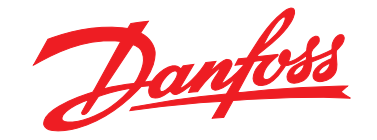

# **Programming Guide VLT**® **AQUA Drive FC 202**

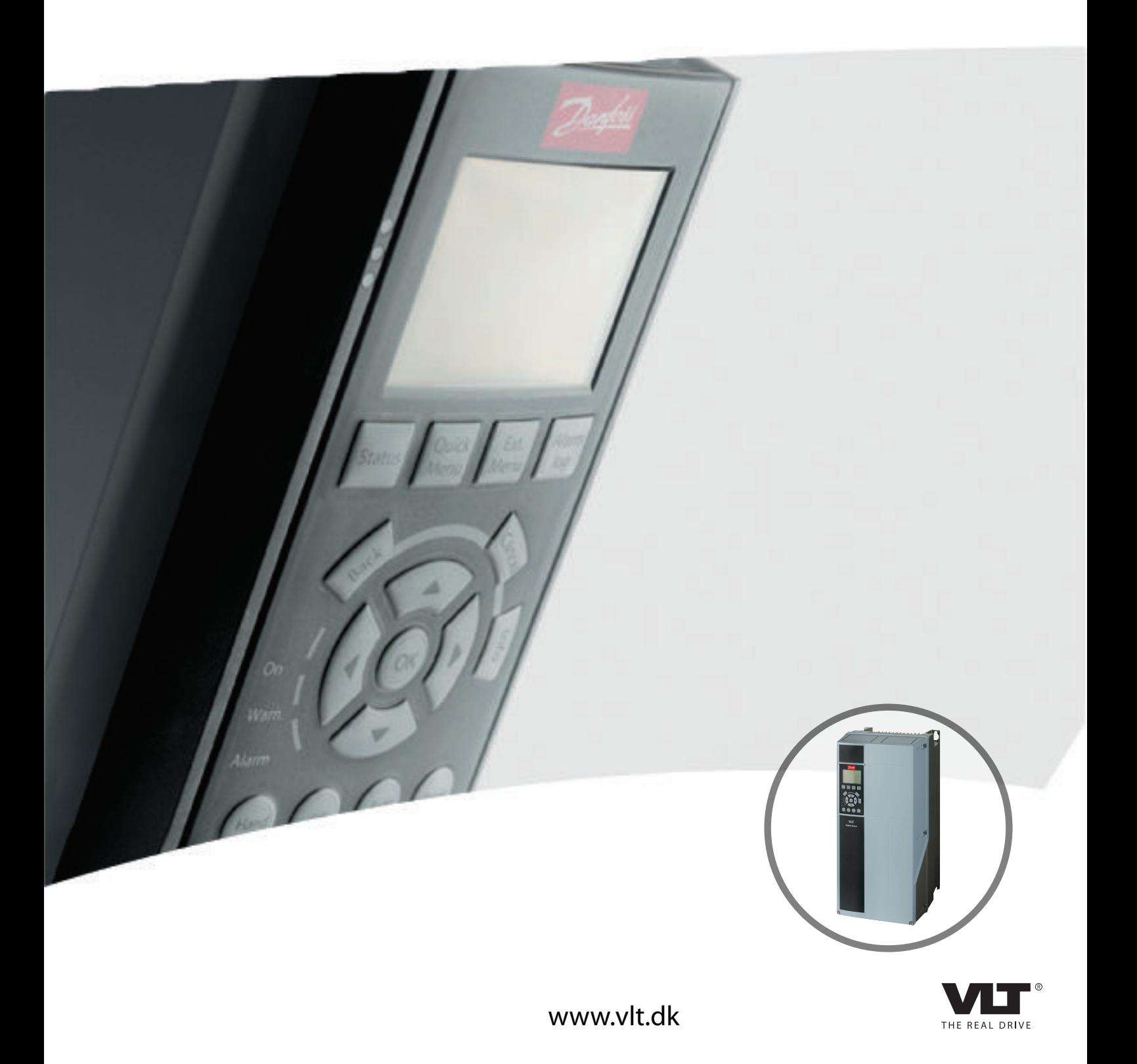

MAKING MODERN LIVING POSSIBLE

Danfoss

### **Indholdsfortegnelse**

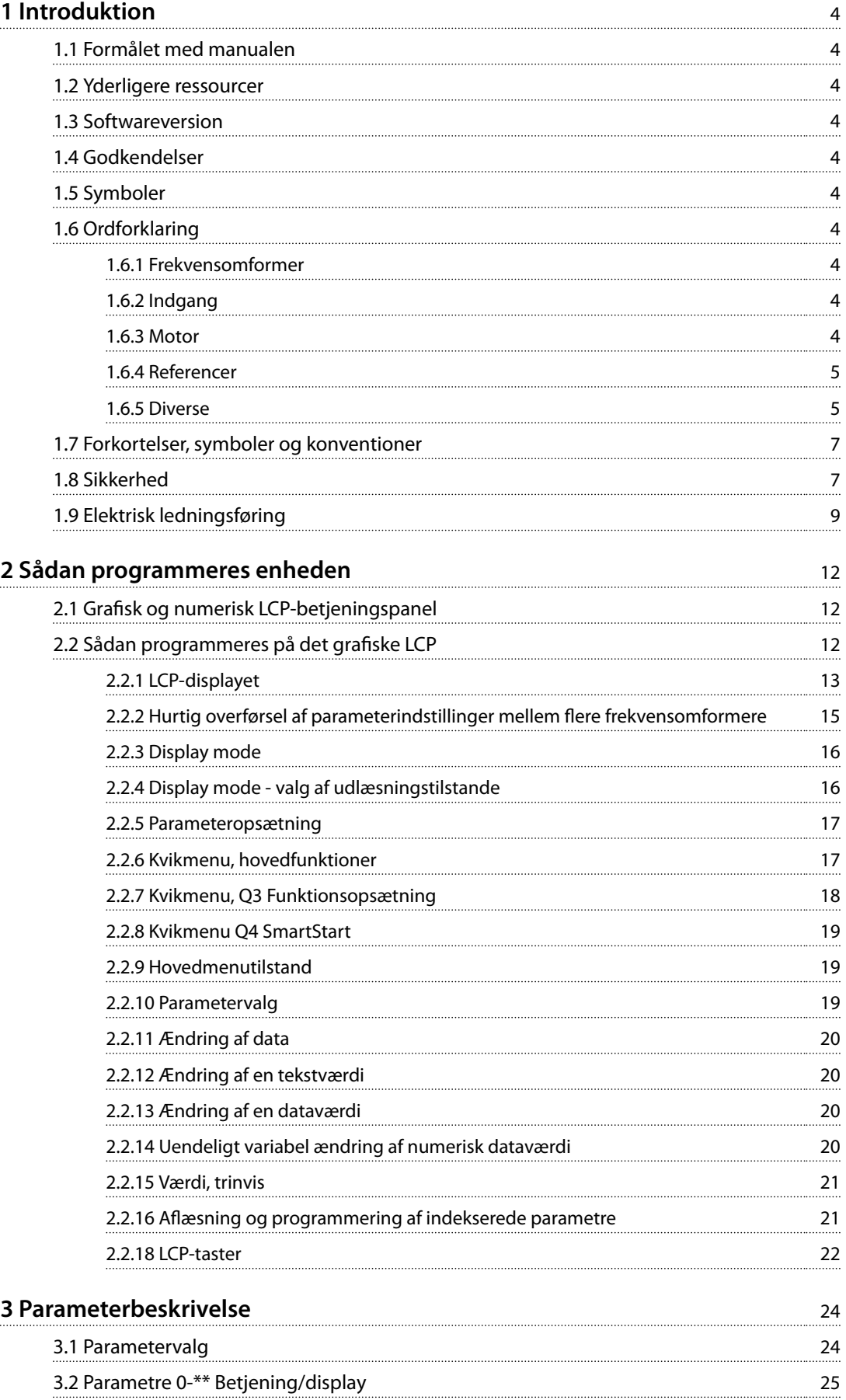

Danfoss

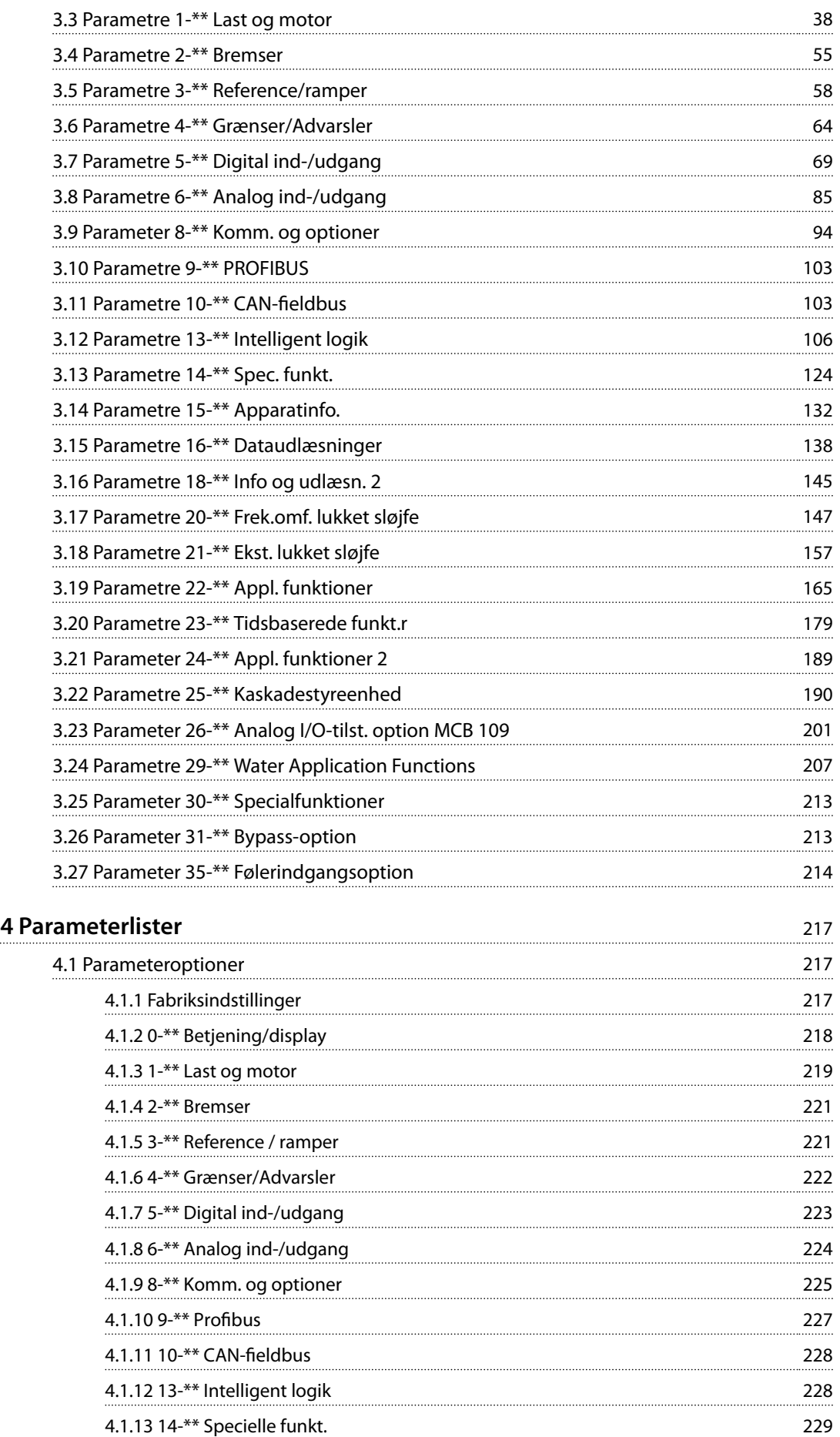

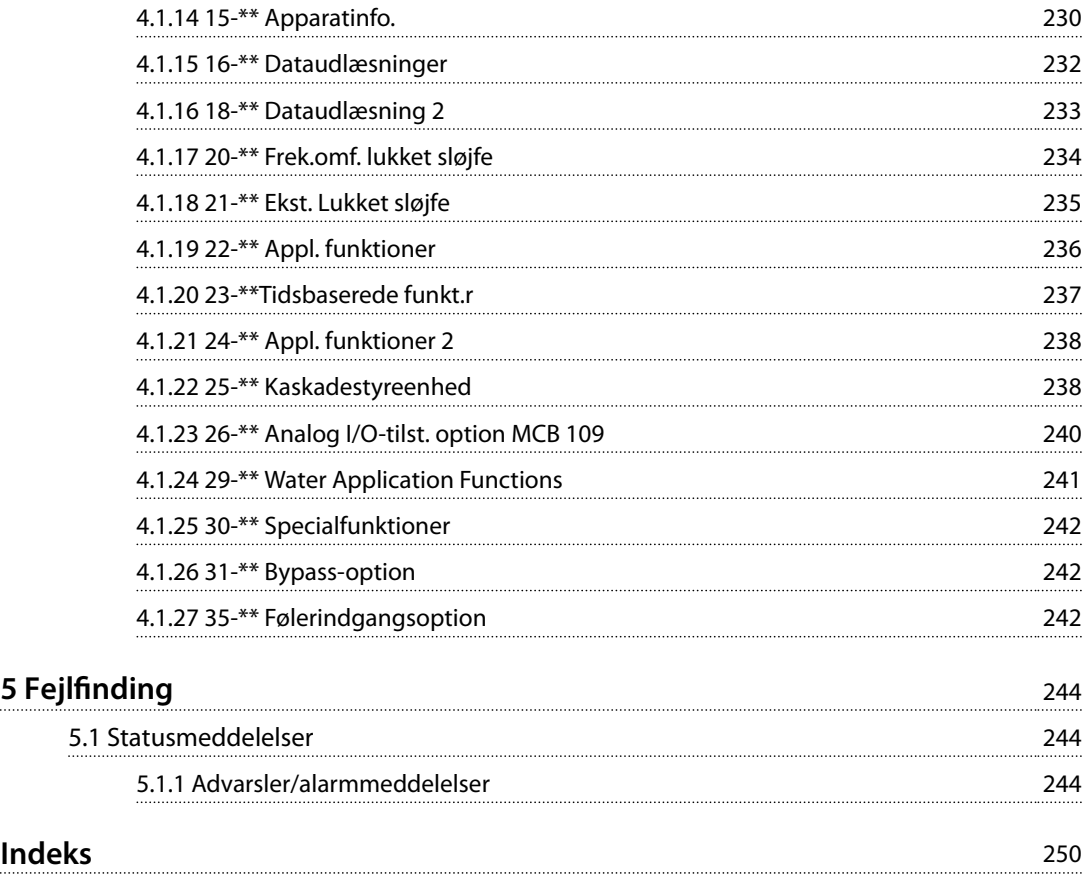

<span id="page-5-0"></span>**1 1**

Danfoss

### 1 Introduktion

#### 1.1 Formålet med manualen

*Programming Guiden* indeholder oplysninger, der er nødvendige for programmering af frekvensomformeren i forskellige applikationer.

VLT® er et registreret varemærke.

#### 1.2 Yderligere ressourcer

Der findes flere ressourcer, der kan give en forståelse af frekvensomformerens avancerede funktioner samt dens programmering.

- **•** *VLT*® *AQUA Drive FC 202 betjeningsvejledningen* beskriver den mekaniske og elektriske installation af frekvensomformeren.
- **•** *VLT*® *AQUA Drive FC 202 Design Guiden* indeholder detaljerede oplysninger om egenskaber og funktionalitet til udformning af motorstyringssystemer.
- **•** Instruktioner vedrørende drift med ekstraudstyr.

Yderligere publikationer og manualer fås hos Danfoss. Se *[www.vlt-drives.danfoss.com/Support/Technical-Documen](http://www.vlt-drives.danfoss.com/Support/Technical-Documentation/)[tation/](http://www.vlt-drives.danfoss.com/Support/Technical-Documentation/)* for at få en liste.

#### 1.3 Softwareversion

**Programming Guide Softwareversion: 2.4x**

Denne *Programming Guide* kan bruges til alle FC 202-frekvensomformere med softwareversion 2.4x.

Se softwareversionsnummeret i *[parameter 15-43 Softwareversion](#page-137-0)*.

### 1.4 Godkendelser

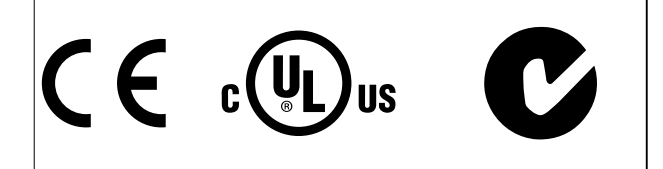

#### 1.5 Symboler

Følgende symboler anvendes i denne manual:

### **ADVARSEL**

**Angiver en potentielt farlig situation, som kan medføre dødsfald eller alvorlig personskade.**

## **AFORSIGTIG**

**Angiver en potentielt farlig situation, som kan medføre mindre eller moderat personskade. Kan også bruges til at advare mod usikre fremgangsmåder.**

### *BEMÆRK!*

**Angiver vigtige oplysninger, herunder situationer som kan resultere i skade på udstyr eller ejendom.**

### 1.6 Ordforklaring

#### 1.6.1 Frekvensomformer

**I**VIT, MAKS Maksimal udgangsstrøm.

**IVIT**, N Nominel udgangsstrøm leveret af frekvensomformeren.

**UVLT, MAKS** Maksimal udgangsspænding.

### 1.6.2 Indgang

#### **Styrekommando**

Start og stands den tilsluttede motor med LCP'et og de digitale indgange.

Funktionerne er opdelt i to grupper.

Funktionerne i gruppe 1 har højere prioritet end funktionerne i gruppe 2.

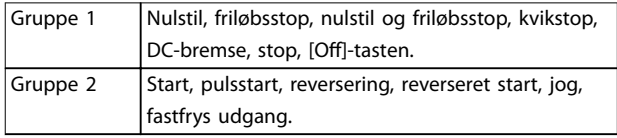

**Tabel 1.1 Funktionsgrupper**

#### 1.6.3 Motor

#### **Motor kører**

Moment genereret på udgangsaksel og hastighed fra 0 O/MIN til maksimum hastighed på motor.

**fJOG**

Motorfrekvensen, når jog-funktionen er aktiveret (via digitale klemmer).

**fM**

Motorfrekvens.

**fMAKS** Maksimum motorfrekvens.

**fMIN** Minimum motorfrekvens.

Danfoss

#### <span id="page-6-0"></span>**fM,N**

Nominel motorfrekvens (typeskiltdata).

**IM** Motorstrøm (faktisk).

**IM, N** Nominel motorstrøm (typeskiltdata).

**nM, N** Motorens nominelle hastighed (typeskiltdata).

**ns**

Synkron motorhastighed

 $n_s = \frac{2 \times par}{par}$ .  $\frac{1 - 23 \times 60 \, s}{1 - 39}$ 

**nslip**

Motorslip.

**PM,N**

Nominel motoreffekt (typeskiltdata i kW eller hk).

**TM, N** Nominelt moment (motor).

**U<sup>M</sup>**

Aktuel motorspænding.

**UM,N**

Nominel motorspænding (typeskiltdata).

#### **Løsrivelsesmoment**

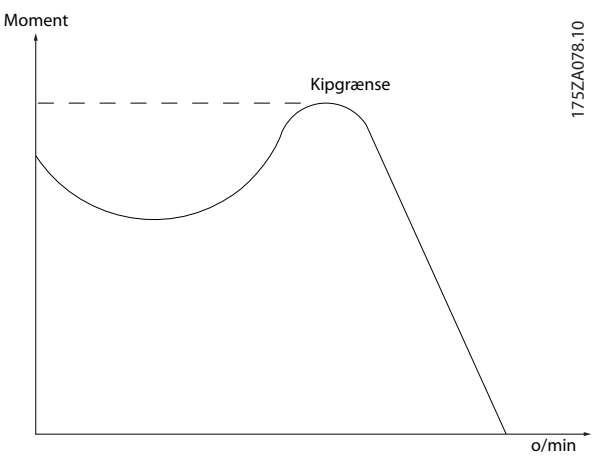

**Illustration 1.1 Løsrivelsesmoment**

#### **ηVLT**

Frekvensomformerens virkningsgrad defineres som forholdet mellem den afgivne og den modtagne effekt.

#### **Start-deaktiver-kommando**

En stopkommando, der tilhører styrekommandoerne i Gruppe 1 - se *[Tabel 1.1](#page-5-0)*.

#### **Stopkommando**

En stopkommando, der tilhører styrekommandoerne i Gruppe 1 - se *[Tabel 1.1](#page-5-0)*.

#### 1.6.4 Referencer

#### **Analog reference**

Et signal, der sendes til de analoge indgange 53 eller 54 (spænding eller strøm).

#### **Binær reference**

Et signal, der sendes til den serielle kommunikationsport.

#### **Preset-reference**

En defineret preset-reference, der kan indstilles fra -100 % til +100 % af referenceområdet. Der kan vælges otte preset-referencer via de digitale klemmer.

#### **Pulsreference**

Et pulsfrekvenssignal, som sendes til de digitale indgange (klemme 29 eller 33).

#### **RefMAKS**

Bestemmer forholdet mellem referenceindgangen ved 100 % af fuld skalaværdi (typisk 10 V, 20 mA) og den resulterende reference. Maksimumreferenceværdien indstilles i *parameter 3-03 Maksimumreference*.

#### **RefMIN**

Bestemmer forholdet mellem referenceindgangen ved 0 % af værdien (typisk 0 V, 0 mA, 4 mA) og den resulterende reference. Minimumreferenceværdien indstilles i *parameter 3-02 Minimumreference*.

### 1.6.5 Diverse

#### **Analoge indgange**

De analoge indgange bruges til at styre forskellige funktioner i frekvensomformeren. Der findes to typer analoge indgange: Strømindgang, 0–20 mA og 4–20 mA Spændingsindgang, -10 til +10 V DC.

**Analoge udgange**

De analoge udgange kan levere et signal på 0–20 mA, 4– 20 mA.

#### **Automatisk motortilpasning, AMA**

AMA-algoritmen bestemmer de elektriske parametre for den tilsluttede motor ved stilstand.

#### **Bremsemodstand**

Bremsemodstanden er et modul, som kan absorbere den bremseeffekt, der genereres ved regenerativ bremsning. Denne regenerative bremseeffekt øger DC-linkspændingen, og en bremsechopper sørger for at afsætte effekten i bremsemodstanden.

#### **CT-karakteristik**

Konstant momentkarakteristik anvendes til alle applikationer, for eksempel transportbånd, fortrængningspumper og kraner.

#### **Digitale indgange**

De digitale indgange kan bruges til styring af forskellige funktioner i frekvensomformeren.

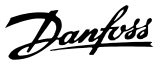

#### **Digitale udgange**

Frekvensomformeren er forsynet med to Solid Stateudgange, der kan levere et 24 V DC-signal (maksimum 40 mA).

#### **DSP**

**1 1**

Digital signalprocessor.

#### **ETR**

Elektronisk termorelæ er en beregning af termisk belastning baseret på aktuel belastning og tid. Den har til formål at beregne motortemperaturen.

#### **Hiperface**®

Hiperface® er et registreret varemærke tilhørende Stegmann.

#### **Initialisering**

Ved initialisering (*parameter 14-22 Driftstilstand*) vender frekvensomformeren tilbage til fabriksindstillingen.

#### **Periodisk driftscyklus**

Periodisk drift betyder en sekvens af driftscyklusser. Hver cyklus består af en periode med og en periode uden belastning. Driften kan være enten periodisk drift eller ikke-periodisk drift.

#### **LCP**

LCP-betjeningspanelet er en komplet grænseflade til styring og programmering af frekvensomformeren. Betjeningspanelet er aftageligt og kan monteres op til 3 m fra frekvensomformeren, for eksempel i et frontpanel med installationssætoptionen.

#### **NLCP**

Det numeriske betjeningspanel er en grænseflade til styring og programmering af frekvensomformeren. Displayet er numerisk, og panelet anvendes til visning af procesværdier. NLCP'et har ingen lagrings- og kopifunktioner.

#### **lsb**

Mindst betydende bit.

#### **msb**

Mest betydende bit.

#### **MCM**

Forkortelse for Mille Circular Mil, som er en amerikansk måleenhed for kabeltværsnit. 1 MCM = 0,5067 mm<sup>2</sup>.

#### **Online-/offlineparametre**

Ændringer af onlineparametre aktiveres, umiddelbart efter at dataværdien er ændret. Tryk på [OK] for at aktivere ændringer af offlineparametre.

#### **Proces PID**

PID-styringen opretholder den ønskede hastighed og temperatur og det ønskede tryk osv. ved at tilpasse udgangsfrekvensen til den varierende belastning.

#### **PCD**

Processtyringsdata.

#### **Strømcyklus**

Afbryd netforsyningen, indtil displayet (LCP) slukkes. Tilslut derefter strømmen igen.

#### **Pulsindgang/trinvis encoder**

En ekstern digital pulstransmitter, som benyttes til at returnere oplysninger om motorhastigheden. Encoderen anvendes i applikationer, hvor hastighedsstyringen kræver stor nøjagtighed.

#### **RCD**

Fejlstrømsafbryder.

#### **Opsætning**

Parameterindstillinger kan gemmes i fire opsætninger. Skift mellem de fire parameteropsætninger og rediger i en opsætning, mens en anden er aktiv.

#### **SFAVM**

Switchmønster kaldet stator flux-orienteret asynkron vektormodulering (*parameter 14-00 Koblingsmønster*).

#### **Slipkompensering**

Frekvensomformeren kompenserer for motorslippet ved at give frekvensen et tilskud, der følger den målte motorbelastning, således at motorhastigheden holdes næsten konstant.

#### **SLC**

SLC (Smart Logic Control) er en række brugerdefinerede handlinger, som afvikles, når den tilknyttede brugerdefinerede hændelse evalueres som sand af SLC. (Se *[kapitel 3.12 Parametre 13-\\*\\* Intelligent logik](#page-107-0)*).

#### **STW**

Statusord.

#### **FC-standardbus**

Omfatter RS485-bus med FC-protokol eller MC-protokol. Se *[parameter 8-30 Protokol](#page-99-0)*.

#### **THD**

Total harmonisk forvrængning angiver det samlede bidrag fra harmoniske strømme.

#### **Termistor**

Temperaturafhængig modstand, der placeres på frekvensomformeren eller motoren.

#### **Trip**

Tilstand, der skiftes til i fejlsituationer, for eksempel hvis frekvensomformeren udsættes for en overtemperatur, eller når frekvensomformeren beskytter motoren, processen eller mekanismen. Frekvensomformeren forhindrer en genstart, indtil årsagen til fejlen er forsvundet. Genstart frekvensomformeren for at annullere triptilstanden. Triptilstand må ikke benyttes til personbeskyttelse.

#### **Triplås**

Frekvensomformeren benytter denne tilstand i fejlsituationer for at beskytte sig selv. Frekvensomformer kræver fysisk indgriben, for eksempel hvis der er en kortslutning på udgangen. En triplås kan kun annulleres ved at afbryde netforsyningen, fjerne årsagen til fejlen og tilslutte frekvensomformeren igen. Genstart forhindres, indtil trip<span id="page-8-0"></span>tilstanden annulleres ved at aktivere nulstilling. I nogle tilfælde kan nulstillingen udføres automatisk via programmering. Triplåstilstand må ikke benyttes til personbeskyttelse.

#### **VT-karakteristik**

Variabel momentkarakteristik, som anvendes til pumper og ventilatorer.

#### **VVC<sup>+</sup>**

Sammenlignet med almindelig spændings-/frekvensforholdsstyring giver Voltage Vector Control (VVC<sup>+</sup>) forbedret dynamik og stabilitet både ved ændring af hastighedsreference og i forhold til belastningsmomentet.

#### **60**° **AVM**

60° asynkron vektormodulering (*parameter 14-00 Koblingsmønster*).

#### **Effektfaktor**

Effektfaktoren er forholdet mellem I<sub>1</sub> og IRMS.

 $E$ *ffekt faktor* =  $\frac{\sqrt{3} \times U \times I_1 \cos \phi}{\sqrt{2} + I_1 \cos \phi}$  $\overline{3}$  *x U x I<sub>RMS</sub>* 

Effektfaktoren til trefaset styring:

#### $=\frac{I1 \times cos\phi \cdot 1}{I_{RMS}} = \frac{I_1}{I_{RMS}}$  $\frac{I_1}{I_{RMS}}$  *eftersom cos* $\phi$ 1 = 1

Effektfaktoren angiver, i hvilken grad frekvensomformeren belaster netforsyningen.

En lavere effektfaktor betyder højere IRMS for den samme kW-ydelse.

#### $I_{RMS}$  =  $\sqrt{I_1^2 + I_5^2 + I_7^2}$  + .. +  $I_n^2$

Derudover indikerer en høj effektfaktor, at de forskellige harmoniske strømme er lave.

DC-spolerne i frekvensomformeren producerer en høj effektfaktor, hvilket minimerer belastningen af netforsyningen.

#### 1.7 Forkortelser, symboler og konventioner

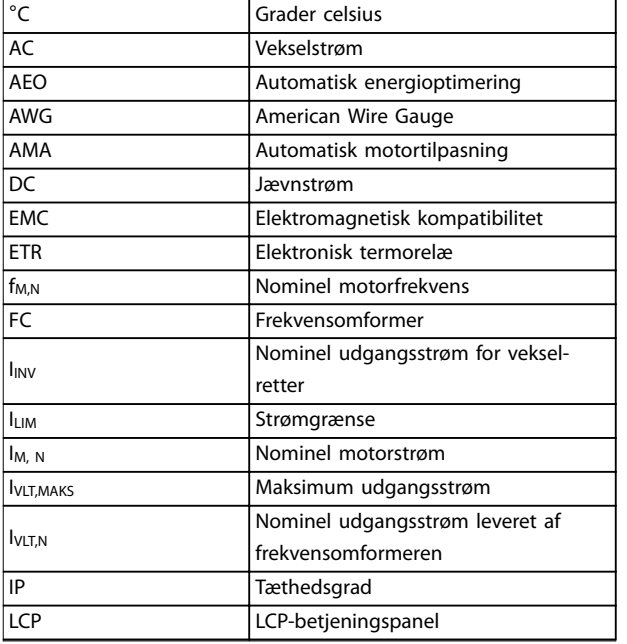

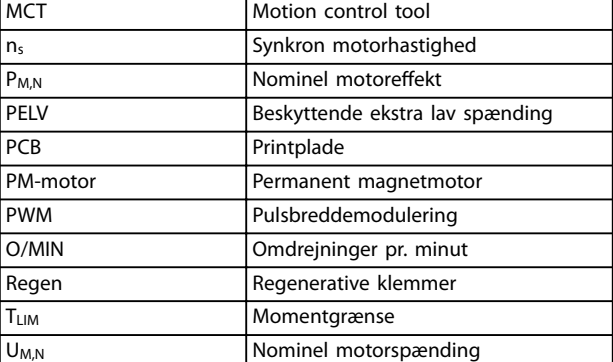

### 1.8 Sikkerhed

**ADVARSEL**

#### **HØJSPÆNDING**

**Frekvensomformere indeholder højspænding, når de er tilsluttet netspændingen, DC-forsyning eller belastningsfordeling. Hvis montering, start og vedligeholdelse udføres af personale, der ikke er uddannet til det, kan det resultere i død eller alvorlig personskade.**

**• Kun uddannet personale må udføre montering, opstart og vedligeholdelse.**

#### **Sikkerhedsforskrifter**

- **•** Netforsyningen til frekvensomformeren skal afbrydes, når der skal udføres reparationsarbejde. Kontrollér, at netforsyningen er afbrudt, og at den fornødne tid er gået, inden motoren og netstikkene fjernes. Afladningstiden fremgår af *[Tabel 1.2](#page-9-0)*.
- [Off] afbryder ikke netforsyningen og må derfor ikke benyttes som en sikkerhedsafbryder.
- **•** Udstyret skal jordes korrekt. Brugeren skal beskyttes imod forsyningsspænding, og motoren skal beskyttes imod overbelastning i henhold til gældende nationale og lokale bestemmelser.
- **•** Jordlækstrømmen overstiger 3,5 mA.
- **•** Beskyttelse mod overbelastning af motor indgår ikke i fabriksindstillingen. Hvis denne funktion ønskes, indstilles *parameter 1-90 Termisk motorbeskyttelse* til dataværdien *[4] ETR trip 1* eller dataværdien *[3] ETR-advarsel 1*.
- **•** Fjern ikke stikkene til motor- og netforsyningen, når frekvensomformeren er tilsluttet netforsyningen. Kontrollér, at netforsyningen er afbrudt, og at den fornødne tid er gået, inden motoren og netstikkene fjernes.
- **•** Frekvensomformeren har flere spændingskilder end L1, L2 og L3, når der er monteret belastningsfordeling (sammenkobling af DC-link) eller ekstern 24 V DC. Kontrollér, at alle spændings-

<span id="page-9-0"></span>kilder er afbrudt, og at den fornødne tid er gået, inden reparationsarbejde påbegyndes. Afladningstiden fremgår af *Tabel 1.2*.

# **AADVARSE**

### **UTILSIGTET START**

**Når frekvensomformeren er tilsluttet netspændingen, DCforsyningen, eller belastningsfordeling, kan motoren starte pludseligt. Utilsigtet start under programmering, service- eller reparationsarbejde kan resultere i død, alvorlig personskade eller beskadigelse af udstyr eller ejendom. Motoren kan starte via en ekstern kontakt, en eldbuskommando, et indgangsreferencesignal fra LCP'et eller efter en slettet fejltilstand.**

**For at undgå utilsigtet motorstart:**

- **• Afbryd frekvensomformeren fra netforsyningen.**
- **• Tryk på [Off/Reset] på LCP'et, før programmering af parametre.**
- **• Frekvensomformeren, motoren og det drevne udstyr skal være fuldstændigt tilsluttet og samlet, før frekvensomformeren tilsluttes netspændingen, DC-forsyningen eller belastningsfordeling.**

# **AADVARSEL**

#### **AFLADNINGSTID**

**Frekvensomformeren indeholder DC-link-kondensatorer, der kan forblive opladede, selv når frekvensomformeren ikke er forsynet med strøm. Det kan resultere i død eller alvorlig personskade, hvis der ikke ventes det angivne tidsrum, efter at strømmen er slået fra, før der udføres service- eller reparationsarbejde.**

- **1. Stop motoren.**
- **2. Frakobl netspændingen, permanente magnetmotorer samt eksterne DC-linkstrømforsyninger, herunder reservebatterier, UPS og DC-link-tilslutninger til andre frekvensomformere.**
- **3. Vent, indtil kondensatorerne er helt afladede, før der foretages service- eller reparationsarbejde. Ventetiden er angivet i** *Tabel 1.2***.**

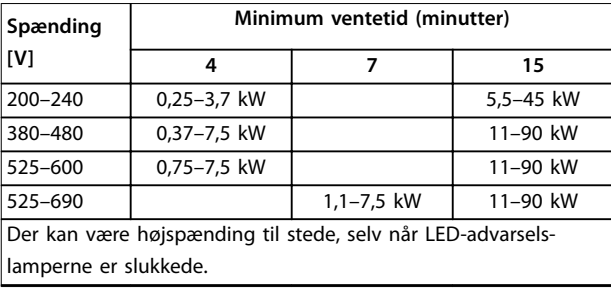

Danfoss

**Tabel 1.2 Afladningstid**

### *BEMÆRK!*

**Følg altid instruktionerne i** *VLT*® *Frekvensomformere*  *betjeningsvejledning til Safe Torque Off***, når Safe Torque Off-funktionen anvendes.**

### *BEMÆRK!*

**Styresignaler fra eller i frekvensomformeren kan i sjældne tilfælde blive aktiveret ved en fejl, blive forsinkede eller fuldstændigt udeblive. Ved sikkerhedskritiske anvendelser skal der ikke udelukkende stoles på disse styresignaler.**

### *BEMÆRK!*

Farlige situationer skal identificeres af maskinprodu**centen/integratoren, som er ansvarlig for at tage de nødvendige forebyggende tiltag i betragtning. Yderligere overvågnings- og beskyttelsesanordninger kan være omfattet, altid i overensstemmelse med gældende nationale sikkerhedsforskrifter, for eksempel lovgivning om mekaniske værktøjer, bestemmelser om forebyggelse af ulykker.**

#### **Beskyttelsestilstand**

Når en hardwaregrænse for motorstrøm eller DC-linkspænding er overskredet, skifter frekvensomformeren til beskyttelsestilstand. Beskyttelsestilstand betyder en ændring af PWM-moduleringsstrategien og en lav switchfrekvens for at minimere tab. Dette fortsætter i 10 sek efter den seneste fejl og øger driftssikkerheden og robustheden for frekvensomformeren, mens fuld kontrol over motoren genoprettes.

<span id="page-10-0"></span>**Introduktion Programming Guide** 

### 1.9 Elektrisk ledningsføring

#### 1.9.1 Elektrisk ledningsføring - Styrekabler

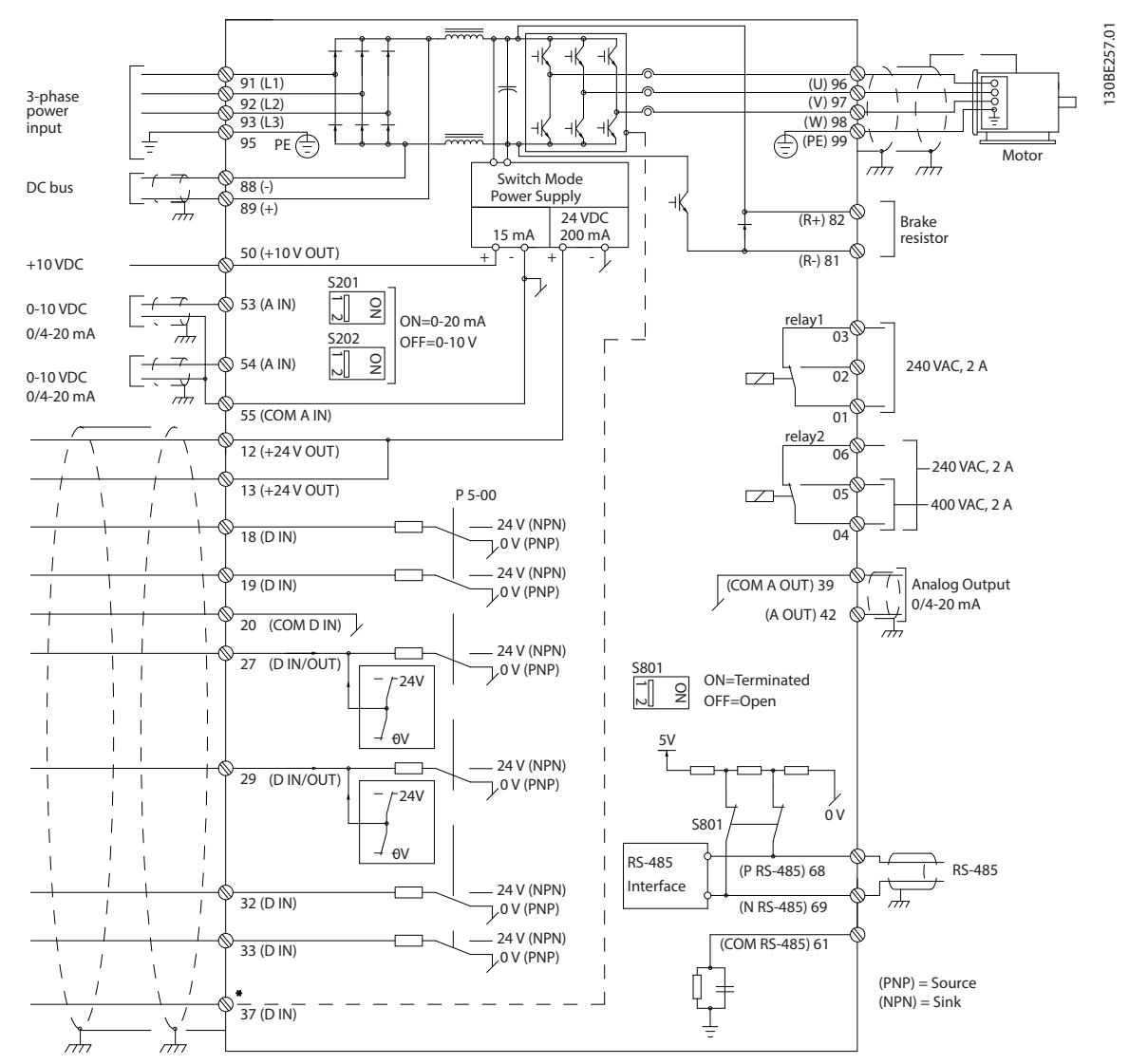

**Illustration 1.2 Skematisk tegning over grundlæggende ledningsføring**

#### $A =$  analog,  $D =$  digital

Klemme 37 anvendes til Safe Torque Off. Installationsinstruktioner om Safe Torque Off findes i VLT<sup>®</sup> *Frequency Converters* -**Safe Torque Off Betjeningsvejledning.** 

\* Klemme 37 er ikke inkluderet i FC 202 (undtagen kapslingstype A1). Relæ 2 og klemme 29 har ingen funktion i FC 202. \*\* Tilslut ikke kabelskærm.

Meget lange styrekabler og analoge signaler kan i sjældne tilfælde og afhængigt af installationen resultere i 50/60 Hz brumsløjfer på grund af støj fra netforsyningskablerne. Hvis dette forekommer, kan det være nødvendigt at bryde skærmen eller at indsætte en 100 nF-kondensator mellem skærmen og kapslingen.

Slut de digitale og analoge indgange og udgange særskilt til de fælles indgange (klemme 20, 55 og 39) på frekvensomformeren for at undgå, at jordstrømme fra begge grupper påvirker andre grupper. Indkobling på den digitale indgang kan for eksempel forstyrre det analoge indgangssignal.

Danfoss

Danfoss

#### **Indgangspolaritet for styreklemmerne**

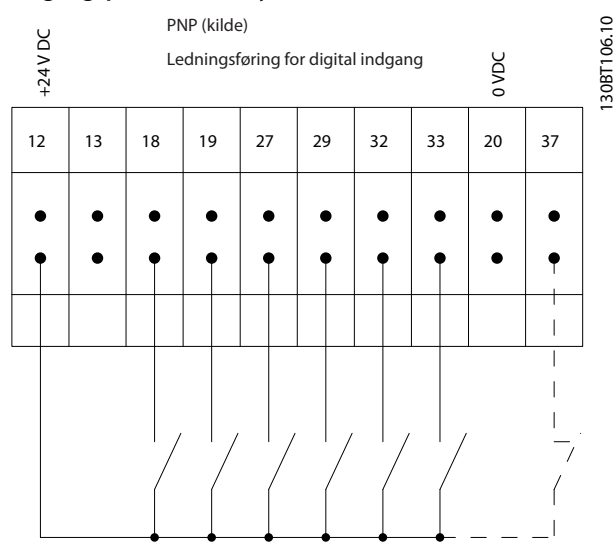

**Illustration 1.3 PNP (kilde)**

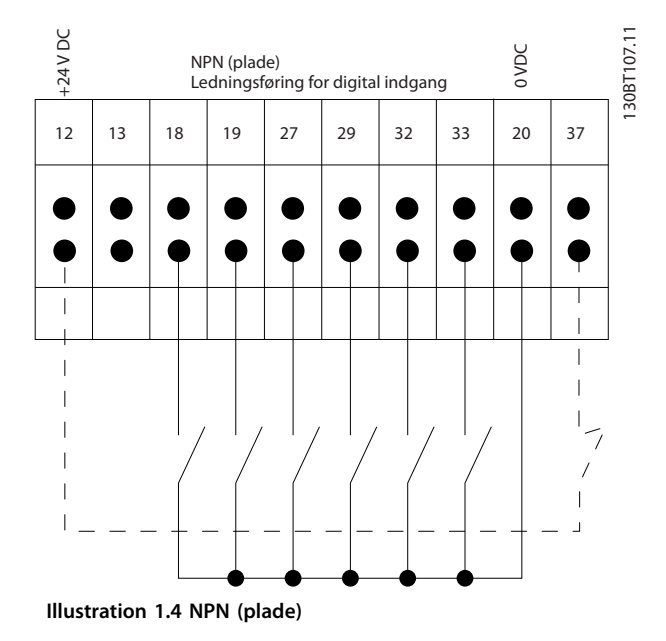

### *BEMÆRK!*

**Styrekabler skal være skærmede/armerede.** 

Se afsnittet *Jording af skærmede styrekabler* i *Design Guiden*

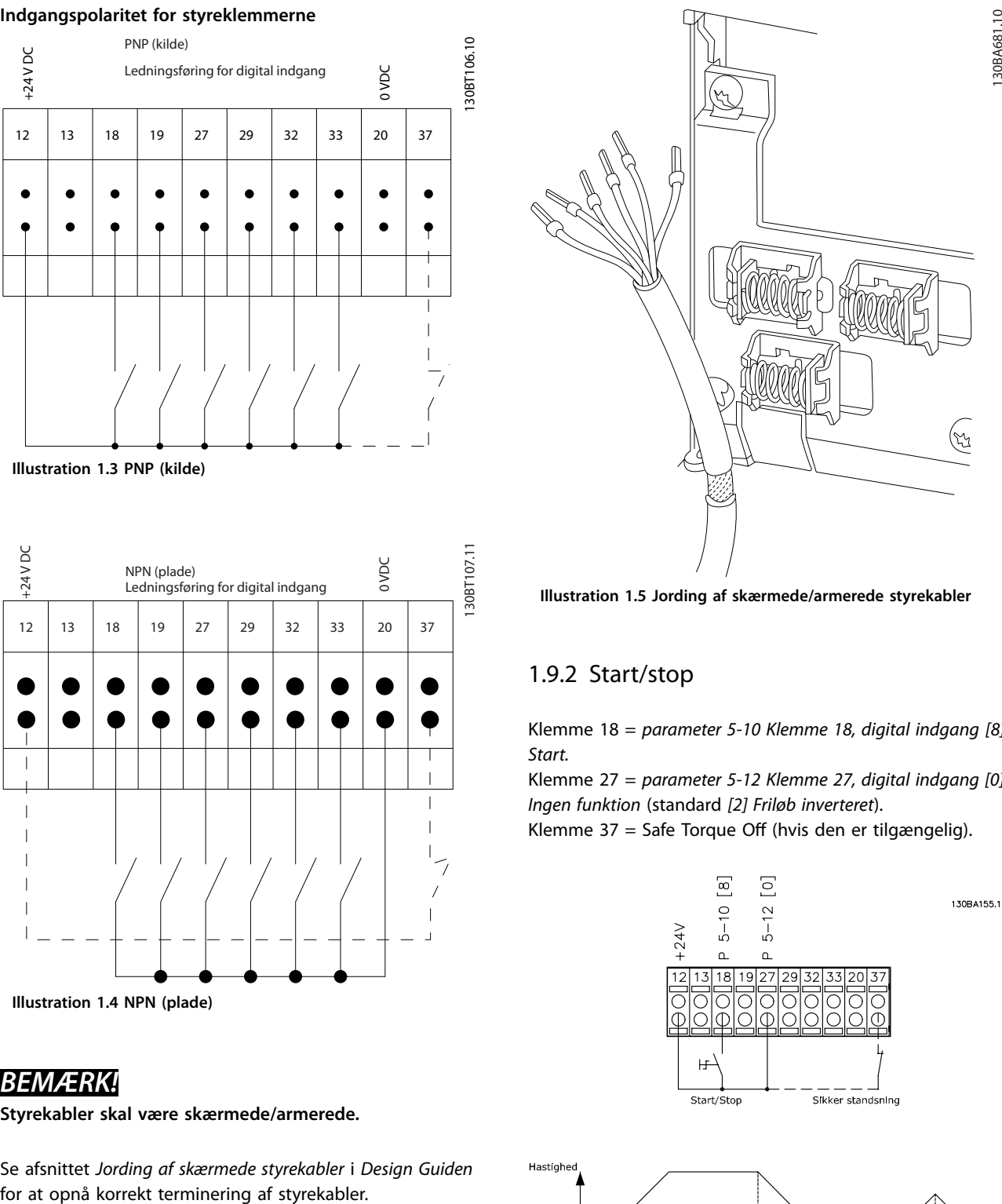

**Illustration 1.5 Jording af skærmede/armerede styrekabler**

### 1.9.2 Start/stop

Klemme 18 = *[parameter 5-10 Klemme 18, digital indgang](#page-73-0) [8] Start.*

Klemme 27 = *parameter 5-12 Klemme 27, digital indgang [0] Ingen funktion* (standard *[2] Friløb inverteret*).

Klemme 37 = Safe Torque Off (hvis den er tilgængelig).

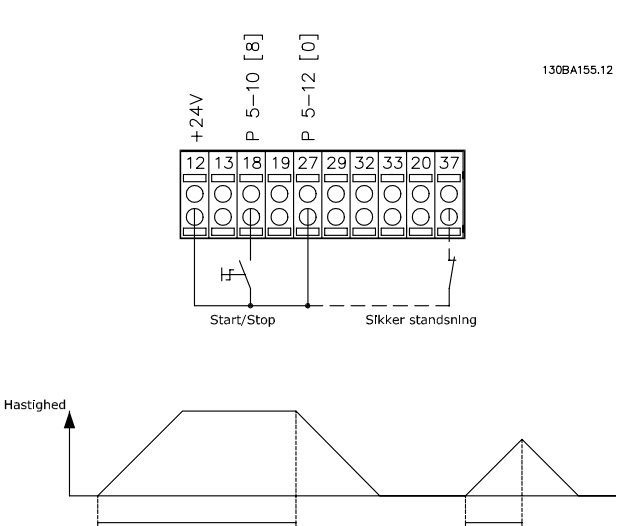

### 1.9.3 Pulsstart/-stop

Klemme 18 = *[parameter 5-10 Klemme 18, digital indgang](#page-73-0) [9] Pulsstart*.

Klemme 27= *parameter 5-12 Klemme 27, digital indgang [6] Stop inverteret*.

Klemme 37 = Safe Torque Off (hvis den er tilgængelig).

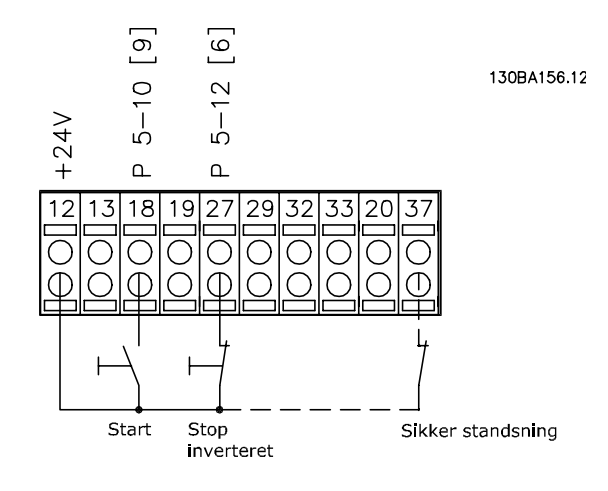

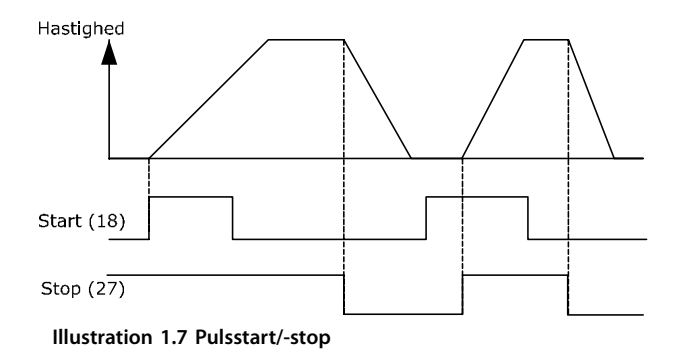

### 1.9.4 Hastighed op/ned

#### **Klemme 29/32 = Hastighed op/ned**

Klemme 18 = *[parameter 5-10 Klemme 18, digital indgang](#page-73-0) [9] Start* (standard).

Klemme 27 = *parameter 5-12 Klemme 27, digital indgang [19] Fastfrys reference*.

Klemme 29 = *parameter 5-13 Klemme 29, digital indgang [21] Hastighed op*.

Klemme 32 = *parameter 5-14 Klemme 32, digital indgang [22] Hastighed ned*.

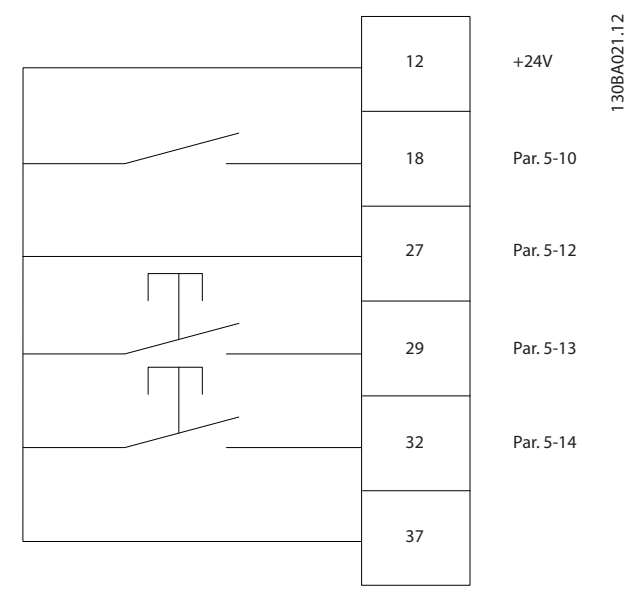

**Illustration 1.8 Hastighed op/ned**

### 1.9.5 Potentiometerreference

#### **Spændingsreference via et potentiometer**

Referencekilde 1 = *[1] Analog indgang 53* (standard). Klemme 53, lav spænding = 0 V. Klemme 53, høj spænding = 10 V. Klemme 53, lav ref./feedb. = 0 O/MIN. Klemme 53, høj ref./feedb. = 1.500 O/MIN. Kontakt S201 = OFF  $(U)$ . 130BA154.10

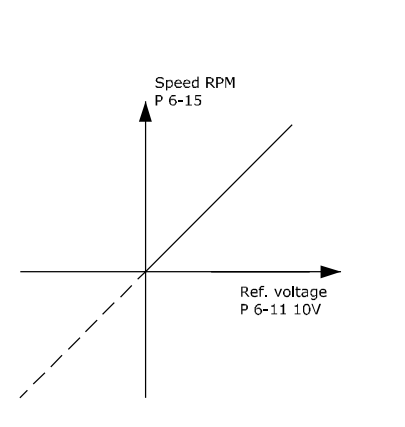

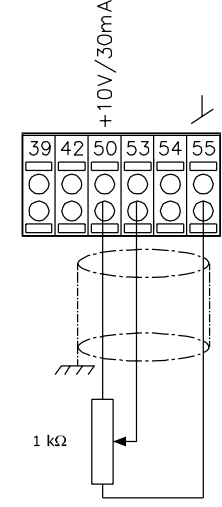

**Illustration 1.9 Potentiometerreference**

130BA021.12

<span id="page-13-0"></span>**Sådan programmeres enheden VLT**® **AQUA Drive FC 202**

Danfoss

### 2 Sådan programmeres enheden

### 2.1 Grafisk og numerisk LCPbetjeningspanel

Nem programmering af frekvensomformeren udføres via det grafiske LCP (LCP 102). Se frekvensomformerens *Design Guide* ved brug af det numeriske LCP-betjeningspanel (LCP 101).

#### 2.2 Sådan programmeres på det grafiske LCP

#### LCP'et er opdelt i fire funktionsgrupper:

- 1. Grafisk display med statuslinjer.
- 2. Menutaster og indikatorlys ændring af parametre og skift mellem displayfunktioner.
- 3. Navigationstaster og indikatorlys (LED'er).
- 4. Betjeningstaster og indikatorlys (LED'er).

LCP'et kan vise op til fem punkter af driftsdata og viser samtidig *Status*.

#### **Displaylinjer:**

- a. **Statuslinje:** Statusmeddelelser, der viser ikoner og grafik.
- b. **Linje 1-2:** Operatørdatalinjer med brugerdefinerede eller brugervalgte data. Der kan tilføjes op til én ekstra linje ved at trykke på [Status].
- c. **Statuslinje:** Statusmeddelelser med tekst.

### *BEMÆRK!*

**Hvis opstart er forsinket, viser LCP'et meddelelsen INITIA-LISERING, indtil den er klar. Tilføjelse eller fjernelse af optioner kan forsinke opstart.**

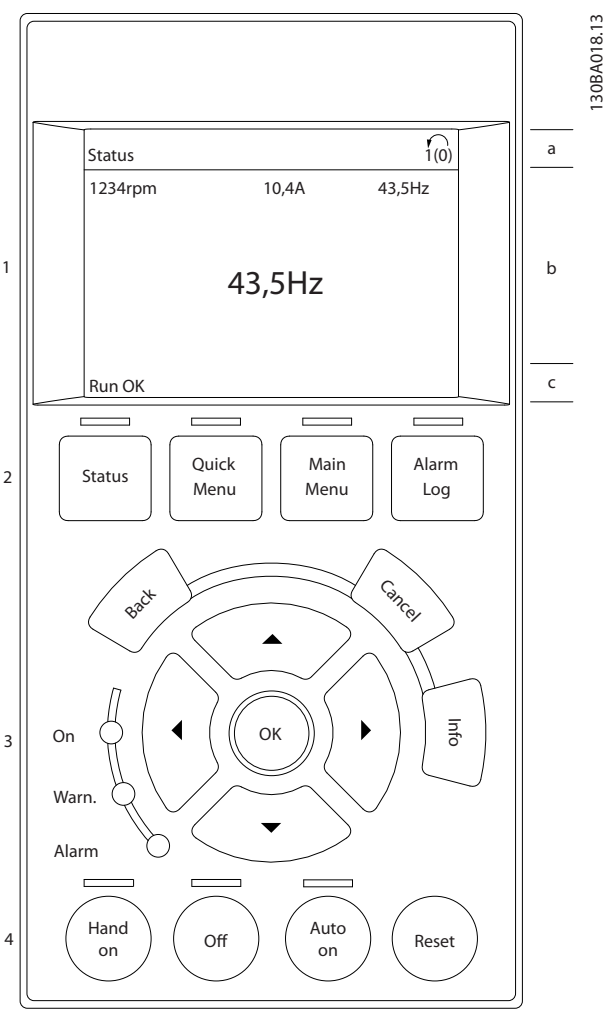

**Illustration 2.1 LCP**

### <span id="page-14-0"></span>2.2.1 LCP-displayet

LCP-displayet har baggrundslys og i alt seks alfanumeriske linjer. Displaylinjerne viser omdrejningsretning (pil), den valgte opsætning og programmeringssetup. Displayet er opdelt i tre dele.

#### **Øverste del**

Viser op til to målinger i normal driftsstatus.

#### **Midterste del**

Den øverste linje viser op til fem målinger med tilhørende værdier uanset status (undtagen ved alarmer/advarsler).

#### **Den nederste del**

Angiver altid frekvensomformerens tilstand i statustilstand.

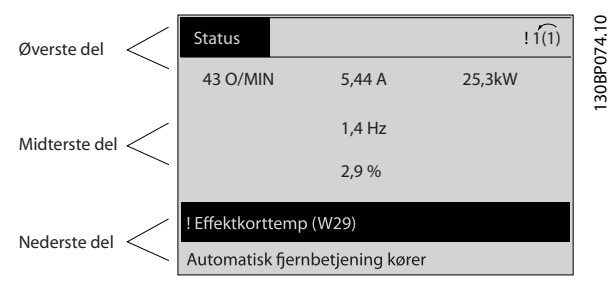

**Illustration 2.2 Den nederste del**

Det aktive setup (valgt som aktivt setup i

*parameter 0-10 Aktiv opsætning*) vises. Ved programmering af en anden opsætning end det aktive setup vises nummeret på den programmerede opsætning til højre.

#### **Justering af displayets kontrast**

Tryk på [Status] og [▲] for at gøre displayet mørkere. Tryk på [Status] og [▼] for at gøre displayet lysere.

De fleste parameteropsætninger kan ændres umiddelbart via LCP'et, medmindre der er oprettet en adgangskode via *[parameter 0-60 Hovedmenu-adgangskode](#page-36-0)* eller via *parameter 0-65 Pers. menu-adgangskode*.

#### **Indikatorlys**

Ved overskridelse af visse grænseværdier tændes indikatorlyset for alarm- og/eller advarsel. En status og en alarmtekst vises på LCP'et.

Indikatorlyset On lyser, når frekvensomformeren får strøm fra netspændingen, via en DC-busklemme eller en 24 V ekstern forsyning. Samtidig er baggrundslyset tændt.

- **•** Grøn LED/On: Styredelen er aktiv.
- **•** Gul LED/Warn.: Angiver en advarsel.
- **•** Blinkende rød LED/Alarm: Angiver en alarm.

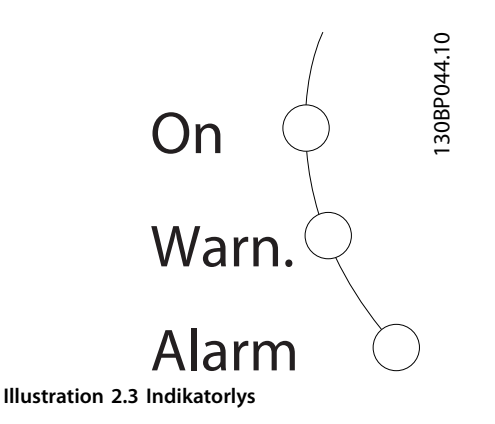

#### **LCP-taster**

Betjeningstasterne er opdelt i funktioner. Tasterne under displayet og indikatorlamperne benyttes til parameteropsætning, herunder valg af displayvisning under normal drift.

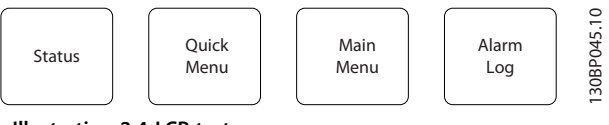

**Illustration 2.4 LCP-taster**

**[Status]**

Angiver status for frekvensomformeren og/eller motoren. Vælg mellem tre forskellige udlæsninger ved at trykke på [Status]: fem linjers udlæsninger, fire linjers udlæsninger eller Smart Logic Control.

Tryk på [Status] for at vælge visningstilstand eller for at skifte tilbage til display mode fra enten tilstanden kvikmenu, hovedmenu eller alarm. Brug også [Status] til at skifte mellem enkelt eller dobbelt udlæsningstilstand.

#### **[Quick Menu]**

Giver hurtig adgang til frekvensomformerens mest almindelige funktioner.

[Quick Menu] består af:

- **•** Q1: Min personlige menu.
- **•** Q2: Hurtig opsætning.
- **•** Q3: Funktionsopsætninger.
- **•** Q4: Smart-start.
- **•** Q5: Valgte ændringer.
- **•** Q6: Loggings.
- **•** Q7: Vand og pumper.

Funktionen opsætning giver hurtig adgang til alle de parametre, der er nødvendige til indstilling af vand- og spildevandsapplikationer, herunder:

- **•** Variabelt moment.
- **•** Konstant moment.

<u>Danfoss</u>

**2 2**

Danfoss

**•** Pumper.

**2 2**

- **•** Doseringspumper.
- **•** Brøndpumper.
- **•** Boosterpumper.
- **•** Blandingspumper.
- **•** Luftblæsere.
- **•** Anden pumpe.
- **•** Ventilatorapplikationer.

Blandt andre funktioner omfatter funktionen også parametre til at vælge følgende:

- **•** Hvilke variabler, der skal vises på LCP'et.
- **•** Digitale preset-hastigheder.
- **•** Skalering af analoge referencer.
- **•** Applikationer med lukket-sløjfe, enkelt zone og multi-zone.
- **•** Bestemte funktioner relateret til vand.
- **•** Spildevandsapplikationer.

Kvikmenuen *Q7 Vand og pumper* giver direkte adgang til nogle af de vigtigste dedikerede vand- og pumpefunktioner:

- **•** Q7-1: Specielle ramper (indledende rampe, afsluttende rampe, stoprampe).
- **•** Q7-2: Sleep mode.
- **•** Q7-3: Udrensning.
- **•** Q7-4: Tør kørsel.
- **•** Q7-5: Slut på kurve-reg.
- **•** Q7-6: Flow-kompensering.
- **•** Q7-7: Rørfyldning (horisontale rør, vertikale rør og blandede rørsystemer).
- **•** Q7-8: Styreydeevne.
- **•** Q7-9: Min. hastighedsovervågning.

Kvikmenuparametrene er direkte tilgængelige, medmindre der er oprettet en adgangskode en af følgende parametre:

- **•** *[Parameter 0-60 Hovedmenu-adgangskode](#page-36-0)*.
- **•** *[Parameter 0-61 Adgang til hovedmenu u/](#page-36-0) [adgangskode](#page-36-0)*.
- **•** *[Parameter 0-65 Pers. menu-adgangskode](#page-36-0)*.
- **•** *[Parameter 0-66 Adgang til pers. menu u/](#page-36-0) [adgangskode](#page-36-0)*

Det er muligt at skifte direkte mellem kvikmenutilstand og hovedmenutilstand.

#### **[Main Menu]**

Benyttes til programmering af samtlige parametre. Hovedmenuparametrene er direkte tilgængelige, medmindre der er oprettet en adgangskode via en af følgende parametre:

- **•** *[Parameter 0-60 Hovedmenu-adgangskode](#page-36-0)*.
- **•** *[Parameter 0-61 Adgang til hovedmenu u/](#page-36-0) [adgangskode](#page-36-0)*.
- **•** *[Parameter 0-65 Pers. menu-adgangskode](#page-36-0)*.
- **•** *[Parameter 0-66 Adgang til pers. menu u/](#page-36-0) [adgangskode](#page-36-0)*

I de fleste vand- og spildevandsapplikationer er det ikke nødvendigt at få adgang til hovedmenuparametrene. Kvikmenuen, hurtig opsætning og funktionsopsætning sikrer den enkleste og hurtigste adgang til alle de typiske nødvendige parametre.

Det er muligt at skifte direkte mellem tilstandene hovedmenu og kvikmenu.

Der kan skydes genvej til parametrene ved at trykke på [Main Menu] i 3 sek. Parametergenvejen giver direkte adgang til samtlige parametre.

#### **[Alarm Log]**

Viser en alarmliste over de fem seneste alarmer (med numrene A1–A5). Tryk på navigationstasterne for at navigere til alarmnummeret og tryk på [OK] for at få flere oplysninger om en alarm. Der gives oplysninger om frekvensomformerens tilstand, umiddelbart før alarmtilstanden opstod.

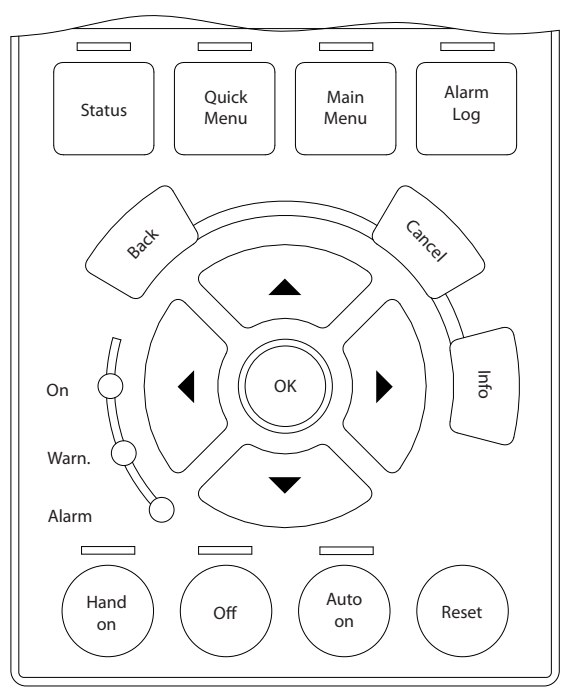

**Illustration 2.5 LCP**

130BA027.10

30BA027.10

#### <span id="page-16-0"></span>**[Back]**

Går tilbage til det foregående trin eller lag i navigationsstrukturen.

#### **[Cancel]**

Annullerer den seneste ændring eller kommando, så længe displayet ikke har ændret sig.

#### **[Info]**

Viser oplysninger om en kommando, en parameter eller en funktion i et vilkårligt displayvindue. [Info] giver detaljerede oplysninger, når der er brug for hjælp. Afslut infotilstanden ved at trykke på enten [Info], [Back] eller [Cancel].

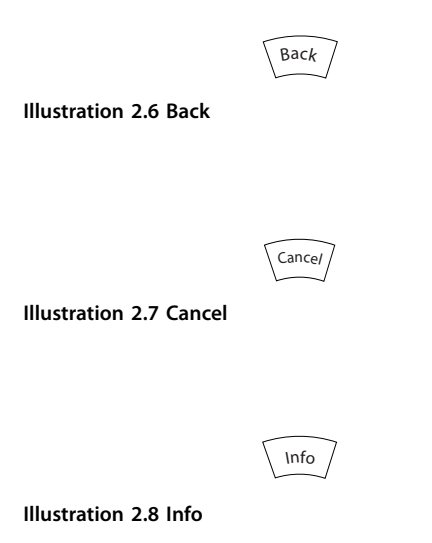

#### **Navigationstaster**

De fire navigationstaster bruges til at navigere mellem de forskellige valgmuligheder i kvikmenuen, hovedmenuen og Alarmlog. Tryk på tasterne for at flytte markøren.

#### **[OK]**

Benyttes til at vælge en parameter, som er markeret med markøren, og til at aktivere ændringen af en parameter.

#### **Taster til lokal betjening**

Tasterne til lokal betjening er placeret nederst på LCP'et.

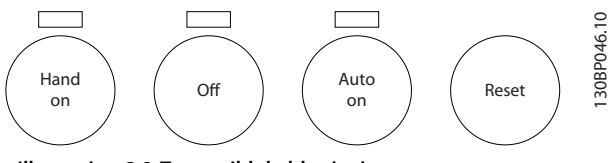

**Illustration 2.9 Taster til lokal betjening**

#### **[Hand On]**

Giver mulighed for at styre frekvensomformeren via LCP'et. [Hand On] starter også motoren, og det er nu muligt at angive motorhastighedsdata med navigationstasterne. Tasten kan vælges som *[1] Aktiveret* eller *[0] Deaktiveret* via *[parameter 0-40 \[Hand on\]-tast på LCP](#page-35-0)*

Eksterne stopsignaler, der aktiveres ved hjælp af styresignaler eller en fieldbus, tilsidesætter en startkommando via LCP'et.

Følgende styresignaler er stadig aktive, når [Hand On] er aktiveret:

- [Hand On] [Off] [Auto On].
- **•** Nulstil.
- **•** Inverteret friløbsstop.
- **•** Reversering.
- **•** Opsætning, vælg bit 0 Opsætning, vælg bit 1.
- **•** Stopkommando fra seriel kommunikation.
- **•** Hurtigt stop.
- **•** DC-bremse.

#### **[Off]**

Standser den tilsluttede motor. Tasten kan vælges som *[1] Aktiveret* eller *[0] Deaktiveret* via *parameter 0-41 [O]-tast på LCP*. Hvis der ikke er valgt en ekstern stopfunktion, og [Off]-tasten er inaktiv, kan motoren stoppes, ved at spændingen afbrydes.

#### **[Auto On]**

Gør det muligt at styre frekvensomformeren via styreklemmerne og/eller seriel kommunikation. Når et startsignal påføres styreklemmerne og/eller bussen, starter frekvensomformeren. Tasten kan vælges som *[1] Aktiveret* eller *[0] Deaktiveret* via *parameter 0-42 [Auto on] tast på LCP*.

### *BEMÆRK!*

**Et aktivt HAND-OFF-AUTO-signal via de digitale indgange har højere prioritet end betjeningstasterne [Hand On] og [Auto On].**

#### **[Reset]**

Anvendes til nulstilling af frekvensomformeren efter en alarm (trip). Den kan vælges som *[1] Aktiveret* eller *[0] Deaktiveret* via *parameter 0-43 [Reset]-tast på LCP*.

Der kan skydes genvej til parametrene ved at trykke på [Main Menu] i 3 sek. Parametergenvejen giver direkte adgang til samtlige parametre.

#### 2.2.2 Hurtig overførsel af parameterindstillinger mellem flere frekvensomformere

Når opsætningen af en frekvensomformer er gennemført, anbefales det at gemme dataene i LCP'et eller på en pc via MCT 10-opsætningssoftwareværktøjet.

130BA027.10

30BA027.10

<span id="page-17-0"></span>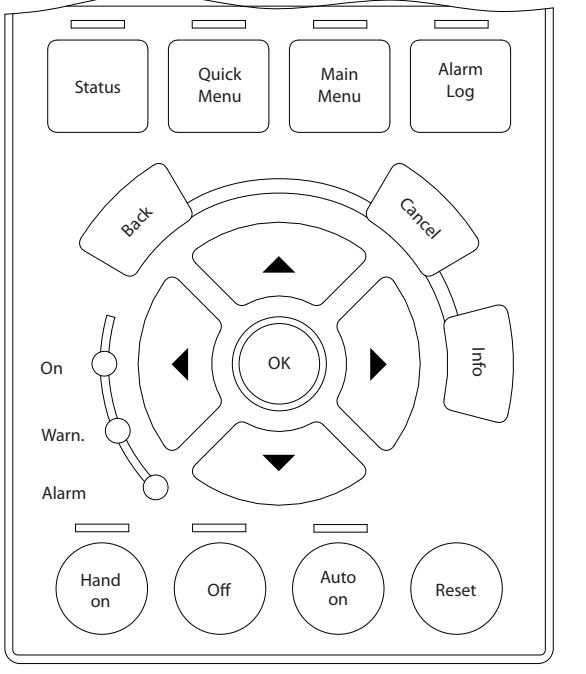

**Illustration 2.10 LCP**

#### **Datalagring i LCP** *BEMÆRK!*

#### **Stop motoren, før denne handling udføres.** Sådan lagres data i LCP'et:

- 1. Gå til *[parameter 0-50 LCP-kopi](#page-36-0)*.
- 2. Tryk på [OK]-tasten.
- 3. Vælg *[1] Alle til LCP*.
- 4. Tryk på [OK]-tasten.

Samtlige parameterindstillinger lagres nu i LCP'et, hvilket angives i statuslinjen. Tryk på [OK], når 100 % er nået.

Slut LCP'et til en anden frekvensomformer, og kopiér ligeledes parameterindstillingerne til denne frekvensomformer.

#### **Dataoverførsel fra LCP til frekvensomformer** *BEMÆRK!*

#### **Stop motoren, før denne handling udføres.**

Dataoverførsel fra LCP til frekvensomformer: 1. Gå til *[parameter 0-50 LCP-kopi](#page-36-0)*.

- 
- 2. Tryk på [OK]-tasten.
- 3. Vælg *[2] Alle fra LCP*.
- 4. Tryk på [OK]-tasten.

Parameterindstillingerne, der er lagret i LCP'et, overføres nu til frekvensomformeren, hvilket angives i statuslinjen. Tryk på [OK], når 100 % er nået.

#### 2.2.3 Display mode

Ved normal drift kan der kontinuerligt angives op til fem forskellige driftsvariabler i den midterste del: 1.1, 1.2 og 1.3 samt 2 og 3.

#### 2.2.4 Display mode - valg af udlæsningstilstande

Tryk på [Status] for at skifte mellem tre statusudlæsningsskærme.

Driftsvariabler med forskellig formatering vises i hvert enkelt statusskærmbillede. Se eksemplerne i dette kapitel for yderligere oplysninger.

Der kan sammenkædes adskillige værdier eller målinger til hver af de viste driftsvariabler. Værdierne eller målingerne, der skal vises, kan defineres via følgende parametre:

- **•** *[Parameter 0-20 Displaylinje 1,1, lille](#page-29-0)*.
- **•** *Parameter 0-21 Displaylinje 1,2, lille*.
- **•** *Parameter 0-22 Displaylinje 1,3, lille*.
- **•** *Parameter 0-23 Displaylinje 2, stor*.
- **•** *Parameter 0-24 Displaylinje 3, stor*.

Få adgang til parametre via [Quick Menu], *Q3 Funktionsopsæt.*, *Q3-1 Gen. indst.*, *Q3-13 Displayindst.*

Hver udlæsningsparameter, der vælges i *[parameter 0-20 Displaylinje 1,1, lille](#page-29-0)* til *parameter 0-24 Displaylinje 3, stor* , har en tilhørende skala og tilhørende cifre efter et decimaltegn. Jo højere numerisk værdi for en parameter, jo færre cifre vises der efter decimaltegnet. Eksempel: Strømudlæsning 5,25 A; 15,2 A; 105 A.

Se parametergruppe *0-2\* LCP-display* for yderligere

#### **Statusskærmbillede I**

oplysninger.

Denne udlæsningstilstand bruges som standard efter opstart eller initialisering.

Tryk på [Info] for at få oplysninger om forbindelserne mellem målingerne og de viste driftsvariabler (1.1, 1.2, 1.3, 2 og 3).

Driftsvariablerne er vist i *[Illustration 2.11](#page-18-0)*.

<span id="page-18-0"></span>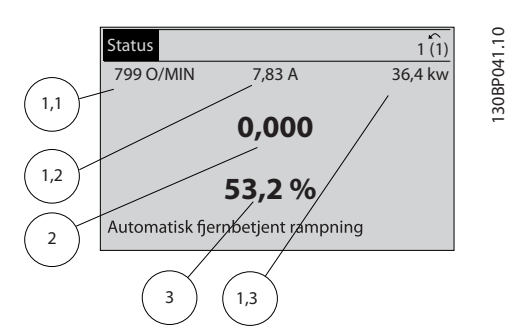

**Illustration 2.11 Statusskærmbillede I**

#### **Statusskærmbillede II**

Driftsvariablerne (1.1, 1.2, 1.3 og 2) er vist i *Illustration 2.12*. I eksemplet er hastighed, motorstrøm, motoreffekt og frekvens valgt som variabler i de første to linjer.

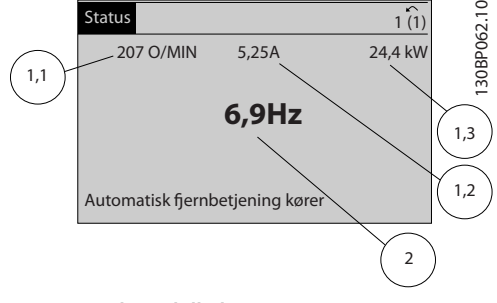

**Illustration 2.12 Statusskærmbillede II**

#### **Statusskærmbillede III**

I denne tilstand vises hændelse og handling for Smart Logic Control. Se *[kapitel 3.12 Parametre 13-\\*\\* Intelligent](#page-107-0) [logik](#page-107-0)* for flere oplysninger.

| <b>Status</b>                                               |       |        |             |
|-------------------------------------------------------------|-------|--------|-------------|
| 778 O/MIN                                                   | 0.86A | 4.0 kW | 130BP063.10 |
| Tilstand: 0 ikke aktiv 0 (ikke aktiv)<br>Når: -<br>Udfør: - |       |        |             |
| Automatisk fjernbetjening kører                             |       |        |             |

**Illustration 2.13 Statusskærmbillede III**

#### 2.2.5 Parameteropsætning

Frekvensomformeren kan anvendes til praktisk talt alle opgaver. Frekvensomformeren tilbyder et valg mellem to programming modes:

- **•** Hovedmenutilstand.
- **•** Kvikmenutilstand.

Hovedmenuen giver adgang til samtlige parametre. Kvikmenuen fører brugeren igennem nogle få parametre, som gør det muligt at betjene frekvensomformeren. Parametre kan ændres i enten hovedmenuen eller kvikmenuen.

#### 2.2.6 Kvikmenu, hovedfunktioner

Tryk på [Quick Menu] for at se en liste over de forskellige områder, der findes i kvikmenuen.

Vælg *Q1 Min personlige menu* for at se de valgte personlige parametre. Disse parametre er valgt i *[parameter 0-25 Min](#page-33-0) [personlige menu](#page-33-0)*. Der kan tilføjes op til 50 forskellige parametre i denne menu.

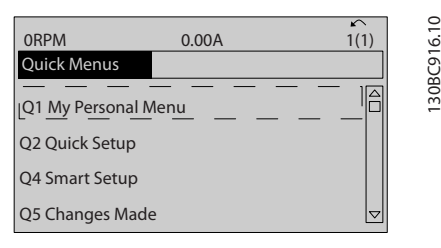

**Illustration 2.14 Kvikmenuer**

Vælg *Q2 Hurtig opsætning* for at gå igennem et udvalg af parametre for at få motoren til at køre næsten optimalt. Fabriksindstillingen for de andre parametre tager hensyn til de ønskede styrefunktioner og konfigurationen af signalindgangene/-udgangene (styreklemmer).

Parametervalget foretages med navigationstasterne. Parametrene i *Tabel 2.1* er tilgængelige.

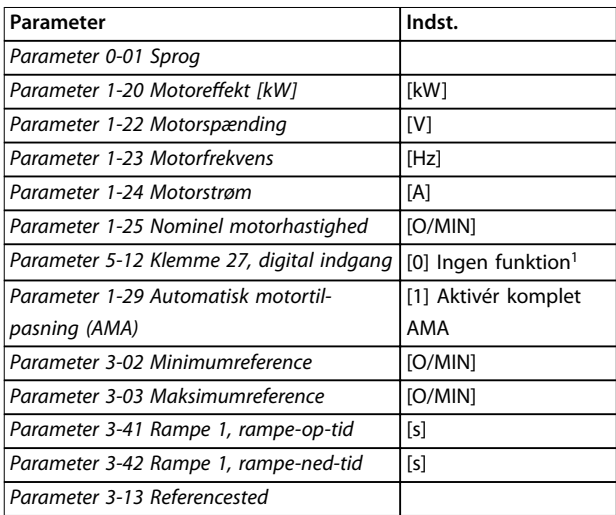

#### **Tabel 2.1 Valg af parametre**

*1) Hvis klemme 27 er indstillet til [0] Ingen funktion, er det ikke nødvendigt med en tilslutning til +24 V på klemme 27.*

Vælg *Valgte ændringer* for oplysninger om:

- **•** De seneste 10 ændringer. Brug [▲] [▼]-navigationstasterne til at rulle mellem de 10 senest ændrede parametre.
- **•** De ændringer, der er foretaget siden fabriksindstillingen.

Danfoss

<span id="page-19-0"></span>Vælg *Loggings* for oplysninger om displaylinjeudlæsningerne. Oplysningerne vises som grafer.

Kun de parametre, der er valgt i *[parameter 0-20 Displaylinje](#page-29-0) [1,1, lille](#page-29-0)* og *parameter 0-24 Displaylinje 3, stor*, kan vises. Der kan lagres op til 120 prøver i hukommelsen til senere brug.

### 2.2.7 Kvikmenu, Q3 Funktionsopsætning

Funktionen opsætning giver hurtig adgang til alle de parametre, der er nødvendige til indstilling af vand- og spildevandsapplikationer, herunder:

- **•** Variabelt moment.
- **•** Konstant moment.
- **•** Pumper.
- **•** Doseringspumper.
- **•** Brøndpumper.
- **•** Boosterpumper.
- **•** Blandingspumper.
- **•** Luftblæsere.
- **•** Anden pumpe.
- **•** Ventilatorapplikationer.

Funktionen opsætningsmenuer, som er én blandt flere, omfatter også parametre til at vælge følgende:

- **•** Hvilke variabler, der skal vises på LCP'et.
- **•** Digitale preset-hastigheder.
- **•** Skalering af analoge referencer.
- **•** Applikationer med lukket-sløjfe, enkelt zone og multi-zone.
- **•** Bestemte funktioner relateret til vand.
- **•** Spildevandsapplikationer.

Parametrene til funktionsopsætning er grupperet på følgende måde:

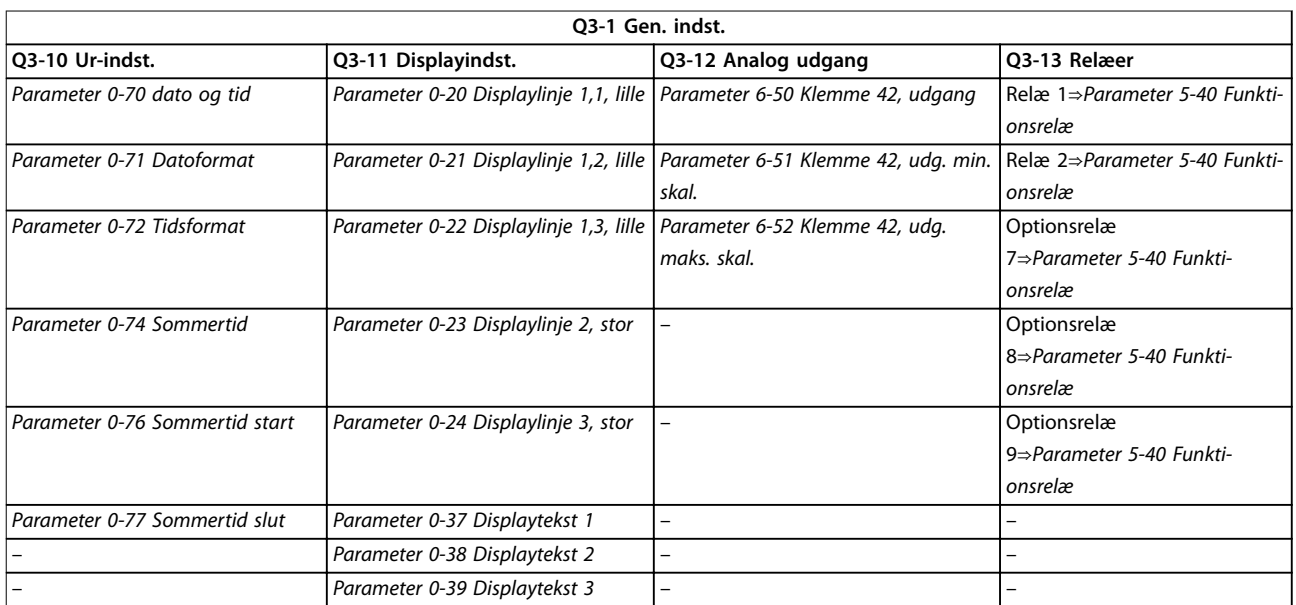

#### **Tabel 2.2 Q3-1 Gen. indst.**

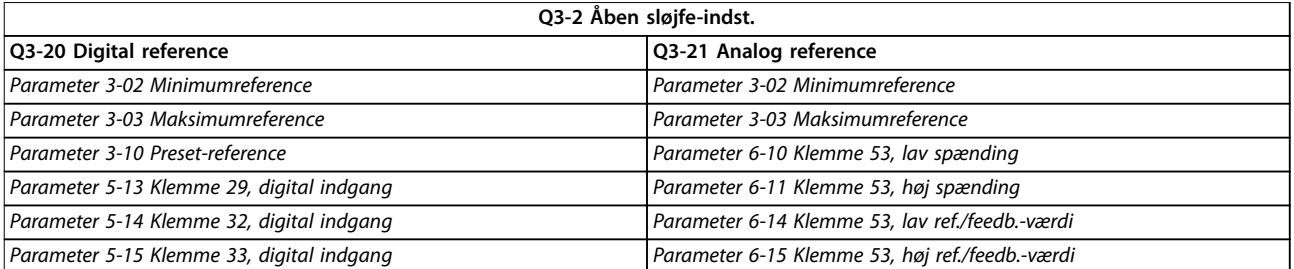

**Tabel 2.3 Q3-2 Åben sløjfe-indst.**

<span id="page-20-0"></span>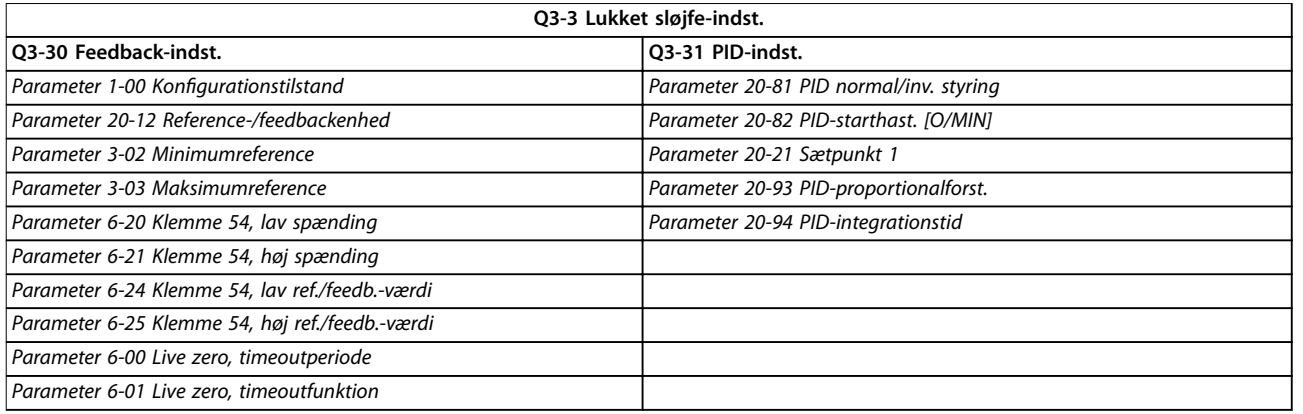

**Tabel 2.4 Q3-3 Lukket sløjfe-indst.**

### 2.2.8 Kvikmenu Q4 SmartStart

SmartStart kører automatisk ved den første opstart af frekvensomformeren eller efter en nulstilling til fabriksindstillingerne. SmartStart vejleder brugeren gennem en række trin for at sikre den mest korrekte og effektive motorstyring. SmartStart kan også startes direkte via kvikmenuen.

Følgende indstillinger er tilgængelige via SmartStart:

- **• Enkelt pumpe/motor:** I åben eller lukket sløjfe.
- **• Motoralternering:** To motorer deler en frekvensomformer.
- **• Grundlæggende kaskadestyring:** Hastighedsstyring af en enkelt pumpe i et multipumpesystem. Dette kan for eksempel være en omkostningseffektiv løsning i booster-sæt.
- **• Master-follower**: Styring af op til otte frekvensomformere og pumper for at sikre jævn drift af det overordnede pumpesystem.

#### 2.2.9 Hovedmenutilstand

Tryk på [Main Menu] for at komme til hovedmenutilstanden. Udlæsningen i *Illustration 2.15* vises i displayet. Den midterste og den nederste del af displayet viser en liste med parametergrupper, som kan vælges ved at trykke på tasterne [▲] og [▼].

| 1107 O/MIN              | 3,84 A |   | 130BP066.10 |
|-------------------------|--------|---|-------------|
| Hovedmenu               |        |   |             |
| ** Betjening/display    |        |   |             |
| 1 - ** Last og motor    |        |   |             |
| 2 - ** Bremser          |        |   |             |
| 3 - ** Reference/ramper |        | ᇦ |             |

**Illustration 2.15 Hovedmenutilstand**

Hver enkelt parameter har et navn og et nummer, som forbliver uændrede uanset programming mode. I hovedmenutilstand er parametrene gruppeopdelt. Parameternummerets første ciffer (fra venstre) angiver parametergruppenummeret.

Alle parametre kan ændres i hovedmenuen. Afhængigt af konfigurationsvalget (*parameter 1-00 Kongurationstilstand*) kan nogle parametre imidlertid være skjult. Åben sløjfe skjuler for eksempel alle PID-parametrene, og andre aktiverede optioner gør flere parametergrupper synlige.

### 2.2.10 Parametervalg

I hovedmenutilstand er parametrene gruppeopdelt. Vælg en parametergruppe ved hjælp af navigationstasterne. Følgende parametergrupper er tilgængelige:

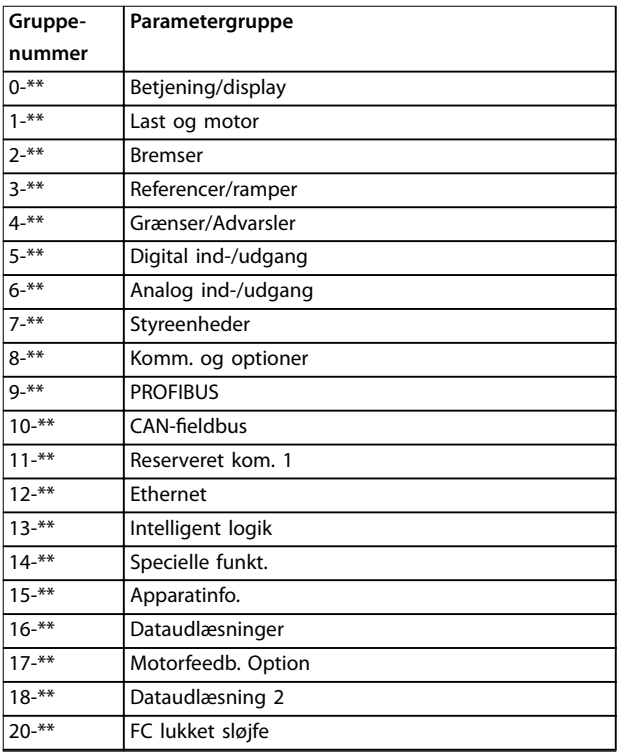

Danfoss

Danfoss

<span id="page-21-0"></span>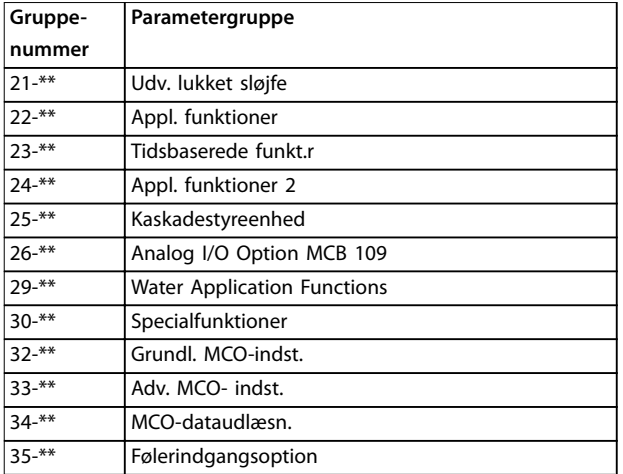

#### **Tabel 2.5 Tilgængelige parametergrupper**

Efter valget af parametergruppe vælges en parameter ved hjælp af navigationstasterne.

I den midterste del af displayet vises parameternummer og -navn sammen med den valgte parameterværdi.

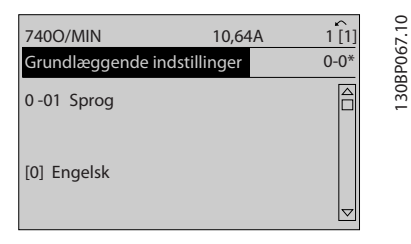

**Illustration 2.16 Parametervalg**

### 2.2.11 Ændring af data

Proceduren for ændring af data er den samme i kvikmenuen og hovedmenuen. Tryk på [OK] for at ændre den valgte parameter.

Proceduren for ændring af data afhænger af, om den valgte parameter repræsenterer en numerisk dataværdi eller en tekstværdi.

### 2.2.12 Ændring af en tekstværdi

Hvis den valgte parameter er en tekstværdi, kan tekstværdien ændres ved hjælp af tasterne [▲] [▼]. Flyt markøren til den værdi, der skal gemmes, og tryk på [OK].

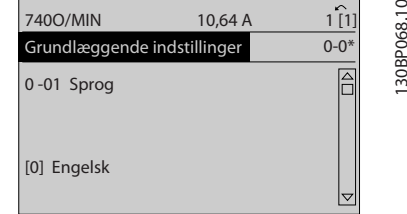

**Illustration 2.17 Ændring af en tekstværdi**

### 2.2.13 Ændring af en dataværdi

Hvis den valgte parameter repræsenterer en numerisk dataværdi, kan de valgte data ændres ved hjælp af navigationstasterne [◀] [▶], såvel som [▲] [▼]. Tryk på [◀] [▶] for at flytte markøren vandret.

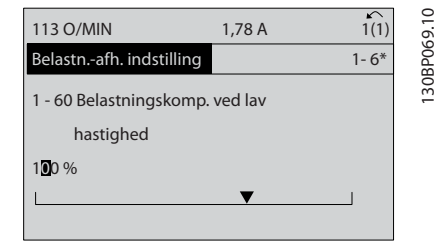

**Illustration 2.18 Ændring af en dataværdi**

Tryk på tasterne [▲] [▼] for at ændre dataværdien. [▲] øger dataværdien, og [▼] mindsker dataværdien. Flyt markøren til den værdi, der skal gemmes, og tryk på [OK].

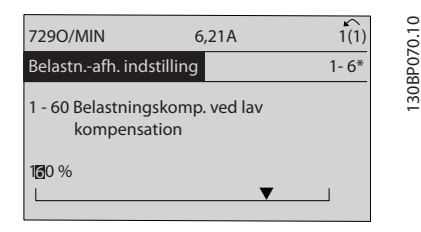

**Illustration 2.19 Lagring af en dataværdi**

#### 2.2.14 Uendeligt variabel ændring af numerisk dataværdi

Vælg et ciffer med [◀] [▶], hvis den valgte parameter repræsenterer en numerisk dataværdi.

<u>Danfoss</u>

<span id="page-22-0"></span>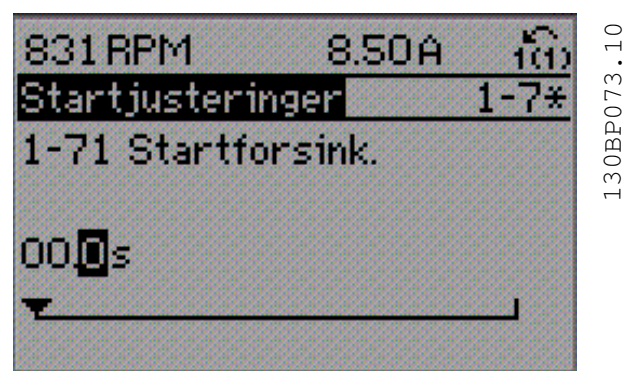

**Illustration 2.20 Valg af ciffer**

Redigér det valgte ciffer trinløst med [▲] [▼].

Det valgte ciffer angives af markøren. Anbring markøren på det ciffer, der skal gemmes, og tryk på [OK].

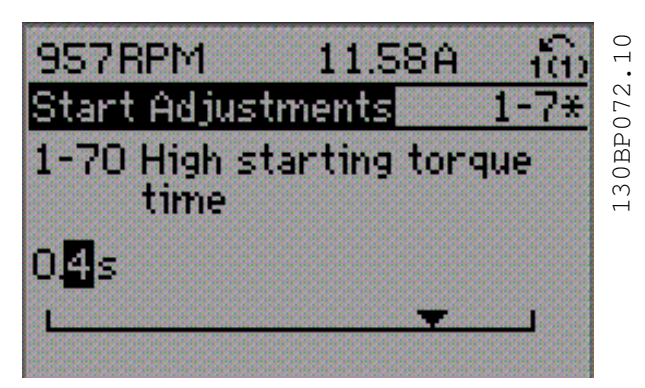

**Illustration 2.21 Lagring**

#### 2.2.15 Værdi, trinvis

Visse parametre kan ændres trinvist. Gælder for:

- **Parameter 1-20 Motoreffekt [kW].**
- **•** *Parameter 1-22 Motorspænding*.
- **•** *[Parameter 1-23 Motorfrekvens](#page-43-0)*.

Disse parametre ændres både som en gruppe numeriske dataværdier og som numeriske dataværdier med trinløse ændringer.

#### 2.2.16 Aflæsning og programmering af indekserede parametre

Parametrene er indekseret i rækkefølge og kan gennemses ved at rulle igennem dem.

*Parameter 15-30 Alarm-log: Fejlkode* til

*[parameter 15-32 Alarm-log: Klokkeslæt](#page-136-0)* indeholder en fejllog, der kan aflæses. Vælg en parameter, tryk på [OK], og tryk på tasterne [▲] [▼] for at rulle igennem værdierne i loggen. For eksempel ændres *parameter 3-10 Preset-reference* således:

- 1. Vælg parameteren, tryk på [OK], og tryk på tasterne [▲] [▼] for at rulle igennem de indekserede værdier.
- 2. En parameterværdi kan ændres ved at vælge den indekserede værdi og trykke på [OK].
- 3. Redigér værdien ved at trykke på [▲] [▼].
- 4. Tryk på [OK] for at acceptere den nye indstilling.
- 5. Tryk på [Cancel] for at annullere. Tryk på [Back] for at forlade parameteren.

#### 2.2.17 Sådan programmeres på det numeriske LCP-betjeningspanel

Følgende instruktioner gælder for det numeriske LCP (LCP 101).

Betjeningspanelet er opdelt i fire funktionsgrupper:

- 1. Numerisk display.
- 2. Menutaster og indikatorlys ændring af parametre og skift mellem displayfunktioner.
- 3. Navigationstaster og indikatorlys.
- 4. Betjeningstaster og indikatorlys.

#### **Displaylinje:**

Statusmeddelelser, der viser ikoner og numerisk værdi.

#### **Indikatorlys:**

- **•** Grøn LED/On: Angiver, om styredelen er tændt.
- **•** Gul LED/Warn: Angiver en advarsel.
- **•** Blinkende rød LED/Alarm: Angiver en alarm.

#### **LCP-taster**

#### **[Menu]:**

Vælg en af følgende tilstande:

- **•** *Status*.
- **•** *Hurtig opsætning*.
- **•** *Hovedmenu*.

130BA191.10

30BA191.10

Danfoss

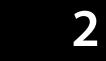

<span id="page-23-0"></span>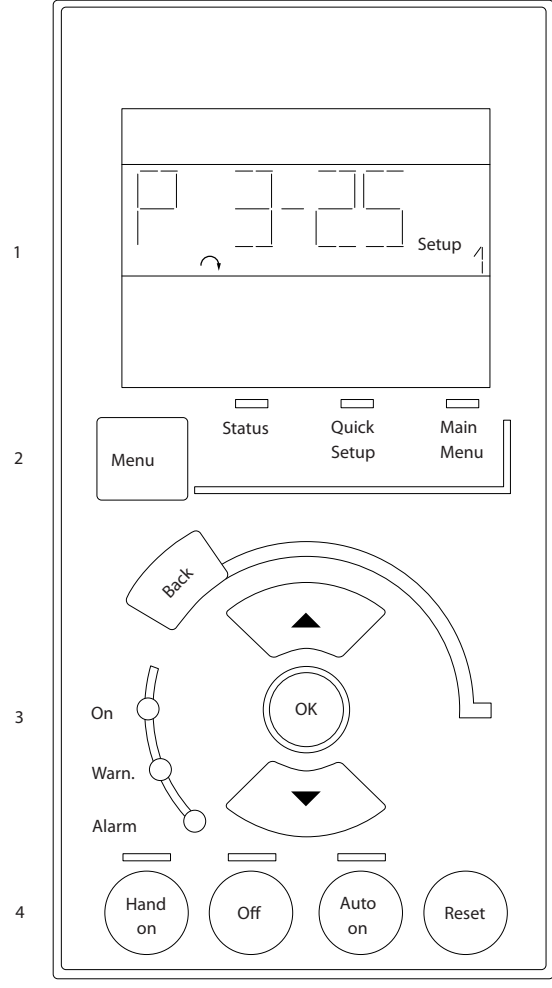

**Illustration 2.22 LCP-taster**

#### **Statustilstand**

Statustilstand viser status for frekvensomformeren eller motoren.

Hvis der aktiveres en alarm, skifter NLCP automatisk til statustilstand.

Der kan vises en række alarmer.

### *BEMÆRK!*

**Parameterkopiering er ikke muligt med LCP 101, numerisk LCP-betjeningspanel.**

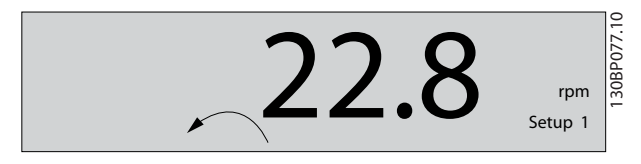

**Illustration 2.23 Statustilstand**

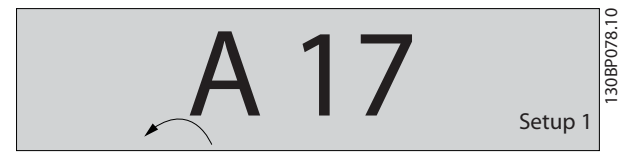

**Illustration 2.24 Alarm**

#### **Hovedmenu/hurtig opsætning**

Bruges til at programmere alle parametre eller kun parametrene i kvikmenuen (se også beskrivelsen af LCP 102 i kapitel 2.1 Grafisk og numerisk LCP-betjeningspanel). Når værdien blinker, trykkes der på [▲] eller [▼] for at ændre parameterværdier.

- 1. Tryk på [Main Menu] for at vælge hovedmenu.
- 2. Vælg parametergruppen [xx-\_\_], og tryk på [OK].
- 3. Vælg parameteren [\_\_-xx], og tryk på [OK].
- 4. Hvis parameteren er en array-parameter, vælges array-nummeret efterfulgt af tryk på [OK].
- 5. Vælg den ønskede dataværdi, og tryk på [OK].

Parametre med funktionelle valg viser værdier som for eksempel [1], [2] osv. Se den enkelte beskrivelse af parametrene i *[kapitel 3 Parameterbeskrivelse](#page-25-0)* for en beskrivelse af de forskellige valgmuligheder.

**[Back]**

Bruges til at gå baglæns.

**[**▲**] [**▼**]** bruges til at navigere imellem kommandoer og inden for parametre.

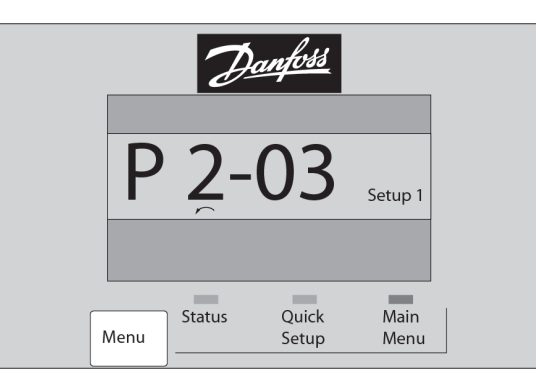

**Illustration 2.25 Hovedmenu/hurtig opsætning**

#### 2.2.18 LCP-taster

Tasterne til lokal betjening er placeret nederst på LCP'et.

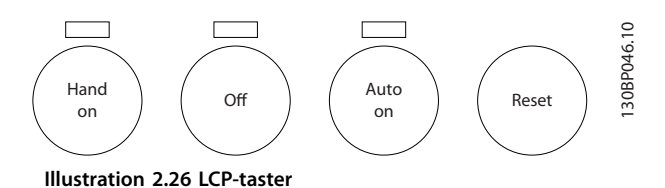

30BP079.10

#### **[Hand On]**

Giver mulighed for at styre frekvensomformeren via LCP'et. [Hand On] starter også motoren, og det er nu muligt at angive motorhastighedsdata med navigationstasterne. Tasten kan vælges som *[1] Aktiveret* eller *[0] Deaktiveret* via *[parameter 0-40 \[Hand on\]-tast på LCP](#page-35-0)*.

Eksterne stopsignaler, der aktiveres ved hjælp af styresignaler eller en fieldbus, tilsidesætter en startkommando via LCP'et.

Følgende styresignaler er stadig aktive, når [Hand On] er aktiveret:

- [Hand On] [Off] [Auto On].
- **•** Nulstil.
- **•** Friløbsstop, inverteret
- **•** Reversering.
- **•** Vælg opsætning, lsb Vælg opsætning, msb.
- **•** Stopkommando fra seriel kommunikation.
- **•** Hurtigt stop.
- **•** DC-bremse.

#### **[Off]**

Standser den tilsluttede motor. Tasten kan vælges som *[1] Aktiveret* eller *[0] Deaktiveret* via *parameter 0-41 [O]-tast på LCP*.

Hvis der ikke er valgt en ekstern stopfunktion, og [Off]tasten er inaktiv, kan motoren stoppes, ved at spændingen afbrydes.

#### **[Auto On]**

Muliggør styring af frekvensomformeren via styreklemmerne og/eller seriel kommunikation. Når et startsignal påføres styreklemmerne og/eller bussen, starter frekvensomformeren. Tasten kan vælges som *[1] Aktiveret* eller *[0] Deaktiveret* via *parameter 0-42 [Auto on] tast på LCP*.

#### *BEMÆRK!*

**Et aktivt HAND-OFF-AUTO-signal via de digitale indgange har højere prioritet end betjeningstasterne [Hand On] og [Auto On].**

#### **[Reset]**

Anvendes til nulstilling af frekvensomformeren efter en alarm (trip). Den kan vælges som *[1] Aktiveret* eller *[0] Deaktiveret* via *parameter 0-43 [Reset]-tast på LCP*.

### 2.3.1 Initialisering til fabriksindstillinger

Der er to måder, hvorpå frekvensomformeren kan initialiseres til fabriksindstillingerne.

#### **Anbefalet initialisering (via** *parameter 14-22 Driftstilstand***)**

- 1. Vælg *[parameter 14-22 Driftstilstand](#page-127-0)*.
- 2. Tryk på [OK].
- 3. Vælg *[2] Initialisering*.
- 4. Tryk på [OK].
- 5. Afbryd netforsyningen, og afvent, at lyset i displayet går ud.
- 6. Tilslut netforsyningen igen. Frekvensomformeren er nu nulstillet.

*[Parameter 14-22 Driftstilstand](#page-127-0)* initialiserer alt undtagen:

- **•** *Parameter 14-50 RFI-lter*.
- **•** *[Parameter 8-30 Protokol](#page-99-0)*.
- **•** *[Parameter 8-31 Adresse](#page-99-0)*.
- **•** *Parameter 8-32 Baud-hast.*.
- **•** *Parameter 8-35 Min. svartidsforsinkelse*.
- **•** *Parameter 8-36 Maks. svartidsforsinkelse*.
- **•** *Parameter 8-37 Maks. forsink. ml. tegn*.
- **•** *[Parameter 15-00 Driftstimer](#page-133-0)* til *[parameter 15-05 Antal overspændinger](#page-133-0)*.
- **•** *[Parameter 15-20 Baggrundslogbog: Hændelse](#page-135-0)* til *[parameter 15-22 Baggrundslogbog: Tid](#page-135-0)*.
- **•** *Parameter 15-30 Alarm-log: Fejlkode* til *[parameter 15-32 Alarm-log: Klokkeslæt](#page-136-0)*.

#### **Manuel initialisering**

- 1. Afbryd netforsyningen, og vent på, at displayet går ud.
- 2. 2a Hold [Status] [Main Menu] [OK] nede samtidig under opstart af LCP 102, grafisk display.
	- 2b Tryk på [Menu] [OK] under opstart af det numeriske display LCP 101.
- 3. Slip tasterne efter 5 sek.
- 4. Frekvensomformeren er nu programmeret i overensstemmelse med fabriksindstillingerne.

Denne procedure initialiserer alt undtagen:

- **•** *[Parameter 15-00 Driftstimer](#page-133-0)*.
- **•** *[Parameter 15-03 Antal indkoblinger](#page-133-0)*.
- **•** *[Parameter 15-04 Antal overtemperaturer](#page-133-0)*.
- **•** *[Parameter 15-05 Antal overspændinger](#page-133-0)*.

### *BEMÆRK!*

**Ved en manuel initialisering nulstilles indstillingerne** også for seriel kommunikation, RFI-filter **(***parameter 14-50 RFI-filter***) og fejllog.**

Danfoss

### <span id="page-25-0"></span>3 Parameterbeskrivelse

#### 3.1 Parametervalg

Parametrene er opdelt i forskellige parametergrupper for at gøre det nemt at vælge det korrekte parameter til optimal drift af frekvensomformeren.

#### **Overblik over parametergrupper**

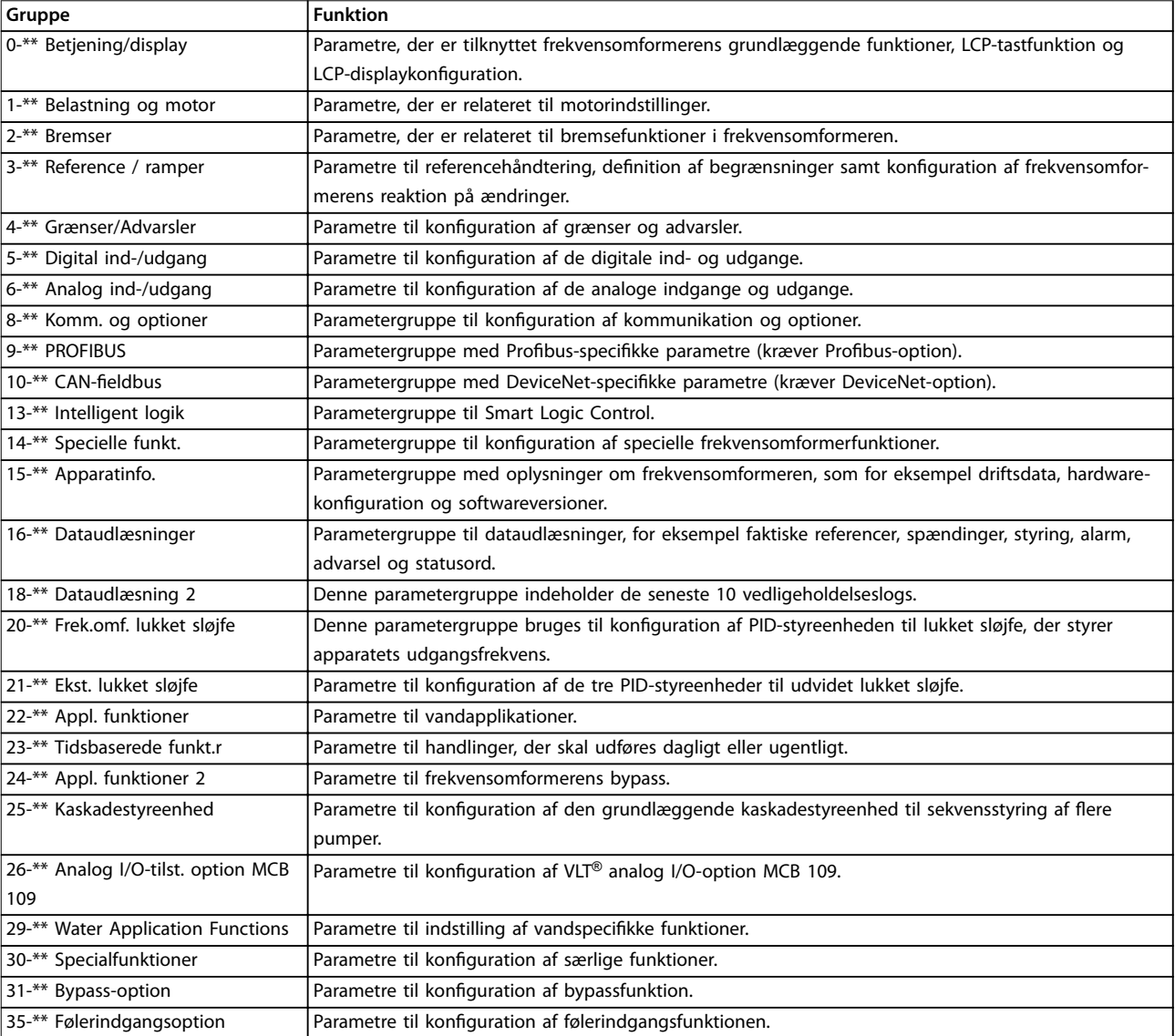

#### **Tabel 3.1 Parametergrupper**

Parameterbeskrivelser og valg vises i det grafiske eller numeriske LCP. Se *[kapitel 2 Sådan programmeres enheden](#page-13-0)* for oplysninger. Få adgang til parametrene ved at trykke på [Quick Menu] eller [Main Menu] på LCP'et. Kvikmenuen anvendes primært til idriftsættelse af apparatet ved start, idet den leverer de nødvendige parametre til at starte driften. Hovedmenuen giver adgang til samtlige parametre med henblik på detaljeret applikationsprogrammering. Samtlige digitale ind-/udgangsklemmer og analoge ind-/udgangsklemmer har flere funktioner. Samtlige klemmer har fra fabrikken standardfunktioner, der er egnet til de fleste vandapplikationer, men hvis der er brug for andre specielle funktioner, skal de programmeres i parametergruppe *5-\*\* Digital ind-/udgang* or *6-\*\* Analog ind-/udgang*.

### <span id="page-26-0"></span>3.2 Parametre 0-\*\* Betjening/display

Parametre, der er tilknyttet frekvensomformerens grundlæggende funktioner, LCP-tastfunktion og LCPdisplaykonfiguration.

### 3.2.1 0-0\* Basisindstillinger

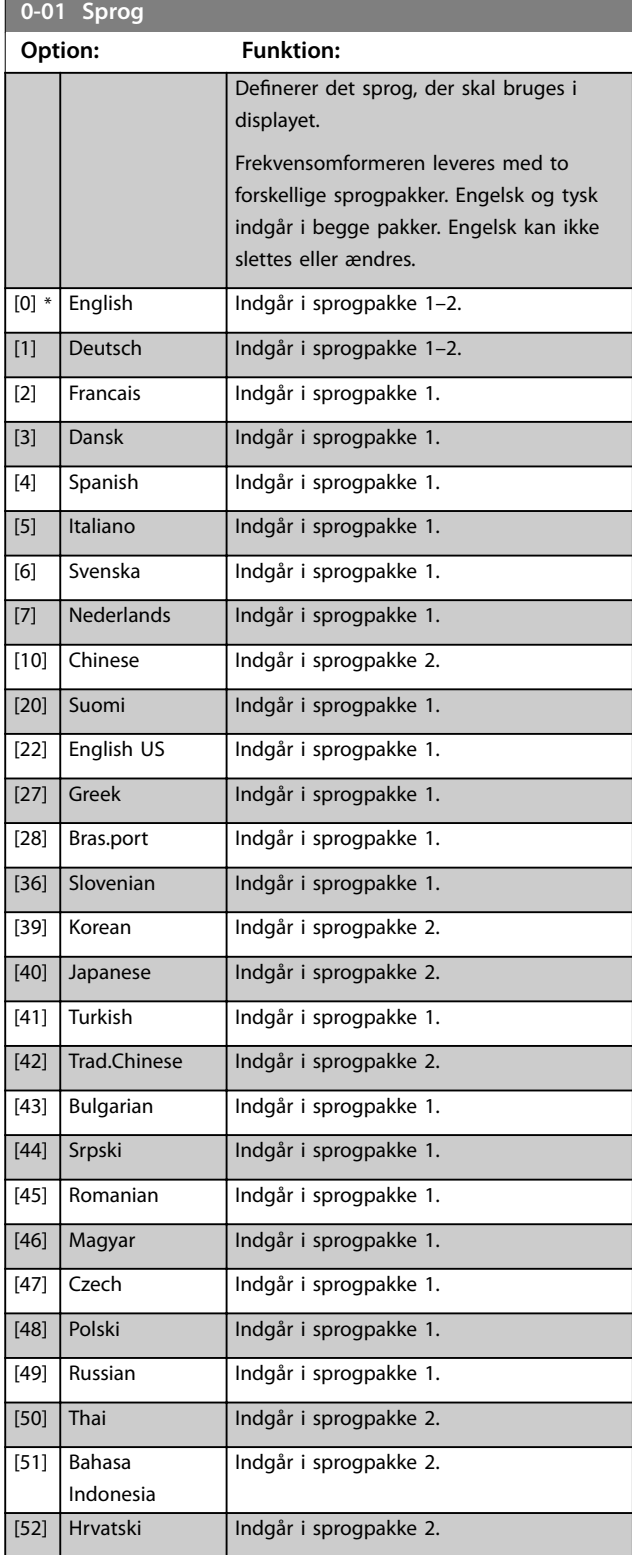

### **0-02 Motorhastighedsenhed**

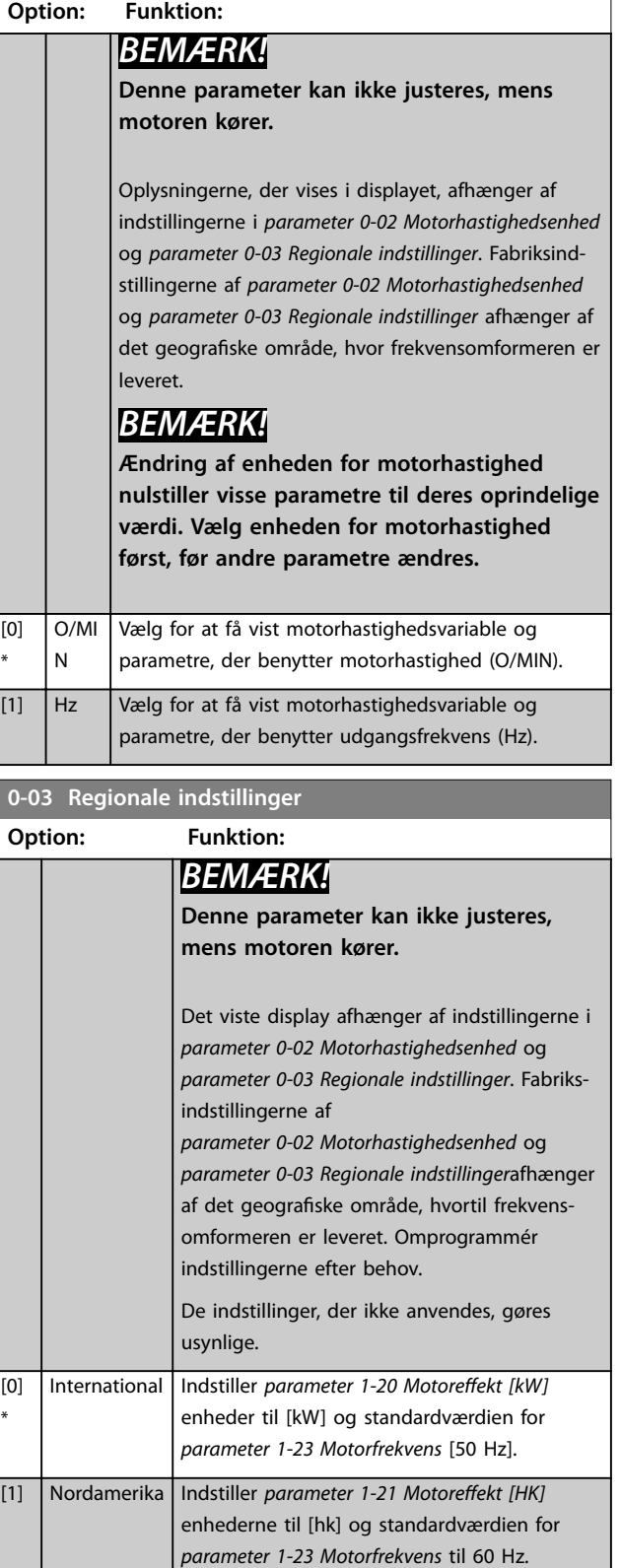

**0-04 Driftstilstand ved start**

#### <span id="page-27-0"></span>**Parameterbeskrivelse VLT**® **AQUA Drive FC 202**

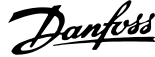

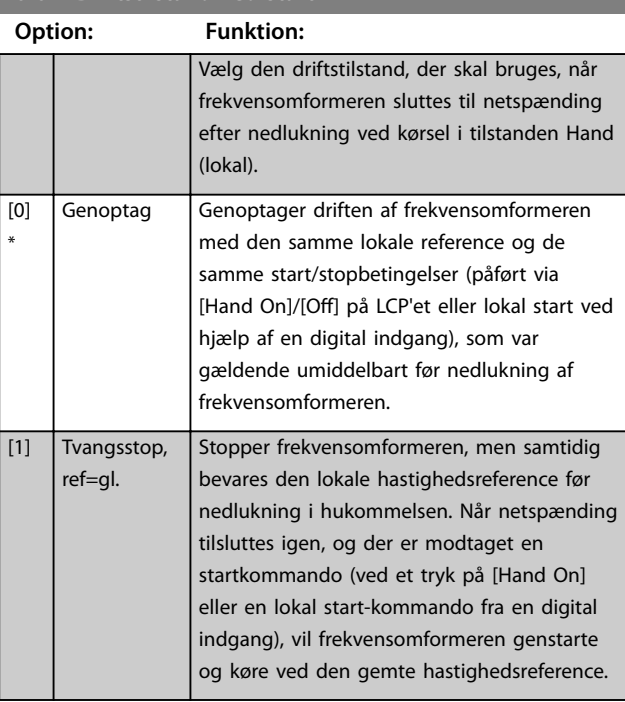

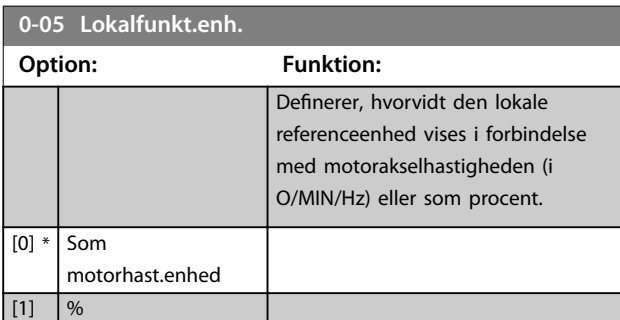

### 3.2.2 0-1\* Driftsopsætning

Definér og kontrollér de enkelte parameteropsætninger. Frekvensomformeren har fire parameteropsætninger, der kan programmeres uafhængigt af hinanden. Derfor er frekvensomformeren meget fleksibel, foruden at den opfylder kravene for mange forskellige vandsystemstyringsenheder, der ofte vil spare udgifter til eksternt styreudstyr. Disse kan for eksempel anvendes til at programmere frekvensomformeren til at fungere i henhold til en given styreprofil i en opsætning (for eksempel drift i dagtimerne) og en anden styreprofil i en anden opsætning (for eksempel natsænkning). Alternativt kan de også anvendes af en lufthåndteringsenhed eller et OEM-apparat, således at alle fabriksmonterede frekvensomformere programmeres identisk for alle udstyrsmodeller af en bestemt type, så de er indstillet til de samme parametre. Under produktion/ idriftsættelse skal der vælges en specifik opsætning afhængigt af frekvensomformermodel. Vælg det aktive setup (dvs. den opsætning, som frekvens-

omformeren skal køre med) i *parameter 0-10 Aktiv opsætning*. LCP'et viser herefter det valgte aktive setup. Ved at bruge multiopsætning er det muligt at skifte mellem

opsætninger, mens frekvensomformeren kører eller er stoppet, via digitale indgange eller serielle kommunikationskommandoer (for eksempel natsænkning). Hvis det er nødvendigt at ændre opsætninger under kørsel, skal det kontrolleres, at *[parameter 0-12 Denne opsætning knyttet til](#page-28-0)* er programmeret som krævet. For de fleste vand-/spildevandsapplikationer er det ikke nødvendigt at programmere *[parameter 0-12 Denne opsætning knyttet til](#page-28-0)*, heller ikke, hvis der skal skiftes opsætning, mens den kører. I forbindelse med meget komplekse applikationer, der gør brug af de forskellige opsætningers fulde fleksibilitet, kan det dog være nødvendigt. *[parameter 0-11 Progr.opsætning](#page-28-0)* gør det muligt at ændre parametrene inden for enhver opsætning, mens frekvensomformeren fortsætter i det aktive setup. Det aktive setup kan være en anden opsætning end den, der redigeres. *[parameter 0-51 Opsætningskopi](#page-36-0)* gør det muligt at kopiere parameterindstillinger mellem opsætninger, hvilket er medvirkende til en hurtigere idriftsættelse, hvis lignende parameterindstillinger er krævet i forskellige opsætninger.

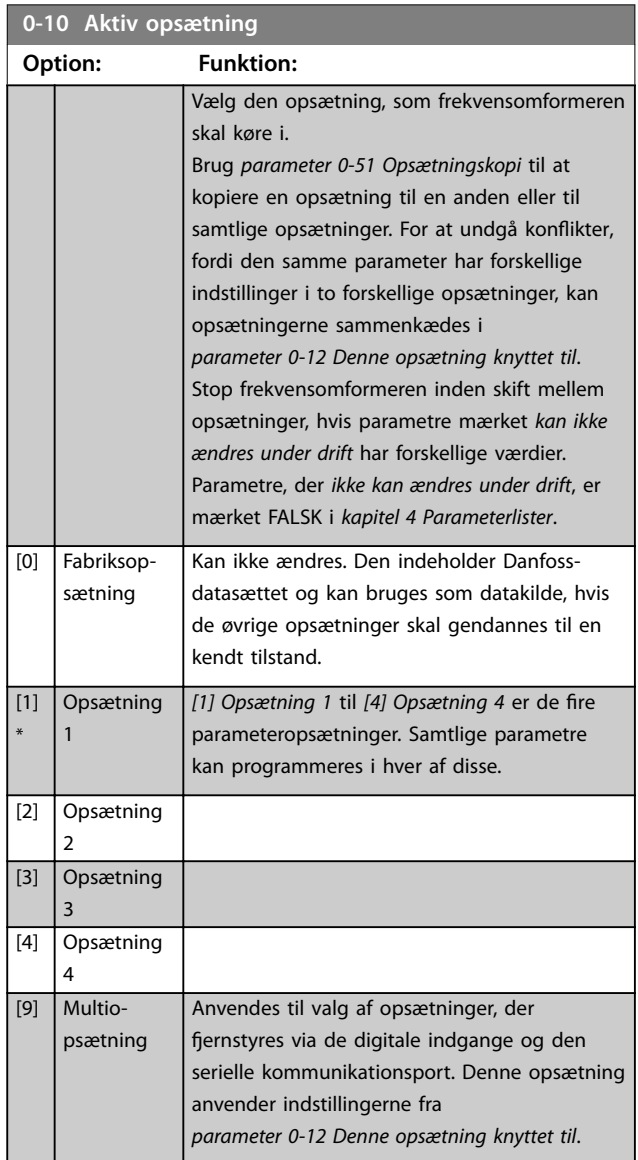

#### <span id="page-28-0"></span>**Parameterbeskrivelse Programming Guide**

**0-11 Progr.opsætning**

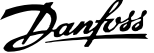

### **0-12 Denne opsætning knyttet til Option: Funktion:** Anvend *[9] Multiopsætning* til at skifte fra opsætning 1 til 2, mens motoren kører. Programmér først parametre i opsætning 1, og kontrollér herefter, at opsætning 1 og 2 er synkroniseret (eller sammenkædet). Synkroniseringen kan udføres på to måder: **•** Skift redigeringsopsætningen til *[2] Opsætning 2* i *parameter 0-11 Progr.opsætnin g*, og indstil *parameter 0-12 Denne opsætning knyttet til* til *[1] Opsætning 1*. Herved startes sammenkædningen (synkroniseringen). **ORPM** 0.00A Set-up Handling 30BP075.  $0.13$ 0-12 This Set-up Linked to Setup 1 **Illustration 3.1 Håndtering af opsætning •** Kopiér opsætning 1 til opsætning 2 fra opsætning 1 med *[parameter 0-50 LCP-kopi](#page-36-0)*. Indstil derefter *parameter 0-12 Denne opsætning knyttet til* til *[2] Opsætning 2*. Herved startes sammenkædningen. **ORPM**  $0.00A$ Set-up Handling 30BP0 0-12 This Set-up Linked to Setup 2 **Illustration 3.2 Håndtering af opsætning** Når sammenkædningen er udført, viser *[parameter 0-13 Udlæsning: Sammen](#page-29-0)[kædede opsætn.](#page-29-0)* opsætning 1 og 2 for at indikere, at alle parametre, der *ikke kan ændres under driften*, nu er ens i opsætning 1 og 2. Hvis der foretages ændringer af en parameter, der *ikke kan ændres under driften*, for eksempel *[parameter 1-30 Statormodstand \(Rs\)](#page-45-0)*, i opsætning 2, indføres disse ændringer

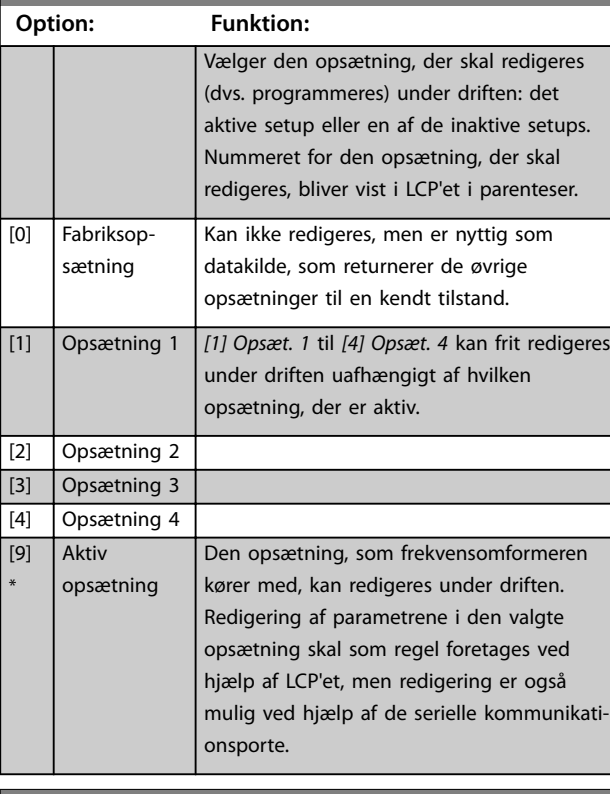

#### **0-12 Denne opsætning knyttet til**

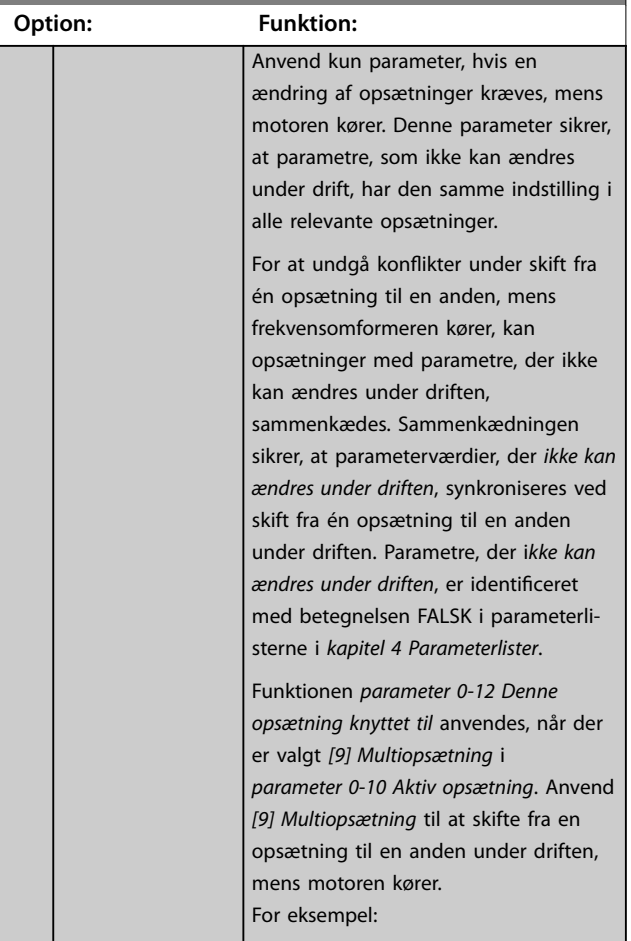

<span id="page-29-0"></span>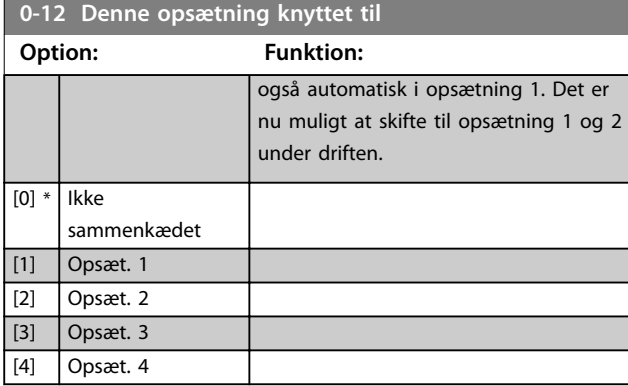

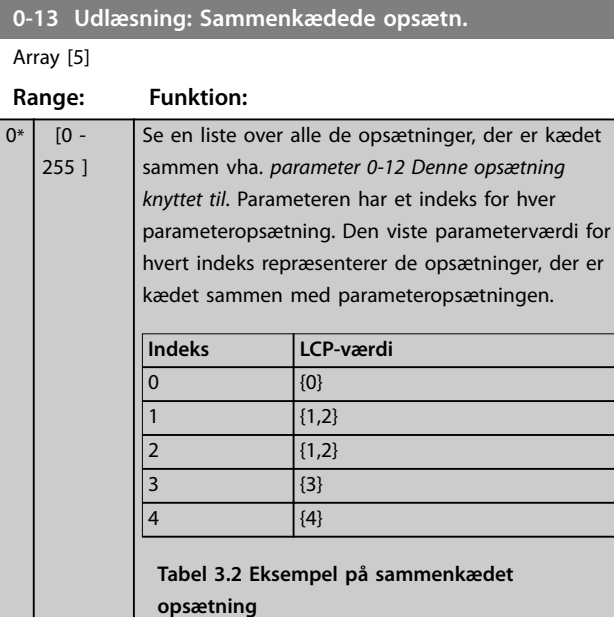

#### **0-14 Udlæsning: Prog. opsætninger/kanal**

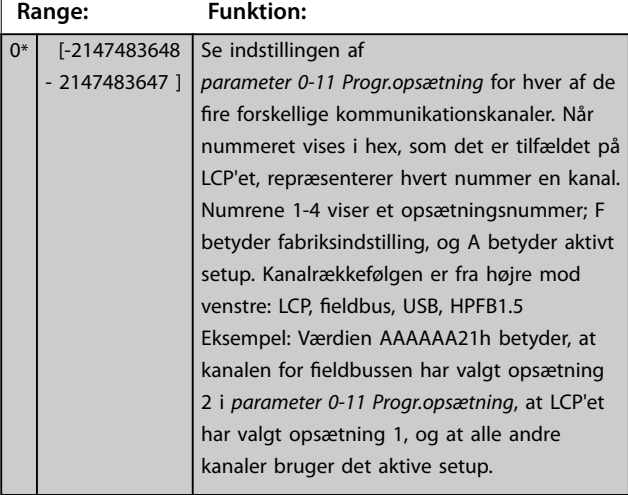

### 3.2.3 0-2\* LCP-display

Definerer de variabler, der vises i LCP'et.

### *BEMÆRK!*

**For oplysninger om at skrive displaytekster, se:**

- **•** *[Parameter 0-37 Displaytekst 1](#page-34-0)***.**
- **•** *[Parameter 0-38 Displaytekst 2](#page-34-0)***.**
- **•** *[Parameter 0-39 Displaytekst 3](#page-34-0)***.**

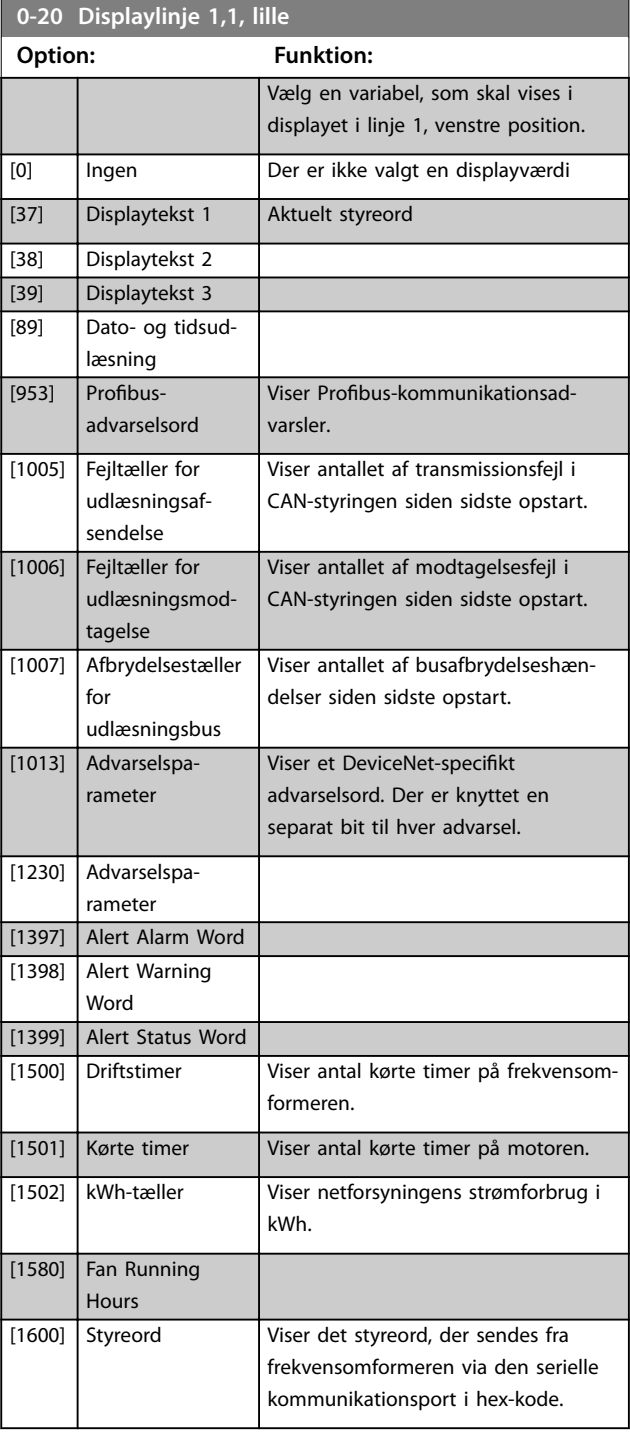

Parameterbeskrivelse **Programming Guide** 

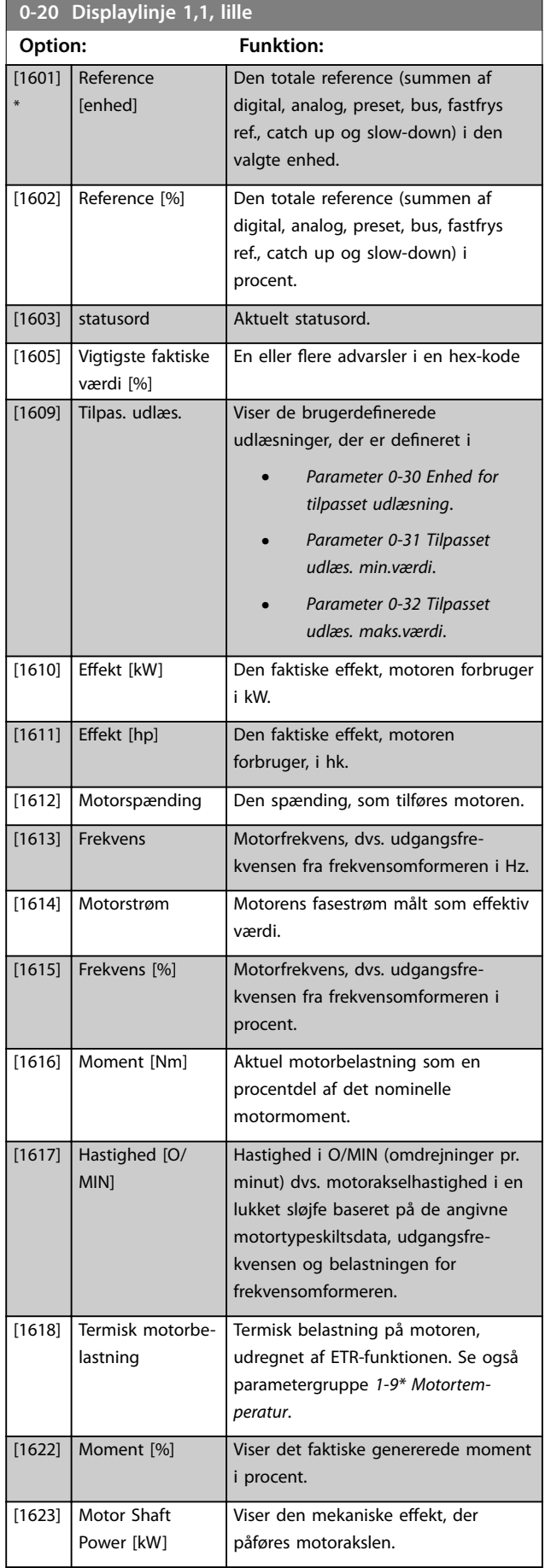

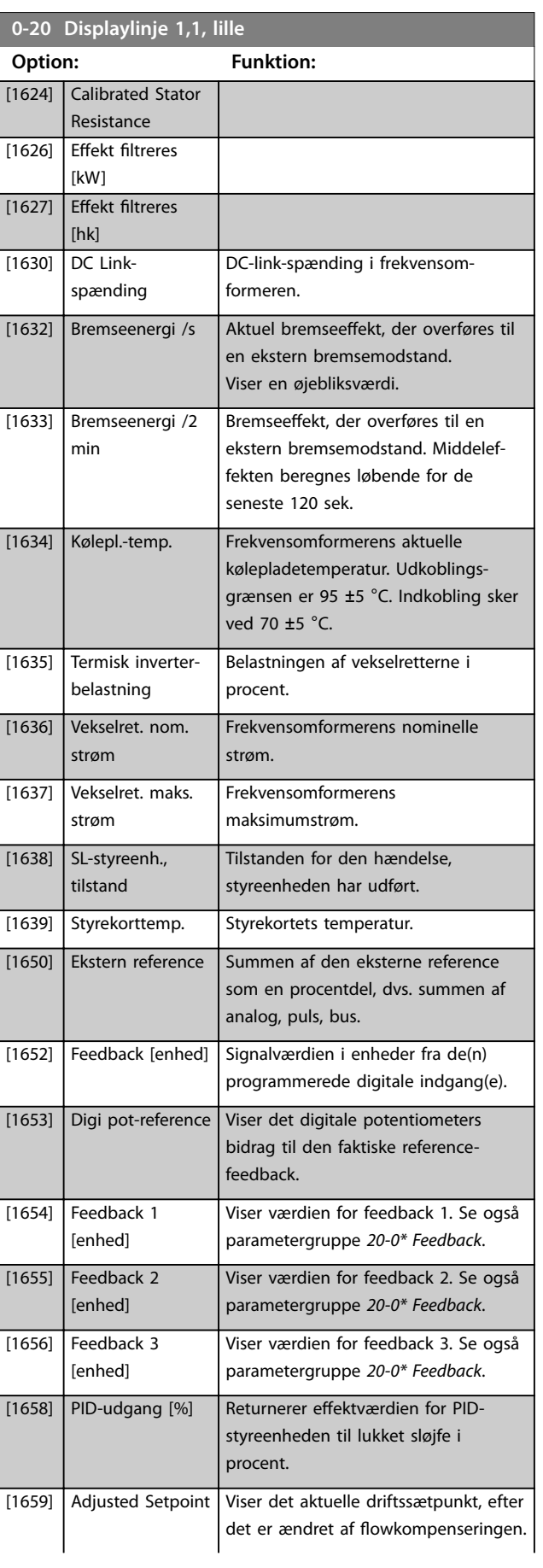

Danfoss

**Parameterbeskrivelse VLT**® **AQUA Drive FC 202**

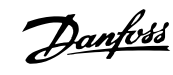

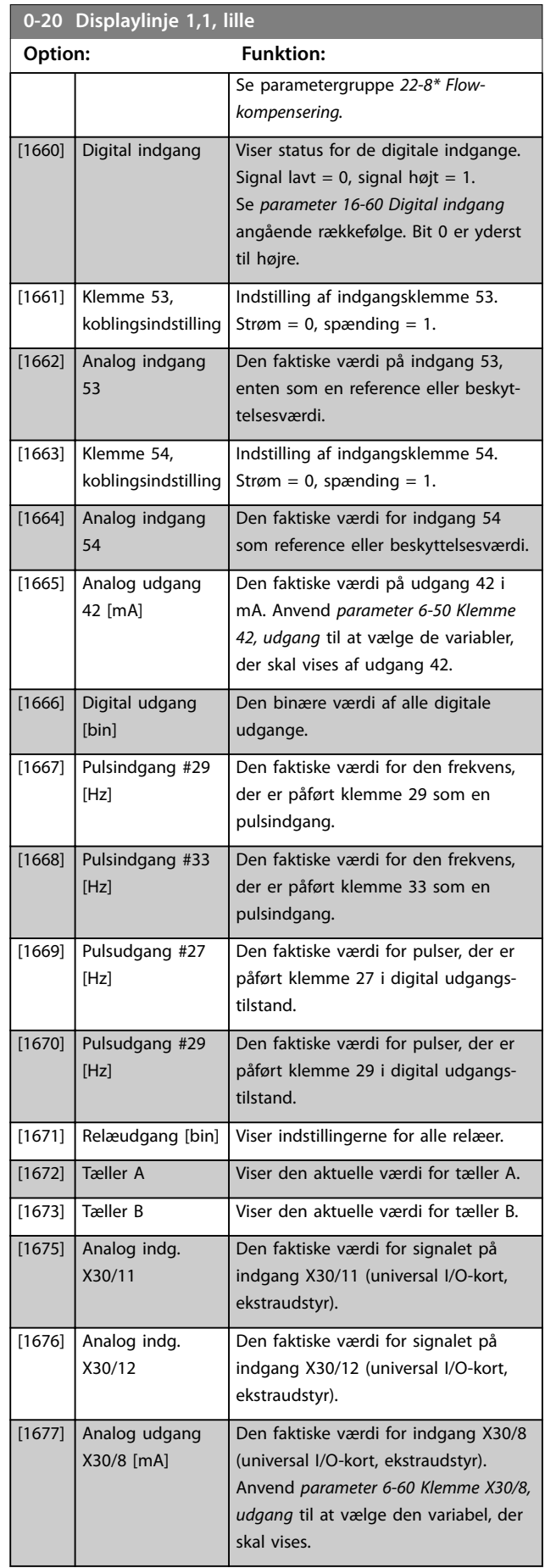

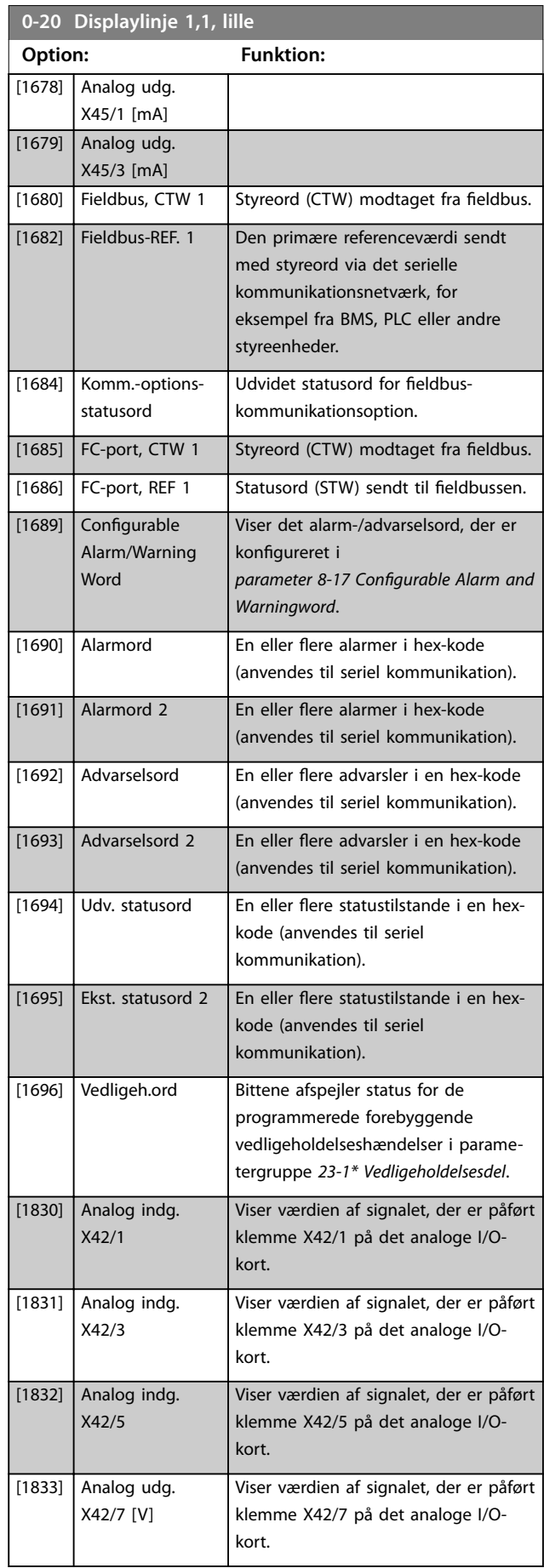

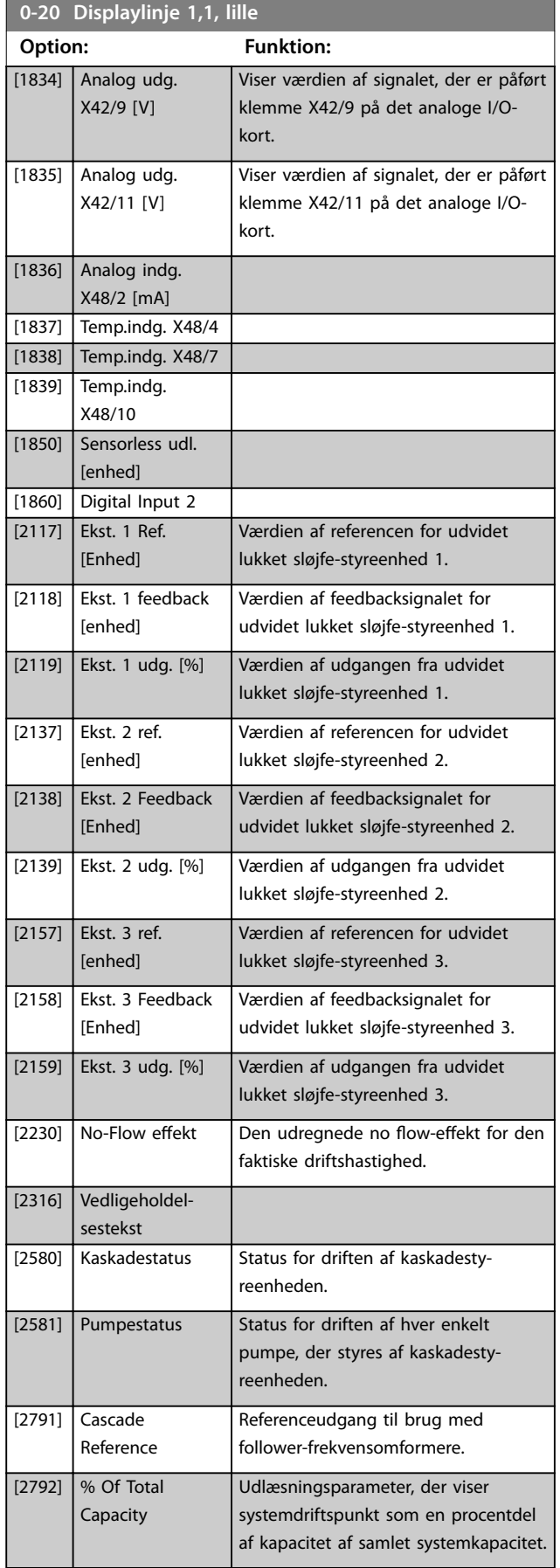

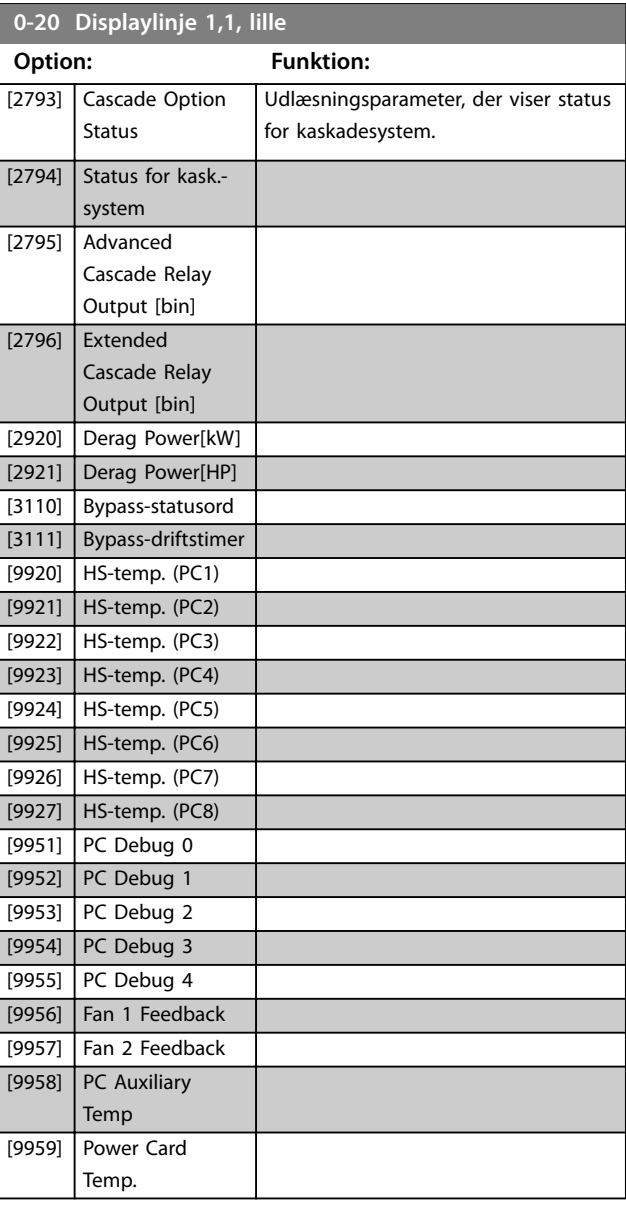

**0-21 Displaylinje 1,2, lille**

Optionerne er de samme som dem, der er angivet for *parameter 0-20 Displaylinje 1,1, lille*. Vælg en variabel, som skal vises i linje 1, midterste position.

#### **0-22 Displaylinje 1,3, lille**

Optionerne er de samme som dem, der er angivet for *parameter 0-20 Displaylinje 1,1, lille*. Vælg en variabel, som skal vises i linje 1, højre position.

#### **0-23 Displaylinje 2, stor**

Optionerne er de samme som dem, der er angivet for *parameter 0-20 Displaylinje 1,1, lille*. Vælg en variabel, som skal vises i linje 2.

#### **0-24 Displaylinje 3, stor**

Optionerne er de samme som dem, der er angivet for *parameter 0-20 Displaylinje 1,1, lille*. Vælg en variabel, som skal vises i linje 2.

Danfoss

Danfoss

<span id="page-33-0"></span>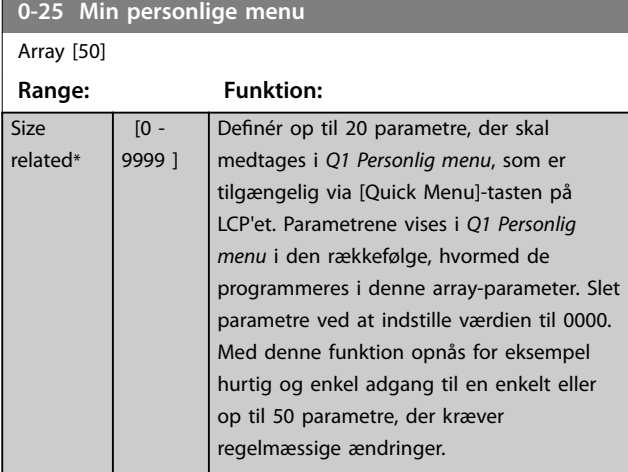

### 3.2.4 0-3\* Tilpas. LCP-udlæsn.

Det er muligt at tilpasse displayets elementer til forskellige formål:

- **•** Tilpasset udlæsning. Værdi proportional med hastighed (lineær, kvadratisk eller kubisk afhængigt af den valgte enhed i *parameter 0-30 Enhed for tilpasset udlæsning*).
- **•** Displaytekst. Tekststreng lagret i en parameter.

#### **Tilpasset udlæsning**

Den beregnede værdi, som skal vises, er baseret på indstillingerne i:

- **•** *Parameter 0-30 Enhed for tilpasset udlæsning*.
- **•** *[Parameter 0-31 Tilpasset udlæs. min.værdi](#page-34-0)* (kun lineær).
- **•** *[Parameter 0-32 Tilpasset udlæs. maks.værdi](#page-34-0)*.
- **•** *[Parameter 4-13 Motorhastighed, høj grænse \[O/](#page-65-0) [MIN\]](#page-65-0)*.
- **•** *[Parameter 4-14 Motorhastighed, høj grænse \[Hz\]](#page-65-0)*
- **•** Faktisk hastighed.

### Tilpasset udlæsning (værdi)<br>P 16–09

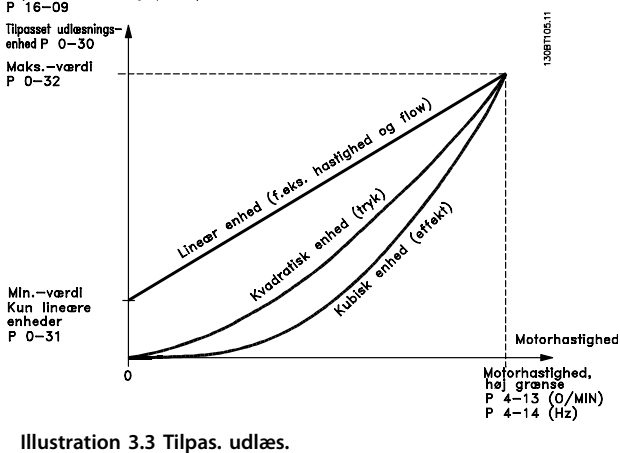

Forholdet afhænger af typen af den enhed, der er valgt i *parameter 0-30 Enhed for tilpasset udlæsning*:

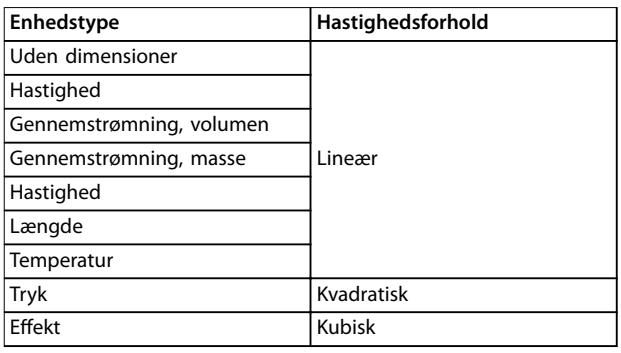

**Tabel 3.3 Hastighedsforhold for forskellige enhedstyper**

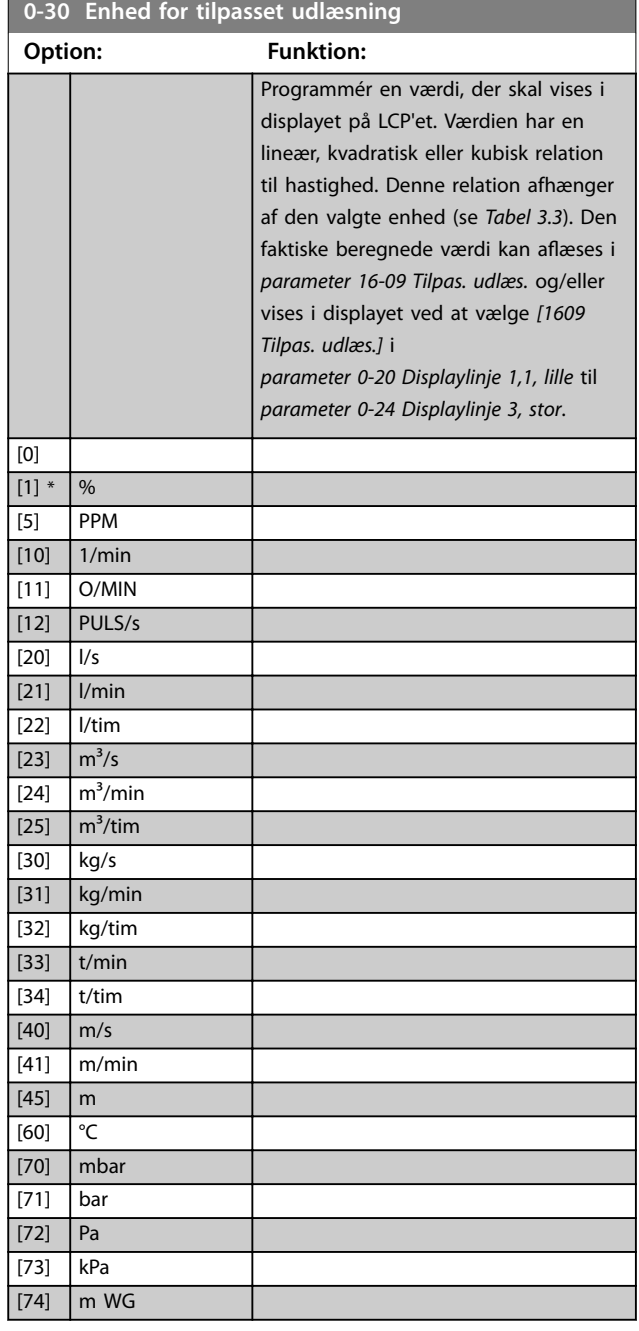

Danfoss

### <span id="page-34-0"></span>Parameterbeskrivelse **Programming Guide**

 $0^*$ 

 $\overline{0}$ 

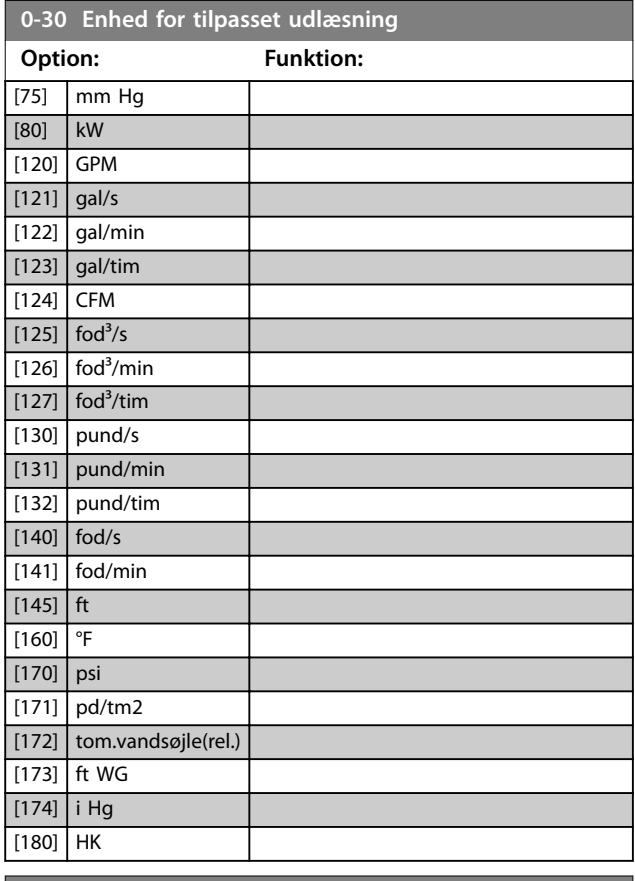

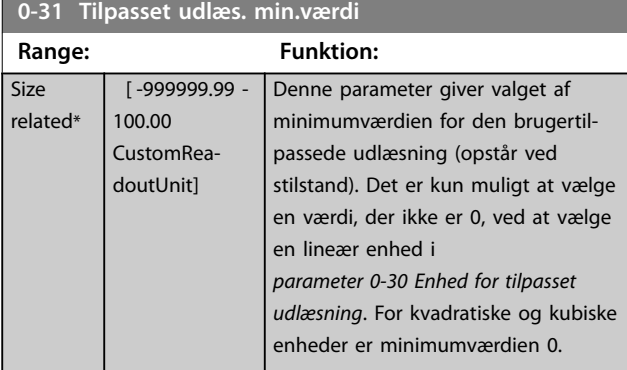

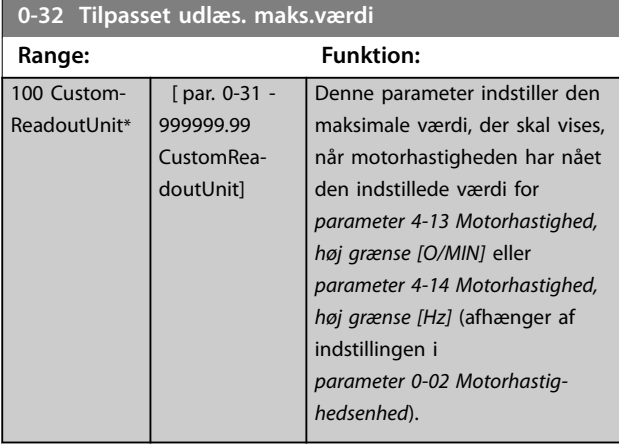

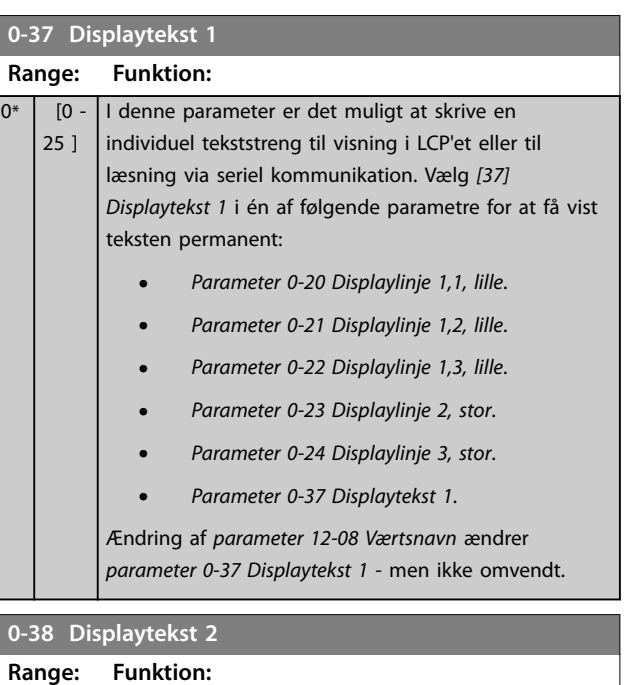

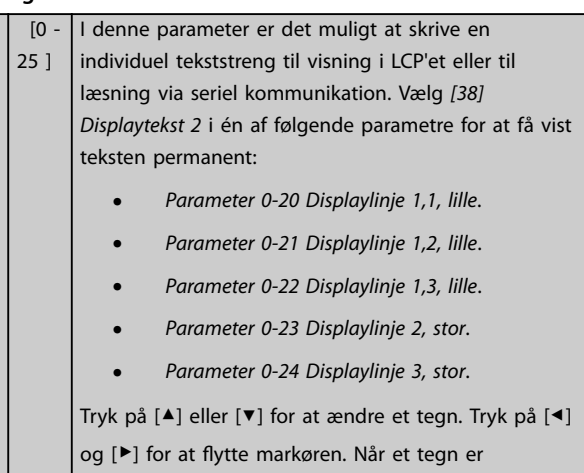

fremhævet af markøren, kan tegnet ændres. Der kan indsættes et tegn ved at placere markøren mellem to tegn og trykke på [▲] eller [▼].

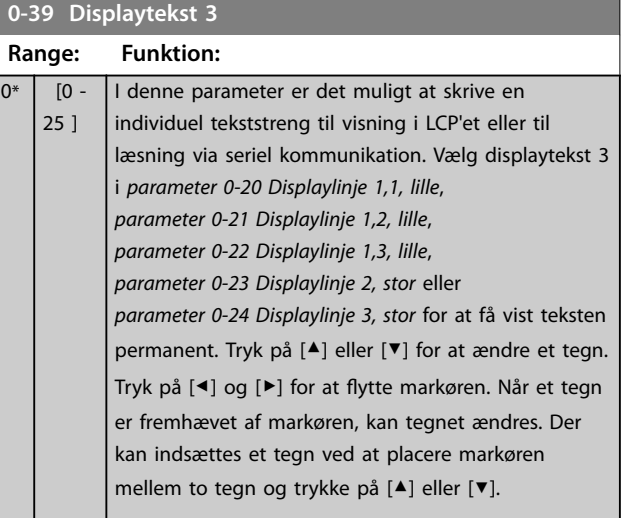

### <span id="page-35-0"></span>3.2.5 0-4\* LCP-tastatur

Aktivér, deaktivér og beskyt individuelle taster på LCP'et med adgangskode.

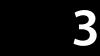

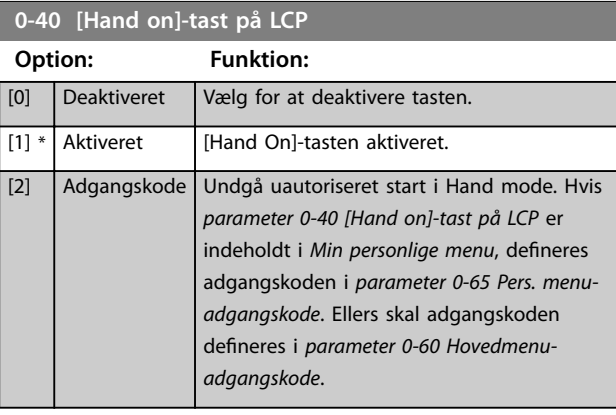

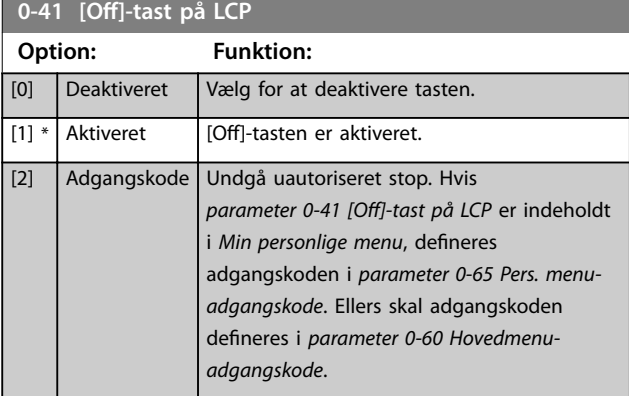

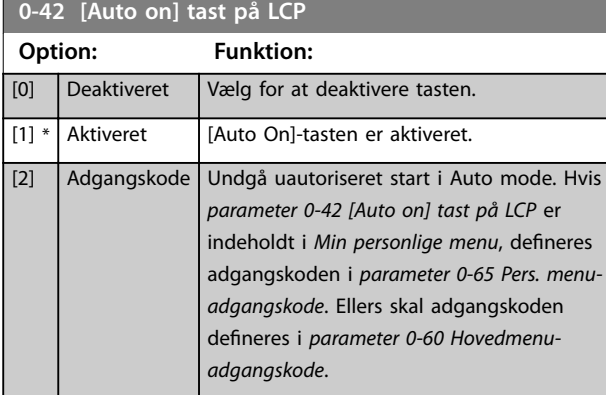

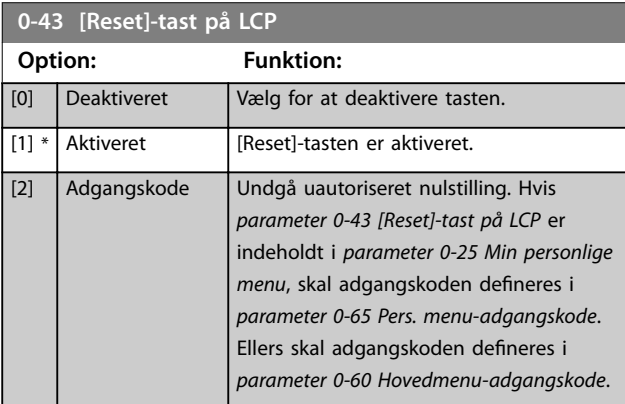

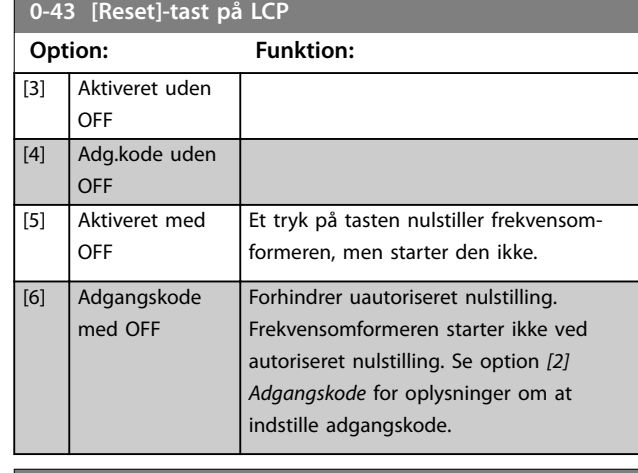

Danfoss

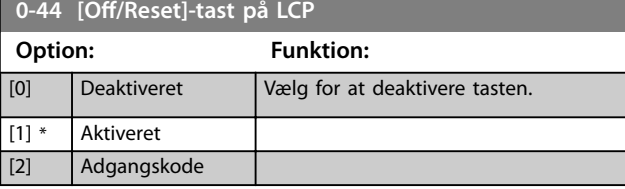

#### **0-45 [Drive Bypass]-tast på LCP**

Tryk på [Off], og vælg [0] Deaktiveret for at undgå utilsigtet stop af frekvensomformeren. Tryk på [Off], og vælg [2] Adgangskode for at undgå uautoriseret bypass af frekvensomformeren. Hvis *parameter 0-45 [Drive Bypass]-tast på LCP* er indeholdt i kvikmenuen, defineres adgangskoden i *[parameter 0-65 Pers.](#page-36-0) [menu-adgangskode](#page-36-0)*.

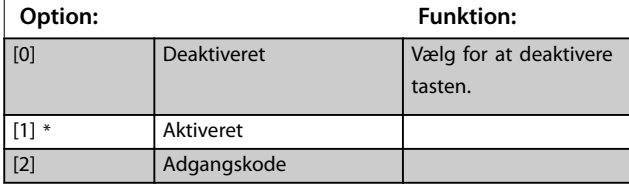

### 3.2.6 0-5\* Kopier/Gem

Kopiér parametre fra og til LCP'et. Anvend disse parametre til at gemme og kopiere opsætninger fra én frekvensomformer til en anden.
#### **Parameterbeskrivelse Programming Guide**

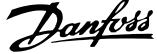

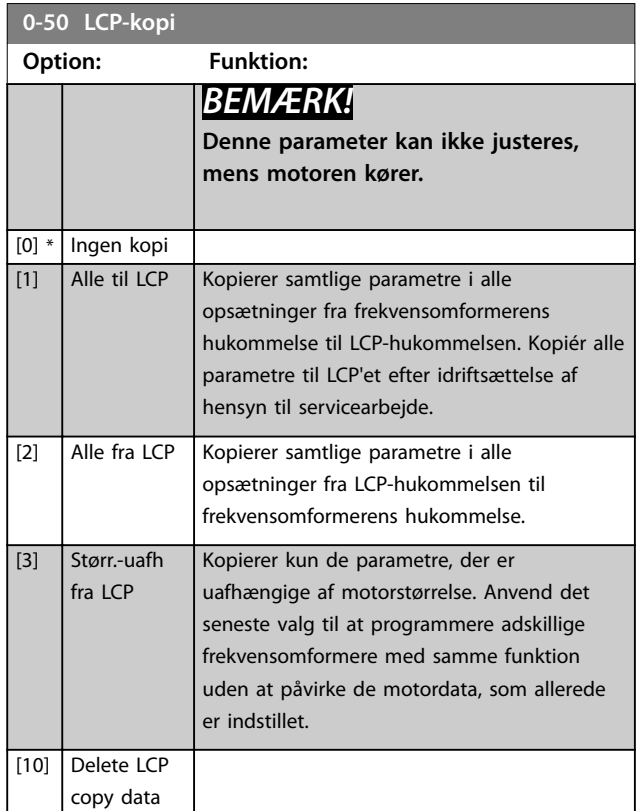

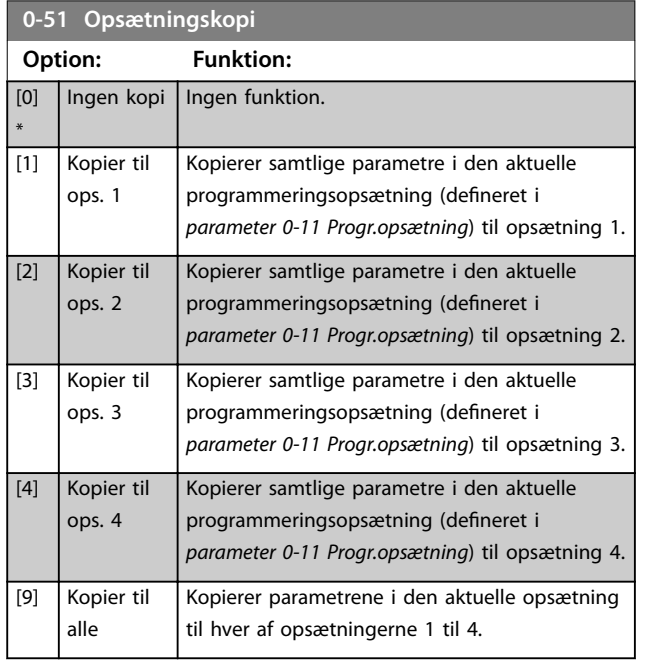

# 3.2.7 0-6\* Adgangskode

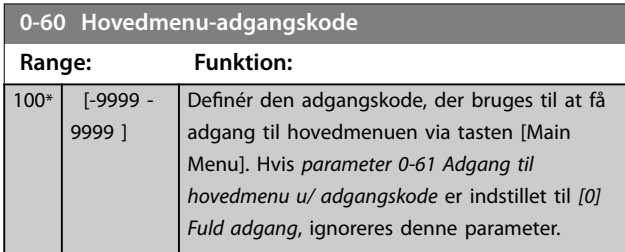

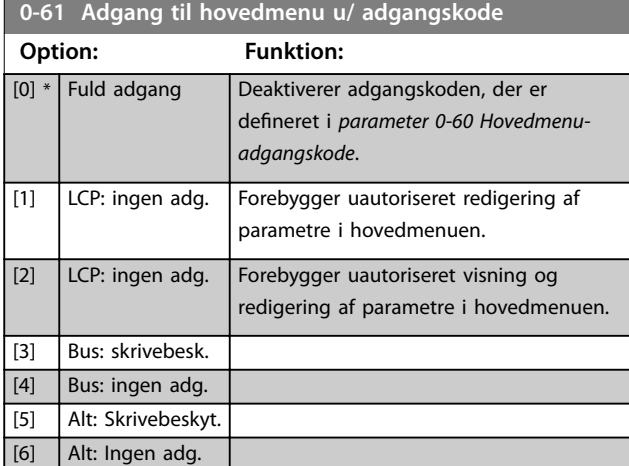

Hvis *[0] Fuld adgang* vælges, ignoreres *parameter 0-60 Hovedmenu-adgangskode*, *parameter 0-65 Pers. menu-adgangskode* og *parameter 0-66 Adgang til pers. menu u/ adgangskode*.

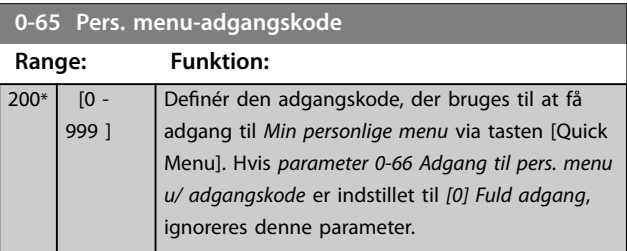

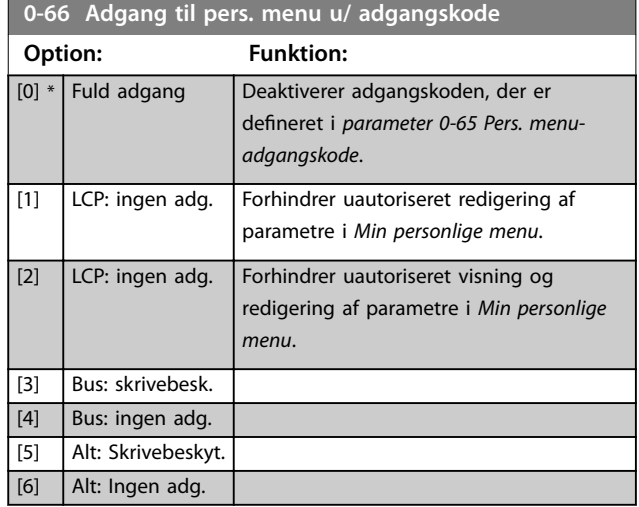

Hvis *parameter 0-61 Adgang til hovedmenu u/ adgangskode* er indstillet til *[0] Fuld adgang*, ignoreres denne parameter.

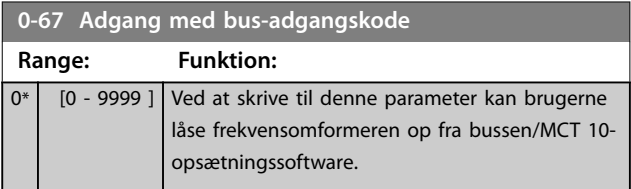

### <span id="page-37-0"></span>3.2.8 0-7\* Ur-indst.

Indstiller klokkeslæt og dato for det interne ur. Det interne ur kan anvendes til:

- **•** Tidsst. handl.
- **•** Energi-log
- **•** Trend-analyse
- **•** Dato/tidsstempel ved alarmer
- **•** Logførte data
- **•** Forebyggende vedligeholdelse

#### mm.

**3 3**

Det er muligt at programmere uret til sommertid, ugens arbejdsdage/fridage og 20 undtagelser (helligdage osv.). Selvom uret kan indstilles via LCP, kan det også indstilles samtidig med tidsindstillede handlinger og forebyggende vedligeholdelsesfunktioner ved hjælp af MCT 10 opsætningssoftware-værktøjet.

### *BEMÆRK!*

**Frekvensomformeren har ikke backup til urfunktionen, og indstillingerne for dato/tid nulstilles til standardværdierne (2000-01-01 00:00) efter en nedlukning, medmindre der er monteret et realtidsurmodul med backup. Hvis der ikke er installeret et backupmodul, skal urfunktionen kun anvendes, hvis frekvensomformeren er integreret i et eksternt system ved hjælp af seriel kommunikation, og lade systemet opretholde synkronisering af urtider for styreudstyr. I** *parameter 0-79 Urfejl* **er det muligt at programmere en afgivelse af en advarsel i tilfælde af, at uret ikke er indstillet korrekt, for eksempel efter nedlukning.**

### *BEMÆRK!*

**Når der monteres VLT**® **Analog I/O-option MCB 109, medfølger et backupbatteri til dato og tid.**

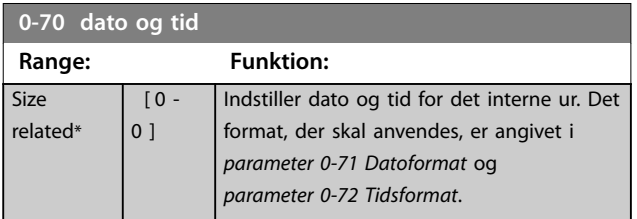

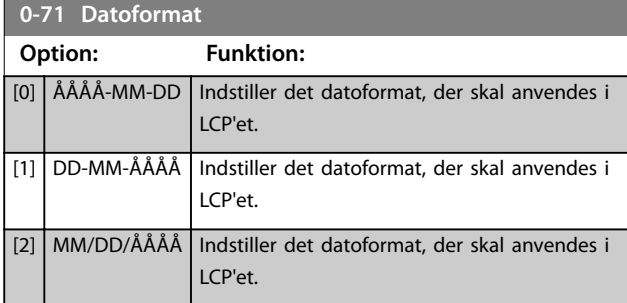

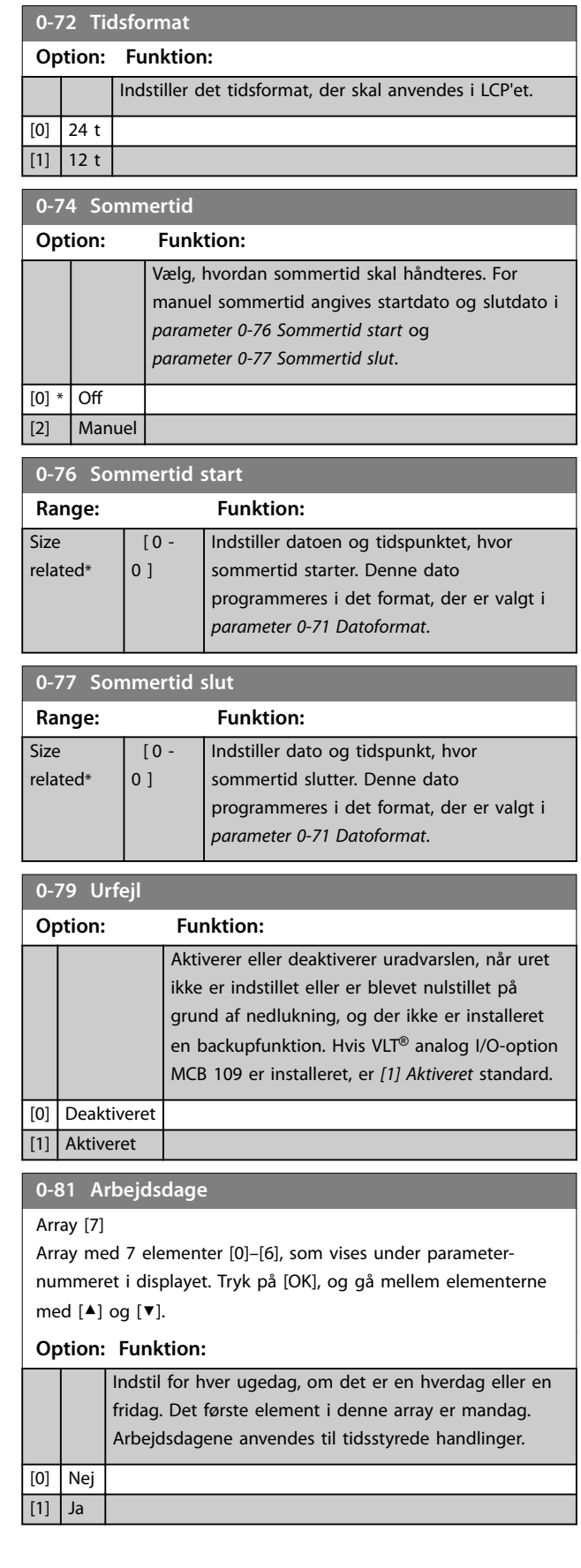

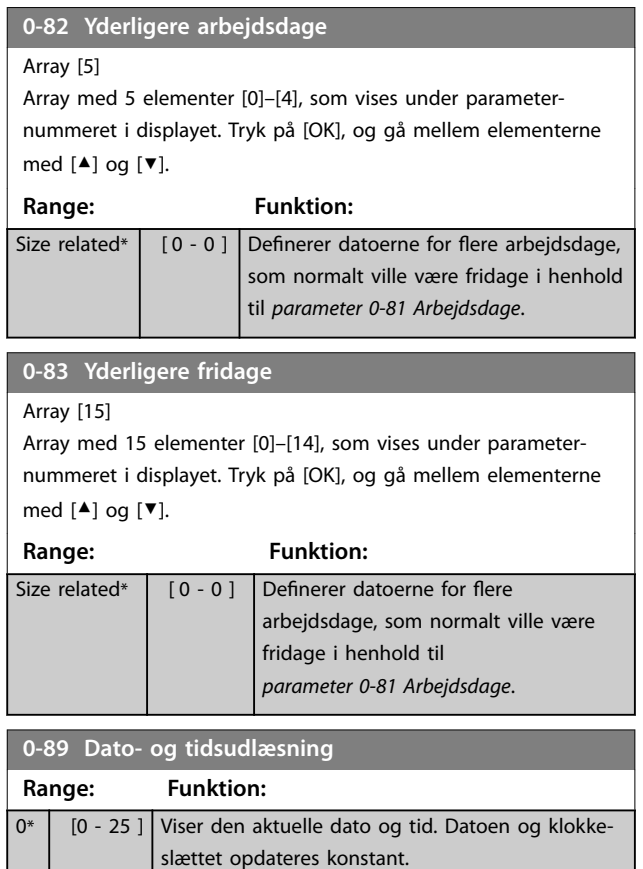

Uret begynder ikke at tælle, før indstillingen er ændret i forhold til den standard, der er indstillet i

*parameter 0-70 dato og tid*.

**3 3**

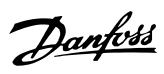

# <span id="page-39-0"></span>3.3 Parametre 1-\*\* Last og motor

# 3.3.1 1-0\* Gen. indstillinger

Definerer, om frekvensomformeren kører ved åben sløjfe eller lukket sløjfe.

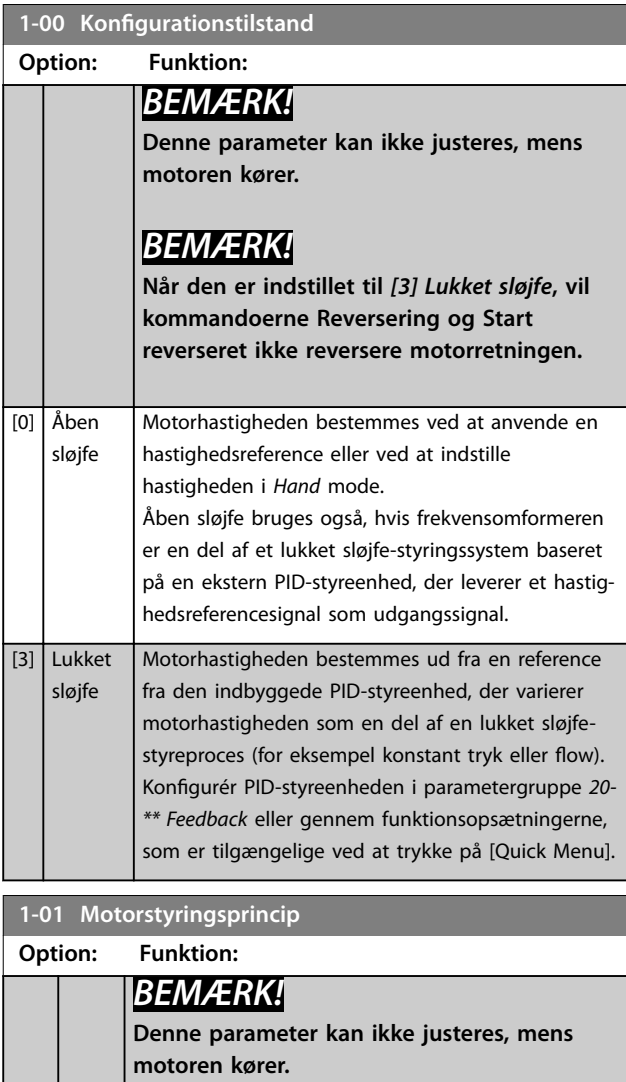

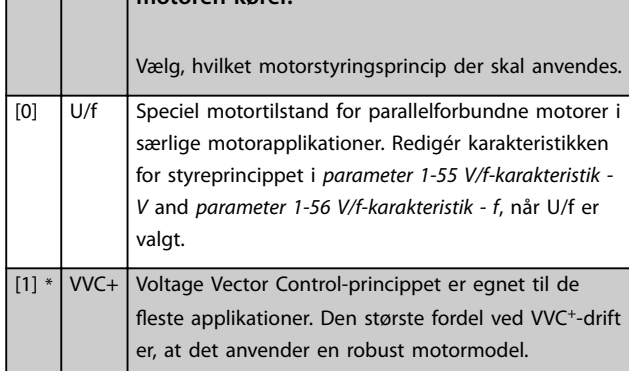

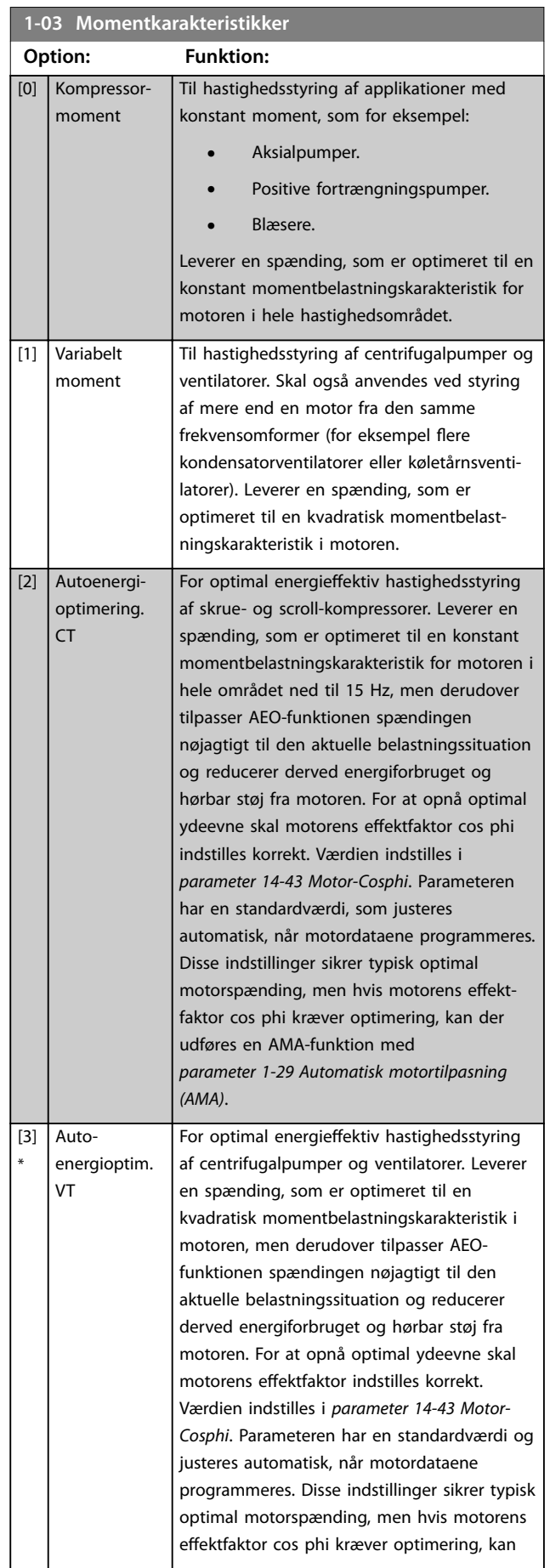

ı

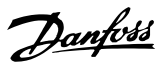

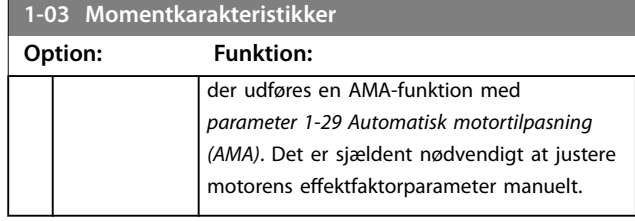

# *BEMÆRK!*

*Parameter 1-03 Momentkarakteristikker* **har ingen effekt, når** *[parameter 1-10 Motorkonstruktion](#page-41-0)* **=** *[1] PM,ikkeudpr.SPM***.**

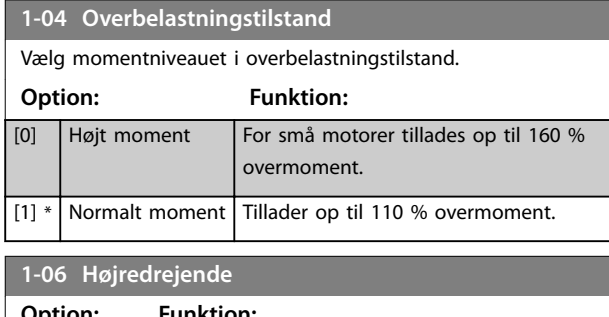

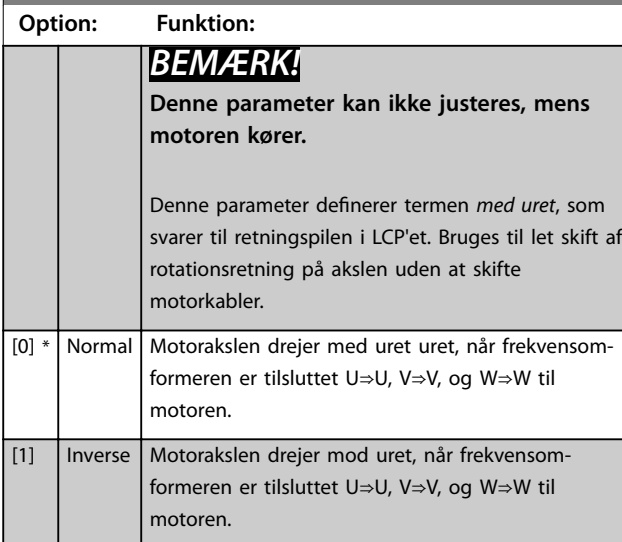

# 3.3.2 1-1\* Valg af motor

# *BEMÆRK!*

**Denne parameter kan ikke justeres, mens motoren kører.**

Følgende parametre er aktive afhængigt af indstillingen i *[parameter 1-10 Motorkonstruktion](#page-41-0)*.

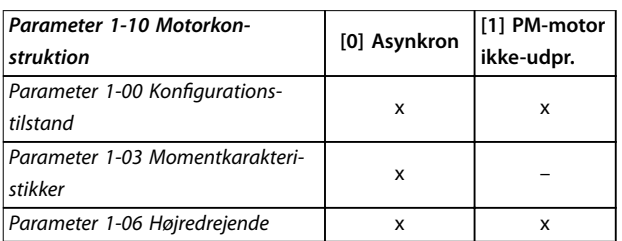

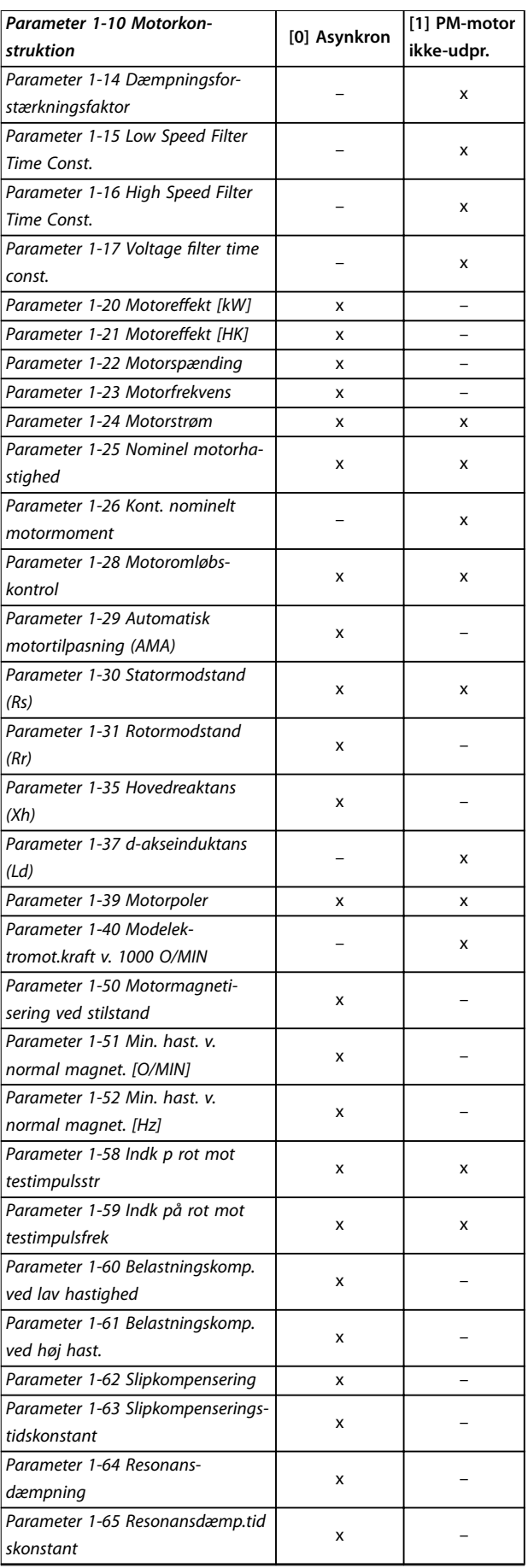

Danfoss

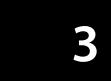

<span id="page-41-0"></span>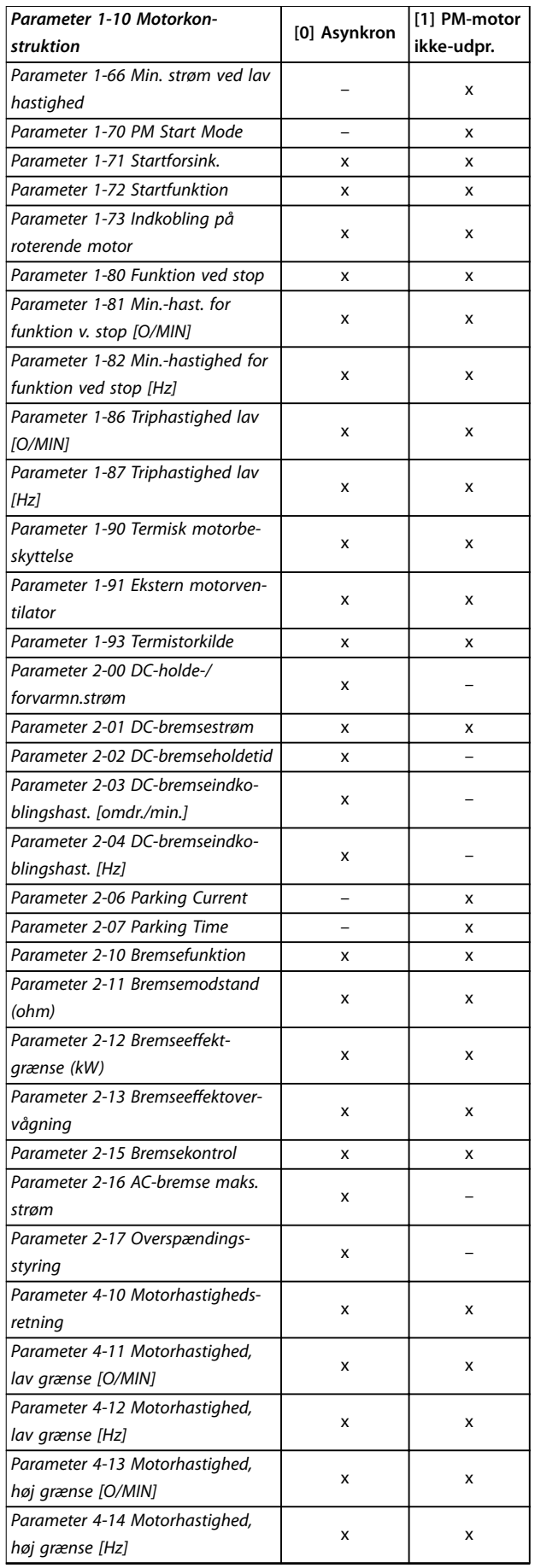

т

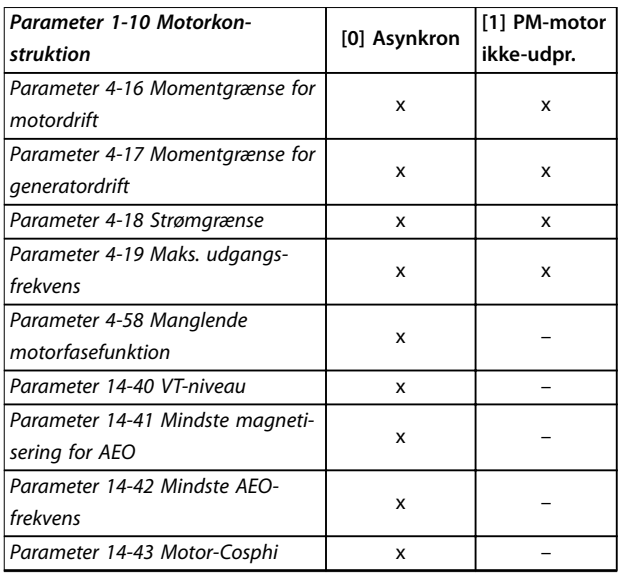

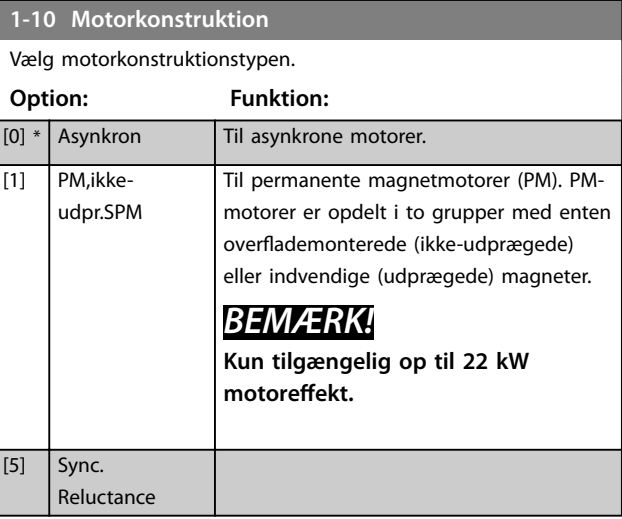

### 3.3.3 1-1\* VVC<sup>+</sup> PM/SYN RM

Standardstyringsparametrene for VVC<sup>+</sup> PMSM-styrekernen er optimeret til applikationer og belastning med inerti i området 50>Jl/Jm>5, hvor JI er belastningsinerti fra applikationen, og jm er maskininerti. For lavinertiapplikationer øger Jl/Jm<5 parameter 1-17 Voltage filter time const. med en faktor på 5–10, og i nogle tilfælde også *parameter 1-14 Damping Gain* for at forbedre ydeevnen og stabiliteten. For højinertiapplikationer øger Jl/Jm>>50 *[parameter 1-15 Low Speed Filter Time Const.](#page-42-0)*, *[parameter 1-16 High Speed Filter Time Const.](#page-42-0)* and *parameter 1-14 Damping Gain* for at forbedre ydeevnen og stabiliteten.

For høj belastning ved lav hastighed [<30 % af nominel hastighed] skal *parameter 1-17 Voltage filter time const.* øges grundet ikke-linearitet i vekselretteren ved lav hastighed.

<span id="page-42-0"></span>**1-14 Dæmpningsforstærkningsfaktor**

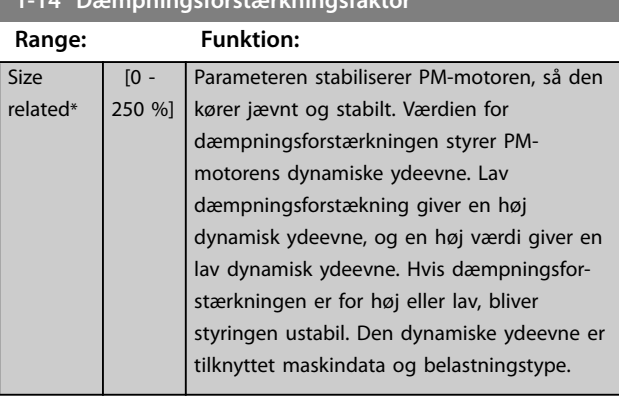

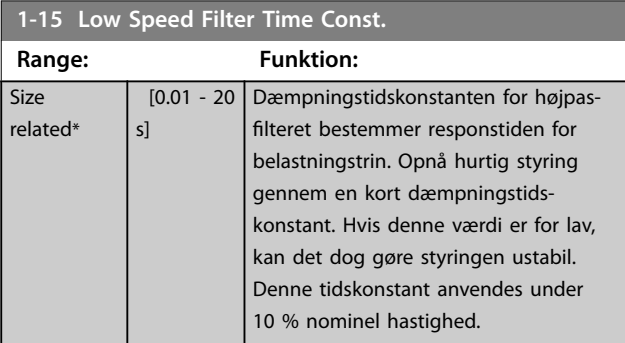

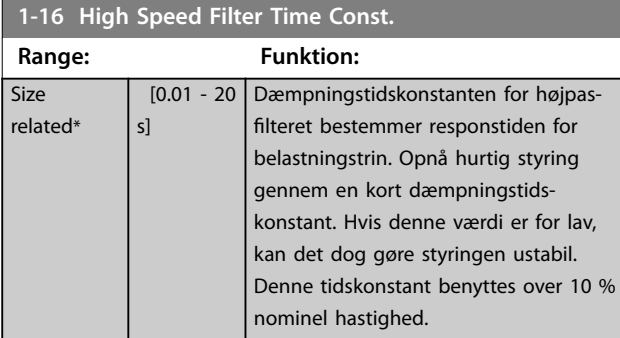

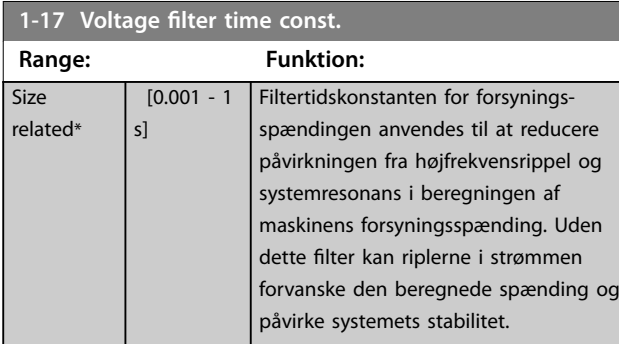

## 3.3.4 1-2\* Motordata

Denne parametergruppe indeholder indgangsdata fra typeskiltet på den tilsluttede motor.

# *BEMÆRK!*

**Ændring af værdien for disse parametre påvirker indstillingen for andre parametre.**

# *BEMÆRK!*

- **•** *Parameter 1-20 Motoreffekt [kW]*
- **•** *Parameter 1-21 Motoreffekt [HK]*
- **•** *Parameter 1-22 Motorspænding*
- **•** *[Parameter 1-23 Motorfrekvens](#page-43-0)*

**har ingen effekt, når** *[parameter 1-10 Motorkonstruktion](#page-41-0)* **er indstillet til** *[1] PM,ikke-udpr.SPM***,** *[2] PM, udpr. IPM***,** *[5] Sync. Reluctance***.**

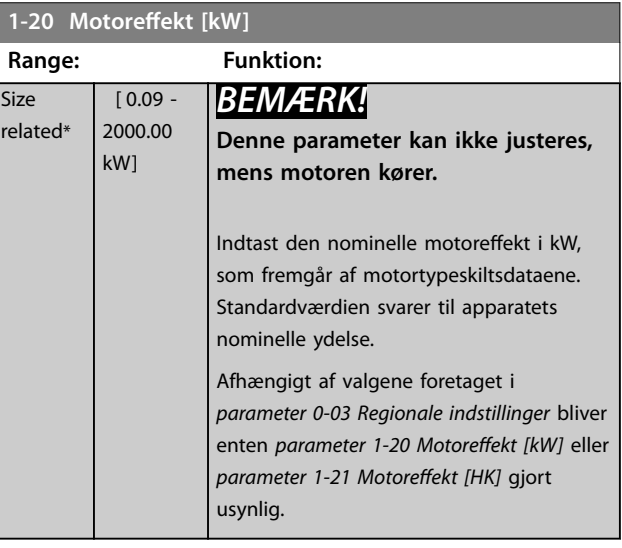

### **1-21 Motoreffekt [HK]**

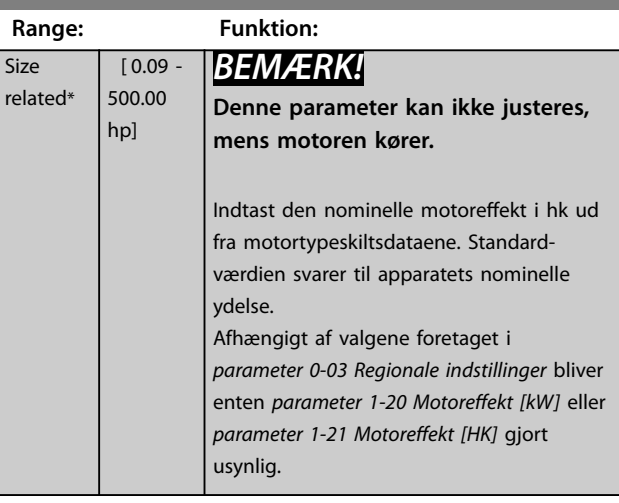

### **1-22 Motorspænding**

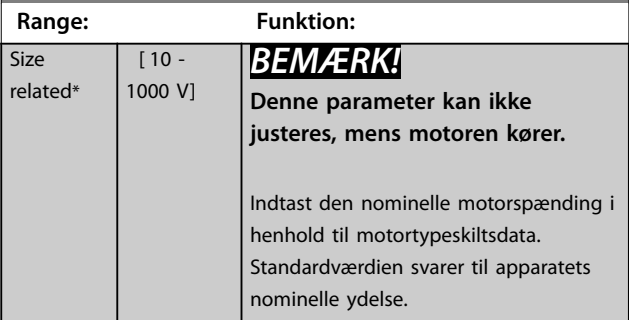

Danfoss

**1-23 Motorfrekvens**

<span id="page-43-0"></span>**Parameterbeskrivelse VLT**® **AQUA Drive FC 202**

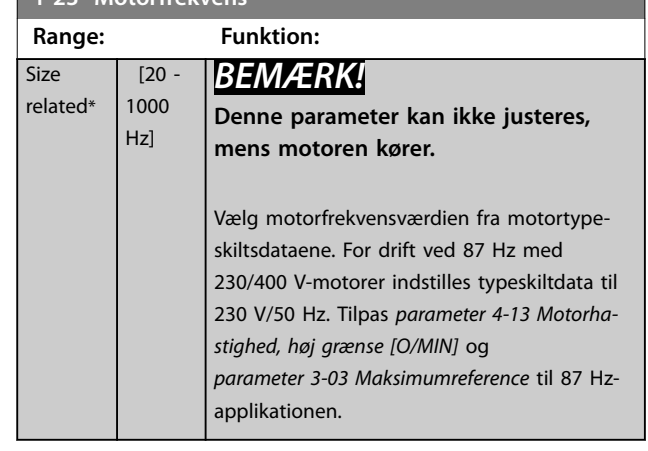

### **1-24 Motorstrøm**

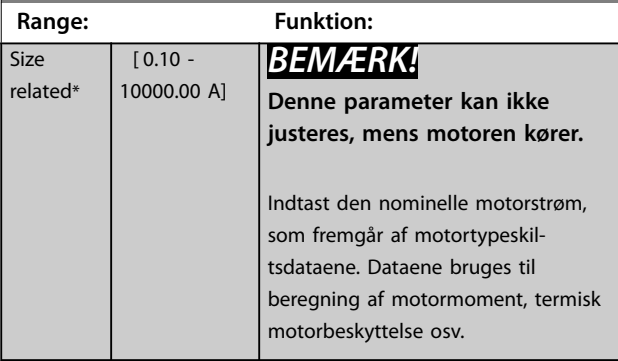

#### **1-25 Nominel motorhastighed**

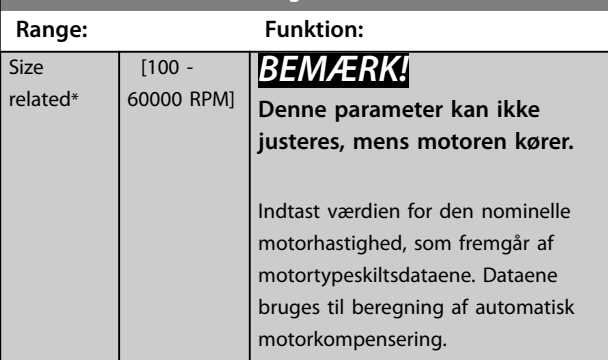

#### **1-26 Kont. nominelt motormoment**

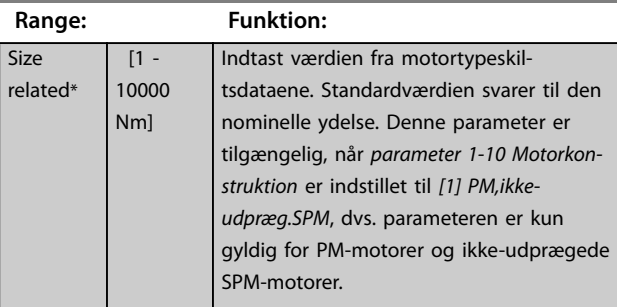

#### **1-28 Motoromløbskontrol**

### **Option: Funktion:**

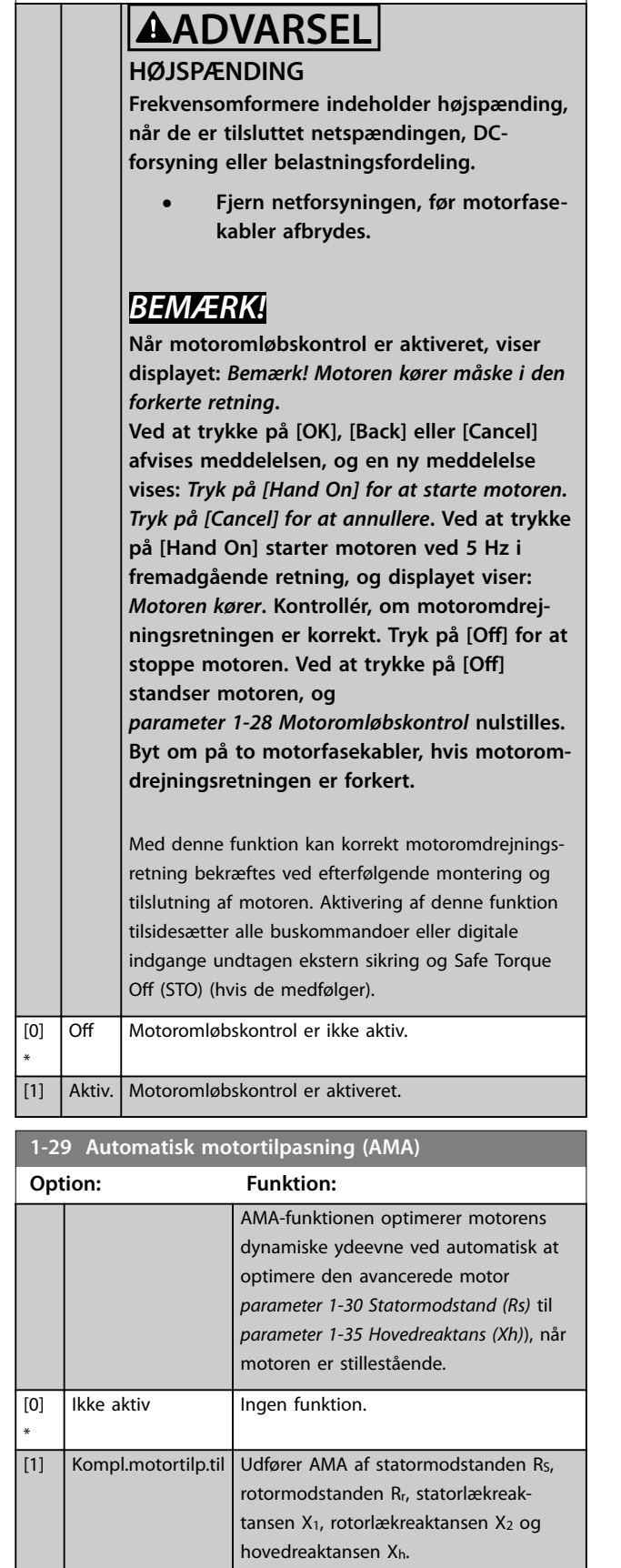

<span id="page-44-0"></span>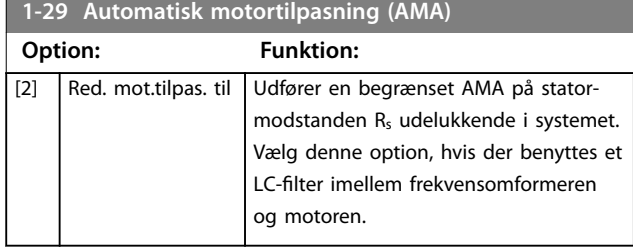

### *BEMÆRK!*

*[Parameter 1-29 Automatisk motortilpasning \(AMA\)](#page-43-0)* **har ingen effekt, når** *[parameter 1-10 Motorkonstruktion](#page-41-0)* **= [1] PM,ikke-udpr.SPM.**

Aktivér AMA-funktionen ved at trykke på [Hand On], når der er valgt *[1] Kompl.motortilp.til* eller *[2] Red. mot.tilpas. til.* Se også afsnittet *Automatisk motortilpasning* i *Design Guiden*. Efter en normal sekvens viser displayet: *Tryk på [OK] for at afslutte AMA*. Efter aktivering af [OK] er frekvensomformeren klar til drift.

### *BEMÆRK!*

- **• For at opnå den bedst mulige tilpasning for frekvensomformeren skal AMA gennemføres på en kold motor.**
- **• AMA kan ikke udføres, mens motoren kører.**

### *BEMÆRK!*

**Undgå at generere eksternt moment under udførelse af AMA.**

### *BEMÆRK!*

**Hvis en af indstillingerne i parametergruppe** *1-2\* Motordata* **ændres, skifter** *[parameter 1-30 Statormodstand](#page-45-0) [\(Rs\)](#page-45-0)* **til** *[parameter 1-39 Motorpoler](#page-47-0)* **tilbage til fabriksindstillingen.**

**Denne parameter kan ikke justeres, mens motoren kører.**

### *BEMÆRK!*

En komplet AMA må kun udføres uden filter, mens en begrænset AMA skal udføres med filter.

Se afsnittet *Applikationseksempler > Automatisk motortilpasning* i *VLT*® *AQUA Drive FC 202 Design Guiden*.

### 3.3.5 1-3\* Av. Motordata

Parametre for avancerede motordata. Motordataene i *[parameter 1-30 Statormodstand \(Rs\)](#page-45-0)* til

*[parameter 1-39 Motorpoler](#page-47-0)* skal svare til den relevante motor, for at motoren kan køre optimalt. Fabriksindstillingerne er tal baseret på fælles motorparameterværdier fra normale standardmotorer. Hvis motorparametrene ikke

indstilles korrekt, kan der opstå en defekt i frekvensomformersystemet. Hvis motordataene er ukendte, anbefales det at køre en AMA. Se afsnit: *Applikationseksempler > Automatisk motortilpasning* i VLT® AQUA Drive FC 202 *Design Guiden*. AMA-sekvensen justerer alle motorparametre, undtagen rotorens inertimoment og jerntabsmodstanden (*[parameter 1-36 Jerntabsmodstand](#page-46-0) [\(Rfe\)](#page-46-0)*).

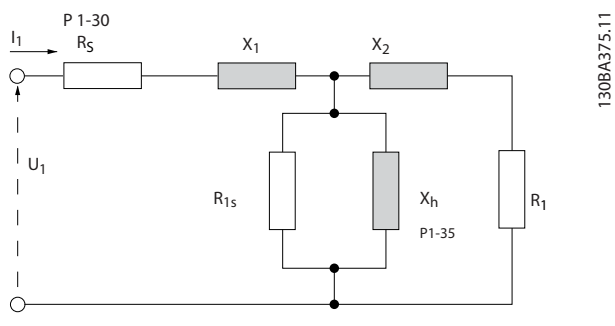

**Illustration 3.4 Diagram, der svarer til motor for en asynkron motor**

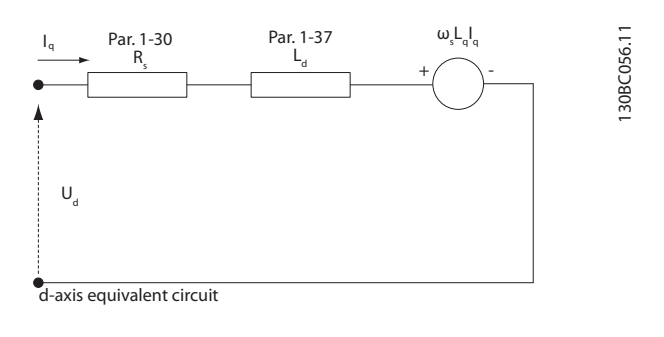

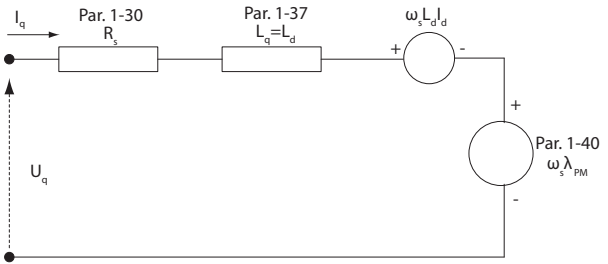

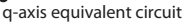

**Illustration 3.5 Kredsløbsdiagram, der svarer til en PM, ikkeudpræget motor**

Danfoss

<span id="page-45-0"></span>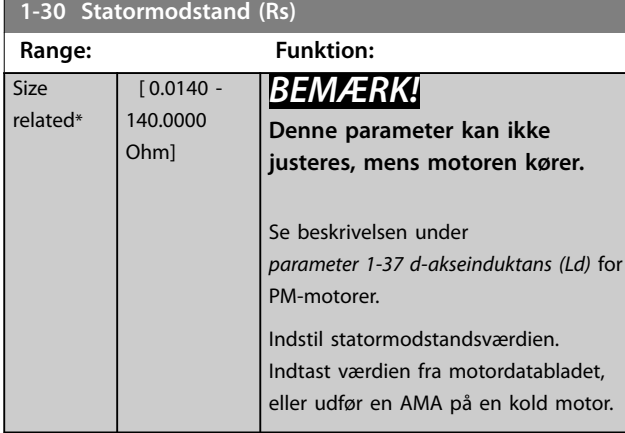

### **1-31 Rotormodstand (Rr)**

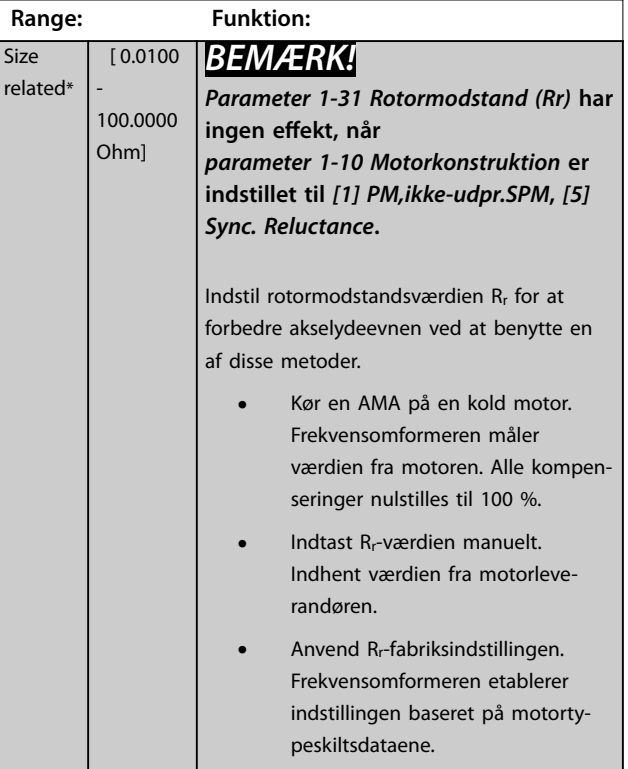

### **1-33 Statorlækreaktans (X1)**

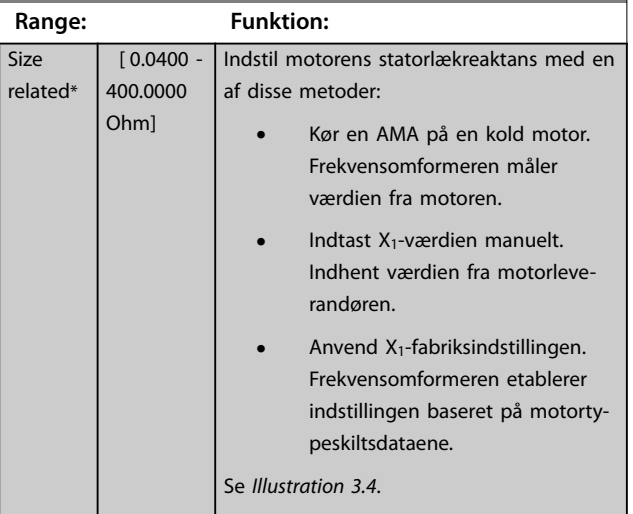

### **1-33 Statorlækreaktans (X1)**

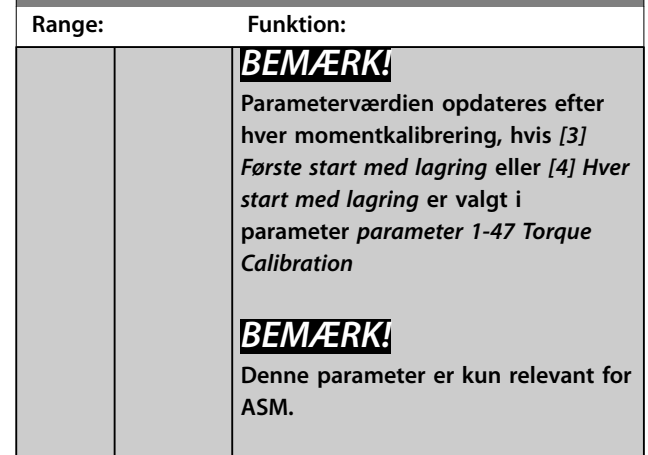

## **1-34 Rotorlækreaktans (X2)**

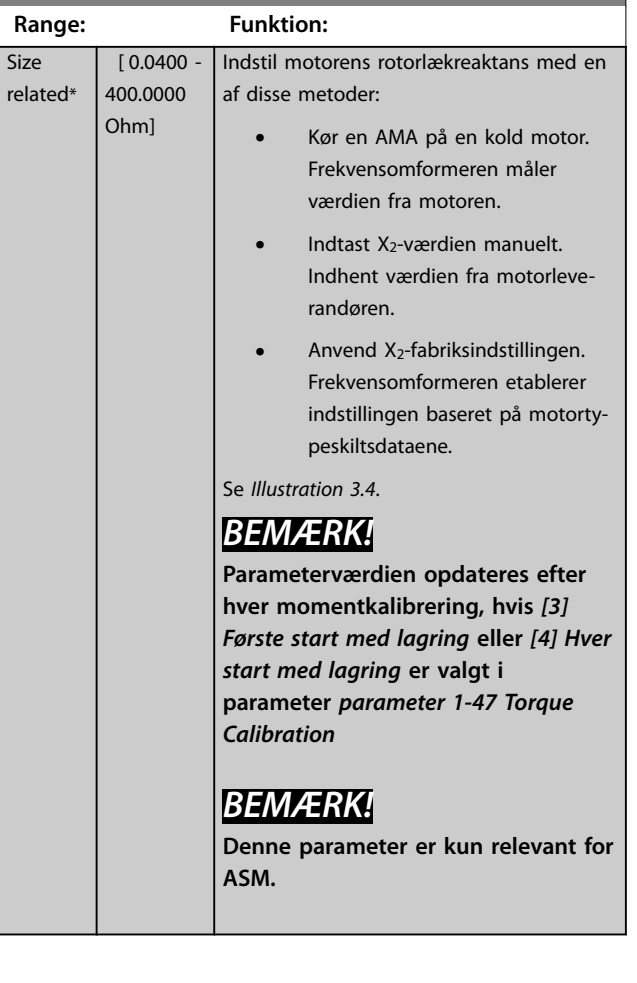

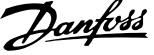

<span id="page-46-0"></span>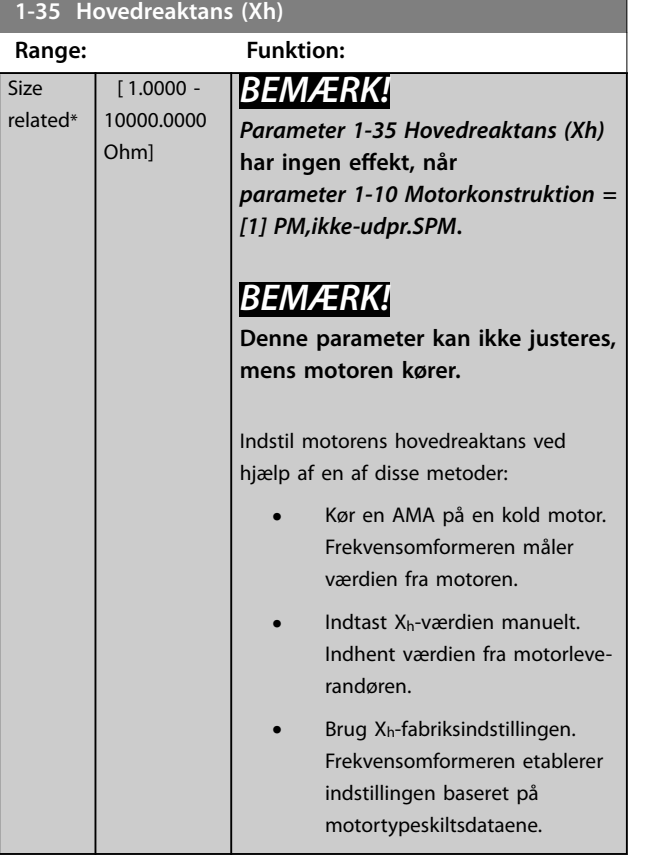

### **1-36 Jerntabsmodstand (Rfe)**

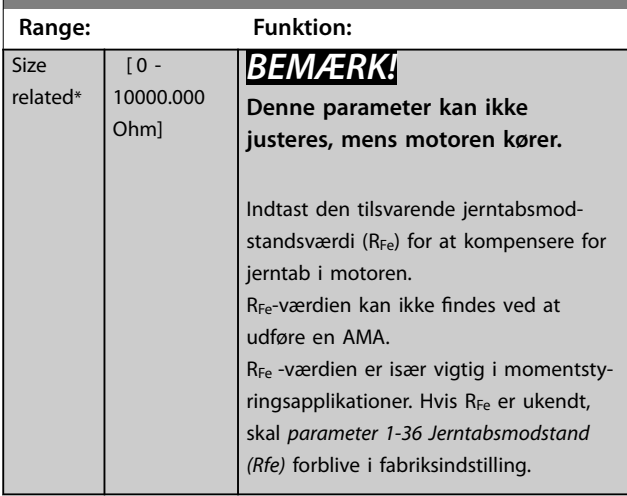

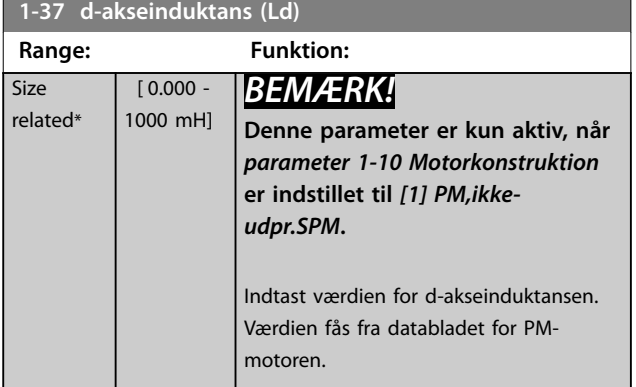

Statormodstand og d-akseinduktansværdier for asynkrone motorer beskrives normalt i tekniske specifikationer som mellem fase og stjernepunktsværdier. PM-motorer beskrives typisk i tekniske specifikationer som mellem fase til fase. PM-motorer er typisk bygget til en stjernetilslutning.

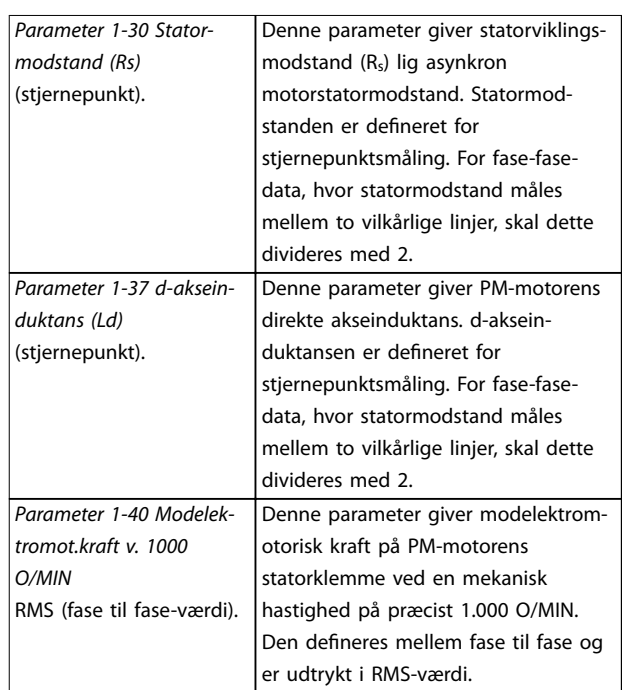

**Tabel 3.4 Parametre relateret til PM-motorer**

# *BEMÆRK!*

**Motorfabrikanter giver værdier for statormodstand (***[parameter 1-30 Statormodstand \(Rs\)](#page-45-0)***) og d-akseinduktans** (parameter 1-37 d-akseinduktans (Ld)) i tekniske specifika**tioner som mellem stjernepunkt eller mellem fase til fase. Der er ingen generel standard. De forskellige opsætninger for statorviklingsmodstand og induktion vises i** *[Illustration 3.6](#page-47-0)***. Danfoss-frekvensomformere kræver altid stjernepunktsværdien. PM-motorens modelektromotoriske kraft deneres som induceret modelektromotorisk kraft, der er udviklet over to faser statorvikling fra fritkørende motor. Danfoss-frekvensomformere kræver altid fase til fase-RMS-værdi målt ved 1.000 O/MIN, mekanisk omdrejningshastighed. Dette vises i** *[Illustration 3.7](#page-47-0)***.**

**3 3**

<u>Danfoss</u>

130BC008.11

30BC008.11

<span id="page-47-0"></span>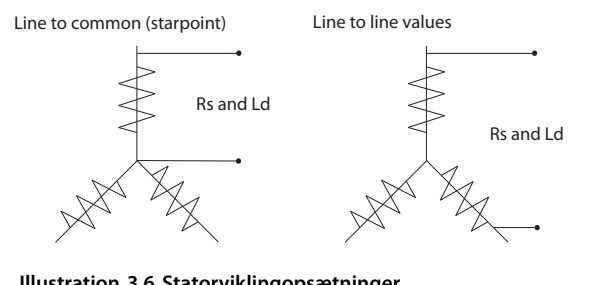

**Illustration 3.6 Statorviklingopsætninger**

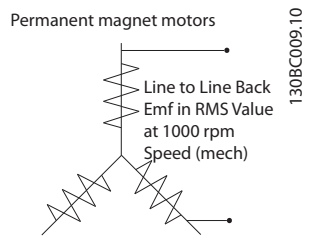

**Illustration 3.7 Maskinparameterdefinition af modelektromotorisk kraft for PM-motorer.**

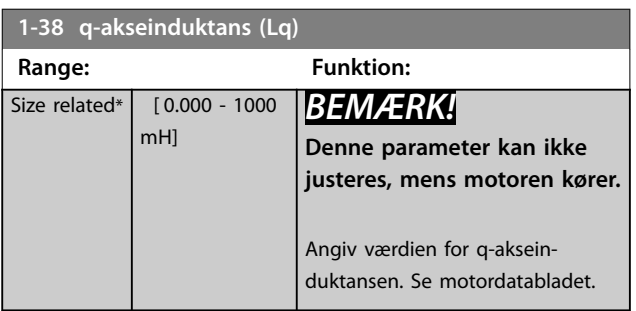

**1-39 Motorpoler Range: Funktion:** Size related\* [2 - 100 ] *BEMÆRK!* **Denne parameter kan ikke justeres, mens motoren kører.** Indtast antallet af motorpoler. **Poler ~nn@ 50 Hz ~nn@ 60 Hz** 2 2700–2880 3250–3460 4 1350–1450 1625–1730 6 700–960 840–1153 **Tabel 3.5 Poltællinger og relaterede frekvenser** *Tabel 3.5* viser antallet af poler for normale hastighedsområder for forskellige motortyper. Definér motorer, der er konstrueret til andre frekvenser, særskilt. Værdien for motorpolen er altid et lige tal, da det henviser til antallet af poler, ikke polpar. Frekvensomformeren

opretter den indledende indstilling for

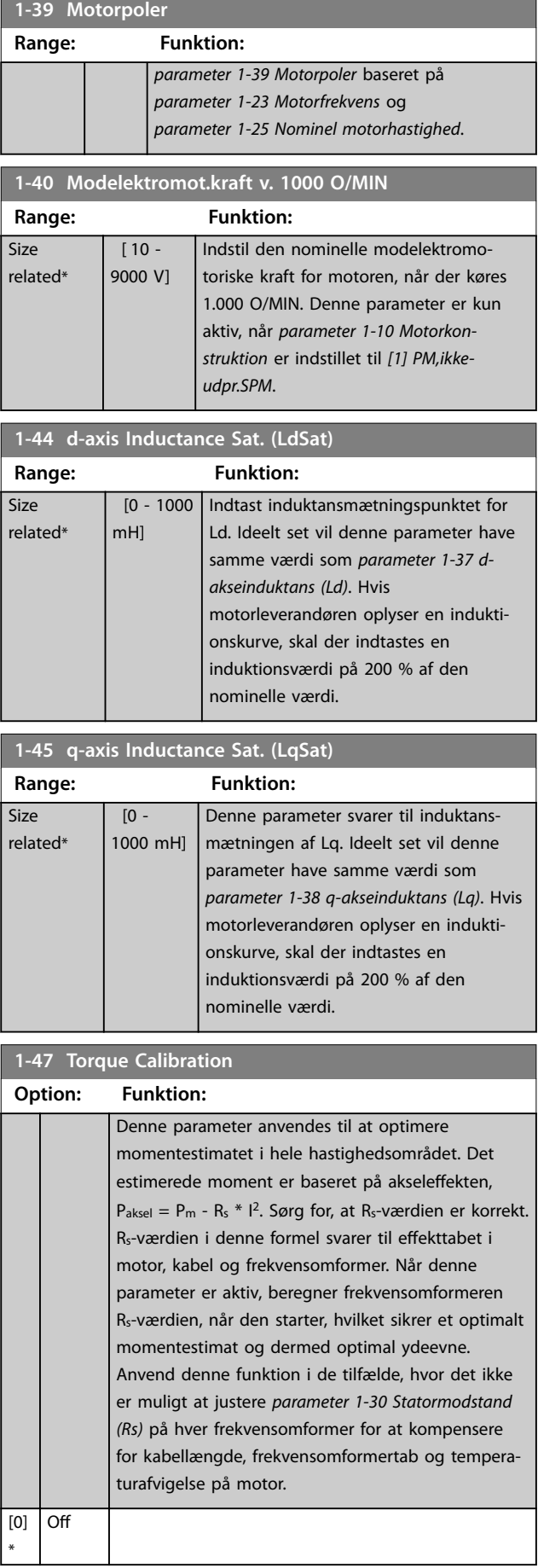

Danfoss

**3 3**

#### <span id="page-48-0"></span>Parameterbeskrivelse **Programming Guide**

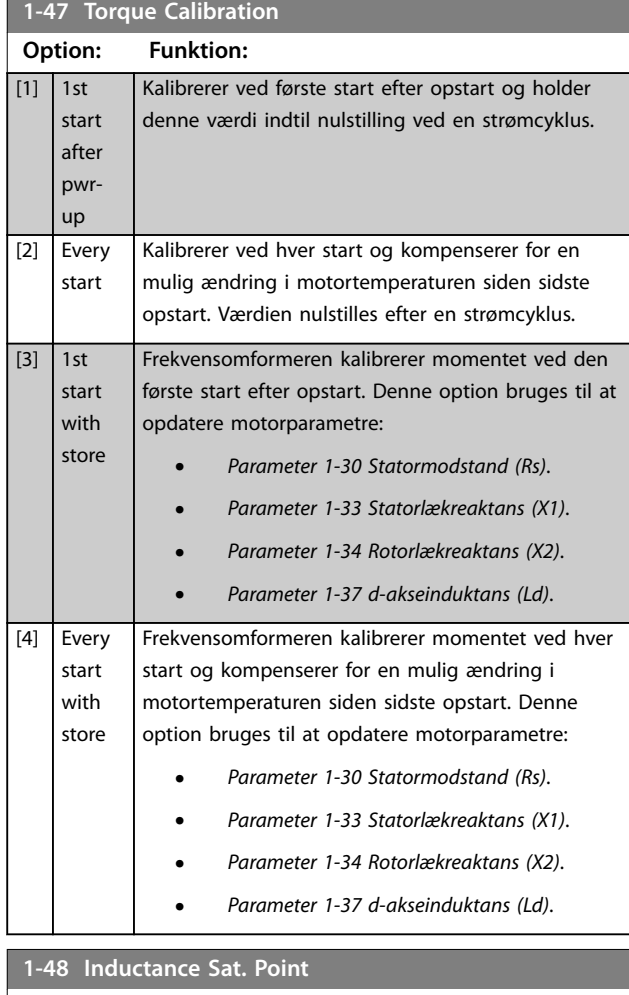

# **Range: Funktion:** Size related\* | [1 - 500 %] | Indtast induktansmætningspunktet.

### 3.3.6 1-5\* Belast.-uafh. indst.

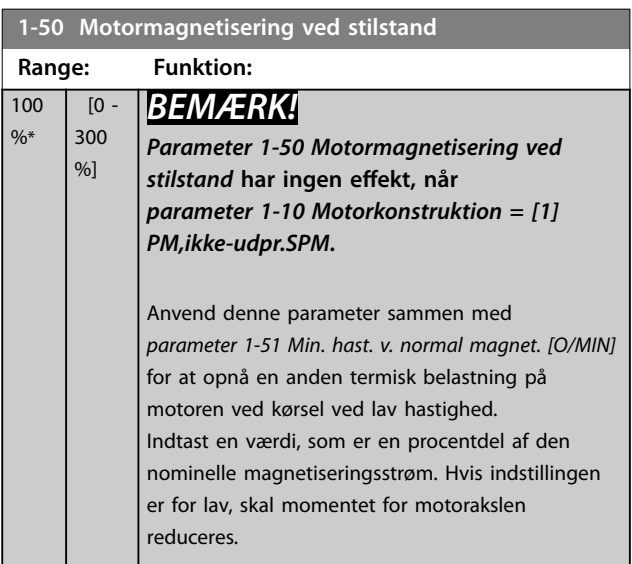

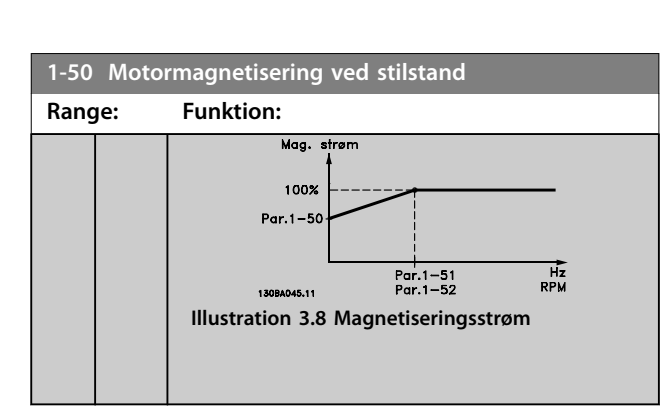

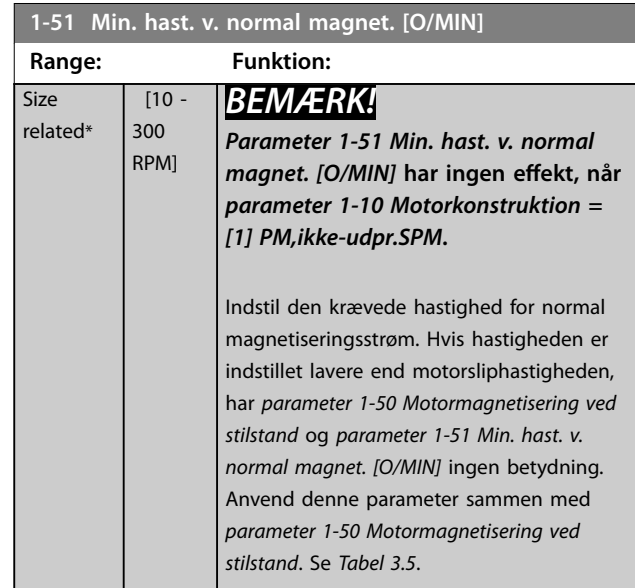

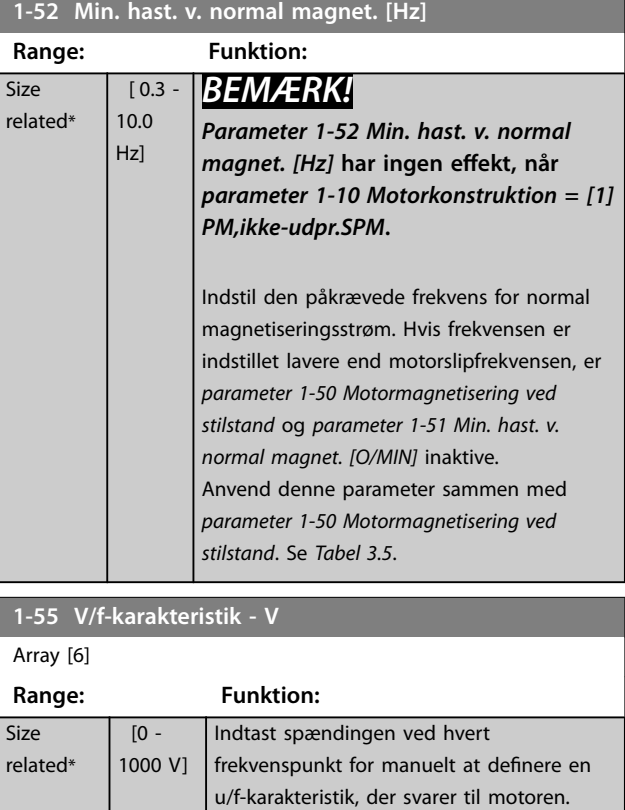

 $\overline{\mathsf{Si}}$  $re$ 

<span id="page-49-0"></span>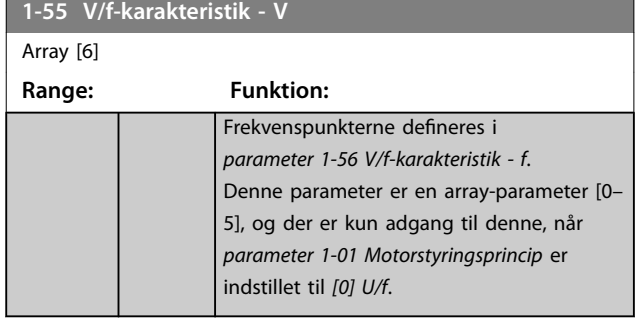

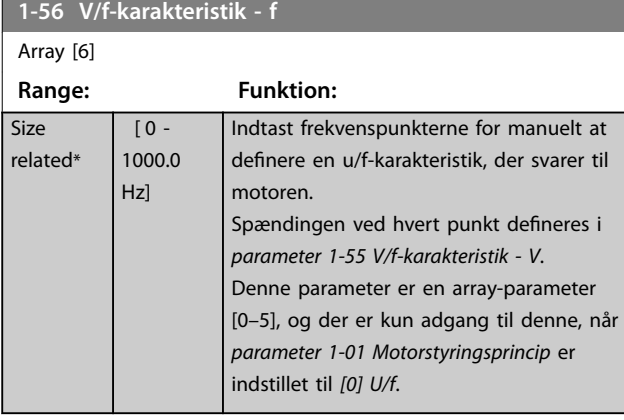

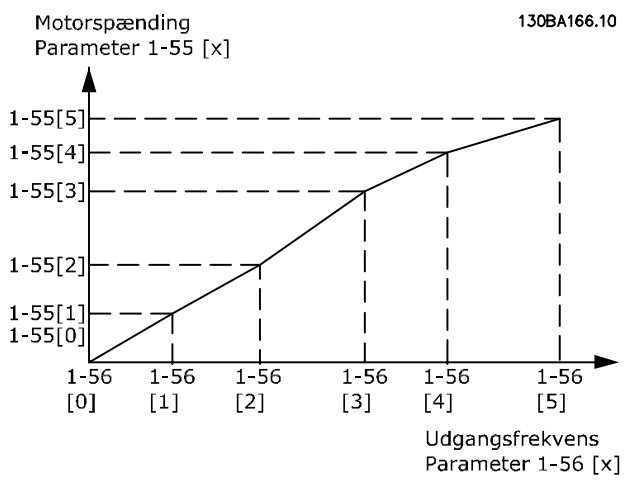

**Illustration 3.9 U/f-karakteristik**

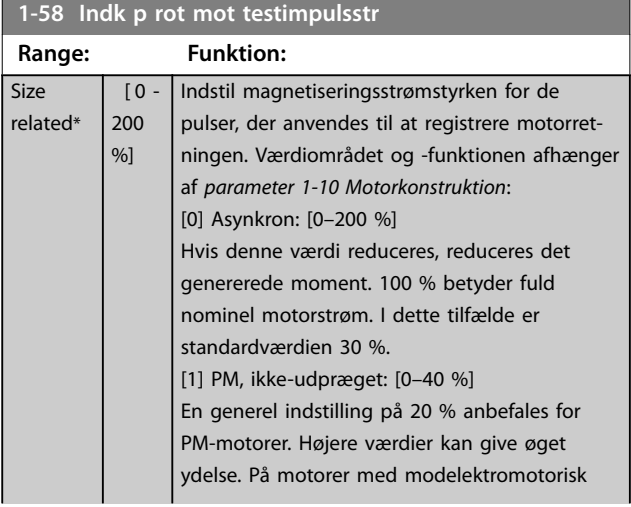

# **1-58 Indk p rot mot testimpulsstr**

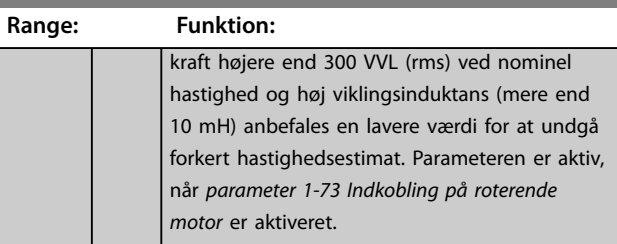

**1-59 Indk på rot mot testimpulsfrek**

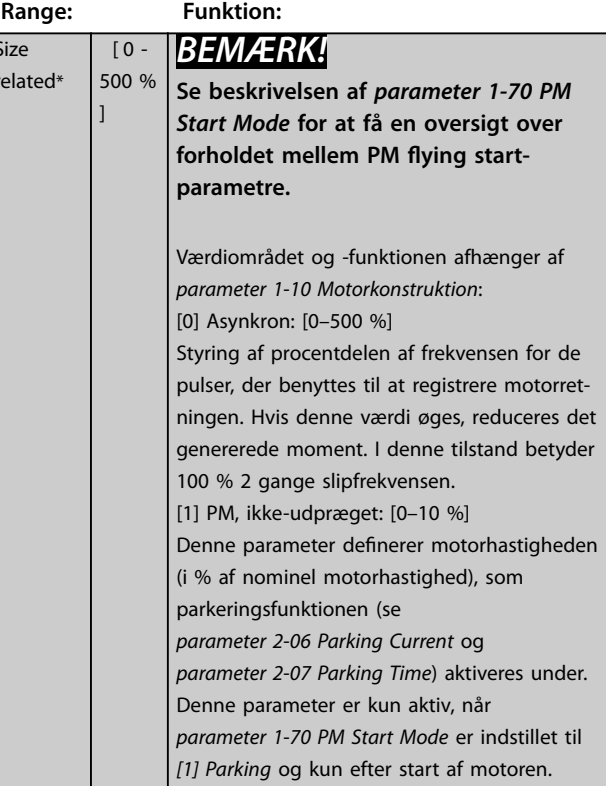

**Range: Funktion:**

\*

# <span id="page-50-0"></span>3.3.7 1-6\* Belastn.-afh. Indst.

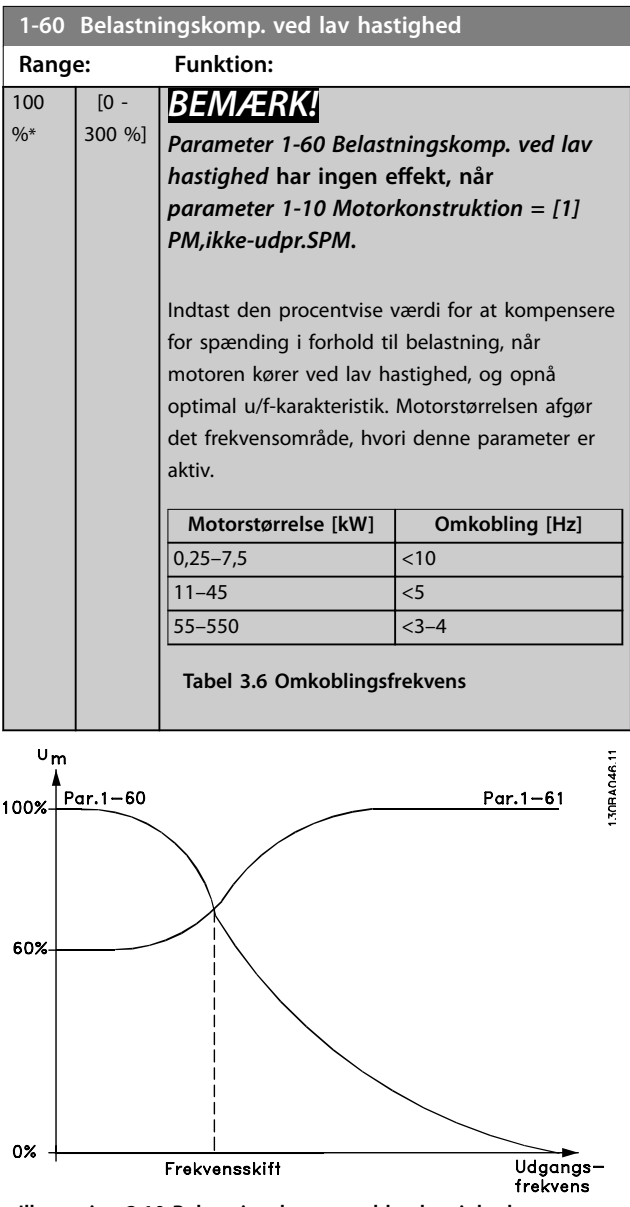

**Illustration 3.10 Belastningskomp. ved lav hastighed**

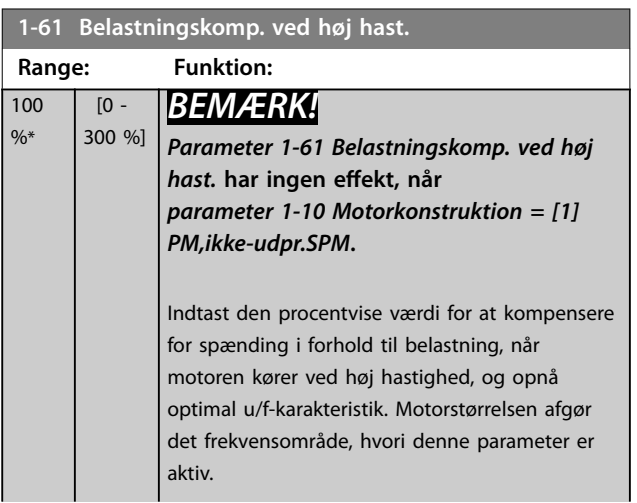

### **1-61 Belastningskomp. ved høj hast.**

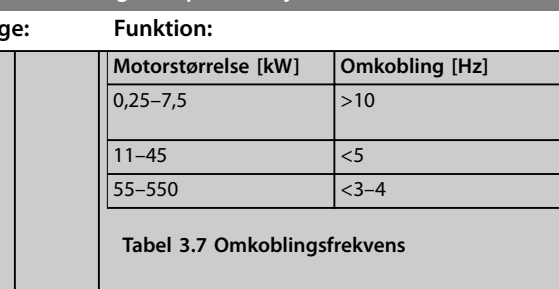

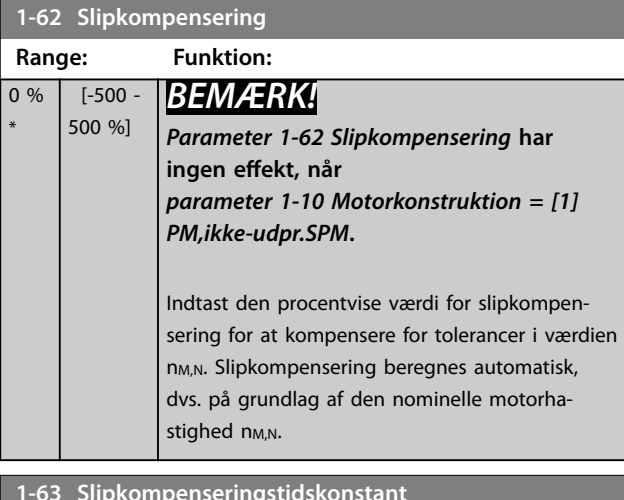

#### **1-63 Slipkompenseringstidskonstant**

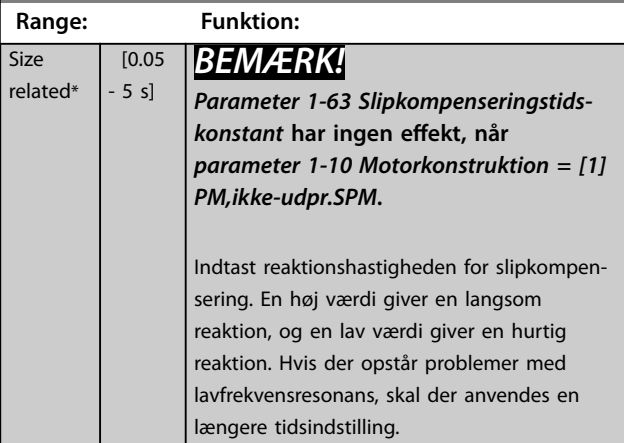

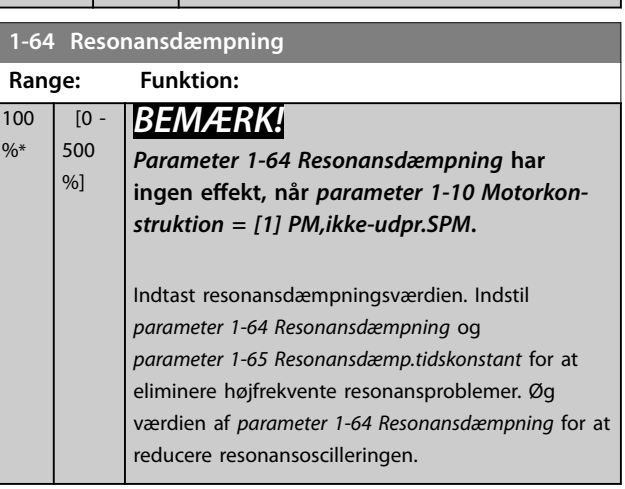

<span id="page-51-0"></span>**1-65 Resonansdæmp.tidskonstant**

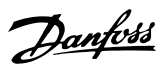

**3 3**

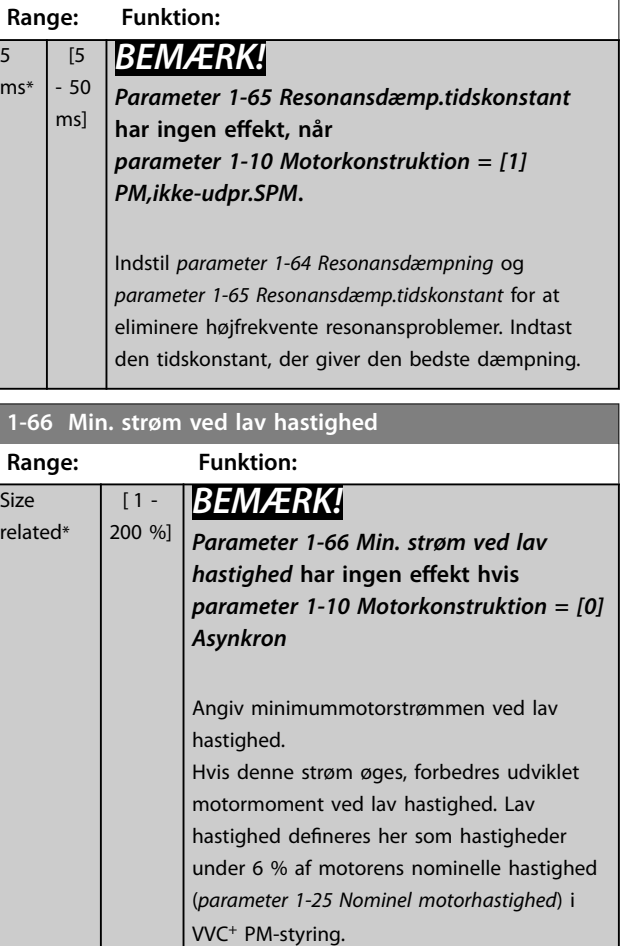

# 3.3.8 1-7\* Startjusteringer

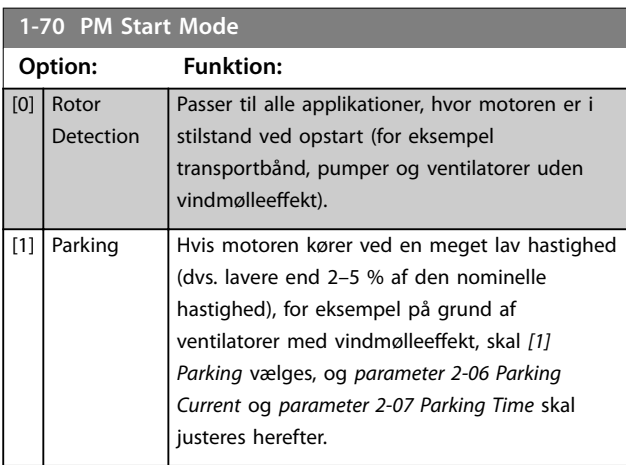

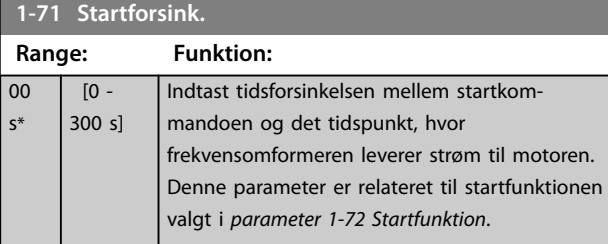

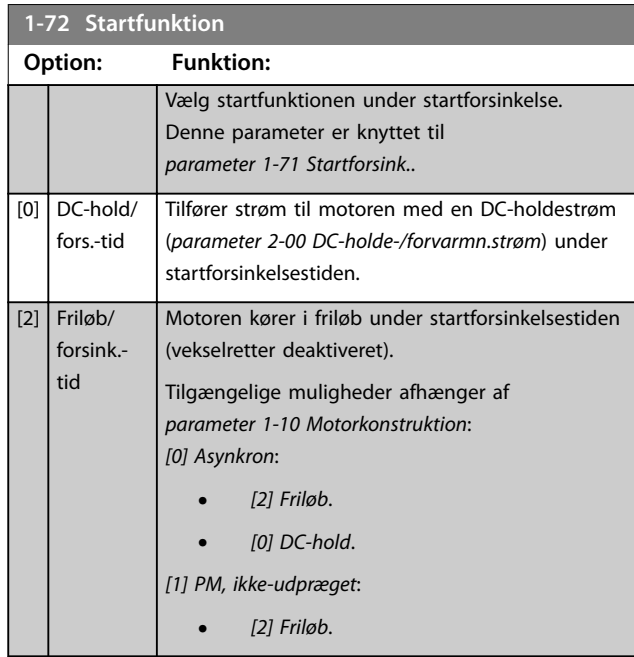

# **1-73 Indkobling på roterende motor**

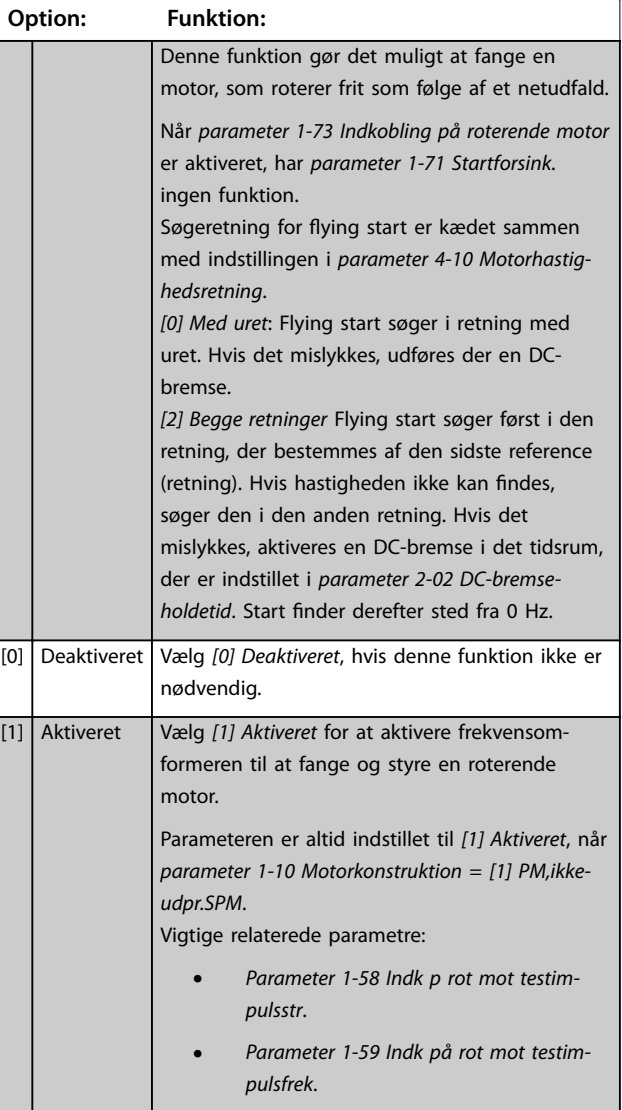

<span id="page-52-0"></span>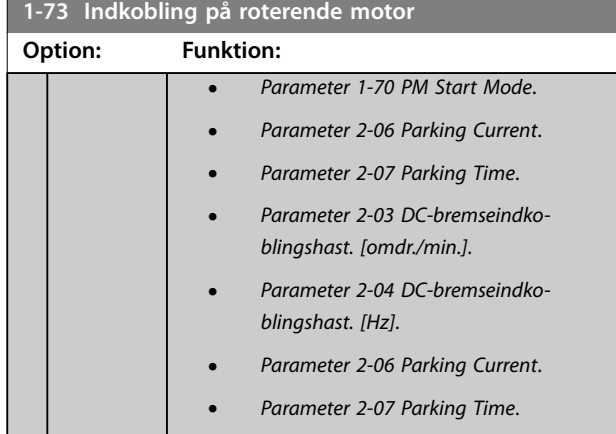

Når *[parameter 1-73 Indkobling på roterende motor](#page-51-0)* er aktiveret, har *[parameter 1-71 Startforsink.](#page-51-0)* ingen funktion.

Søgeretning for flying start er kædet sammen med indstillingen i *parameter 4-10 Motorhastighedsretning*.

*[0] Med uret*: Flying start søger i retning med uret. Hvis det mislykkes, udføres der en DC-bremse.

*[2] Begge retninger* Flying start søger først i den retning, der bestemmes af den sidste reference (retning). Hvis hastigheden ikke kan findes, søger den i den anden retning. Hvis det mislykkes, aktiveres en DC-bremse i det tidsrum, der er indstillet i *[parameter 2-02 DC-bremse](#page-56-0)[holdetid](#page-56-0)*. Start finder derefter sted fra 0 Hz.

Flying start-funktionen, der anvendes til PM-motorer, er baseret på et indledende hastighedsestimat. Hastigheden estimeres altid umiddelbart lige efter, at et aktivt startsignal er afgivet. Baseret på indstillingen i *[parameter 1-70 PM Start Mode](#page-51-0)* sker følgende: *[Parameter 1-70 PM Start Mode](#page-51-0)* = *[0] Rotor Detection*: Hvis hastighedsestimatet er større end 0 Hz, fanger frekvensomformeren motoren ved den hastighed og genoptager normal drift. Ellers estimerer frekvensomformeren rotorpositionen og starter normal drift derfra.

*[Parameter 1-70 PM Start Mode](#page-51-0)*=*[1] Parking*:

Hvis hastighedsestimatet er lavere end indstillingen i *parameter 1-59 Indk på rot mot testimpulsfrek*, aktiveres parkeringsfunktionen (se *[parameter 2-06 Parking Current](#page-56-0)* og *[parameter 2-07 Parking Time](#page-57-0)*). Ellers fanger frekvensomformeren motoren ved den hastighed og genoptager normal drift. Se beskrivelsen af *[parameter 1-70 PM Start](#page-51-0) [Mode](#page-51-0)* for anbefalede indstillinger.

Strømgrænser for flying start-princippet, der anvendes til PM-motorer:

- **•** Hastighedsområdet er op til 100 % nominel hastighed eller feltsvækningshastigheden (det, der er lavest).
- **•** PMSM med høj modelektromotorisk kraft (>300 VLL(rms)) og høj viklingsinduktans (>10 mH) har brug for mere tid til at reducere kortslutnings-

strømmen til 0 og kan være modtagelig over for estimeringsfejl.

- **•** Test af strøm begrænset til et hastighedsområde op til 300 Hz. For visse apparater er grænsen 250 Hz; alle 200–240 V-apparater op til og inklusiv 2,2 kW og alle 380–480 V-apparater op til og inklusiv 4 kW.
- Test af strøm begrænset til en effektstørrelse for maskinen på op til 22 kW.
- **•** Forberedt til maskine med udpræget pol (IPMSM), men endnu ikke bekræftet på de typer maskiner.
- **•** For applikationer med højt inerti (dvs. hvor belastningsinertien er mere end 30 gange større end motorinertien) anbefales en bremsemodstand for at undgå overspændingstrip under højhastighedstilkobling af flying start-funktionen.

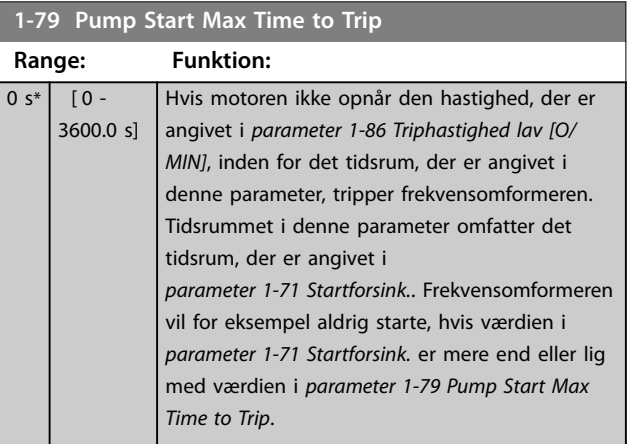

# 3.3.9 1-8\* Stopjusteringer

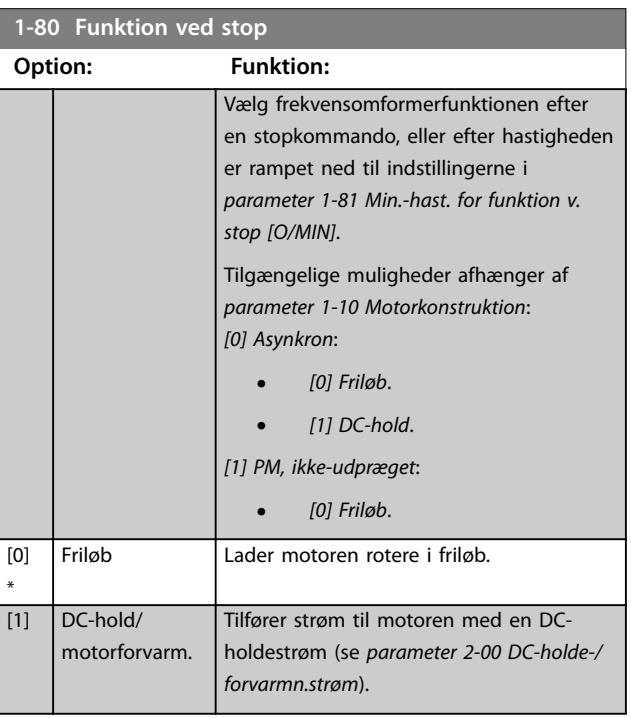

Danfoss

#### <span id="page-53-0"></span>**Parameterbeskrivelse VLT**® **AQUA Drive FC 202**

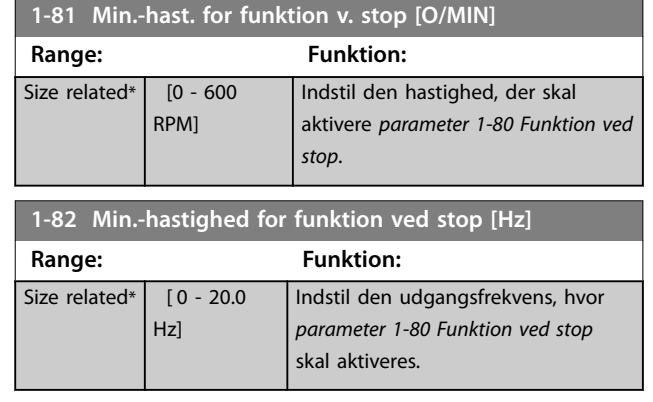

### 3.3.10 Avanceret overvågning af minimumhastighed for dykpumper

Nogle pumper er meget følsomme, når de kører ved lav hastighed. Utilstrækkelig køling eller smøring ved lav hastighed er typiske årsager.

I situationer med overbelastning beskytter frekvensomformeren sig selv med dens indbyggede

beskyttelsesfunktioner, herunder sænkning af hastigheden. For eksempel kan strømgrænsestyreenheden sænke hastigheden. Hastigheden kan i nogle tilfælde blive lavere end hastigheden angivet i *parameter 4-11 Motorhastighed, lav grænse [O/MIN]* og *parameter 4-12 Motorhastighed, lav grænse [Hz]*.

Den avancerede overvågning af minimumhastighed tripper frekvensomformeren, hvis hastigheden falder til under en bestemt værdi. Hvis pumpens motor ikke opnår den hastighed, der er angivet i *parameter 1-86 Triphastighed lav [O/MIN]* inden for det tidsrum, der er angivet i *[parameter 1-79 Pump Start Max Time to Trip](#page-52-0)* (rampe op tager for lang tid), tripper frekvensomformeren. Timere til *parameter 1-71 Startforsink.* og *[parameter 1-79 Pump Start](#page-52-0) [Max Time to Trip](#page-52-0)* starter samtidigt, når startkommandoen er afgivet. Dette betyder for eksempel, at hvis værdien i *parameter 1-71 Startforsink.* er mere end eller lig med værdien i *[parameter 1-79 Pump Start Max Time to Trip](#page-52-0)*, vil frekvensomformeren aldrig starte.

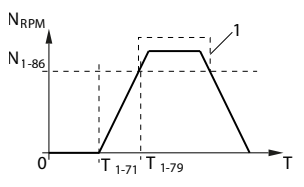

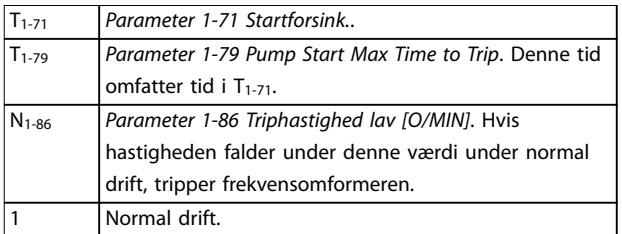

**Illustration 3.11 Avanceret overvågning af minimumhastighed** 

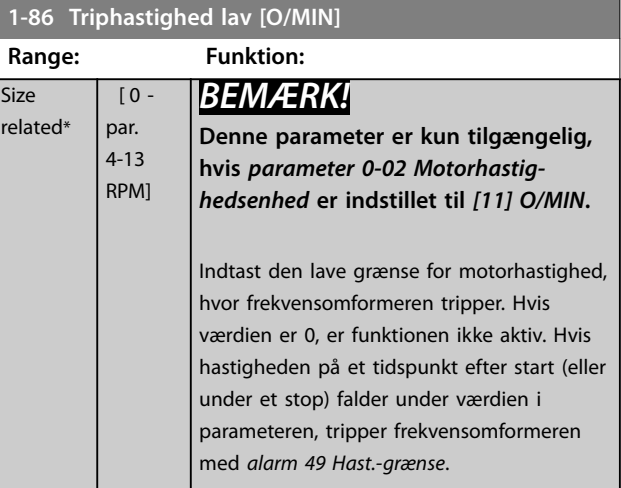

#### **1-87 Triphastighed lav [Hz]**

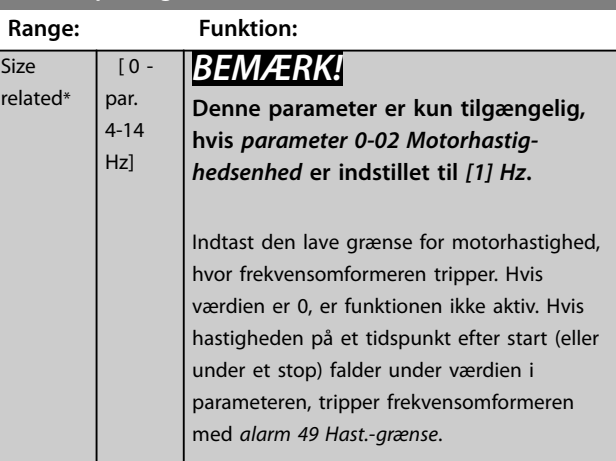

### <span id="page-54-0"></span>3.3.11 1-9\* Motortemperatur

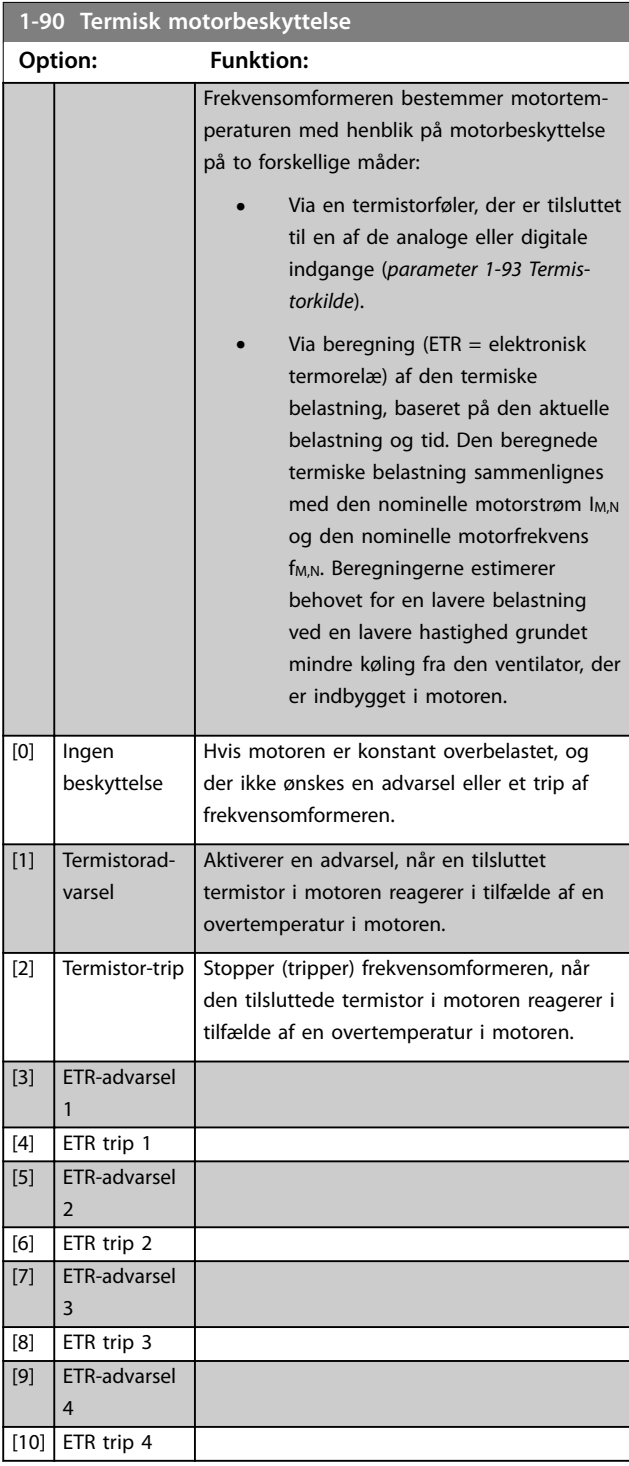

ETR-funktioner (elektronisk termisk relæ) 1-4 beregner belastningen, når den valgte opsætning er aktiv. For eksempel begynder ETR-3 beregningen, når opsætning 3 er valgt. Til det nordamerikanske marked: ETR-funktionerne sikrer overbelastningsbeskyttelse af motoren, klasse 20, i overensstemmelse med NEC.

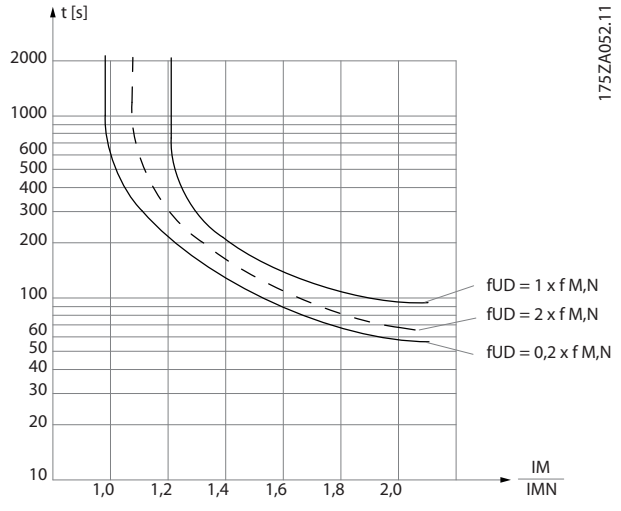

**Illustration 3.12 Overbelastningsbeskyttelse af motor**

### *BEMÆRK!*

**For at bevare PELV skal alle tilslutninger til styreklemmerne være PELV. Eksempelvis skal termistoren forstærkes/dobbeltisoleres.**

# *BEMÆRK!*

**Danfoss anbefaler at bruge 24 V DC som forsyningsspænding til termistoren.**

# *BEMÆRK!*

**ETR-timerfunktionen fungerer ikke, når**  *[parameter 1-10 Motorkonstruktion](#page-41-0)* **=** *[1] PM,ikke-udpr.SPM***.**

# *BEMÆRK!*

**For korrekt drift af ETR-funktionen skal indstillingen i** *parameter 1-03 Momentkarakteristikker* **passe til applikationen (se beskrivelsen af** *parameter 1-03 Momentkarakteristikker***).**

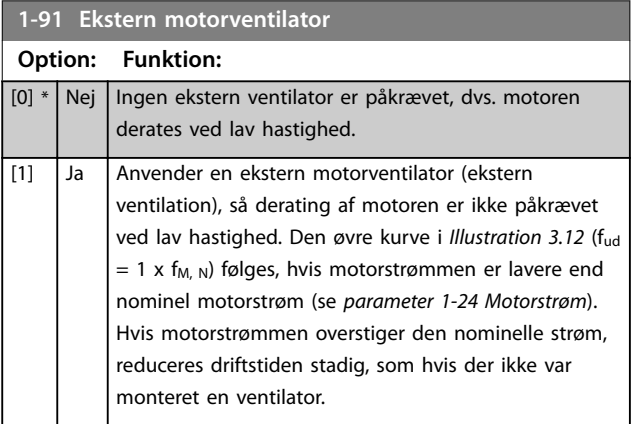

<span id="page-55-0"></span>

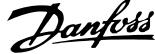

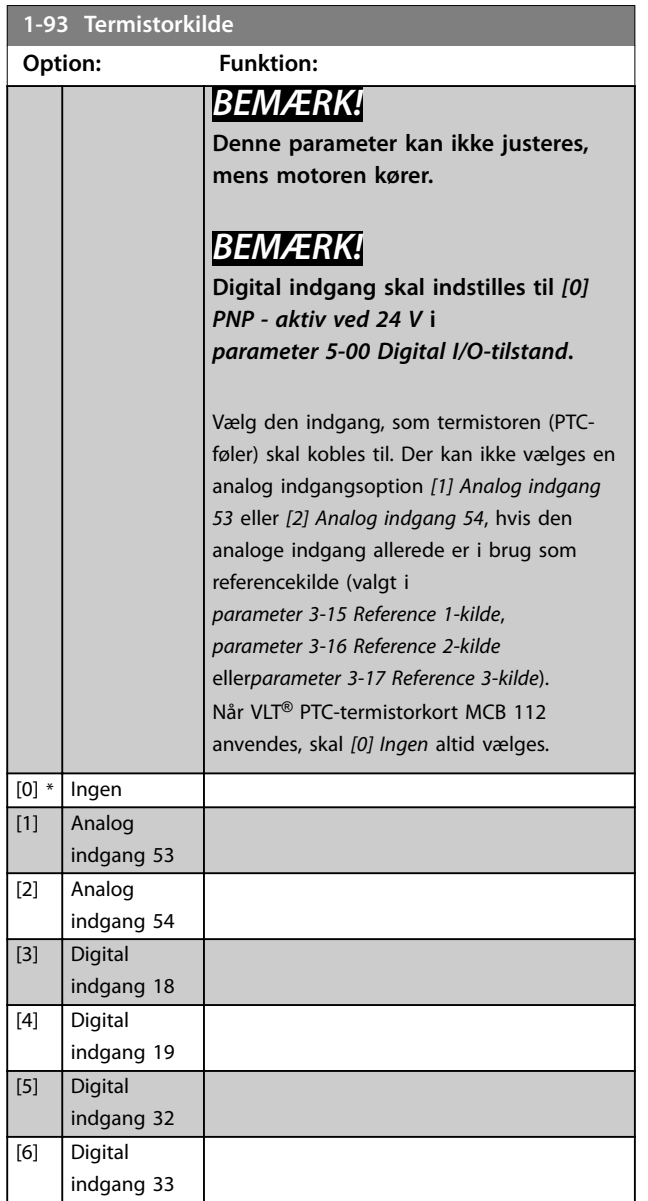

# <span id="page-56-0"></span>3.4 Parametre 2-\*\* Bremser

### 3.4.1 2-0\* DC-bremse

Parametergruppe til konfiguration af DC-bremsen og DCholdefunktionerne.

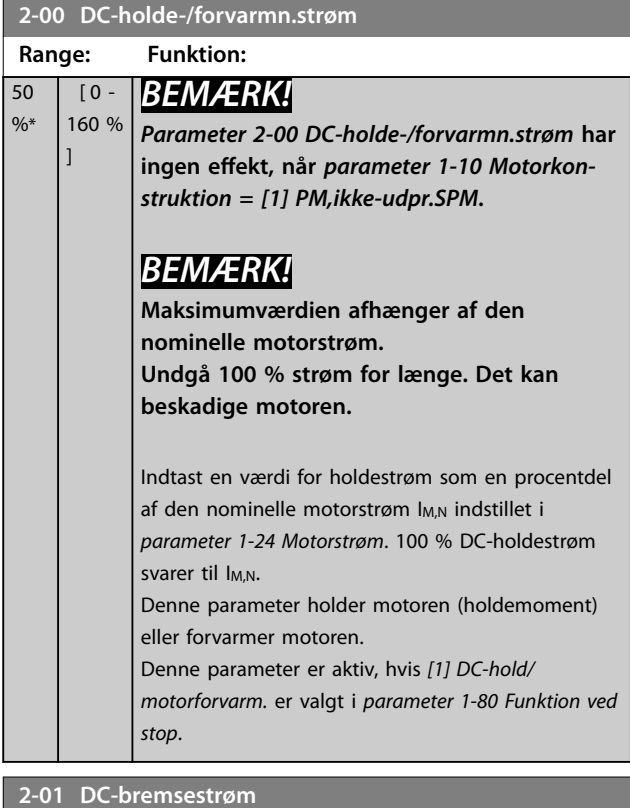

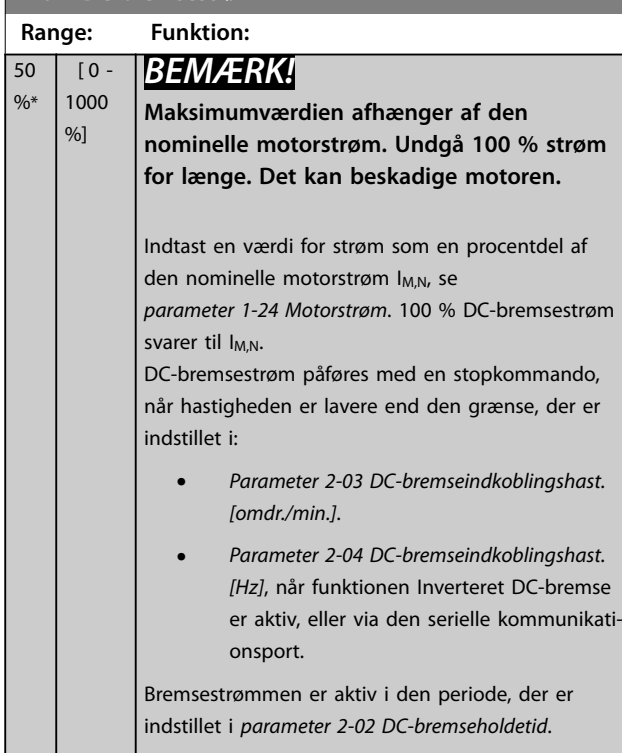

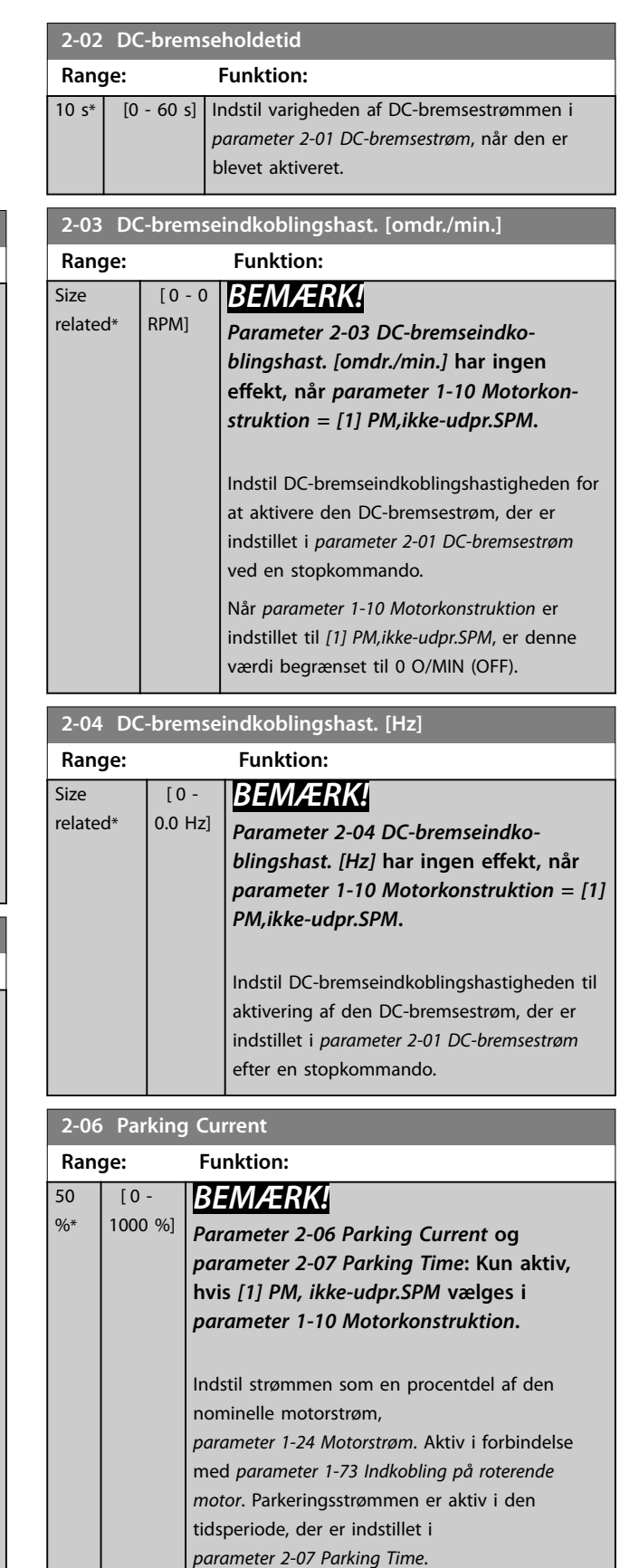

Danfoss

Size

<span id="page-57-0"></span>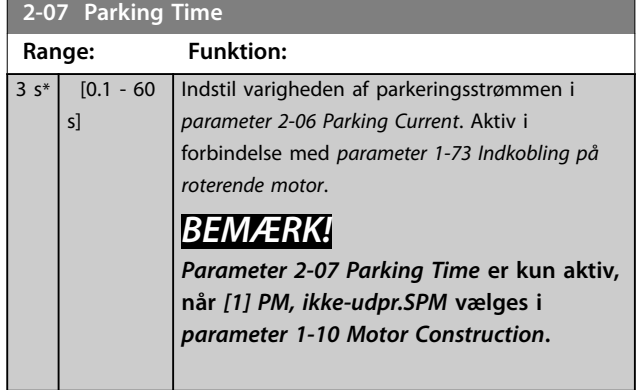

# 3.4.2 2-1\* Bremseenergifunkt.

Parametergruppe til valg af dynamiske bremseparametre. Kun gyldigt for frekvensomformere med bremsechopper.

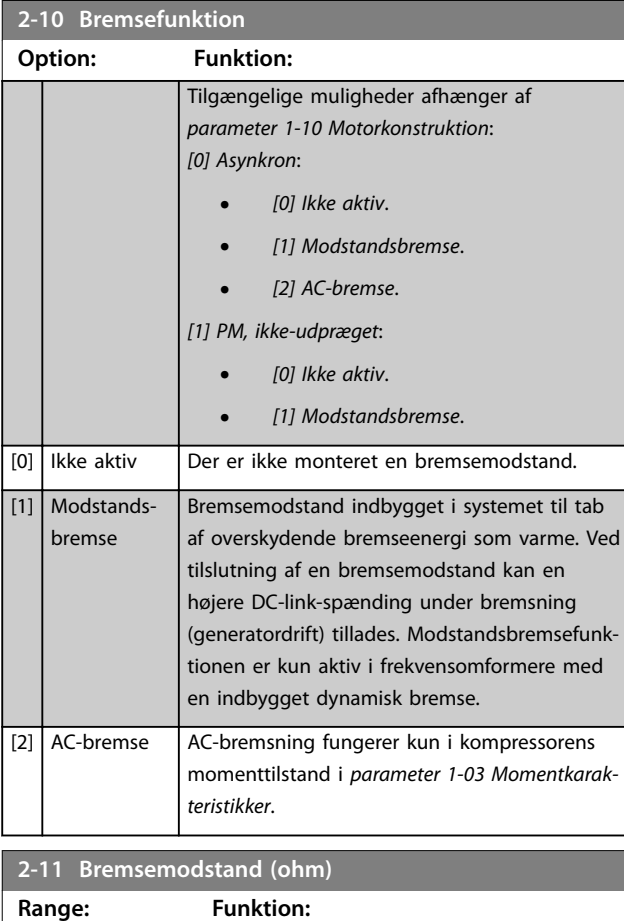

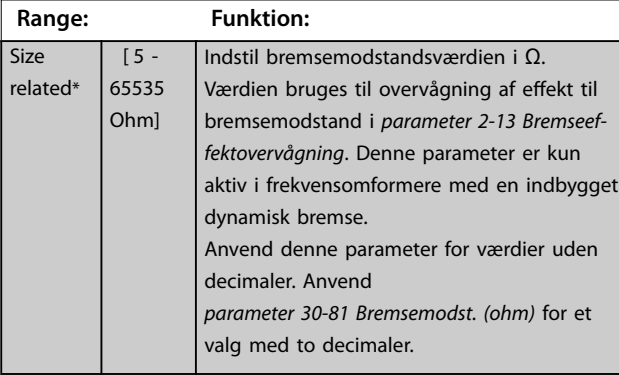

### **2-12 Bremseeffektgrænse (kW)**

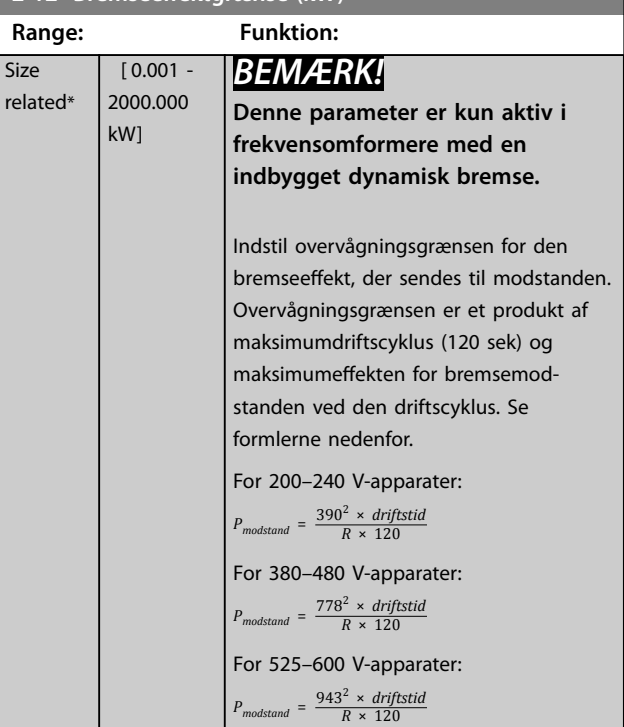

### **2-13 Bremseeffektovervågning**

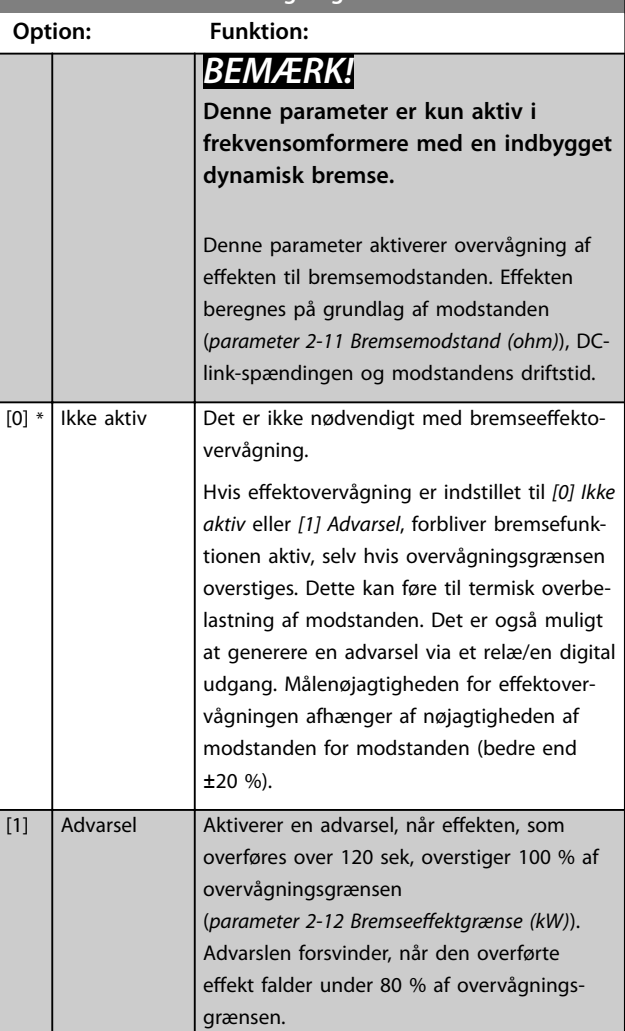

#### <span id="page-58-0"></span>Parameterbeskrivelse **Programming Guide**

**Option:** 

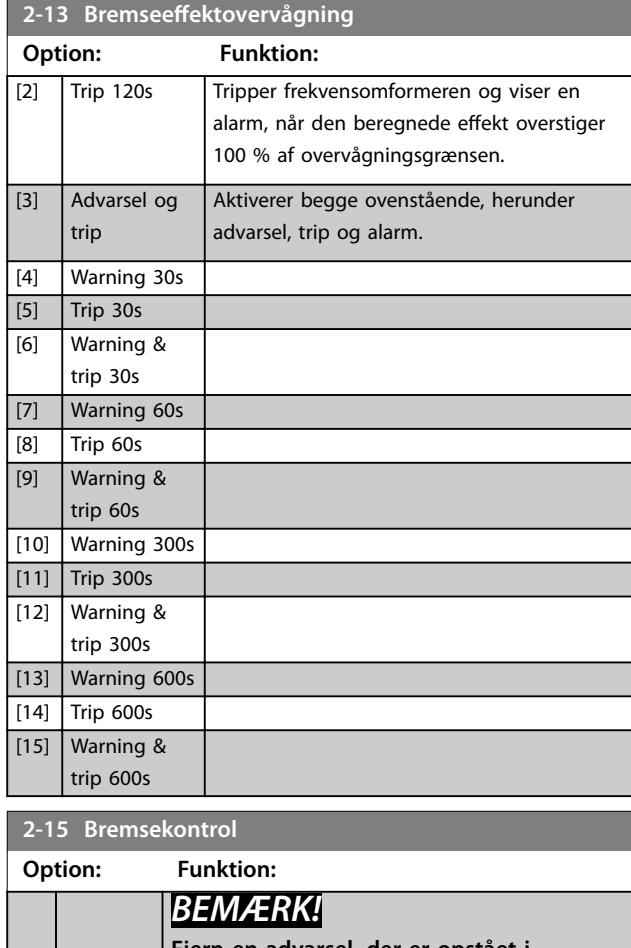

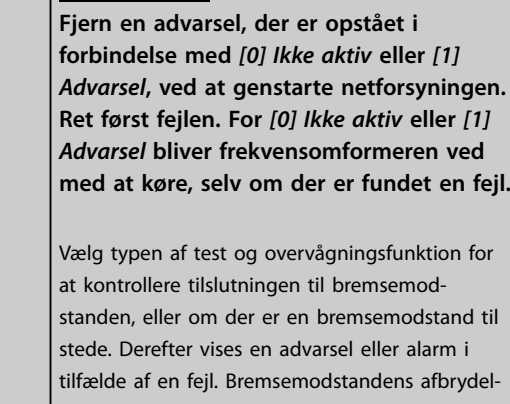

sesfunktion testes under opstart. Bremse-IGBTtesten udføres imidlertid, når der ikke bremses. En advarsel eller et trip afbryder bremsefunktionen.

Testrækkefølgen er:

- 1. Mål DC-link-rippelstrømmens amplitude i 300 ms uden bremsning.
- 2. Mål DC-link-rippelstrømmens amplitude i 300 ms, mens bremsen er aktiveret.
- 3. Hvis DC-link-rippelstrømmens amplitude under bremsning er lavere end DC-linkrippelstrømmens amplitude før bremsning +1 %, mislykkes bremsekon-

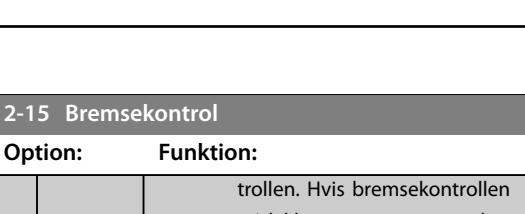

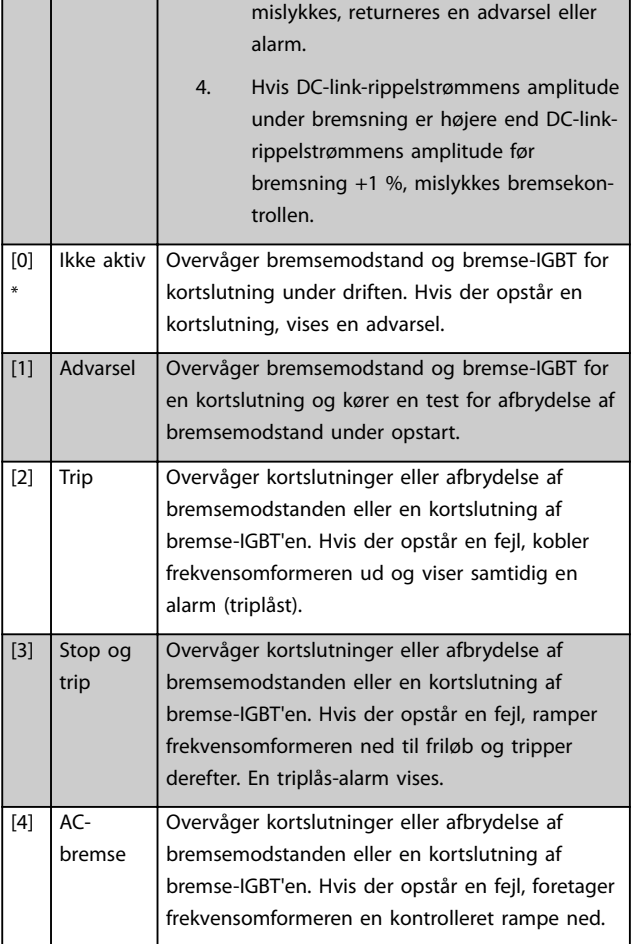

### **2-16 AC-bremse maks. strøm**

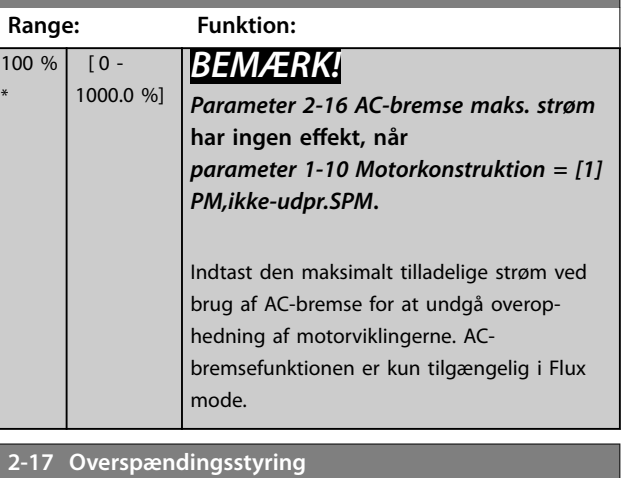

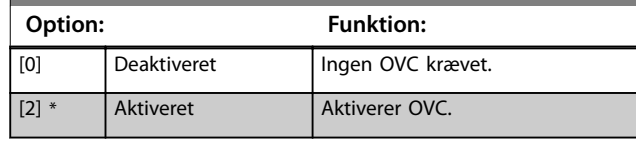

Danfoss

Г

### <span id="page-59-0"></span>3.5 Parametre 3-\*\* Reference/ramper

### 3.5.1 3-0\* Referencegrænser

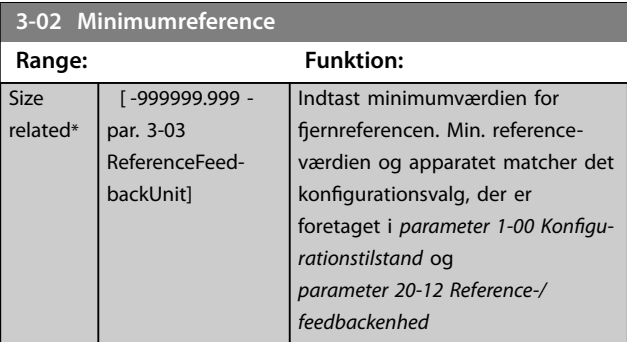

### **3-03 Maksimumreference**

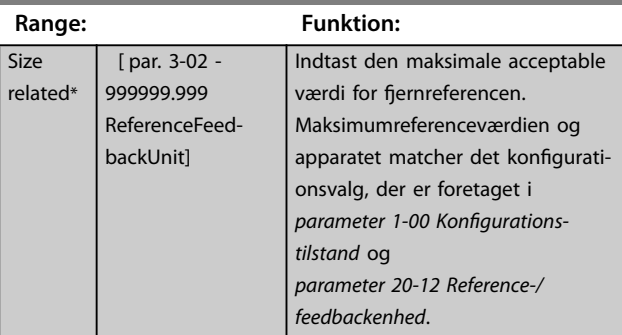

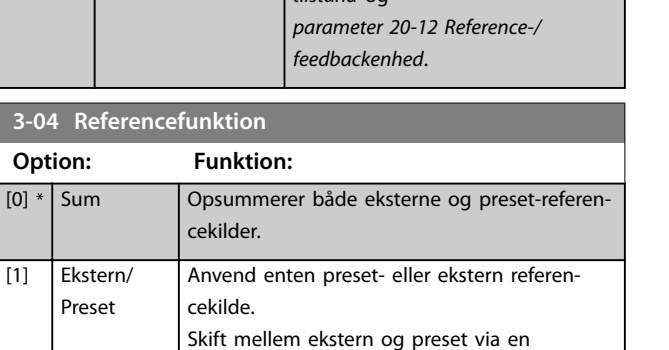

kommando eller en digital indgang.

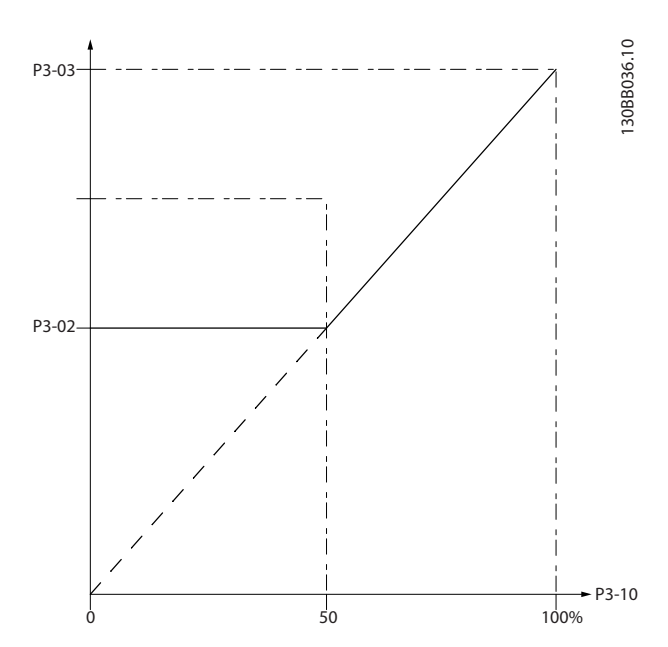

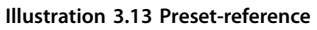

130BA149.10

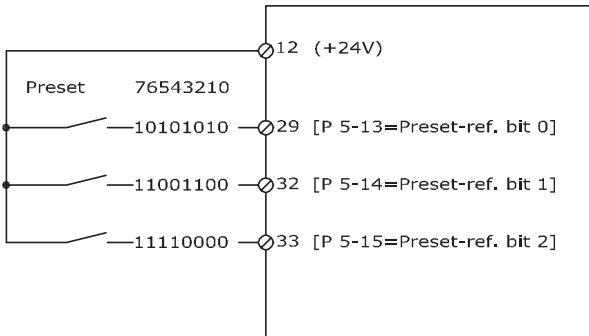

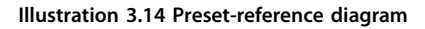

#### **3-11 Jog-hastighed [Hz] Range: Funktion: Size** related\* [ 0 - par. 4-14 Hz] Ved jog-hastighed forstås en fast udgangshastighed, som frekvensomformeren kører med, når jog-funktionen aktiveres. Se også *[parameter 3-19 Jog-hastighed](#page-62-0) [\[O/MIN\]](#page-62-0)* og *[parameter 3-80 Jog-rampetid](#page-63-0)*.

### 3.5.2 3-1\* Referencer

Vælg preset-reference(r). Vælg *Preset-ref. bit 0/1/2 [16], [17] eller [18]* for de tilsvarende digitale indgange i parametergruppe *5-1\* Digitale indgange*.

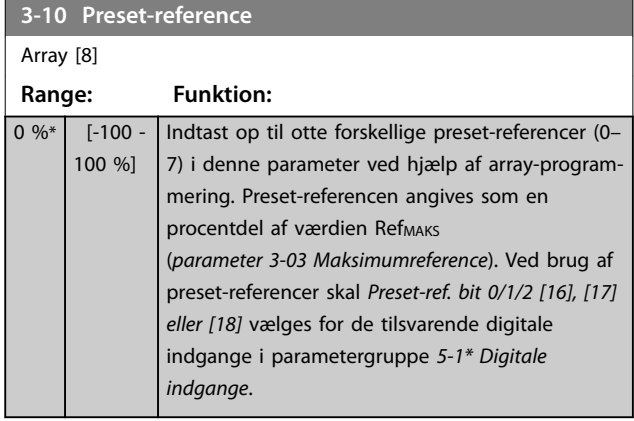

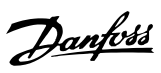

### <span id="page-60-0"></span>Parameterbeskrivelse **Programming Guide**

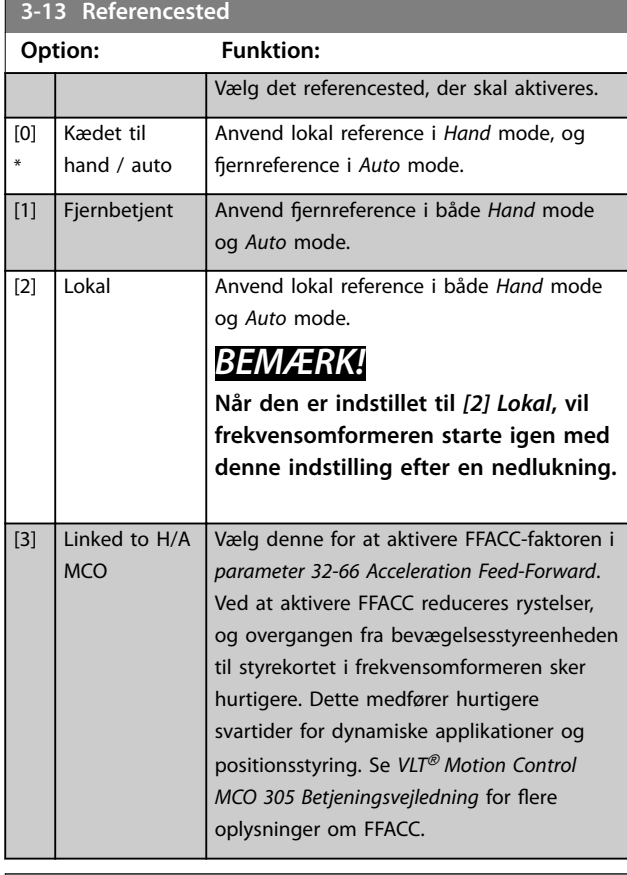

### **3-14 Preset relativ reference**

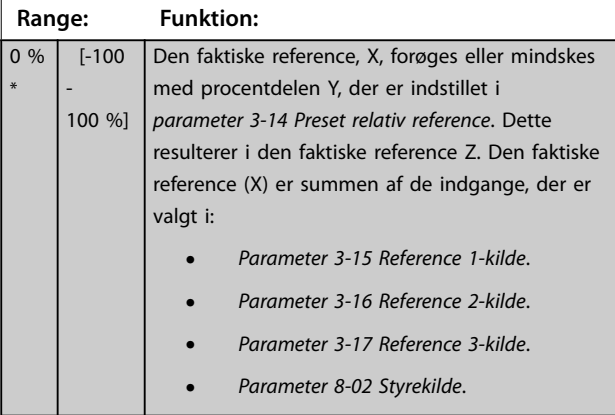

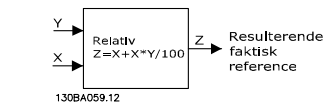

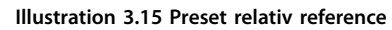

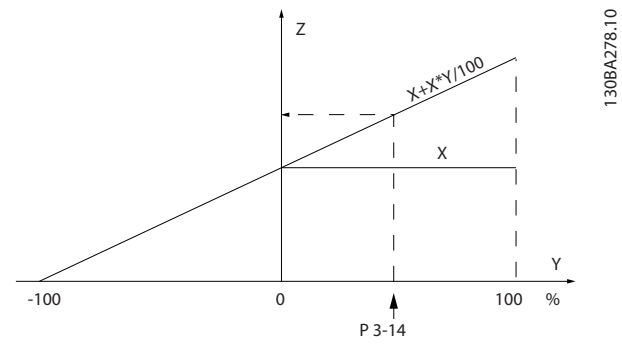

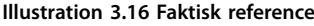

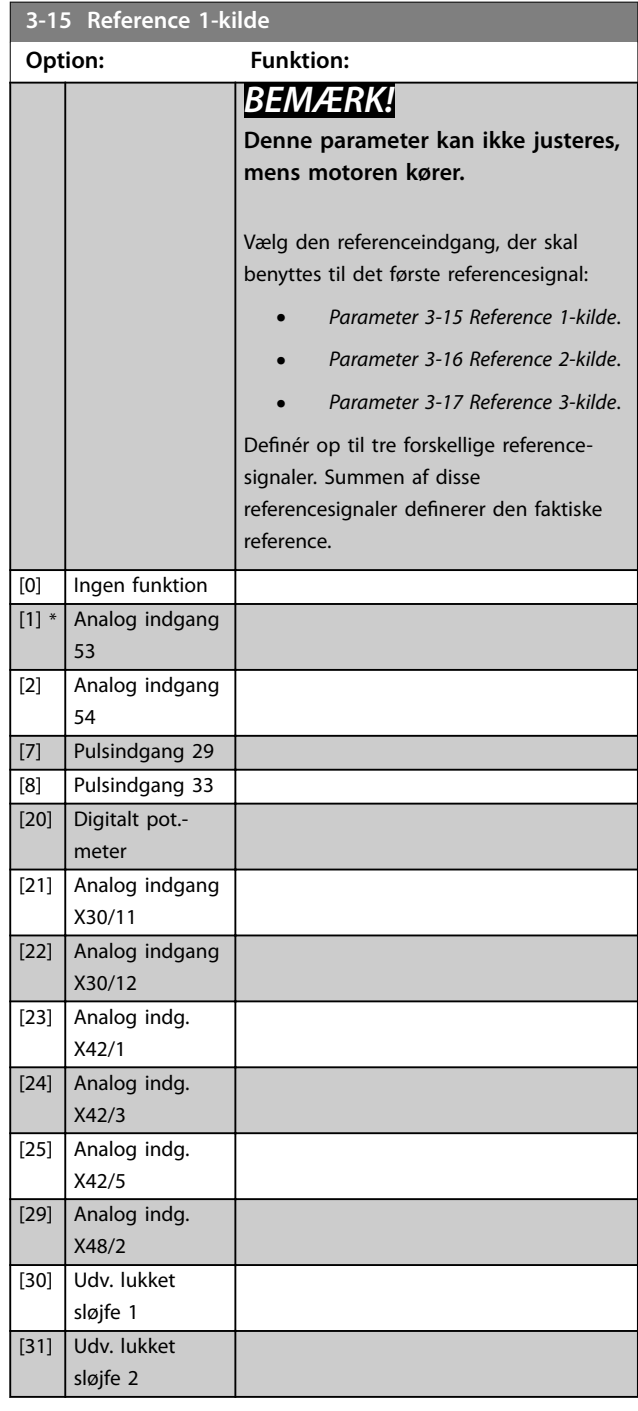

Danfoss

<span id="page-61-0"></span>**Parameterbeskrivelse VLT**® **AQUA Drive FC 202**

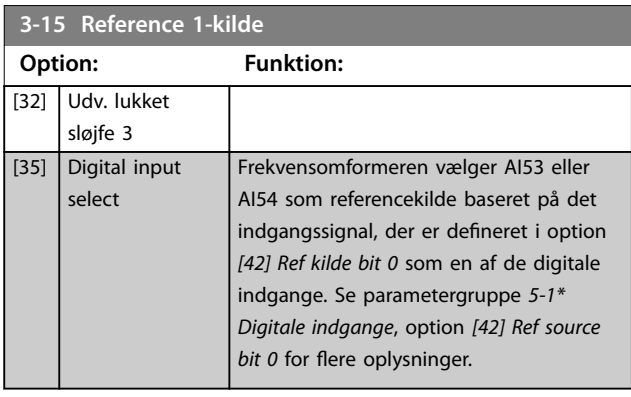

#### **3-16 Reference 2-kilde**

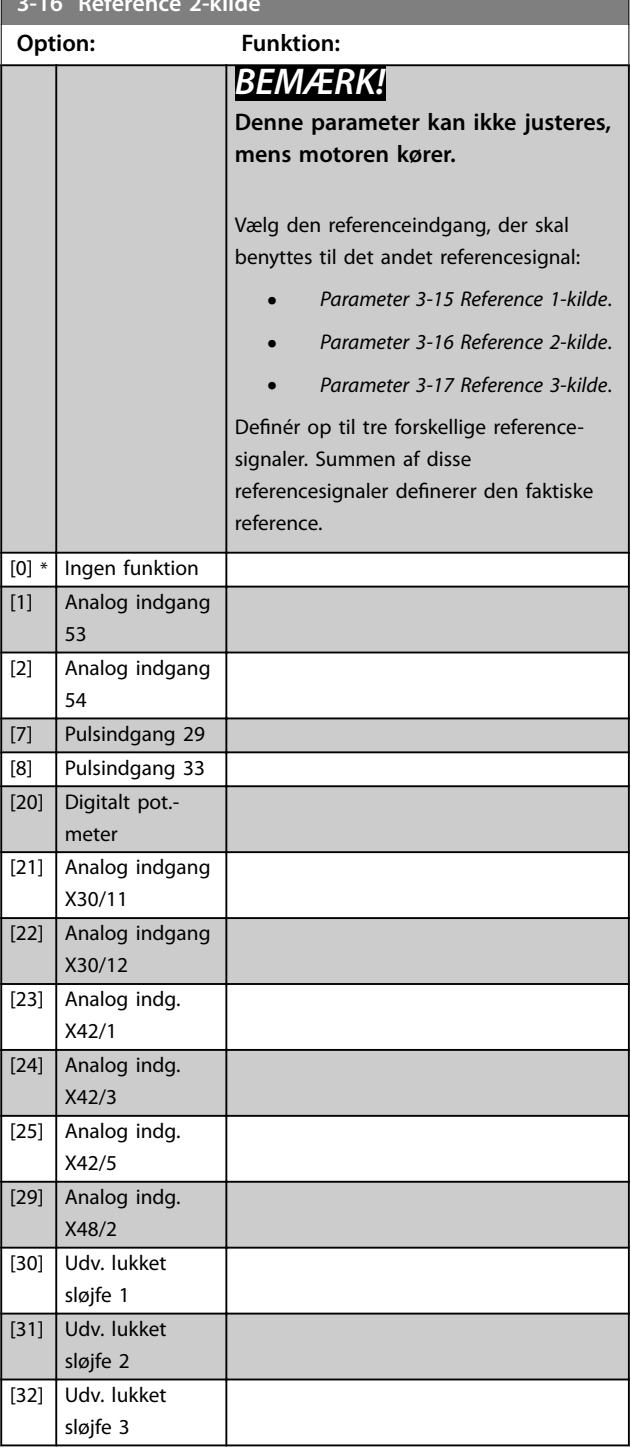

### **3-16 Reference 2-kilde Option: Funktion:** [35] Digital input select Frekvensomformeren vælger AI53 eller AI54 som referencekilde baseret på det indgangssignal, der er defineret i option *[42] Ref kilde bit 0* som en af de digitale indgange. Se parametergruppe *5-1\* Digitale indgange*, option *[42] Ref source bit 0* for flere oplysninger. **3-17 Reference 3-kilde Option: Funktion:** *BEMÆRK!* **Denne parameter kan ikke justeres, mens motoren kører.** Vælg den referenceindgang, der skal benyttes til det tredje referencesignal: **•** *[Parameter 3-15 Reference 1-kilde](#page-60-0)*. **•** *Parameter 3-16 Reference 2-kilde*. **•** *Parameter 3-17 Reference 3-kilde*. Definér op til tre forskellige referencesignaler. Summen af disse referencesignaler definerer den faktiske reference. [0] \* Ingen funktion [1] Analog indgang 53 [2] Analog indgang 54 [7] Pulsindgang 29 [8] Pulsindgang 33 [20] Digitalt pot. meter

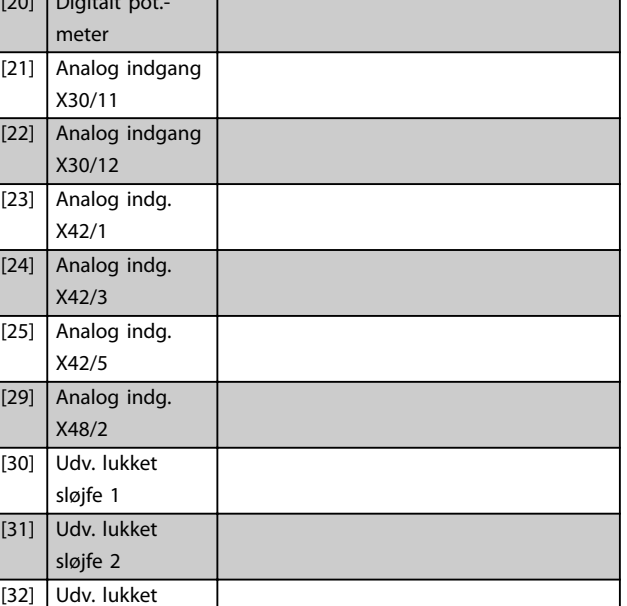

sløjfe 3

<span id="page-62-0"></span>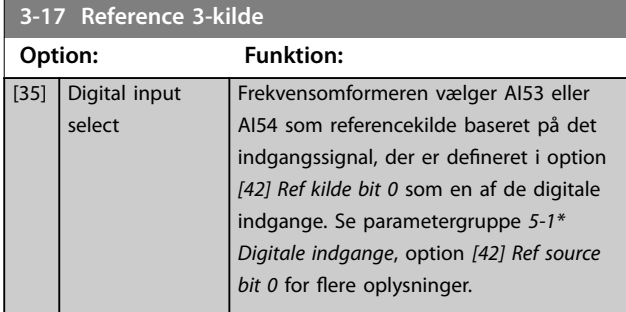

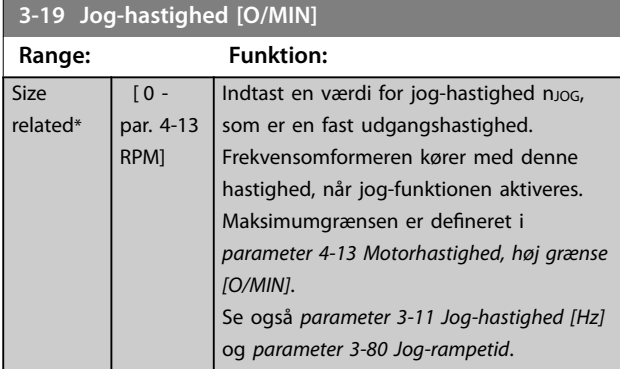

# 3.5.3 3-4\* Rampe 1

Konfigurér rampetiderne for hver af de to ramper (parametergruppe *3-4\* Rampe 1* og parametergruppe *3-5\* Rampe 2*).

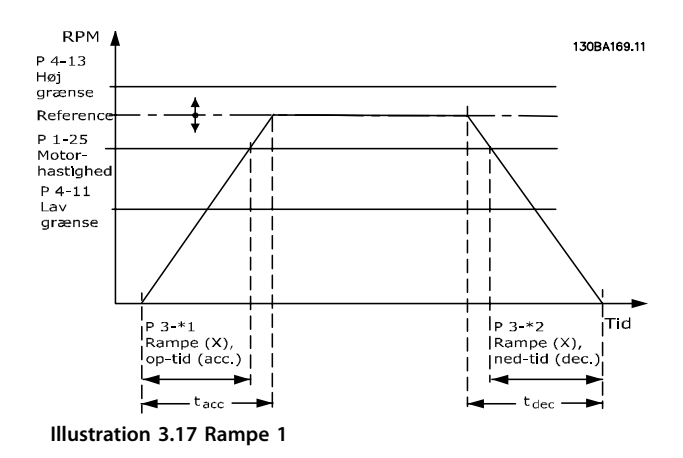

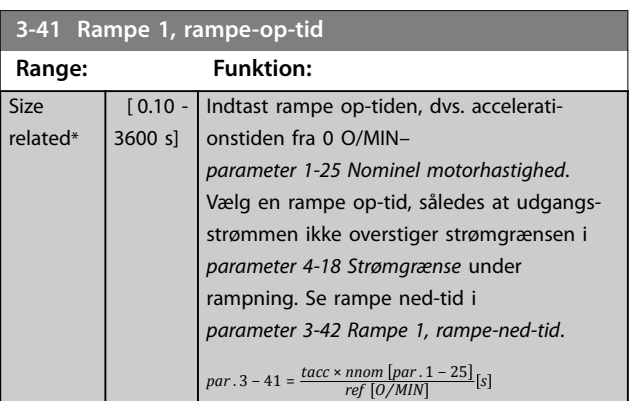

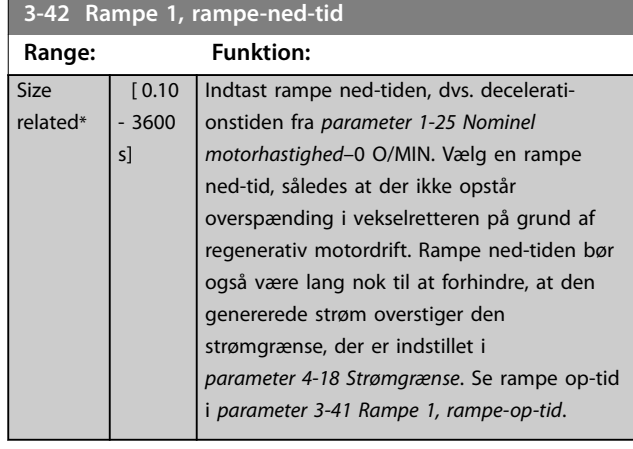

 $par. 3 - 42 = \frac{tdec \times nom \ [par. 1 - 25]}{ref \ [O/MIN]}$  [s

### 3.5.4 3-5\* Rampe 2

Ved valg af rampeparametre, se parametergruppe *3-4\* Rampe 1*.

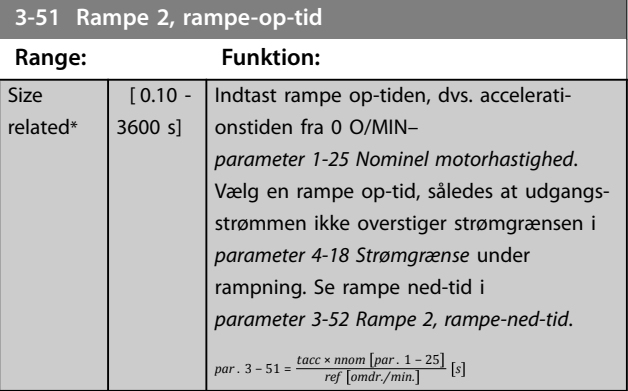

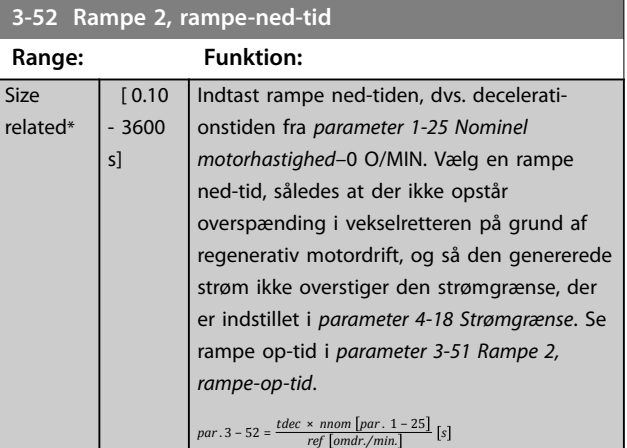

# <span id="page-63-0"></span>3.5.5 3-8\* Andre ramper

| $3 - 80$<br>Jog-rampetid                                                                                                 |                                    |                                                                                                    |  |
|----------------------------------------------------------------------------------------------------|------------------------------------|----------------------------------------------------------------------------------------------------|--|
| Range:                                                                                                    |                                    | <b>Funktion:</b>                                                                                                    |  |
| Size<br>related*                                                                                                    | $[0.1 -$<br>3600<br>s <sub>1</sub> | Indtast jog-rampetiden, dvs. accelerations-/<br>decelerationstiden mellem 0 O/MIN og den<br>nominelle motorhastighed $(n_{M,N})$ (indstillet i<br>parameter 1-25 Nominel motorhastighed). Sørg<br>for, at den resulterende udgangsstrøm, der er<br>krævet for den givne jog-rampetid, ikke<br>overstiger strømgrænsen i<br>parameter 4-18 Strømgrænse. Jog-rampetiden<br>starter ved aktivering af et jog-signal via<br>betjeningspanelet, en valgt digital indgang<br>eller den serielle kommunikationsport.<br>$par. 3 - 80 =$<br>$\frac{tjog \times nnom [par. 1 - 25]}{jog\ hastighed [par. 3 - 19]} [s]$ |  |
| o/min<br>P 4-13 o/min<br>høj grænse<br>P 1-25<br>motorhastighed<br>P 3-19<br>jog-hastighed<br>P 4-11 o/min<br>lav grænse |                                    | 30BA070.10<br>$t_{j_{00}}$<br>$\mathsf{t}_{\mathsf{ioq}}$<br>P 3-80<br>P 3-80<br>Rampe<br>Rampe<br>ned-tid<br>op-tid                                                                                                    |  |

**Illustration 3.18 Jog-rampetid**

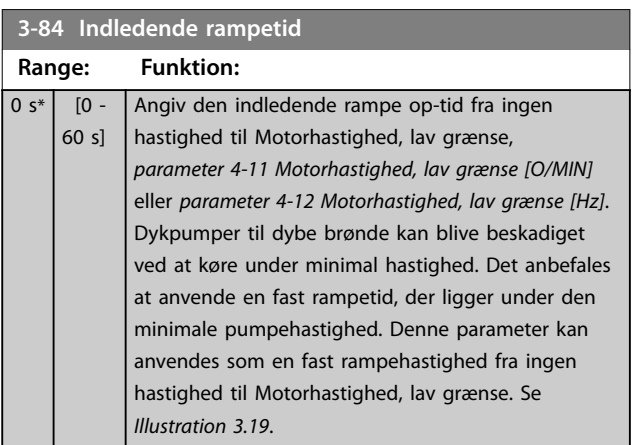

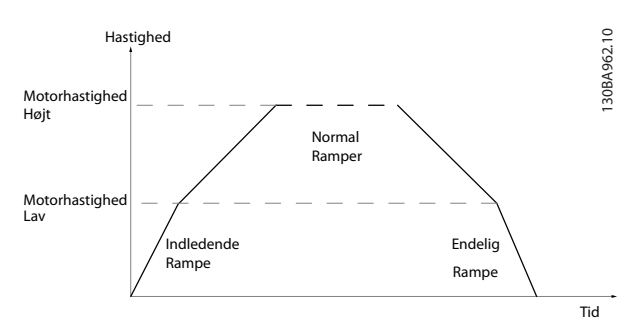

**Illustration 3.19 Indledende og endelig rampetid**

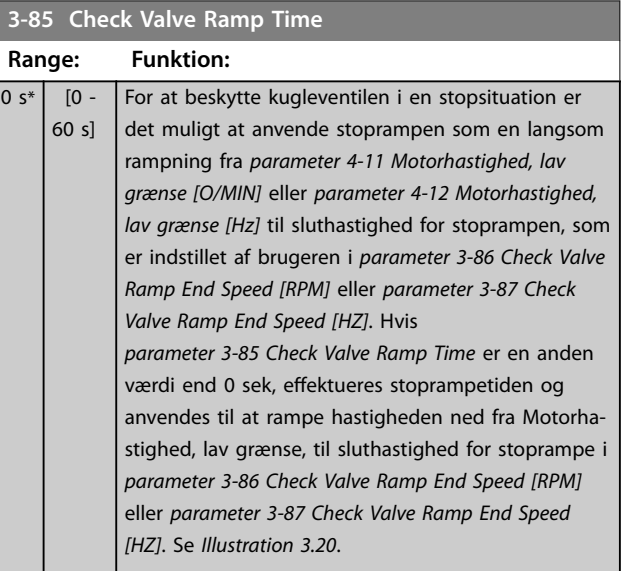

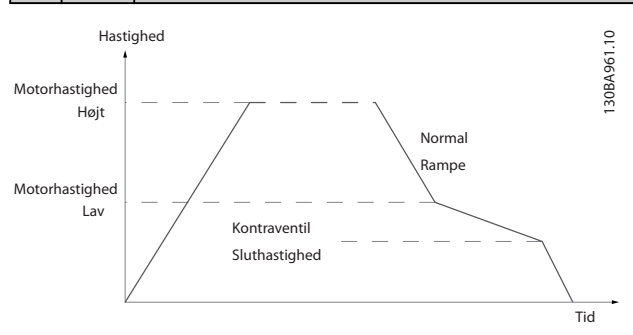

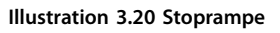

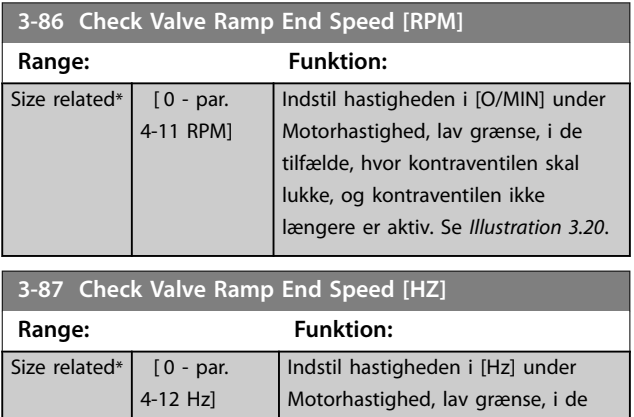

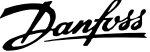

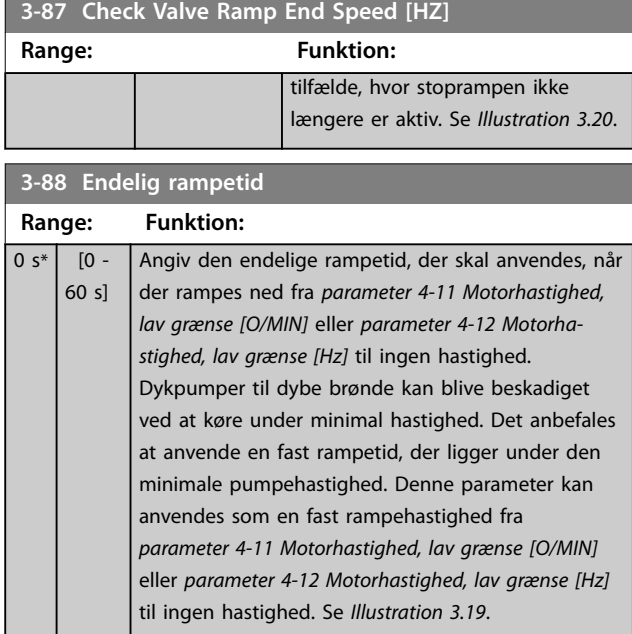

### 3.5.6 3-9\* Digitalt pot.-meter

Anvend den digitale potentiometerfunktion til at øge eller reducere den faktiske reference ved at justere opsætningen af de digitale indgange med funktionerne Forøg, Reducer eller Ryd. For at aktivere funktionen skal mindst én digital indgang indstilles til Forøg eller Reducer.

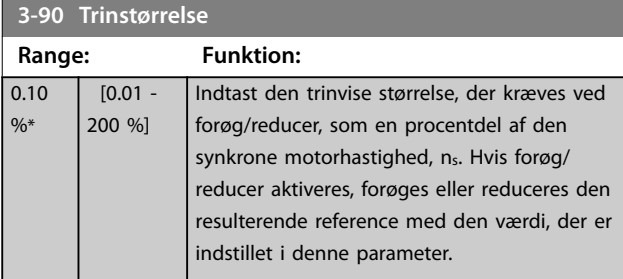

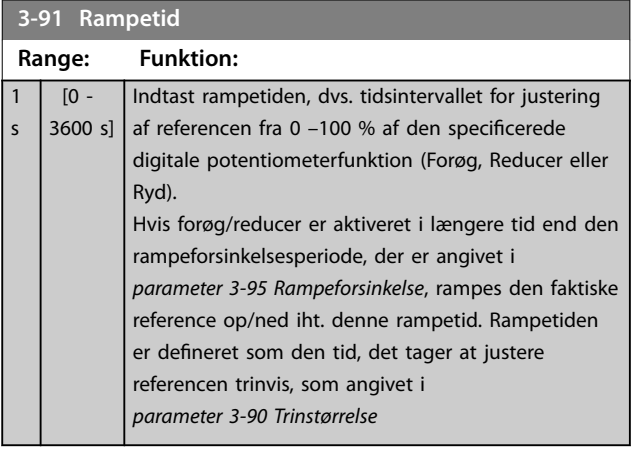

### **3-92 Effektretablering**

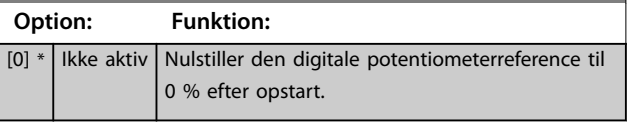

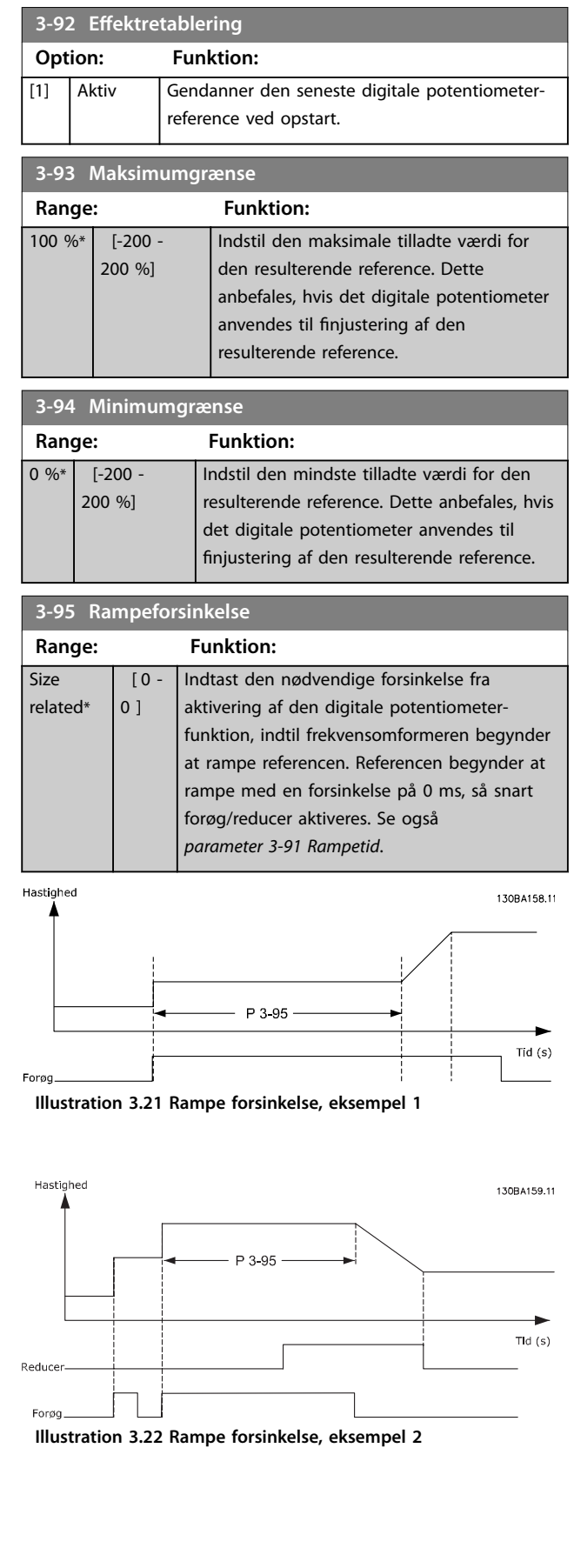

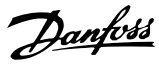

### <span id="page-65-0"></span>3.6 Parametre 4-\*\* Grænser/Advarsler

### 3.6.1 4-1\* Motorgrænser

Definerer motorens moment-, strøm- og hastighedsgrænse, samt frekvensomformerens reaktion, når disse grænser overskrides.

En grænse kan generere en meddelelse i displayet. En advarsel vil altid generere en meddelelse i displayet eller på fieldbussen. En overvågningsfunktion kan aktivere en advarsel eller et trip, hvorefter frekvensomformeren vil stoppe og generere en alarmmeddelelse.

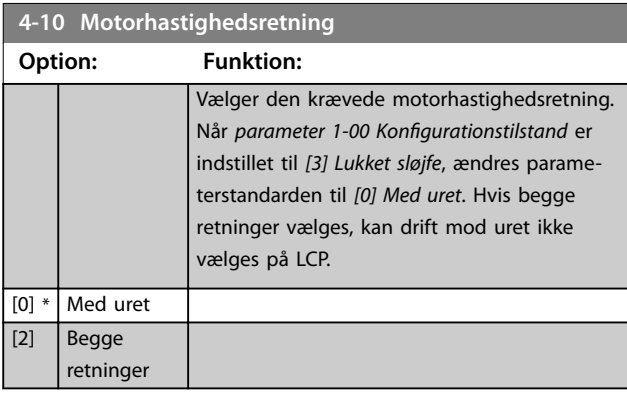

**4-11 Motorhastighed, lav grænse [O/MIN]**

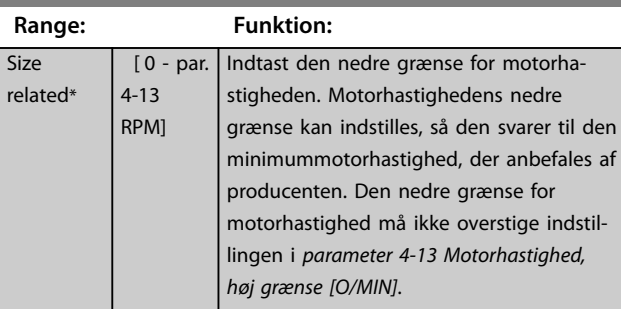

**4-12 Motorhastighed, lav grænse [Hz]**

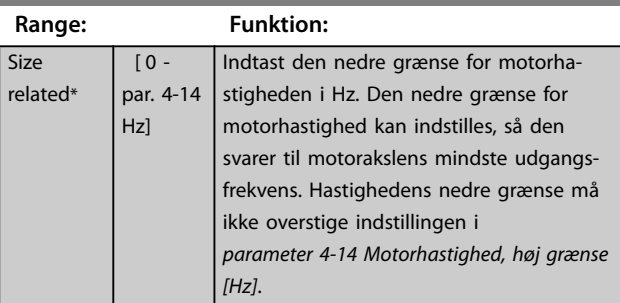

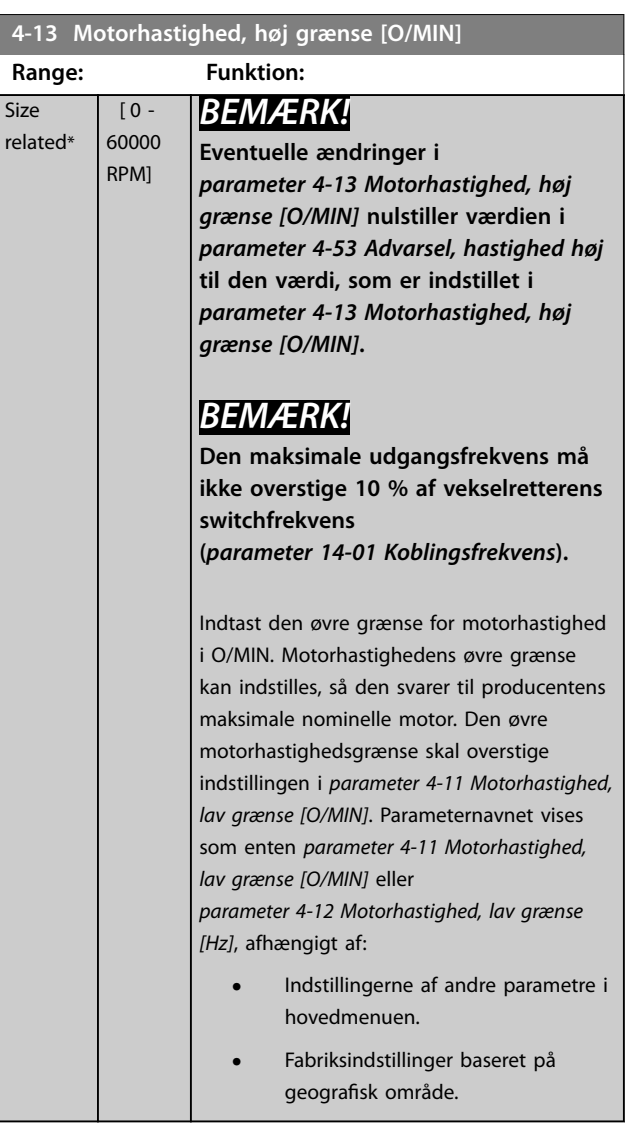

#### **4-14 Motorhastighed, høj grænse [Hz]**

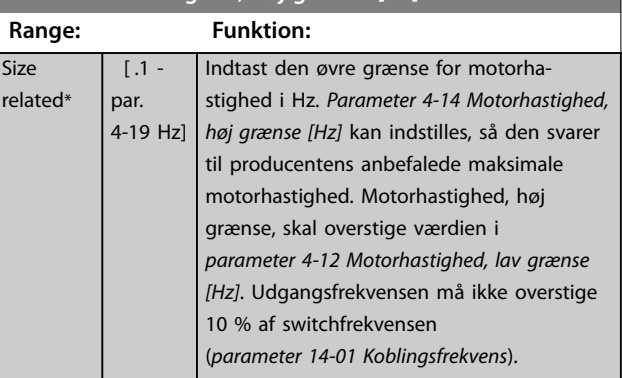

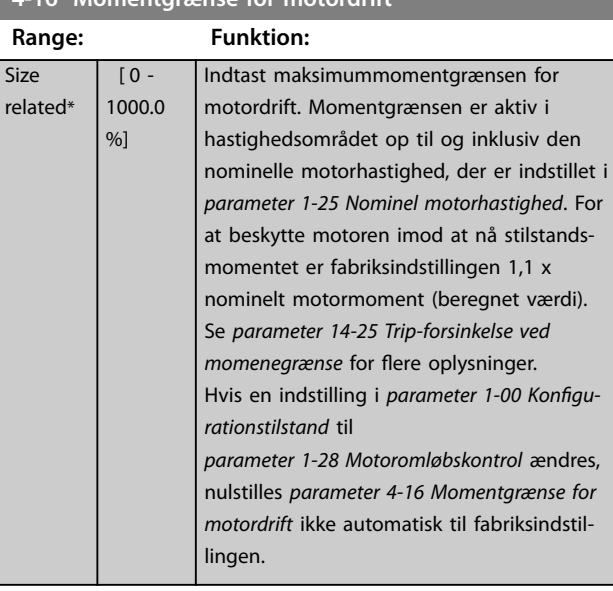

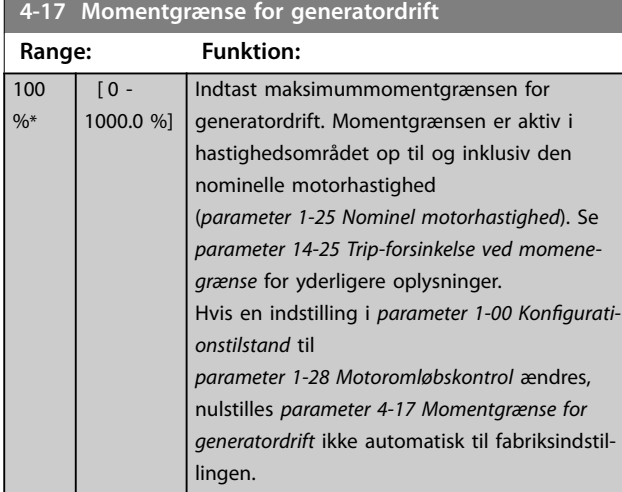

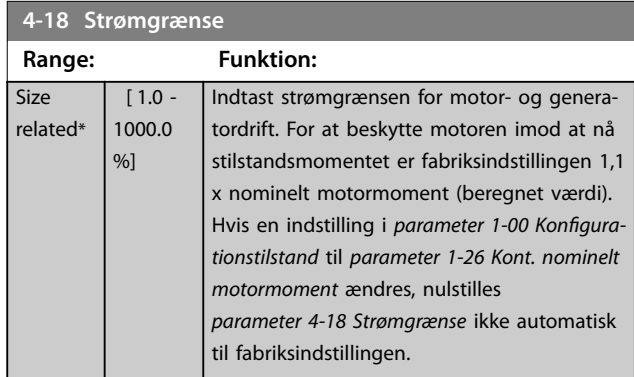

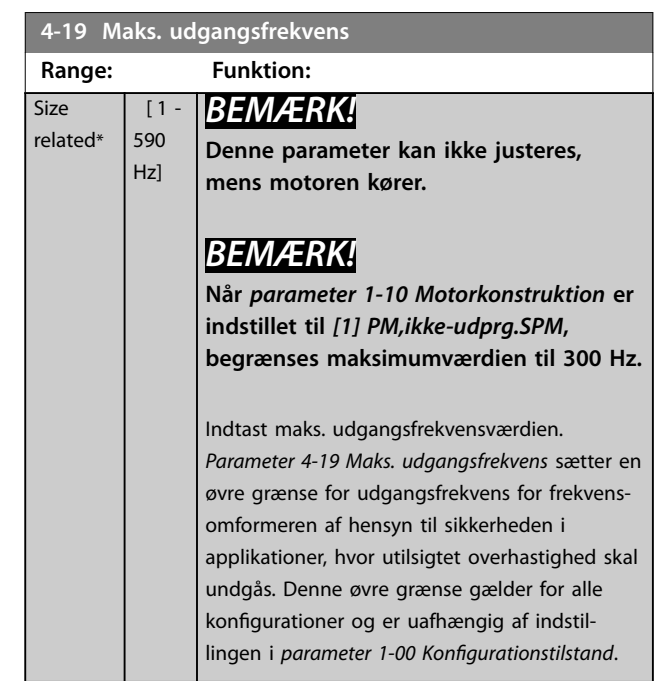

### 3.6.2 4-5\* Just.- advarsler

Definerer de justerbare advarselsgrænser for strøm, hastighed, reference og feedback.

# *BEMÆRK!*

**Ikke synlige i displayet, kun i MCT 10 opsætningssoftware.**

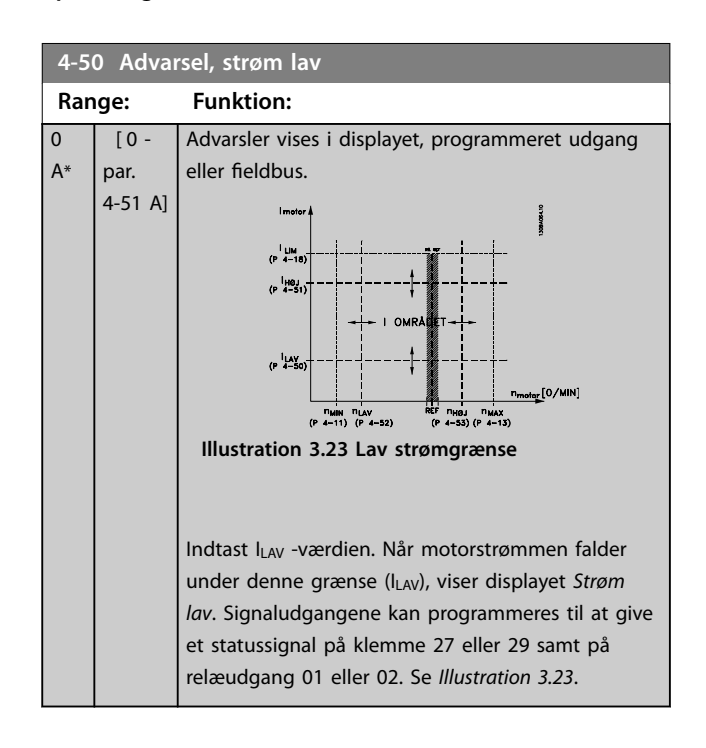

### <span id="page-66-0"></span>**4-16 Momentgrænse for motordrift**

Danfoss

<span id="page-67-0"></span>**Parameterbeskrivelse VLT**® **AQUA Drive FC 202**

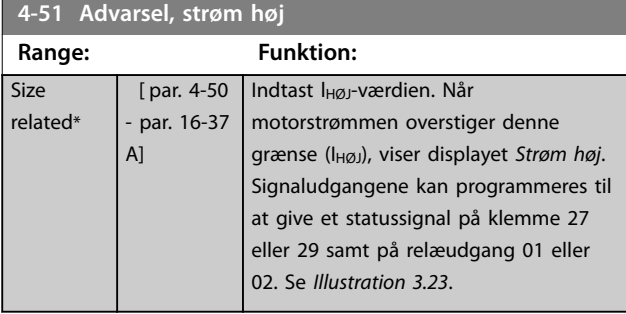

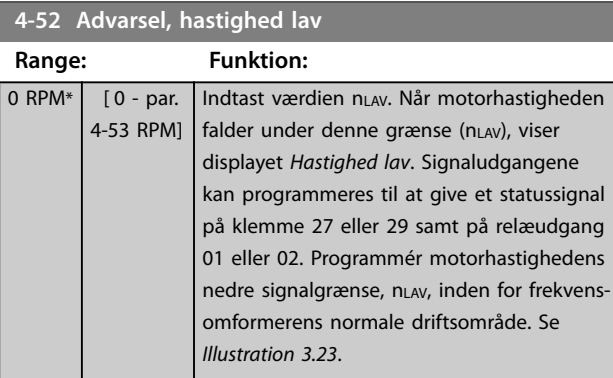

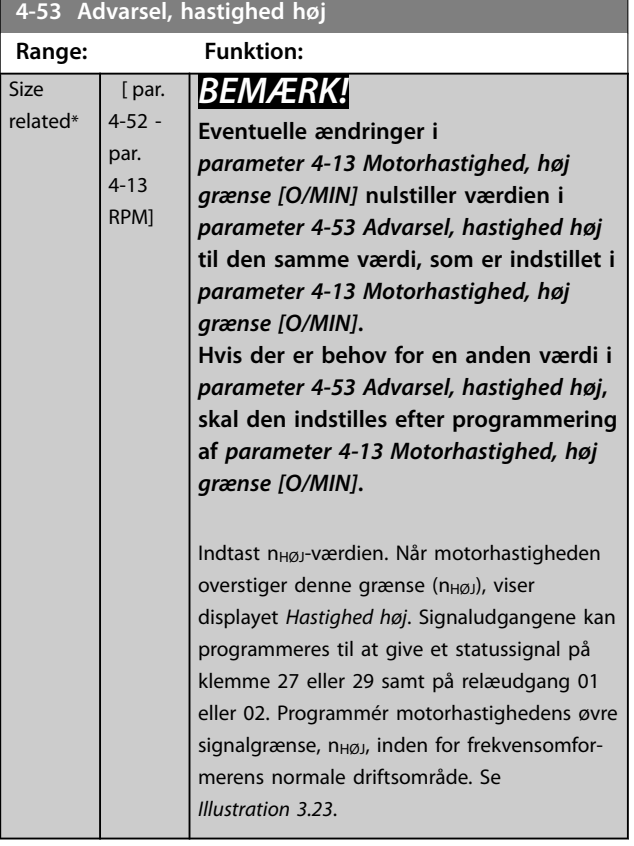

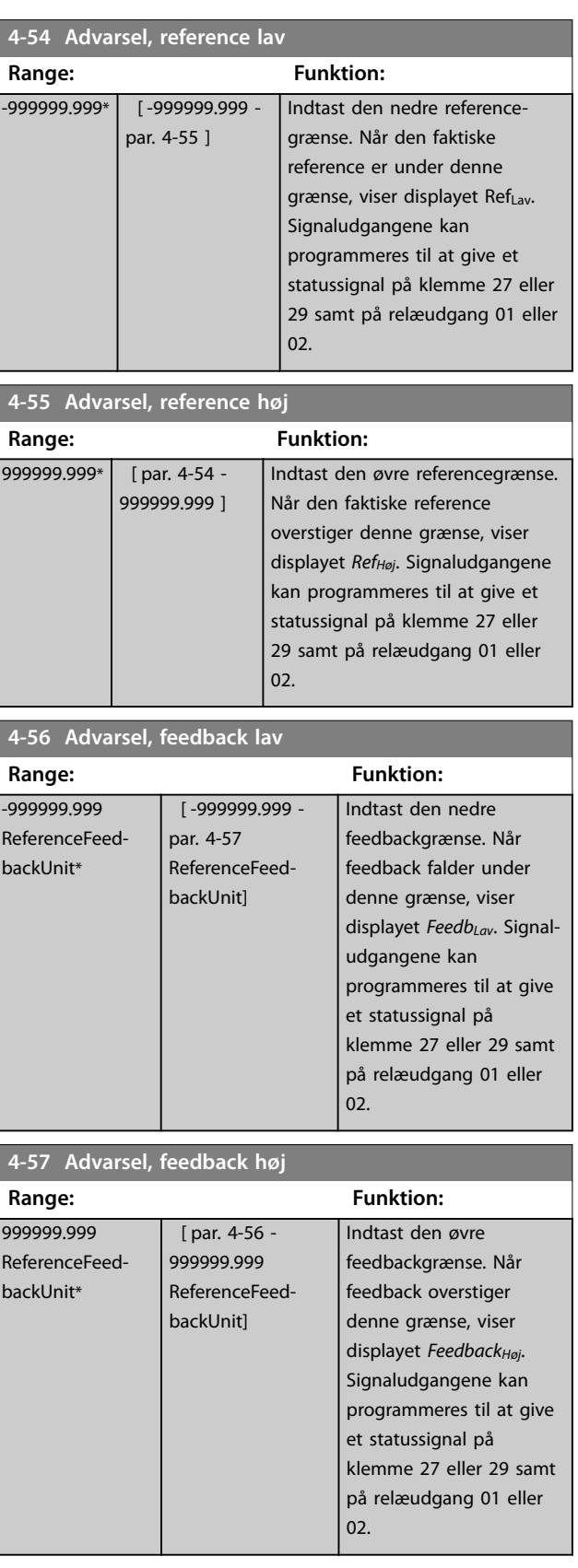

<span id="page-68-0"></span>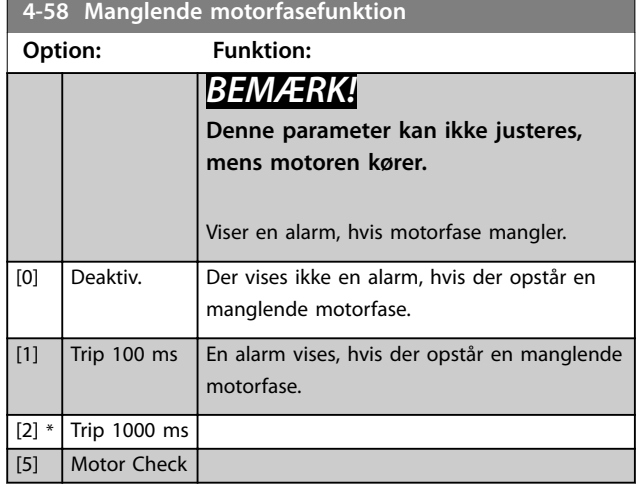

### 3.6.3 4-6\* Hastighedsbypass

Nogle systemer kræver, at visse udgangsfrekvenser eller hastigheder undgås på grund af resonansproblemer i systemet. Der kan undgås maksimum fire frekvens- eller hastighedsområder.

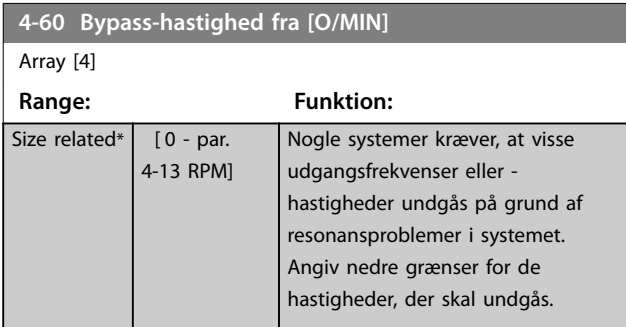

**4-61 Bypass-hastighed fra [Hz]**

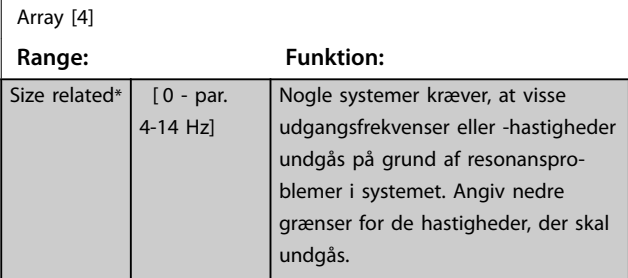

**4-62 Bypass-hastighed til [O/MIN]**

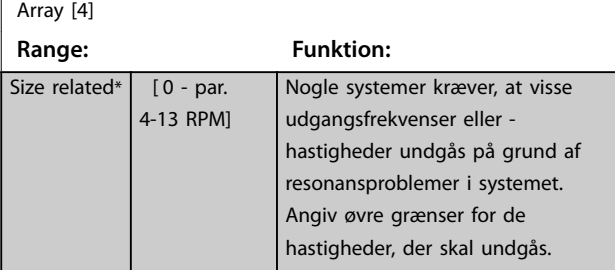

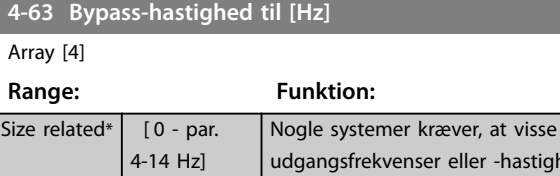

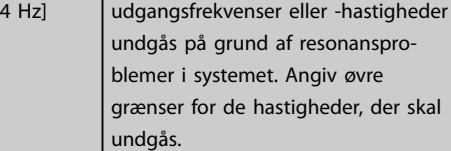

### 3.6.4 Halvautomatisk opsætning af bypasshastighed

Anvend den halvautomatiske opsætning af bypasshastighed til at lette programmeringen af de frekvenser, der skal springes over pga. resonans i systemet.

Udfør følgende proces:

- 1. Stop motoren.
- 2. Vælg *[1] Aktiv.* i *[parameter 4-64 Halvaut. bypassop](#page-69-0)[sætning.](#page-69-0)*.
- 3. Tryk på [Hand On] på LCP'et for at starte søgningen efter frekvensbånd, der forårsager resonans. Motoren ramper op i henhold til rampeindstillingerne.
- 4. Tryk på [OK] på LCP'et, når båndet forlades ved at køre igennem et resonansbånd. Den aktuelle frekvens gemmes som det første element i *parameter 4-62 Bypass-hastighed til [O/MIN]* eller *parameter 4-63 Bypass-hastighed til [Hz]* (array). Gentag denne procedure for hvert resonansbånd, der er angivet ved rampe op (der kan maksimalt justeres fire).
- 5. Når maksimumhastigheden er opnået, begynder motoren automatisk at rampe ned. Gentag ovenstående procedure, når hastigheden forlader resonansbåndene under deceleration. De aktuelle frekvenser, der registreres, når der trykkes på [OK], gemmes i *parameter 4-60 Bypass-hastighed fra [O/MIN]* eller *parameter 4-61 Bypass-hastighed fra [Hz]*.
- 6. Tryk på [OK], når motoren er rampet ned til stop. *[Parameter 4-64 Halvaut. bypassopsætning.](#page-69-0)* nulstiller automatisk til Off. Frekvensomformeren forbliver i Hand mode, indtil der trykkes på [Off] eller [Auto On] på LCP'et.

Hvis frekvenserne for et bestemt resonansbånd ikke registreres i den korrekte rækkefølge (frekvensværdier, der gemmes i *Bypass-hastighed til*, er højere end dem i *Bypasshastighed fra*), eller hvis de ikke har det samme antal registreringer for *Bypass-hastighed fra* og *Bypass-hastighed til*, annulleres alle registreringer, og følgende meddelelse

**3 3**

Danfoss

<span id="page-69-0"></span>vises: *Samlede hastighedsområder overlapper eller er ikke fuldstændigt bestemt. Tryk på [Cancel] for at annullere*.

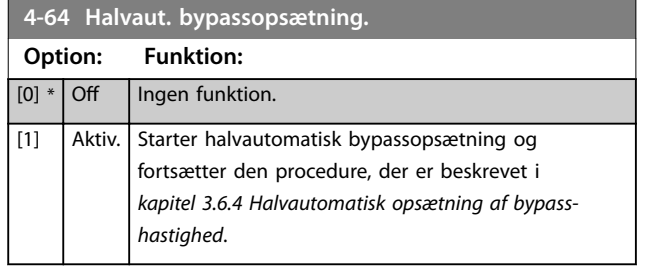

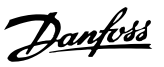

# <span id="page-70-0"></span>3.7 Parametre 5-\*\* Digital ind-/udgang

Parametergruppe til konfiguration af den digitale indgang og udgang.

# 3.7.1 5-0\* Digital I/O-tilstand

Parametre til konfigurering af indgangen og udgangen via NPN og PNP.

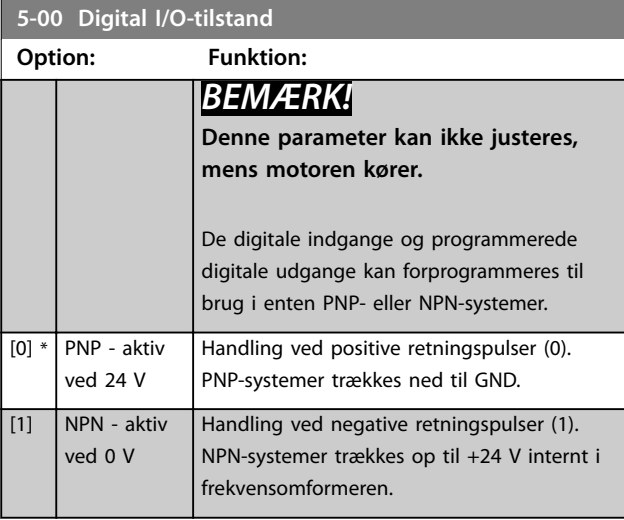

**5-01 Klemme 27, tilstand**

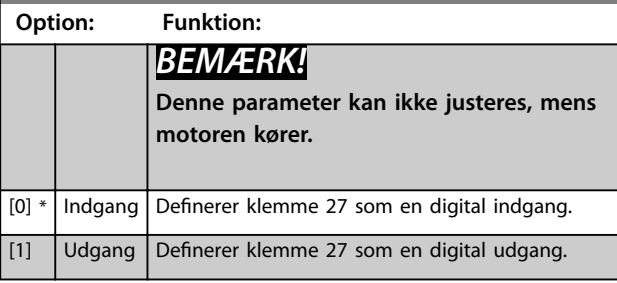

**5-02 Klemme 29, tilstand**

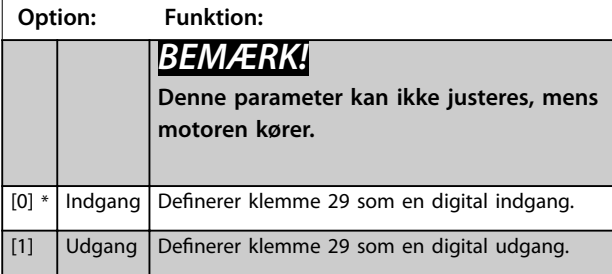

### 3.7.2 5-1\* Digitale indgange

Parametre til konfiguration af indgangsfunktionerne for indgangsklemmerne.

De digitale indgange kan bruges til at vælge forskellige funktioner i frekvensomformeren. Alle digitale indgange kan indstilles til følgende funktioner:

Optioner [120]–[138] er tilknyttet Kaskadestyreenhedens funktionalitet. Se parametergruppe *25-\*\* Kaskadestyreenhed* for flere oplysninger.

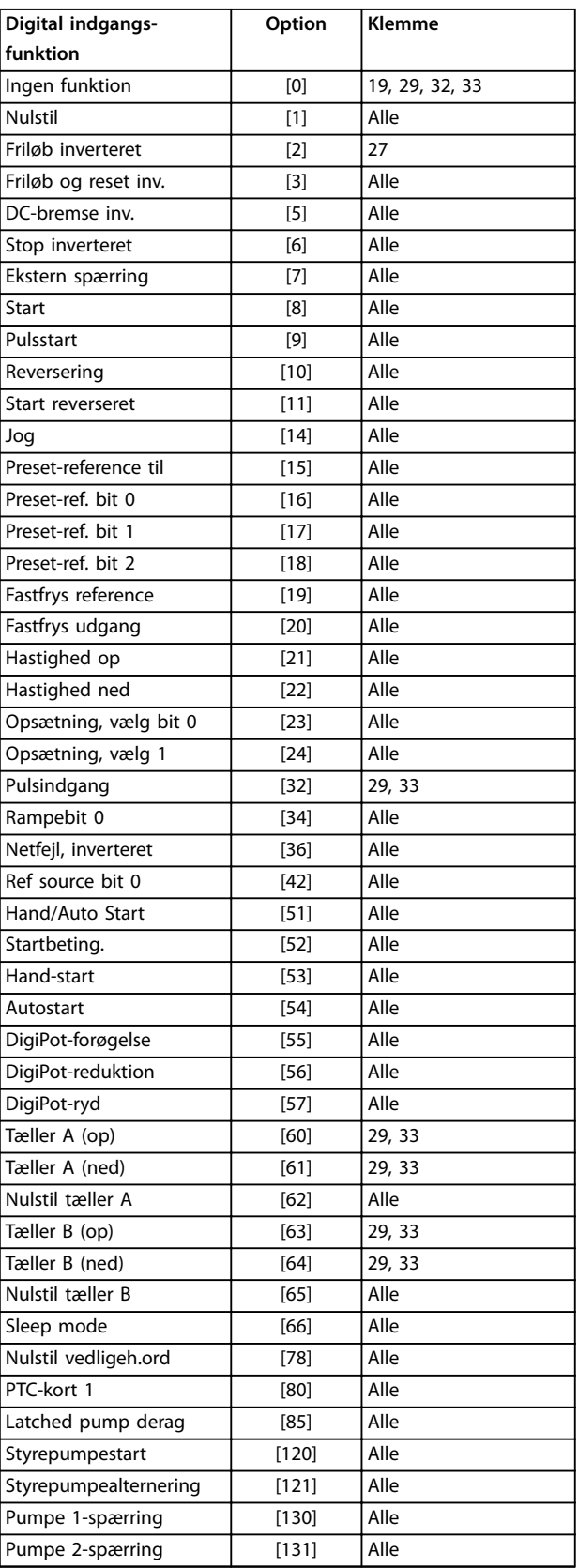

Danfoss

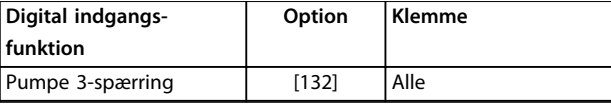

**Tabel 3.8 Funktioner til digitale indgange**

*Alle* betyder klemme 18, 19, 27, 29, 32, X30/2, X30/3 og X30/4.

X30/X er klemmerne på VLT® Universal I/O MCB 101.

Funktioner, som kun gælder for en enkelt digital indgang, er angivet i den tilknyttede parameter.

Alle digitale indgange kan programmeres til disse funktioner:

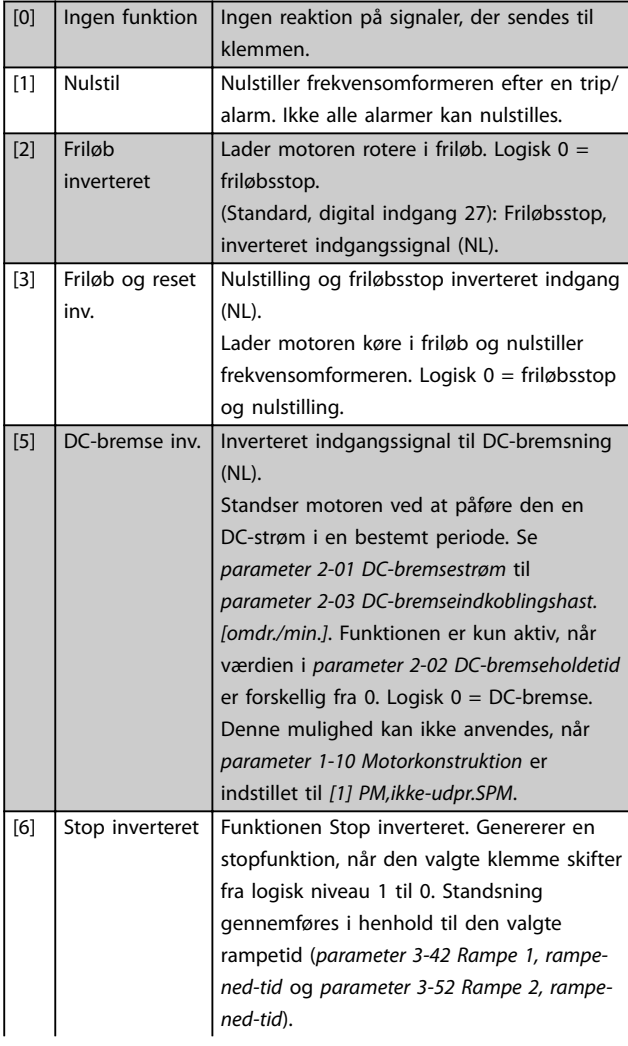

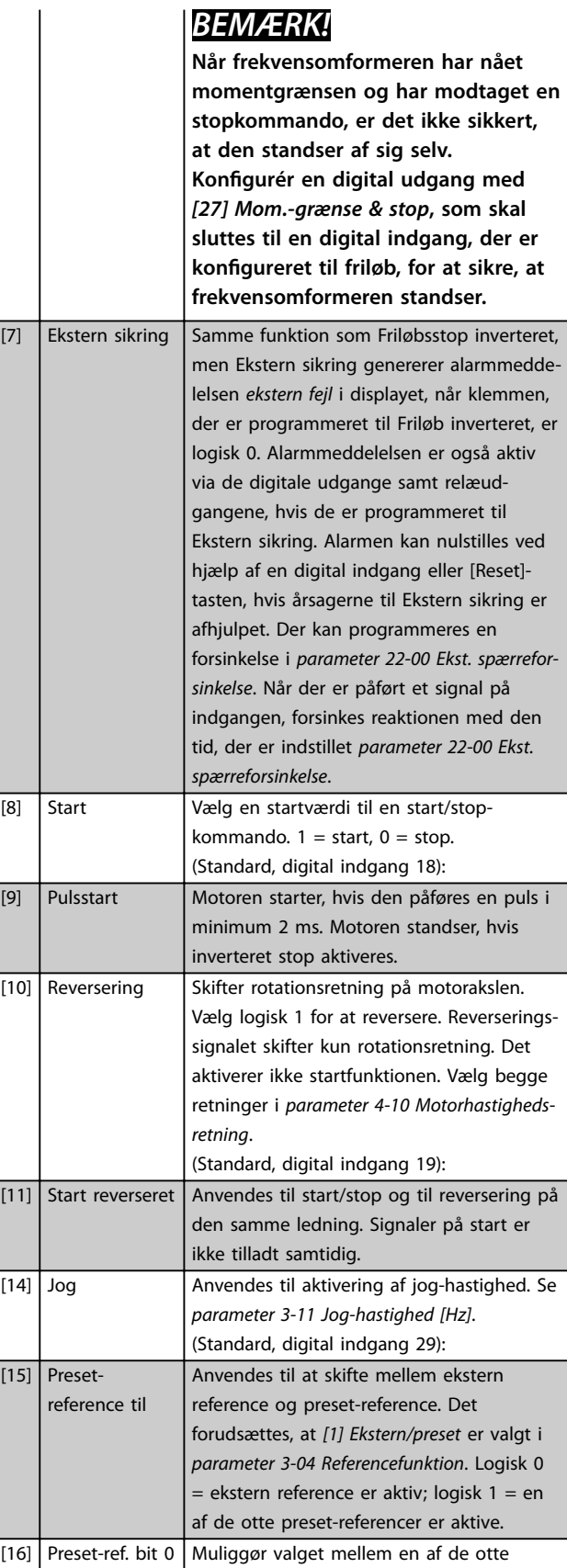

preset-referencer i overensstemmelse med

*[Tabel 3.9](#page-72-0)*.
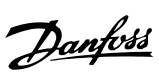

**3 3**

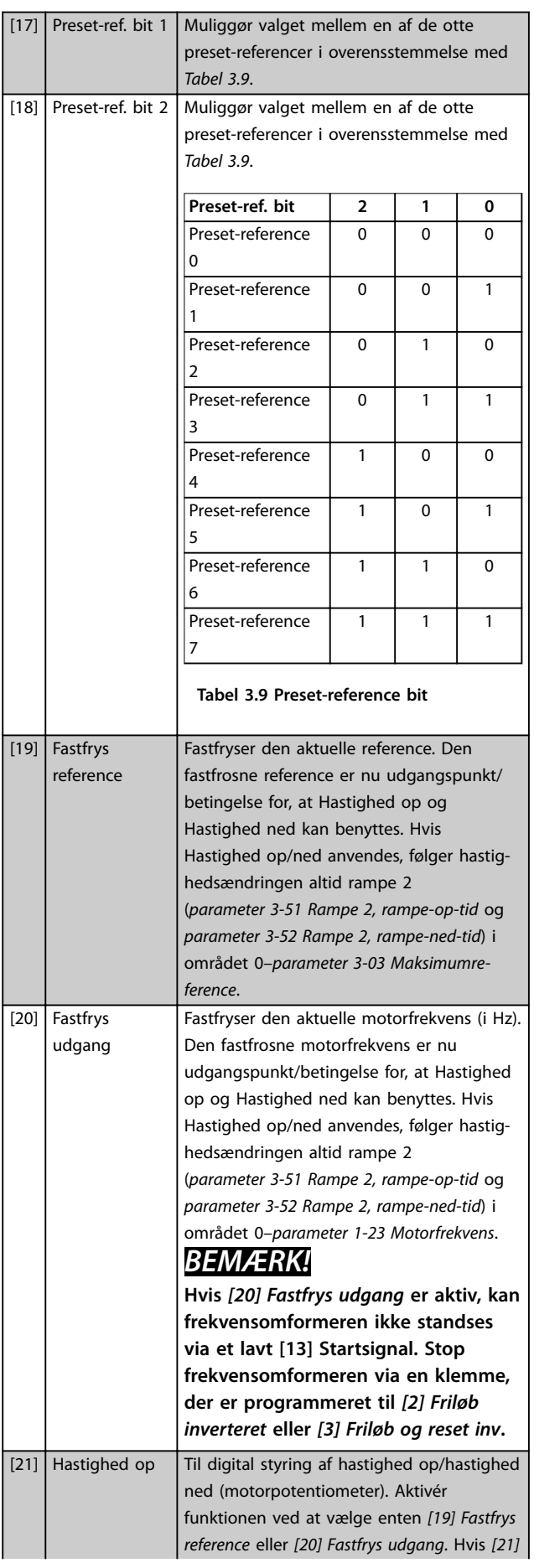

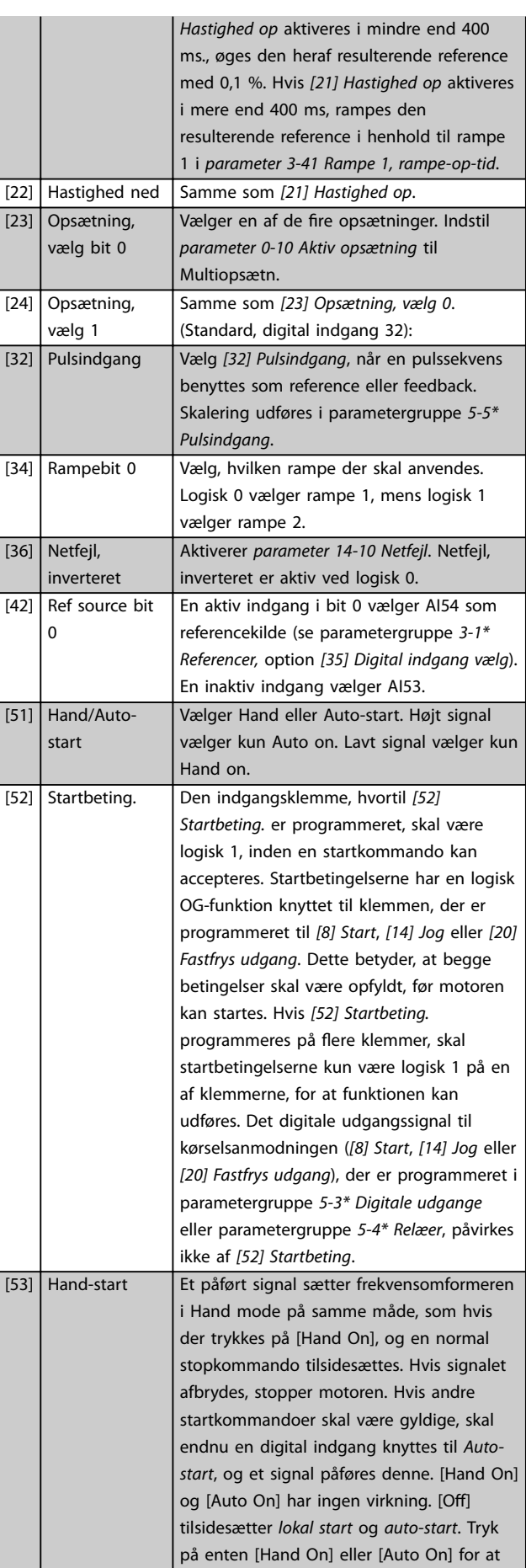

 $\mathbf{1}$ 

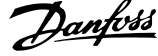

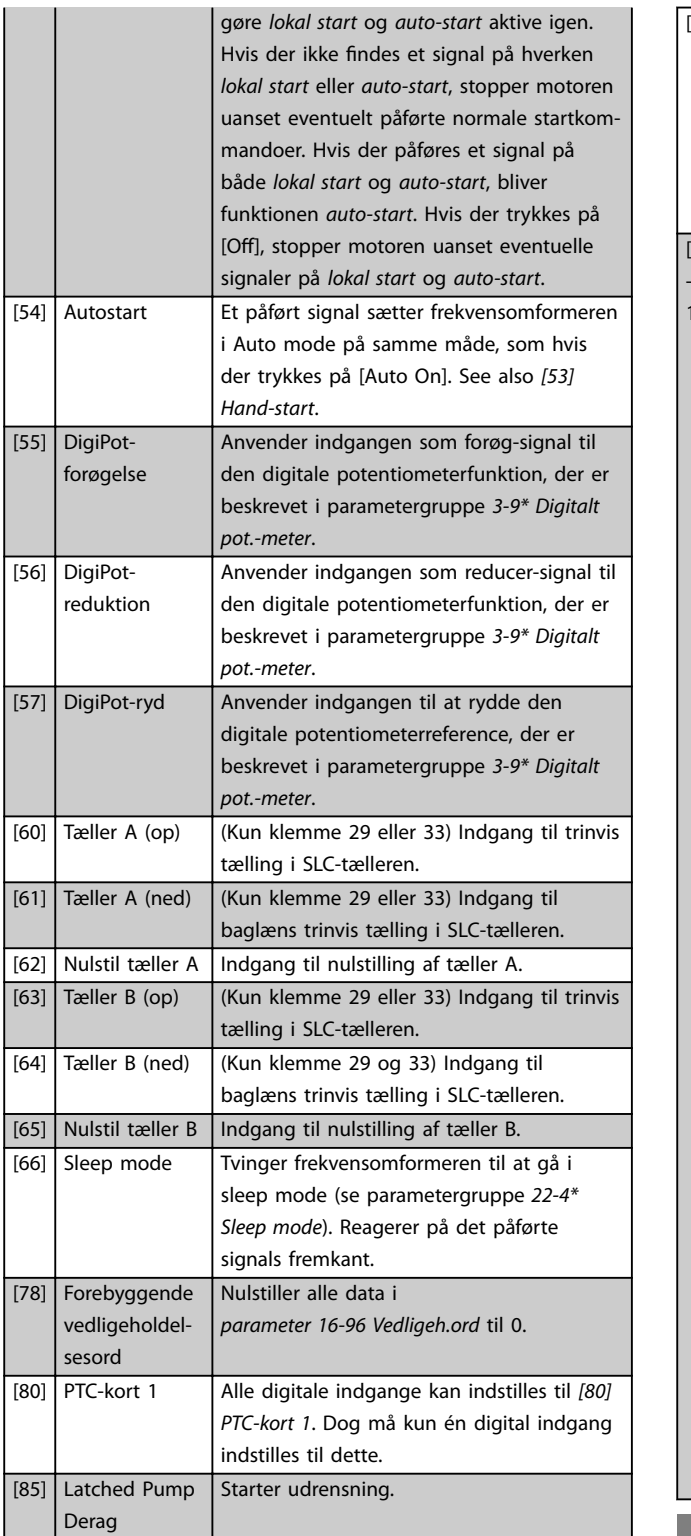

Optioner [120]–[138] er tilknyttet Kaskadestyreenhedens funktionalitet. Se parametergruppe *25-\*\* Kaskadestyreenhed* for flere oplysninger.

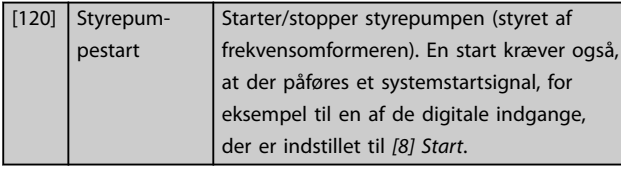

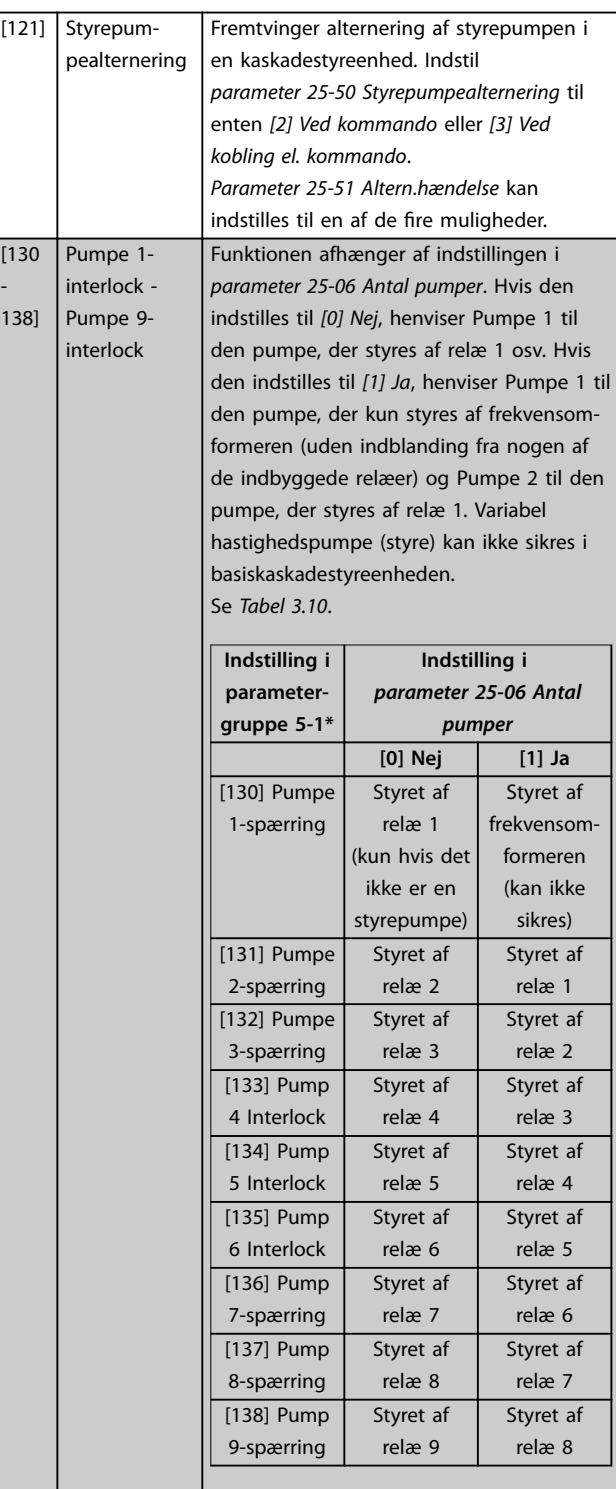

### **5-10 Klemme 18, digital indgang**

Parameteren indeholder alle optioner og funktioner, der er anført i parametergruppe *5-1\* Digitale indgange*, undtagen option *[32] Pulsindgang*.

# **5-11 Klemme 19, digital indgang**

Parameteren indeholder alle optioner og funktioner, der er anført i parametergruppe *5-1\* Digitale indgange*, undtagen option *[32] Pulsindgang*.

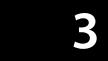

#### <span id="page-74-0"></span>**5-12 Klemme 27, digital indgang**

Parameteren indeholder alle optioner og funktioner, der er anført i parametergruppe *5-1\* Digitale indgange*, undtagen option *[32] Pulsindgang*.

#### **5-13 Klemme 29, digital indgang**

Parameteren indeholder alle optioner og funktioner, der er anført i parametergruppe *5-1\* Digitale indgange*.

#### **5-14 Klemme 32, digital indgang**

Parameteren indeholder alle optioner og funktioner, der er anført i parametergruppe *5-1\* Digitale indgange*, undtagen option *[32] Pulsindgang*.

#### **5-15 Klemme 33, digital indgang**

Parameteren indeholder alle optioner og funktioner, der er anført i parametergruppe *5-1\* Digitale indgange*.

#### **5-16 Klemme X30/2, digital indgang**

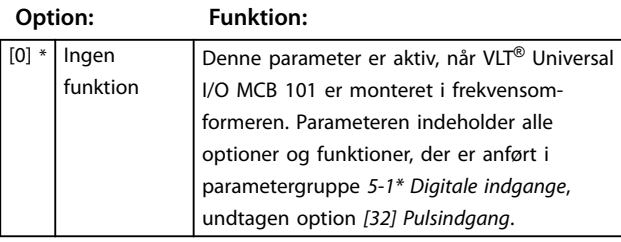

#### **5-17 Klemme X30/3, digital indgang**

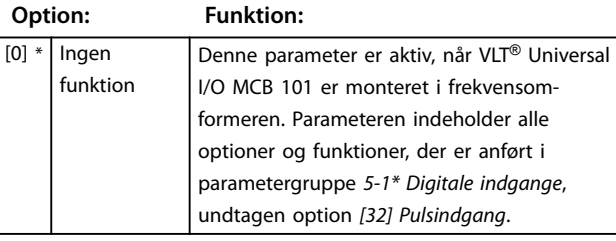

#### **5-18 Klemme X30/4, digital indgang**

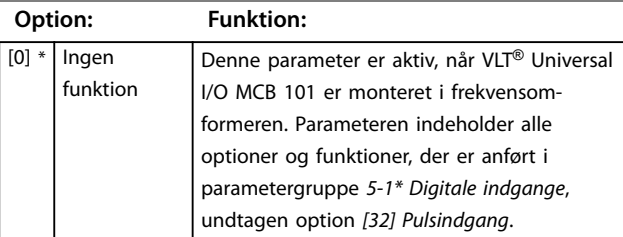

#### **5-19 Kl. 37 Sikker stands.**

Anvend denne parameter til at konfigurere funktionen Safe Torque Off. En advarselsmeddelelse får frekvensomformeren til at lade motoren friløbe og aktiverer automatisk genstart. En alarmmeddelelse får frekvensomformeren til at lade motoren friløbe og kræver en manuel genstart (via en fieldbus, Digital I/O eller ved at trykke på [RESET] på LCP'et). Når *VLT*® *PTC-termistorkort MCB 112* er monteret, konfigureres PTC-optionerne for at opnå de fuldstændige fordele ved håndtering af alarmen.

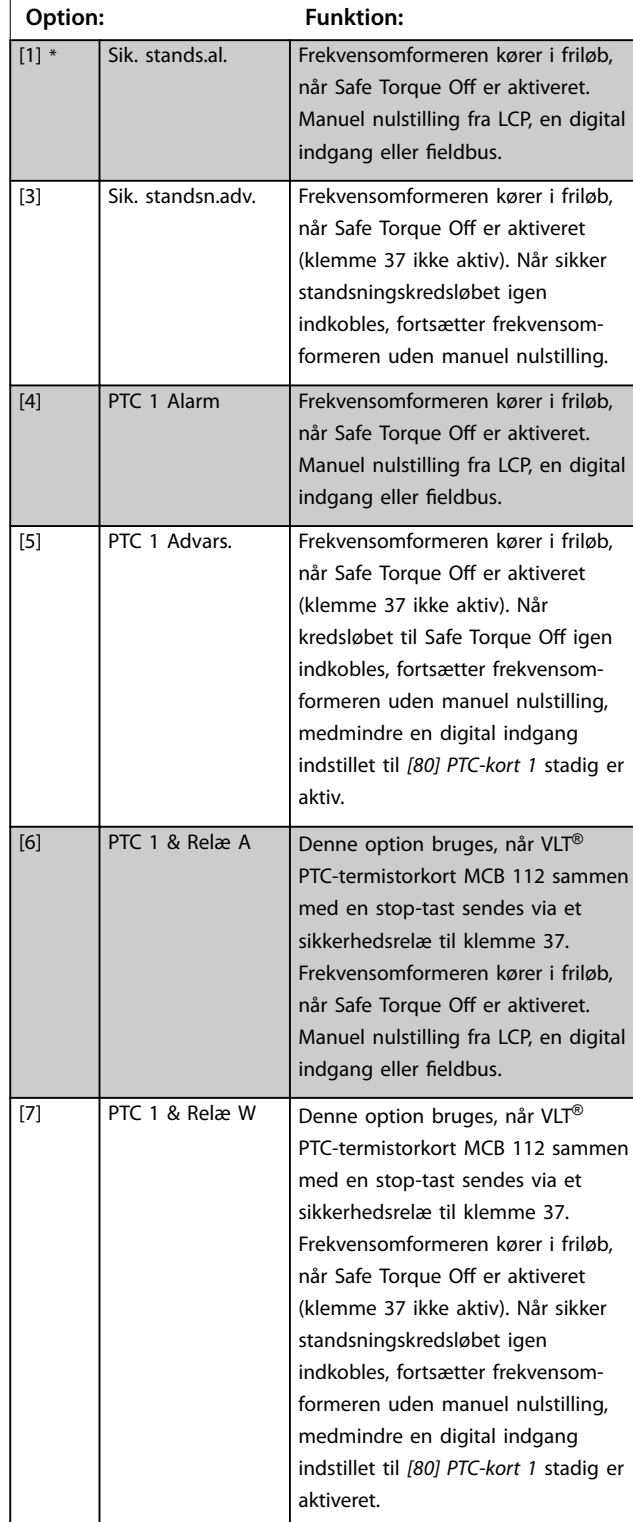

#### <span id="page-75-0"></span>**5-19 Kl. 37 Sikker stands.**

Anvend denne parameter til at konfigurere funktionen Safe Torque Off. En advarselsmeddelelse får frekvensomformeren til at lade motoren friløbe og aktiverer automatisk genstart. En alarmmeddelelse får frekvensomformeren til at lade motoren friløbe og kræver en manuel genstart (via en fieldbus, Digital I/O eller ved at trykke på [RESET] på LCP'et). Når *VLT*® *PTC-termistorkort MCB 112* er monteret, konfigureres PTC-optionerne for at opnå de fuldstændige fordele ved håndtering af alarmen.

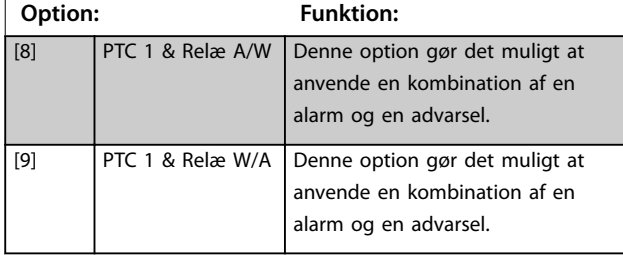

# *BEMÆRK!*

**3 3**

**Optionerne** *[4] PTC 1 Alarm* **til** *[9] PTC 1 & Relæ W/A* **er kun tilgængelige, når MCB 112 er tilsluttet.**

# *BEMÆRK!*

**Ved at vælge** *Auto Reset/Warning* **aktiveres automatisk genstart af frekvensomformeren.**

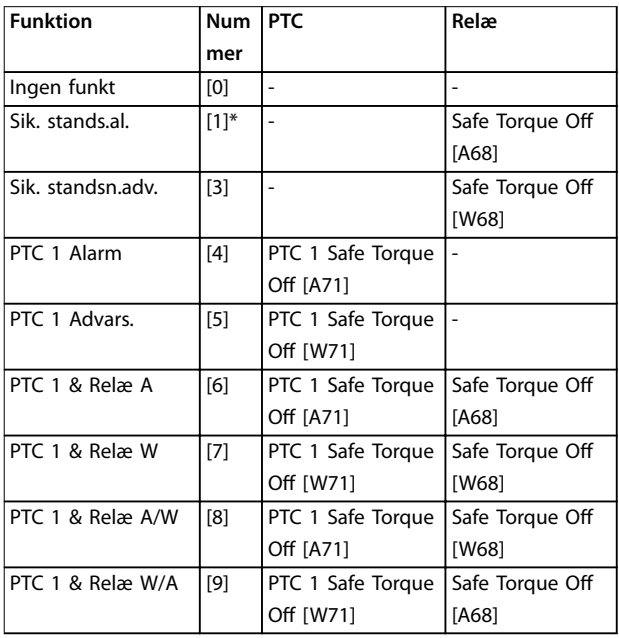

#### **Tabel 3.10 Oversigt over funktioner, alarmer og advarsler**

*W betyder advarsel, og A betyder alarm. Se afsnittet Alarmer og advarsler under Fejlnding i Design Guiden eller i Betjeningsvejledningen for oplysninger.*

En farlig fejl i forbindelse med Safe Torque Off udløser *Alarm 72 Farlig fejl*.

Se *[Tabel 5.1](#page-245-0)*.

#### **5-20 Klemme X46/1, digital indgang**

Denne parameter er knyttet til den digitale indgang på VLT® Udvidet relækort MCB 113. Parameteren indeholder alle optioner og funktioner, der er anført i parametergruppe *5-1\* Digitale indgange*, undtagen option *[32] Pulsindgang*.

#### **5-21 Klemme X46/3, digital indgang**

Denne parameter er knyttet til den digitale indgang på VLT® Udvidet relækort MCB 113. Parameteren indeholder alle optioner og funktioner, der er anført i parametergruppe *5-1\* Digitale indgange*, undtagen option *[32] Pulsindgang*.

#### **5-22 Klemme X46/5, digital indgang**

Denne parameter er knyttet til den digitale indgang på VLT® Udvidet relækort MCB 113. Parameteren indeholder alle optioner og funktioner, der er anført i parametergruppe *5-1\* Digitale indgange*, undtagen option *[32] Pulsindgang*.

#### **5-23 Klemme X46/7, digital indgang**

Denne parameter er knyttet til den digitale indgang på VLT® Udvidet relækort MCB 113. Parameteren indeholder alle optioner og funktioner, der er anført i parametergruppe *5-1\* Digitale indgange*, undtagen option *[32] Pulsindgang*.

#### **5-24 Klemme X46/9, digital indgang**

Denne parameter er knyttet til den digitale indgang på VLT® Udvidet relækort MCB 113. Parameteren indeholder alle optioner og funktioner, der er anført i parametergruppe *5-1\* Digitale indgange*, undtagen option *[32] Pulsindgang*.

#### **5-25 Klemme X46/11, digital indgang**

Denne parameter er knyttet til den digitale indgang på VLT® Udvidet relækort MCB 113. Parameteren indeholder alle optioner og funktioner, der er anført i parametergruppe *5-1\* Digitale indgange*, undtagen option *[32] Pulsindgang*.

#### **5-26 Klemme X46/13, digital indgang**

Denne parameter er knyttet til den digitale indgang på VLT® Udvidet relækort MCB 113. Parameteren indeholder alle optioner og funktioner, der er anført i parametergruppe *5-1\* Digitale indgange*, undtagen option *[32] Pulsindgang*.

# 3.7.3 5-3\* Digitale udgange

Parametre til konfiguration af udgangsfunktionerne for udgangsklemmerne. De to halvlederbaserede digitale udgange er fælles for klemme 27 og 29. Indstil I/Ofunktionen for klemme 27 i *[parameter 5-01 Klemme 27,](#page-70-0) [tilstand](#page-70-0)*, og indstil I/O-funktionen for klemme 29 i *[parameter 5-02 Klemme 29, tilstand](#page-70-0)*.

# *BEMÆRK!*

**Disse parametre kan ikke justeres, mens motoren kører.**

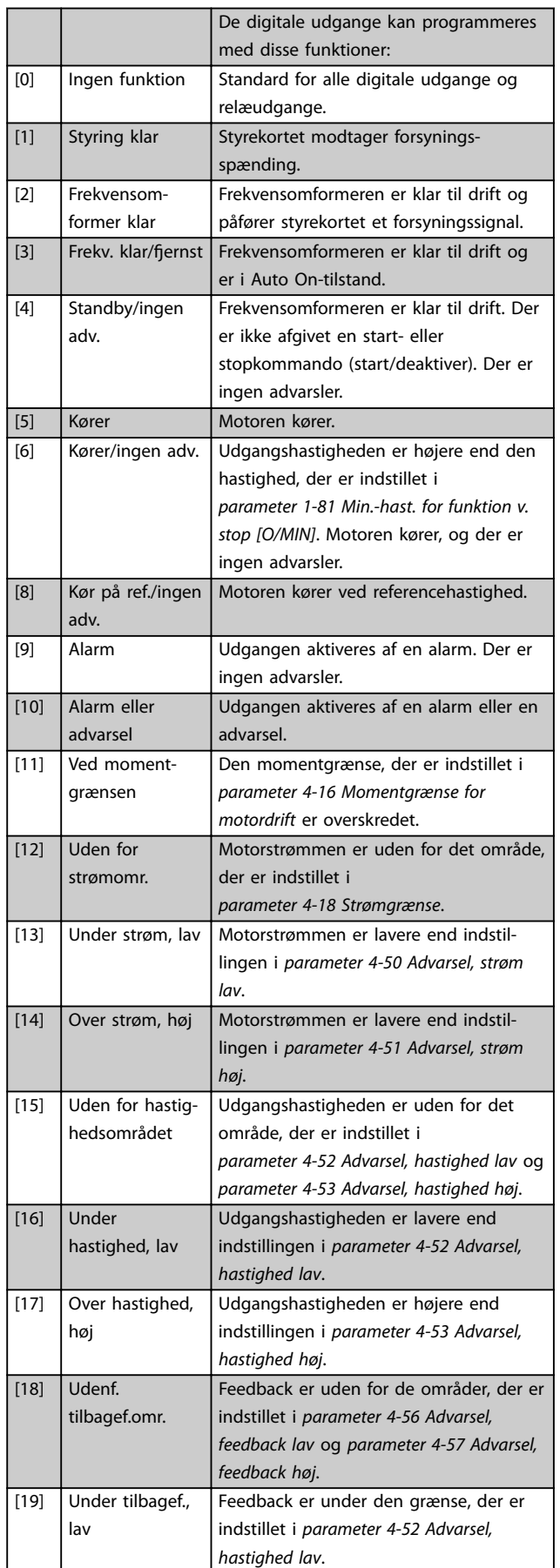

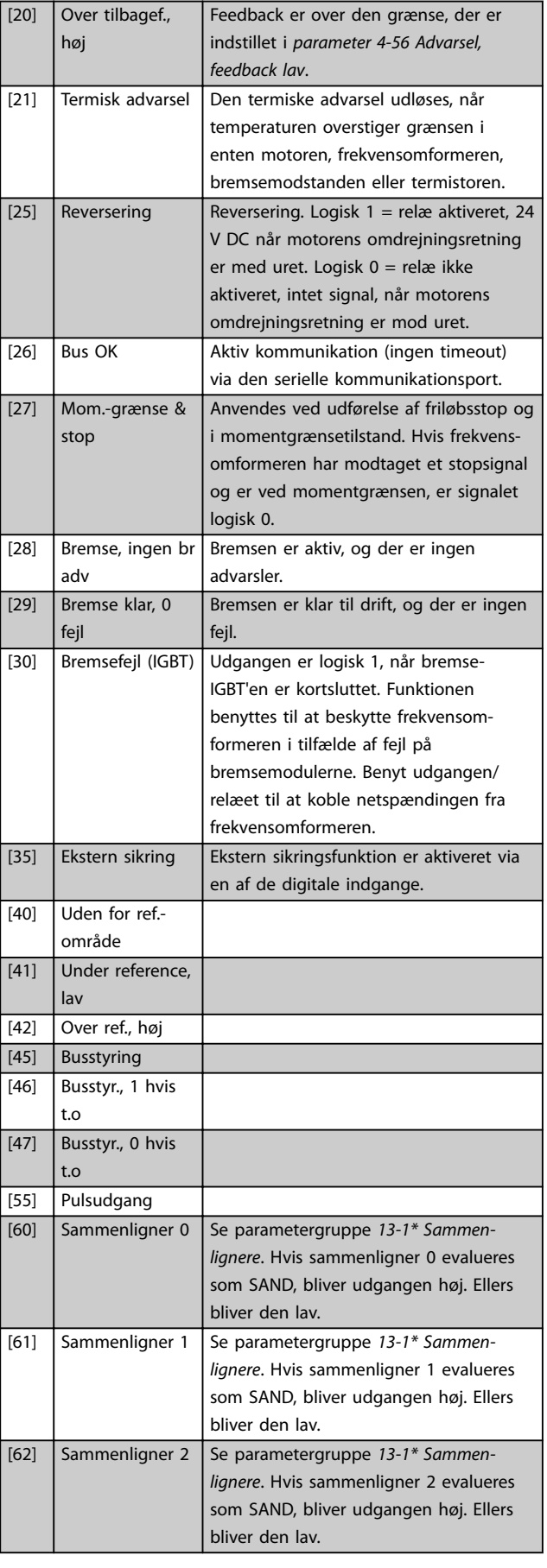

Danfoss

Danfoss

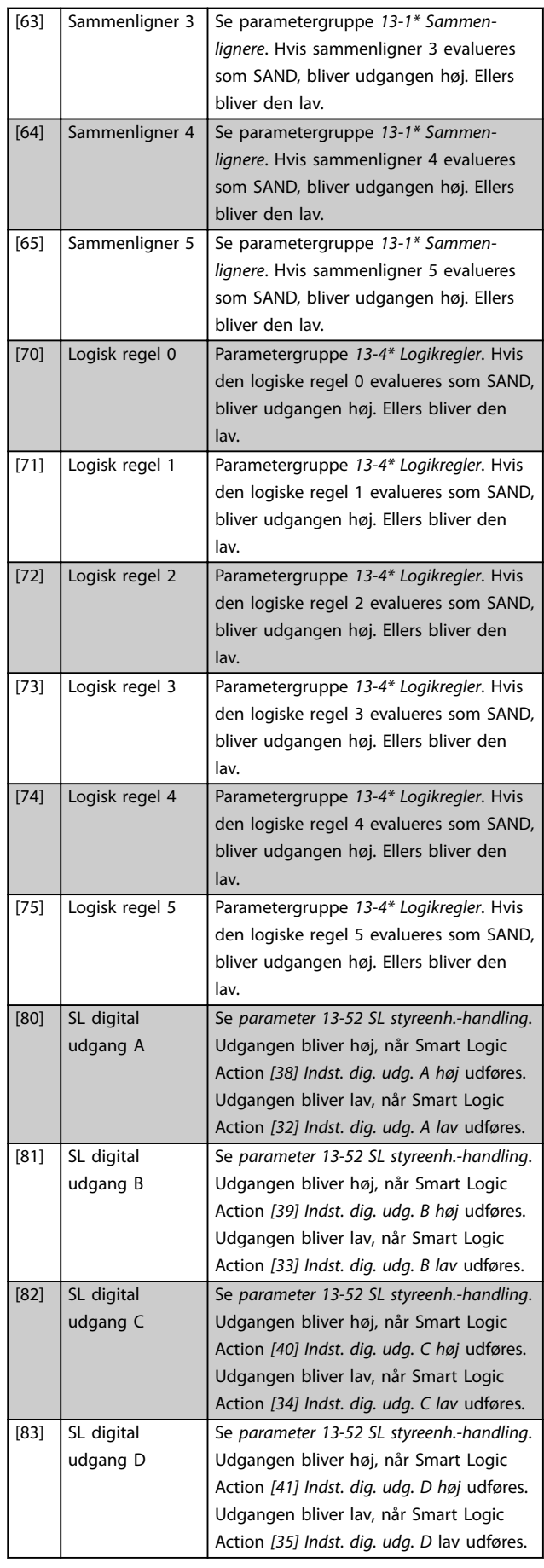

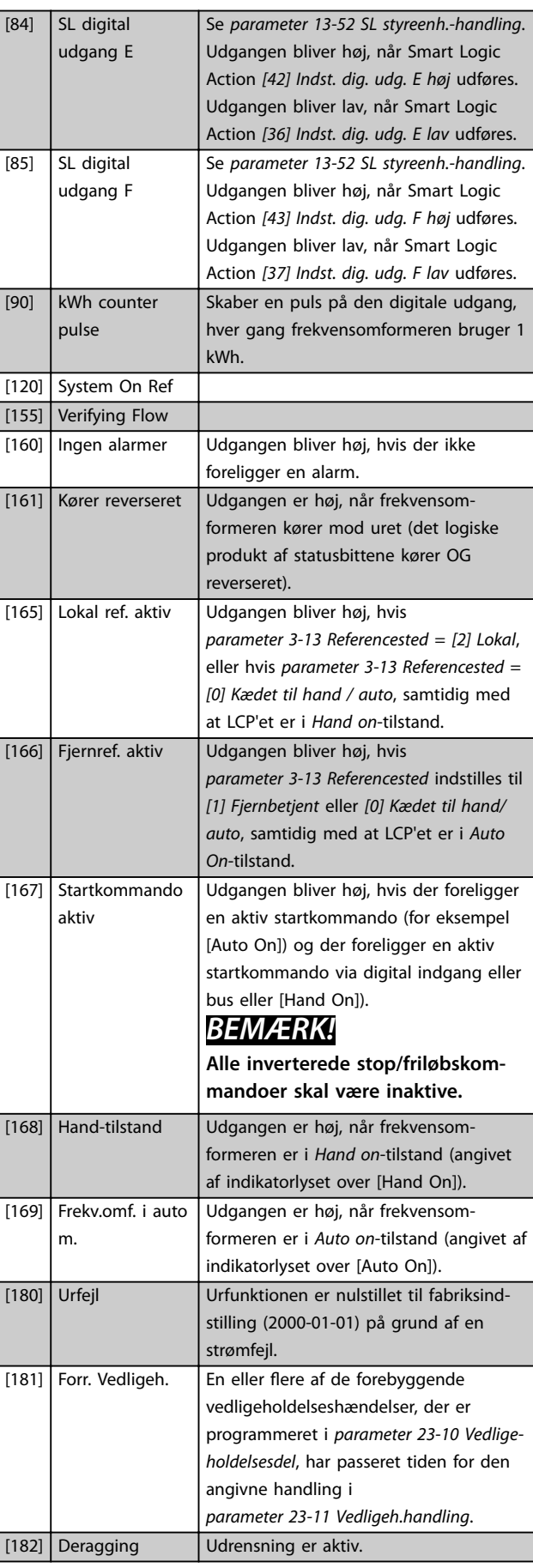

Danfoss

### Parameterbeskrivelse **Programming Guide**

ı

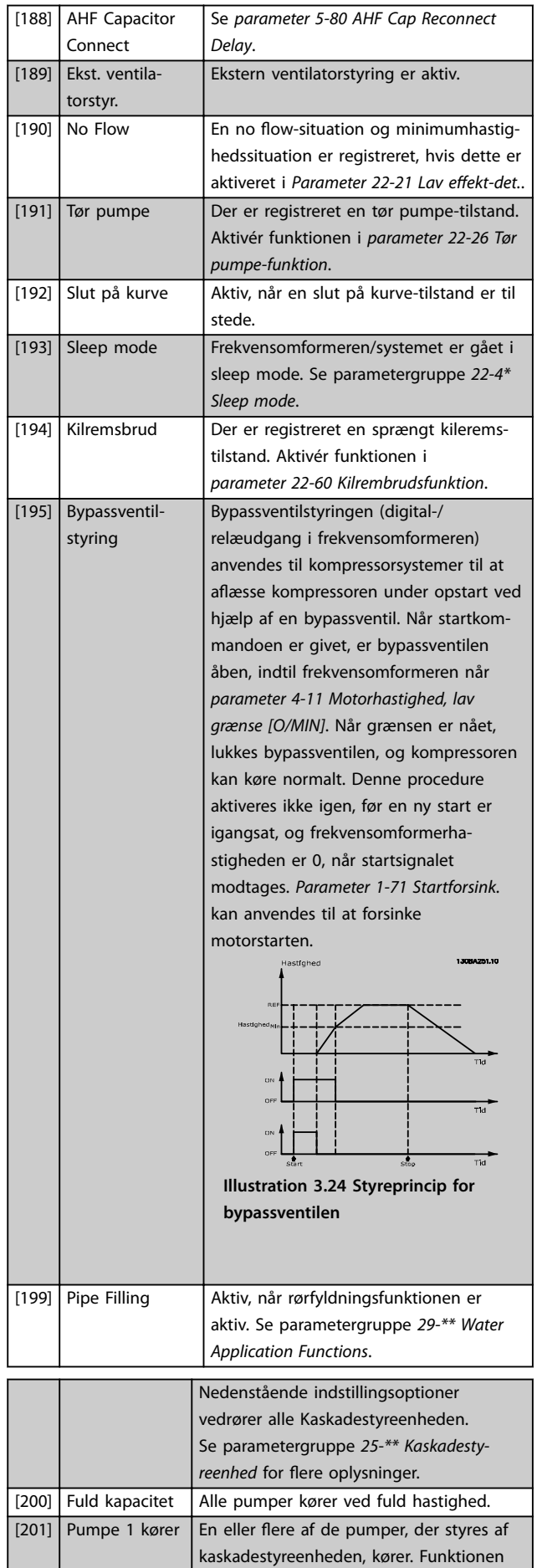

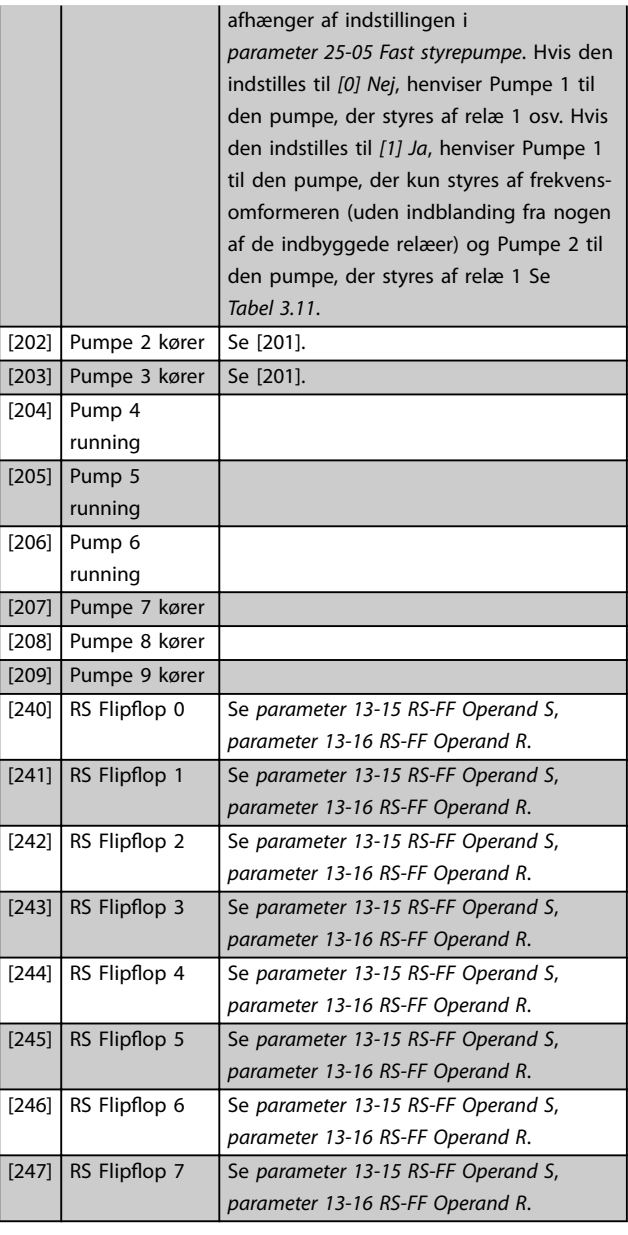

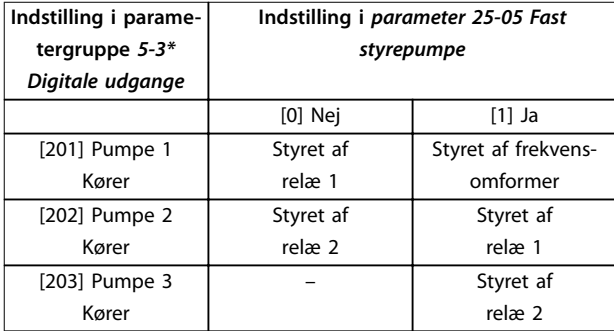

### **Tabel 3.11 Pumper, der styres af Kaskadestyreenheden**

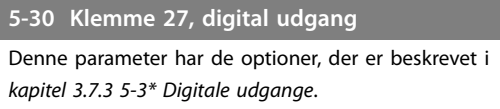

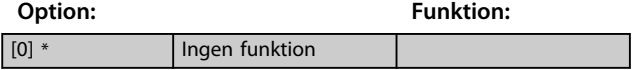

 $\overline{\phantom{a}}$ 

Danfoss

### **5-31 Klemme 29, digital udgang**

[0] \* Ingen funktion

Denne parameter har de optioner, der er beskrevet i *[kapitel 3.7.3 5-3\\* Digitale udgange](#page-75-0)*.

**Option: Funktion:**

Denne parameter har de optioner, der er beskrevet i *[kapitel 3.7.3 5-3\\* Digitale udgange](#page-75-0)*.

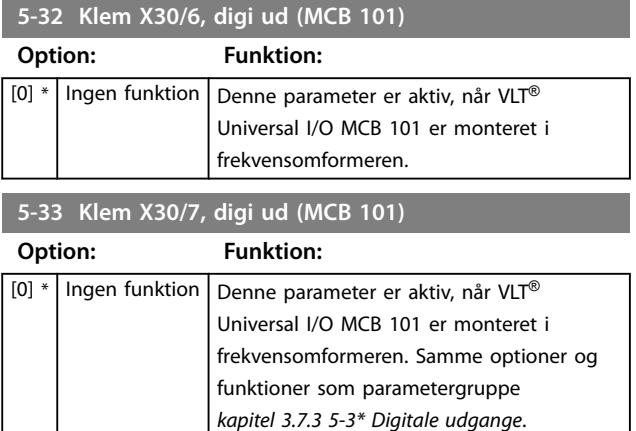

# 3.7.4 5-4\* Relæer

Parametre til konfigurering af timing og udgangsfunktioner for relæerne.

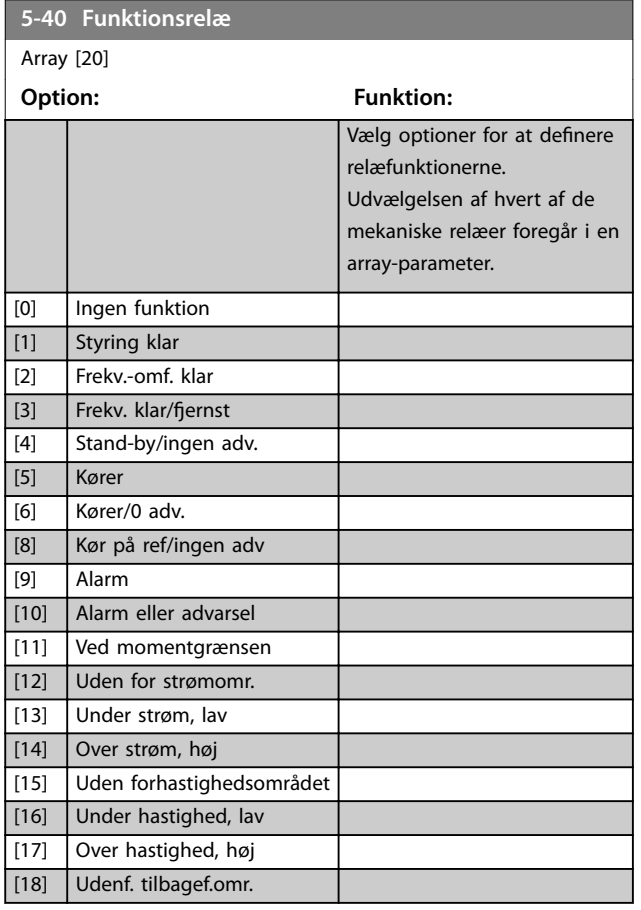

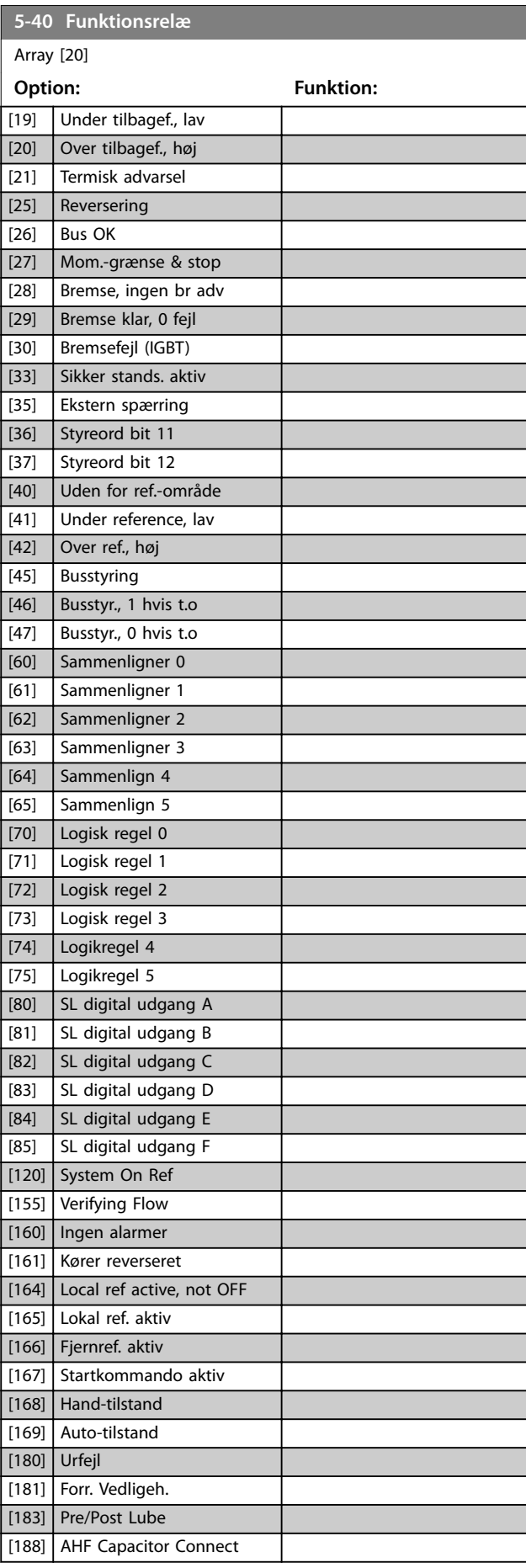

### Parameterbeskrivelse **Programming Guide**

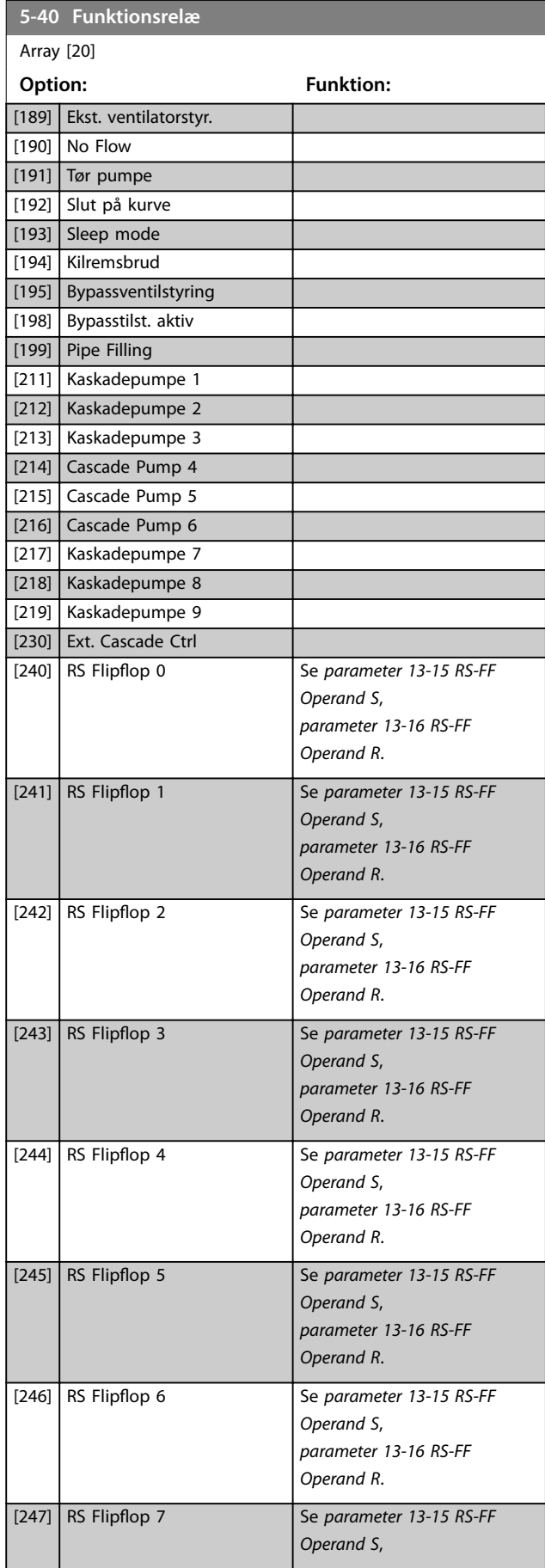

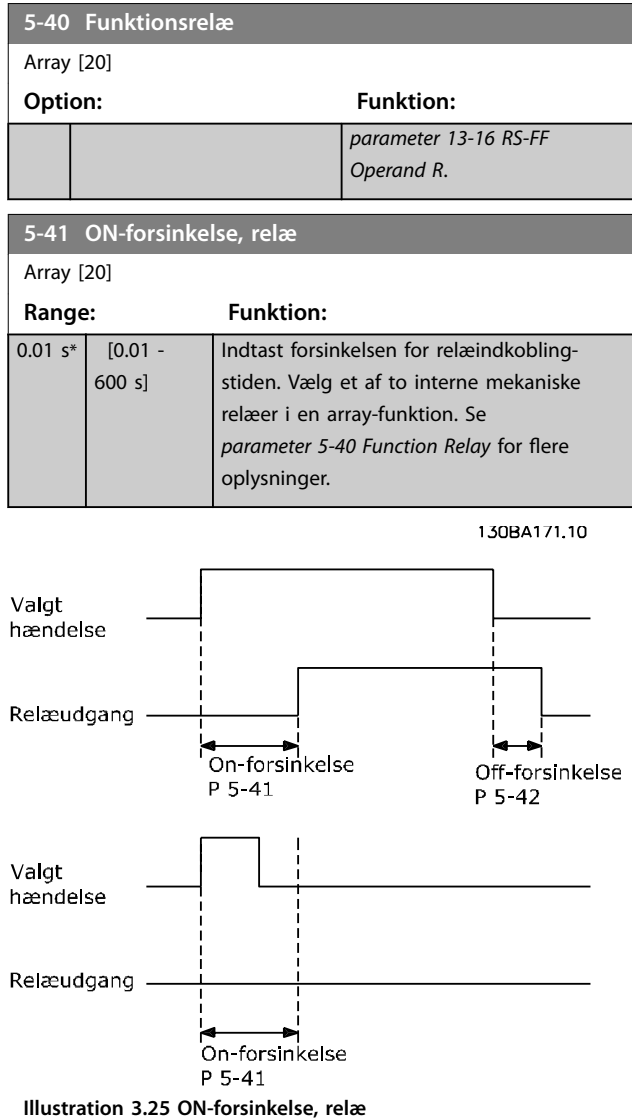

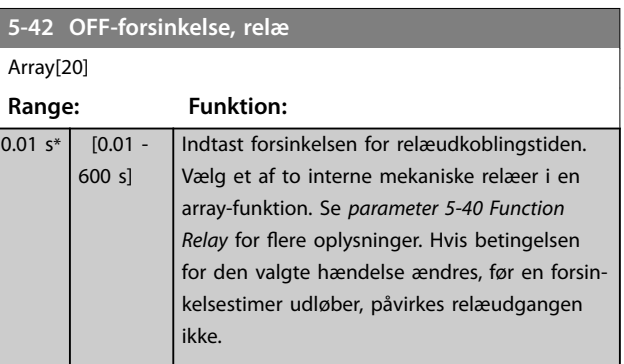

Danfoss

Danfoss

<span id="page-81-0"></span>**Parameterbeskrivelse VLT**® **AQUA Drive FC 202**

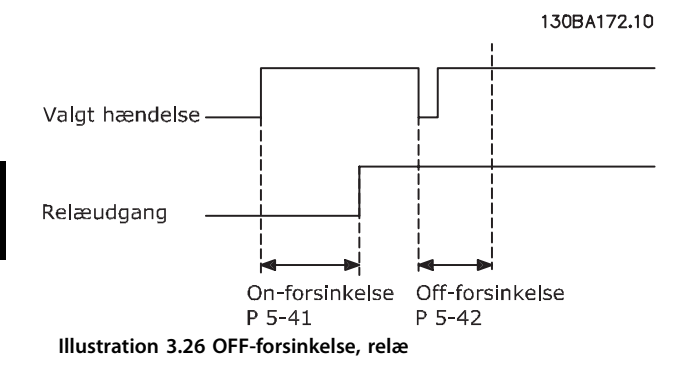

Hvis betingelsen for den valgte hændelse ændres, før oneller off-forsinkelsestimeren udløber, påvirkes relæudgangen ikke.

# 3.7.5 5-5\* Pulsindgang

Pulsindgangsparametre anvendes til at definere et passende vindue til impulsreferenceområdet ved at konfigurere skalerings- og filterindstillinger for pulsindgangene. Indgangsklemme 29 eller 33 fungerer som frekvensreferenceindgange. Indstil klemme 29 (*[parameter 5-13 Klemme 29, digital indgang](#page-74-0)*) eller klemme 33 (*[parameter 5-15 Klemme 33, digital indgang](#page-74-0)*) til *[32] Pulsindgang*. Hvis klemme 29 anvendes som en indgang, skal *[parameter 5-02 Klemme 29, tilstand](#page-70-0)* indstilles til *[0] Indgang*.

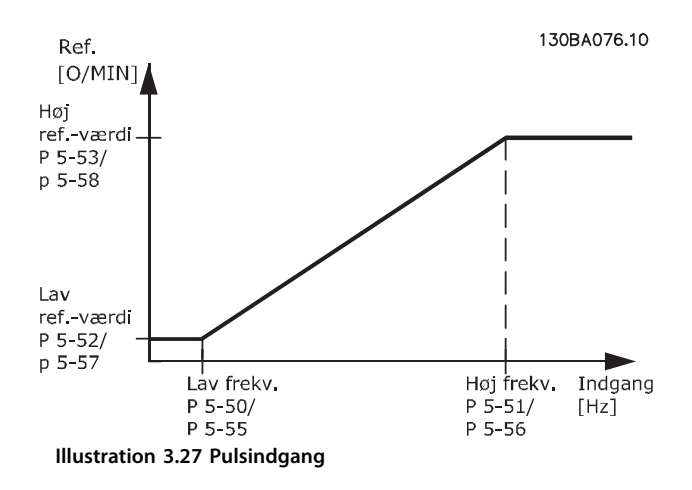

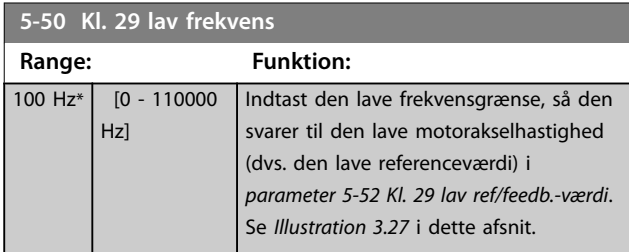

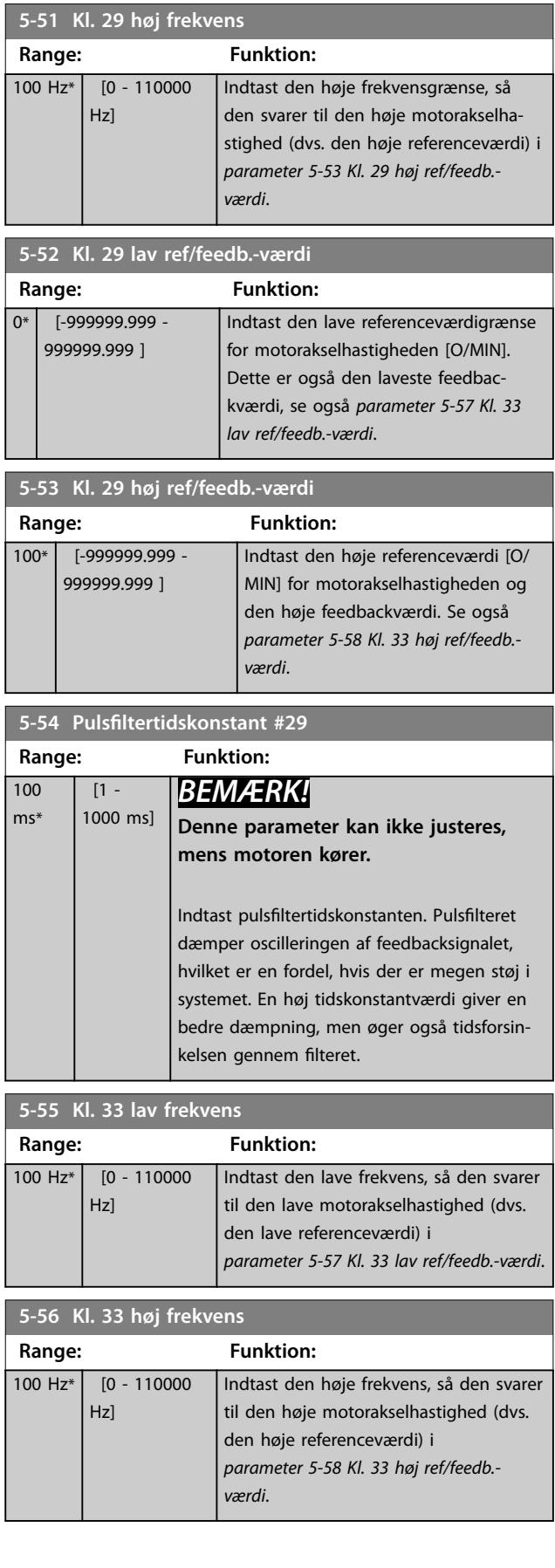

<span id="page-82-0"></span>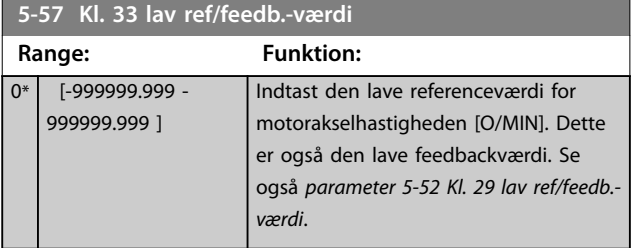

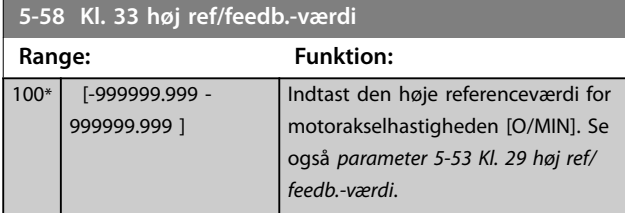

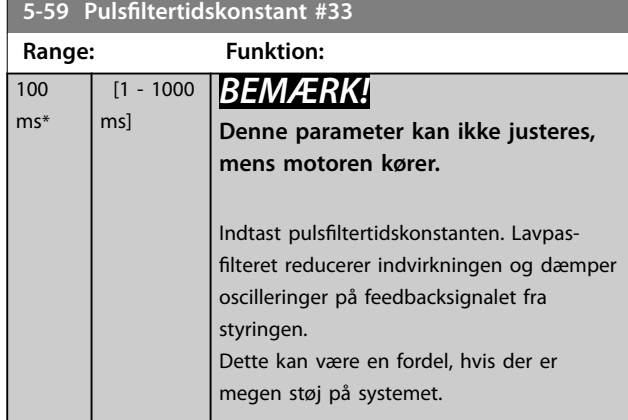

# 3.7.6 5-6\* Pulsudgang

Parametre til konfigurering af skalering og udgangsfunktioner for pulsudgange. Pulsudgangene er designeret til klemme 27 og 29. Vælg klemme 27, udgang i *[parameter 5-01 Klemme 27, tilstand](#page-70-0)* og klemme 29, udgang i *[parameter 5-02 Klemme 29, tilstand](#page-70-0)*.

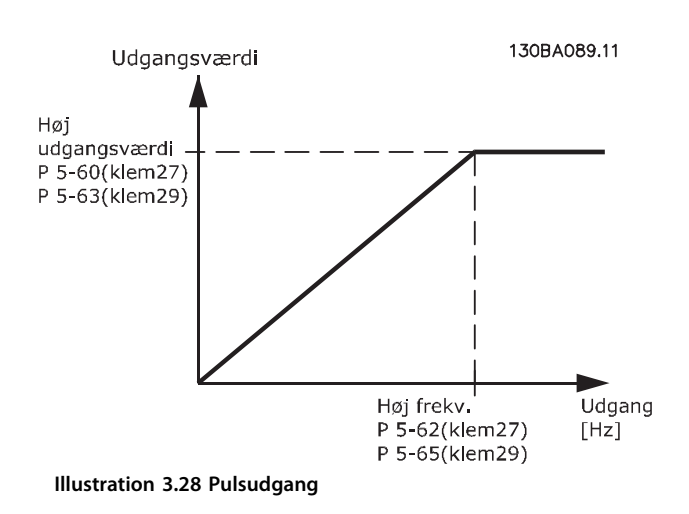

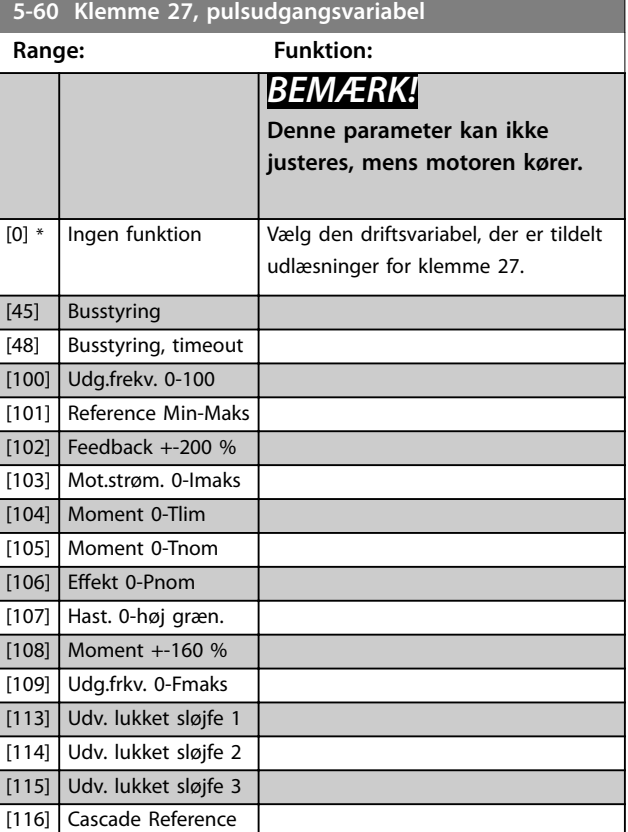

### **5-62 Pulsudgang, maks. frekv. #27**

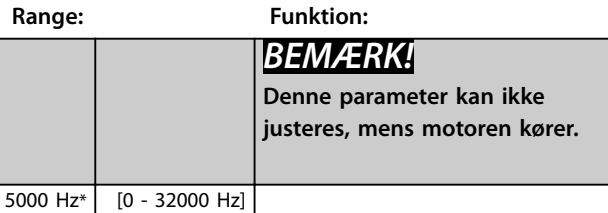

**5-63 Klemme 29, pulsudgangsvariabel**

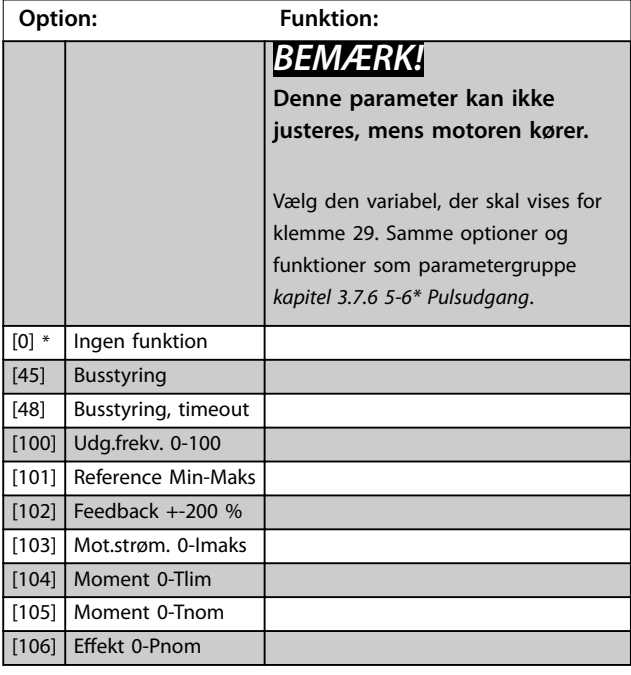

Danfoss

<span id="page-83-0"></span>**Parameterbeskrivelse VLT**® **AQUA Drive FC 202**

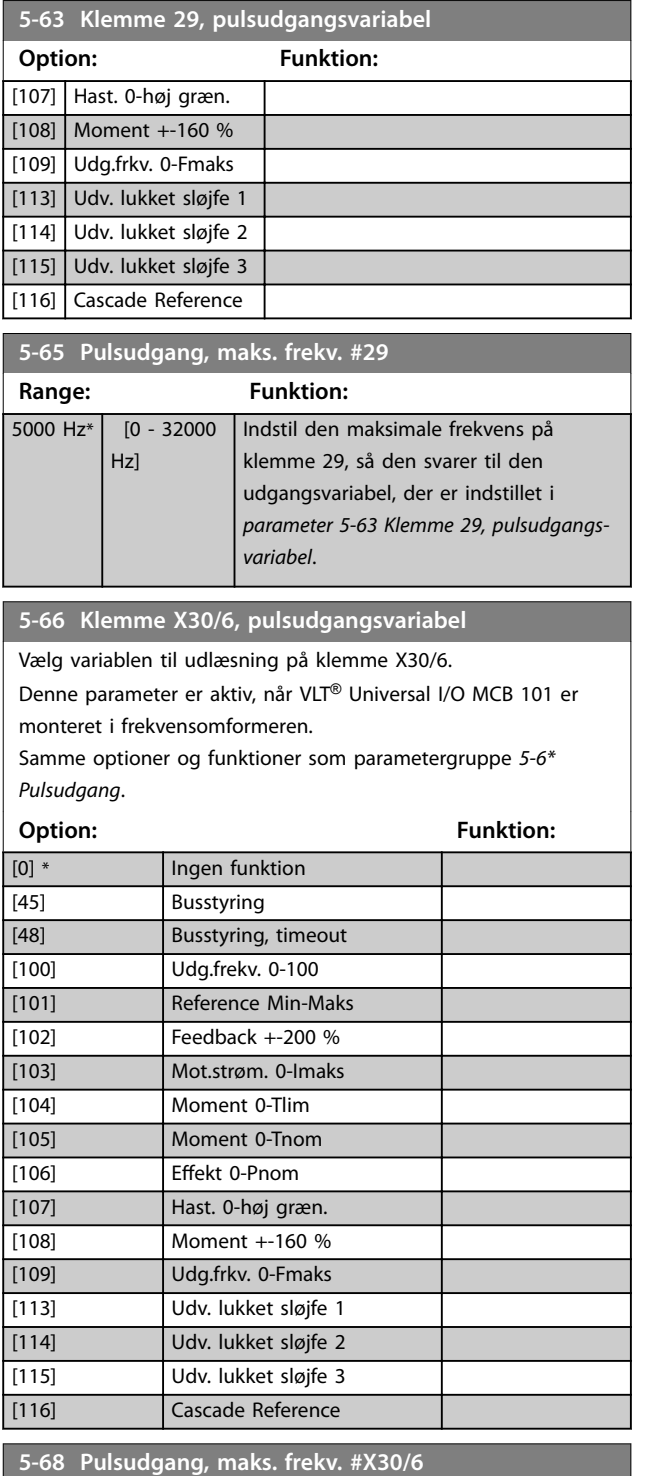

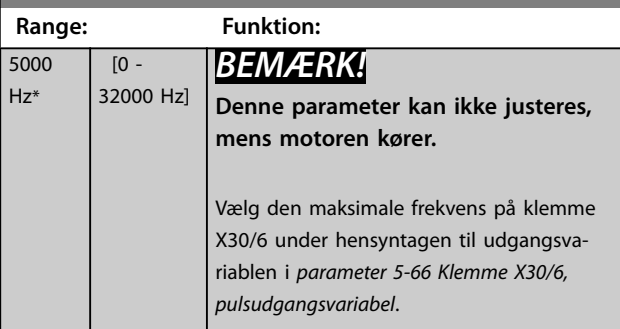

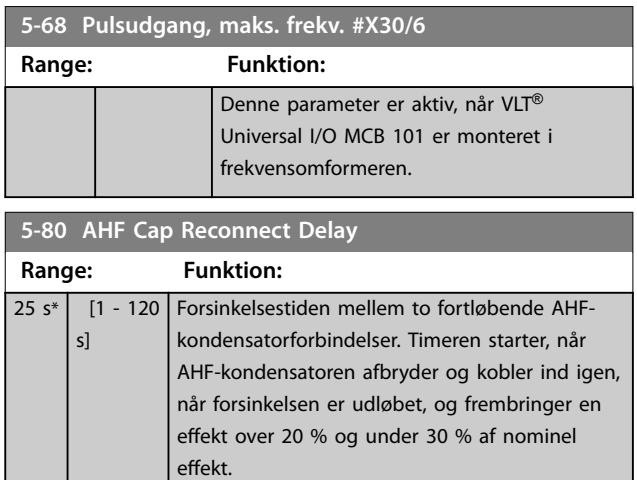

#### **Tilslutning af AHF-kondensatorens udgangsfunktion for digitale udgange og relæudgange**

Funktionel beskrivelse:

- 1. Tilslut kondensatorer ved 20 % nominel effekt.
- 2. Hysterese på  $\pm 50$  % af 20 % nominel effekt (= min. 10 % og maks. 30 % nominel effekt)
- 3. Off-forsinkelsestimer = 10 sek. Den nominelle effekt skal være under 10 % i 10 sek for at afbryde kondensatorerne. Hvis den nominelle effekt overstiger 10 % under forsinkelsen på 10 sek, genstarter timeren (10 sek).
- 4. Gentilslutningsforsinkelsen for kondensatoren (standard = 25 sek med et interval fra 1-120 sek, se *parameter 5-80 AHF Cap Reconnect Delay*) anvendes til den minimale slukningstid for AHFkondensatorens udgangsfunktion.
- 5. I tilfælde af effekttab garanterer frekvensomformeren, at den minimale slukningstid er tilstrækkelig, når effekten genoprettes.

**3 3**

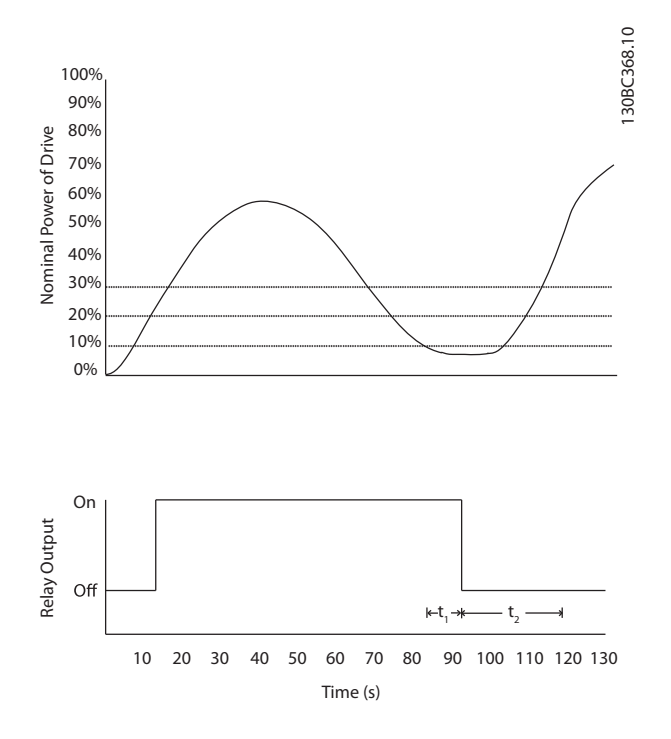

#### **Illustration 3.29 Eksempel på udgangsfunktionen**

t1 viser off-forsinkelsestimeren (10 sek). t2 viser gentilslutningsforsinkelsen for kondensatoren (*[parameter 5-80 AHF Cap Reconnect Delay](#page-83-0)*).

Når frekvensomformerens nominelle effekt overstiger 20 %, aktiveres udgangsfunktionen. Når effekten er under 10 %, skal en off-forsinkelsestimer udløbe, før udgangen bliver lav. Dette repræsenteres af t1. Når udgangen bliver lav, skal gentilslutningsforsinkelsestimeren for kondensatoren udløbe, før udgangen kan aktiveres. Dette vises af t2. Når t2 udløber, er den nominelle effekt over 30 %, og relæet aktiveres ikke.

# 3.7.7 5-9\* Busstyret

Denne parametergruppe vælger digital- og relæudgange via en fieldbus-indstilling.

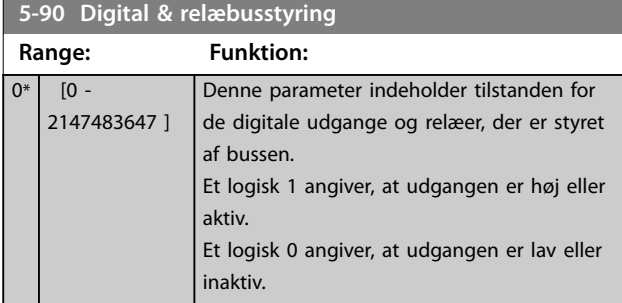

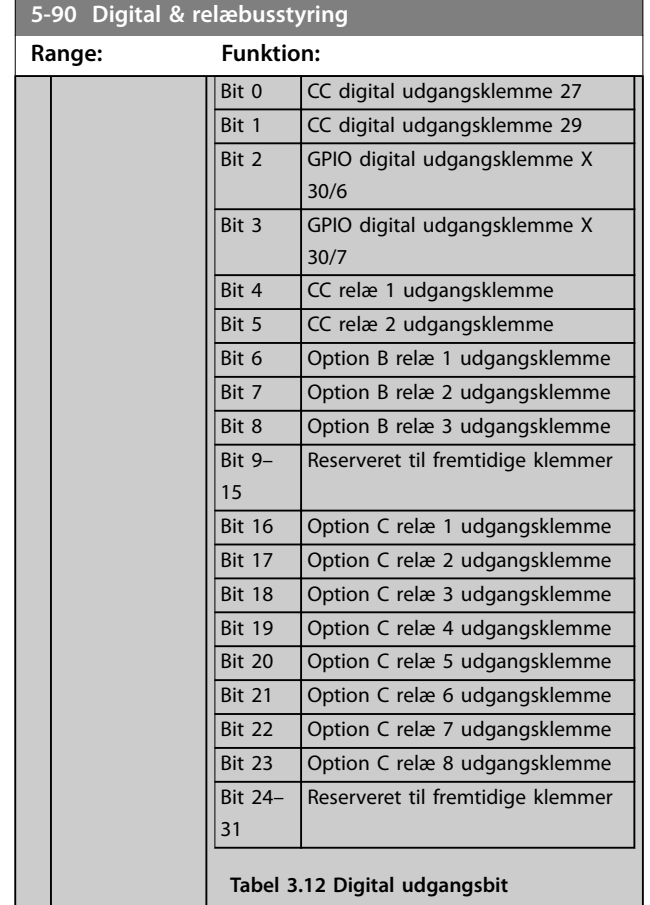

#### **5-93 Pulsudgang #27, busstyring**

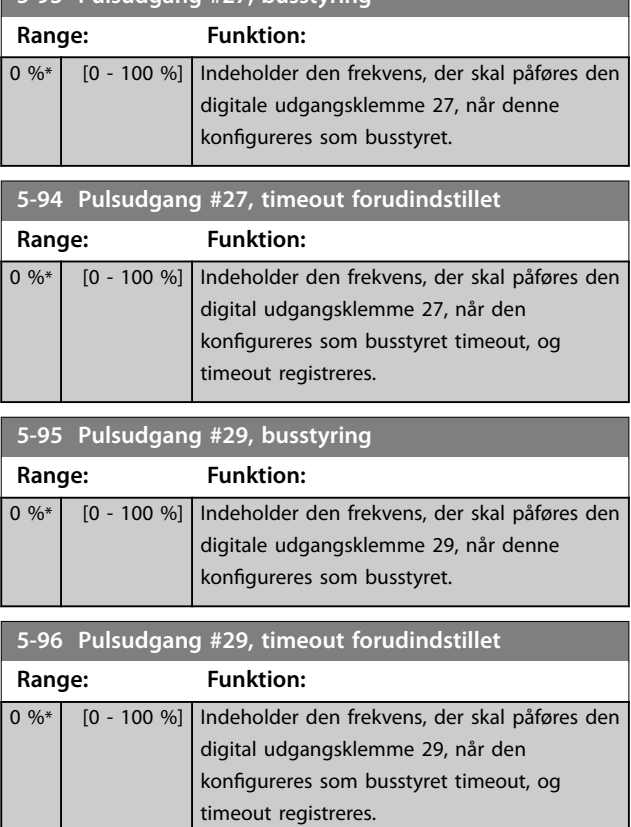

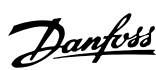

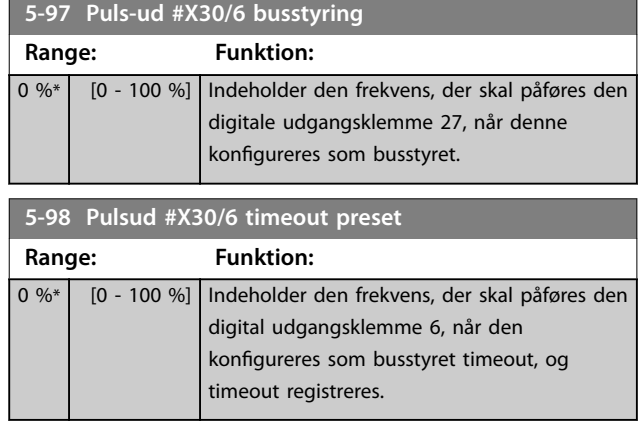

# <span id="page-86-0"></span>3.8 Parametre 6-\*\* Analog ind-/udgang

# 3.8.1 6-0\* Analog I/O-tilstand

Parametergruppe til opsætning af den analoge I/O-konfiguration.

Frekvensomformeren er udstyret med to analoge indgange:

- **•** Klemme 53
- **•** Klemme 54

De analoge indgange kan frit allokeres til enten en spændings- (0–10 V) eller strømindgang (0/4–20 mA)

# *BEMÆRK!*

**Termistorer kan tilsluttes enten en analog eller en digital indgang.**

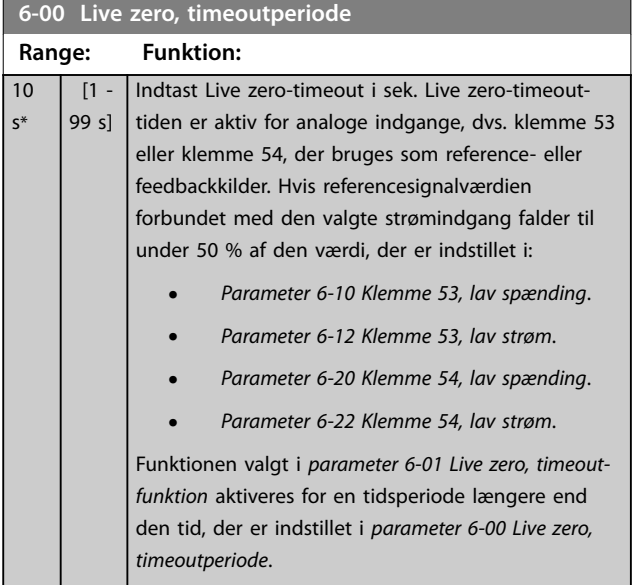

#### **6-01 Live zero, timeoutfunktion**

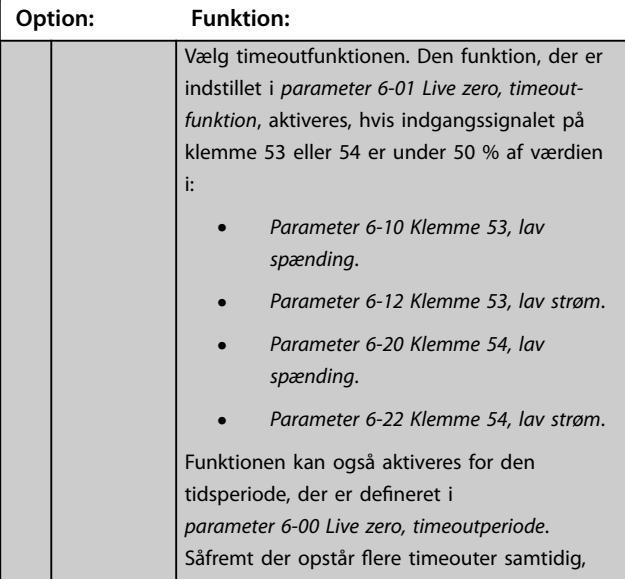

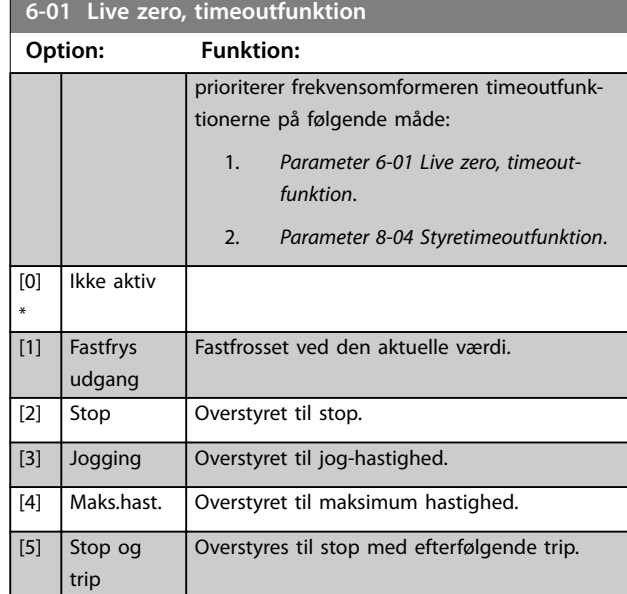

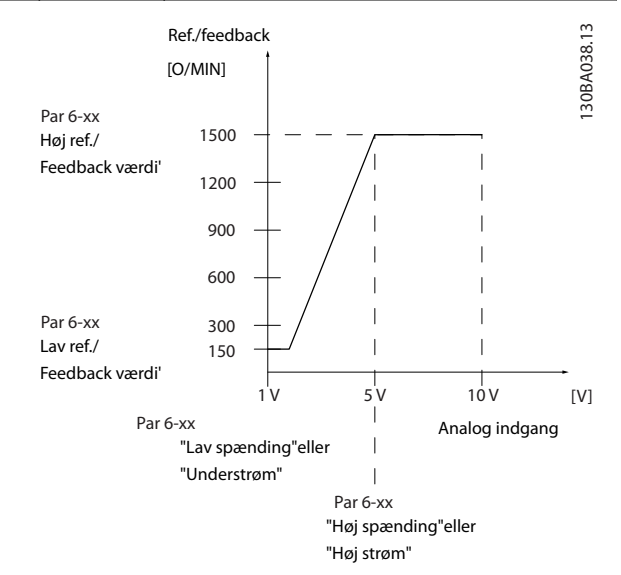

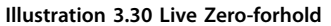

# 3.8.2 6-1\* Analog indgang 1

Parametre til konfigurering af skalering og grænser for analog indgang 1 (klemme 53).

**3 3**

Danfoss

<span id="page-87-0"></span>**Parameterbeskrivelse VLT**® **AQUA Drive FC 202**

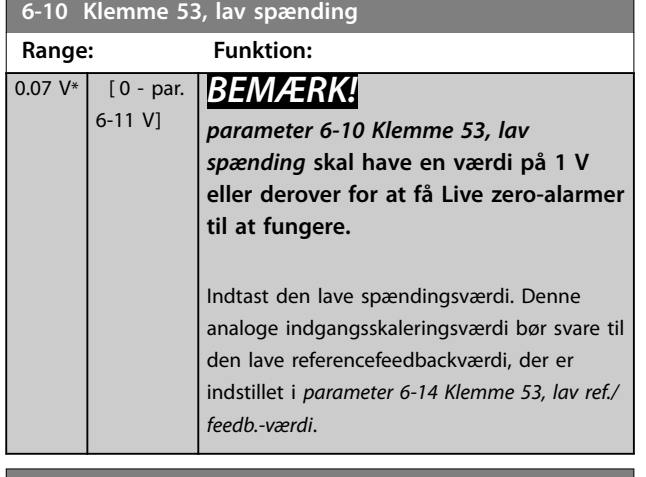

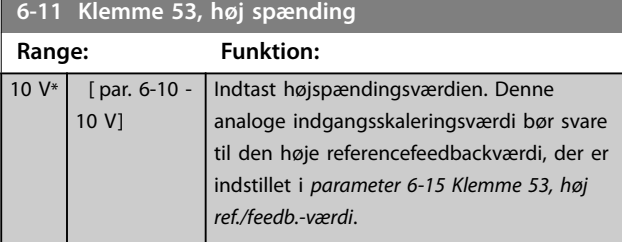

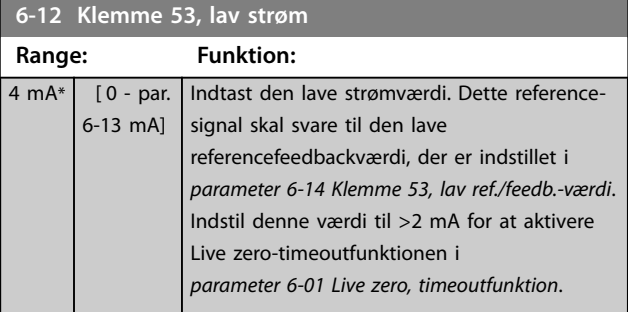

**6-13 Klemme 53, høj strøm Range: Funktion:** 20 mA\* [ par. 6-12 -20 mA] Indtast den høje strømværdi, der svarer til den høje reference/feedback indstillet i *parameter 6-15 Klemme 53, høj ref./feedb. værdi*.

**6-14 Klemme 53, lav ref./feedb.-værdi**

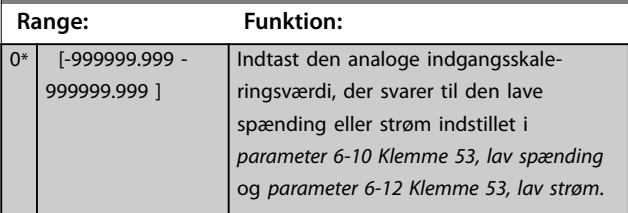

**6-15 Klemme 53, høj ref./feedb.-værdi**

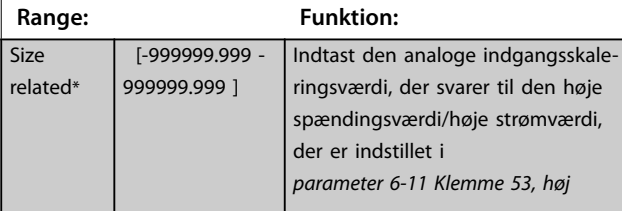

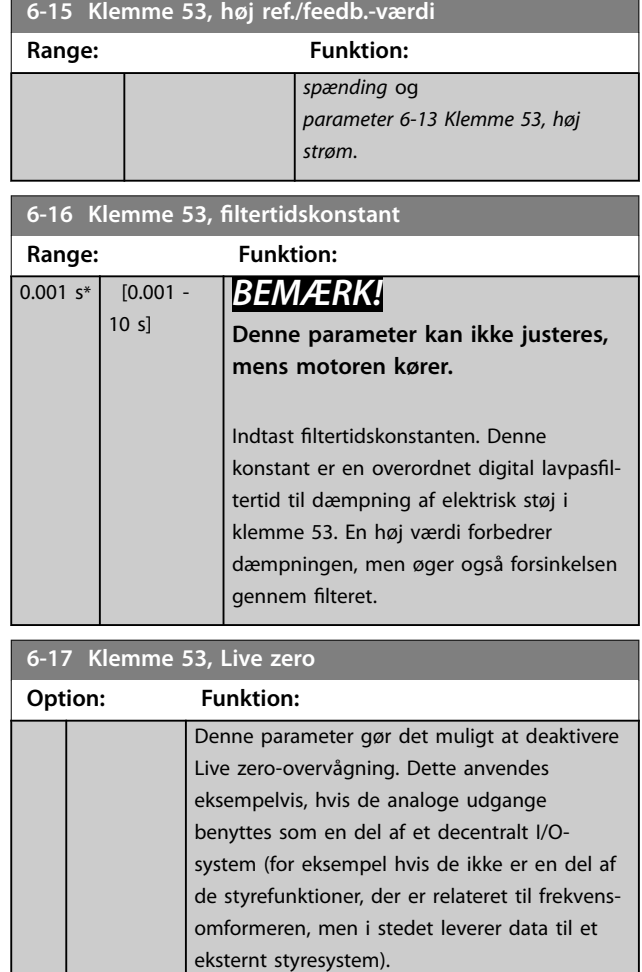

# 3.8.3 6-2\* Analog indgang 2

[0] Deaktiveret [1] \* Aktiveret

Parametre til konfigurering af skalering og grænser for analog indgang 2 (klemme 54).

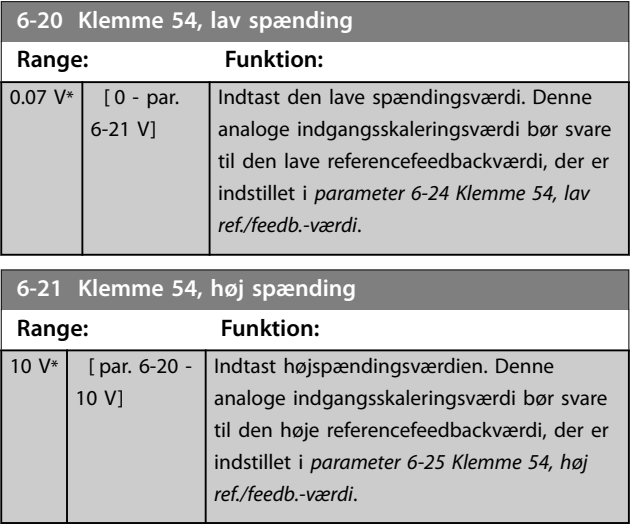

<span id="page-88-0"></span>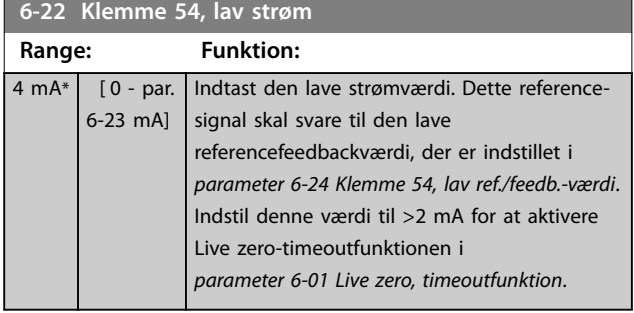

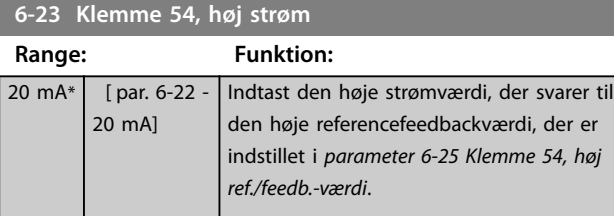

**6-24 Klemme 54, lav ref./feedb.-værdi Range: Funktion:**  $0*$  [-999999.999 -999999.999 ] Indtast den analoge indgangsskaleringsværdi, der svarer til den lave spænding/lave strøm indstillet i *[parameter 6-20 Klemme 54, lav spænding](#page-87-0)*

**6-25 Klemme 54, høj ref./feedb.-værdi**

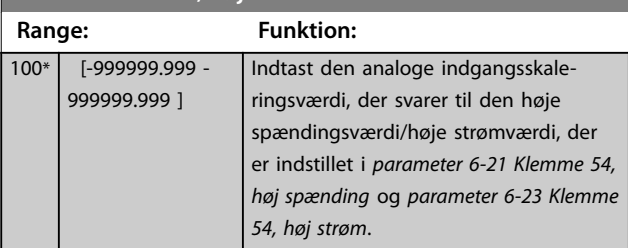

og *parameter 6-22 Klemme 54, lav strøm*.

6-26 Klemme 54, filtertidskonstant

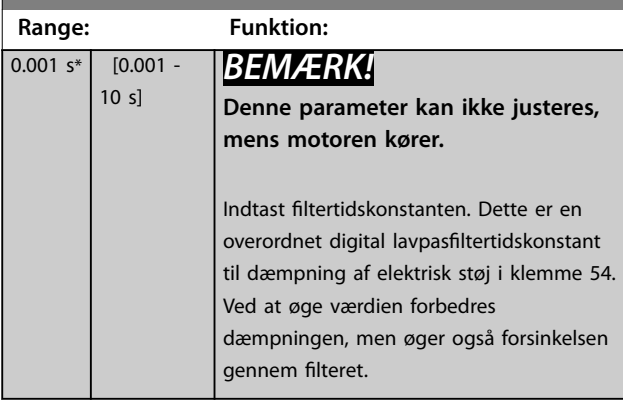

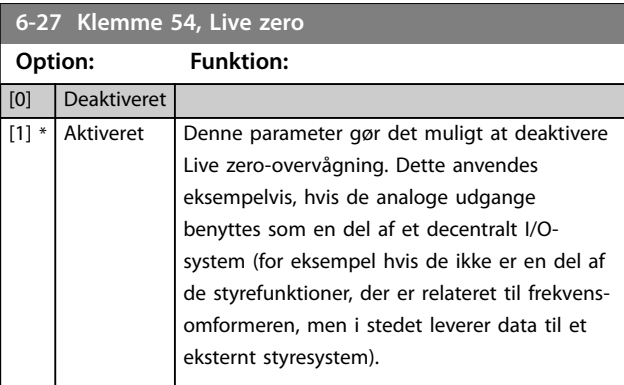

# 3.8.4 6-3\* Analog indgang X30/11

Parametergruppe til konfigurering af skalering og grænser for analog indgang 3 (X30/11) i VLT® Universal I/O MCB 101.

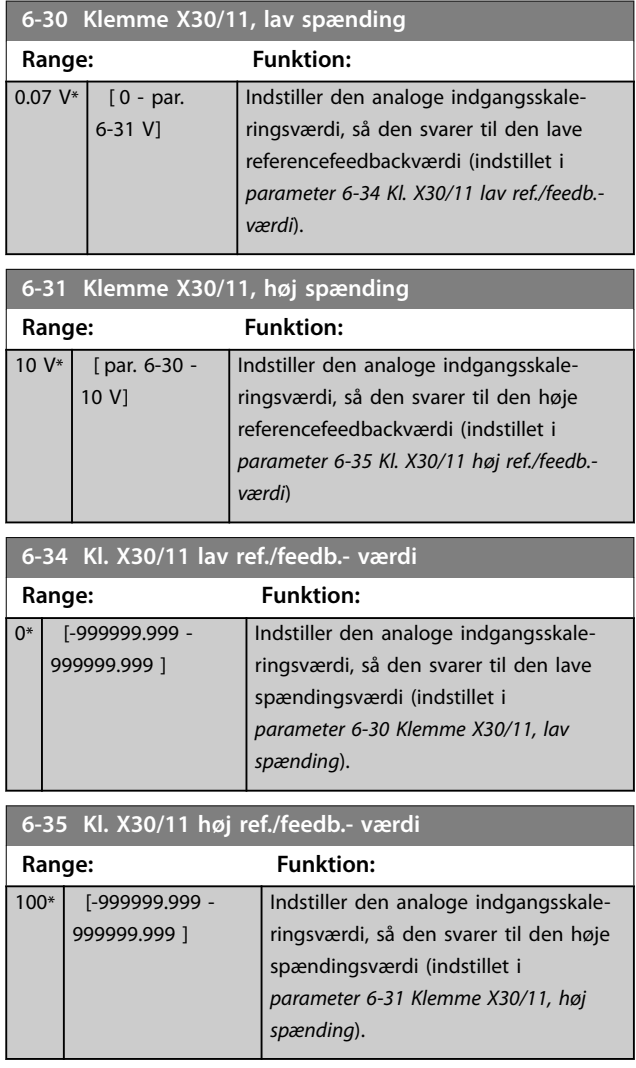

6-36 Kl. X30/11, filtertidskonstant

**Parameterbeskrivelse VLT**® **AQUA Drive FC 202**

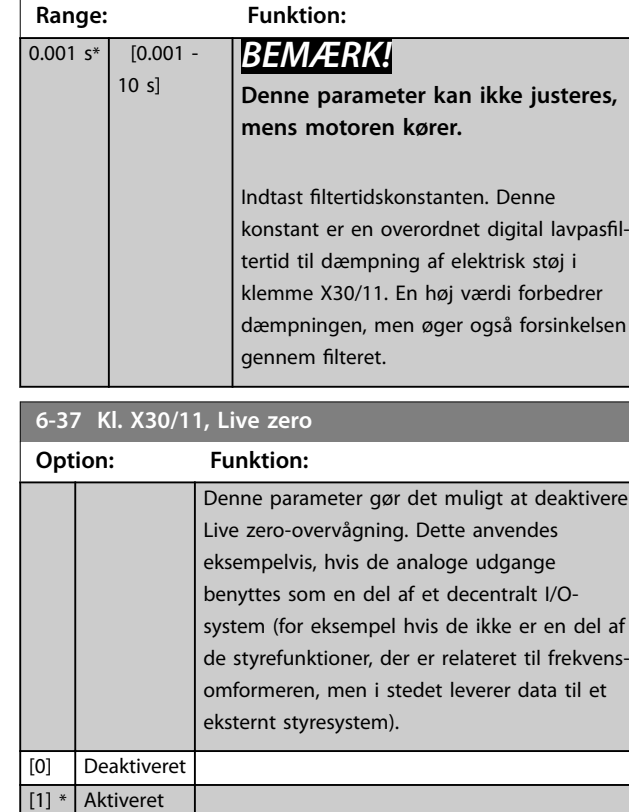

# 3.8.5 6-4\* Analog indgang X30/12

Parametergruppe til konfigurering af skalering og grænser for analog indgang 4 (X30/12) i VLT® Universal I/O MCB 101.

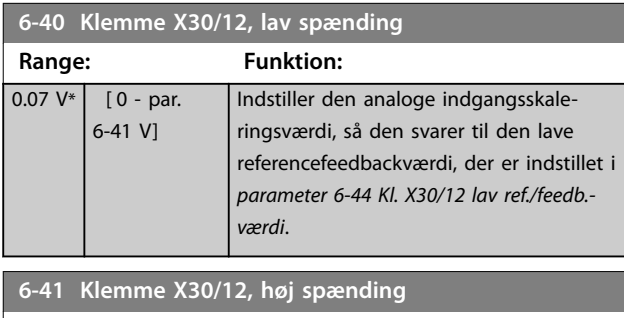

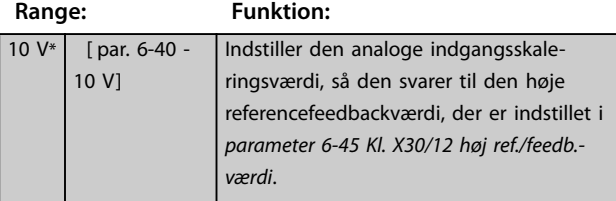

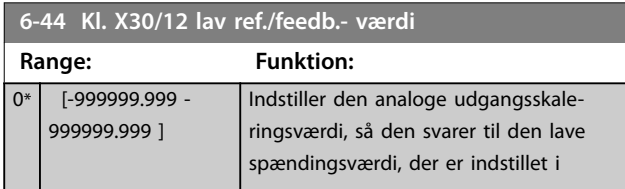

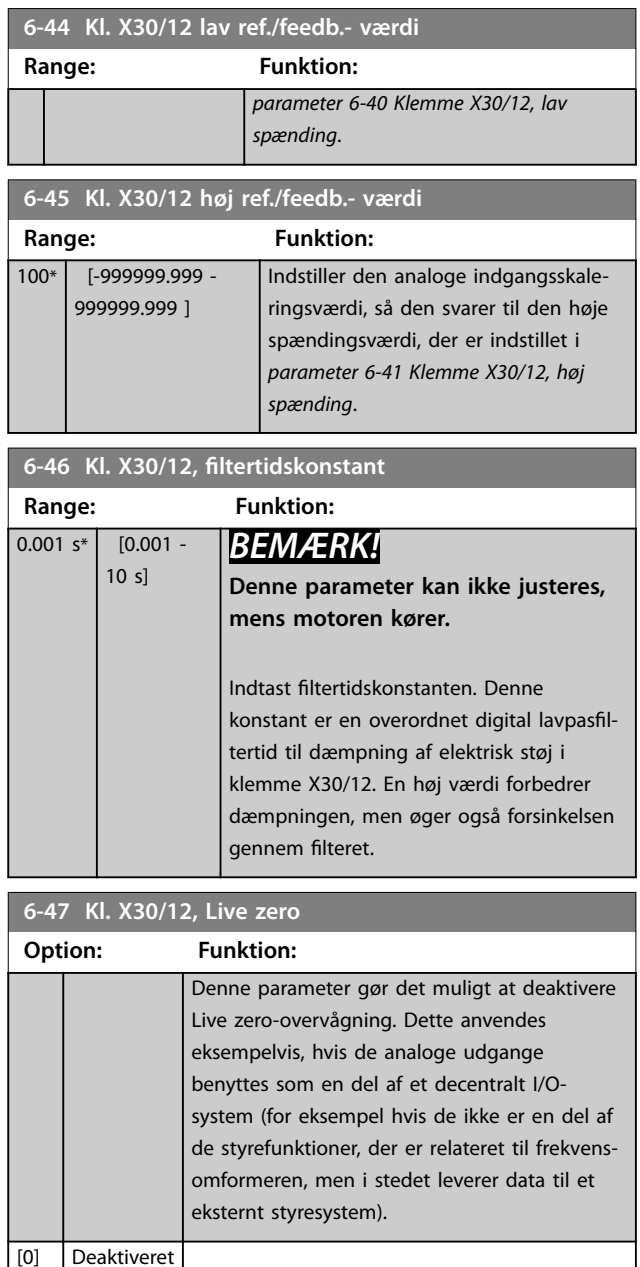

# 3.8.6 6-5\* Analog udgang 1

[1] \* Aktiveret

Parametre til konfigurering af skalering og grænser for analog udgang 1, dvs. klemme 42. Analoge udgange er strømudgange: 0/4–20 mA. Den fælles klemme (klemme 39) er den samme klemme og har det samme elektriske potentiale for analog fælles og digital fælles forbindelse. Opløsning på analoge udgange er 12 bit.

<span id="page-90-0"></span>Parameterbeskrivelse **Programming Guide** 

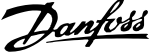

**3 3**

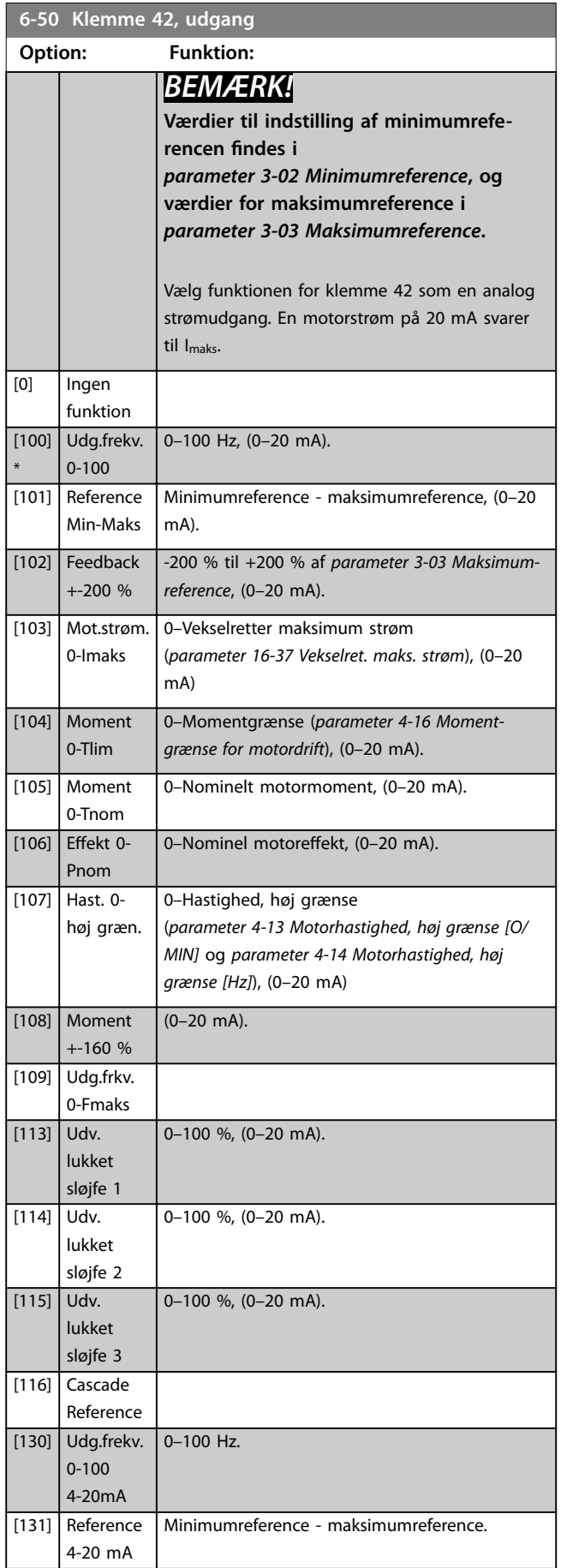

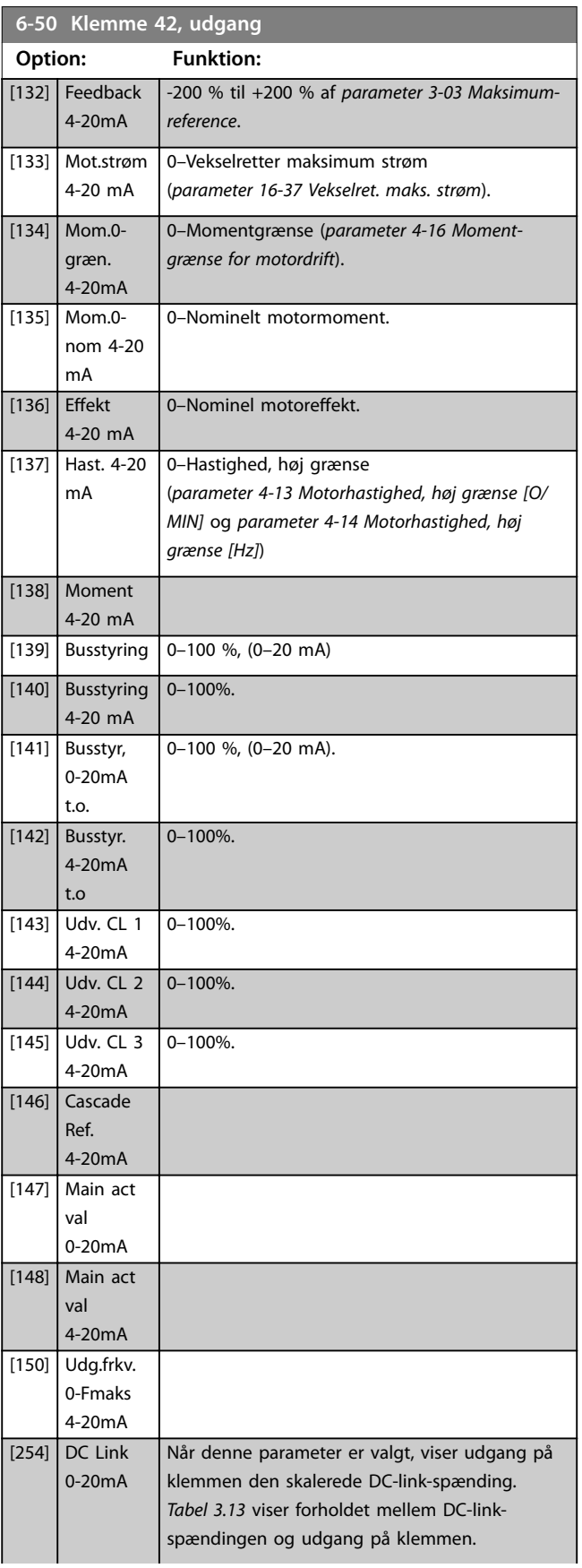

Danfoss

#### <span id="page-91-0"></span>**Parameterbeskrivelse VLT**® **AQUA Drive FC 202**

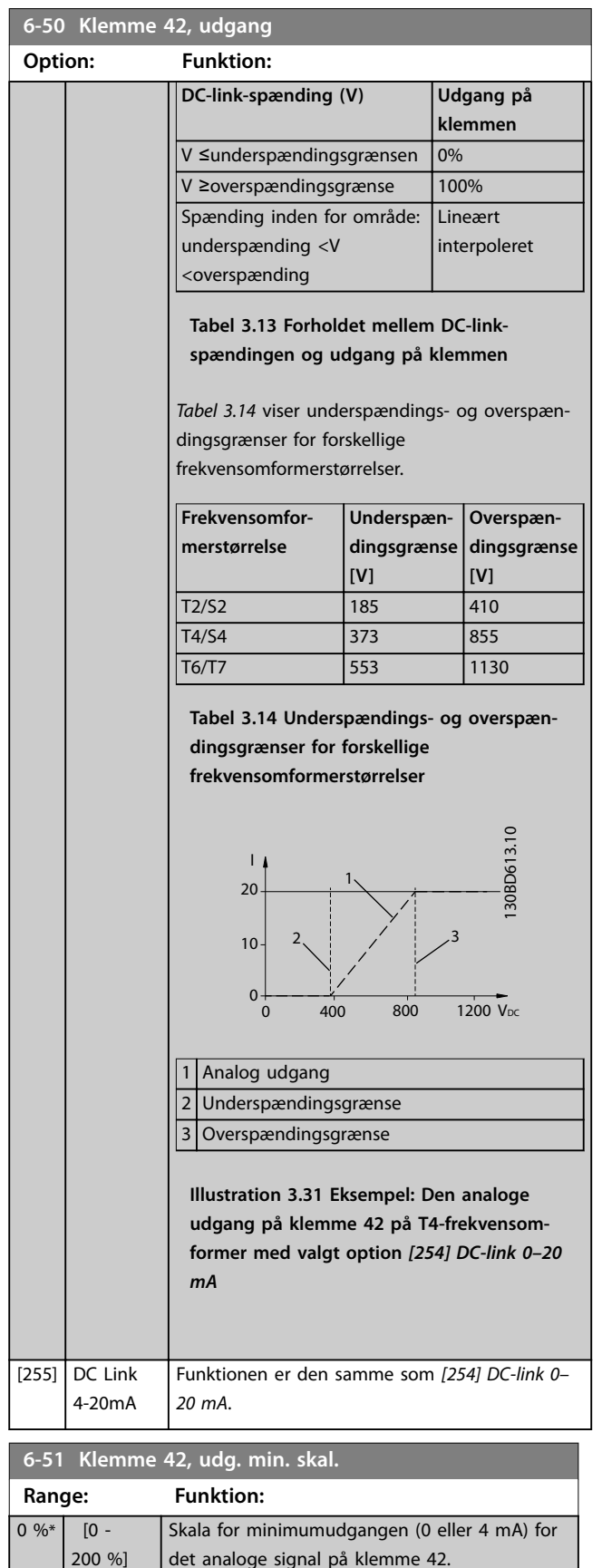

#### **6-52 Klemme 42, udg. maks. skal. Range: Funktion:** 100  $\frac{9}{6}$ \*  $[0 -$ 200 %] Skala for maksimumudgangen (20 mA) for det analoge signal på klemme 42. Indstil værdien til at være en procentdel af hele området for den variabel, der er valgt i *[parameter 6-50 Klemme 42, udgang](#page-90-0)*. 130BA075.11 (mA) 0 % 20 0/4 100 % Strøm Analog udgang mir Skala par. 6-51 Regulerbar for udgangseksempel:hastig (O/MIN) Analog Udgang maks Skala par. 6-52 **Illustration 3.32 Udgangsstrøm vs referencevariabel** Det er muligt at opnå en værdi, der er lavere end 20 mA ved fuld skala ved programmeringsværdier >100 % ved brug af en formel, som følger: 20 *mA*/*ønsket maksimum strøm* × 100 % *i* . *e* .  $10mA: \frac{20mA}{10mA} \times 100\% = 200\%$

#### **Eksempel 1:**

Variabel værdi = udgangsfrekvens, område = 0–100 Hz. Nødvendigt område for udgang = 0-50 Hz.

Udgangssignal 0 mA eller 4 mA er nødvendigt ved 0 Hz (0 % af område). Indstil *parameter 6-51 Klemme 42, udg. min. skal.* til 0 %.

Udgangssignal 20 mA er nødvendigt ved 50 Hz (50 % af område). Indstil *parameter 6-52 Klemme 42, udg. maks. skal.* til 50 %.

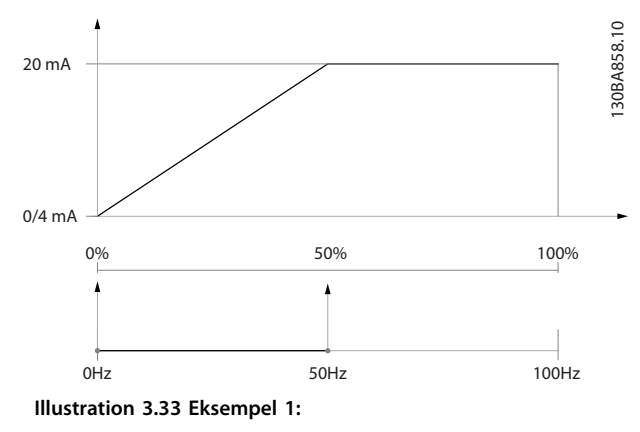

#### **Eksempel 2:**

Variabel = feedback, område = -200 % til +200 %. Område nødvendigt for udgang = 0–100 % Udgangssignal 0 mA eller 4 mA er nødvendigt ved 0 % (50 % af område). Indstil *parameter 6-51 Klemme 42, udg. min. skal.* til 50 %.

Indstil værdien til at være en procentdel af hele området for den variabel, der er valgt i *[parameter 6-50 Klemme 42, udgang](#page-90-0)*.

Udgangssignal 20 mA er nødvendigt ved 100 % (75 % % af område). Indstil *[parameter 6-52 Klemme 42, udg. maks. skal.](#page-91-0)* til 75 %.

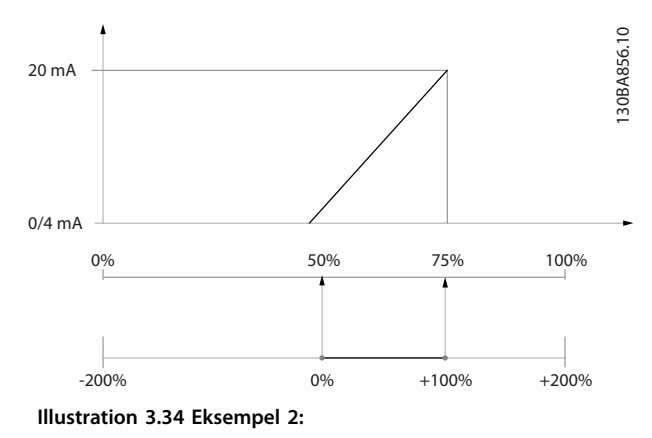

#### **Eksempel 3:**

Variabel værdi = reference, område = minimumreference maksimumreference

Område nødvendigt for udgang = minimumref.  $(0, % )$  – maksimumref. (100 %), 0–10 mA.

Udgangssignal 0 mA eller 4 mA er nødvendigt ved

minimumreference. Indstil *[parameter 6-51 Klemme 42, udg.](#page-91-0) [min. skal.](#page-91-0)* til 0 %.

Udgangssignal 10 mA er nødvendigt ved maksimumreference (100 % af område). Indstil *[parameter 6-52 Klemme](#page-91-0) [42, udg. maks. skal.](#page-91-0)* til 200 %.

(20 mA/10 mA x 100 % = 200 %).

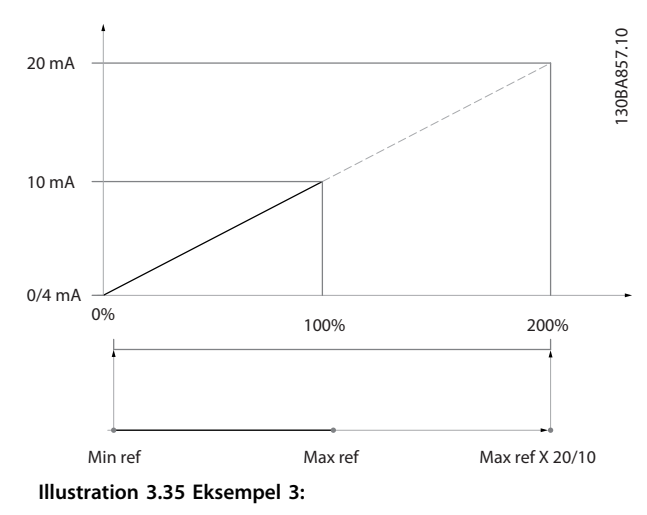

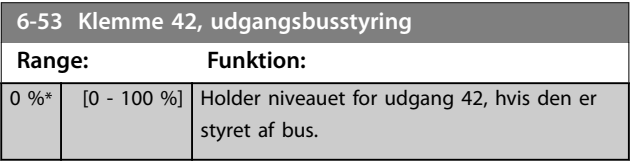

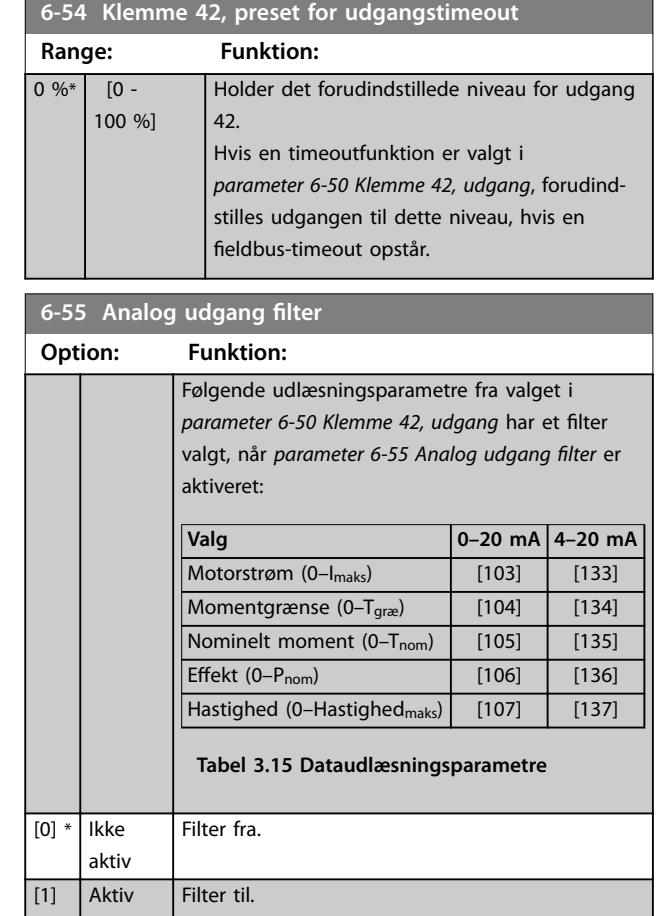

# 3.8.7 6-6\* Analog udgang X30/8

Analoge udgange er strømudgange: 0/4–20 mA. Den fælles klemme (klemme X30/8) er den samme klemme og elektriske potentiale for analog fælles forbindelse. Opløsning på analoge udgange er 12 bit.

### **6-60 Klemme X30/8, udgang**

Samme optioner og funktioner som *[parameter 6-50 Klemme 42,](#page-90-0) [udgang](#page-90-0)*.

#### **6-61 Klemme X30/8, min. skalering**

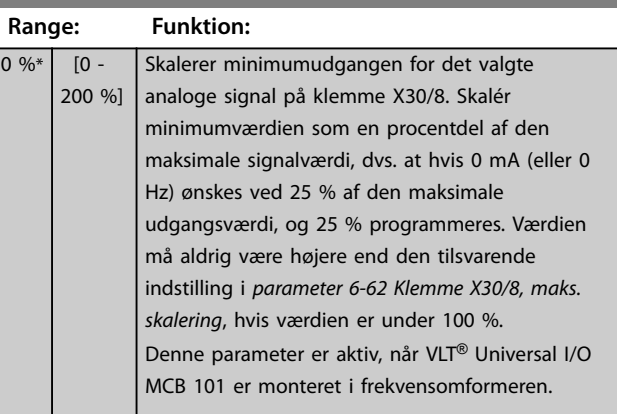

Danfoss

**6-62 Klemme X30/8, maks. skalering**

<span id="page-93-0"></span>**Parameterbeskrivelse VLT**® **AQUA Drive FC 202**

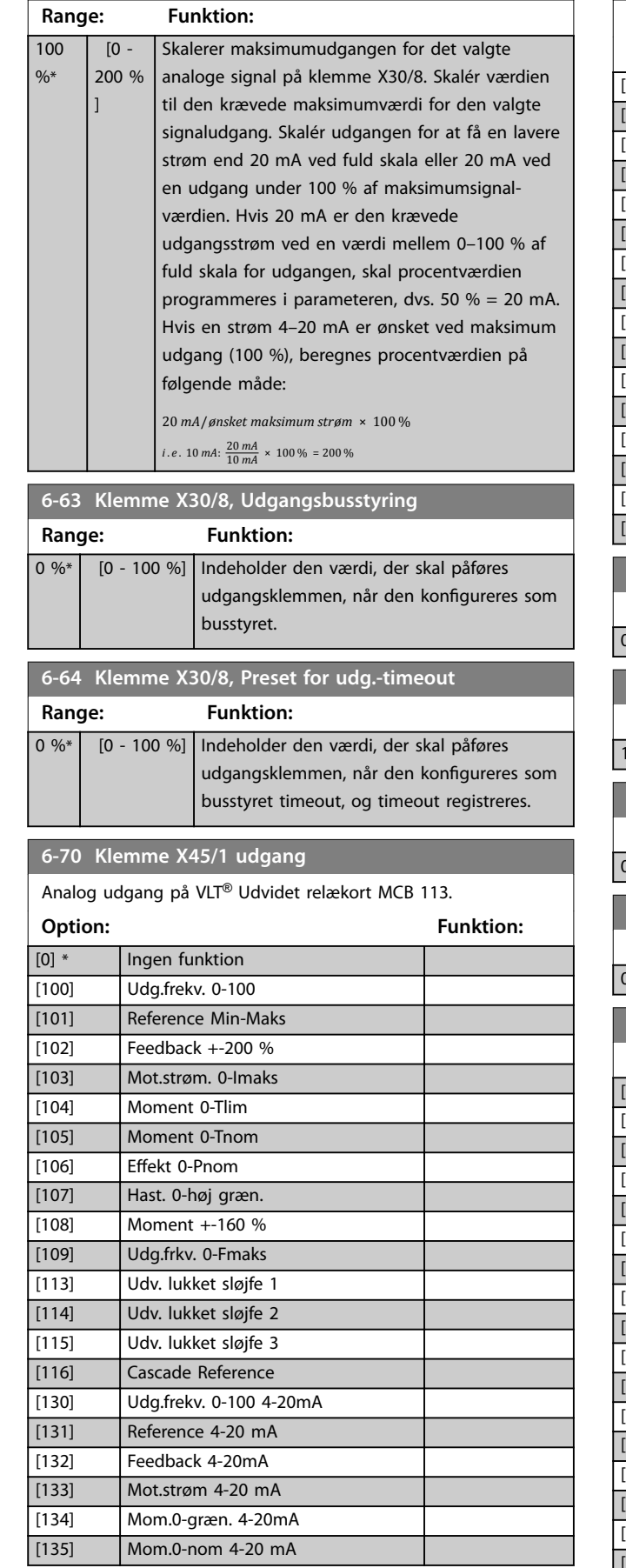

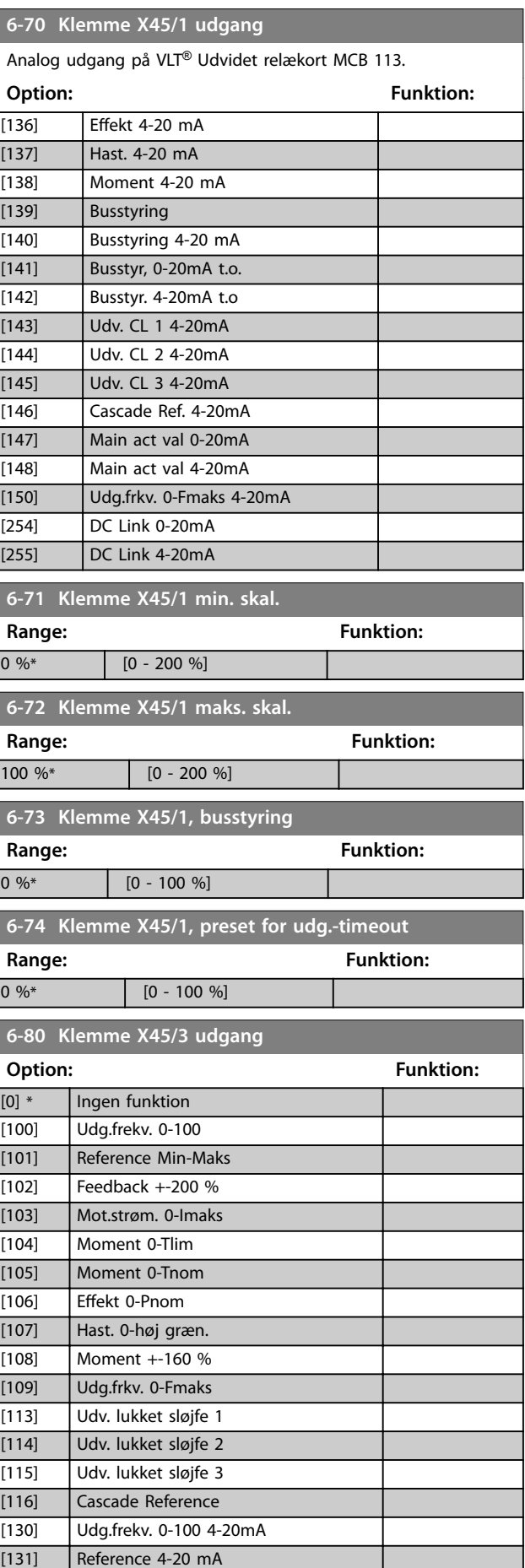

Parameterbeskrivelse **Programming Guide** 

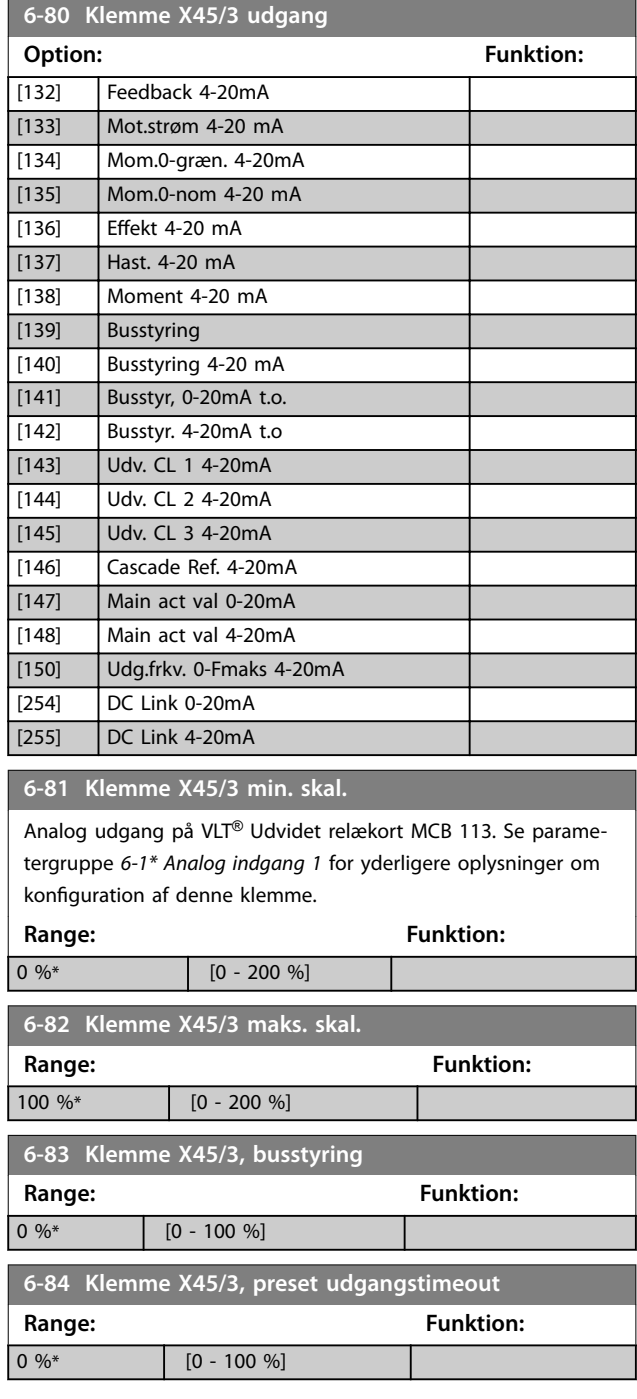

Danfoss

# <span id="page-95-0"></span>3.9 Parameter 8-\*\* Komm. og optioner

# 3.9.1 8-0\* Gen. indstillinger

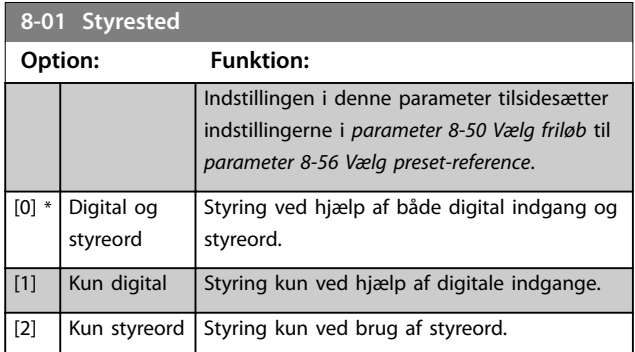

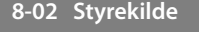

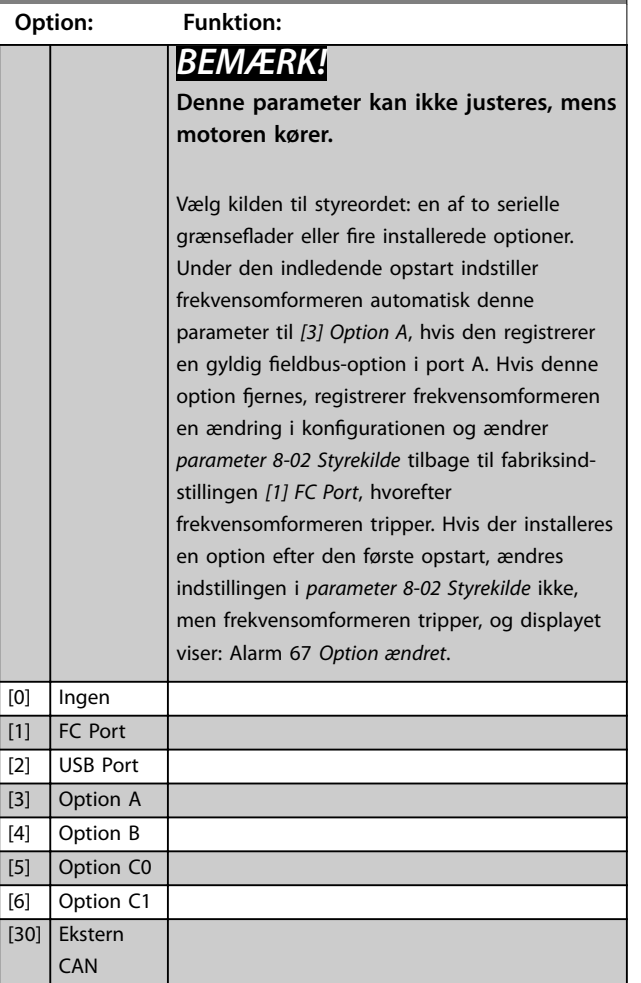

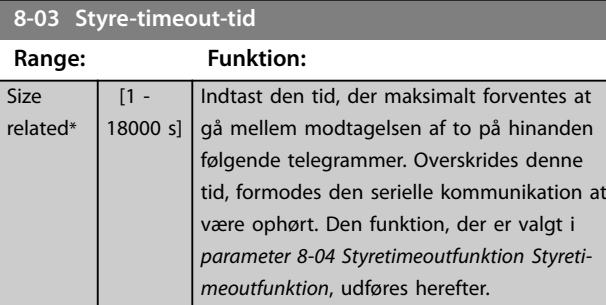

### **8-03 Styre-timeout-tid**

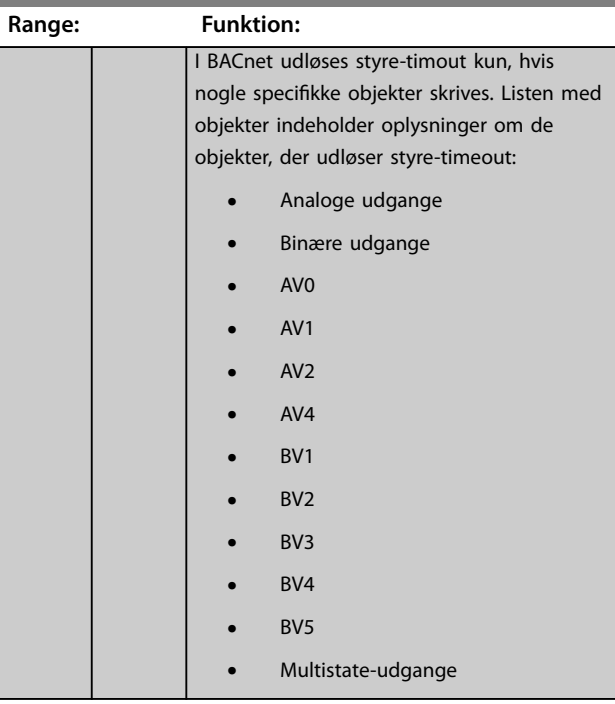

### **8-04 Styretimeoutfunktion**

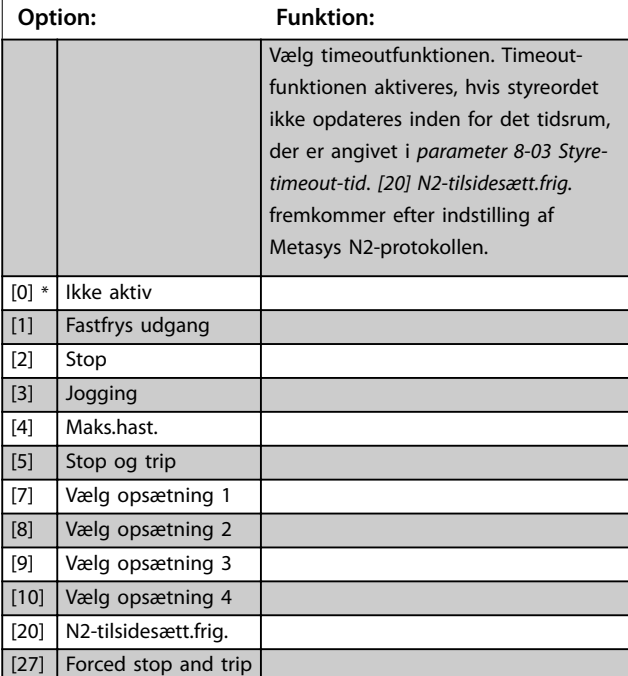

### **8-05 Slut på timeout-funktion**

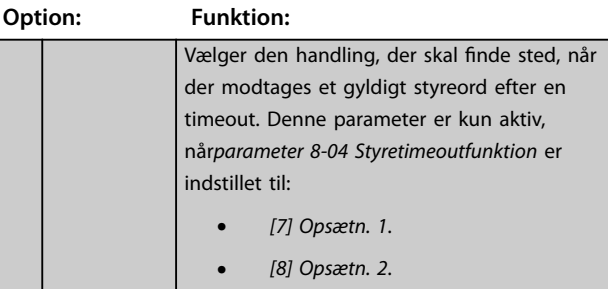

<span id="page-96-0"></span>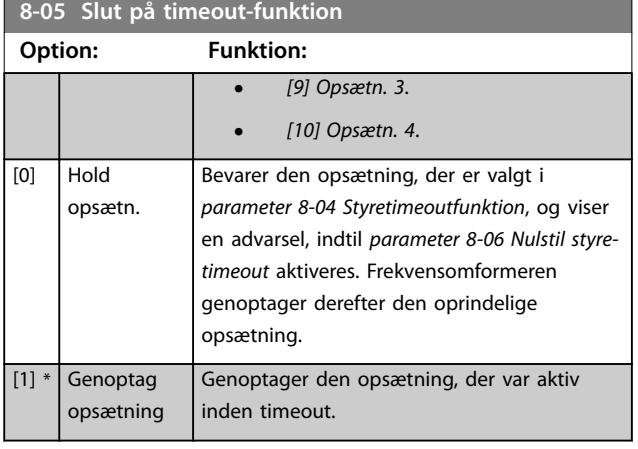

### **8-06 Nulstil styre-timeout**

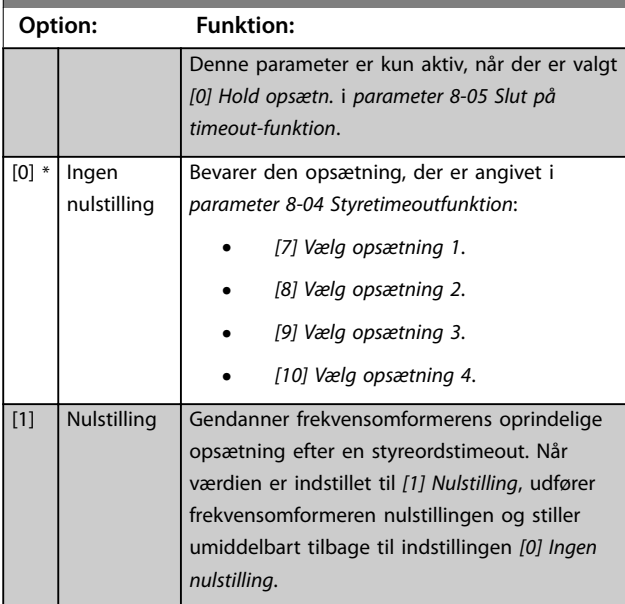

### **8-07 Diagnoseudløser Option: Funktion:** Vælg *[0] Ikke muligt*, så der ikke sendes udvidede diagnosedata (EDD). Vælg *[1] Udløs ved alarmer* for at sende EDD ved alarmer eller *[2] Udløs alarm/advarsel* for at sende EDD ved alarmer eller advarsler. Ikke alle fieldbusser supporterer diagnosefunktionerne. Denne parameter har ingen funktion for BACnet. [0] \* Ikke muligt [1] Udløs ved alarmer [2] Udløs alarm/ advarsel.

### 8-08 Udlæsningsfiltrering

Hvis udlæsningen for hastighedsfeedbackværdien på fieldbussen varierer, anvendes denne funktion. Vælg filtreret, hvis denne funktion er nødvendig. Det er nødvendigt med en strømcyklus, før ændringerne aktiveres.

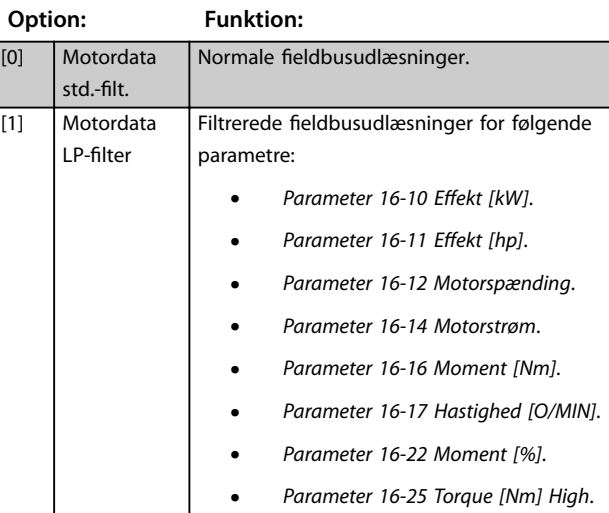

# 3.9.2 8-1\* Styre ordsindst.

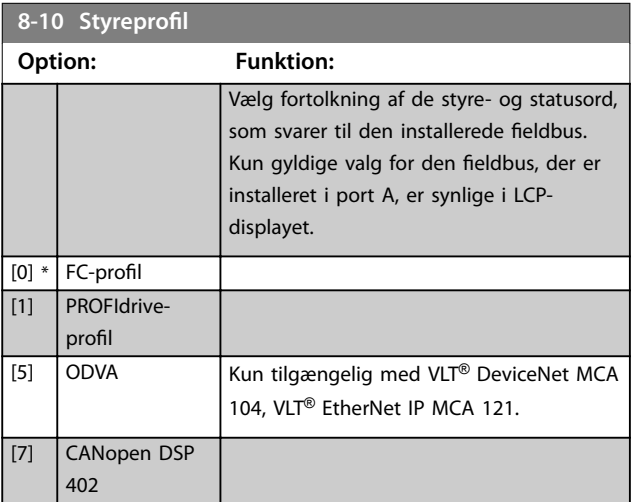

### **8-13 Konfigurerbart statusord**

#### **Option: Funktion:**

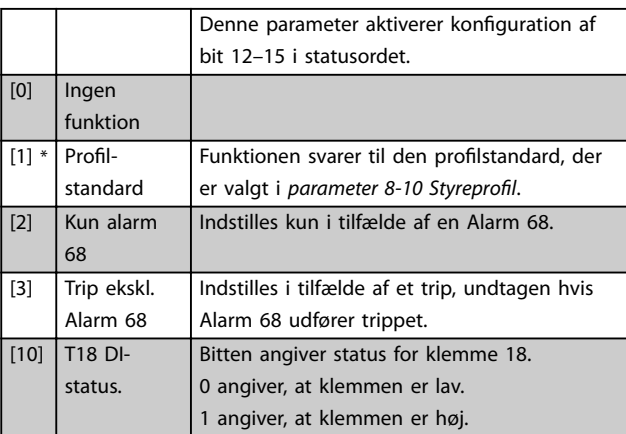

**Parameterbeskrivelse VLT**® **AQUA Drive FC 202**

Danfoss

# 8-13 Konfigurerbart statusord

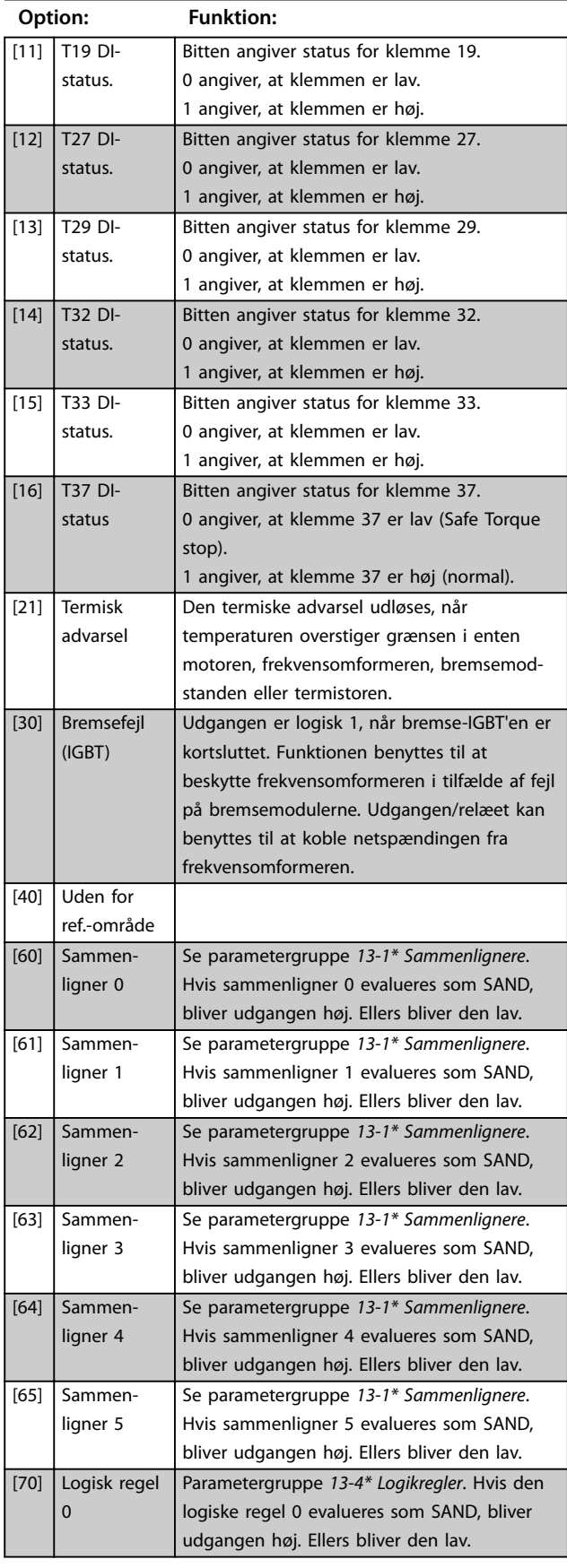

# 8-13 Konfigurerbart statusord

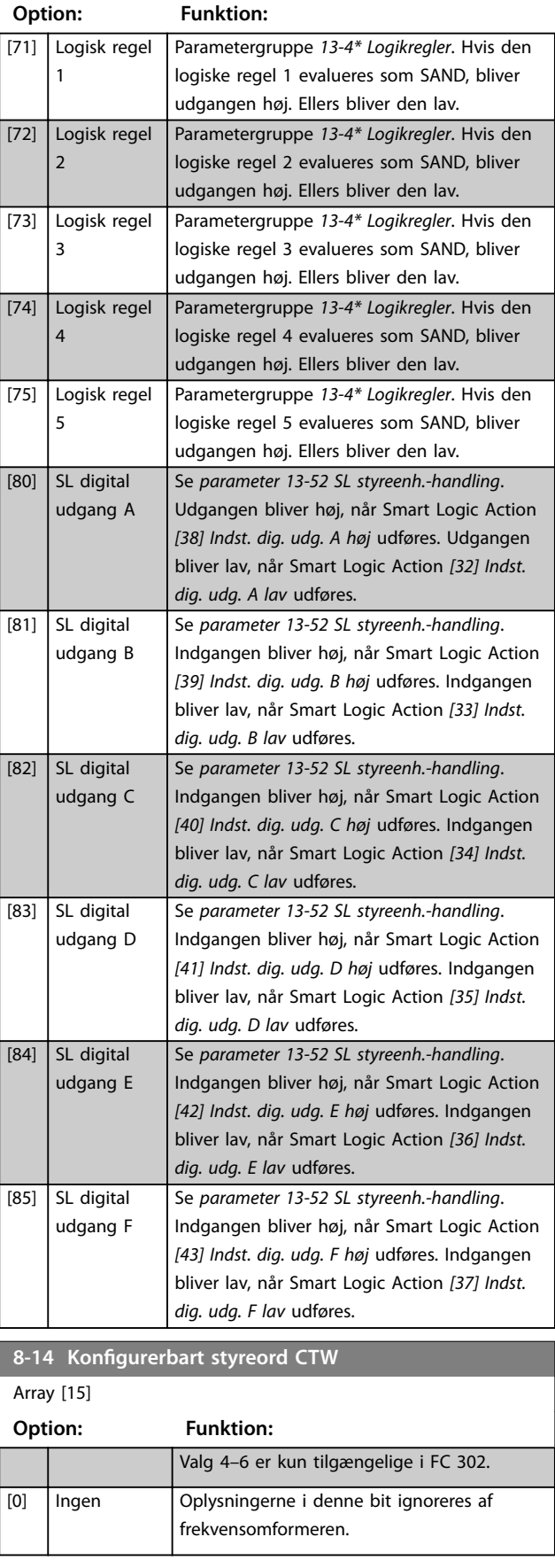

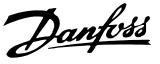

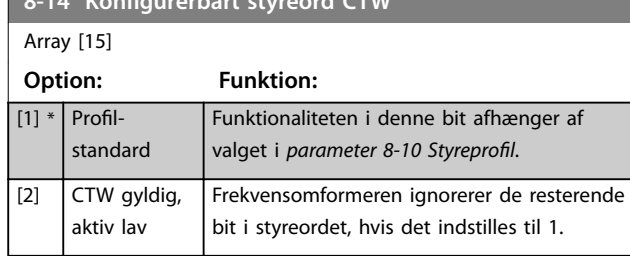

# **8-17 Configurable Alarm and Warningword**

 $8.14 \times C = 1 \times C = 1670U$ 

Array [16]

Vælg betydningen af en bestemt bit i det konfigurerbare alarmog advarselsord. Ordet har 16 bit (0–15).

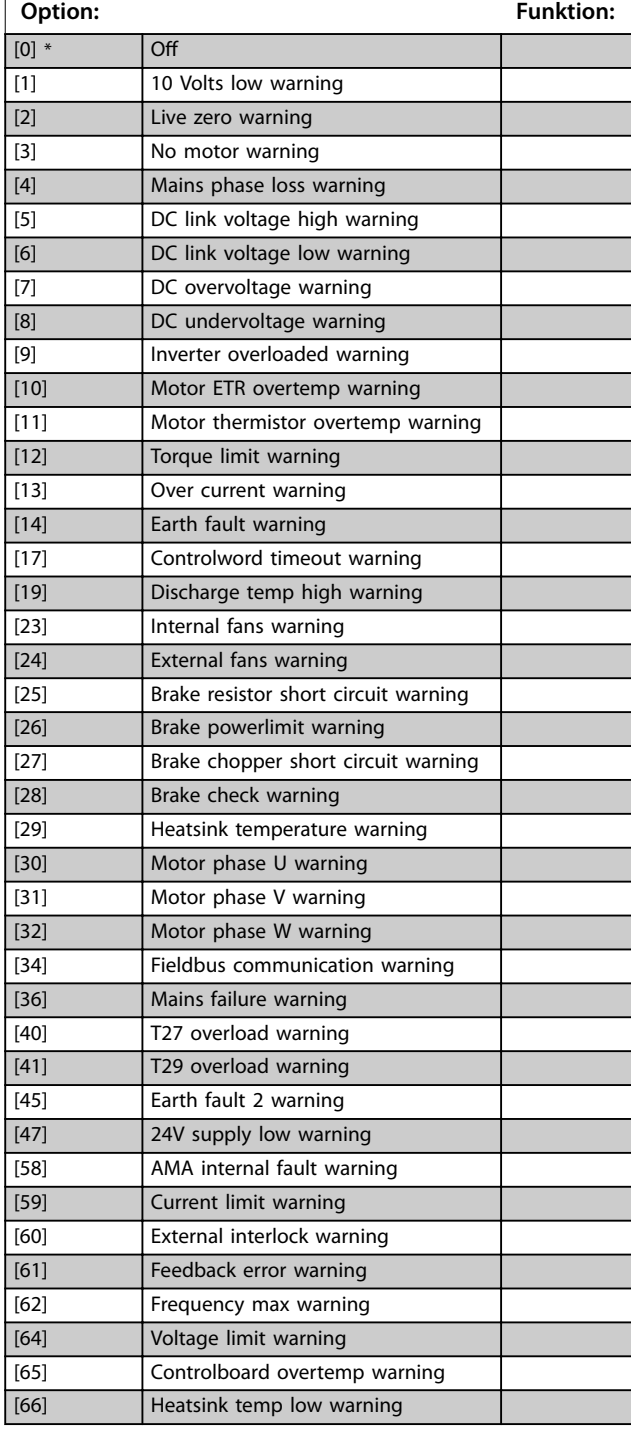

### **8-17 Configurable Alarm and Warningword**

#### Array [16]

Vælg betydningen af en bestemt bit i det konfigurerbare alarmog advarselsord. Ordet har 16 bit (0–15).

### **Option: Funktion:** [68] Safe stop warning [73] Safe stop autorestart warning [76] Power unit setup warning [77] Reduced powermode warning [10002] Live zero error alarm [10004] Mains phase loss alarm [10007] DC overvoltage alarm [10008] DC undervoltage alarm [10009] Inverter overload alarm [10010] ETR overtemperature alarm [10011] Thermistor overtemp alarm [10012] Torque limit alarm [10013] Overcurrent alarm [10014] Earth fault alarm [10016] Short circuit alarm [10017] CTW timeout alarm [10026] Brake powerlimit alarm [10027] Brakechopper shortcircuit alarm [10028] Brake check alarm [10029] Heatsink temp alarm [10030] Phase U missing alarm [10031] Phase V missing alarm [10032] Phase W missing alarm [10033] Inrush fault alarm [10034] Fieldbus com faul alarm [10036] Mains failure alarm [10037] Phase imbalance alarm [10038] Internal fault [10039] Heatsink sensor alarm [10045] Earth fault 2 alarm [10046] Powercard supply alarm [10047] 24V supply low alarm [10048] 1.8V supply low alarm [10049] Speed limit alarm [10060] Ext interlock alarm [10061] Feedback error alarm [10063] Mech brake low alarm [10065] Controlboard overtemp alarm [10067] Option config changed alarm [10068] Safe stop alarm [10069] Powercard temp alarm [10073] Safestop auto restart alarm [10074] PTC thermistor alarm [10079] **Illegal PS config alarm** [10081] CSIV corrupt alarm [10082] CSIV param error alarm [10090] Feedback monitor alarm [10091] AI54 settings alarm

**Parameterbeskrivelse VLT**® **AQUA Drive FC 202**

# 3.9.3 8-3\* FC-portindstillinger

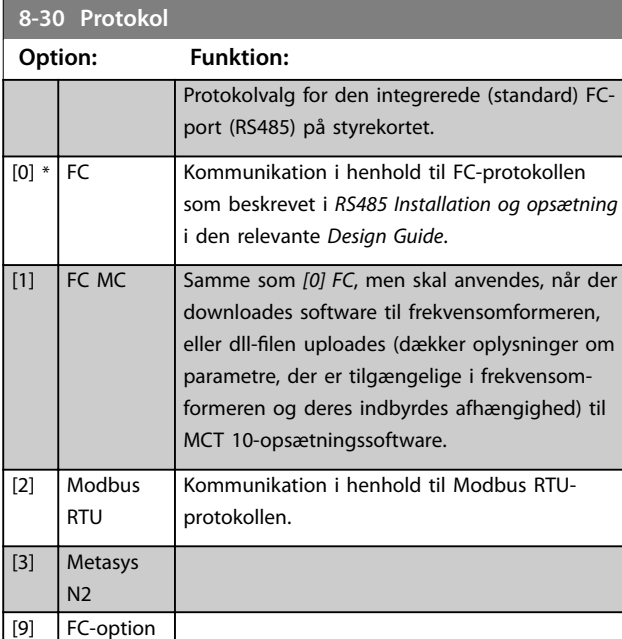

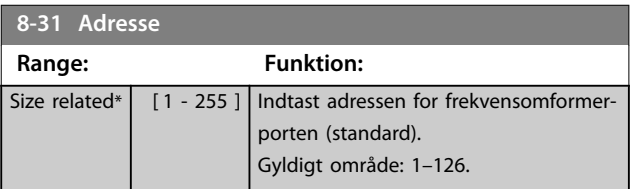

# **8-32 Baud-hast.**

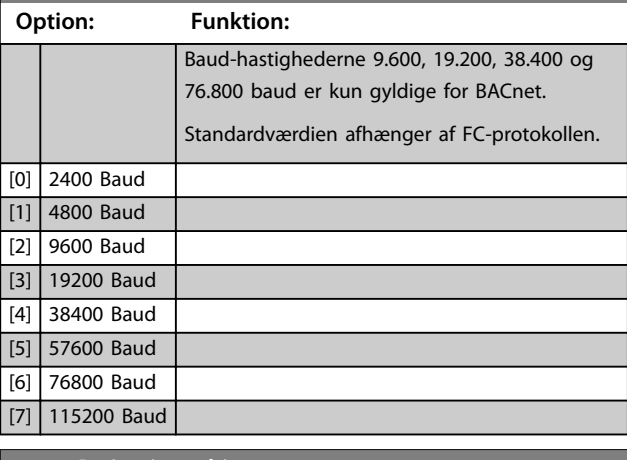

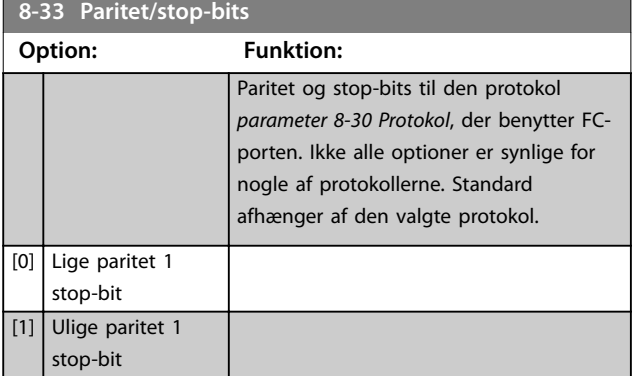

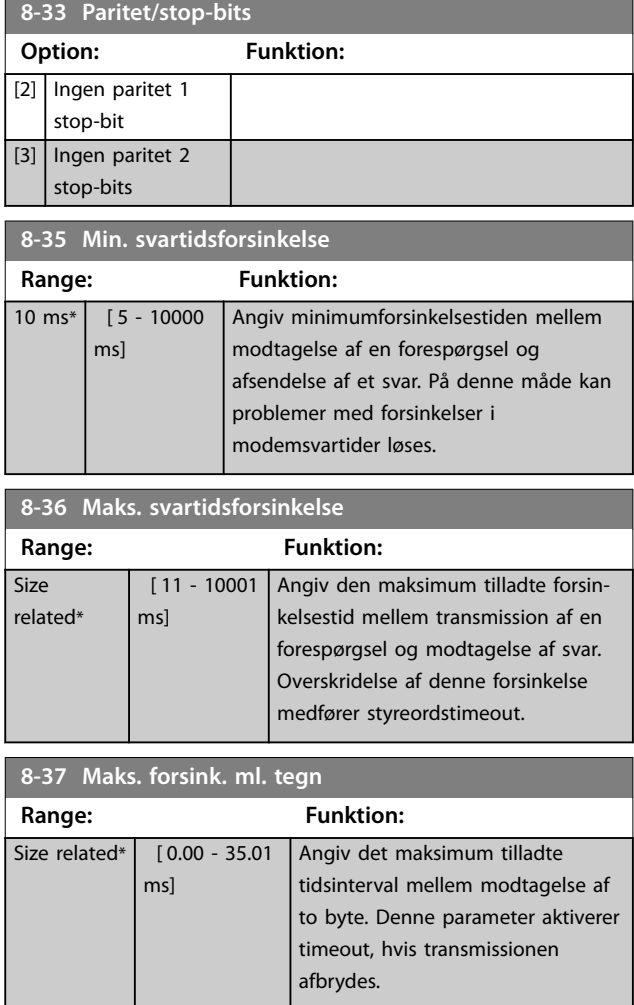

Danfoss

# 3.9.4 8-4\* FC MC-protokolsæt

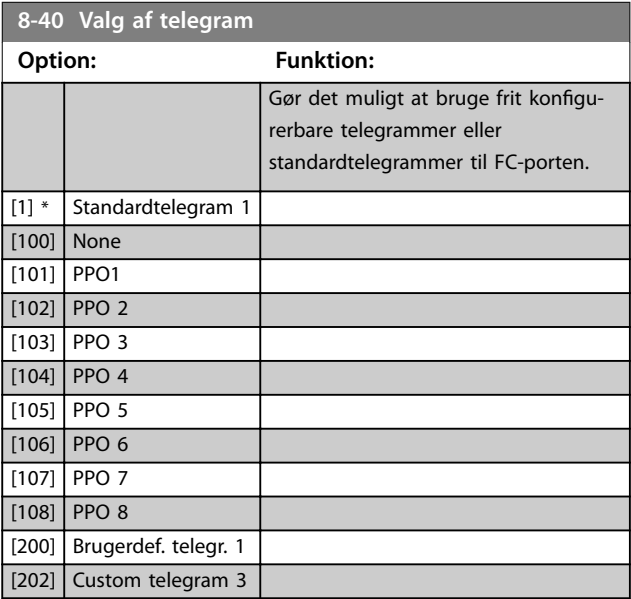

Danfoss

**3 3**

### Parameterbeskrivelse **Programming Guide**

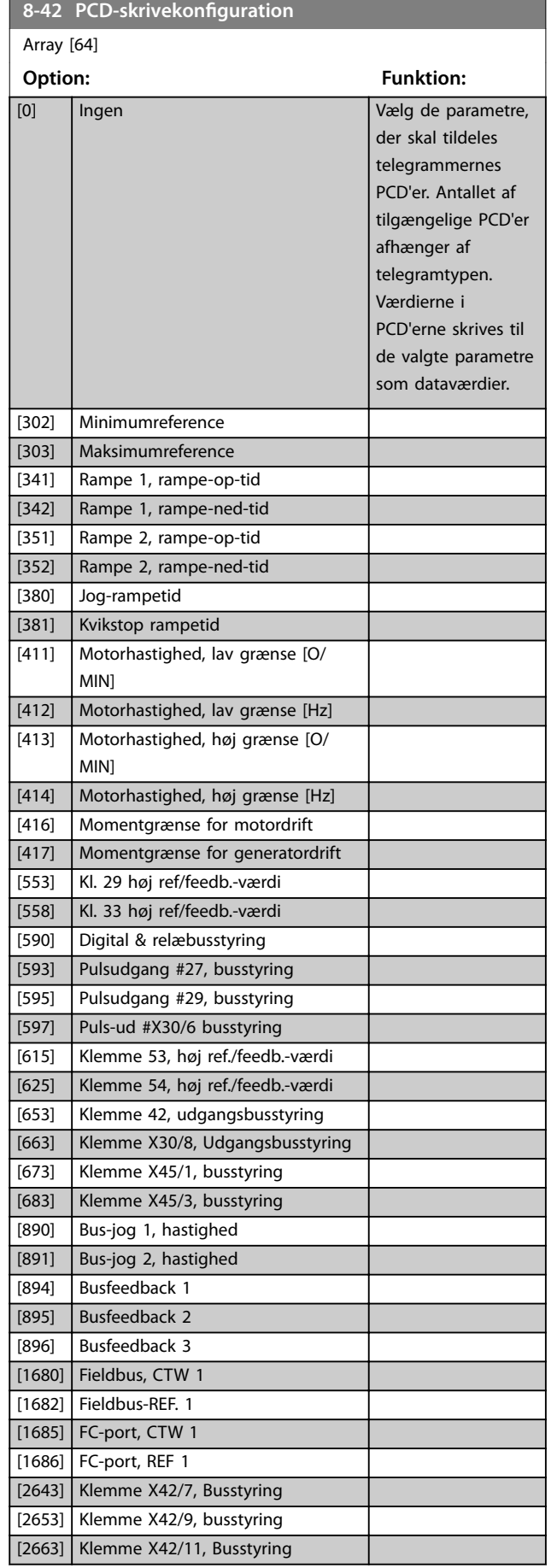

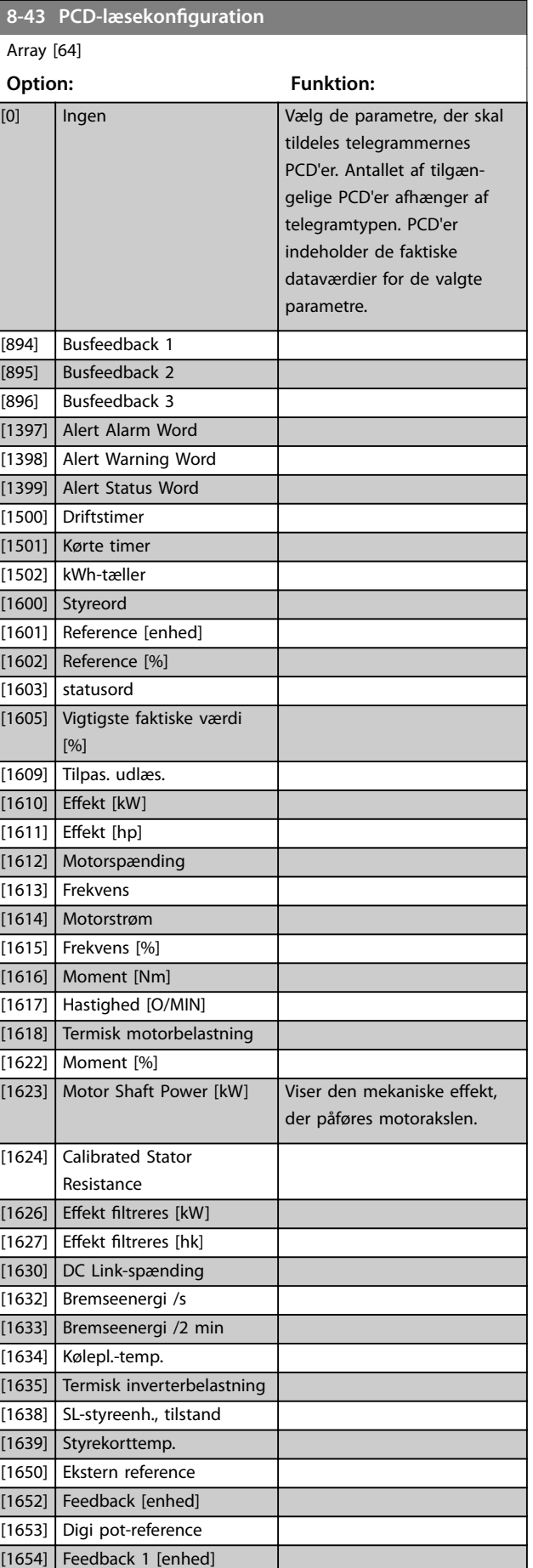

Danfoss

<span id="page-101-0"></span>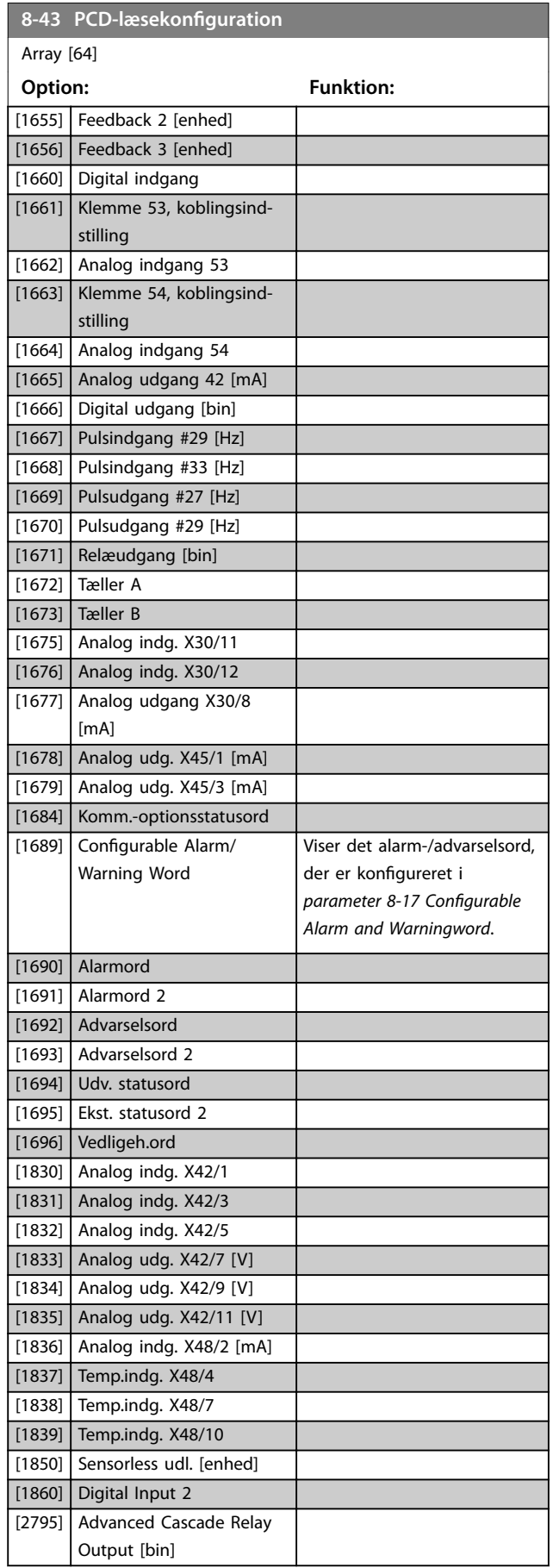

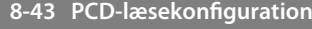

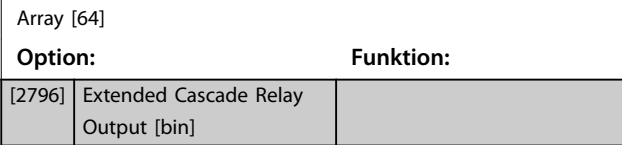

# 3.9.5 8-5\* Digital/bus

Parametre til konfigurering af styreordskombinationen.

# *BEMÆRK!*

**Disse parametre er kun aktive, når**  *[parameter 8-01 Styrested](#page-95-0)* **er indstillet til** *[0] Digital og styreord***.**

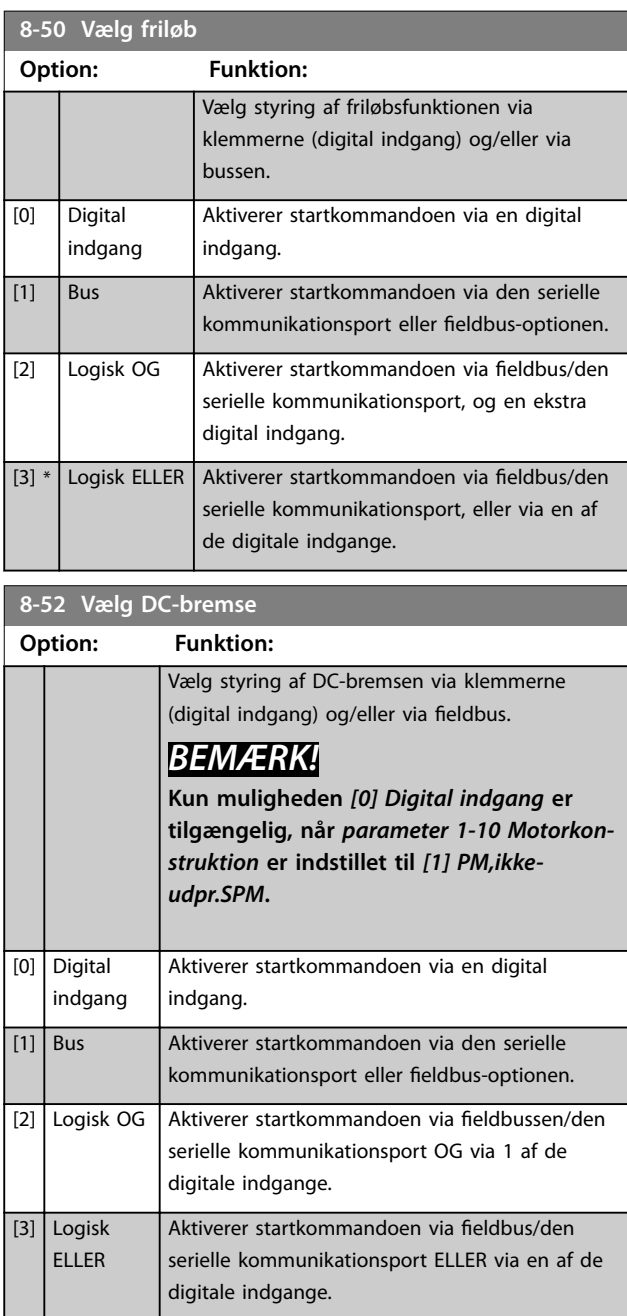

Danfoss

### <span id="page-102-0"></span>Parameterbeskrivelse **Programming Guide**

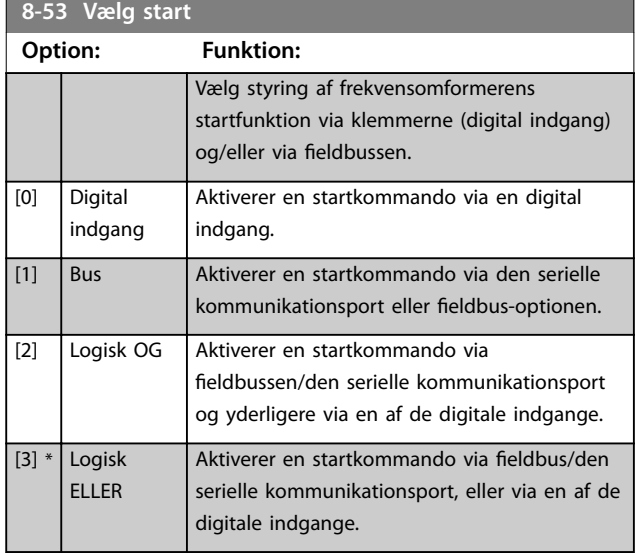

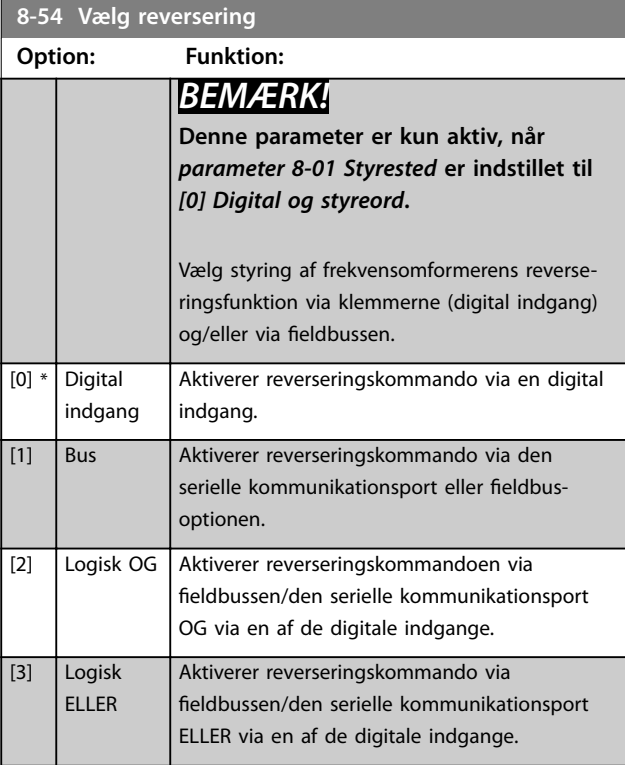

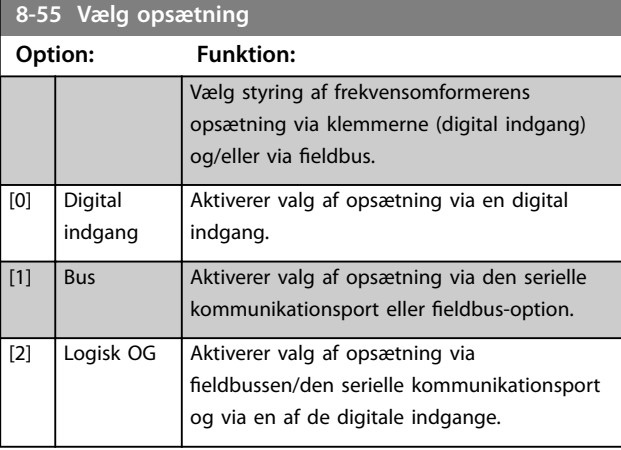

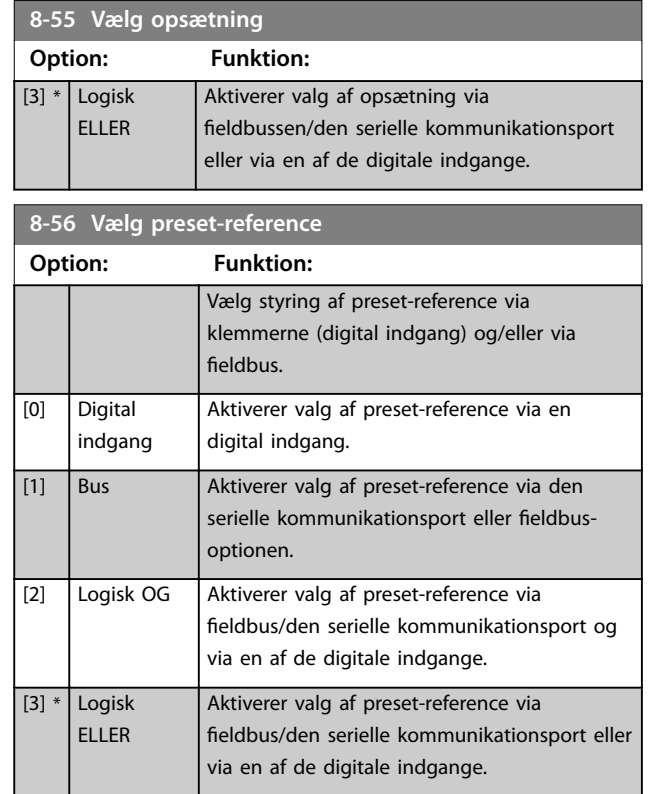

# 3.9.6 8-8\* FC-portdiagnose

Disse parametre bruges til overvågning af buskommunikation via frekvensomformerporten.

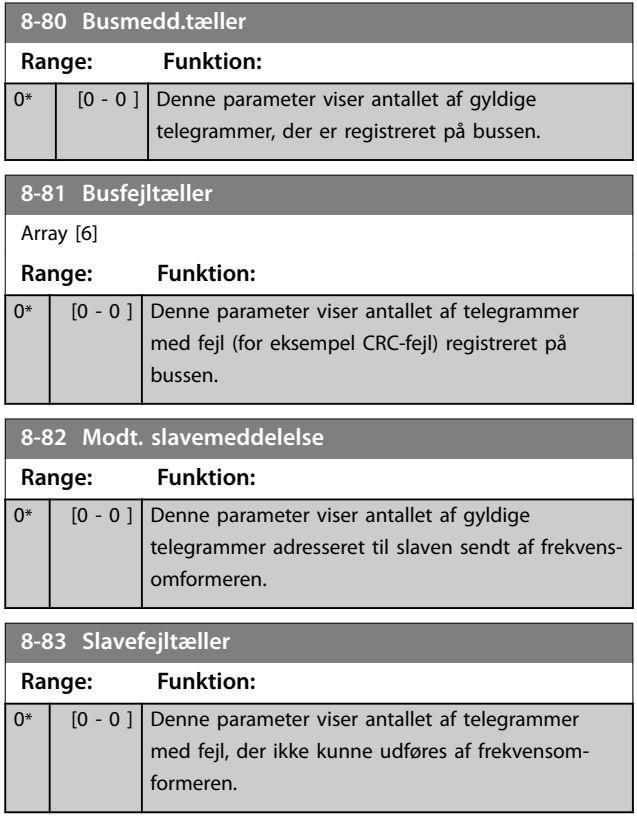

# 3.9.7 8-9\* Bus jog

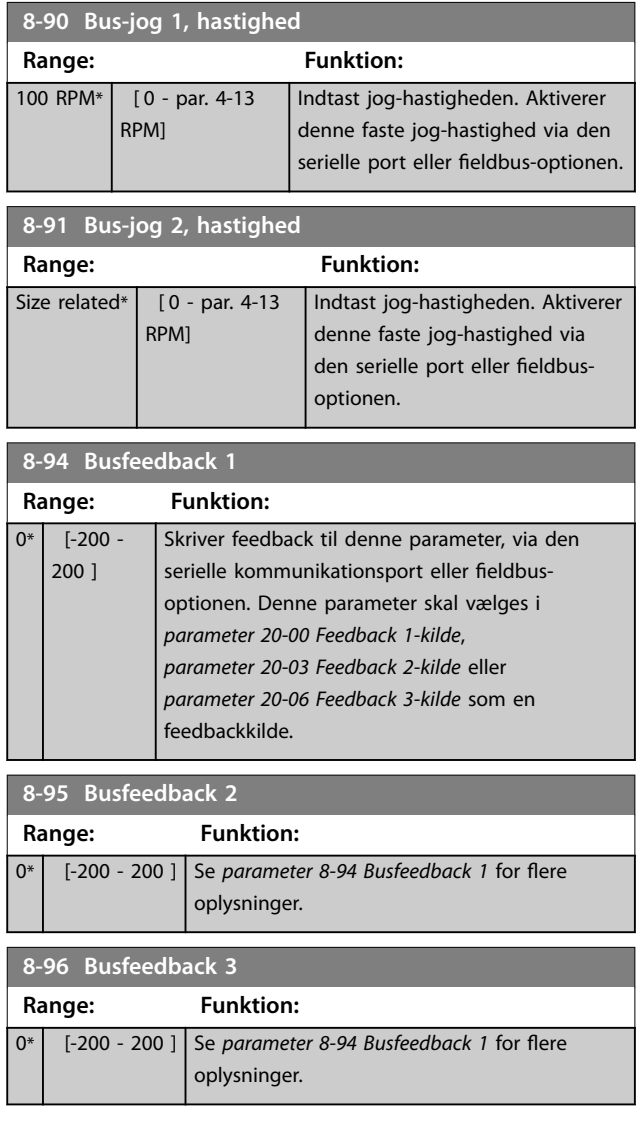

Danfoss

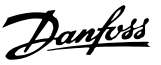

**3 3**

# 3.10 Parametre 9-\*\* PROFIBUS

Se *VLT*® *PROFIBUS DP MCA 101 Programming Guide* for Profibus-parameterbeskrivelser.

# 3.11 Parametre 10-\*\* CAN-fieldbus

# 3.11.1 10-0\* Fælles indstillinger

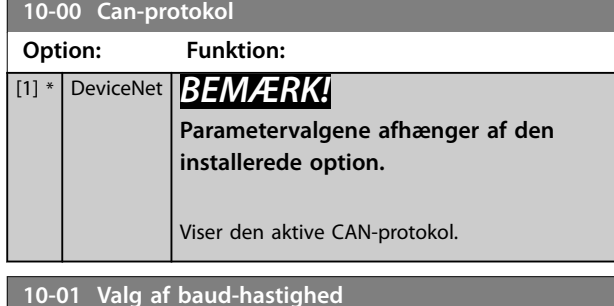

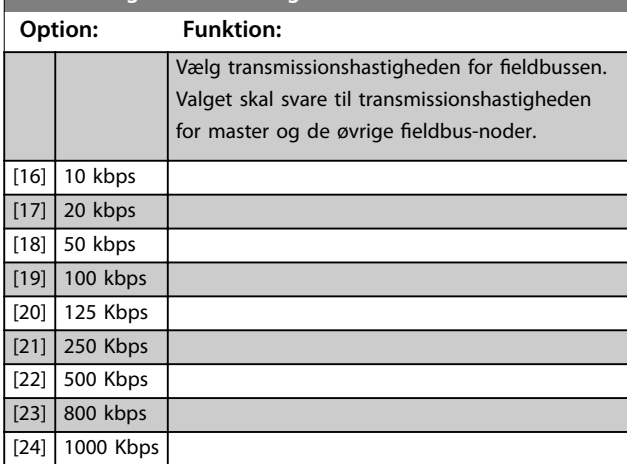

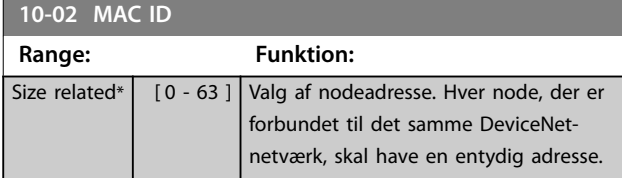

**10-05 Fejltæller for udlæsningsafsendelse Range: Funktion:**

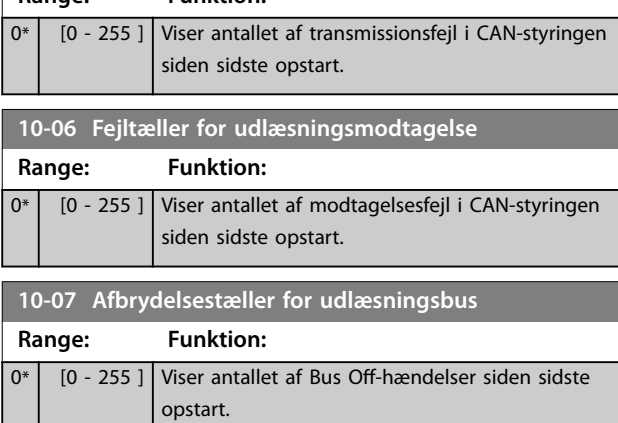

# 3.11.2 10-1\* DeviceNet

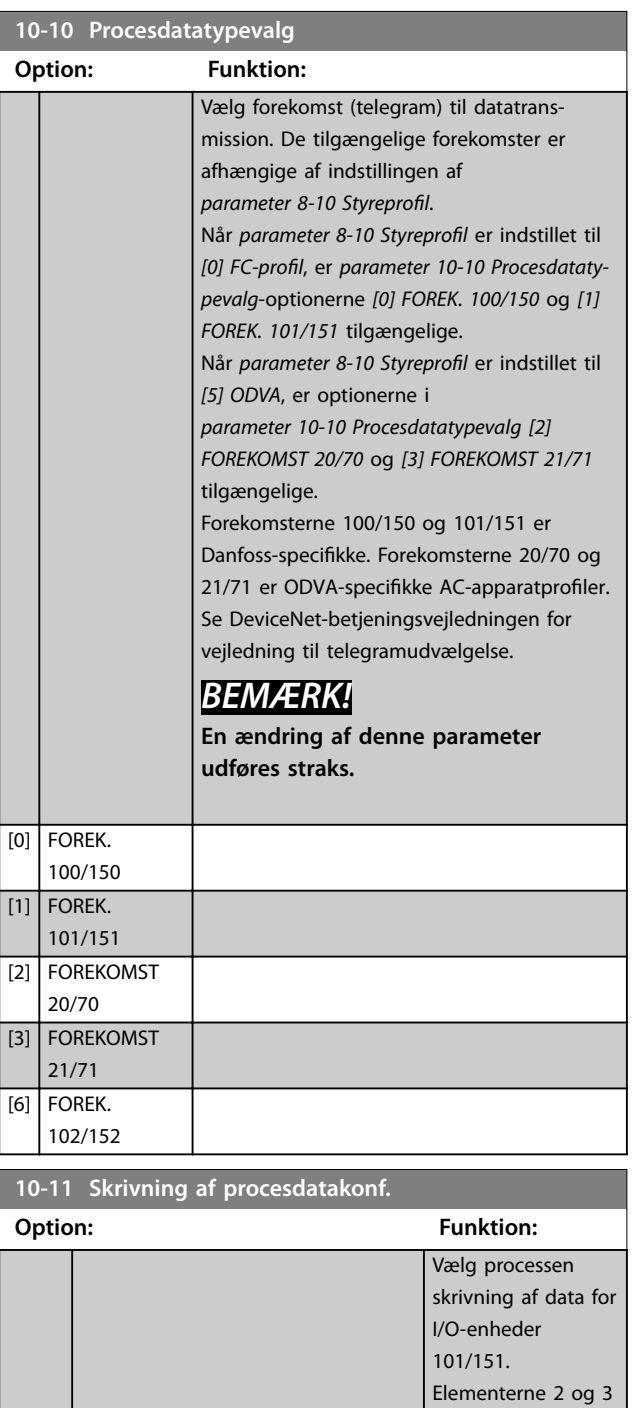

[0] Ingen

[302] Minimumreference [303] Maksimumreference [341] Rampe 1, rampe-op-tid [342] Rampe 1, rampe-ned-tid [351] Rampe 2, rampe-op-tid

fra denne array kan

Elementerne 0 og 1 fra denne array er

vælges.

faste.

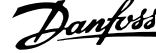

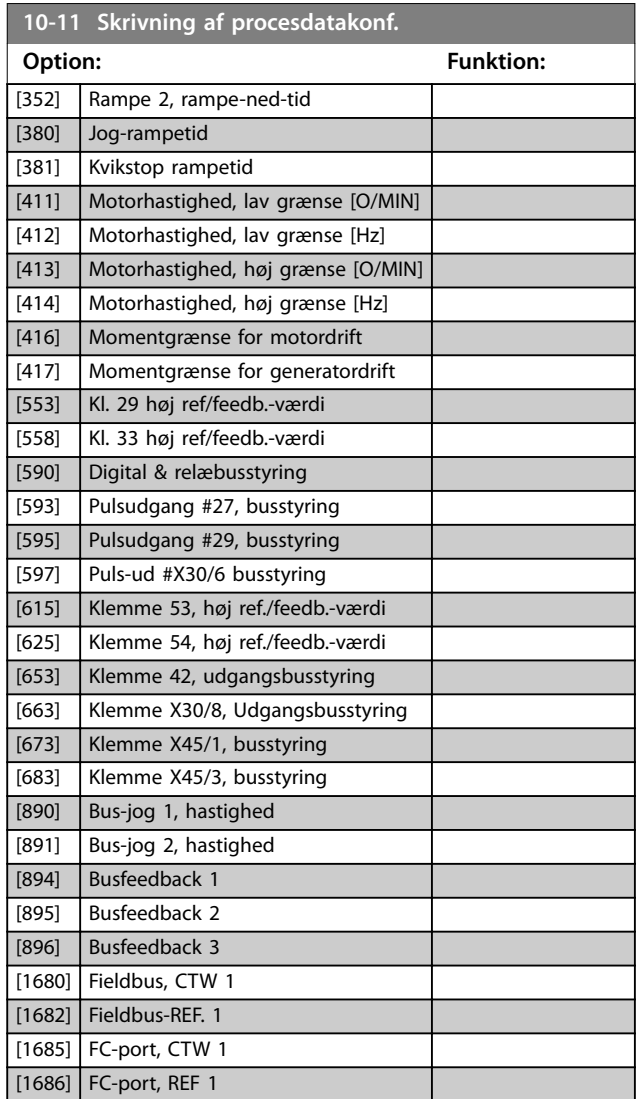

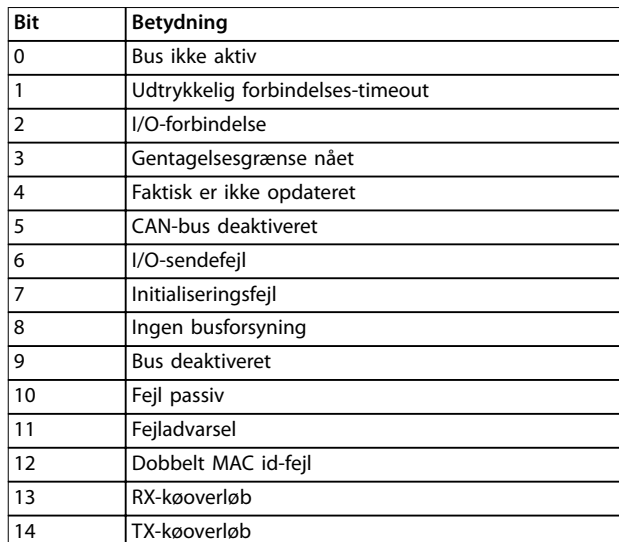

**Tabel 3.16 Advarselsbit**

15 CAN-overløb

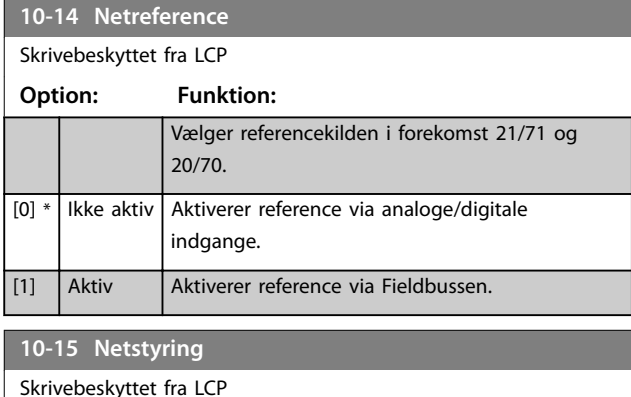

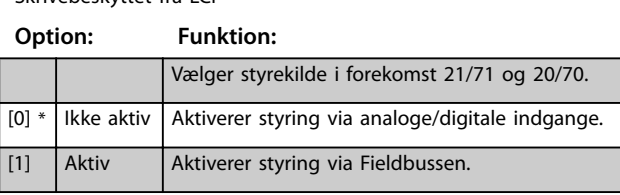

# 3.11.3 10-2\* COS-filtre

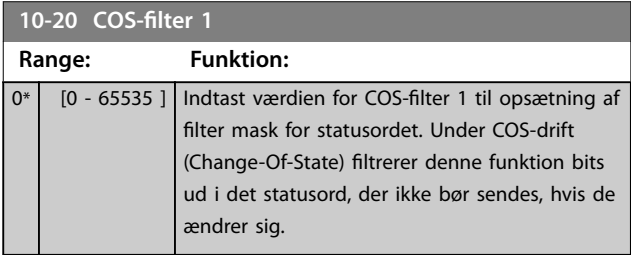

# **10-12 Læsning af procesdatakonf.**

# **Option: Funktion:**

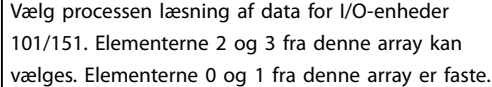

### **10-13 Advarselsparameter**

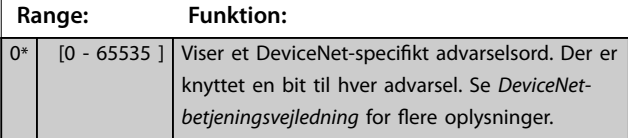

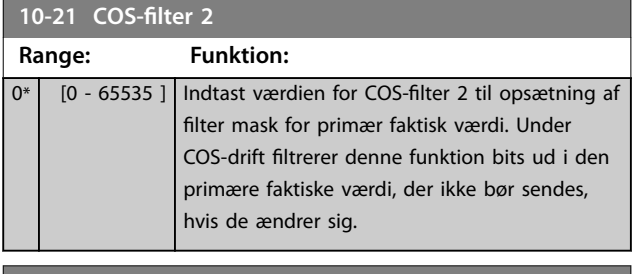

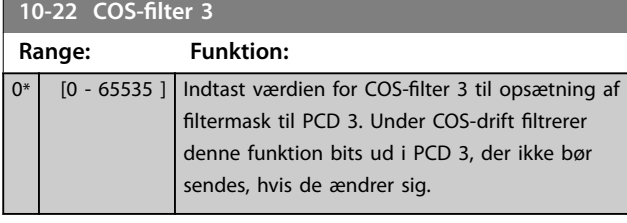

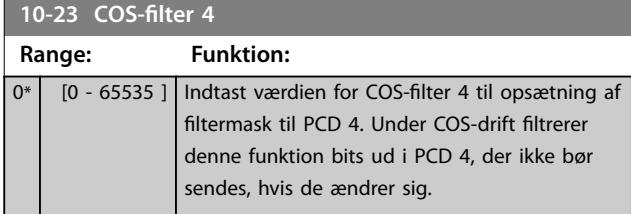

# 3.11.4 10-3\* Parameteradgang

Parametergruppe, der giver adgang til indekserede parametre, og som definerer programmeringssetup.

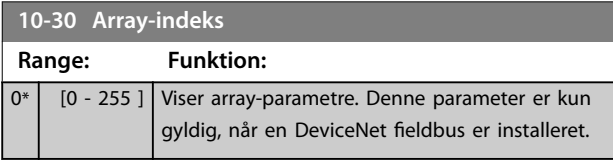

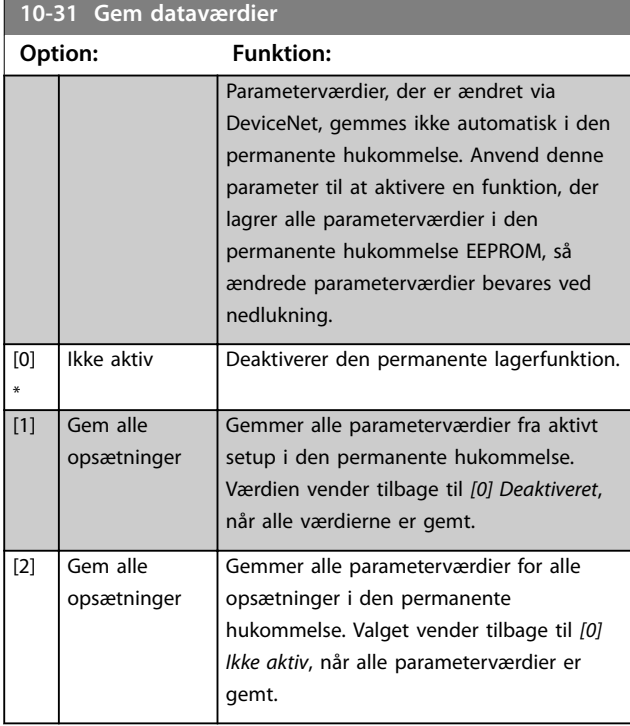

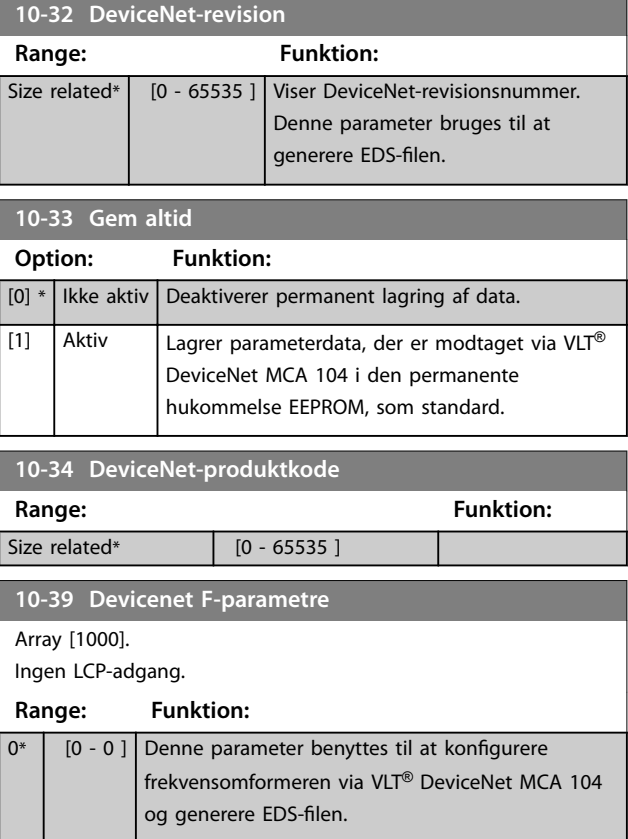

Danfoss

# 3.12 Parametre 13-\*\* Intelligent logik

Smart Logic Control (SLC) er grundlæggende en sekvens af brugerdefinerede handlinger (se *[parameter 13-52 SL](#page-122-0) [styreenh.-handling](#page-122-0)* [x]), som afvikles af SLC, når den tilknyttede brugerdefinerede *hændelse* (se

*[parameter 13-51 SL styreenhed.-hændelse](#page-121-0)* [x]) evalueres som SAND af SLC. Hver hændelse og handling nummereres og sammenkædes i par. Dette betyder, at når den første *hændelse* opfyldes (opnår værdien SAND), udføres den første *handling*. Derefter vil betingelserne for den anden *hændelse* blive evalueret, og hvis de evalueres som SANDE, vil den anden *handling* blive udført osv. Der evalueres kun én *hændelse* ad gangen. Hvis en *hændelse* evalueres som FALSK, sker der ingenting (i SLC) i løbet af det aktuelle scanningsinterval, og der evalueres ingen andre *hændelser*. Dette betyder, at SLC ved start evaluerer den første *hændelse* (og kun den første *hændelse*) ved hvert scanningsinterval. Kun når den første *hændelse* evalueres som SAND, afvikler SLC den første *handling* og begynder at evaluere den anden *hændelse*. Der kan programmeres 1 til 20 *hændelser* og *handlinger*.

Når den sidste *hændelse/handling* er blevet afviklet, vil sekvensen begynde forfra fra den første *hændelse*/den første *handling*. *Illustration 3.36* viser et eksempel med tre hændelser/handlinger.

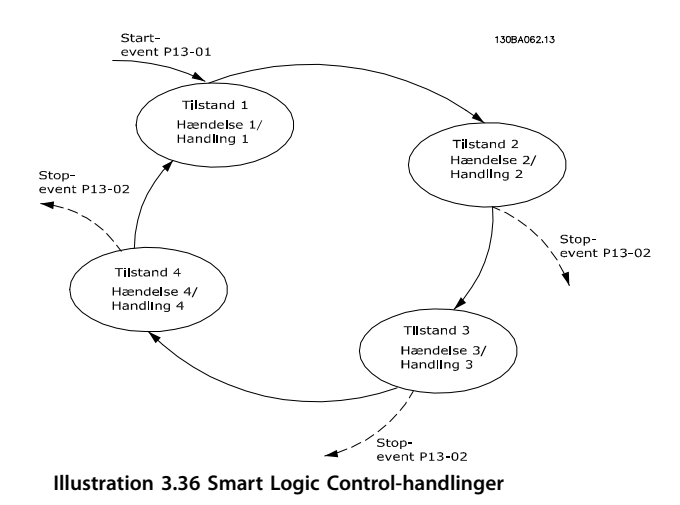

#### **Start og stop af SLC**

SLC kan startes og stoppes ved at vælge *[1] Aktiv* eller *[0] Ikke aktiv* i *parameter 13-00 SL styreenh.-tilstand*. SLC starter altid i tilstanden 0 (hvor den evaluerer den første *hændelse*). SLC starter, når starthændelsen (defineret i *parameter 13-01 Starthændelse*) evalueres som SAND (forudsat at der er valgt *[1] Aktiv* i *parameter 13-00 SL styreenh.-tilstand*). SLC stopper, når stophændelse (*[parameter 13-02 Stophændelse](#page-109-0)*) er SAND. *Parameter 13-03 Nulstil SLC* nulstiller alle SLC-parametre og begynder forfra med programmeringen.

### 3.12.1 13-0\* SLC-indstillinger

Brug SLC-indstillingerne til at aktivere, deaktivere og nulstille Smart Logic Control-sekvensen. Logic-funktionerne og sammenlignere kører altid i baggrunden, hvilket giver mulighed for separat styring af digitale indgange og udgange.

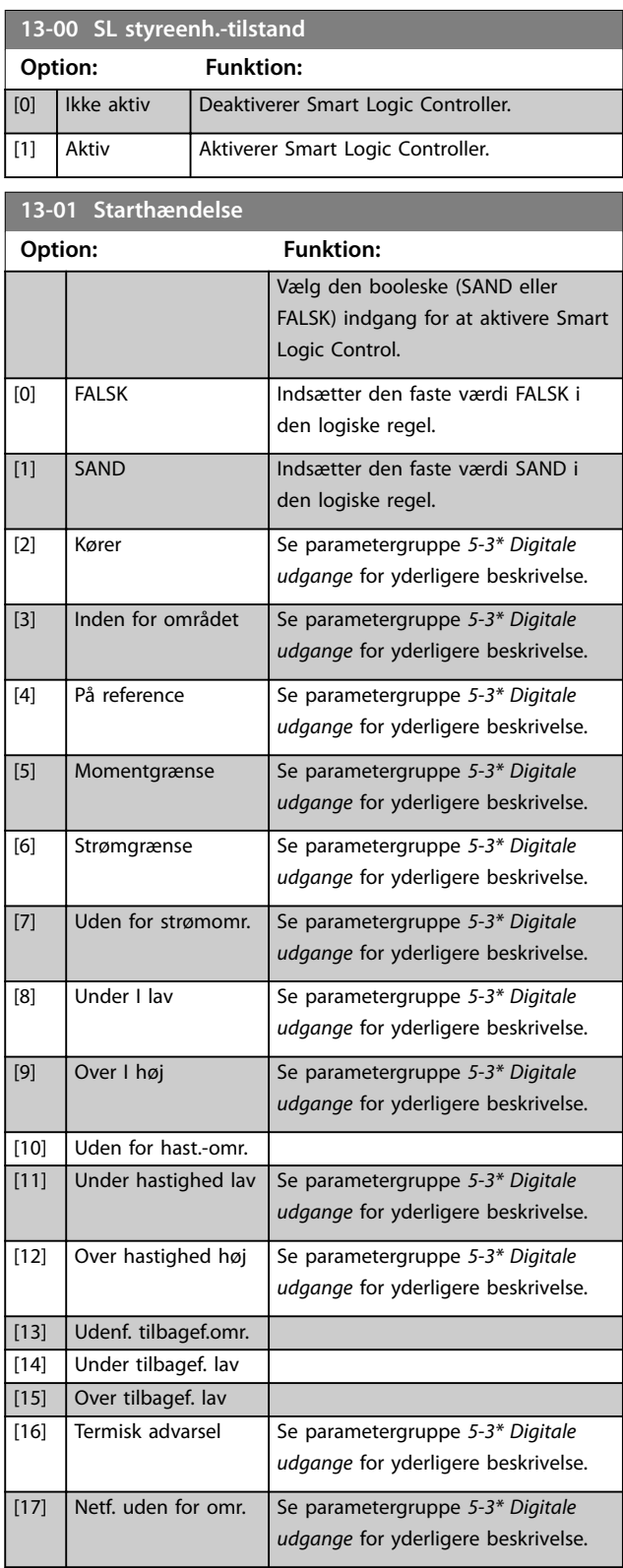
Danfoss

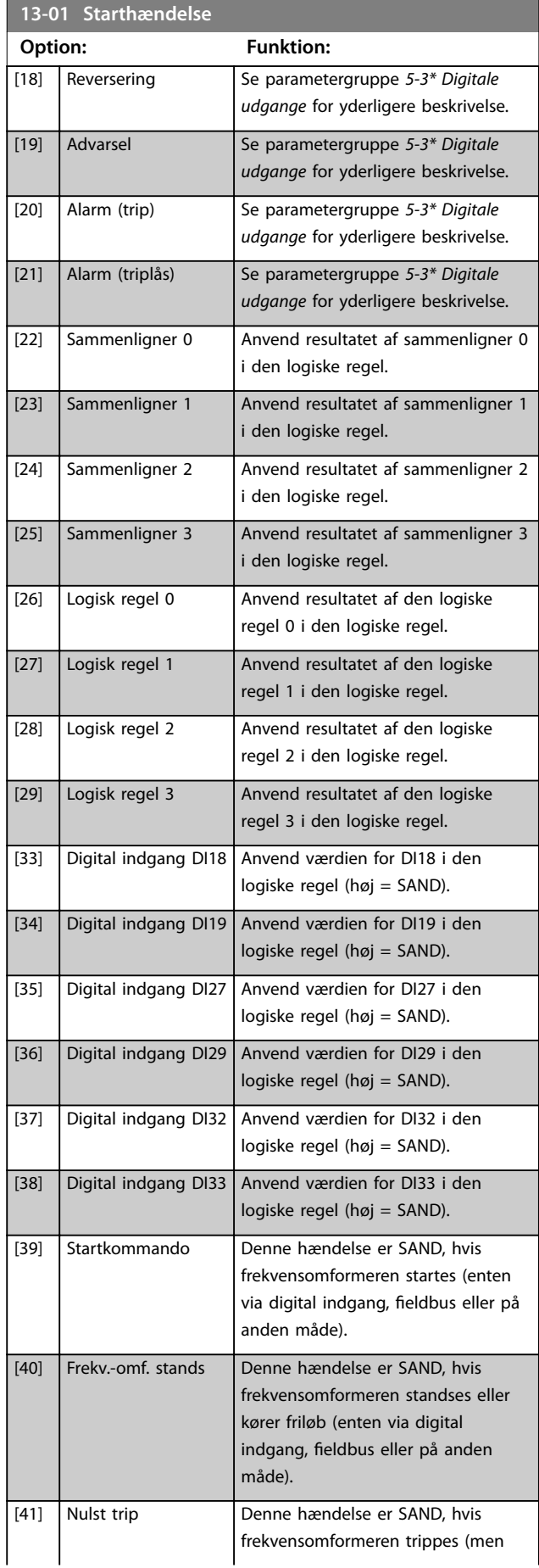

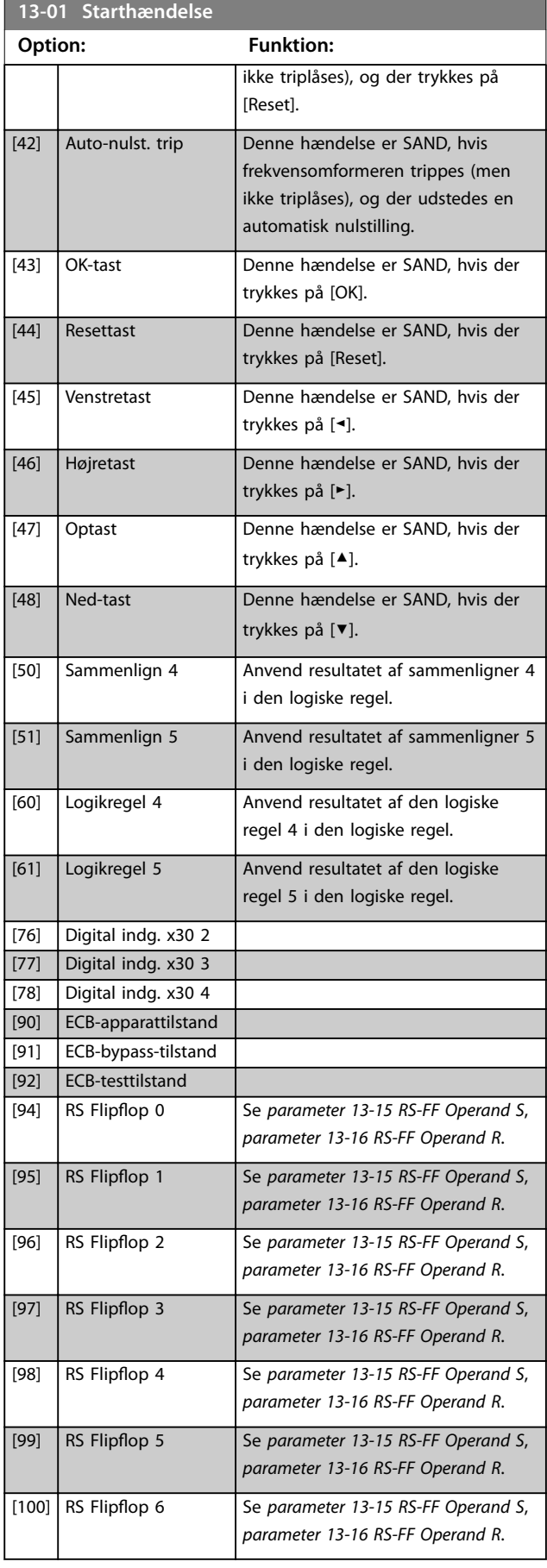

<span id="page-109-0"></span>**Parameterbeskrivelse VLT**® **AQUA Drive FC 202**

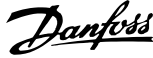

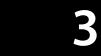

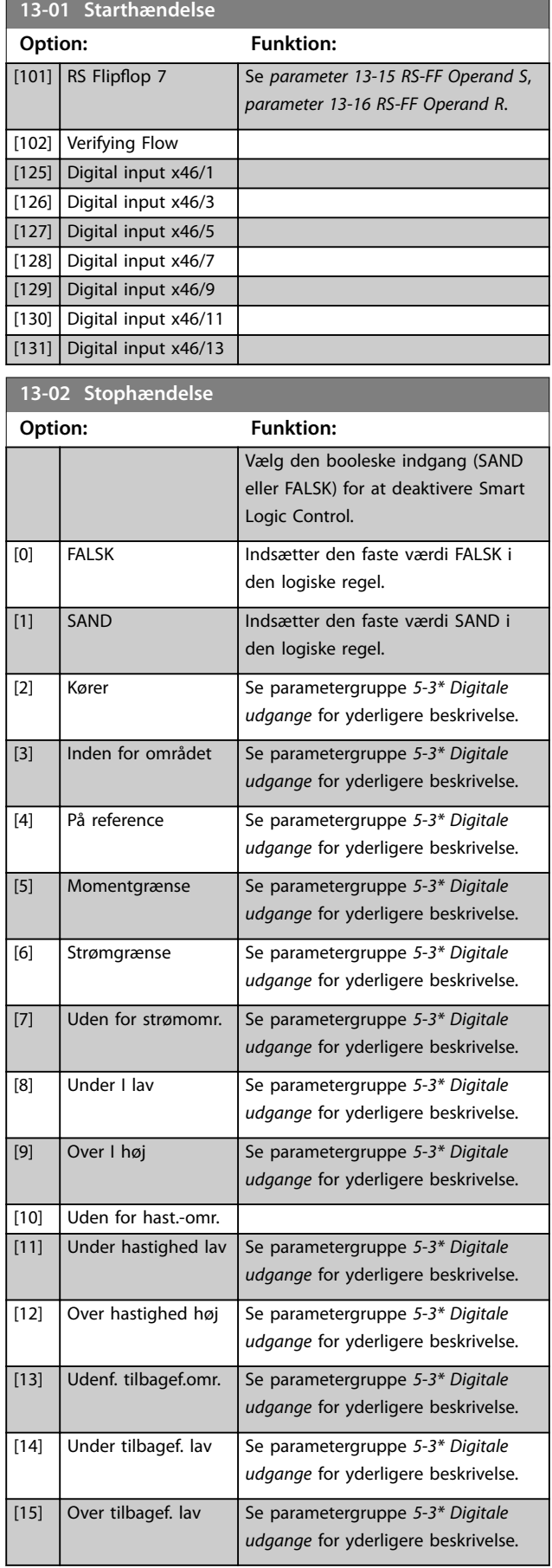

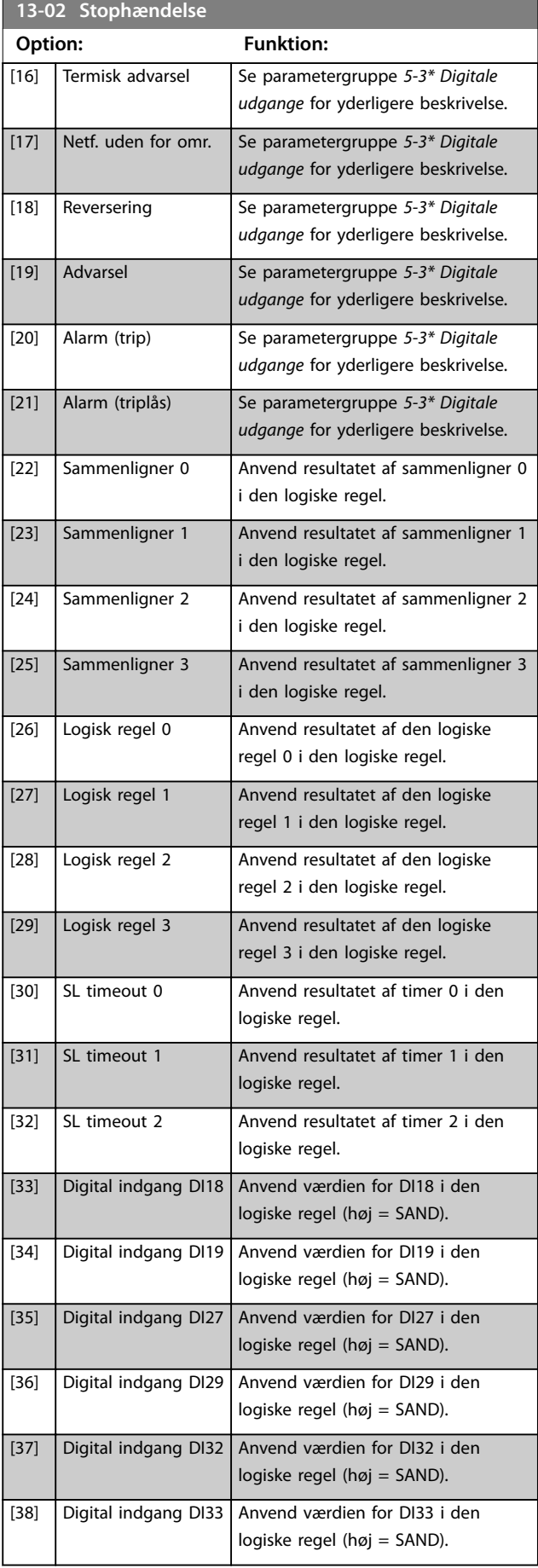

Danfoss

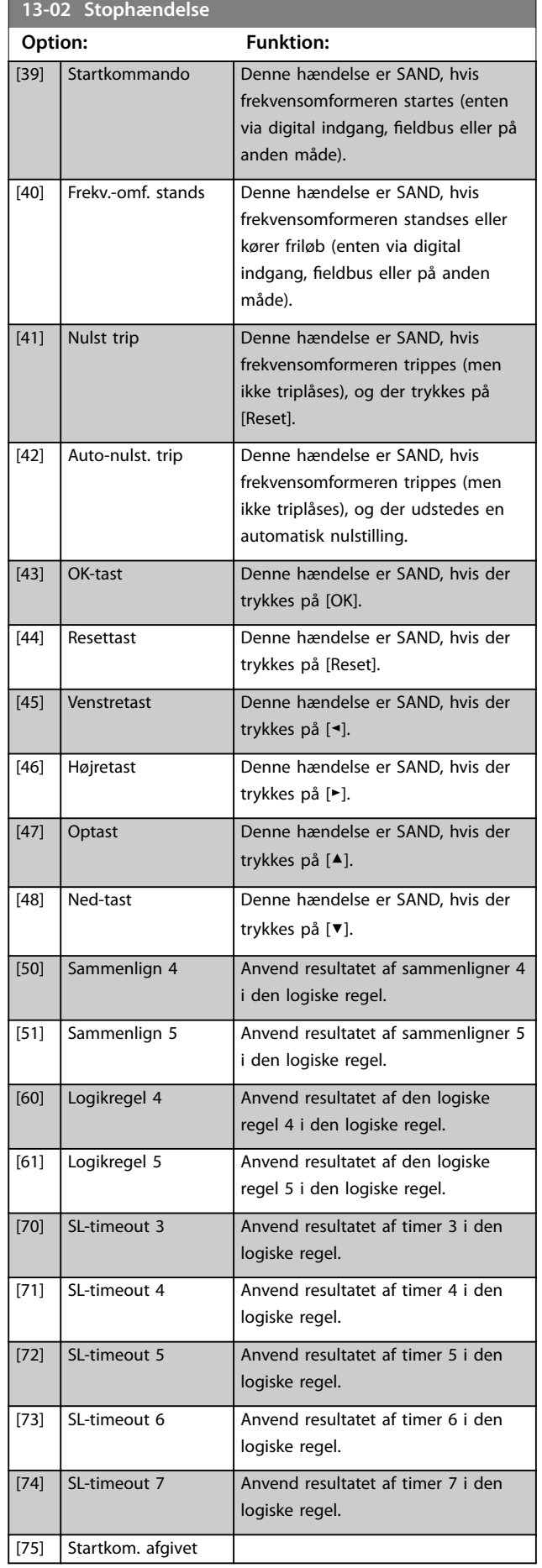

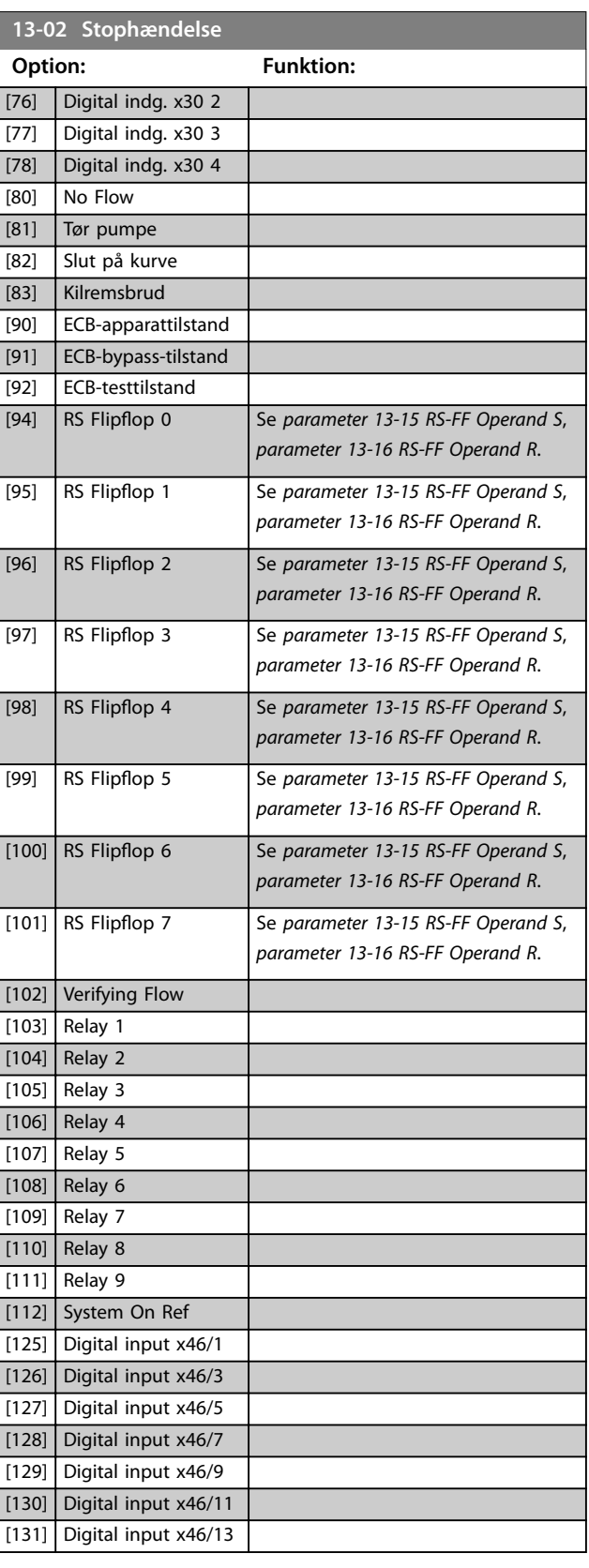

**3 3**

Danfoss

### <span id="page-111-0"></span>3.12.2 13-1\* Sammenlignere

Sammenlignere bruges til sammenligning af kontinuerlige variabler (dvs. udgangsfrekvens, udgangsstrøm, analog indgang osv.) med faste preset-værdier.

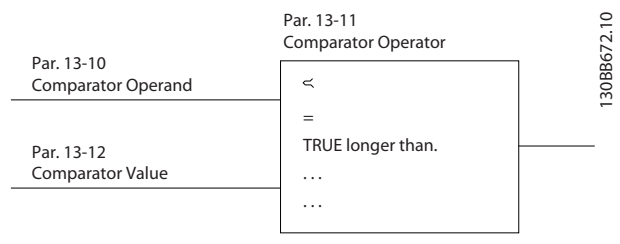

**Illustration 3.37 Sammenlignere**

Der er digitale værdier, som sammenlignes med faste tidsværdier. Se forklaring i *parameter 13-10 Sammenligner, operand*. Sammenlignere evalueres én gang i hvert scanningsinterval. Anvend resultatet (sand eller falsk) direkte. Alle parametre i denne parametergruppe er arrayparametre med indeks 0 til 5. Vælg indeks 0 for at programmere Sammenligner 0, vælg indeks 1 for at programmere Sammenligner 1 osv.

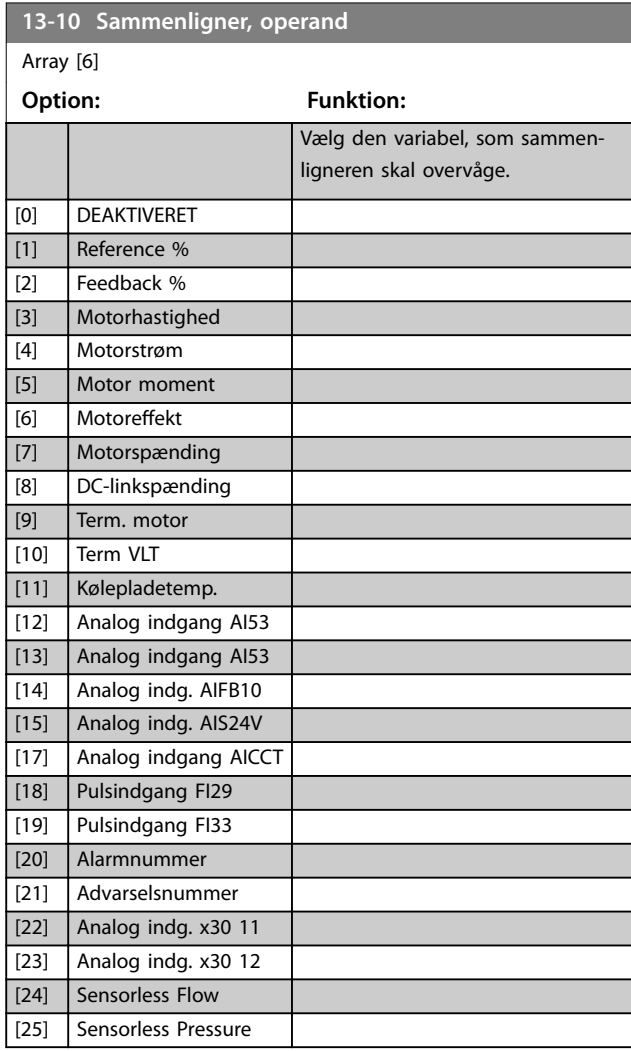

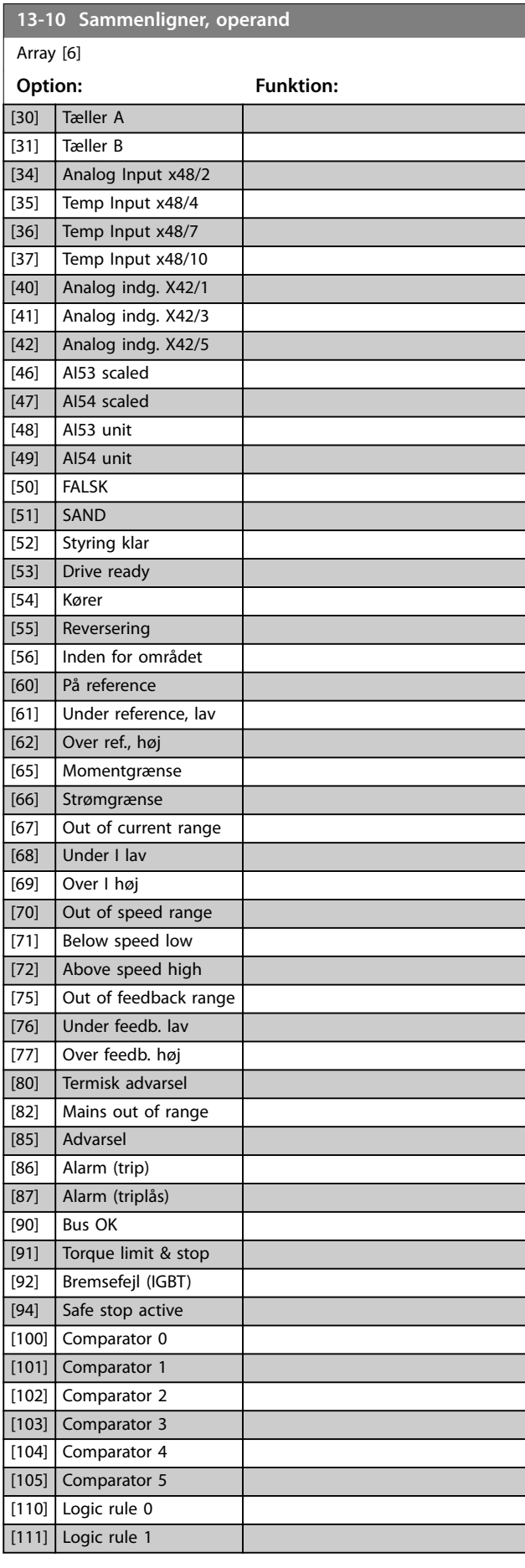

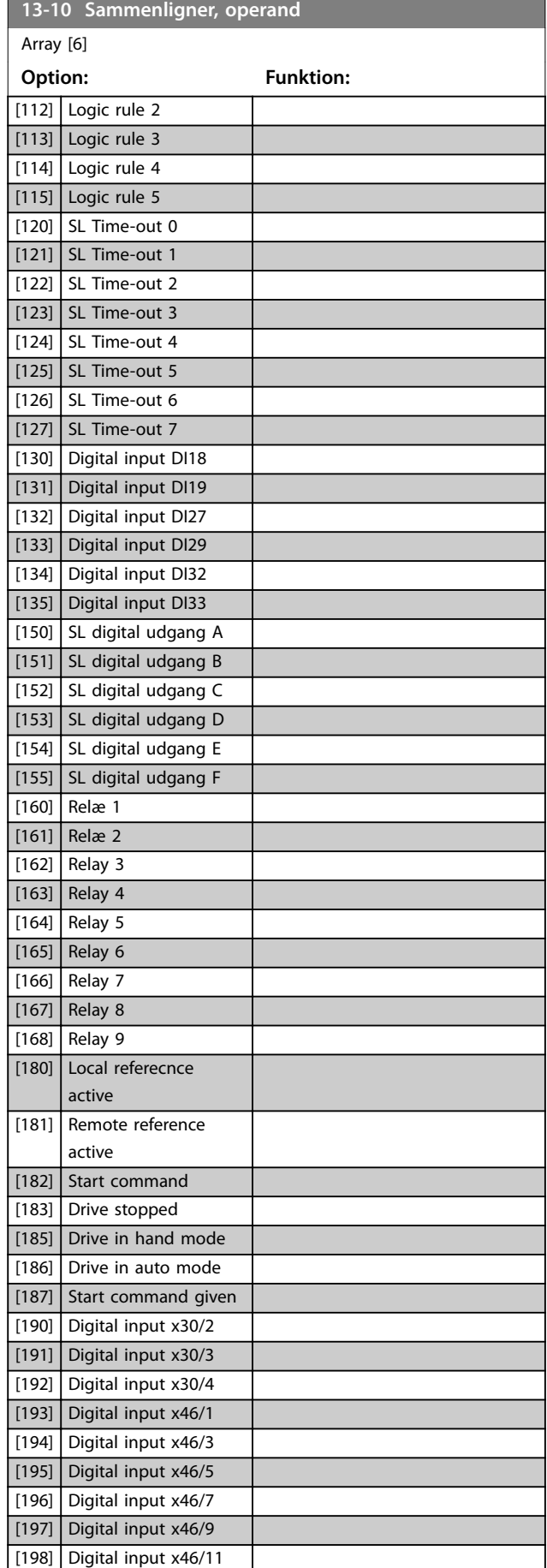

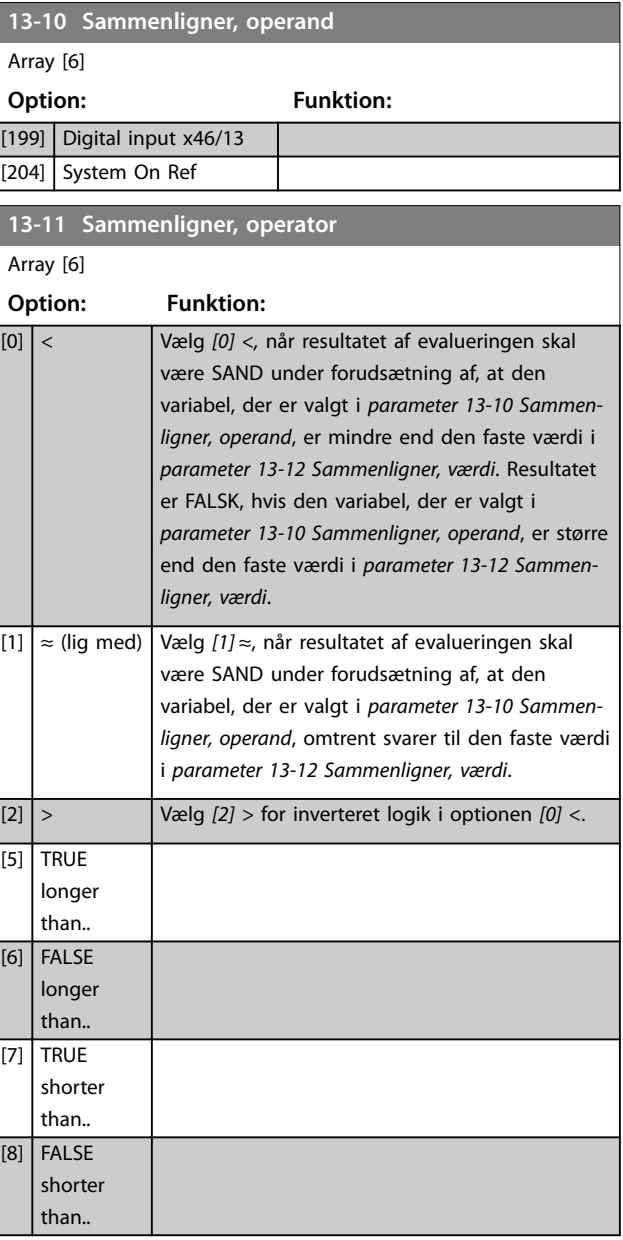

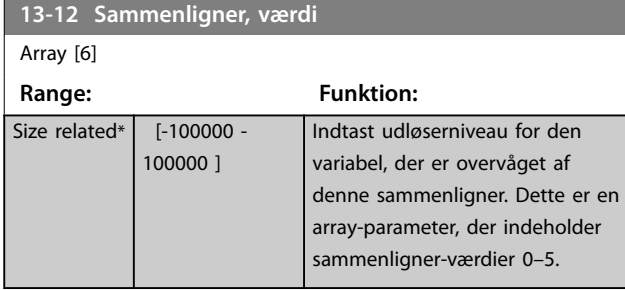

Danfoss

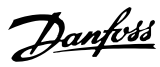

### 3.12.3 RS Flip Flops

Nulstil/Indstil Flip Flops holder signalet, indtil det er indstillet/nulstillet.

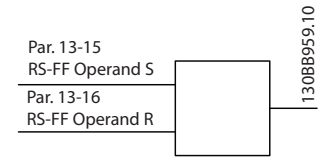

**Illustration 3.38 Nulstil/Indstil Flip Flops**

Der anvendes to parametre, og resultatet kan bruges i de logiske regler og som hændelser.

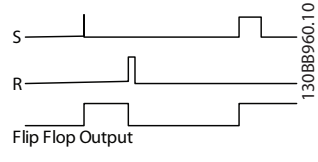

**Illustration 3.39 Flip Flop-udgange**

De to operatører kan vælges på en lang liste. Som et særligt tilfælde kan den samme digitale indgang anvendes som både Indstil og Nulstil, hvilket gør det muligt at bruge den samme digitale indgang som start/stop. Følgende indstillinger kan anvendes til at opsætte den samme digitale indgang som start/stop (der gives et eksempel med DI32, men dette er ikke et krav).

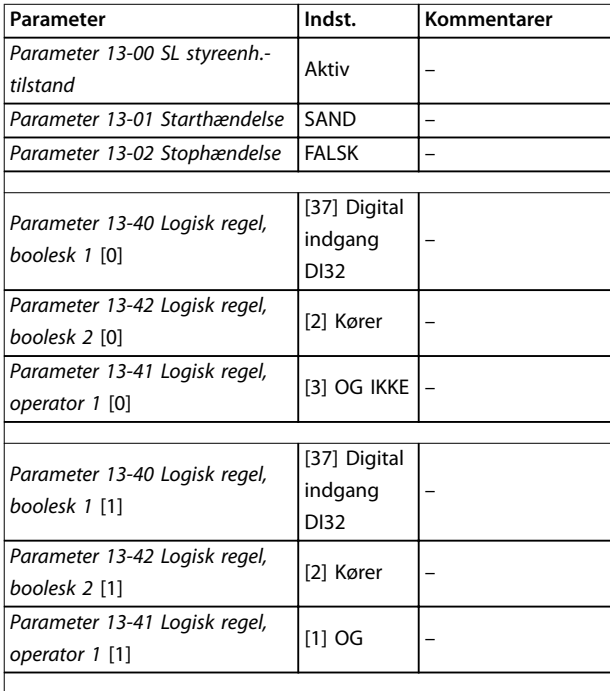

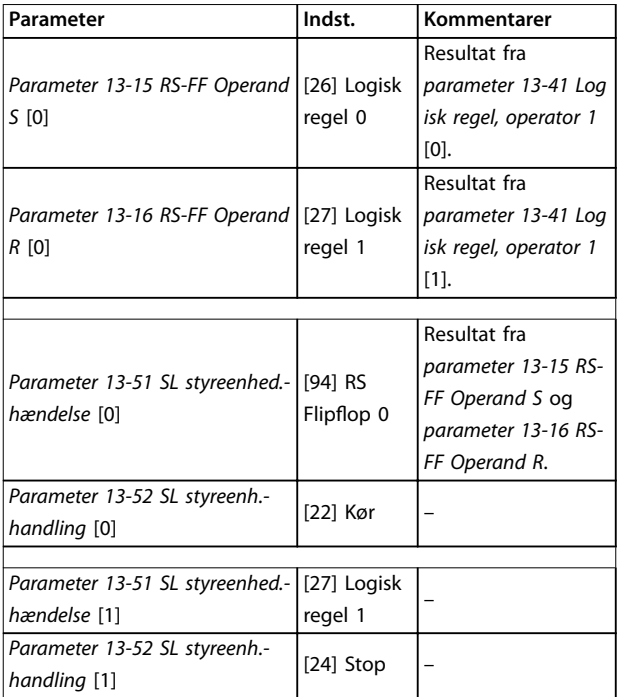

#### **Tabel 3.17 Operatører**

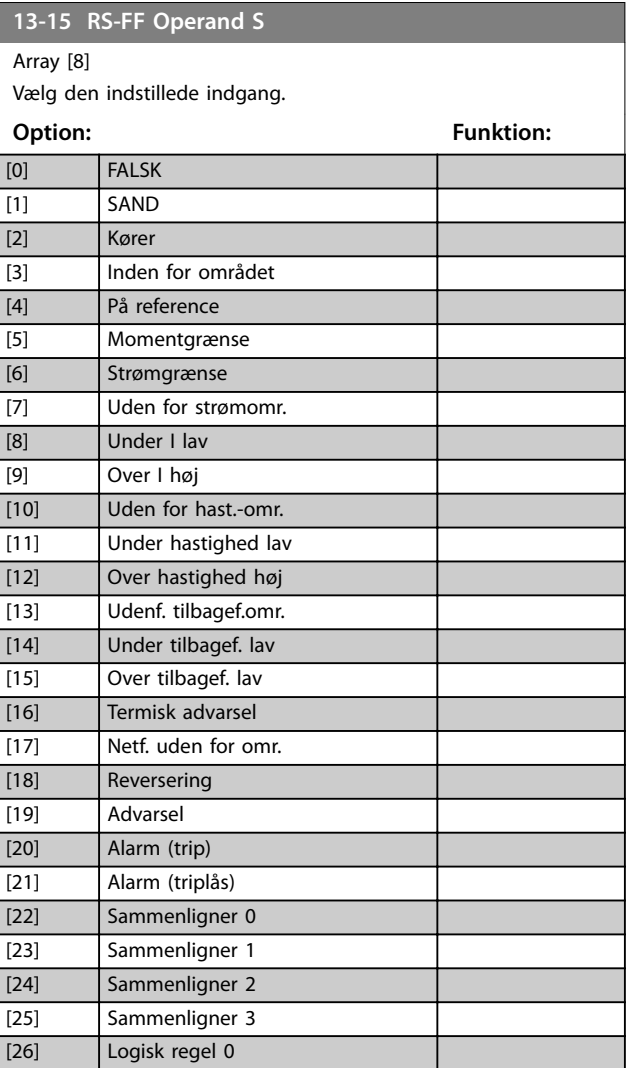

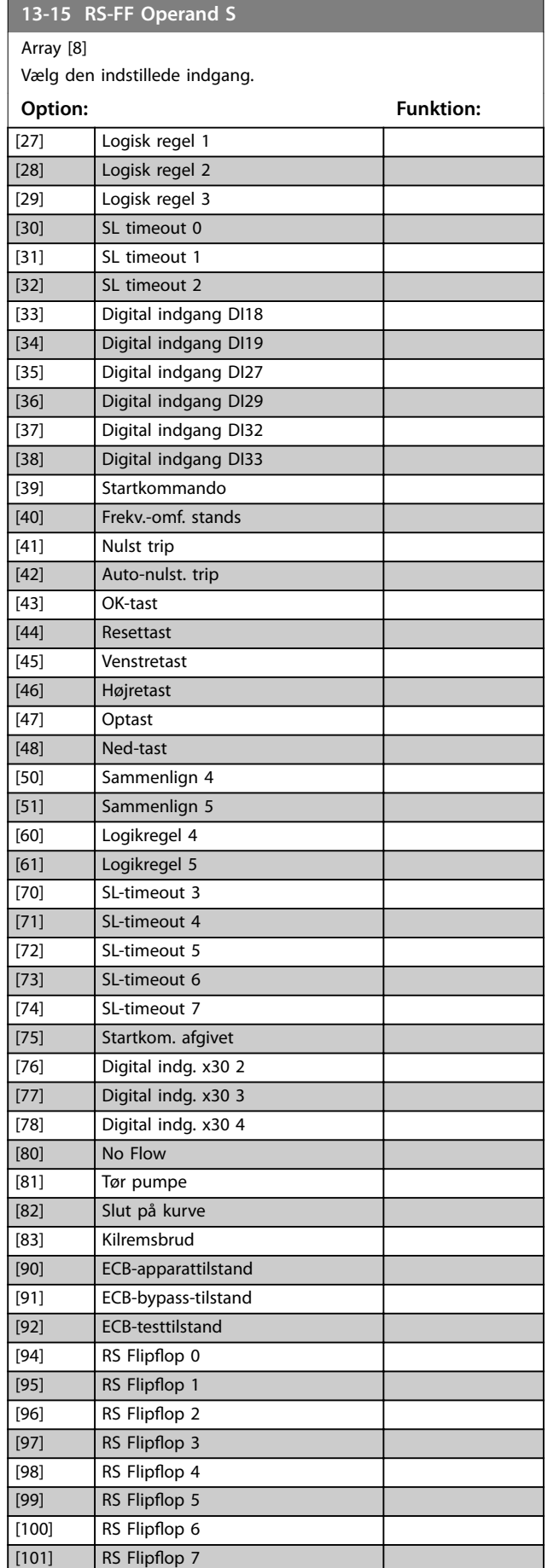

### **13-15 RS-FF Operand S** Array [8] Vælg den indstillede indgang. **Option: Funktion:** [102] Verifying Flow [103] Relay 1 [104] Relay 2 [105] Relay 3 [106] Relay 4 [107] Relay 5 [108] Relay 6 [109] Relay 7 [110] Relay 8 [111] Relay 9 [112] System On Ref [125] Digital input x46/1 [126] Digital input x46/3 [127] Digital input x46/5 [128] Digital input x46/7 [129] Digital input x46/9 [130] Digital input x46/11 [131] Digital input x46/13 **13-16 RS-FF Operand R** Array [8] Vælg nulstillingsindgangen. Nulstillingsindgangen har højere prioritet end den indstillede indgang. **Option: Funktion:** [0] FALSK [1] SAND [2] Kører [3] Inden for området [4] På reference [5] Momentgrænse [6] Strømgrænse [7] Uden for strømomr. [8] Under I lav [9] Over I høj [10] Uden for hast.-omr. [11] Under hastighed lav [12] Over hastighed høj [13] Udenf. tilbagef.omr. [14] Under tilbagef. lav [15] Over tilbagef. lav [16] Termisk advarsel [17] Netf. uden for omr. [18] Reversering [19] Advarsel [20] Alarm (trip) [21] Alarm (triplås) [22] Sammenligner 0 [23] Sammenligner 1 [24] Sammenligner 2

Danfoss

[25] Sammenligner 3

Danfoss

#### <span id="page-115-0"></span>**13-16 RS-FF Operand R**

#### Array [8]

Vælg nulstillingsindgangen. Nulstillingsindgangen har højere prioritet end den indstillede indgang.

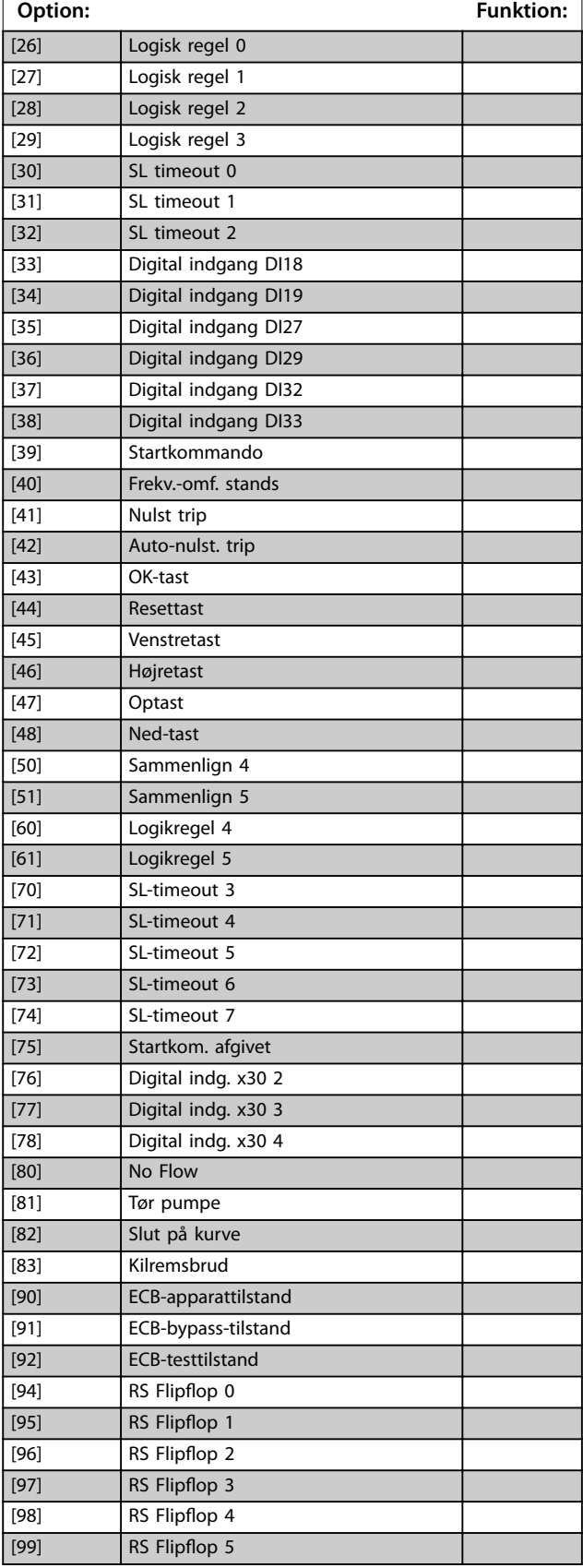

#### **13-16 RS-FF Operand R**

Array [8]

Vælg nulstillingsindgangen. Nulstillingsindgangen har højere prioritet end den indstillede indgang.

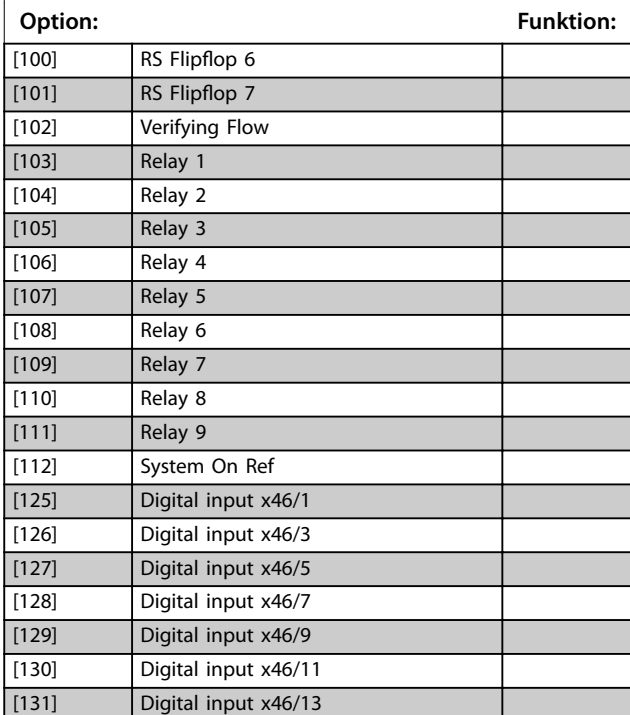

### 3.12.4 13-2\* Timere

Resultatet (sand eller falsk) fra timere kan anvendes direkte til at definere en hændelse (se *[parameter 13-51 SL](#page-121-0) [styreenhed.-hændelse](#page-121-0)*) eller som boolesk indgang i en logisk regel (see *[parameter 13-40 Logisk regel, boolesk 1](#page-116-0)*, *[parameter 13-42 Logisk regel, boolesk 2](#page-118-0)* eller *[parameter 13-44 Logisk regel, boolesk 3](#page-119-0)*). En timer er kun falsk, når den startes af en handling (for eksempel *[29] Starttimer 1*), og kun indtil timerværdien, der er angivet i denne parameter, er udløbet. Derefter bliver den sand igen.

Alle parametre i denne parametergruppe er arrayparametre med indeks 0 til 2. Vælg indeks 0 for at programmere Timer 0, vælg indeks 1 for at programmere Timer 1 osv.

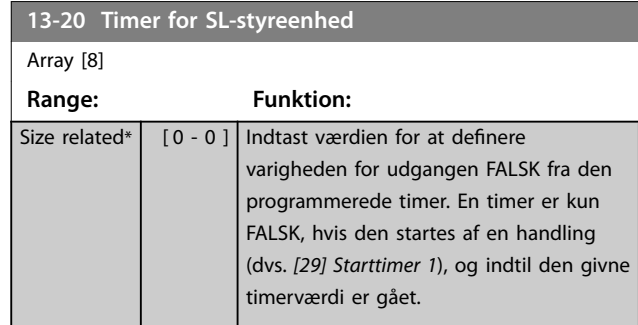

### <span id="page-116-0"></span>3.12.5 13-4\* Logikregler

Kombinerer op til tre booleske indgange (sand-/falskindgange) fra timere, sammenlignere, digitale indgange, status-bits og hændelser ved hjælp af de logiske operatører OG, ELLER og IKKE. Vælg boolesk indgangssignal for beregningen i *parameter 13-40 Logisk regel, boolesk 1*, *[parameter 13-42 Logisk regel, boolesk 2](#page-118-0)* og *[parameter 13-44 Logisk regel, boolesk 3](#page-119-0)*. Definér de operatører, der skal bruges til logisk sammensætning af de valgte indgange i *[parameter 13-41 Logisk regel, operator 1](#page-118-0)* og *[parameter 13-43 Logisk regel, operator 2](#page-119-0)*.

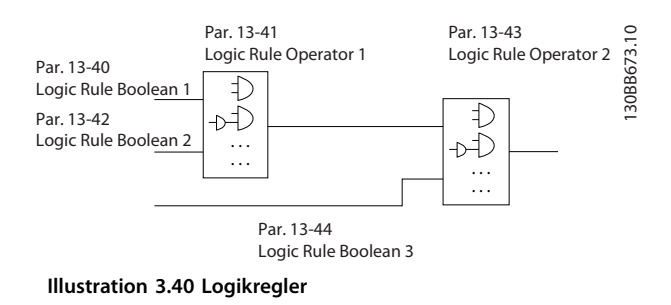

#### **Beregningsprioritering**

Resultaterne af *parameter 13-40 Logisk regel, boolesk 1*, *[parameter 13-41 Logisk regel, operator 1](#page-118-0)* og *[parameter 13-42 Logisk regel, boolesk 2](#page-118-0)* beregnes først. Resultatet (sand/falsk) af denne beregning kombineres med indstillingerne i *[parameter 13-43 Logisk regel, operator](#page-119-0) [2](#page-119-0)* og *[parameter 13-44 Logisk regel, boolesk 3](#page-119-0)*, hvilket giver det endelige resultat (sand/falsk) for den logiske regel.

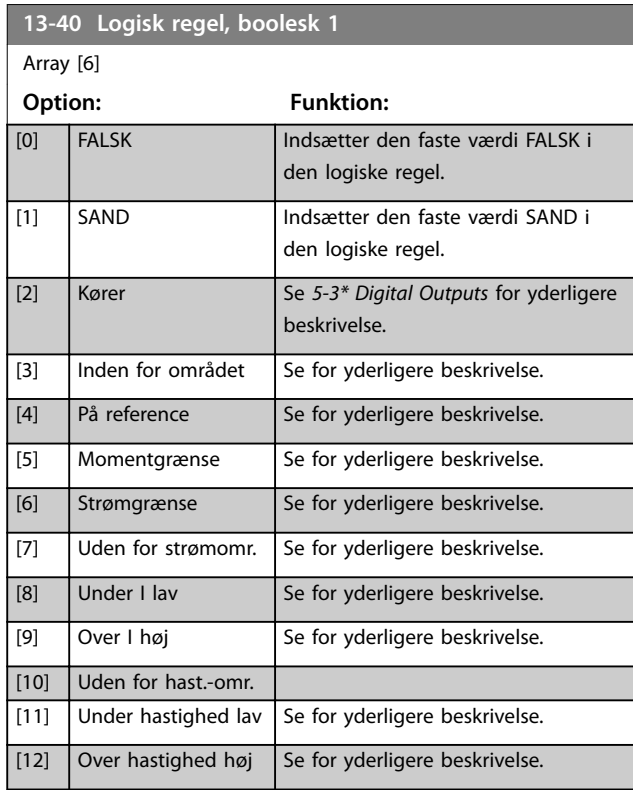

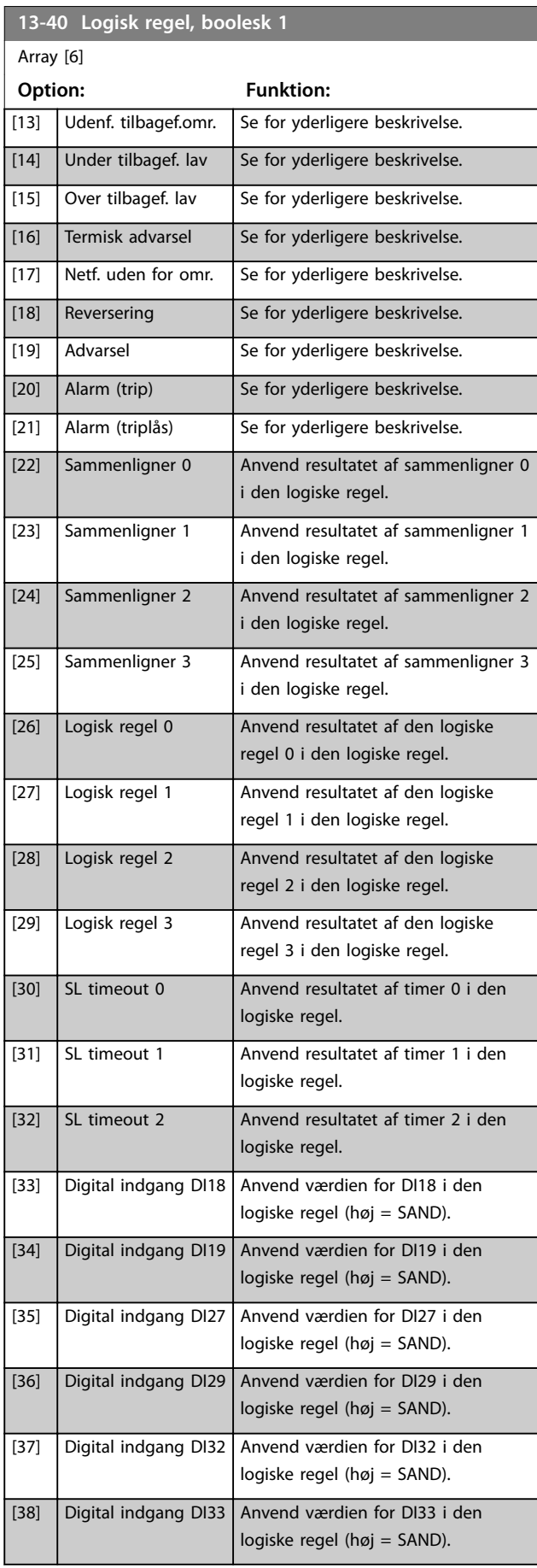

Danfoss

**Parameterbeskrivelse VLT**® **AQUA Drive FC 202**

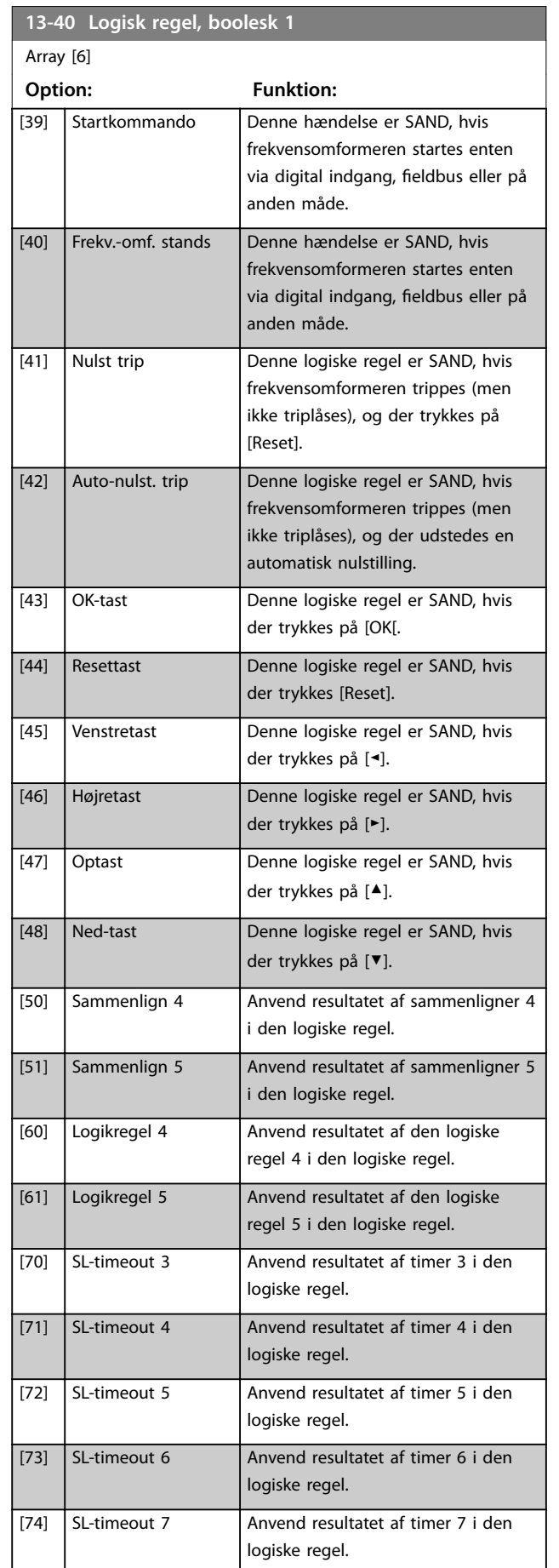

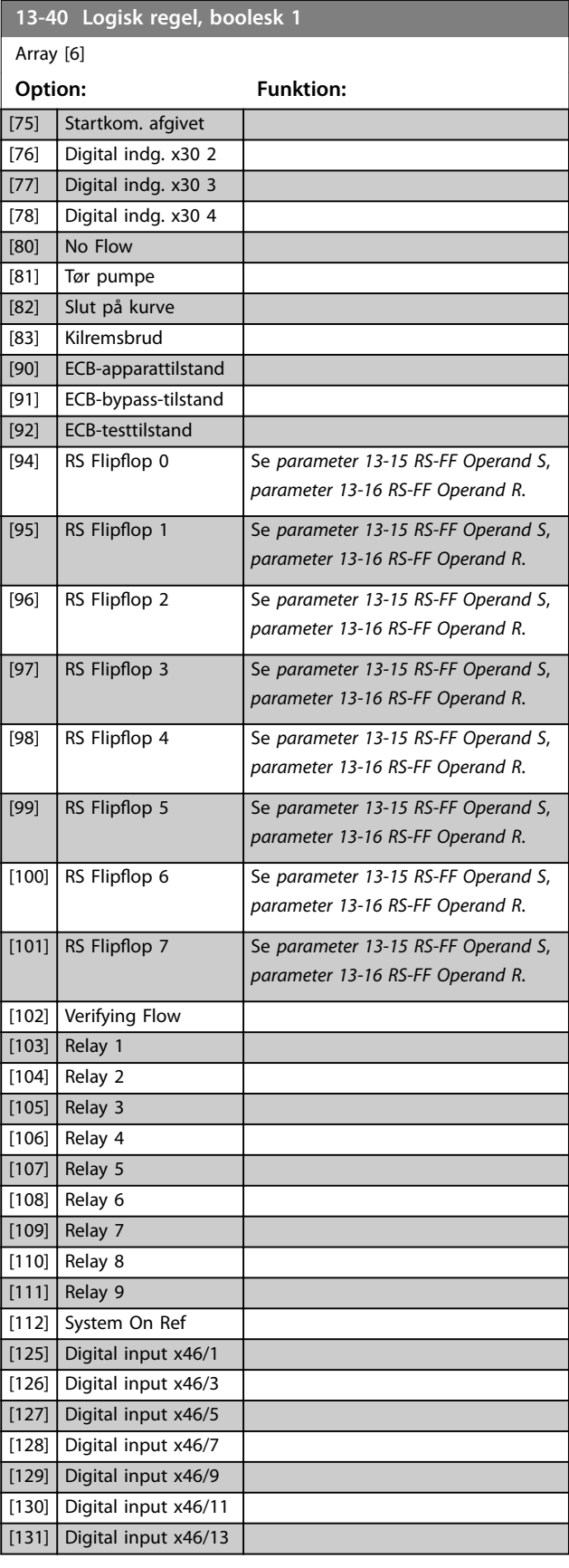

Danfoss

**13-42 Logisk regel, boolesk 2**

[11] Under hastighed lav

**Option: Funktion:**

Array [6]

<span id="page-118-0"></span>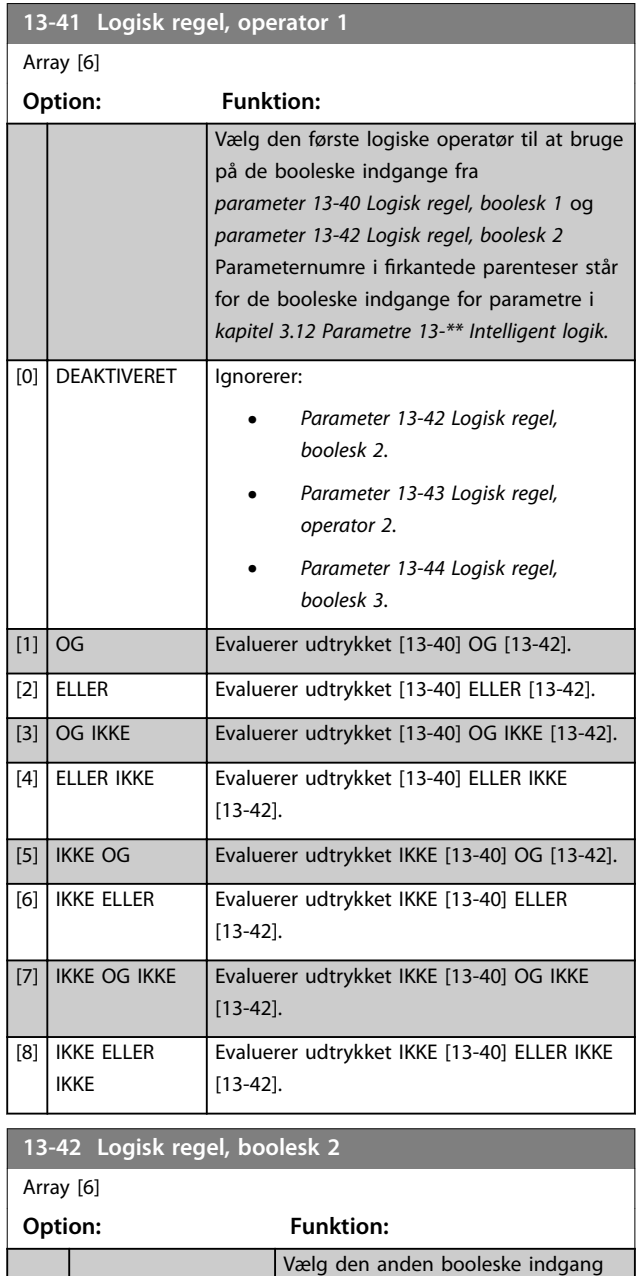

(SAND eller FALSK) for den valgte

Se *[parameter 13-40 Logisk regel,](#page-116-0) [boolesk 1](#page-116-0)* for yderligere beskrivelse af

valg og deres funktioner.

logiske regel.

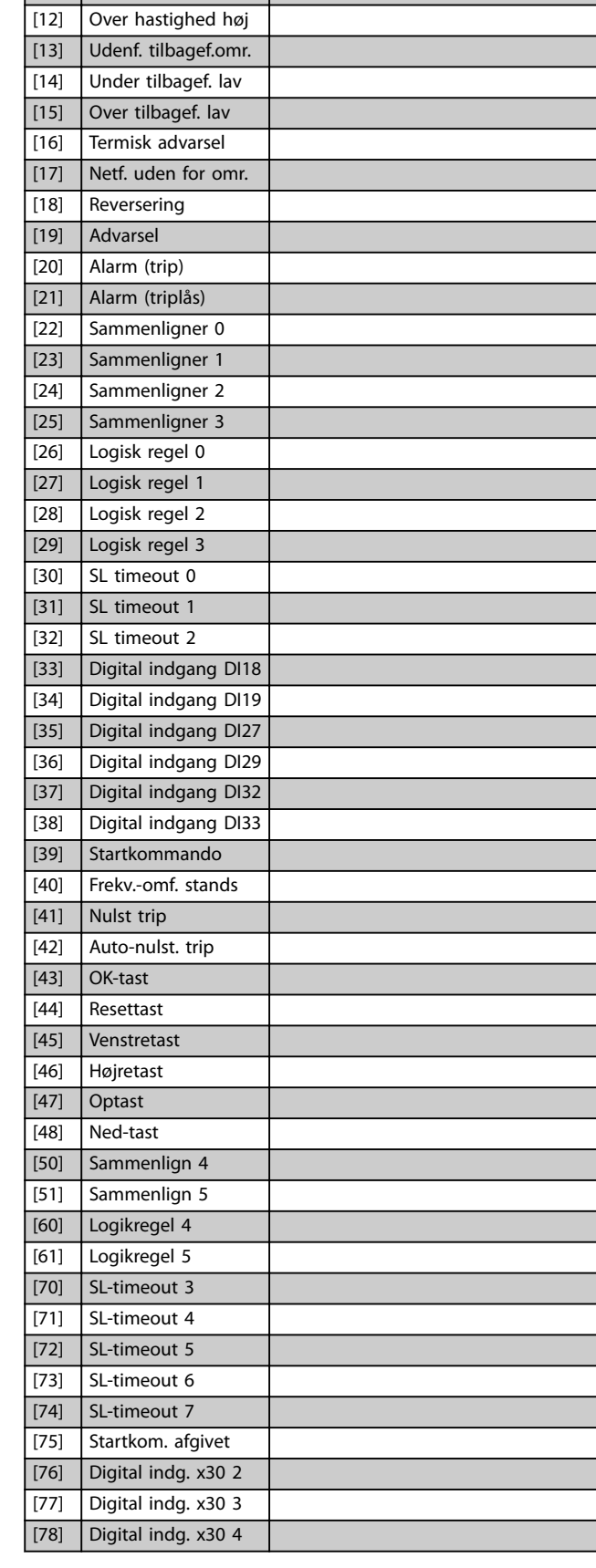

# **3 3**

[0] FALSK [1] SAND [2] Kører

[3] Inden for området [4] På reference [5] Momentgrænse [6] Strømgrænse [7] Uden for strømomr. [8] Under I lav [9] Over I høj

[10] Uden for hast.-omr.

#### <span id="page-119-0"></span>**Parameterbeskrivelse VLT**® **AQUA Drive FC 202**

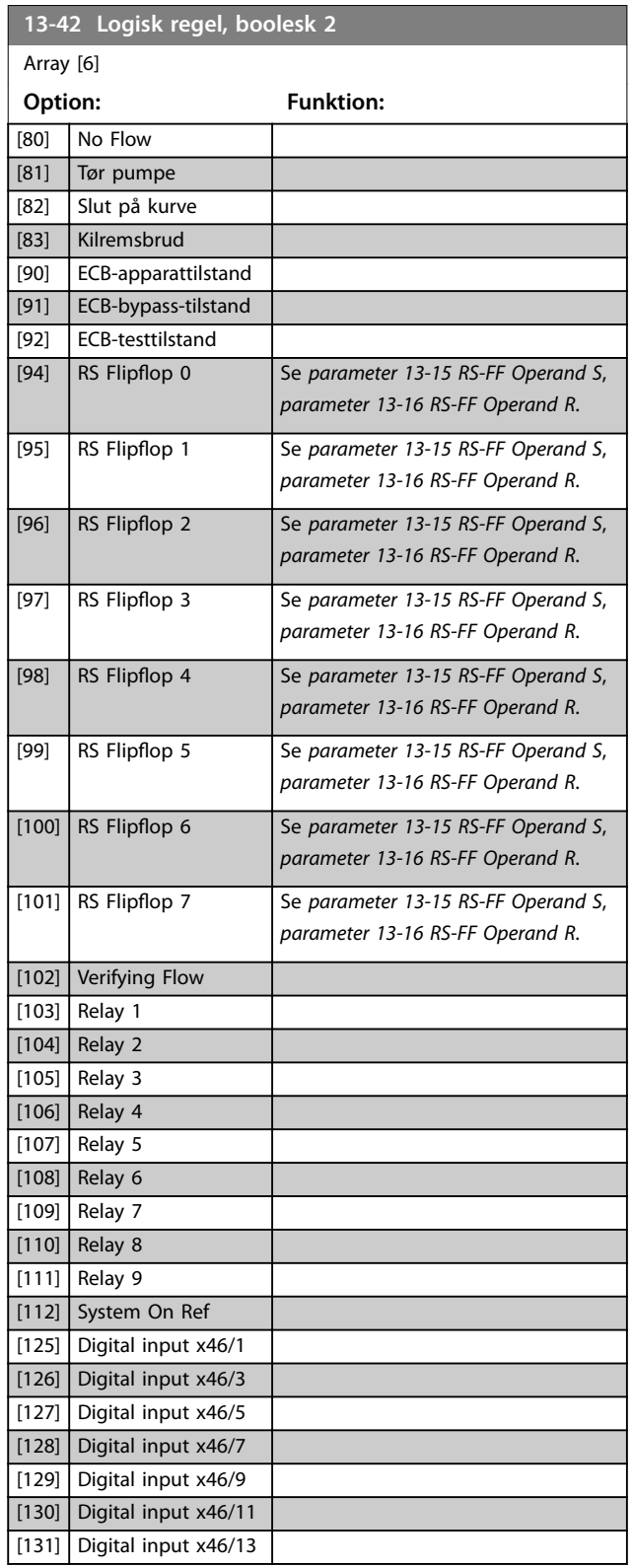

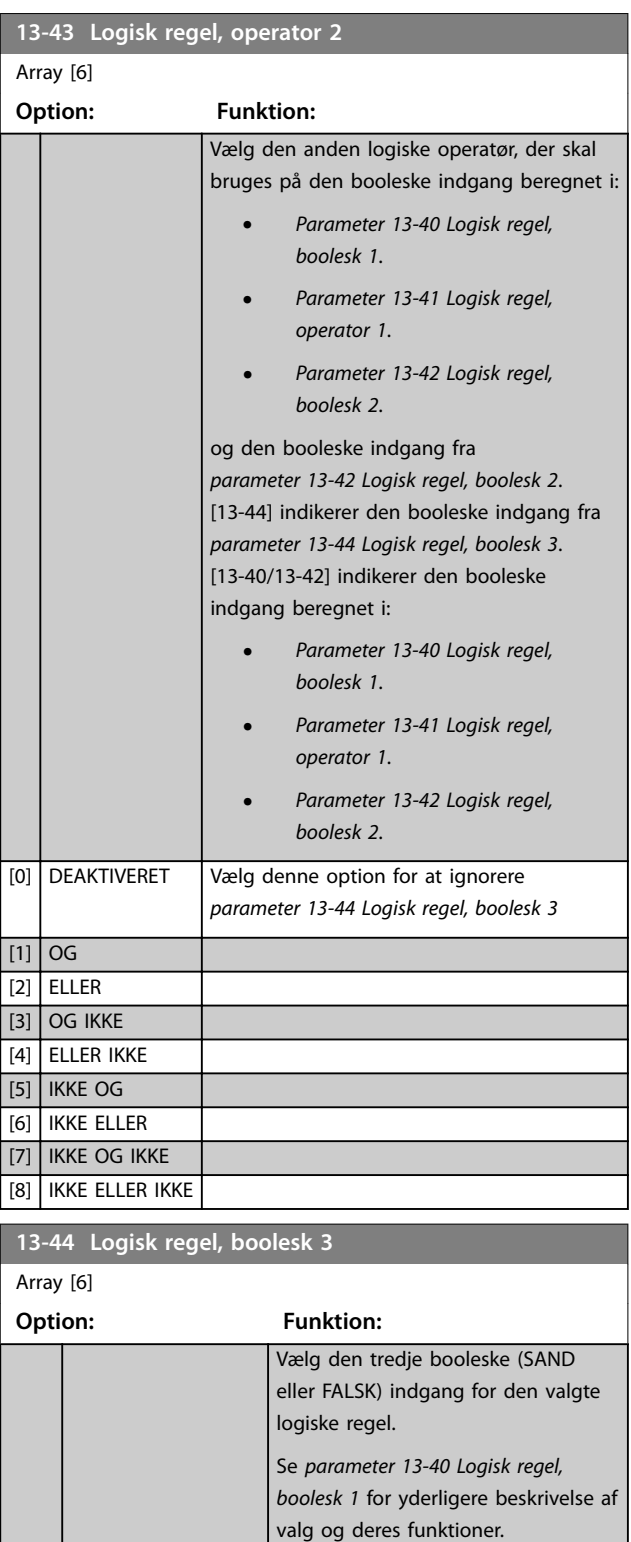

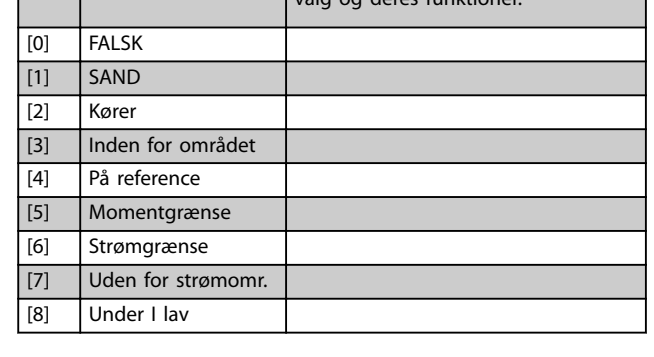

**3 3**

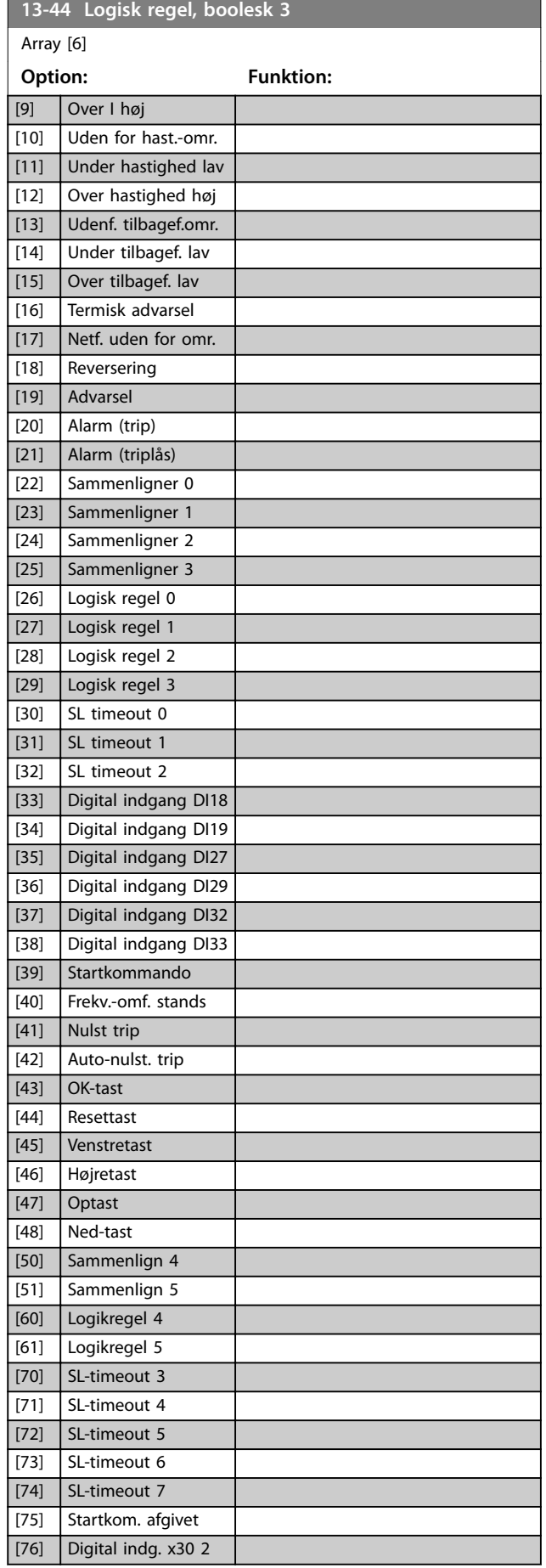

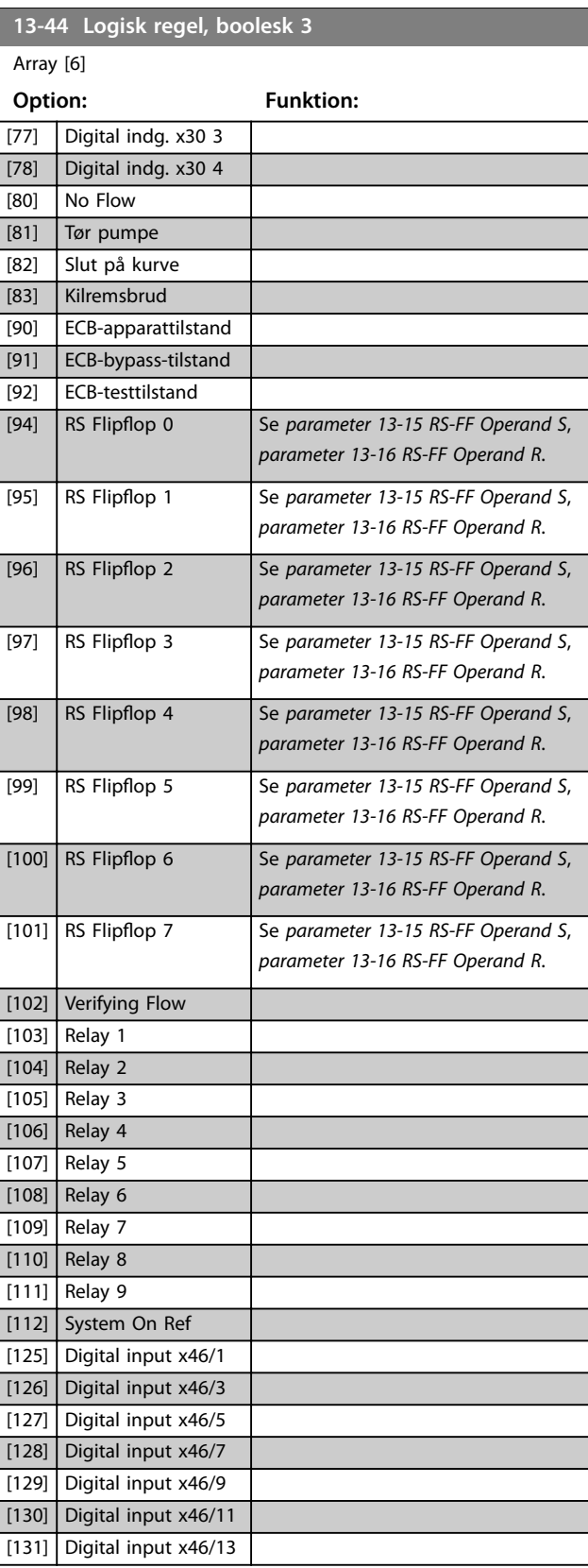

# <span id="page-121-0"></span>3.12.6 13-5\* Tilstande

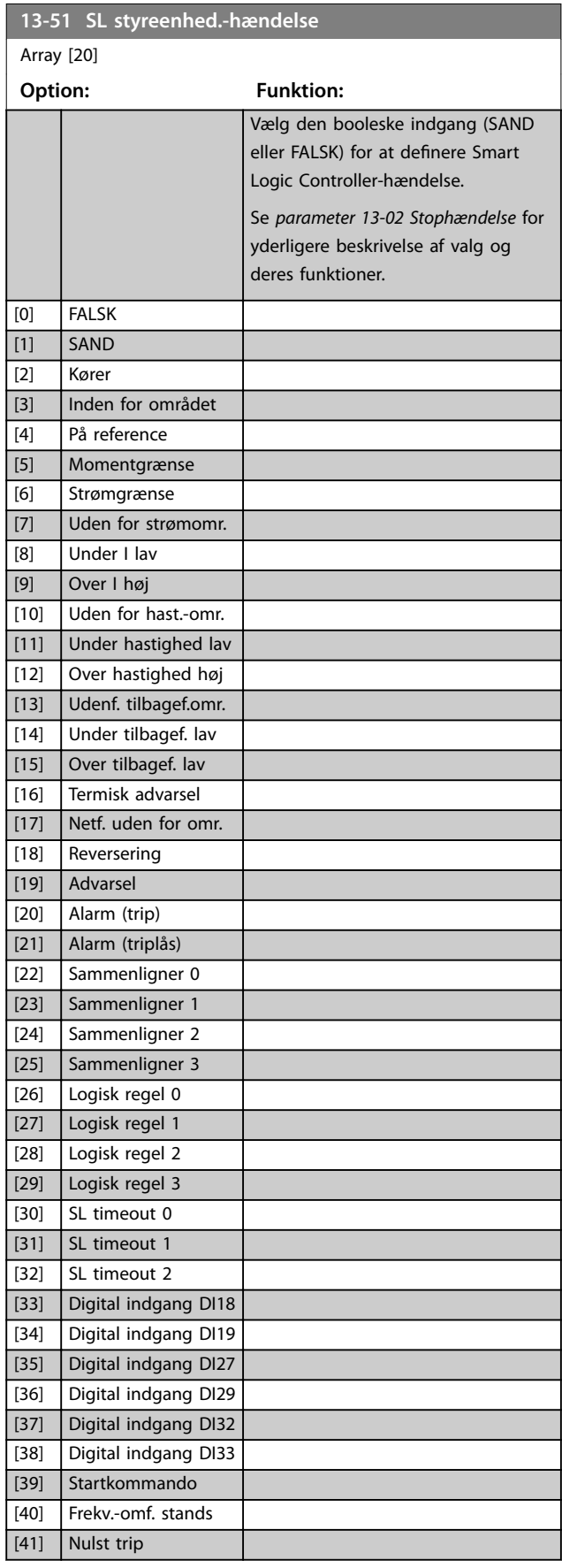

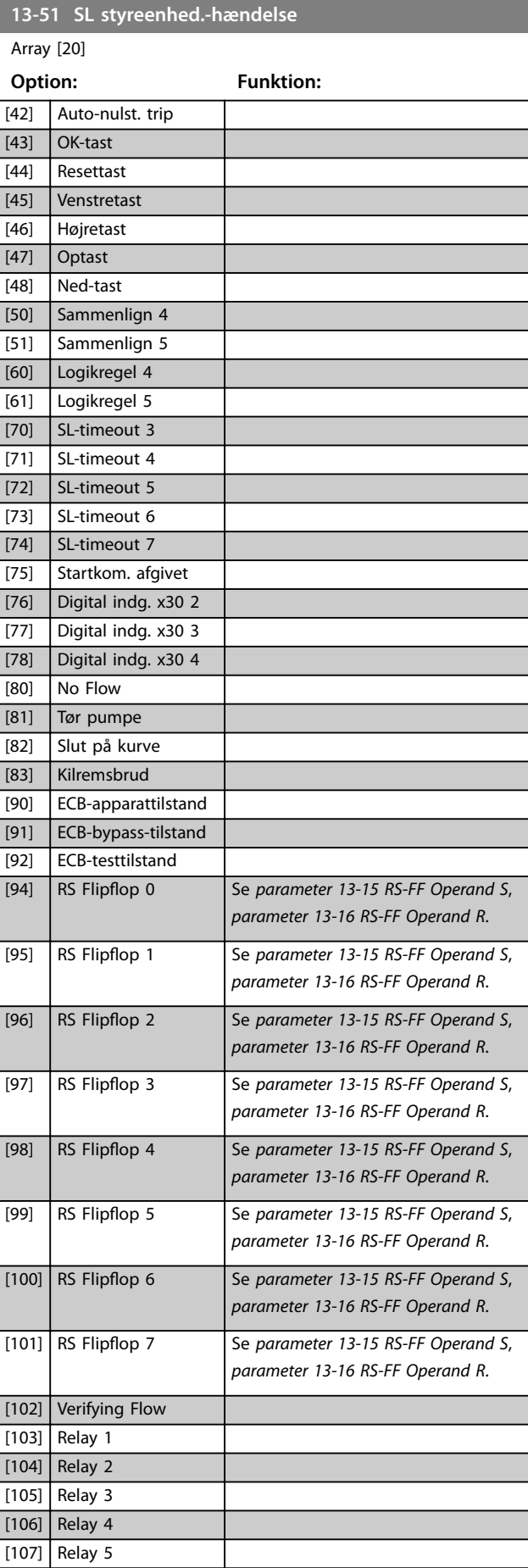

<span id="page-122-0"></span>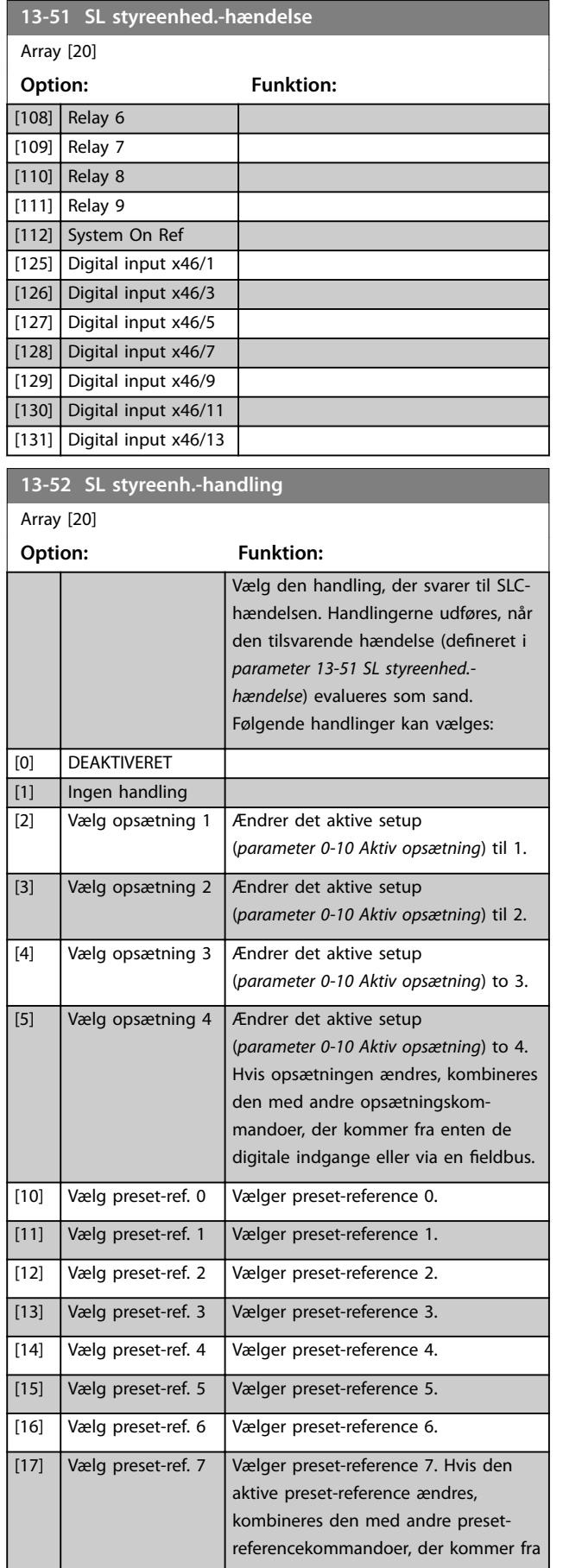

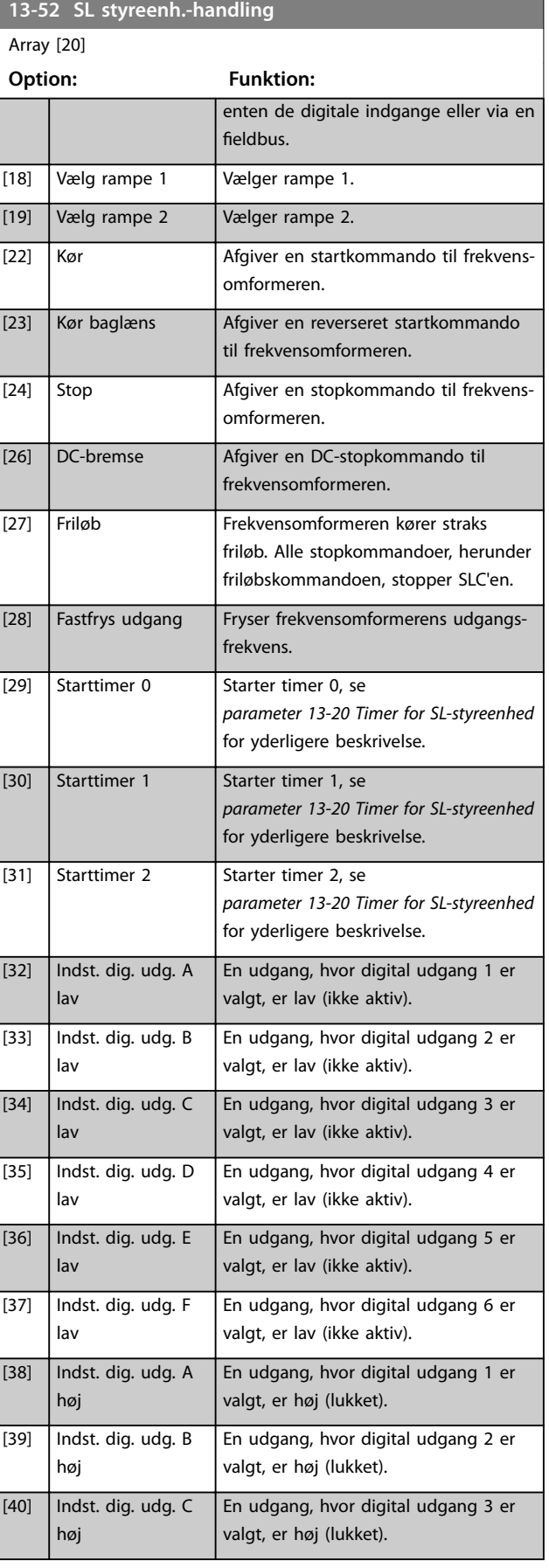

**13-52 SL styreenh.-handling**

#### **Parameterbeskrivelse VLT**® **AQUA Drive FC 202**

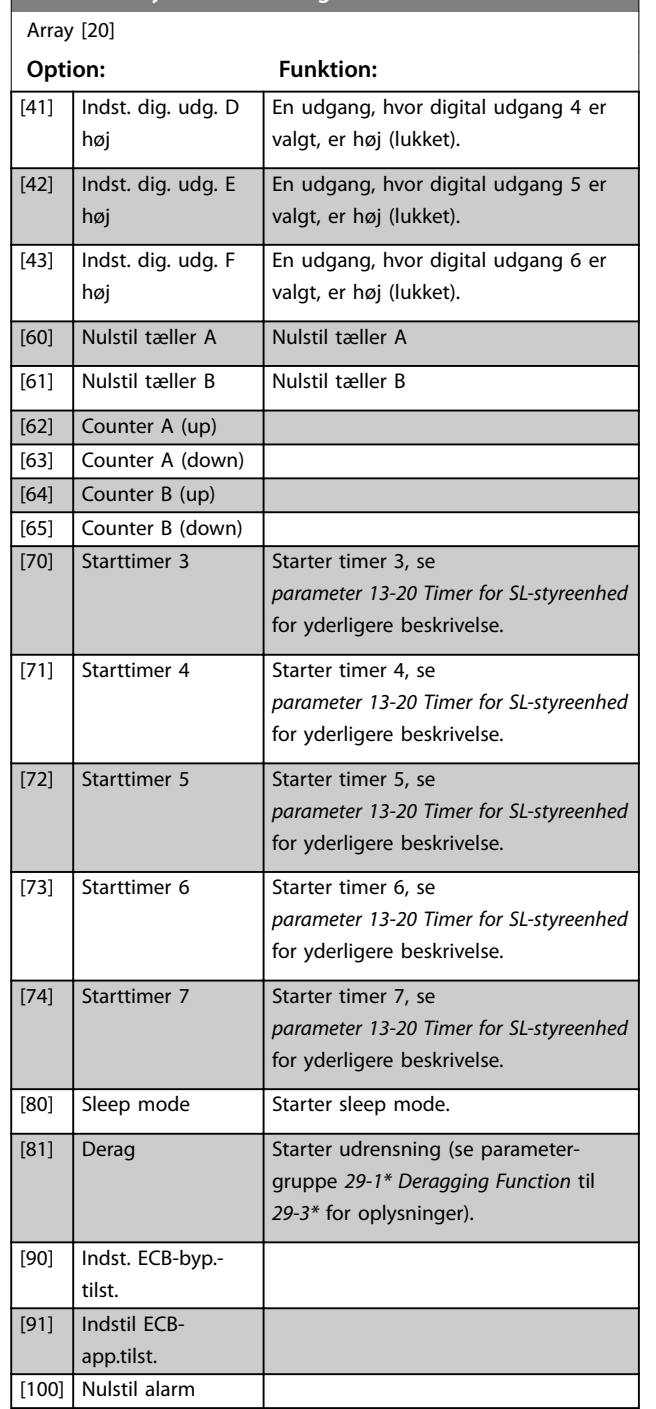

### 3.12.7 13-9\* User Defined Alerts and Readouts

Parametre i denne gruppe tillader konfiguration af applikationsspecifikke meddelelser, advarsler og alarmer. Brug følgende parametre til at konfigurere frekvensomformeren til at vise en meddelelse og udføre en handling, når en specifik hændelse opstår:

**•** *Parameter 13-90 Alert Trigger* – den hændelse, der udløser den brugerdefinerede handling og meddelelse.

Danfoss

- **•** *Parameter 13-91 Alert Action* den handling, som frekvensomformeren udfører, når hændelsen defineret i *parameter 13-90 Alert Trigger* opstår.
- **•** *Parameter 13-92 Alert Text* den tekst, som frekvensomformeren viser i displayet, når hændelsen defineret i *parameter 13-90 Alert Trigger* opstår.

#### Se eksempelvis følgende tilfælde:

Hvis der er et aktivt signal på digital indgang 32, viser frekvensomformeren meddelelsen *Ventil 5 åben* i displayet og ramper ned til et stop.

For at opnå denne konfiguration skal følgende indstillinger udføres:

- **•** *Parameter 13-90 Alert Trigger* = Digital indgang DI32.
- **•** *Parameter 13-91 Alert Action* = *[5] Stop & advarsel*.
- **•** *Parameter 13-92 Alert Text* = Ventil 5 åben.

#### **13-90 Alert Trigger**

#### Array [10]

Vælg den hændelse, der udløser den brugerdefinerede handling og meddelelse.

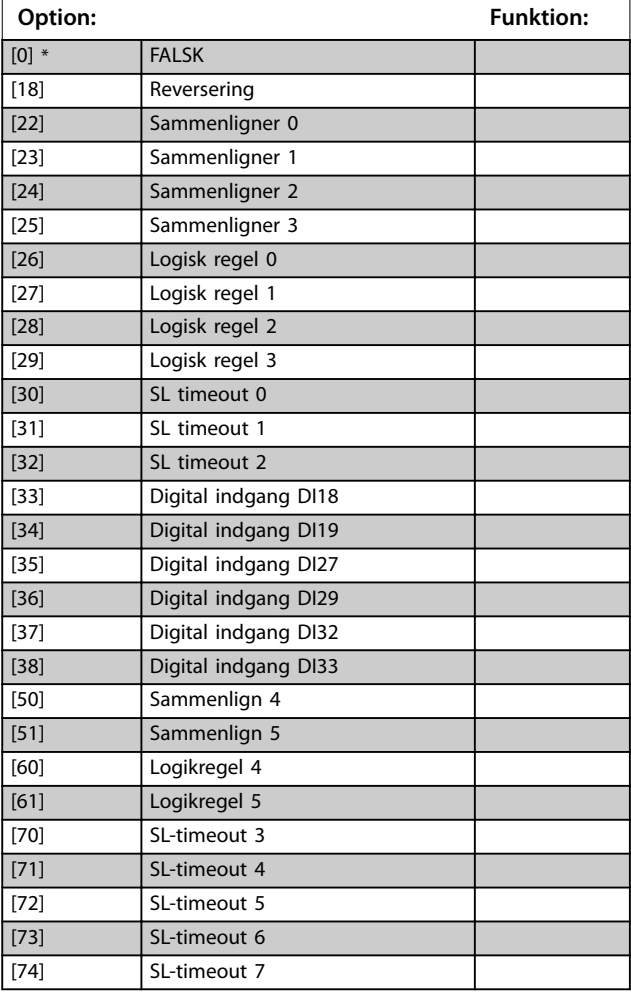

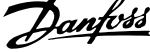

J.

### **13-91 Alert Action**

Array [10] Vælg den handling, som frekvensomformeren udfører, når hændelsen defineret i parameter *parameter 13-90 Alert Trigger* opstår. **Option: Funktion:** [0] \* Info [1] Warning [2] Freeze output [3] Freeze output & warn [4] Stop [5] Stop & warning  $\sqrt{61}$  Joggin

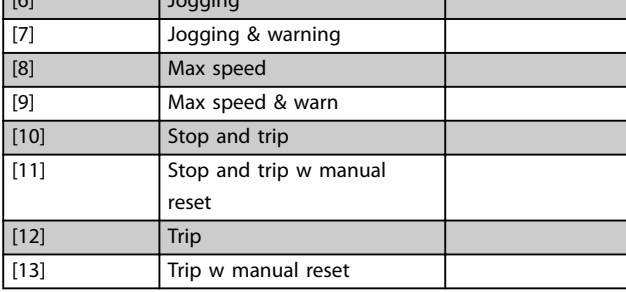

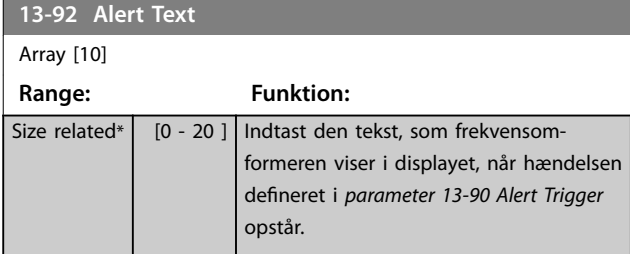

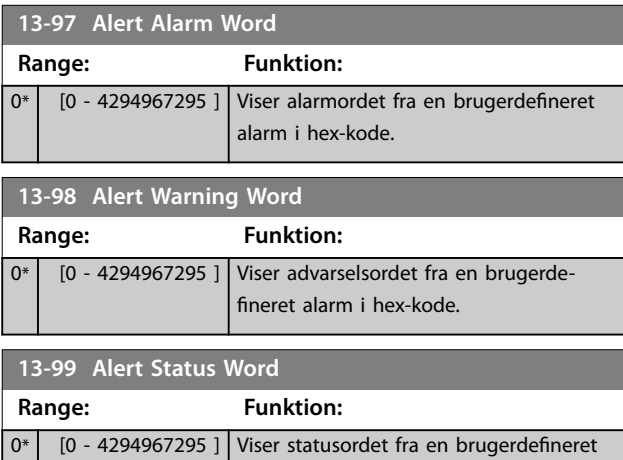

alarm i hex-kode.

**14-00 Koblingsmønster**

### <span id="page-125-0"></span>3.13 Parametre 14-\*\* Spec. funkt.

### 3.13.1 14-0\* Vekselretterkobling

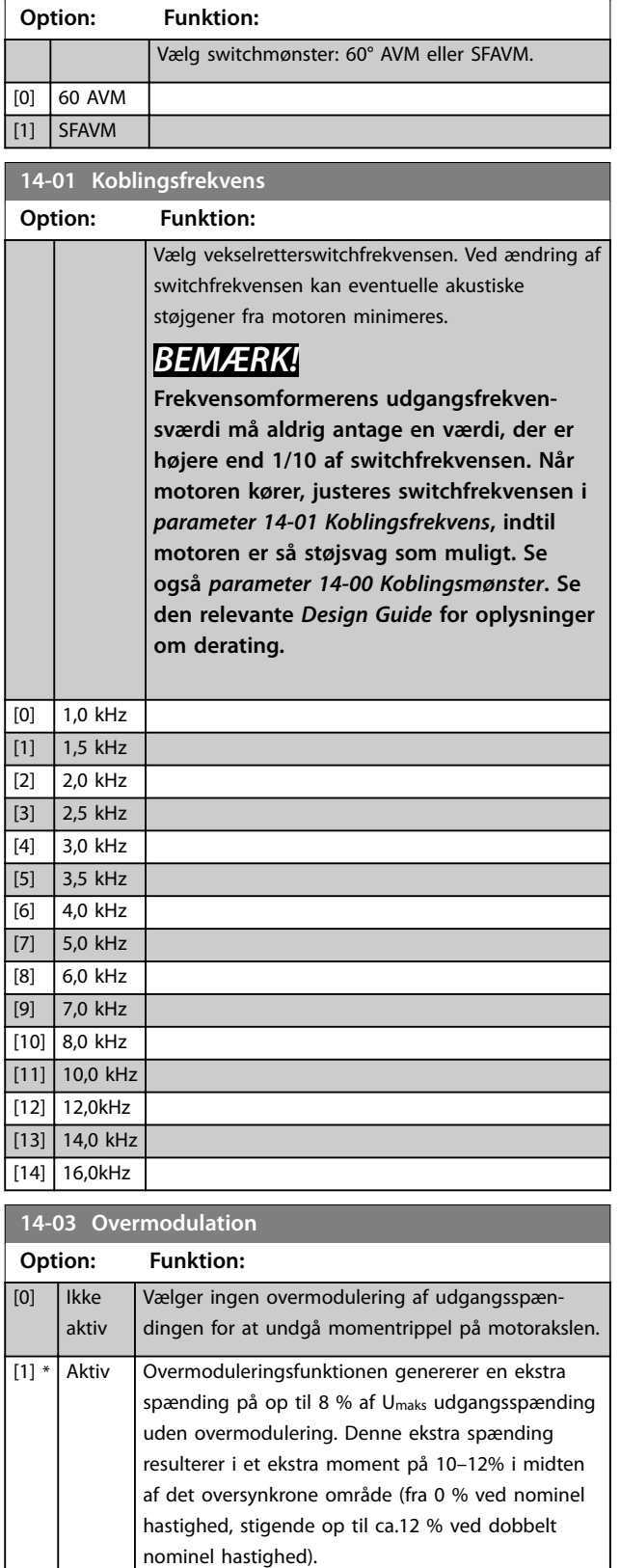

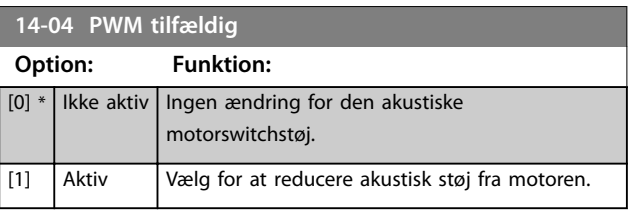

### 3.13.2 14-1\* Netforsyn. On/O

Parametre til konfiguration af overvågning og håndtering af netfejl.

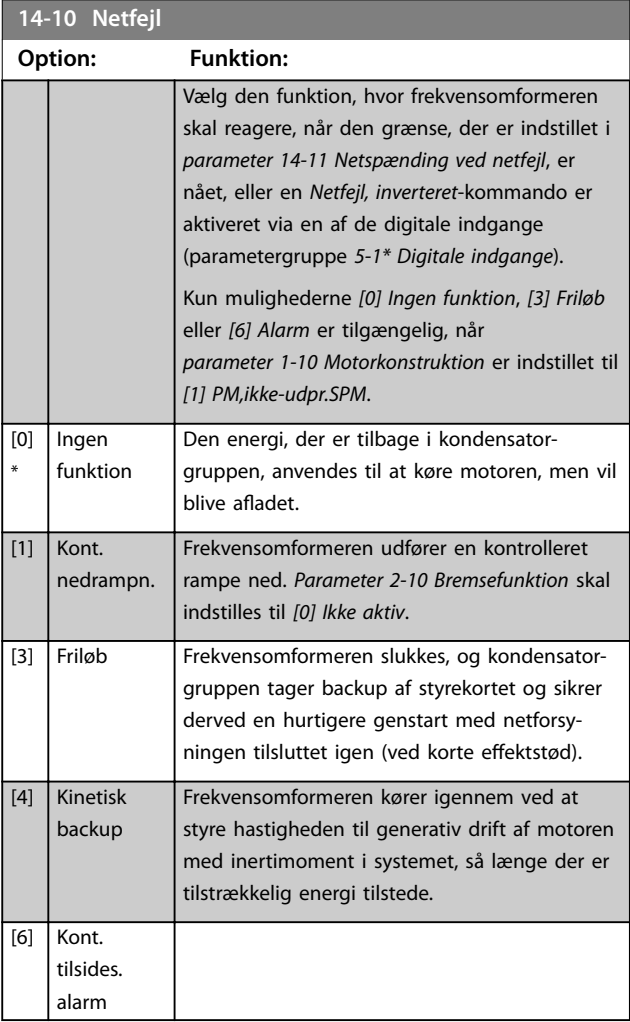

### *BEMÆRK!*

**Den bedste effekt opnås ved en kontrolleret rampe ned og kinetisk back-up ved at indstille**

*parameter 1-03 Momentkarakteristikker* **til** *[0] Kompressor* **eller** *[1] Variabelt moment* **(automatisk energioptimering må ikke være aktiv).**

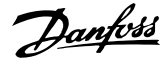

<span id="page-126-0"></span>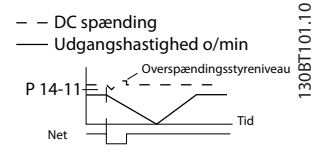

**Illustration 3.41 Kontrolleret rampe ned - kort netfejl. Rampe ned til stop efterfulgt af rampe op til reference.**

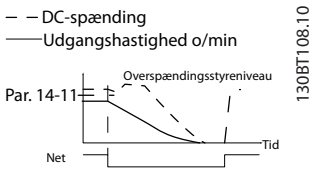

**Illustration 3.42 Kontrolleret rampe ned, længere netfejl. Ramper ned så længe, som energien i systemet tillader det, derefter kører motoren friløb.**

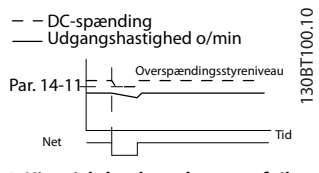

**Illustration 3.43 Kinetisk backup, kort netfejl. Kører igennem, så længe som energien i systemet tillader det.**

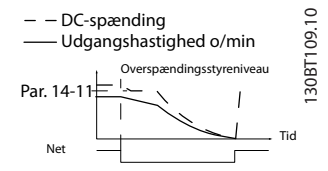

**Illustration 3.44 Kinetisk backup, længere netfejl. Motoren kører friløb, så længe energien i systemet er for lav.**

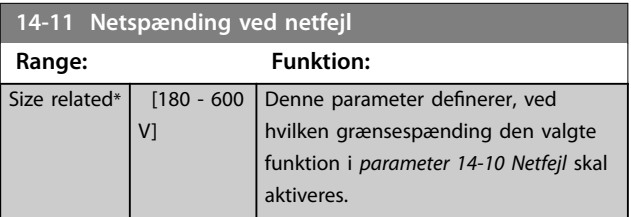

#### **14-12 Funktion ved netubalance**

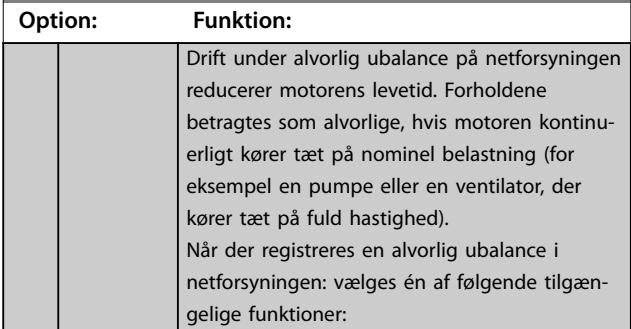

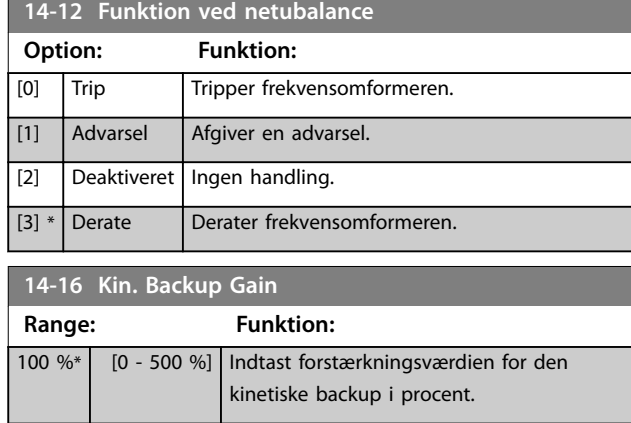

### 3.13.3 14-2\* Nulstil.funkt.

Parametre til konfiguration af håndtering af auto-nulstilling, håndtering af særligt trip og styrekorttest eller -initialisering.

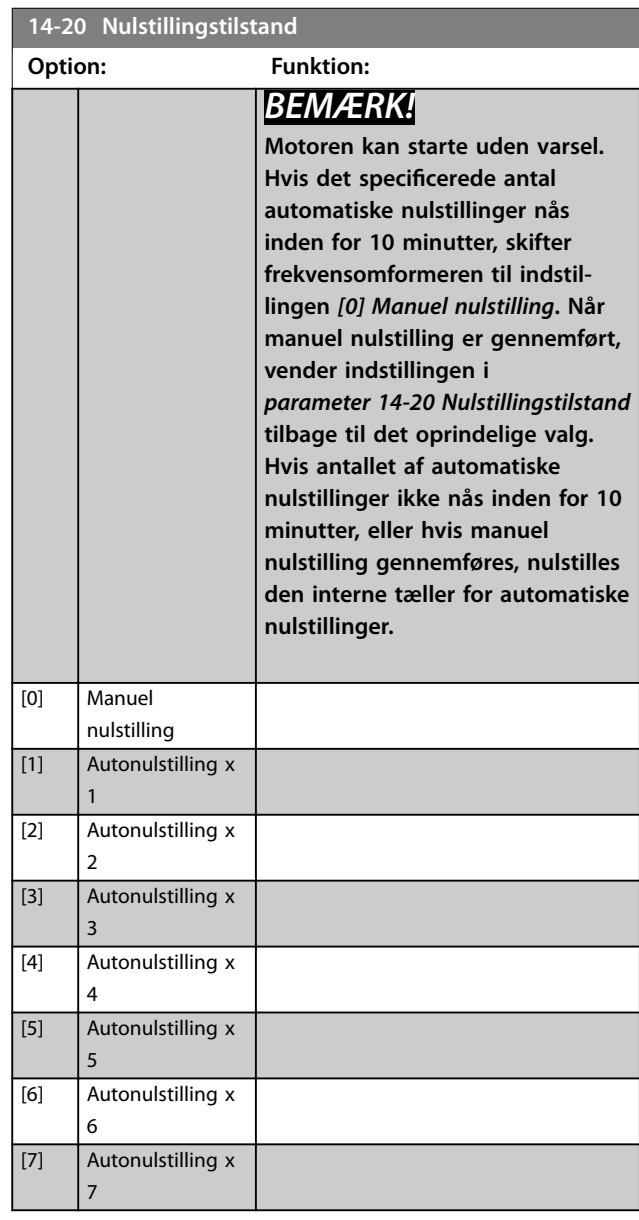

<span id="page-127-0"></span>**Parameterbeskrivelse VLT**® **AQUA Drive FC 202**

and the control of the control of the control of the control of the control of the control of the control of the

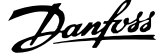

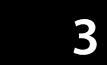

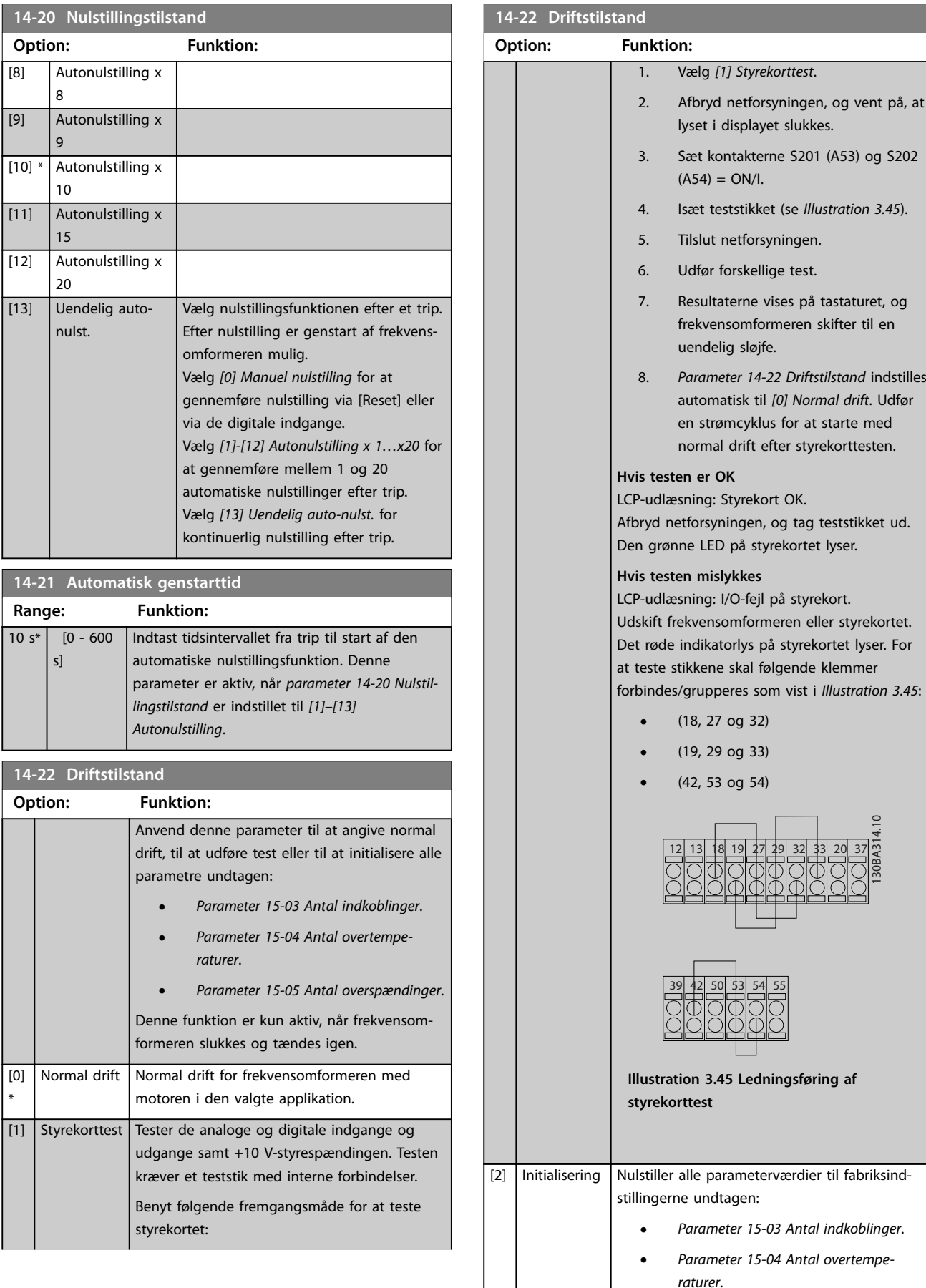

**•** *[Parameter 15-05 Antal overspændinger](#page-133-0)*.

\*

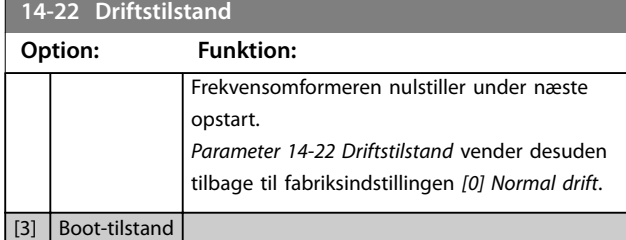

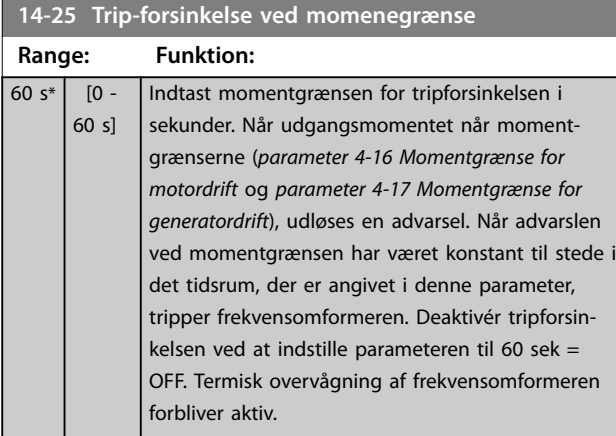

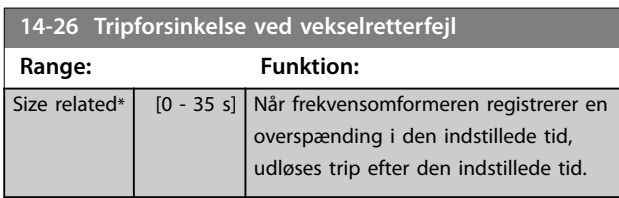

### 3.13.4 14-3\* Strømgrænsestyr.

Frekvensomformeren er forsynet med en integreret strømgrænsestyring, som aktiveres, når motorstrømmen, og dermed momentet, er højere end de momentgrænser, der er indstillet i *[parameter 4-16 Momentgrænse for motordrift](#page-66-0)* og *[parameter 4-17 Momentgrænse for generatordrift](#page-66-0)*. Når strømgrænsen er nået under motordrift eller regenerativ drift, forsøger frekvensomformeren at reducere momentet til under de forhåndsindstillede momentgrænser så hurtigt som muligt uden at miste kontrollen over motoren.

Når strømstyringen er aktiv, kan frekvensomformeren kun stoppes ved at indstille en digital indgang til *[2] Friløb inverteret* eller *[3] Friløb og reset inv*. Eventuelle signaler på klemme 18–33 er ikke aktive, før frekvensomformeren ikke længere er nær strømgrænsen.

Ved at benytte en digital indgang, der er indstillet til *[2] Friløb inverteret* eller *[3] Friløb og reset inv.*, bruger motoren ikke rampe ned-tiden, da frekvensomformeren kører friløb.

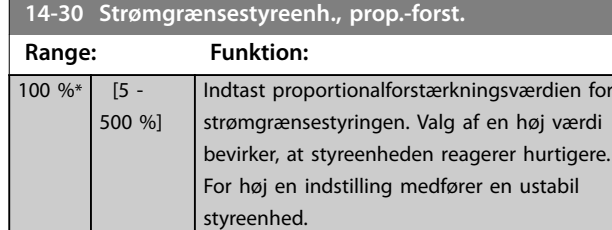

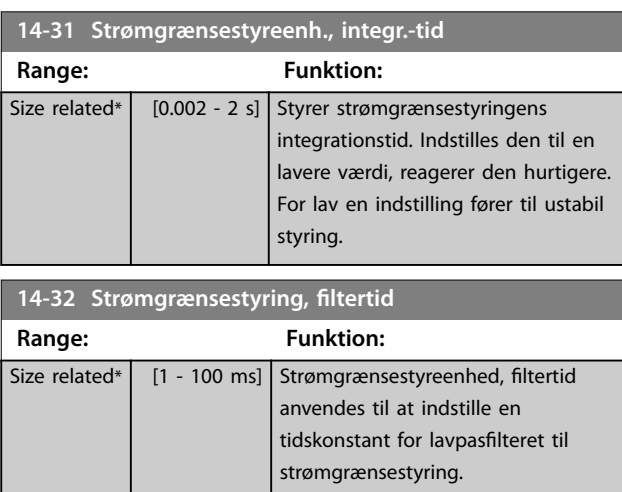

### 3.13.5 14-4\* Energioptimering

Parametre til justering af energioptimeringsniveauet i tilstandene Variabelt moment (VT) og Automatisk energioptimering (AEO).

Automatisk energioptimering er kun aktiv, hvis *parameter 1-03 Momentkarakteristikker* er indstillet til enten *[2] Autoenergioptimering. CT* eller *[3] Auto-energioptim.VT*.

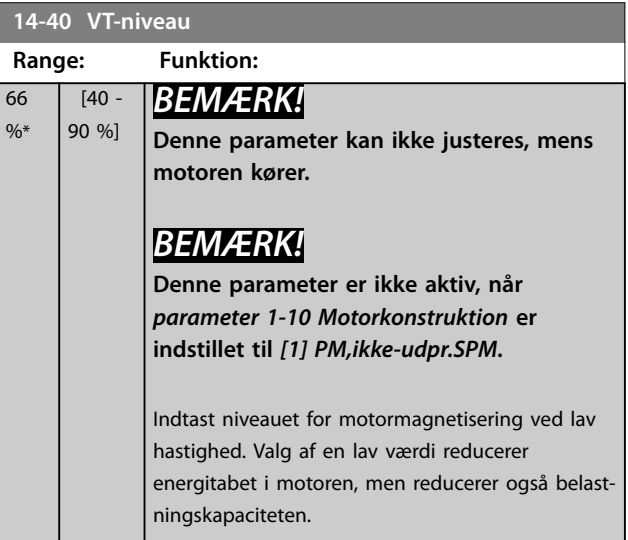

**3 3**

**14-41 Mindste magnetisering for AEO**

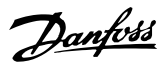

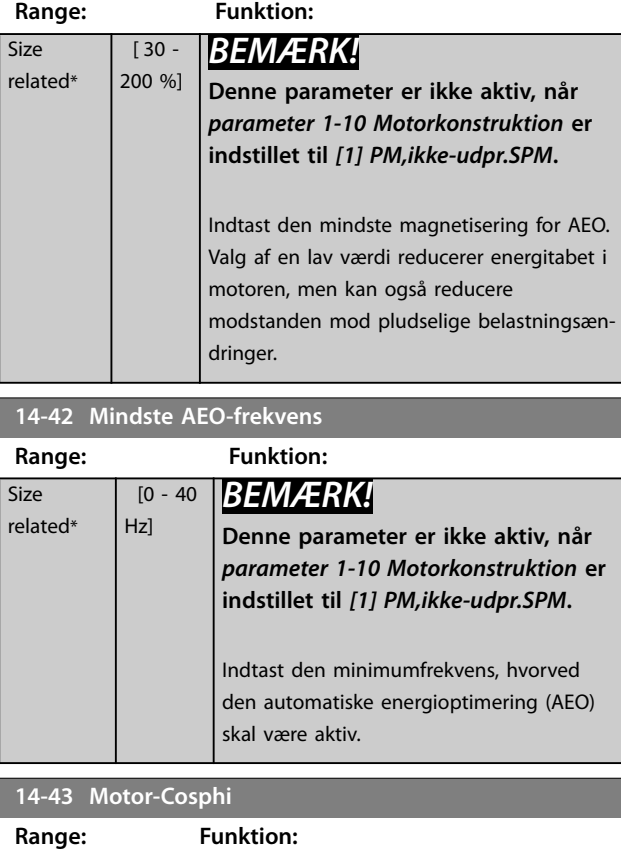

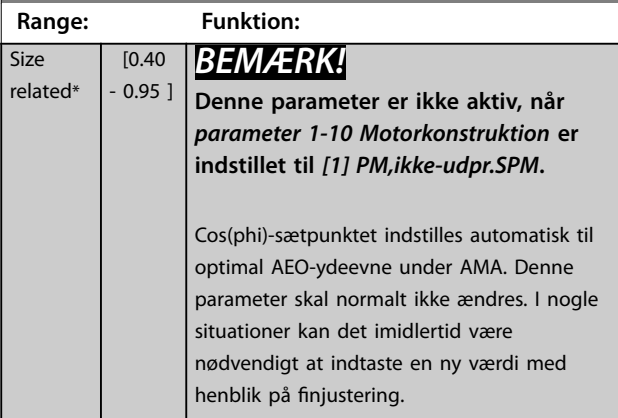

### 3.13.6 14-5\* Miljø

## *BEMÆRK!*

**Udfør en strømcyklus efter ændring af parametre i gruppe** *kapitel 3.13.6 14-5\* Miljø***.**

Disse parametre er medvirkende til, at frekvensomformeren kan køre under specielle miljømæssige forhold.

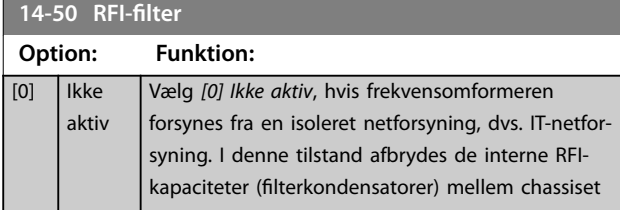

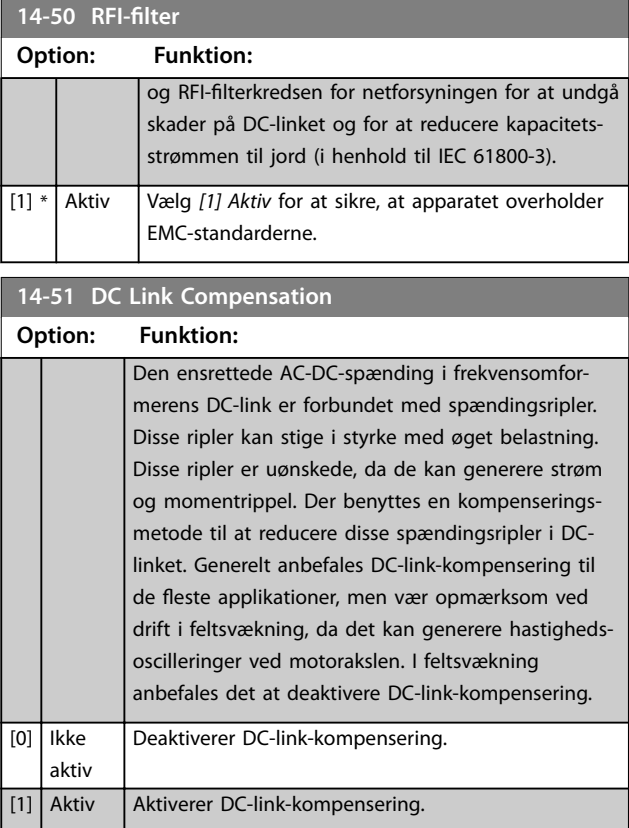

#### **14-52 Ventilatorstyring**

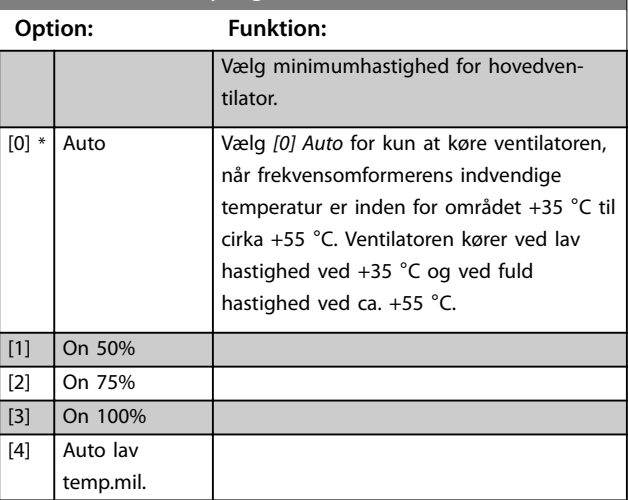

### **14-53 Vent.overv.**

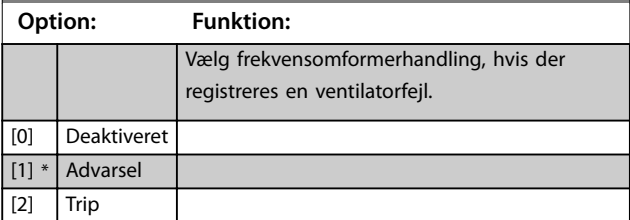

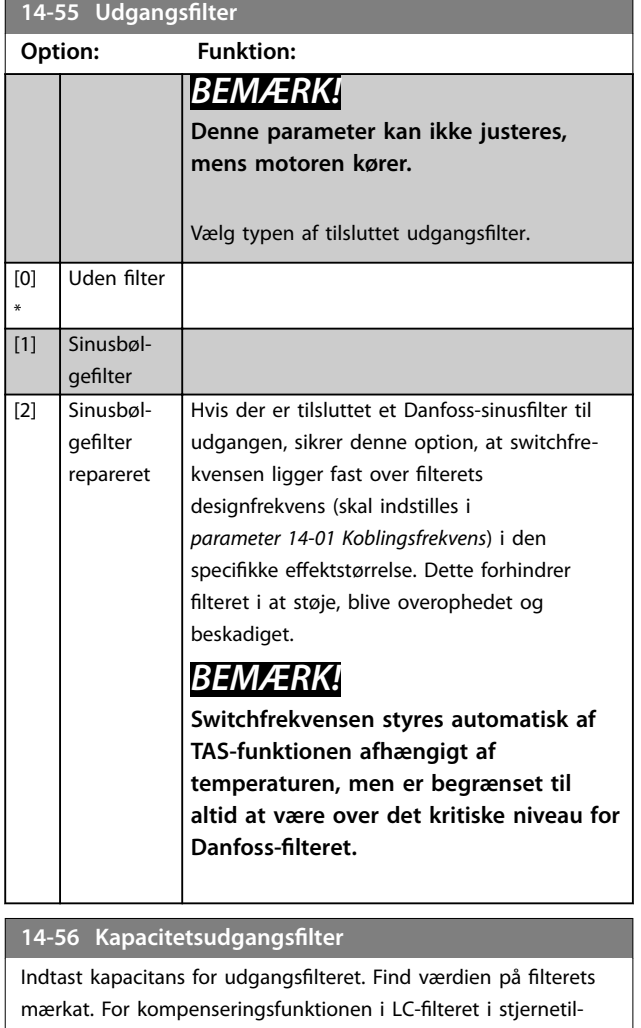

slutning indtastes den pr. fase tilsvarende kapacitans for filteret (tre gange kapacitansen mellem to faser i Delta-tilslutningen).

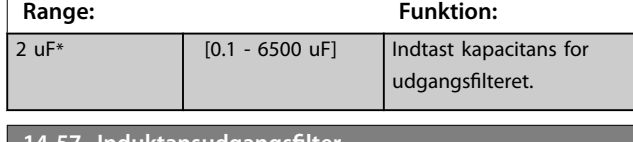

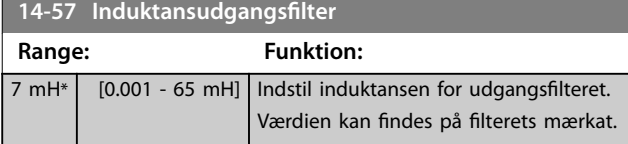

### 3.13.7 14-58 Voltage Gain Filter

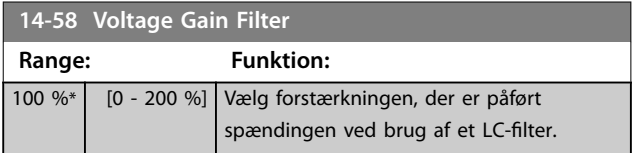

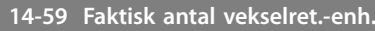

Denne parameter er kun relevant for frekvensomformere med høj effekt.

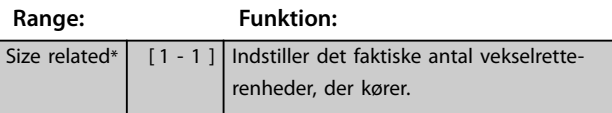

### 3.13.8 14-6\* Auto-derate.

Denne gruppe indeholder parametre til at derate frekvensomformeren i tilfælde af høj temperatur.

#### **14-60 Funktion ved overtemperatur**

Hvis enten køleplade- eller styrekorttemperaturen overstiger en programmeret temperaturgrænse, aktiveres en advarsel. Hvis temperaturen stiger yderligere, er det nødvendigt at vælge, om frekvensomformeren skal trippe (triplåse) eller derate udgangsstrømmen.

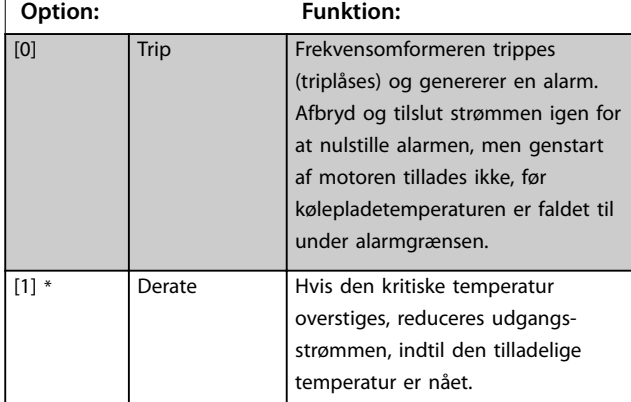

### 3.13.9 Intet trip ved vekselretteroverbelastning

I nogle pumpesystemer er frekvensomformeren ikke dimensioneret korrekt til at yde den fornødne strøm i alle punkter af driftskarakteristikken for flowets trykhøjde. Ved disse punkter skal pumpen bruge en strøm, der er højere end frekvensomformerens nominelle strøm. Frekvensomformeren kan yde 110 % af den nominelle strøm kontinuerligt i 60 sek. Hvis frekvensomformeren stadig er overbelastet, tripper den normalt (hvilket får pumpen til at standse ved friløb) og afgiver en alarm.

Danfoss

ud over de

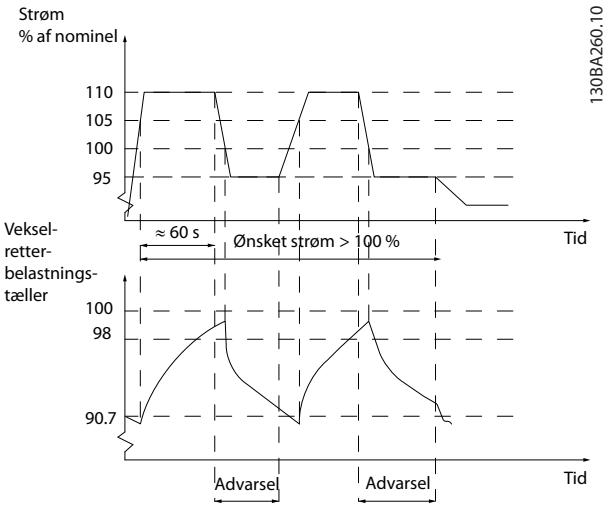

**Illustration 3.46 Udgangsstrøm i overbelastningstilstand**

Hvis pumpen ikke kan køre kontinuerligt med den krævede kapacitet, skal den køre med reduceret hastighed i en periode.

Vælg *parameter 14-61 Funkt. ved vekselretteroverbel.* for at reducere pumpehastigheden automatisk, indtil udgangsstrømmen er under 100 % af den nominelle strøm (indstillet i *parameter 14-62 Vekselret. overbelast. deratingstrøm*).

*Parameter 14-61 Funkt. ved vekselretteroverbel.* er et alternativ til at lade frekvensomformeren trippe.

Frekvensomformeren beregner belastningen på effektdelen med en tæller for vekselretterbelastningen, som afgiver en advarsel ved 98 % og nulstiller advarslen ved 90 %. Frekvensomformeren tripper og afgiver en alarm ved værdien 100 %.

Status for tælleren kan aflæses i *[parameter 16-35 Termisk](#page-140-0) [inverterbelastning](#page-140-0)*.

Hvis *parameter 14-61 Funkt. ved vekselretteroverbel.* er indstillet til *[3] Derate*, reduceres pumpehastigheden, når tælleren overstiger 98 % og forbliver reduceret, indtil tælleren er faldet til under 90,7 %.

Hvis *parameter 14-62 Vekselret. overbelast. deratingstrøm* er indstillet til for eksempel 95 %, får en konstant overbelastning pumpehastigheden til at svinge mellem værdier, der svarer til 110 % og 95 % af frekvensomformerens nominelle udgangsstrøm.

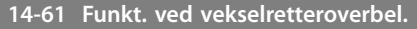

Anvendes i tilfælde af en konstant overbelastning ud over de termiske grænser (110 % i 60 sek).

**Option: Funktion:**

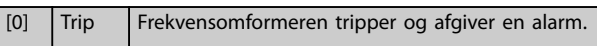

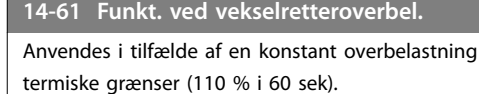

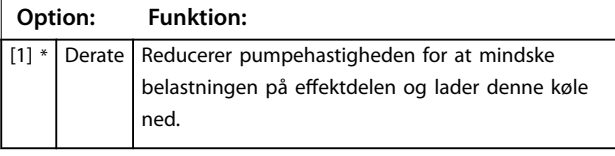

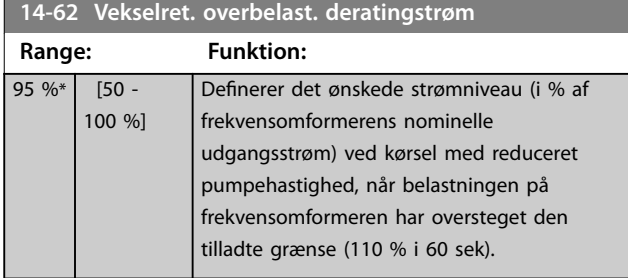

### 3.13.10 14-8\* Optioner

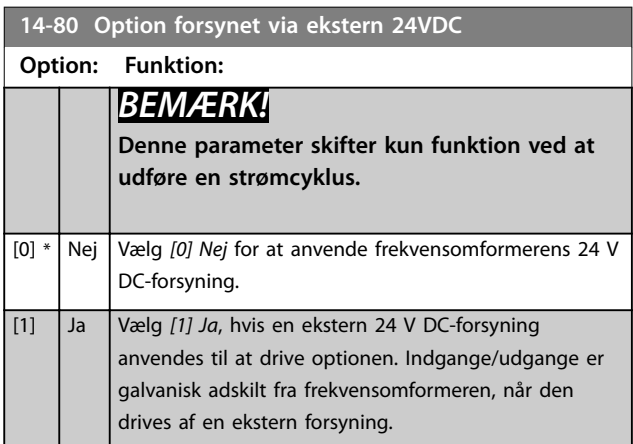

### 3.13.11 14-9\* Fejlindst.

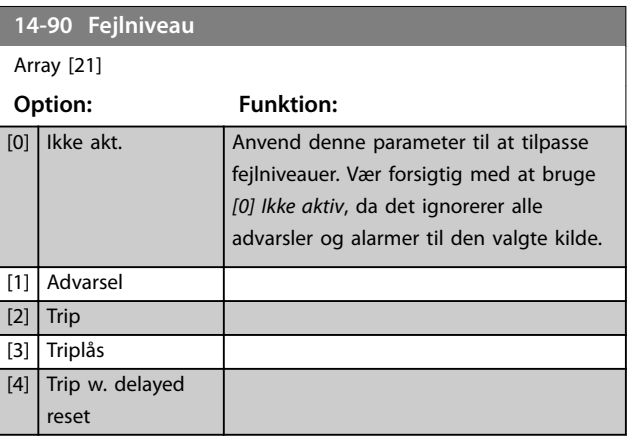

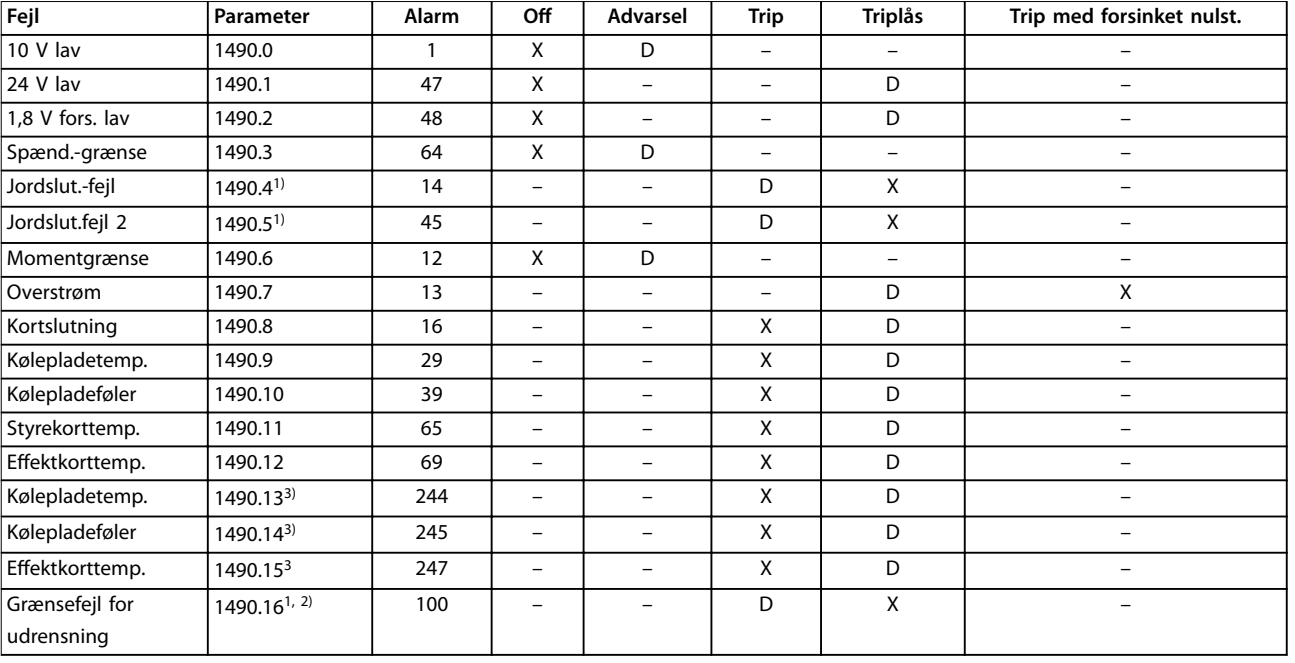

**Tabel 3.18 Mulige handlinger, når den valgte alarm vises**

*D = fabriksindstilling. x = muligt valg.*

*1) Kun disse fejl kan kongureres på FC 202. Grundet en softwarebegrænsning med array-parametre vises alle andre i MCT 10-*

*opsætningssoftware. Hvis der skrives en anden værdi end den aktuelle værdi (dvs. standardværdien), returneres en værdi uden for område-fejl for de andre parametre. Derfor er det ikke tilladt at ændre fejlniveauet for ikke-kongurerbare værdier.*

*2) Denne parameter har været 1490.6 i alle rmwareversioner op til 1.86.*

3) Alarmer 244, 245, og 247 bruges til flere effektkort.

Danfoss

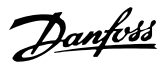

## <span id="page-133-0"></span>3.14 Parametre 15-\*\* Apparatinfo.

Parametergruppe med oplysninger om frekvensomformeren, som for eksempel driftsdata, hardwarekonfiguration og softwareversioner.

### 3.14.1 15-0\* Driftsdata

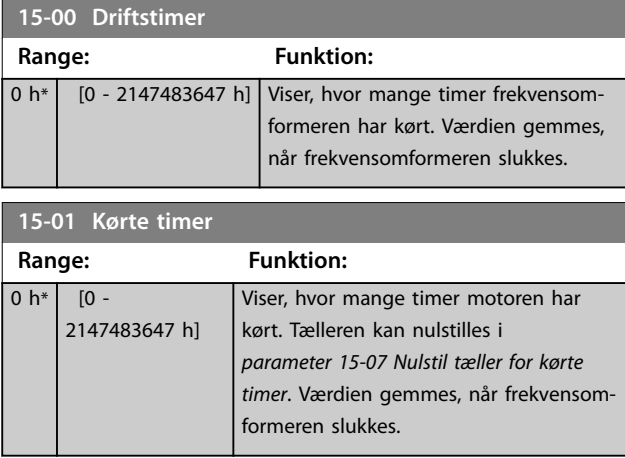

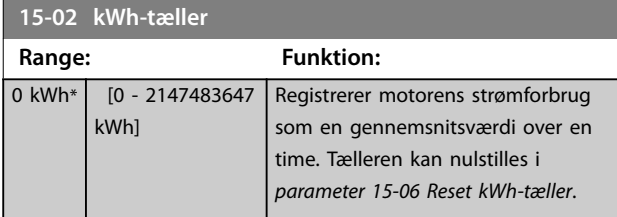

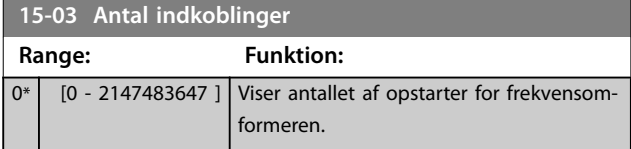

**15-04 Antal overtemperaturer Range: Funktion:**

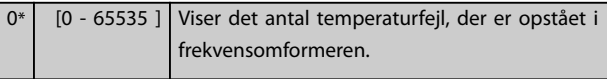

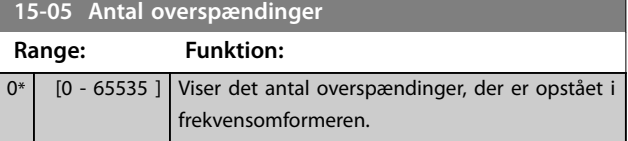

**15-06 Reset kWh-tæller**

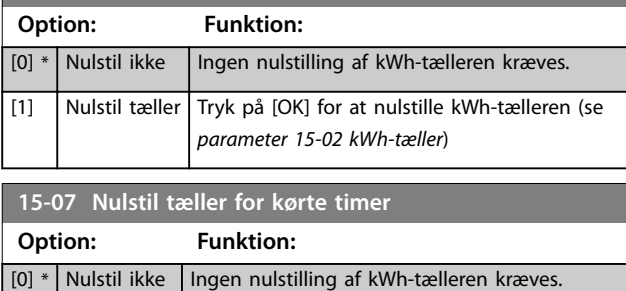

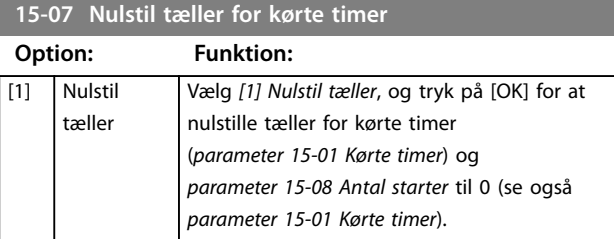

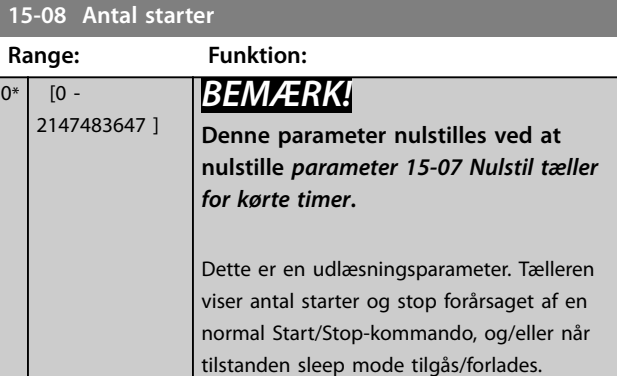

### 3.14.2 15-1\* Datalogindstillinger

Dataloggen muliggør kontinuerlig logging af op til 4 datakilder (*parameter 15-10 Logging-kilde*) ved individuelle hastigheder (*[parameter 15-11 Logging-interval](#page-134-0)*). En udløserhændelse (*[parameter 15-12 Udløserhændelse](#page-134-0)*) og et vindue (*[parameter 15-14 Prøver før udløser](#page-135-0)*) bruges til betinget start og stop af loggingen.

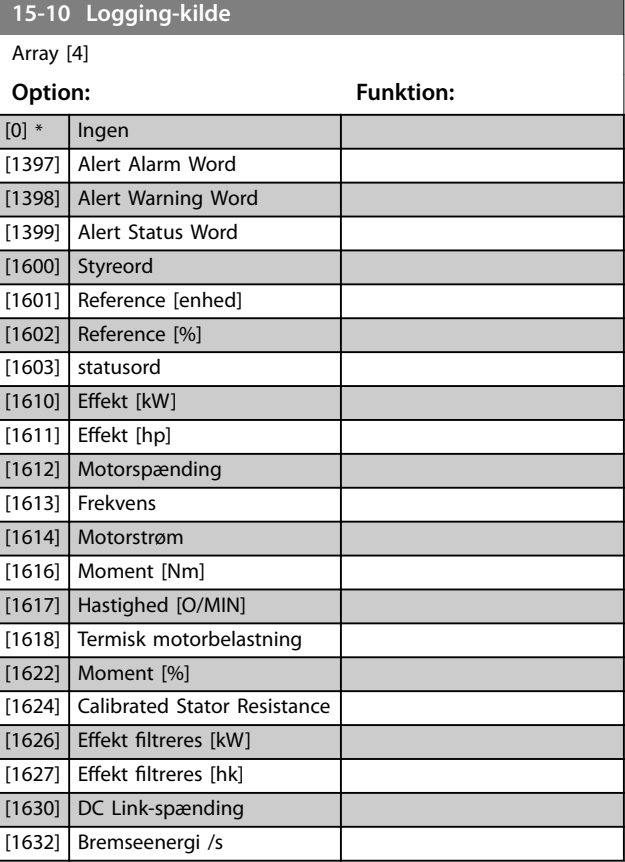

Danfoss

<span id="page-134-0"></span>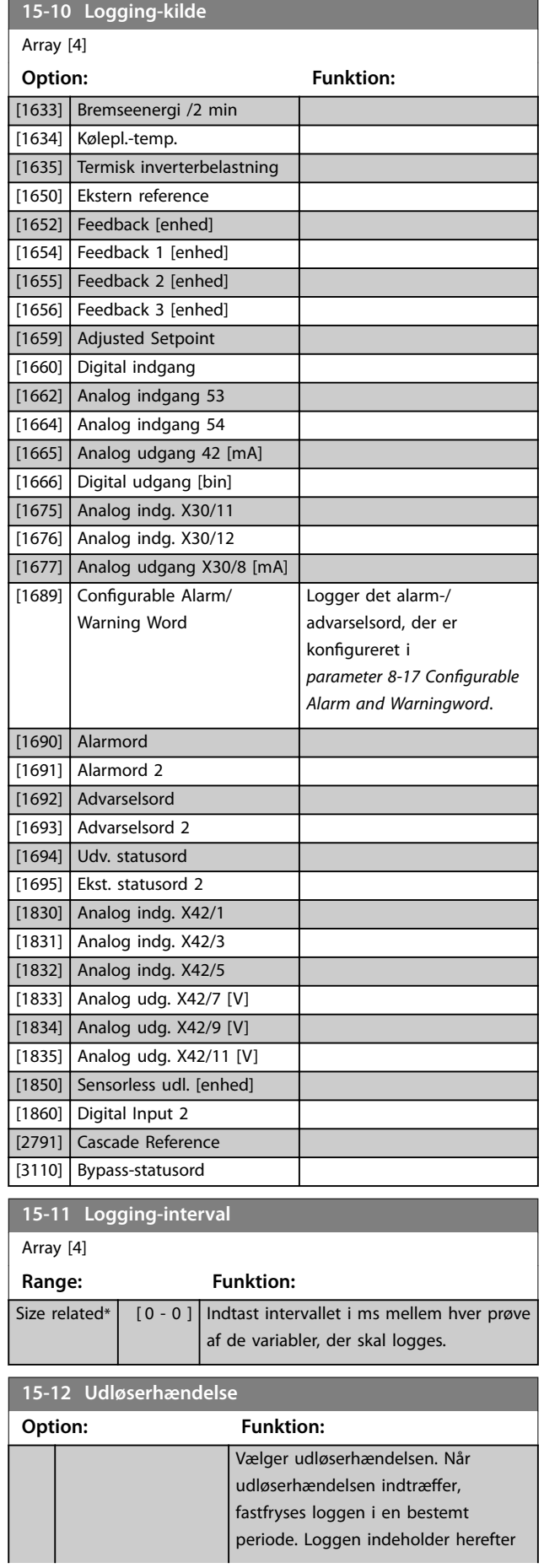

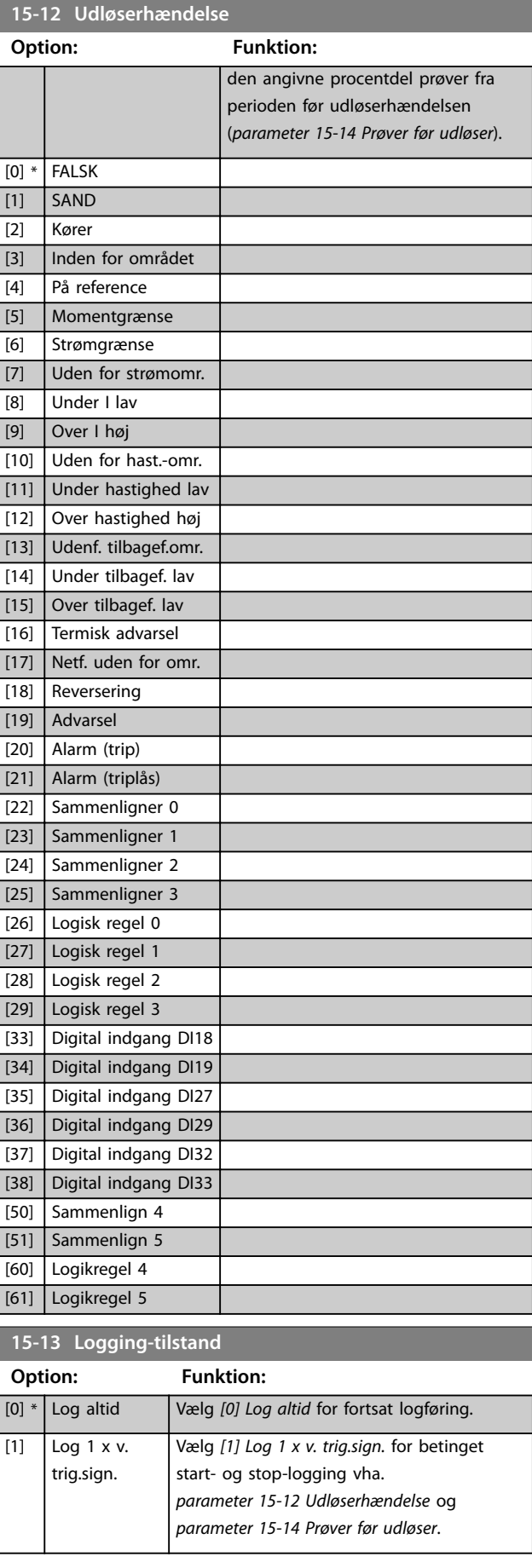

<span id="page-135-0"></span>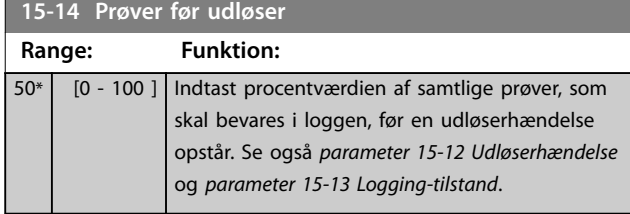

### 3.14.3 15-2\* Baggrundslogbog

Se op til 50 logførte dataelementer via array-parametrene i denne parametergruppe. Data logføres hver gang en hændelse opstår (skal ikke forveksles med SLC-hændelser). Hændelser i denne sammenhæng defineres som en ændring i en af følgende områder:

- **•** Digital indgang.
- **•** Digitale udgange.
- **•** Advarselsord.
- **•** Alarmord.
- **•** Statusord.
- **•** Styreord.
- **•** Udvidet statusord.

Hændelser logføres med værdi og tidsstempel i ms. Tidsintervallet mellem to hændelser afhænger af, hvor ofte hændelser opstår (maksimum en gang pr. scanningstid). Datalogføring er kontinuerlig, men hvis der opstår en alarm, gemmes loggen, og værdierne kan ses i displayet. Denne funktion er nyttig, når der for eksempel udføres service efter et trip. Se baggrundsloggen, der er indeholdt i denne parameter, via den serielle kommunikationsport eller via displayet.

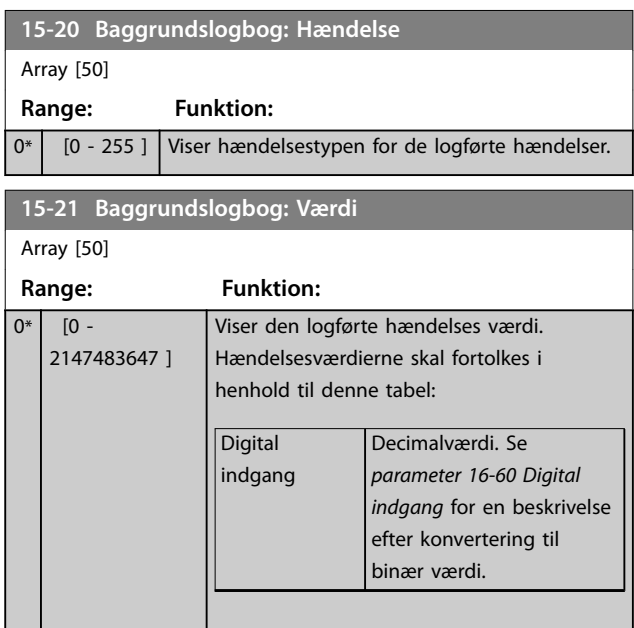

#### **15-21 Baggrundslogbog: Værdi**

Array [50]

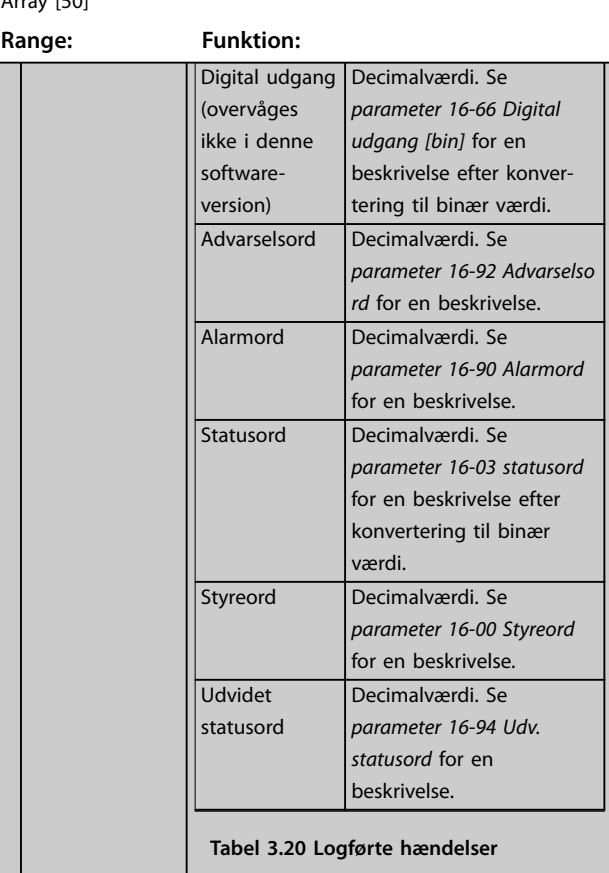

#### **15-22 Baggrundslogbog: Tid**

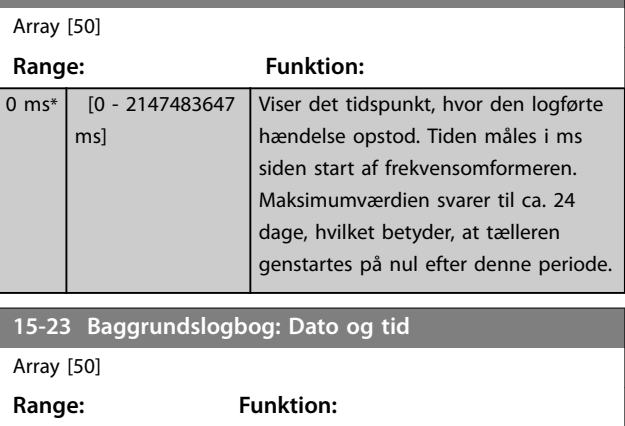

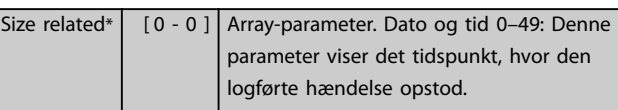

### 3.14.4 15-3\* Fejllogbog

Parametre i denne gruppe er array-parametre, hvor der kan ses op til 10 fejllogge. 0 er de nyeste data og [9] de ældste data. Fejlkoder, værdier og tidsstempler kan ses for alle logførte data.

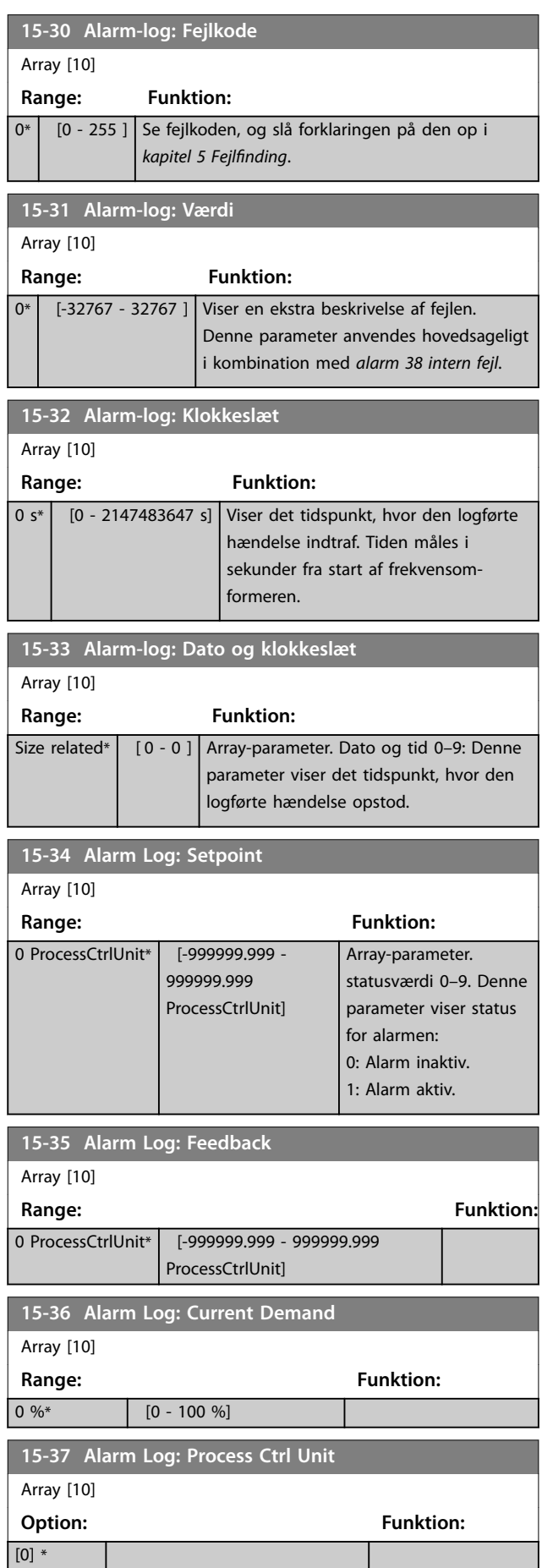

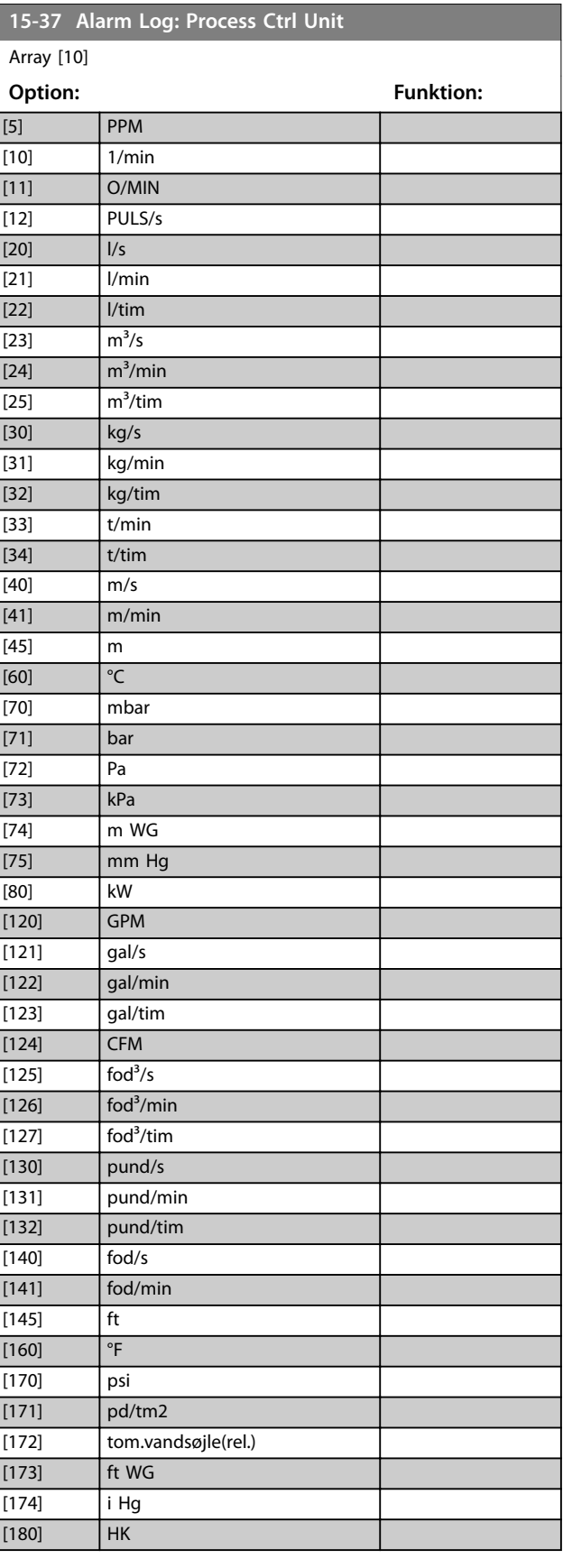

Danfoss

[1] %

Danfoss

### 3.14.5 15-4\* Apparatident.

Parametre med skrivebeskyttede oplysninger om frekvensomformerens hardware- og softwarekonfiguration.

**15-40 FC-type Range: Funktion:** 0\* | [0 - 6 ] | Viser FC-typen. Udlæsningen er identisk med effektfeltet i typekodedefinitionen, tegn 1-6. **15-41 Effektdel Range: Funktion:** 0\* | [0 - 20 ] | Viser FC-typen. Udlæsningen er identisk med effektfeltet i typekodedefinitionen, tegn 7-10. **15-42 Spænding Range: Funktion:** 0\* | [0 - 20 ] | Viser FC-typen. Udlæsningen er identisk med effektfeltet i typekodedefinitionen, tegn 11-12. **15-43 Softwareversion Range: Funktion:** 0\* [0 - 5 ] Se den kombinerede SW-version (eller pakkeversion), der består af effekt-SW og styre-SW. **15-44 Bestilt typekodestreng Range: Funktion:** 0\* | [0 - 40 ] Se den typekodestreng, der kan anvendes ved genbestilling af frekvensomformeren i den oprindelige konfiguration. **15-45 Faktisk typekodestreng Range: Funktion:** 0\* [0 - 40 ] Se den faktiske typekodestreng. **15-46 Apparatbestillingsnummer Range: Funktion:** 0\* | [0 - 8 ] Brug det 8-cifrede bestillingsnummer ved genbestilling af frekvensomformeren i den oprindelige konfiguration. **15-47 Effektkortbestillingsnr. Range: Funktion:**  $0^*$   $\begin{bmatrix} 0 & -8 \end{bmatrix}$  Viser effektkortets bestillingsnummer. **15-48 LCP-id-nr. Range: Funktion:** 0\* [0 - 20 ] Viser LCP'ets identifikationsnummer. **15-49 SW-id, styrekort Range: Funktion:** 0\* [0 - 20 ] Viser styrekortets softwareversionsnummer.

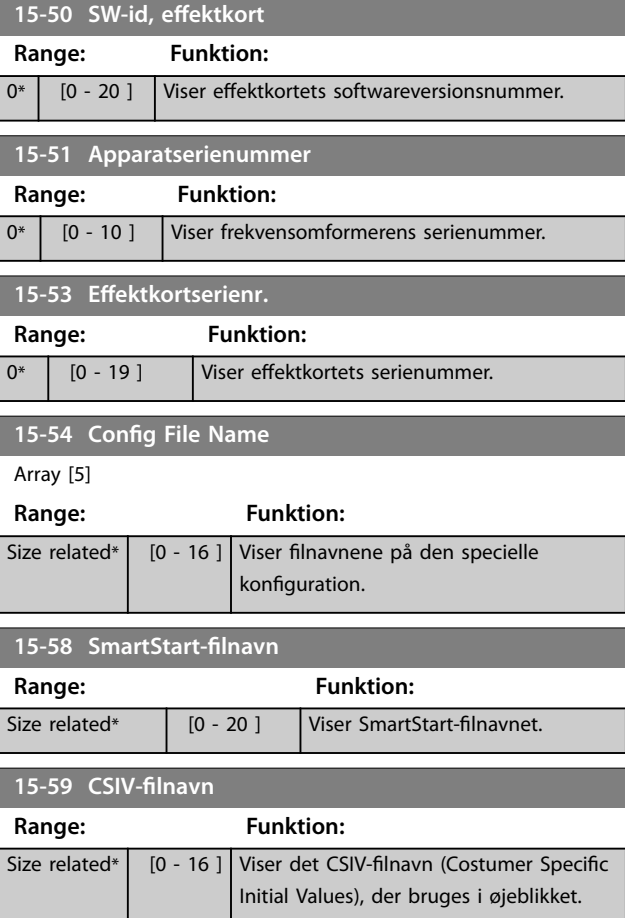

### 3.14.6 15-6\* Optionsident.

Denne skrivebeskyttede parametergruppe indeholder oplysninger om hardware- og softwarekonfigurationen for de optioner, der er installeret i port A, B, C0 og C1.

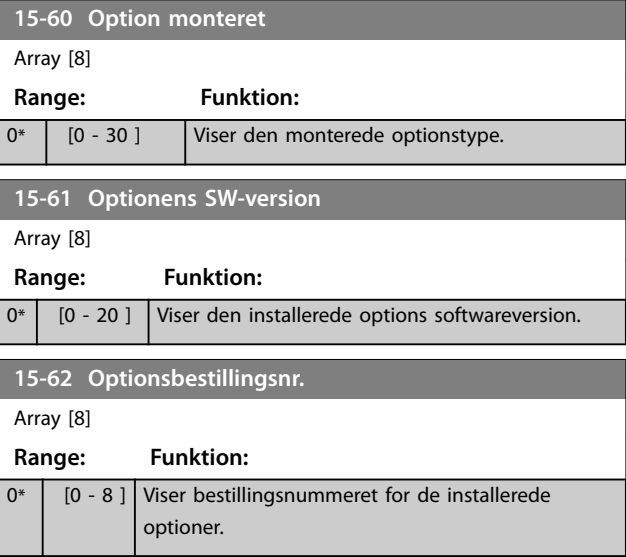

**3 3**

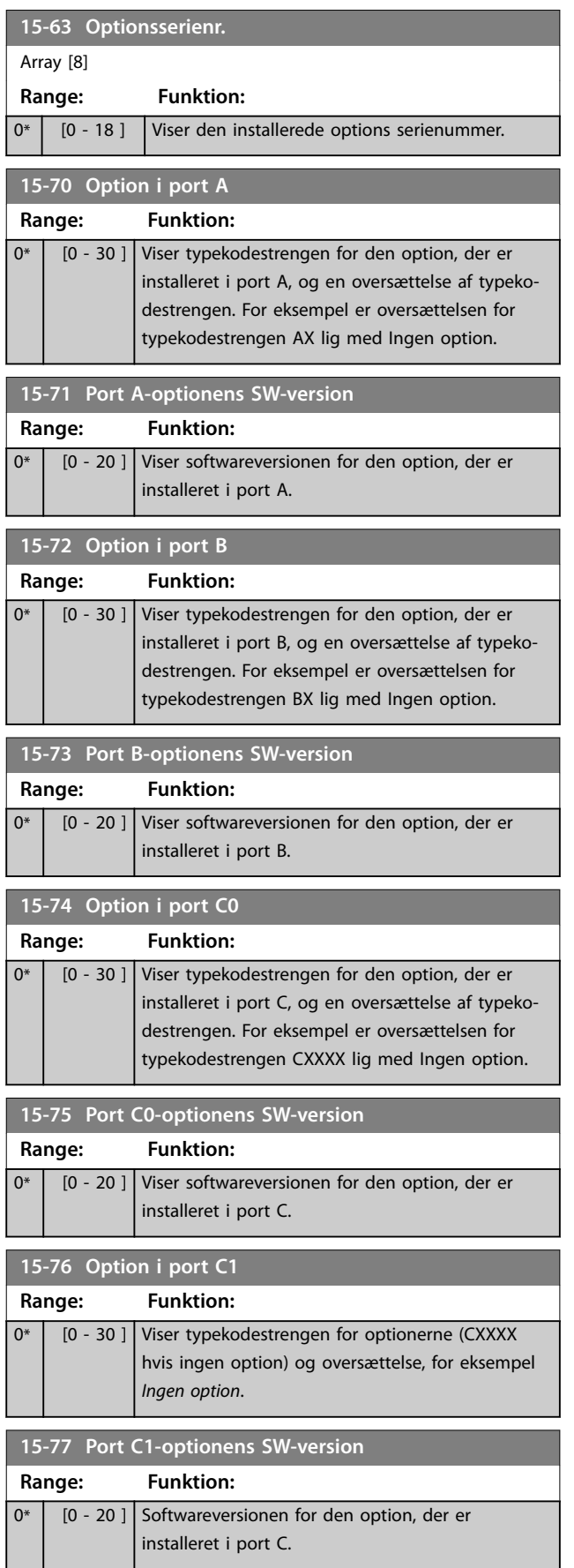

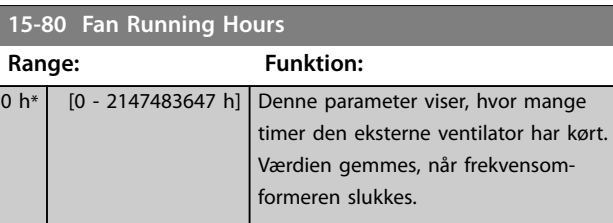

# 3.14.7 15-9\* Parameterinfo.

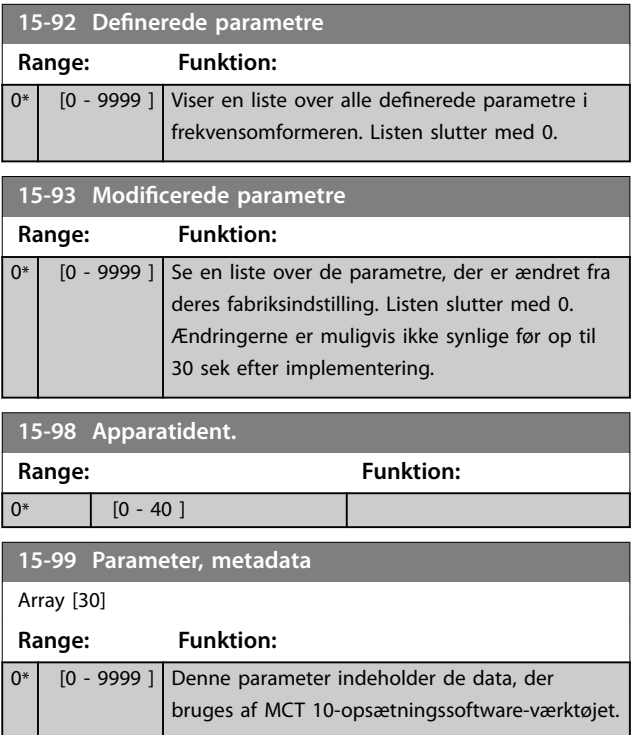

**3 3**

Danfoss

# <span id="page-139-0"></span>3.15 Parametre 16-\*\* Dataudlæsninger

### 3.15.1 16-0\* Generel status

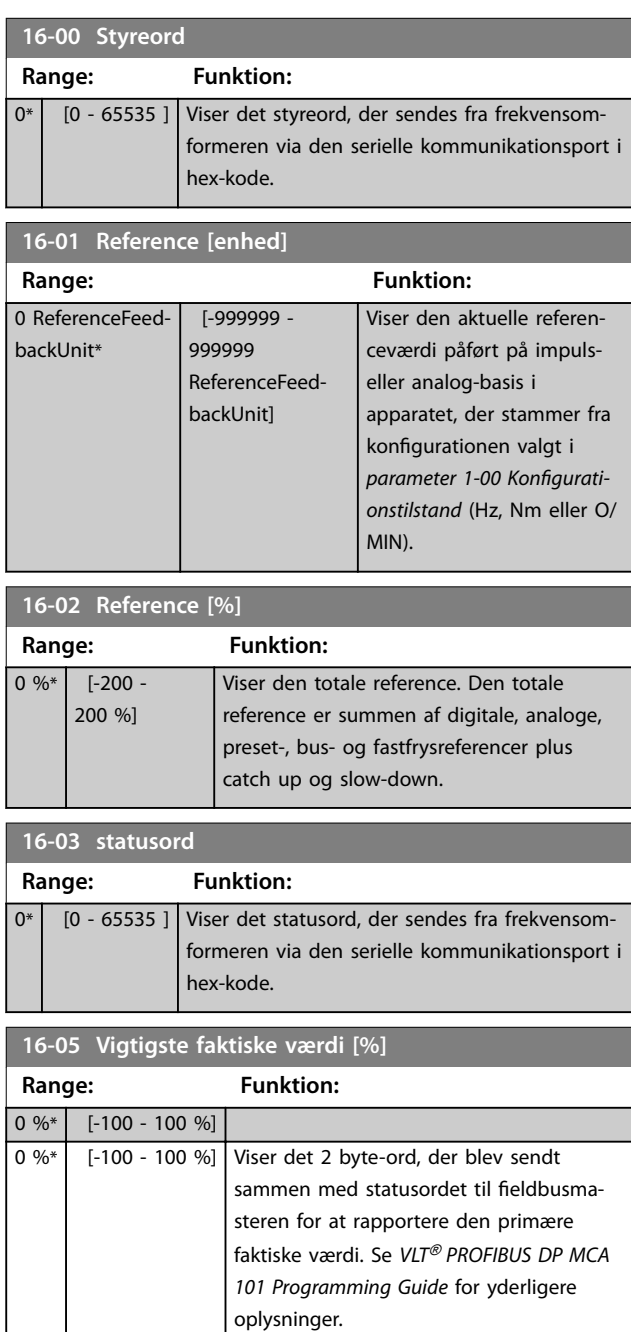

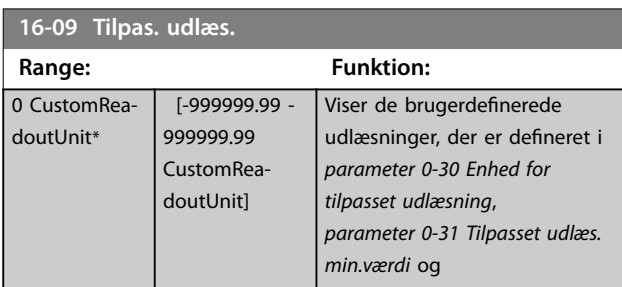

### **16-09 Tilpas. udlæs.**

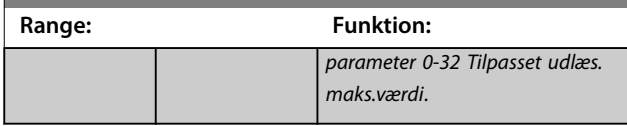

### 3.15.2 16-1\* Motorstatus

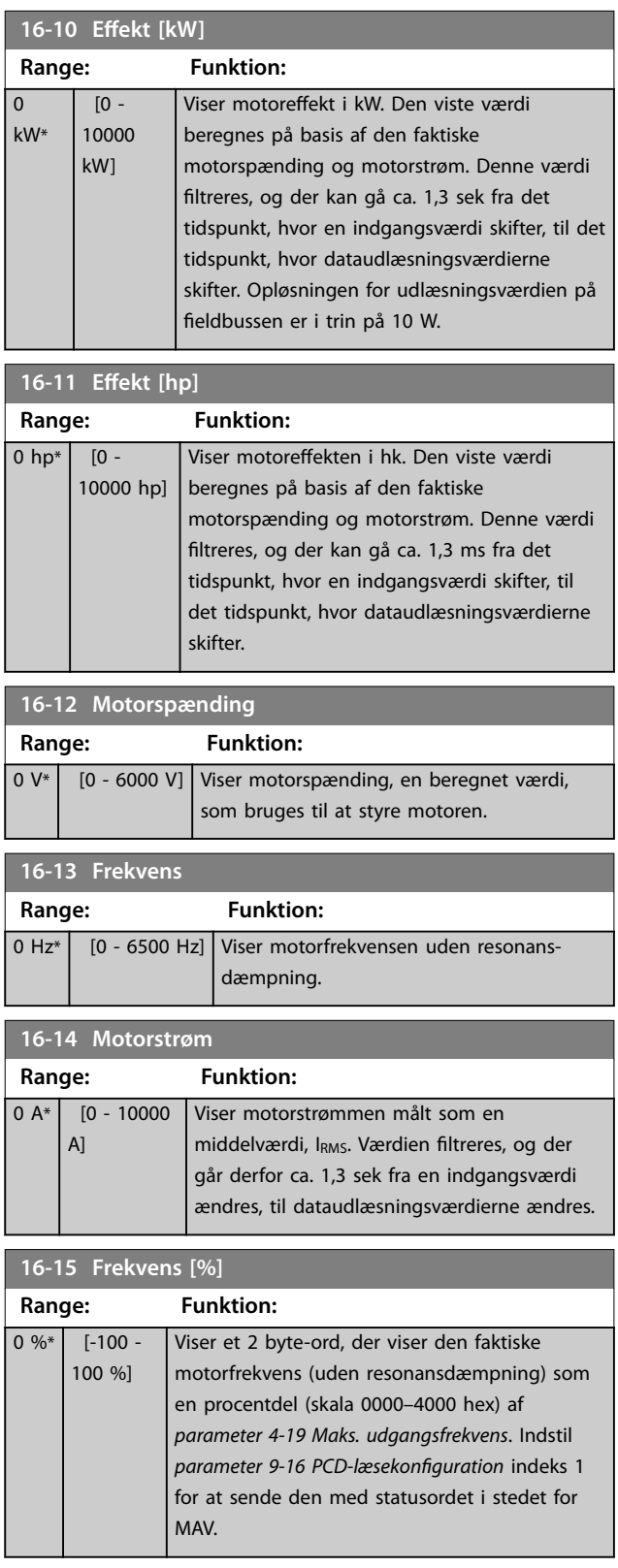

Danfoss

<span id="page-140-0"></span>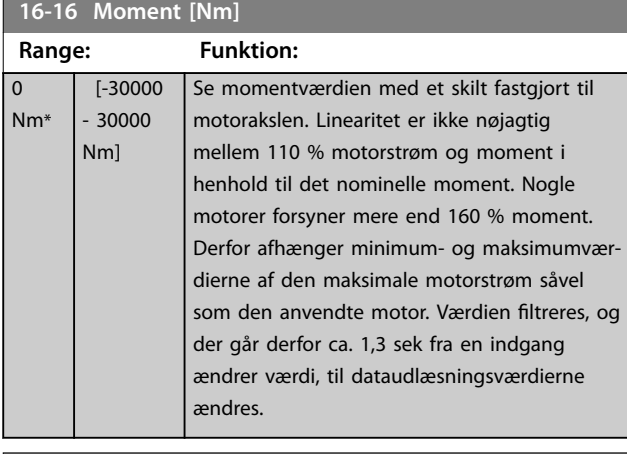

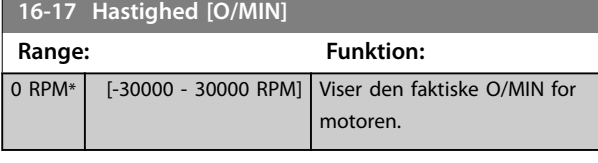

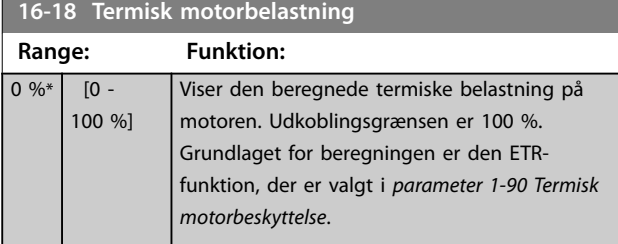

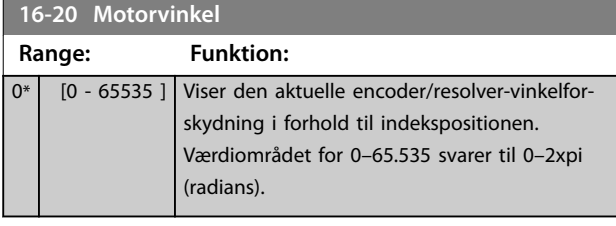

#### **16-22 Moment [%] Range: Funktion:** 0 % \* [-200 - 200 %] Dette er en udlæsningsparameter. Viser det aktuelle moment i procentdel af det nominelle moment, baseret på indstillingen af motorstørrelsen og den nominelle hastighed i *parameter 1-20 Motoreffekt [kW] eller* parameter 1-21 Motoreffekt [HK], og *[parameter 1-25 Nominel motorhastighed](#page-43-0)*. Dette er den værdi, der overvåges af *kilrembrudsfunktionen* i parametergruppe *22-6\**

**16-23 Motor Shaft Power [kW] Range: Funktion:**

*Kilrembrudsregistrering*.

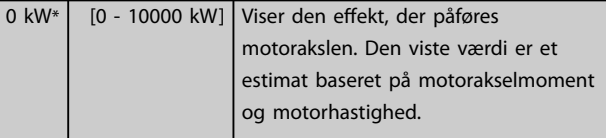

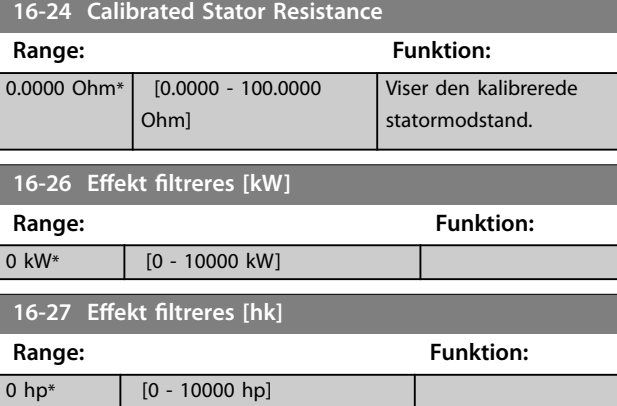

### 3.15.3 16-3\* Apparatstatus

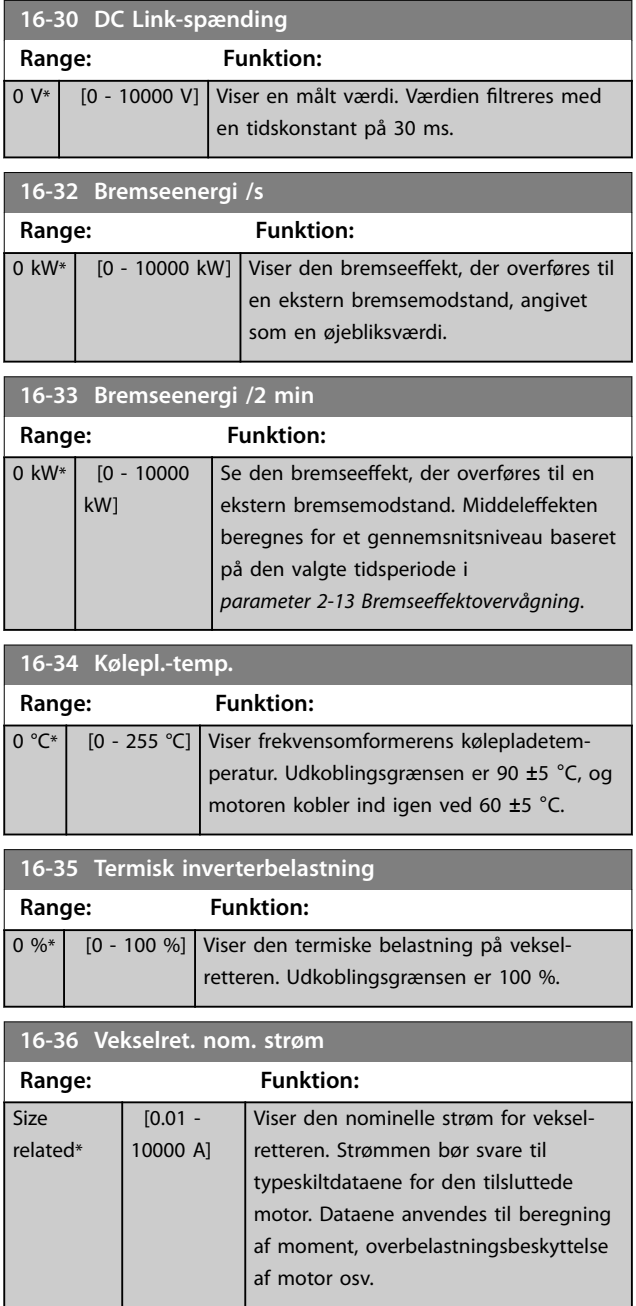

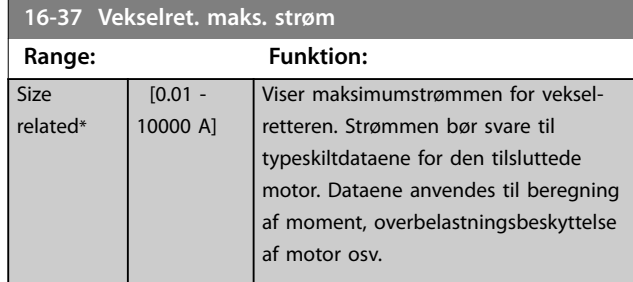

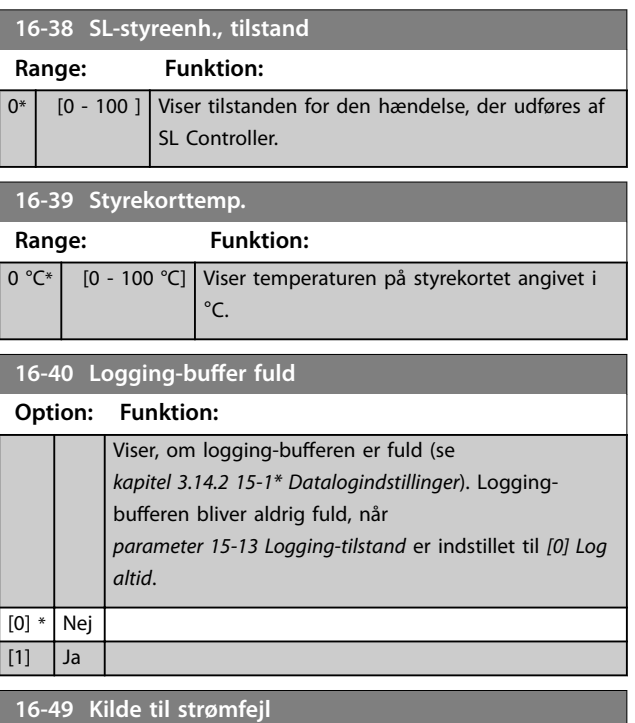

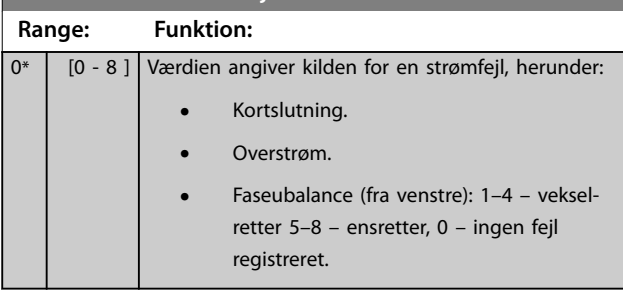

Efter en kortslutningsalarm (Imaks2) eller en overstrømsalarm (Imaks1 eller ubalance på forsyningsspænding) indeholder dette det effektkortnummer, der er tilknyttet alarmen. Det indeholder kun ét tal, som angiver det effektkortnummer, der har den højeste prioritet (master først). Værdien opretholdes under en strømcyklus, men hvis der opstår en ny alarm, bliver den overskrevet med det nye effektkortnummer (selv om den har et lavere prioritetsnummer). Værdien slettes kun, når alarmloggen ryddes (dvs. en nulstilling med tre fingre nulstiller udlæsningen til 0).

### 3.15.4 16-5\* Ref.& feedb.

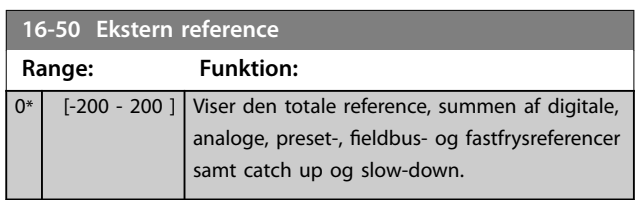

### **16-52 Feedback [enhed]**

0 P<sub>r</sub>

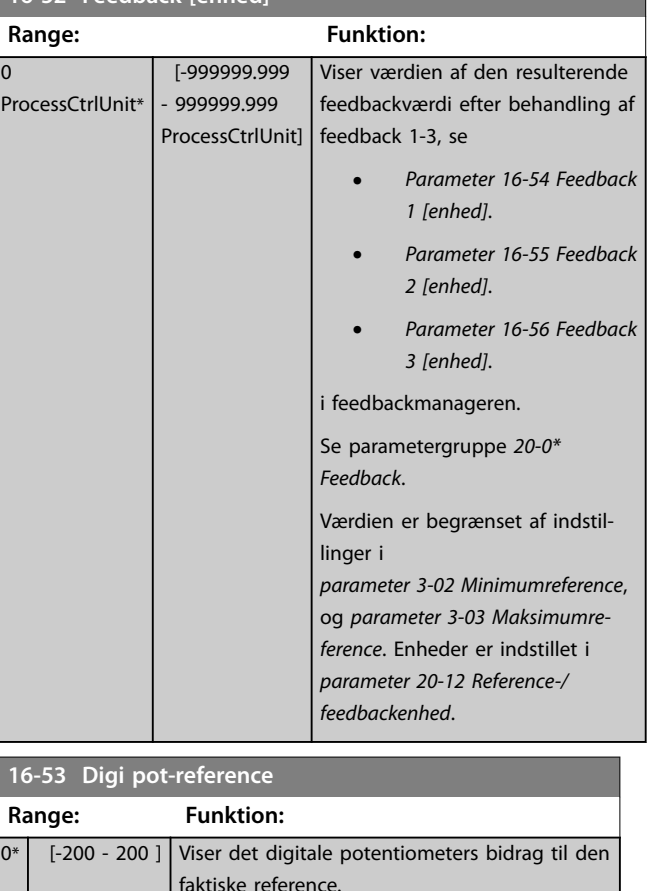

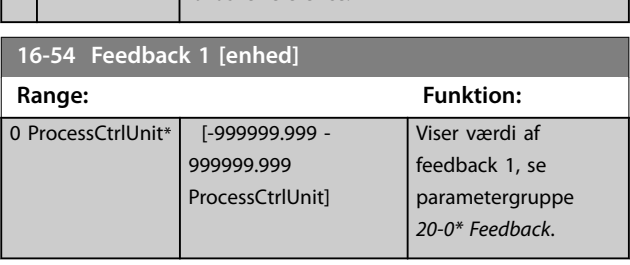

Danfoss

<span id="page-142-0"></span>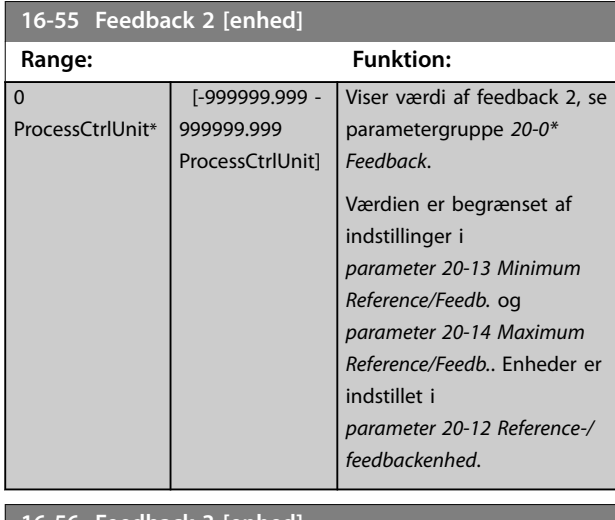

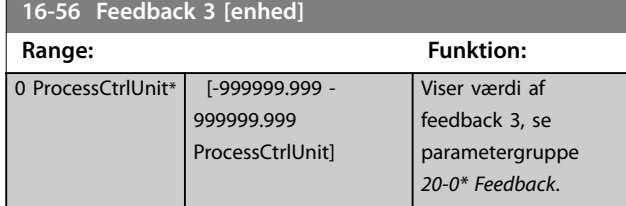

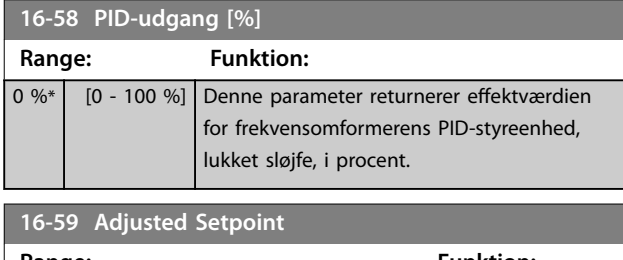

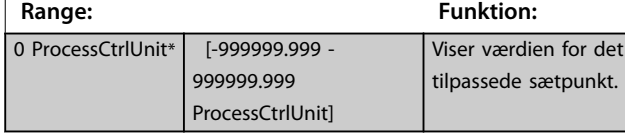

### 3.15.5 16-6\* Indgange & udgange

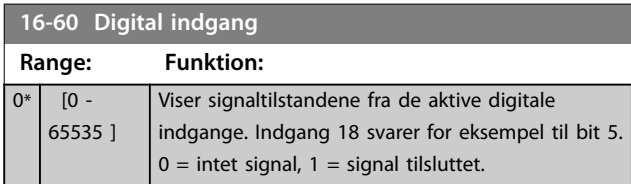

#### **16-60 Digital indgang**

**Range: Funktion:**

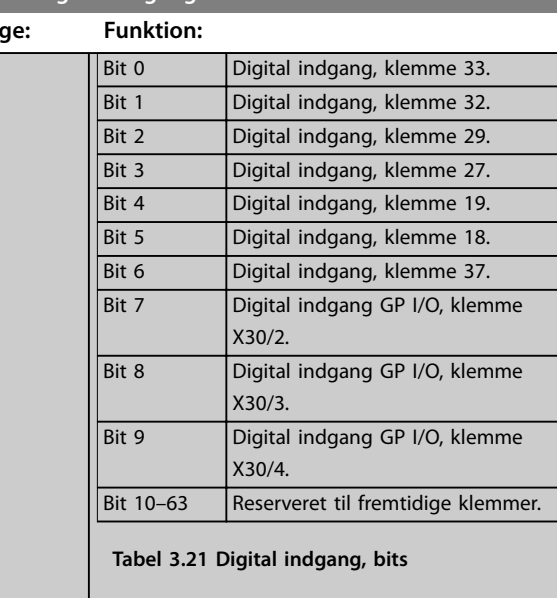

#### **16-61 Klemme 53, koblingsindstilling**

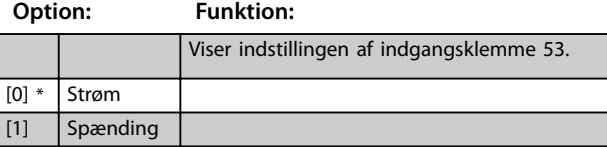

### **16-62 Analog indgang 53**

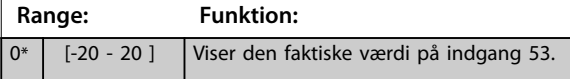

#### **16-63 Klemme 54, koblingsindstilling**

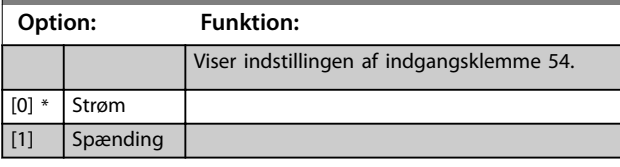

#### **16-64 Analog indgang 54**

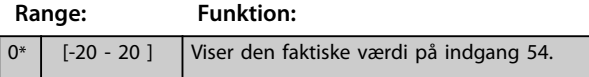

#### **16-65 Analog udgang 42 [mA]**

#### **Range: Funktion:**

0\* [0 - 30 ] Viser den faktiske værdi på udgang 42 i mA. Den viste værdi afspejler valget i *[parameter 6-50 Klemme 42, udgang](#page-90-0)*.

#### **16-66 Digital udgang [bin]**

### **Range: Funktion:**

0\* [0 - 15 ] Viser den binære værdi af alle digitale udgange.

### **16-67 Pulsindgang #29 [Hz]**

### **Range: Funktion:**

0\* [0 - 130000 ] Se den faktiske frekvenshastighed på klemme 29.

**Parameterbeskrivelse VLT**® **AQUA Drive FC 202**

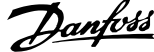

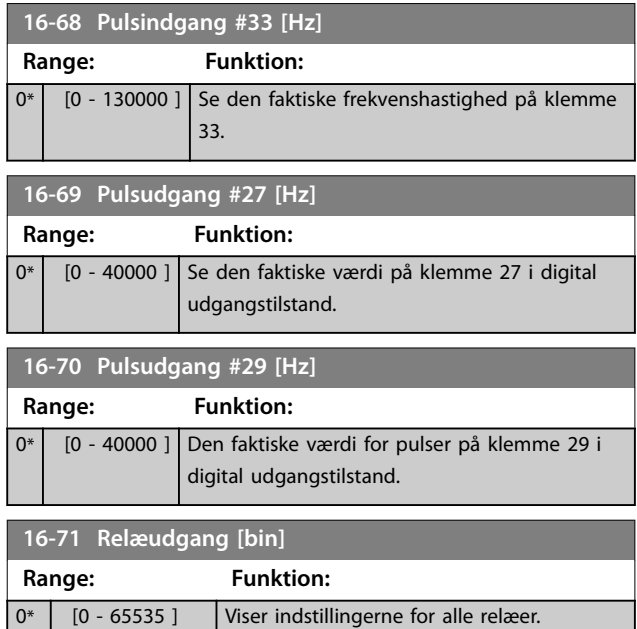

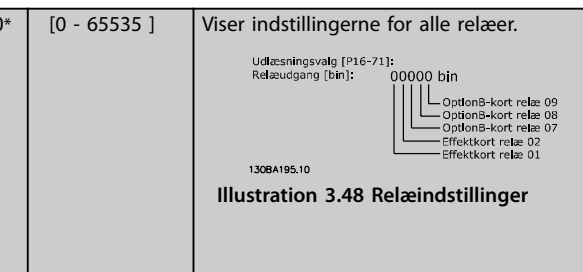

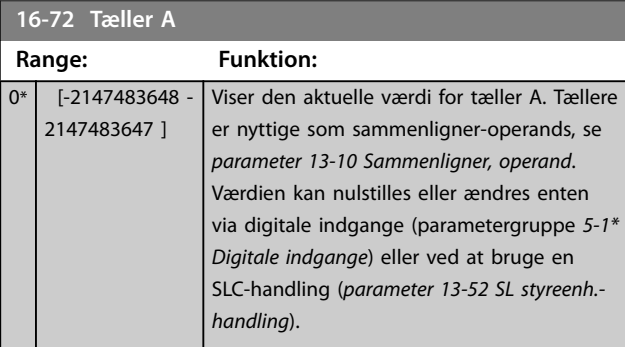

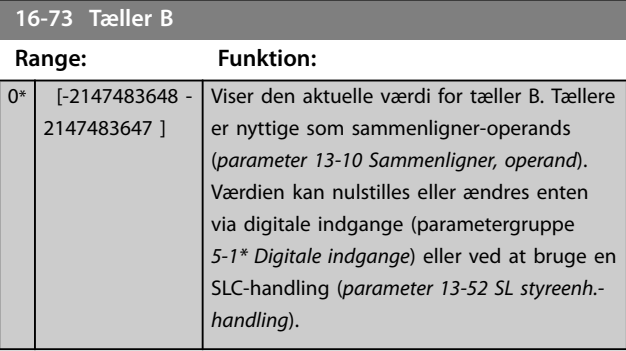

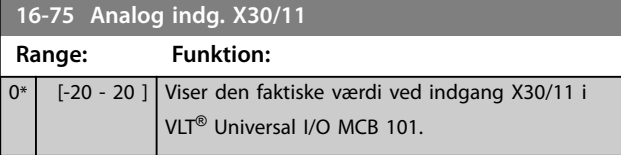

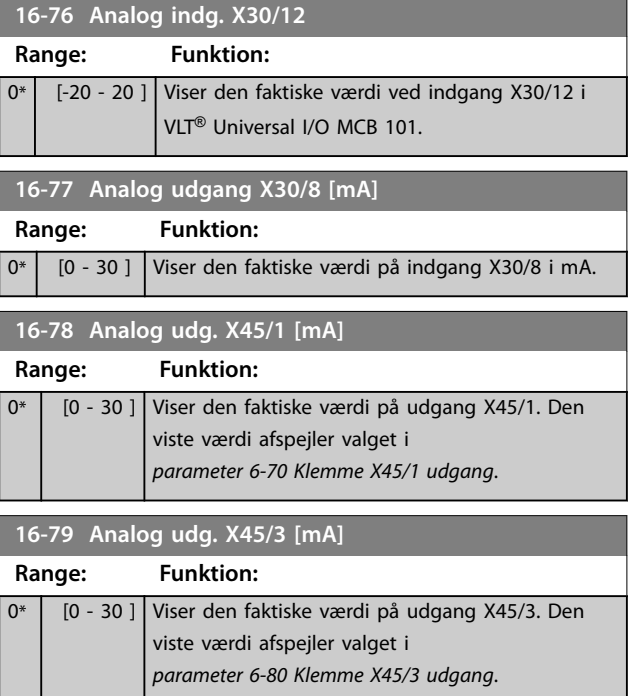

### 3.15.6 16-8\* Fieldbus- & FC-port

Parametre til rapportering af busreferencer og styreord.

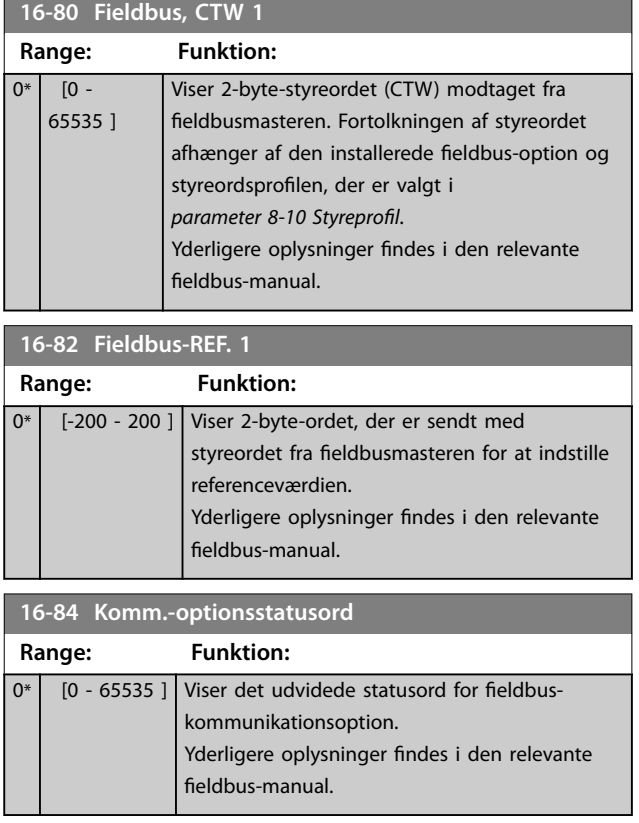
Danfoss

**3 3**

 $\overline{0}$ <sup>\*</sup>

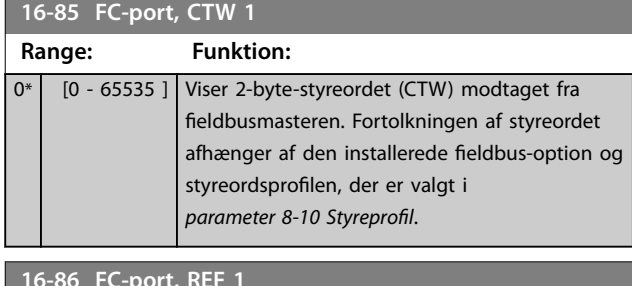

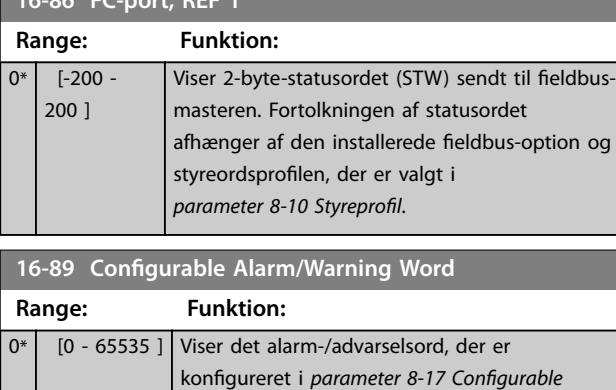

### 3.15.7 16-9\* Diagn.udlæsninger

### *BEMÆRK!*

**Ved brug af MCT 10-opsætningssoftware kan udlæsningsparametrene kun udlæses online, dvs. som den aktuelle status. Det betyder, at status ikke lagres i MCT 10-opsætningssoftware-filen.** 

*Alarm and Warningword*.

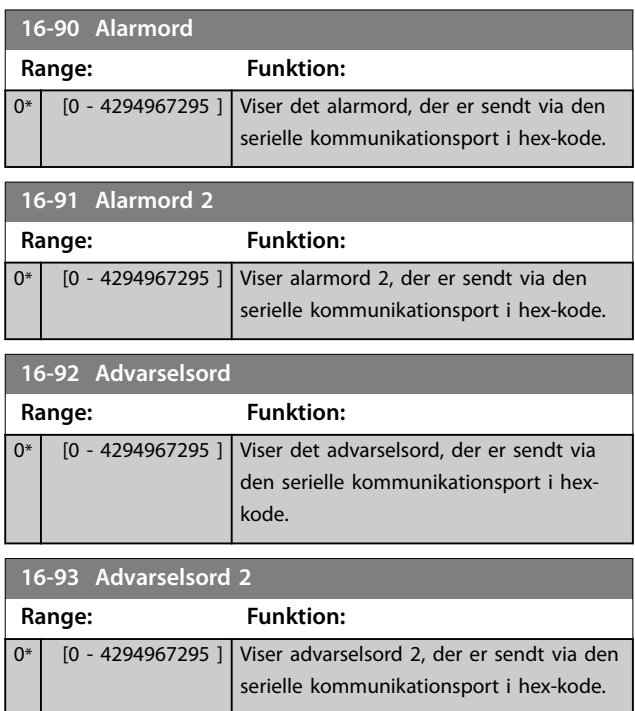

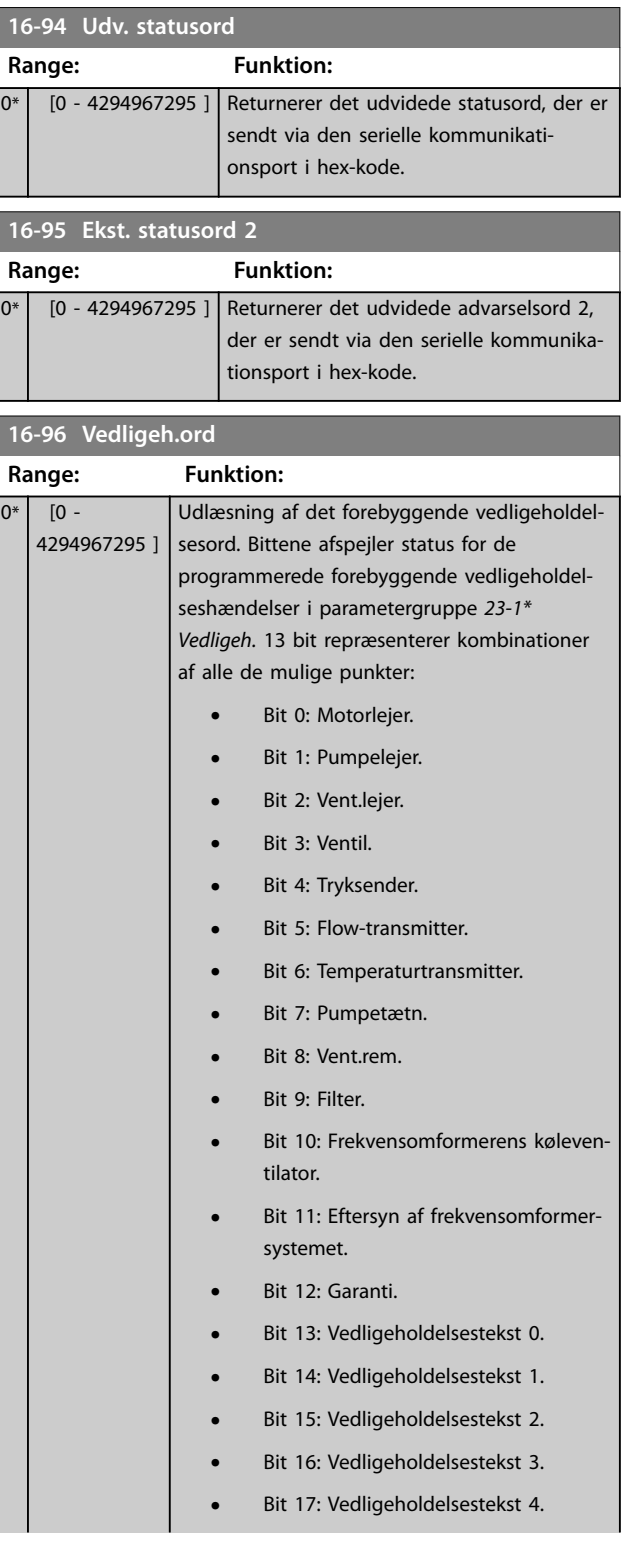

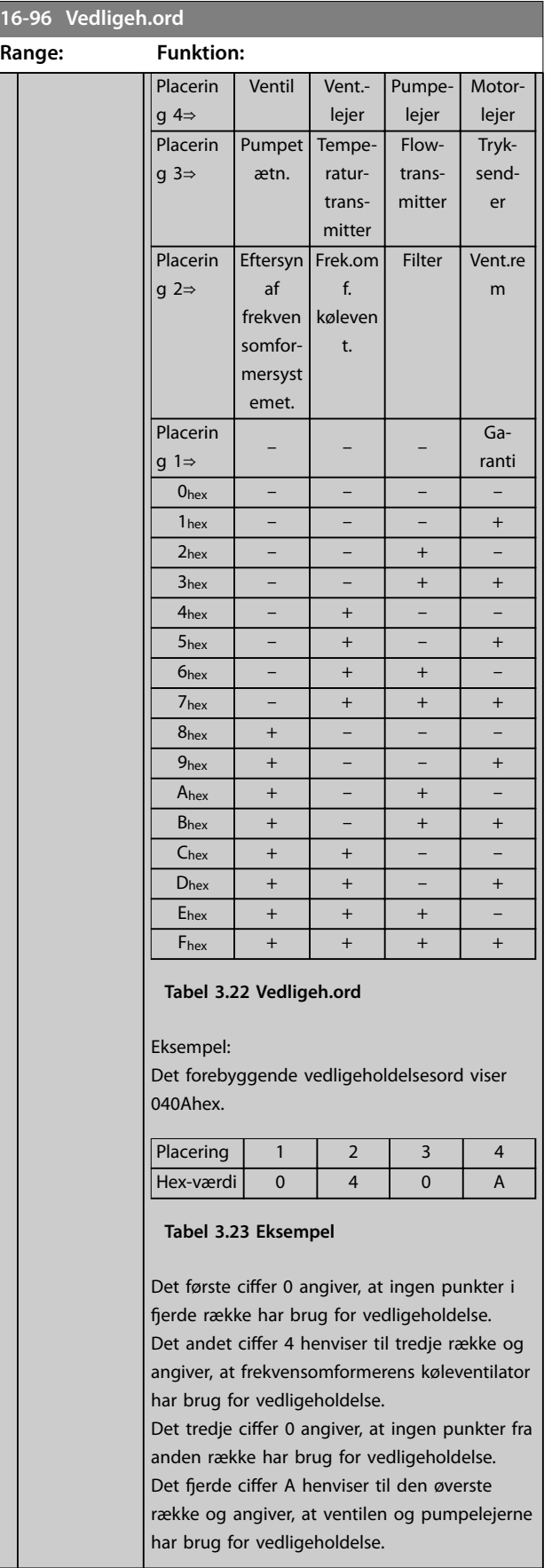

Danfoss

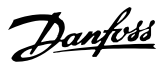

**3 3**

### 3.16 Parametre 18-\*\* Info og udlæsn. 2

### 3.16.1 18-0\* Vedligeh.log

Denne gruppe indeholder de seneste 10 vedligeholdelseshændelser. Vedligeholdelseslog 0 er den seneste log, og vedligeholdelseslog 9 er den ældste. Ved at vælge én af loggerne og trykke på [OK] kan vedligeholdelsesdel, handling og tidspunkt for forekomsten findes i *parameter 18-00 Vedligeh.-log: Del* – *parameter 18-03 Vedligeh.-log: Dato og tid*.

#### Med alarmlog-tasten er det muligt at få adgang til både alarmloggen og vedligeholdelsesloggen.

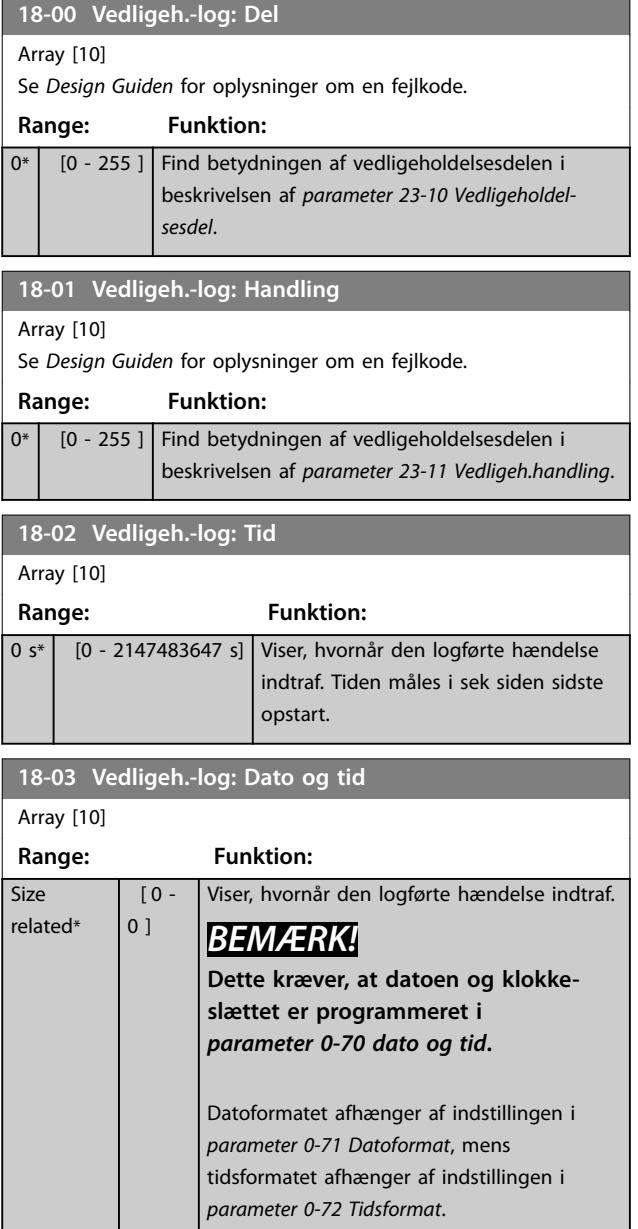

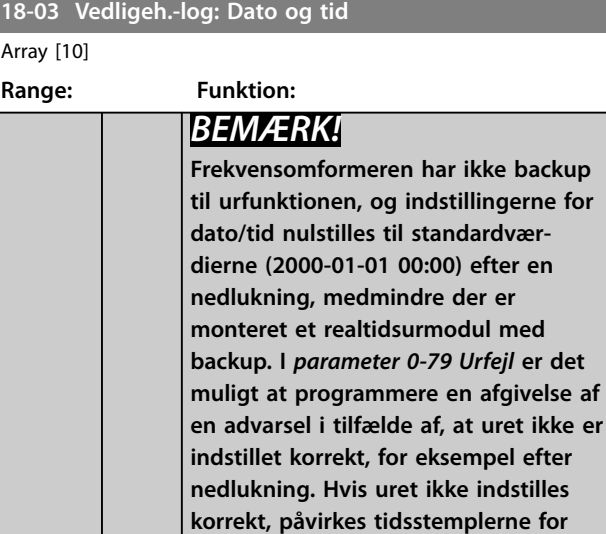

**vedligeholdelseshændelserne.**

### *BEMÆRK!*

**Når der monteres et VLT**® **analogt I/O MCB 109 optionskort, medfølger et backupbatteri til dato og tid.**

# 3.16.2 18-3\* Ind- og udgange

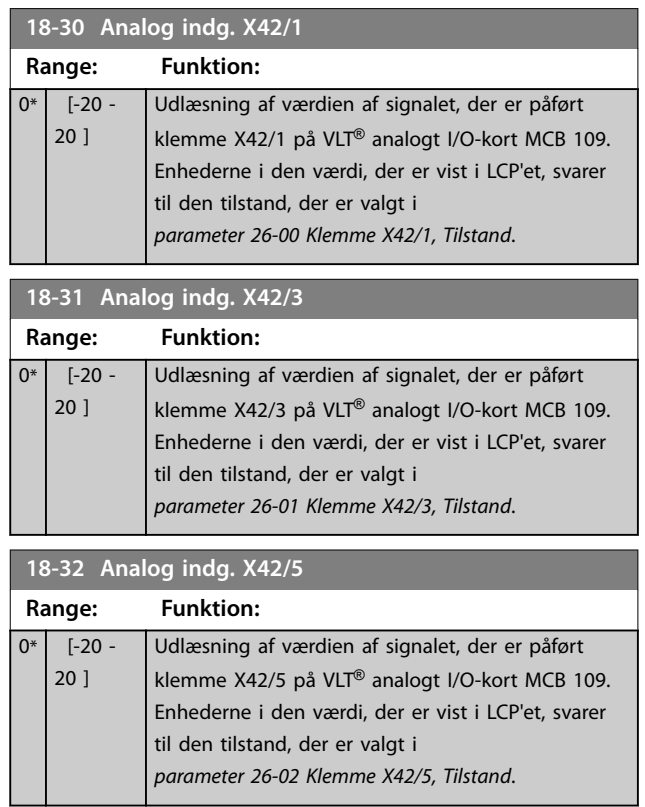

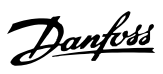

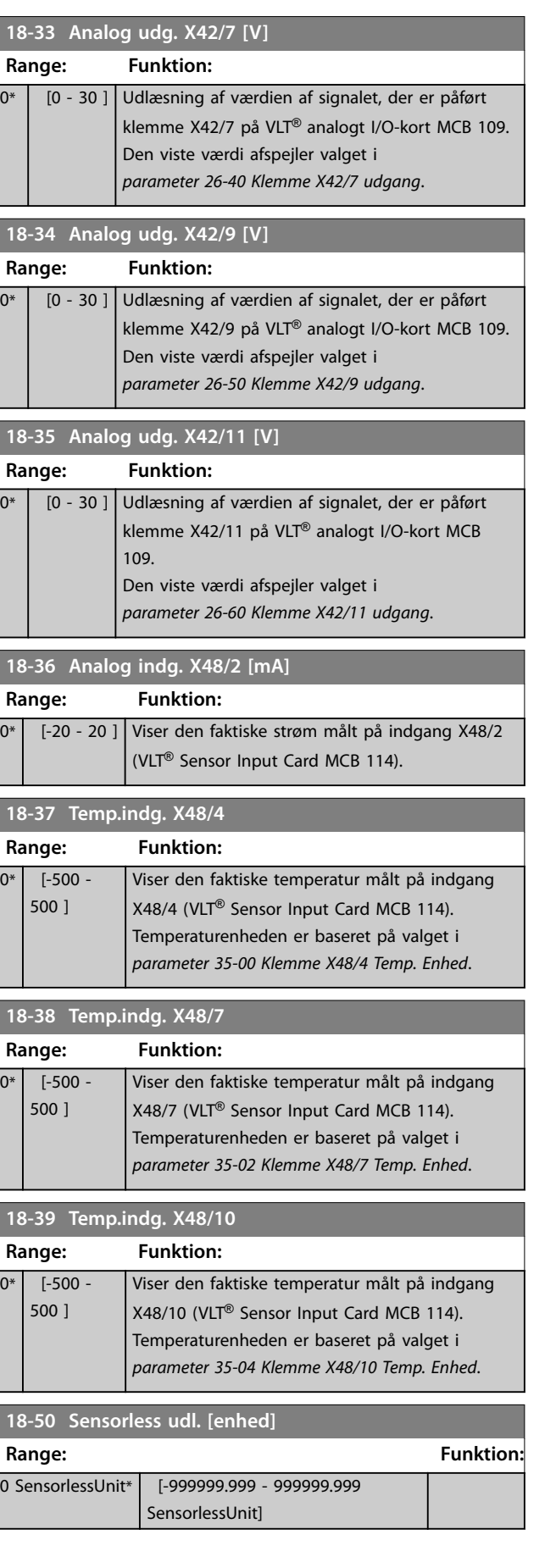

# 3.16.3 18-6\* Inputs & Outputs 2

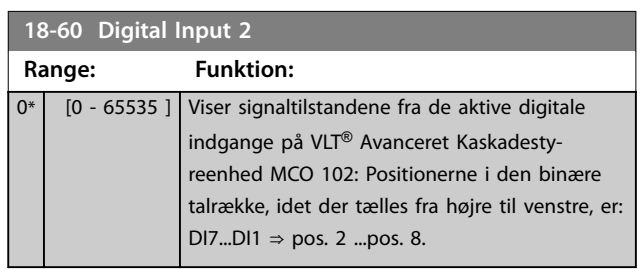

### <span id="page-148-0"></span>3.17 Parametre 20-\*\* Frek.omf. lukket sløjfe

Denne parametergruppe anvendes til at konfigurere PIDstyreenheden til lukket sløjfe, der styrer frekvensomformerens udgangsfrekvens.

#### 3.17.1 20-0\* Feedback

Denne parametergruppe anvendes til at konfigurere feedbacksignalet til PID-styreenheden med lukket sløjfe. Uanset om frekvensomformeren er i lukket sløjfe-tilstand eller åben sløjfe-tilstand, kan feedbacksignalerne vises på LCP'et. Signalet kan også benyttes til at styre en analog udgang på en frekvensomformer og kan sendes via forskellige serielle kommunikationsprotokoller.

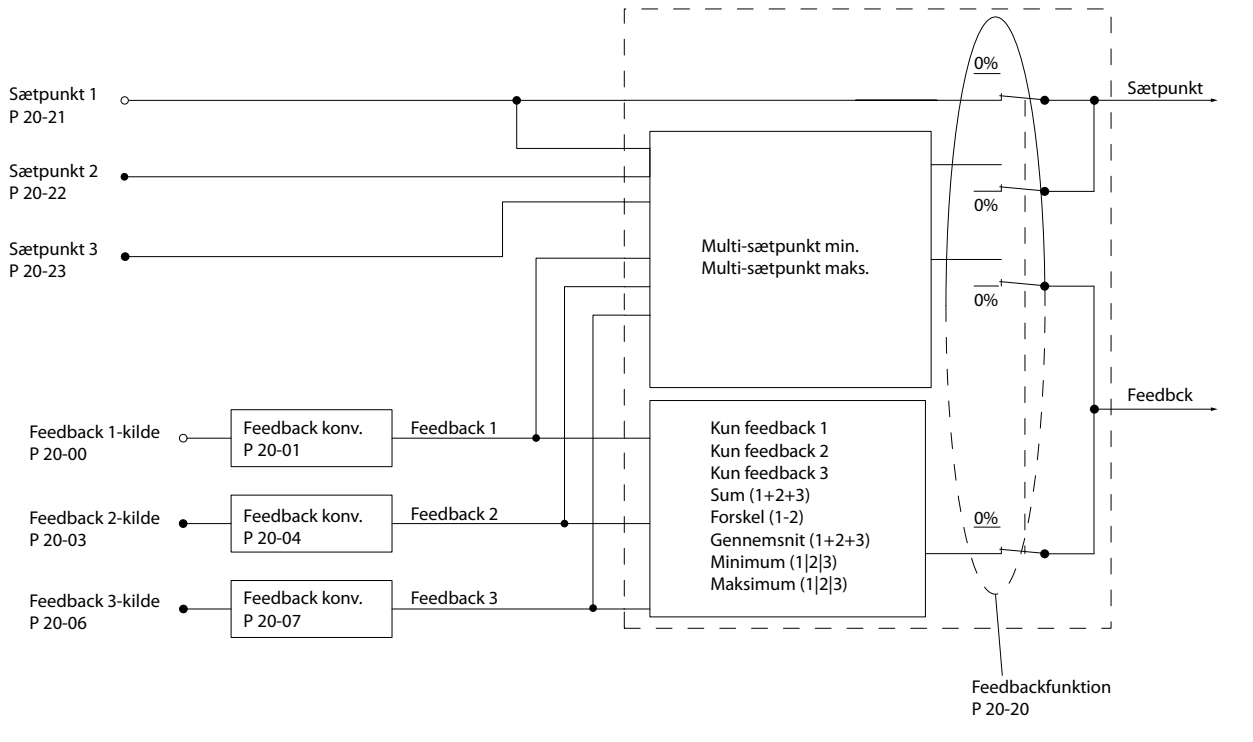

**Illustration 3.49 Indgangssignaler i PID-styreenhed med lukket sløjfe**

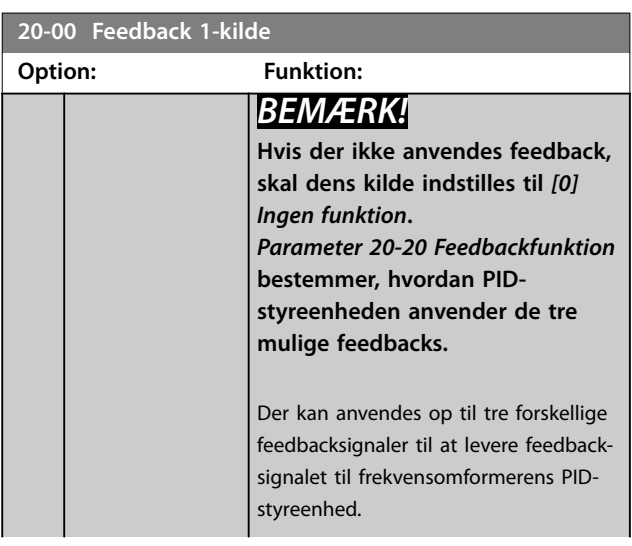

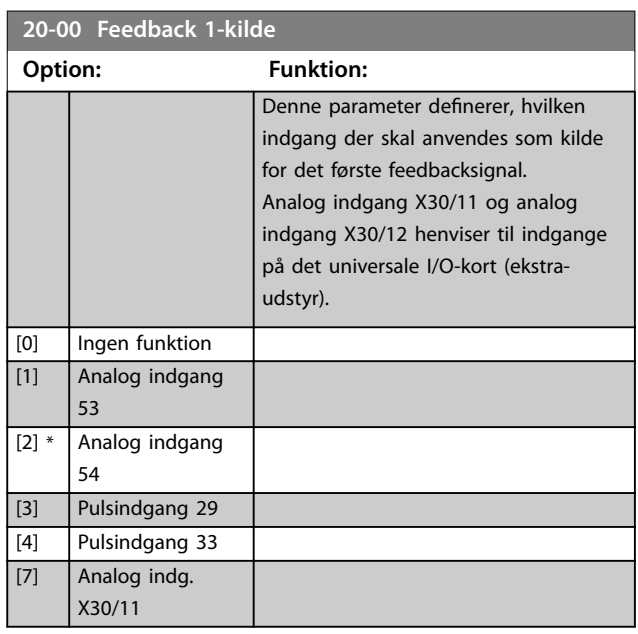

130BA354.12

30BA354.12

Danfoss

<span id="page-149-0"></span>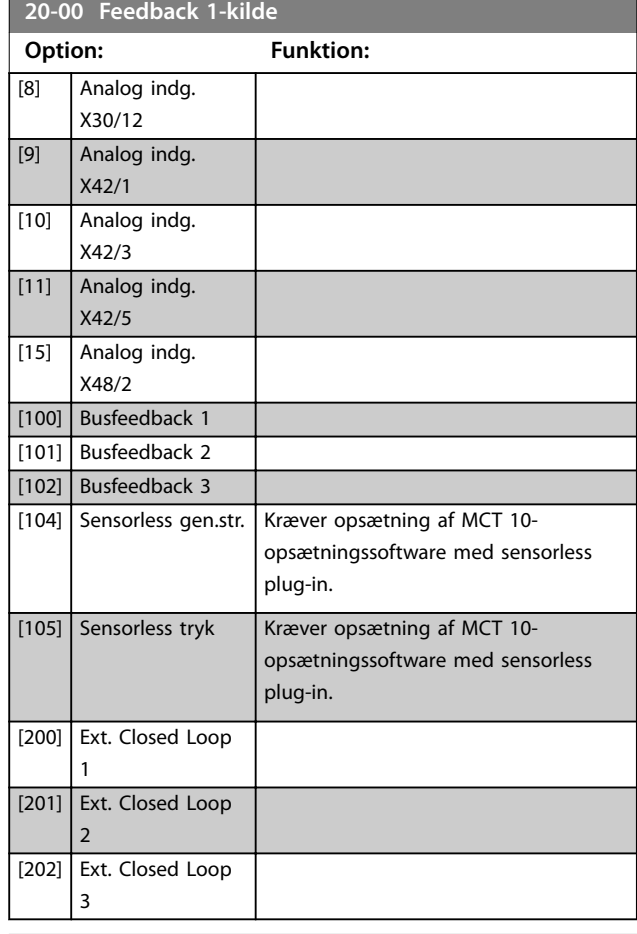

#### **20-01 Feedback 1-konvert.**

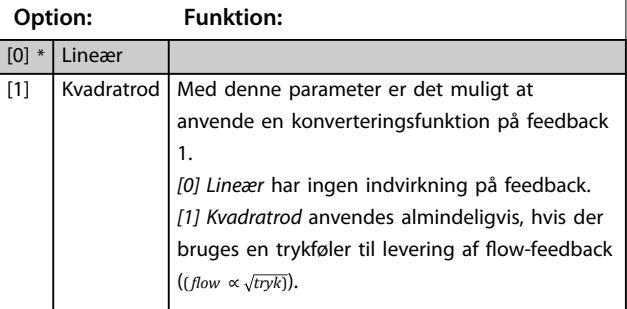

### **20-02 Feedback 1-kildeenhed**

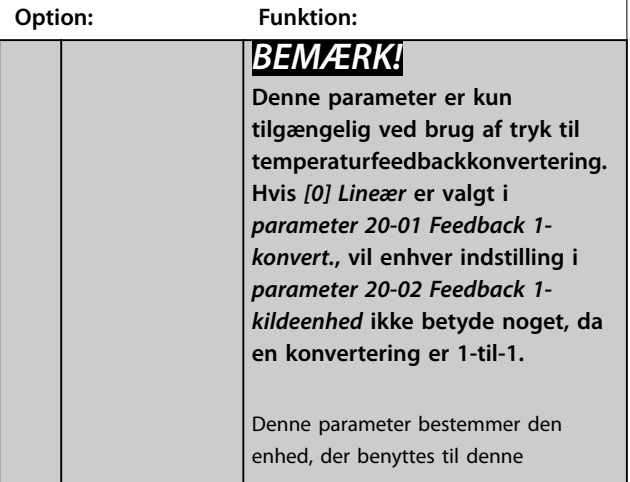

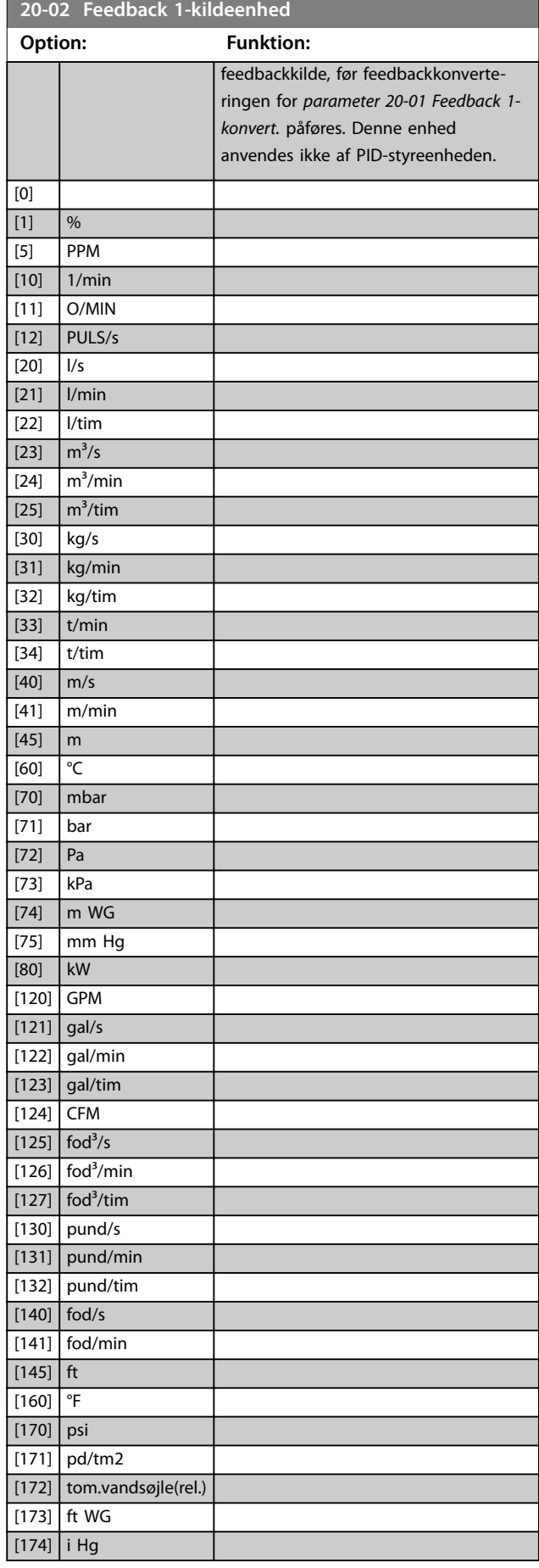

<span id="page-150-0"></span>Parameterbeskrivelse **Programming Guide** 

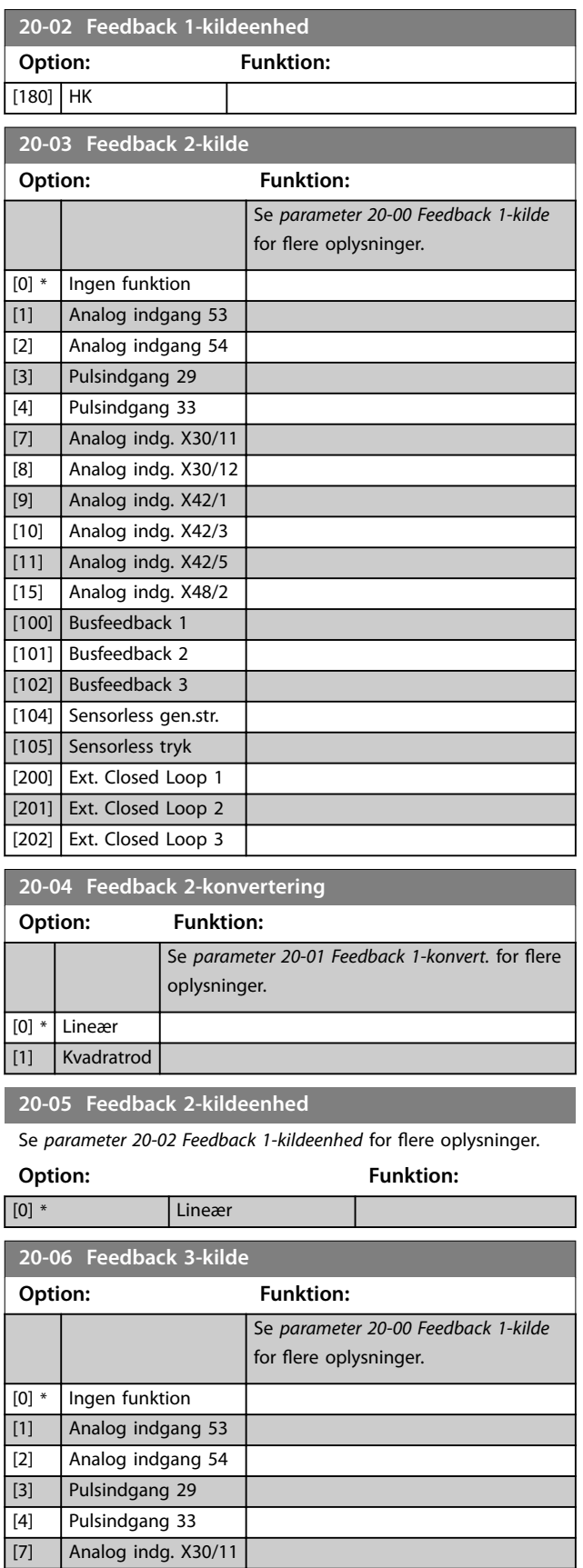

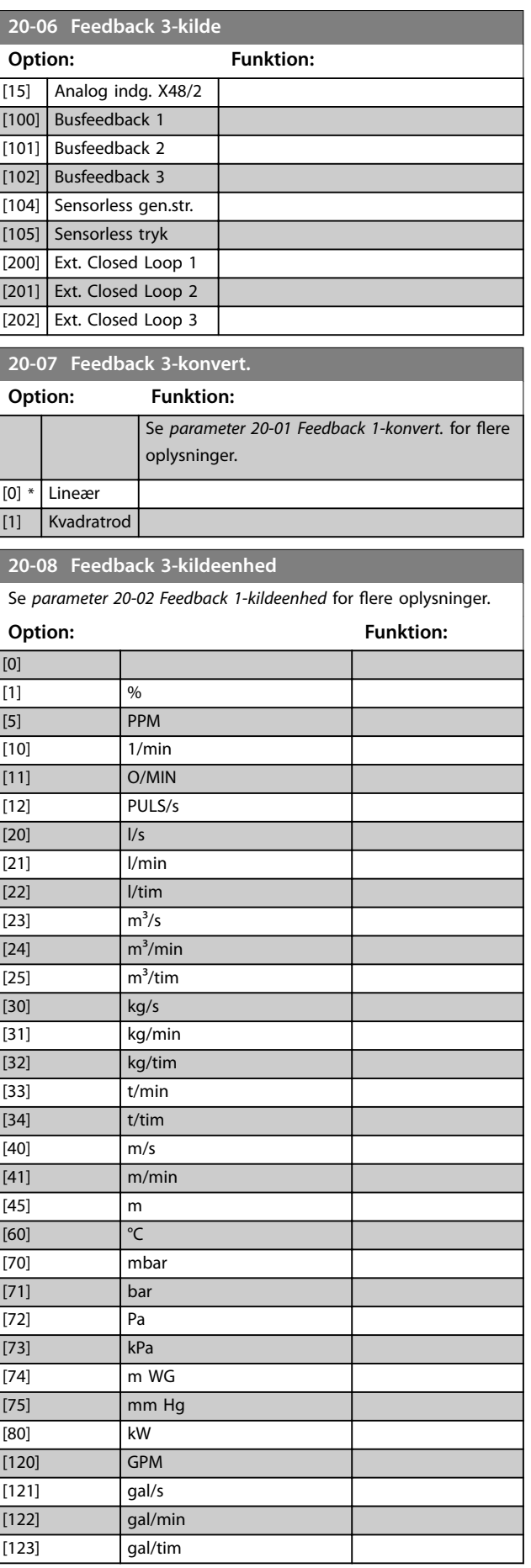

Danfoss

[8] Analog indg. X30/12 [9] Analog indg. X42/1 [10] Analog indg. X42/3 [11] Analog indg. X42/5

### **20-08 Feedback 3-kildeenhed**

Se *[parameter 20-02 Feedback 1-kildeenhed](#page-149-0)* for flere oplysninger.

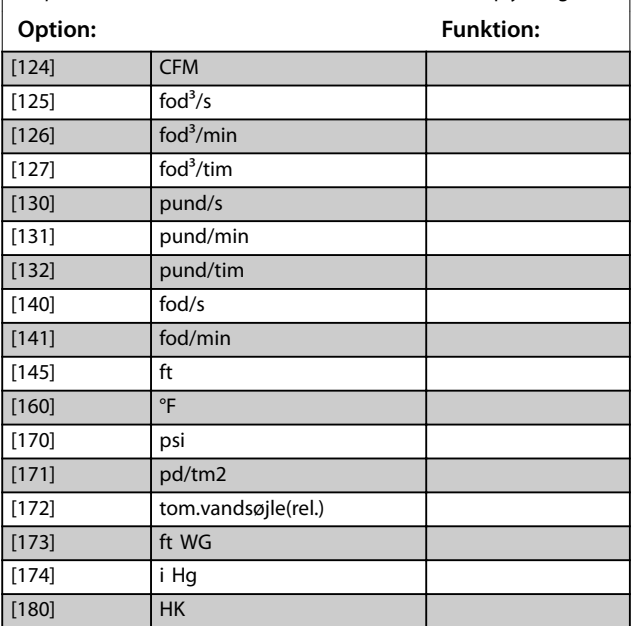

#### **20-12 Reference-/feedbackenhed**

Denne parameter bestemmer den enhed, der benyttes som sætpunktsreference og det feedback, som PID-styreenheden bruger til styring af frekvensomformerens udgangsfrekvens.

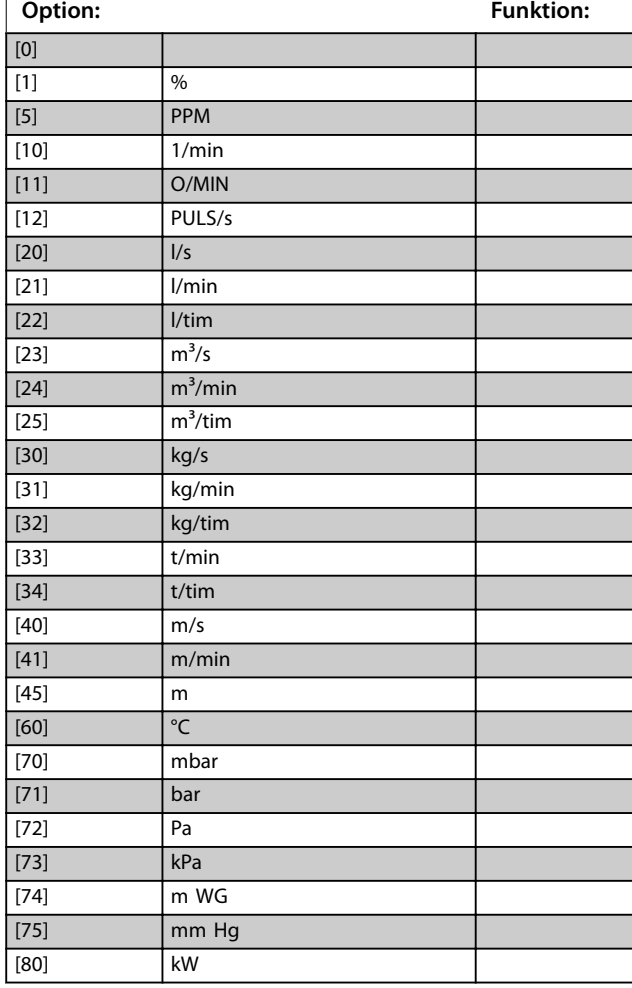

#### **20-12 Reference-/feedbackenhed**

Denne parameter bestemmer den enhed, der benyttes som sætpunktsreference og det feedback, som PID-styreenheden bruger til styring af frekvensomformerens udgangsfrekvens.

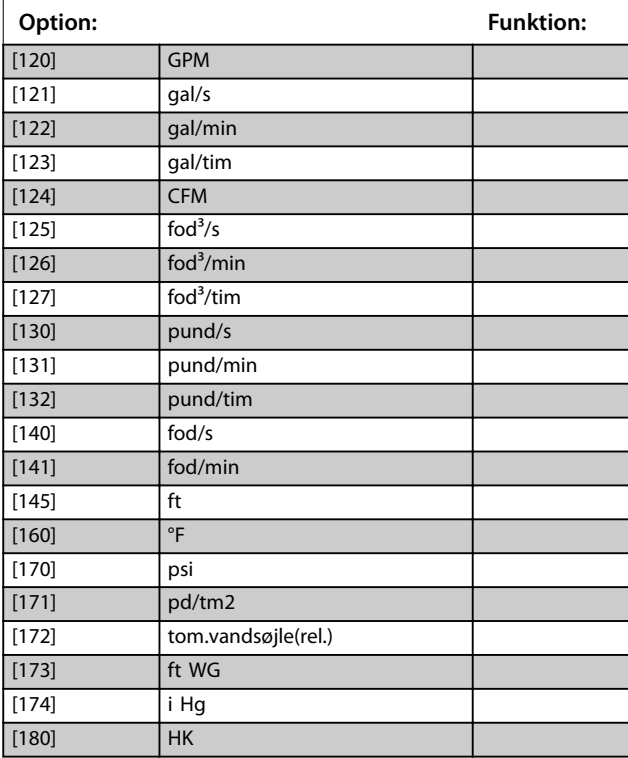

#### 3.17.2 20-2\* Feedback/sætpunkt

Denne parametergruppe benyttes til at bestemme, hvordan PID-styreenheden anvender tre mulige feedbacksignaler til at styre frekvensomformerens udgangsfrekvens. Denne gruppe benyttes også til at gemme de tre interne sætpunktsreferencer.

#### **20-20 Feedbackfunktion**

Denne parameter bestemmer, hvordan de tre mulige feedbacks skal benyttes til at styre frekvensomformerens udgangsfrekvens.

### *BEMÆRK!*

**Feedback, der ikke anvendes, skal indstilles til** *Ingen funktion* **i dens feedbackkilde** *[parameter 20-00 Feedback](#page-148-0) [1-kilde](#page-148-0)***,** *[parameter 20-03 Feedback 2-kilde](#page-150-0)***, eller**  *[parameter 20-06 Feedback 3-kilde](#page-150-0)***.**

Den feedback, der stammer fra den funktion, der er valgt i *[parameter 20-20 Feedbackfunktion](#page-152-0)*, anvendes af PIDstyreenheden til at styre frekvensomformerens udgangsfrekvens. Denne feedback kan også vises på frekvensomformerens display, anvendes til at styre en frekvensomformers analoge udgang og transmitteres over forskellige serielle kommunikationsprotokoller.

<span id="page-152-0"></span>Frekvensomformeren kan konfigureres til at håndtere multizoneapplikationer. To forskellige multizoneapplikationer understøttes:

- **•** Multizone, enkelt sætpunkt.
- **•** Multizone, multisætpunkt.

Forskellen mellem de to illustreres af følgende eksempler:

#### **Eksempel 1 - multizone, enkelt sætpunkt**

I en kontorbygning skal et VAV (variabel luftvolumen) vandsystem sikre et minimumtryk ved valgte VAV-bokse. På grund af de vekslende tryktab i hver kanal kan det ikke

forudsættes, at trykket i hver VAV-boks er det samme. Det krævede minimumtryk er det samme for alle VAV-bokse. Vælg *[3] Minimum* i *parameter 20-20 Feedbackfunktion* for at indstille denne styremetode. Angiv trykket i *[parameter 20-21 Sætpunkt 1](#page-153-0)*. PID-styreenheden øger ventila-

torens hastighed, hvis en feedback er under sætpunktet, og reducerer ventilatorens hastighed, hvis alle feedbacks er over sætpunktet.

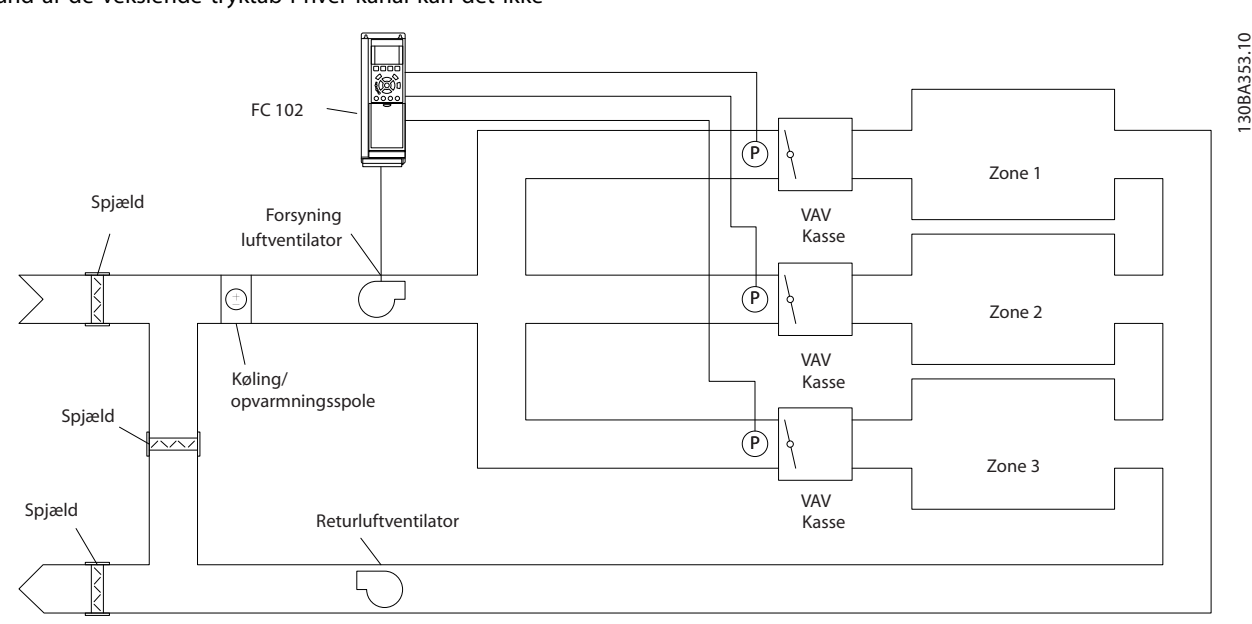

**Illustration 3.50 Multizone, applikationsdiagram**

#### **Eksempel 2 - multizone, multisætpunkt**

Det tidligere eksempel illustrerer anvendelsen af multizone, multisætpunktsstyring. Hvis zonerne kræver forskellige tryk for hver VAV-boks, kan hvert sætpunkt angives i *[parameter 20-21 Sætpunkt 1](#page-153-0)*, *[parameter 20-22 Sætpunkt 2](#page-153-0)*, og *parameter 20-23 Sætpunkt 3*. Ved at vælge *[5] Multisætpkt., min.* i *parameter 20-20 Feedbackfunktion* øger PID-styreenheden ventilatorens hastighed, hvis en feedback er under sætpunktet, og reducerer ventilatorens hastighed, hvis alle feedbacks er over deres individuelle sætpunkt.

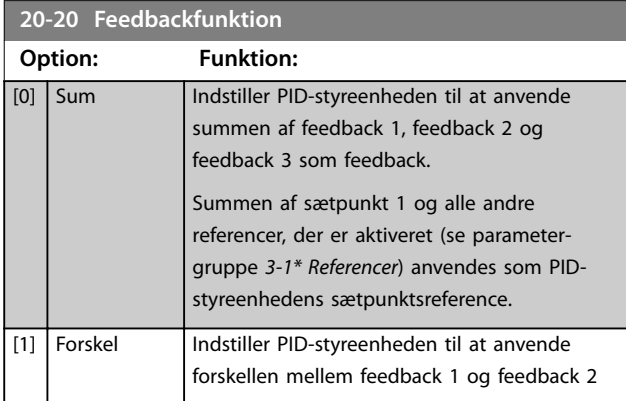

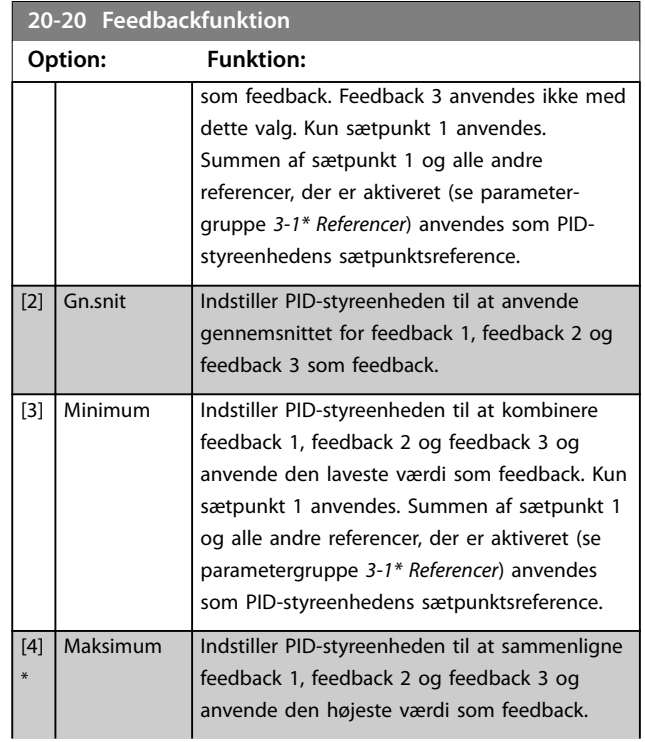

#### <span id="page-153-0"></span>**Parameterbeskrivelse VLT**® **AQUA Drive FC 202**

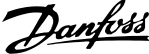

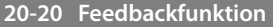

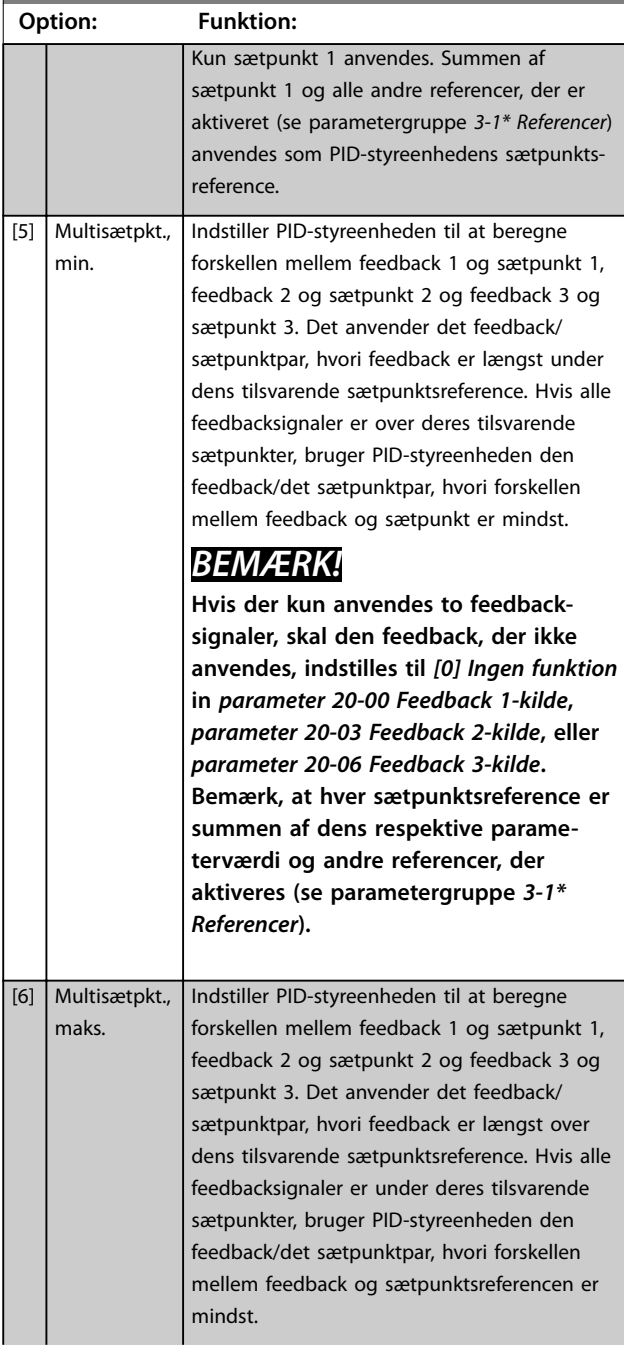

#### **20-20 Feedbackfunktion**

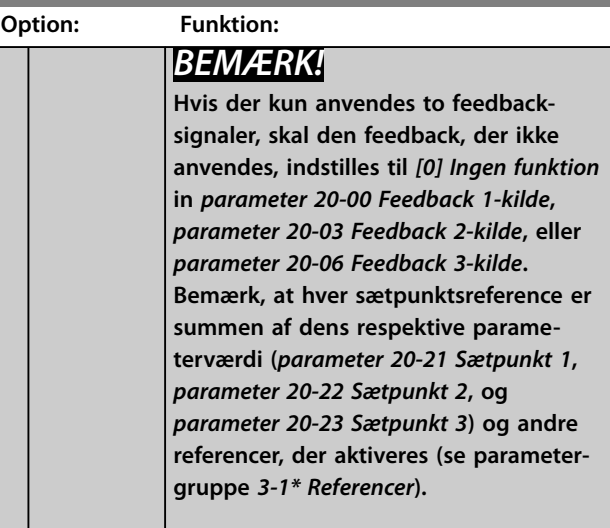

#### **20-21 Sætpunkt 1**

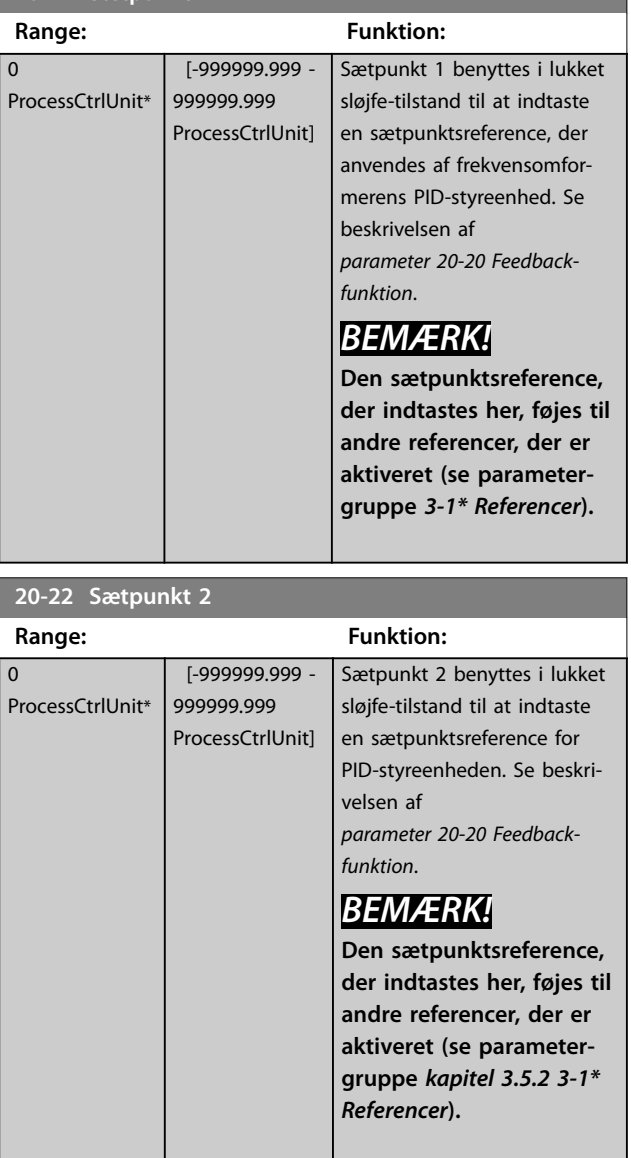

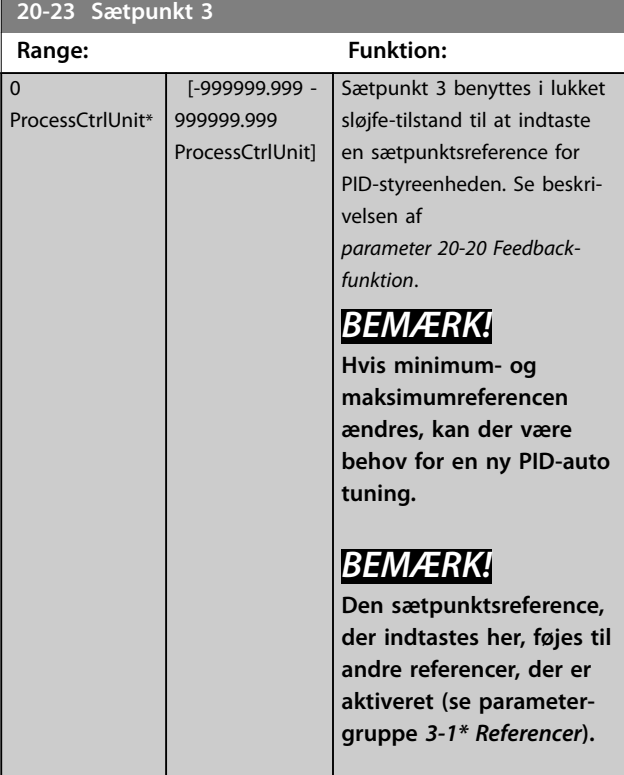

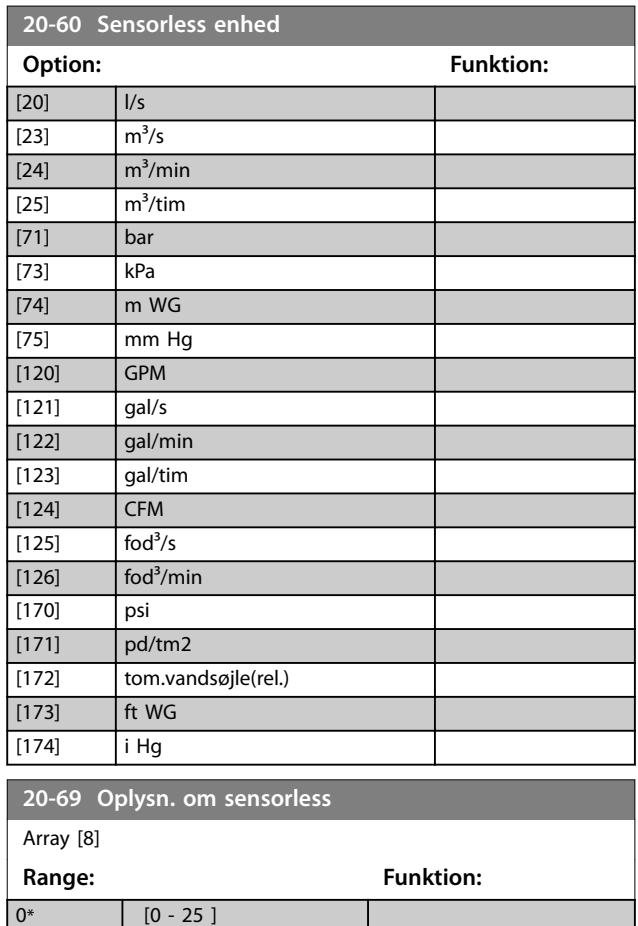

### 3.17.3 20-7\*PID-autooptim.

Frekvensomformerens PID-styreenhed til lukket sløjfe (parametergruppe *[kapitel 3.17 Parametre 20-\\*\\* Frek.omf.](#page-148-0) [lukket sløjfe](#page-148-0)*) kan auto-tunes, hvilket forenkler og sparer tid under idriftsætning og sikrer en nøjagtig justering af PIDstyring. For at anvende auto tuning konfigureres frekvensomformeren til lukket sløjfe i *[parameter 1-00 Kongurationstilstand](#page-39-0)*.

Anvend et grafisk LCP-betjeningspanel (GLCP) til at reagere på meddelelser under auto tuning-sekvensen.

Ved at aktivere *[parameter 20-79 PID-autooptim.](#page-155-0)* går frekvensomformeren i auto tuning-tilstand. LCP'et viser herefter vejledninger på skærmen.

For at starte ventilatoren/pumpen trykkes på [Auto On] og et startsignal påføres. Justér hastigheden manuelt ved at trykke på [▲] eller [▼] til et niveau, hvor feedback er omkring systemets sætpunkt.

# *BEMÆRK!*

**Det er ikke muligt at køre motoren ved maksimum eller minimum hastighed, når motorhastigheden justeres manuelt, på grund af behovet for at give motoren et trin i hastigheden under auto tuning.**

PID-auto tuning fungerer ved at introducere trinvise ændringer under drift i stationær tilstand samt overvågning af feedback. De krævede værdier for *[parameter 20-93 PID-proportionalforst.](#page-156-0)* og *[parameter 20-94 PID-integrationstid](#page-157-0)* beregnes på baggrund af feedback-svaret. Parameter 20-95 PID-differentieringstid indstilles til værdien 0 (nul). *[Parameter 20-81 PID normal/inv.](#page-155-0) [styring](#page-155-0)* bestemmes under optimeringsprocessen.

Disse beregnede værdier vises på LCP'et, og de kan enten godkendes eller afvises. Når de er accepteret, skrives værdierne til de relevante parametre, og auto tuningtilstand deaktiveres i *[parameter 20-79 PID-autooptim.](#page-155-0)*. Afhængigt af system kan det tage flere minutter at udføre auto tuningen.

Før PID-auto tuningen udføres, skal følgende parametre indstilles i henhold til belastningsinertien:

- **•** *[Parameter 3-41 Rampe 1, rampe-op-tid](#page-62-0)*.
- **•** *[Parameter 3-42 Rampe 1, rampe-ned-tid](#page-62-0)*.

or

- **•** *[Parameter 3-51 Rampe 2, rampe-op-tid](#page-62-0)*.
- **•** *[Parameter 3-52 Rampe 2, rampe-ned-tid](#page-62-0)*.

Hvis PID-auto tuning udføres med langsomme rampetider, giver de autooptimerede parametre typisk en meget langsom styring. Før PID-auto tuning aktiveres, skal høj støj fra feedbackføleren fjernes med indgangsfilteret (parame<span id="page-155-0"></span>tergruppe *6-\*\* Analog ind-/udgang*, *5-5\* Pulsindgang* og *26- \*\* Analog I/O-tilst. Option MCB 109*, klemme 53/54, filtertidskonstant/pulsfiltertidskonstant #29/33). For at opnå de mest nøjagtige styreenhedsparametre skal PID-auto tuning udføres, når applikationen kører i typisk drift, dvs. med en typisk belastning.

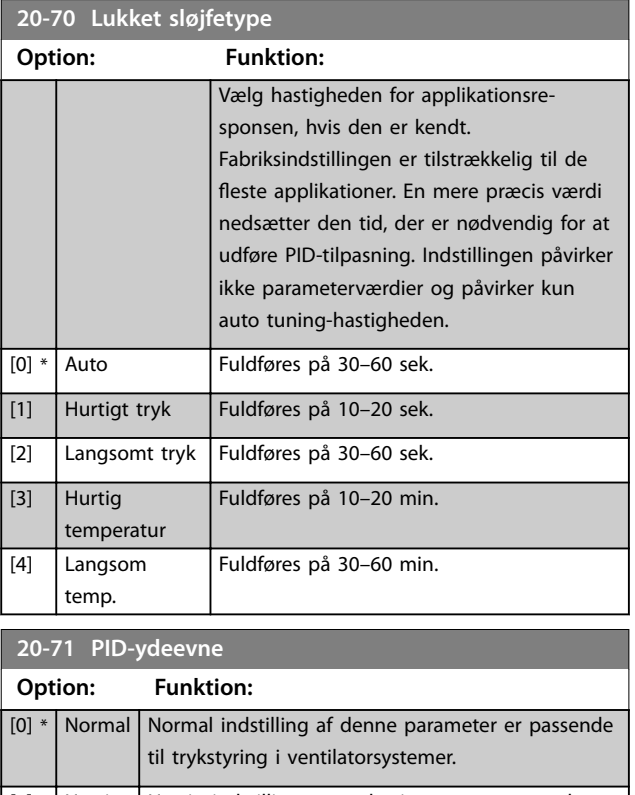

[1] Hurtigt | Hurtig indstilling anvendes i pumpesystemer, hvor en hurtigere styrerespons er ønskelig.

**20-72 PID-udgangsskift**

**Range: Funktion:**

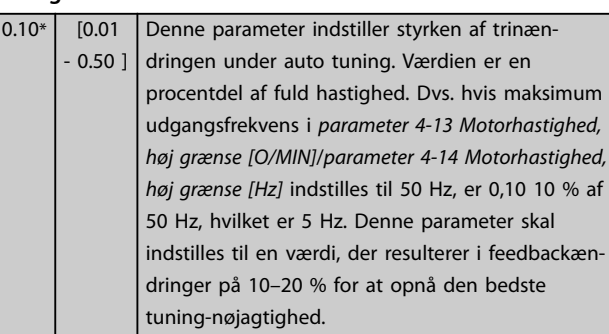

**20-73 Min. feedbackniveau**

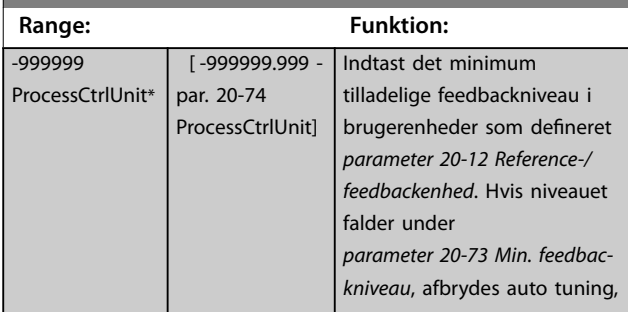

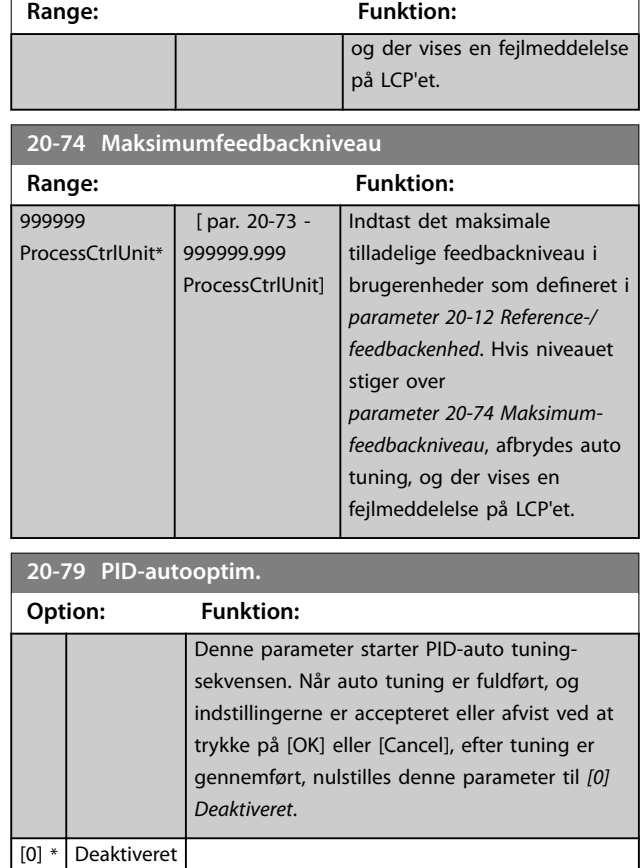

### 3.17.4 20-8\* PID grundindst.

[1] Aktiveret

**20-73 Min. feedbackniveau**

Denne parametergruppe bruges til at konfigurere grundliggende drift af PID-styreenheden, herunder hvordan den reagerer på feedback, der er over eller under sætpunktet, den hastighed, hvor den først kører, og hvornår den angiver, at systemet har nået sætpunktet.

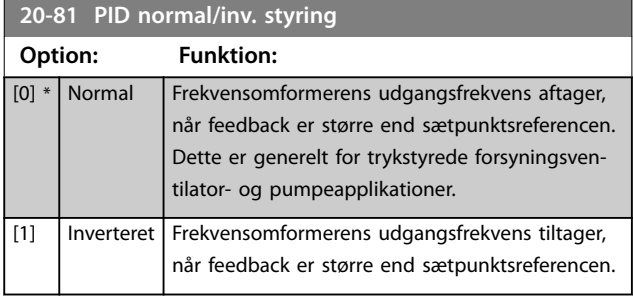

<span id="page-156-0"></span>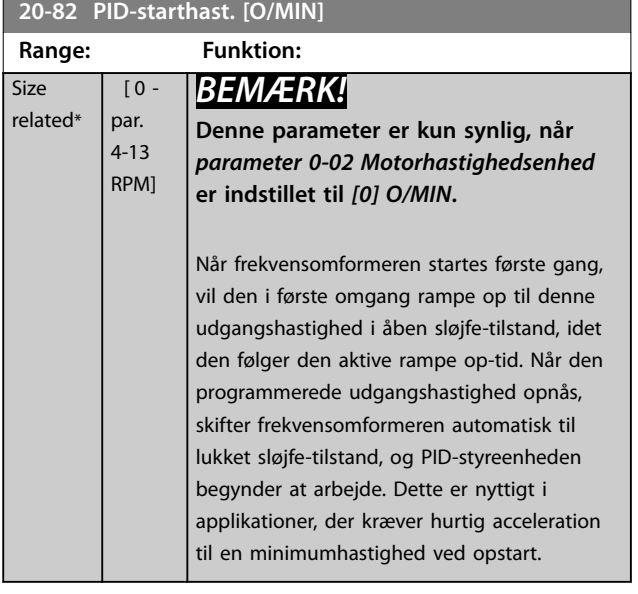

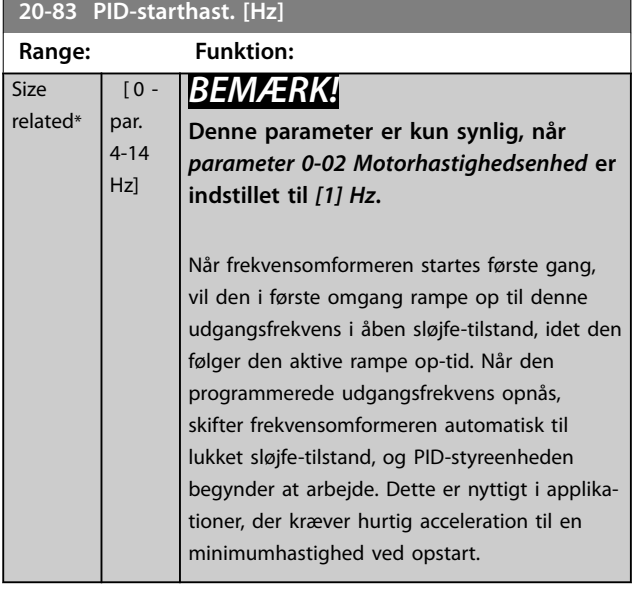

#### **20-84 På referencebåndbredde**

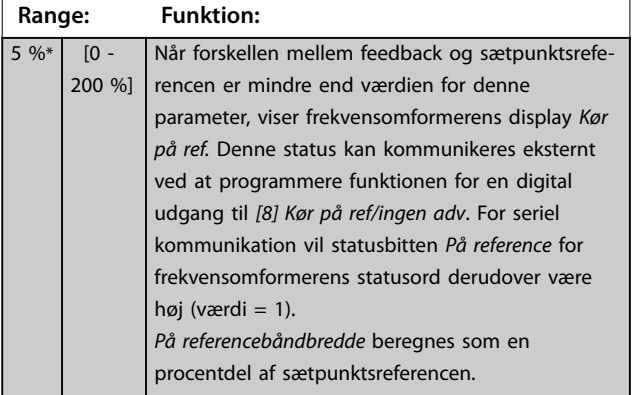

### 3.17.5 20-9\* PID-regulering

Anvend disse parametre til at justere PID-styreenheden manuelt. Ved at justere parametrene for PID-styreenheden kan styreevnen forbedres. Se *VLT*® *AQUA Drive FC 202 Design Guide* for retningslinjer til justering af PID-styreenhedsparametrene.

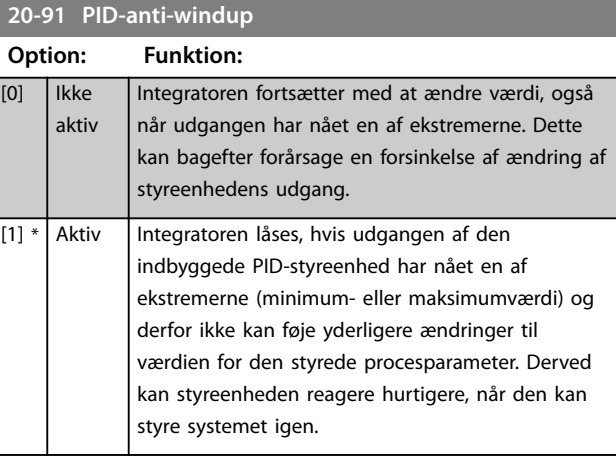

#### **20-93 PID-proportionalforst.**

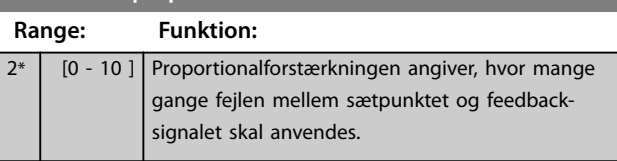

Hvis (fejl x forstærkning) springer med en værdi lig den, der er indstillet i *[parameter 3-03 Maksimumreference](#page-59-0)*, forsøger PID-styreenheden at ændre udgangshastigheden lig med det, der er indstillet i *[parameter 4-13 Motorha](#page-65-0)[stighed, høj grænse \[O/MIN\]](#page-65-0)*/*[parameter 4-14 Motorhastighed,](#page-65-0) [høj grænse \[Hz\]](#page-65-0)*, men i praksis selvfølgelig begrænset af denne indstilling.

Proportionalbåndet (fejl, der får udgangen til at skifte fra 0–100 %) kan beregnes ved hjælp af formlen

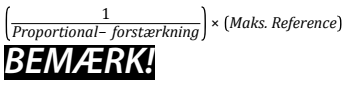

**Indstil værdien for** *[parameter 3-03 Maksimumreference](#page-59-0)* **, før værdierne for PID-styreenheden i parametergruppe** *20-9\* PID-regulering* **indstilles.**

Danfoss

#### <span id="page-157-0"></span>**20-94 PID-integrationstid**

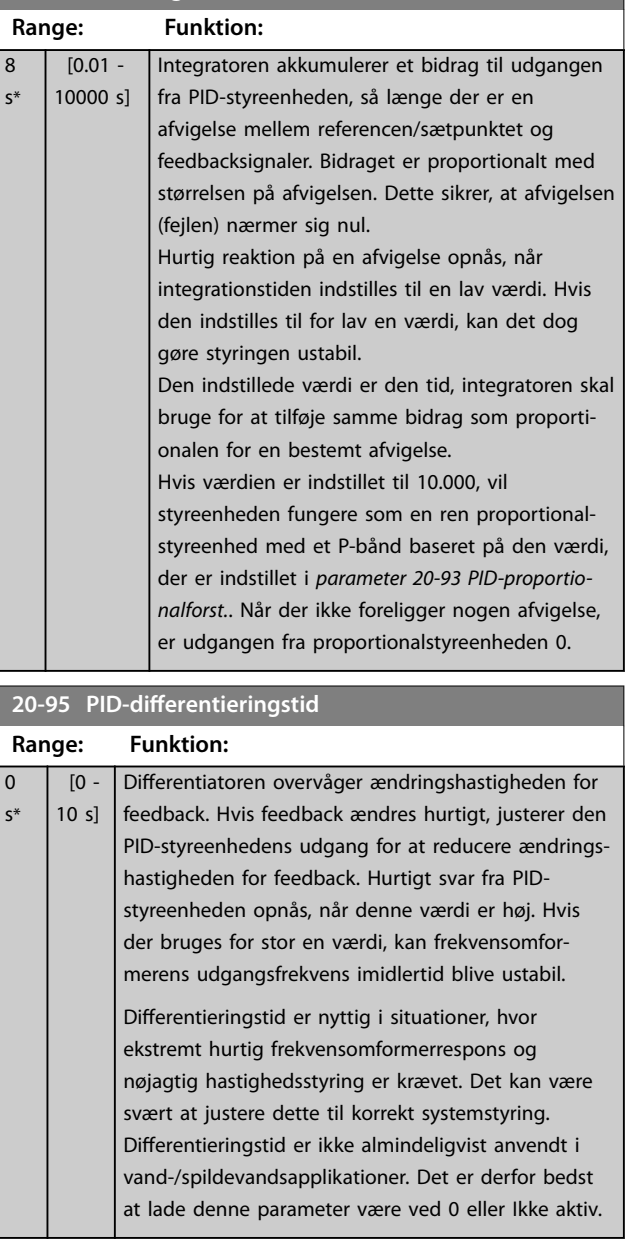

#### **20-96 PID-diff.- forst.grænse**

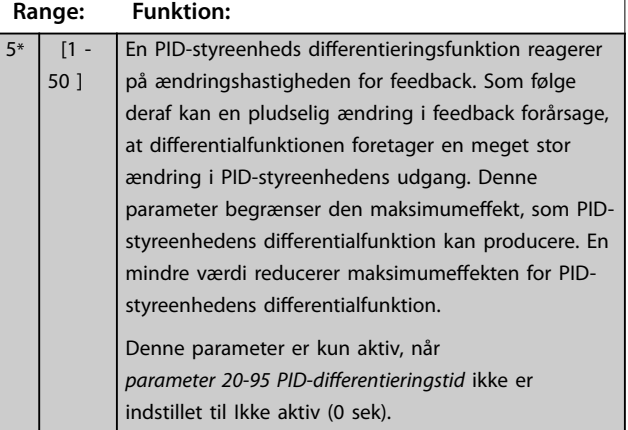

**3 3**

### 3.18 Parametre 21-\*\* Ekst. lukket sløjfe

FC 202 tilbyder tre udvidede PID-styreenheder til lukket sløjfe ud over PID-styreenheden. Disse kan konfigureres uafhængigt af hinanden til styring af enten eksterne aktuatorer (ventiler, dæmpere osv.) eller anvendes sammen med den interne PID-styreenhed til at forbedre de dynamiske reaktioner på ændringer i sætpunkter eller belastningsforstyrrelser.

De udvidede PID-styreenheder til lukket sløjfe kan forbindes indbyrdes eller sluttes til PID-styreenheden til lukket sløjfe, så der etableres en dobbelt sløjfekonfiguration.

Hvis der skal styres en modulerende enhed (for eksempel en ventilmotor), skal dette være en positionsservomotor med indbygget elektronik, der kan arbejde med et styresignal på enten 0–10 V (signal fra VLT® analog I/Ooption MCB 109) eller et styresignal på 0/4–20 mA. Udgangsfunktionen kan programmeres i følgende parametre:

- **•** Styrekort, klemme 42: *[Parameter 6-50 Klemme 42,](#page-90-0) [udgang](#page-90-0)* (optioner *[113]...[115] eller [149]...[151], udv. lukket sløjfe 1/2/3*.
- **•** VLT® Universal I/O-kort MCB 101, klemme X30/8: *Parameter 6-60 Klemme X30/8, udgang*, (indstilling [113]...[115] eller [149]...[151], udv. lukket sløjfe 1/2/3.
- **•** VLT® Analog I/O-option MCB 109, klemme X42/7...11: *[Parameter 26-40 Klemme X42/7 udgang](#page-205-0)*, *[parameter 26-50 Klemme X42/9 udgang](#page-206-0)*, *[parameter 26-60 Klemme X42/11 udgang](#page-207-0)* (optioner *[113]...[115], udv. lukket sløjfe 1/2/3*).

VLT® Universal I/O-kort MCB 109 og VLT® analog I/O-option MCB 109 er ekstraudstyr.

### 3.18.1 21-0\* Udv. CL-autoopt.

PID-styreenhederne til udvidet lukket sløjfe kan hver især auto tunes, hvilket forenkler og sparer tid under idriftsætning og sikrer en nøjagtig justering af PID-styring.

For at anvende PID-auto tuning konfigureres den relevante udvidede PID-styreenhed til applikationen.

Anvend et grafisk LCP til at reagere på meddelelser under auto tuning-sekvensen.

Ved at aktivere auto tuning sætter *[parameter 21-09 PID](#page-159-0)[autooptim.](#page-159-0)* den relevante PID-styreenhed i PID-auto tuningtilstand. LCP'et viser herefter vejledninger på skærmen.

PID-auto tuning fungerer ved at introducere trinvise ændringer og derefter overvåge feedback. Baseret på feedback-svaret beregnes følgende krævede værdier:

- **•** PID-proportionalforst.
	- **-** *[Parameter 21-21 Ekst. 1 proportionalforst.](#page-161-0)* for UDV CL 1.
	- **-** *[Parameter 21-41 Ekst. 2 proportionalforst.](#page-163-0)* for UDV CL 2.
	- **-** *[Parameter 21-61 Ekst. 3 proportionalforst.](#page-165-0)* for UDV CL 3.
- **•** Integrationstid.
	- **-** *[Parameter 21-22 Ekst. 1 integr.tid](#page-162-0)* for UDV CL 1.
	- **-** *[Parameter 21-42 Ekst. 2 integr.tid](#page-163-0)* for UDV  $C1$  2.
	- **-** *[Parameter 21-62 Ekst. 3 integr.tid](#page-165-0)* for UDV CL 3 beregnes.

PID-differentieringstiden er indstillet til 0 i følgende parametre:

- Parameter 21-23 Ekst. 1 differentieringstid for UDV CL 1.
- **Parameter 21-43 Ekst. 2 differentieringstid for UDV** CL 2.
- Parameter 21-63 Ekst. 3 differentieringstid for UDV CL 3 er indstillet til værdien 0 (nul).
- **•** *[Parameter 21-20 Ekst. 1 normal/inv. styring](#page-161-0)* for UDV  $CL 1$
- **•** *[Parameter 21-40 Ekst. 2 normal/inv. styring](#page-163-0)* for UDV CL 2.
- **•** *[Parameter 21-60 Ekst. 3 normal/inverteret styring](#page-165-0)* for UDV CL 3 bestemmes under tuning processen.

Disse beregnede værdier vises på LCP'et og kan enten accepteres eller afvises. Når de er accepteret, skrives værdierne til de relevante parametre, og PID auto tuningtilstand deaktiveres i *[parameter 21-09 PID-autooptim.](#page-159-0)*. Afhængigt af det system, der styres, kan det tage flere minutter at udføre PID-auto tuningen.

Før PID-auto tuning aktiveres, skal høj støj fra feedbackføleren fjernes med indgangsfilteret (parametergruppe *5-5\* Pulsindgang*, *6-\*\* Analog ind-/udgang*, og *26-\*\* Analog I/Otilst. Option MCB 109*, klemme 53/54, filtertidskonstant/ pulsfiltertidskonstant #29/33).

<span id="page-159-0"></span>**Parameterbeskrivelse VLT**® **AQUA Drive FC 202**

Danfoss

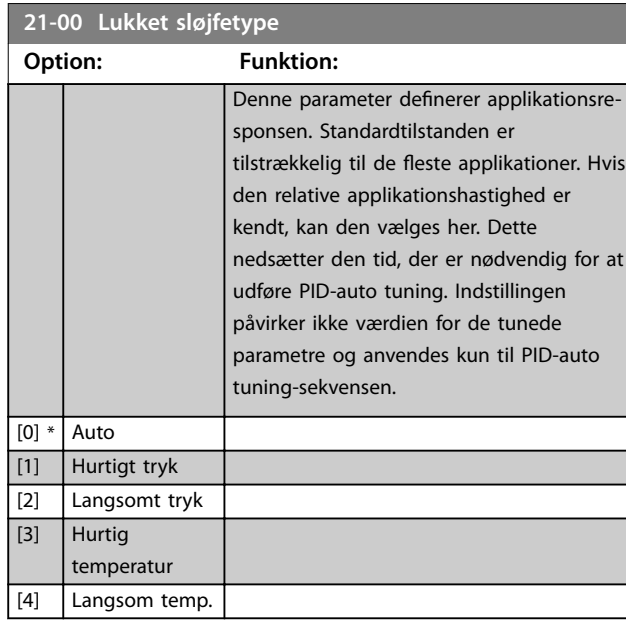

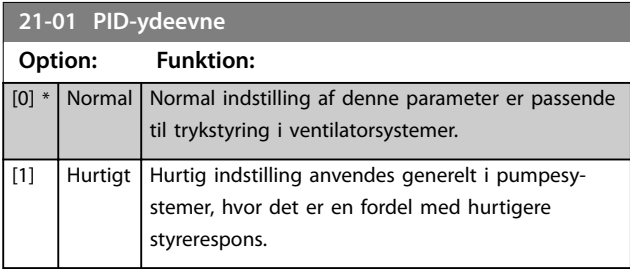

### **21-02 PID-udgangsskift**

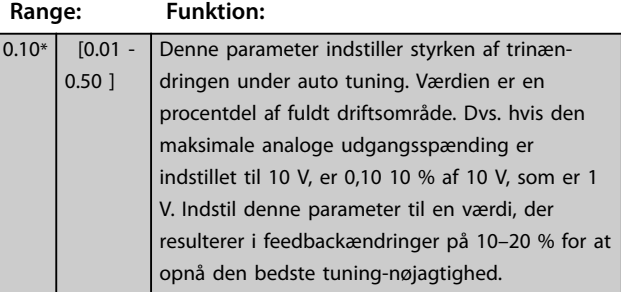

#### **21-03 Min. feedbackniveau**

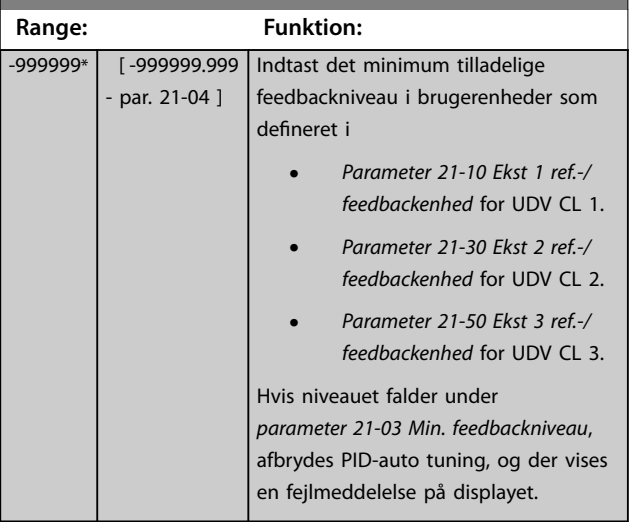

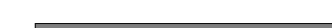

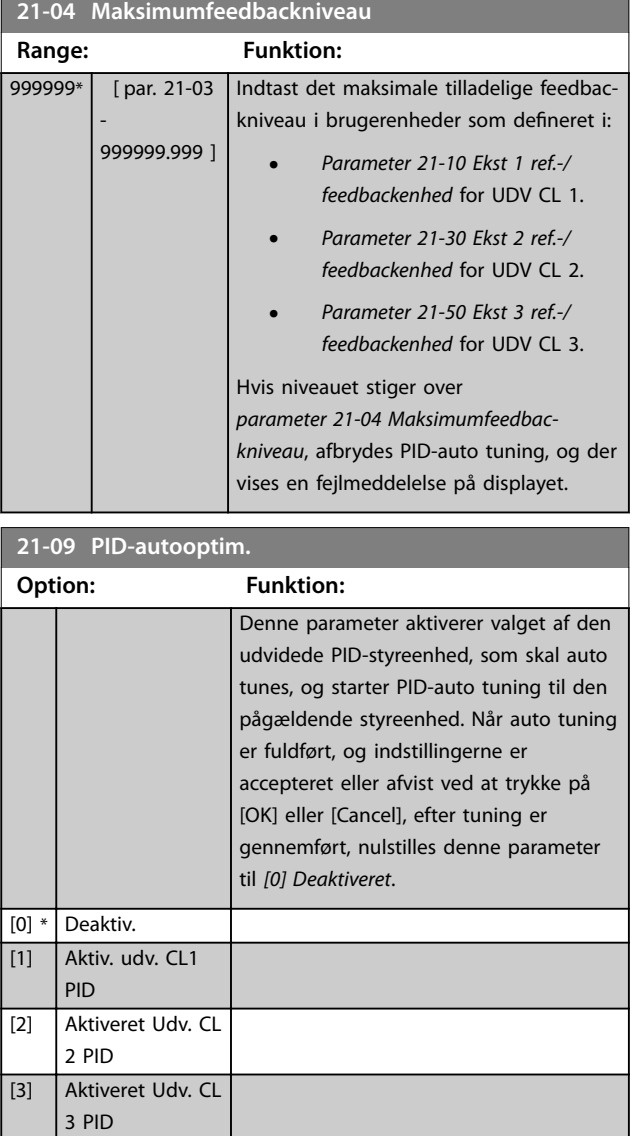

Danfoss

**3 3**

### <span id="page-160-0"></span>3.18.2 21-1\* Udv. LS 1 ref./fb.

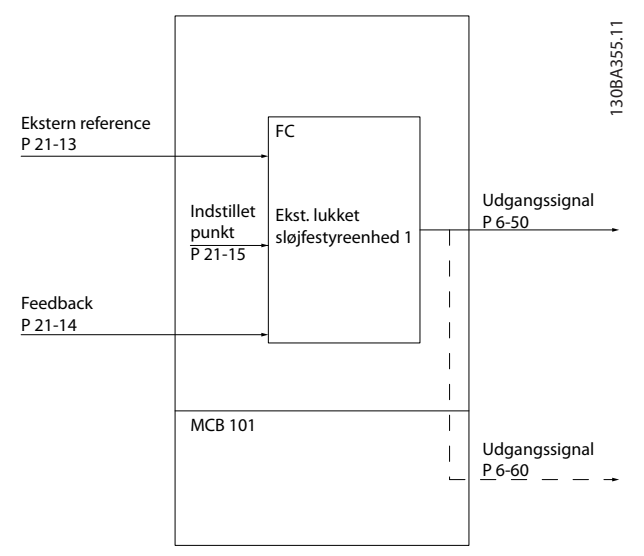

**Illustration 3.51 Lukket sløjfe 1 Ref/Feedback**

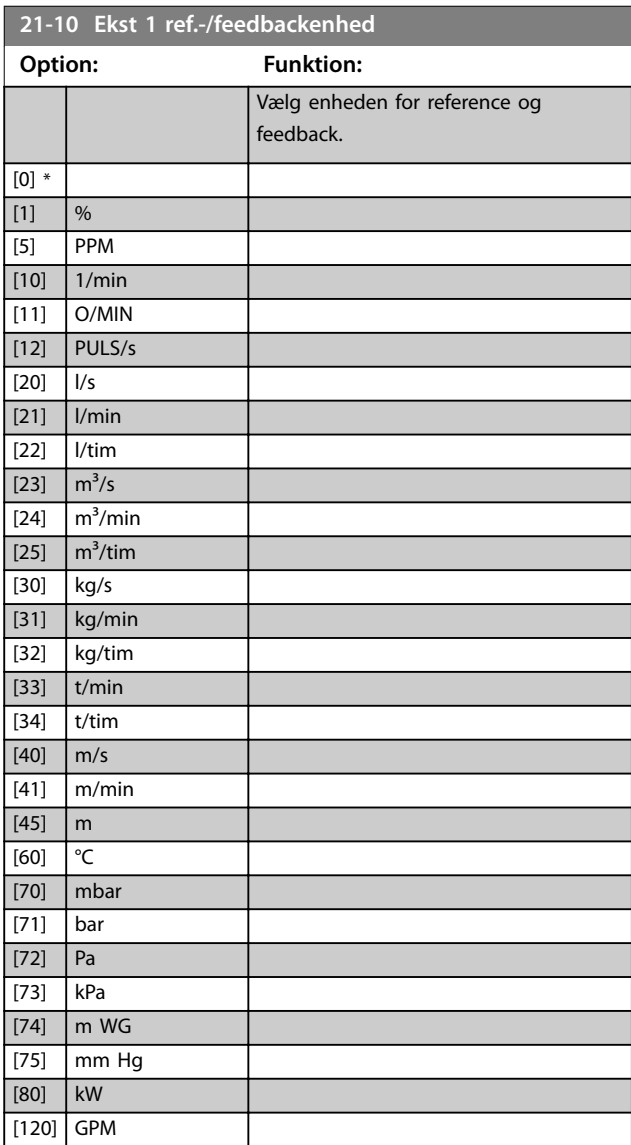

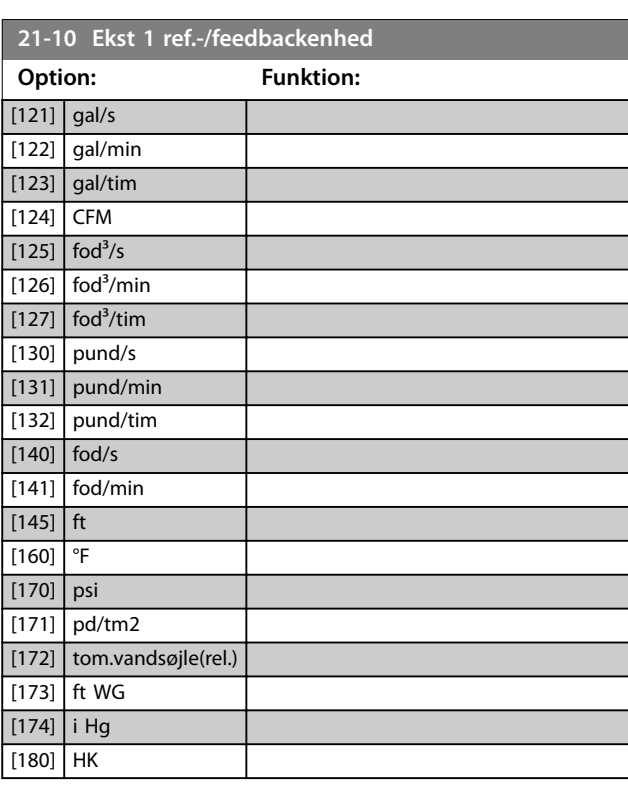

#### **21-11 Ekst. 1 min.-reference**

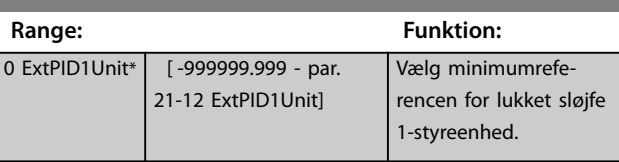

#### **21-12 Ekst. 1 maks. reference**

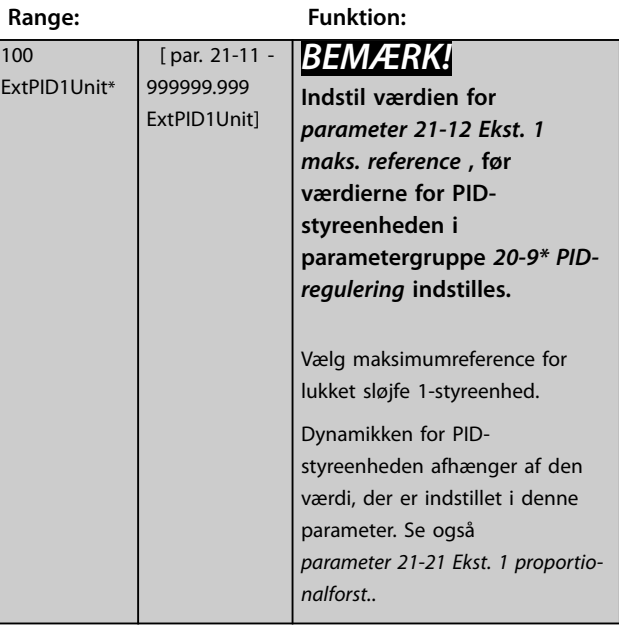

Danfoss

<span id="page-161-0"></span>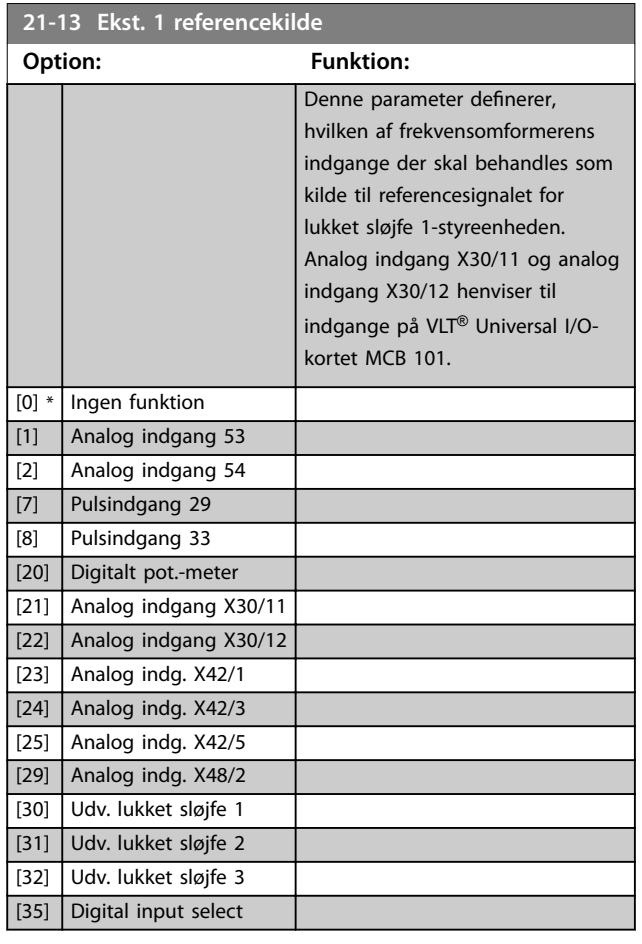

#### **21-14 Ekst. 1 feedback-kilde**

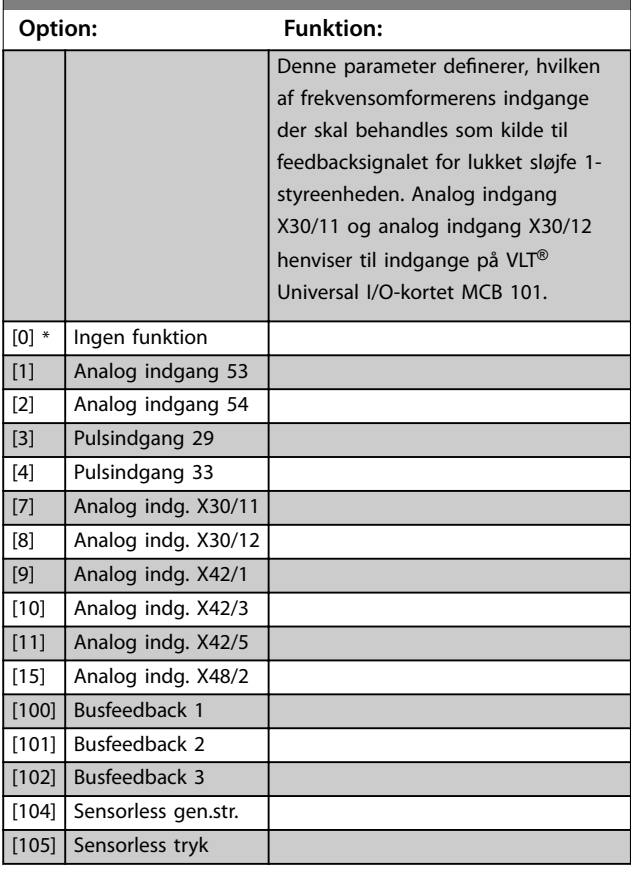

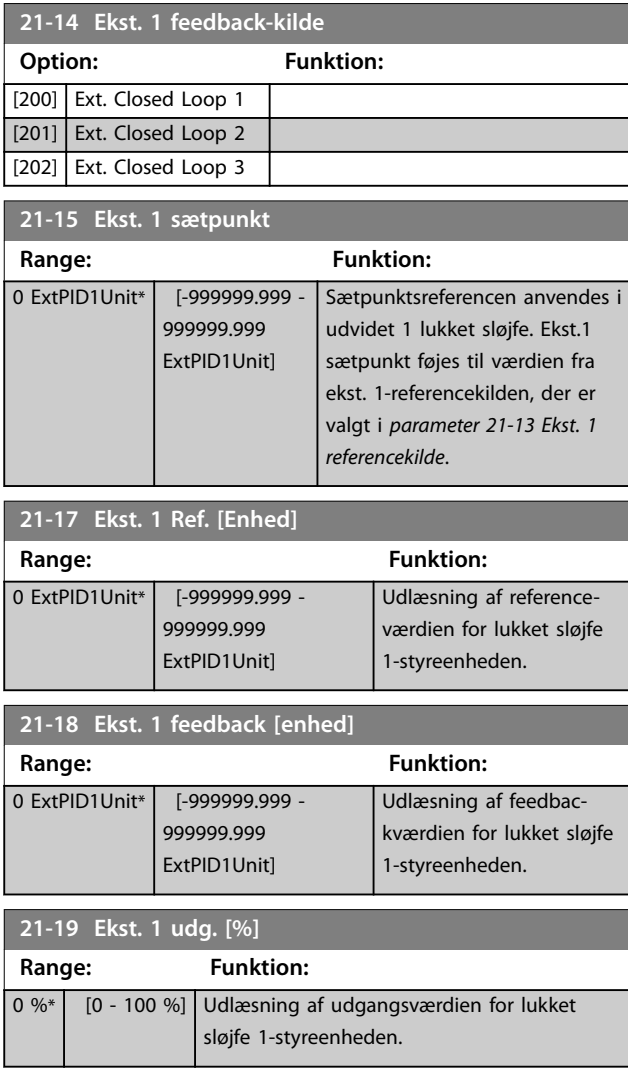

## 3.18.3 21-2\* Udv. LS 1 PID

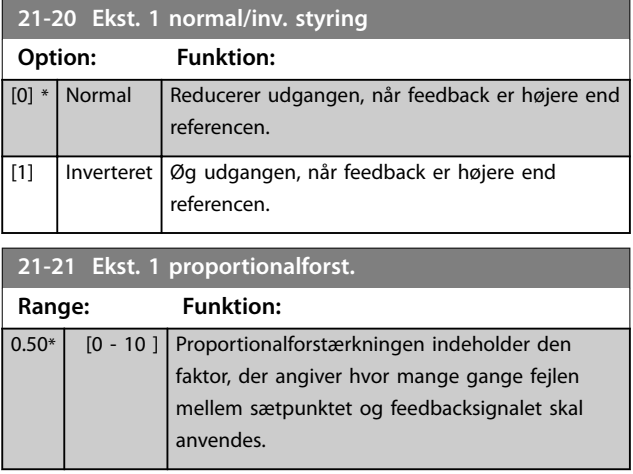

Hvis produktfejl x forstærkning springer med en værdi lig den, der er indstillet i *[parameter 3-03 Maksimumreference](#page-59-0)*, forsøger PID-styreenheden at ændre udgangshastigheden lig med det, der er indstillet i *[parameter 4-13 Motorha](#page-65-0)[stighed, høj grænse \[O/MIN\]](#page-65-0)*/*[parameter 4-14 Motorhastighed,](#page-65-0)*

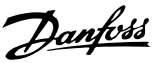

<span id="page-162-0"></span>*[høj grænse \[Hz\]](#page-65-0)*, men i praksis selvfølgelig begrænset af denne indstilling.

Proportionalbåndet (fejl, der får udgangen til at skifte fra 0–100 %) kan beregnes ved hjælp af formlen:

*Proportional-forstærkning* × (Maks. Reference *BEMÆRK!*

**Indstil værdien for** *[parameter 3-03 Maksimumreference](#page-59-0)***, før værdierne for PID-styreenheden i parametergruppe** *[kapitel 3.17.5 20-9\\* PID-regulering](#page-156-0)* **indstilles.**

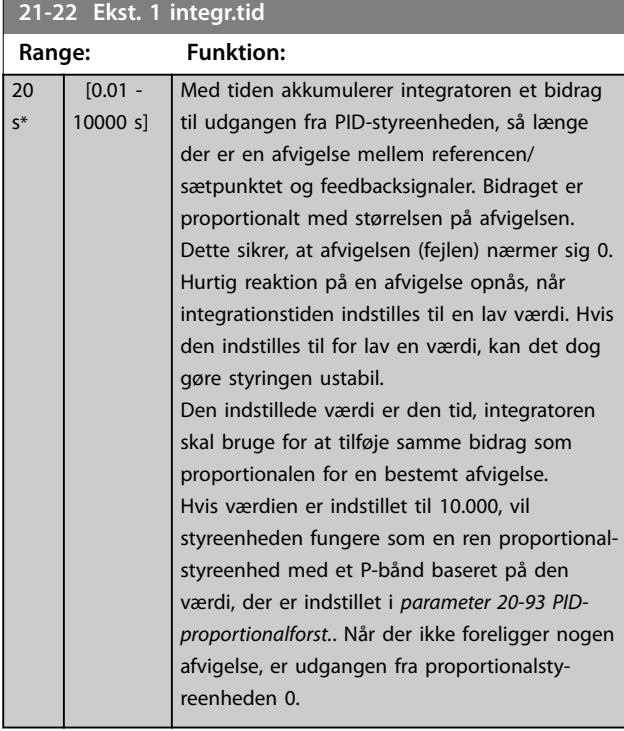

**21-23 Ekst. 1 differentieringstid Range: Funktion:** 0 s\* | [0 - 10 s] Differentiatoren reagerer ikke på en konstant fejl. Den giver kun en forstærkning, når fejlen

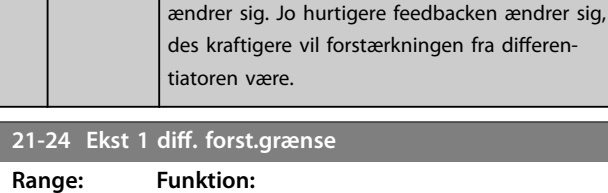

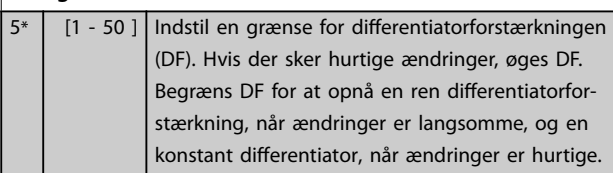

#### 3.18.4 21\*-3 Udv. LS 2 ref./fb.

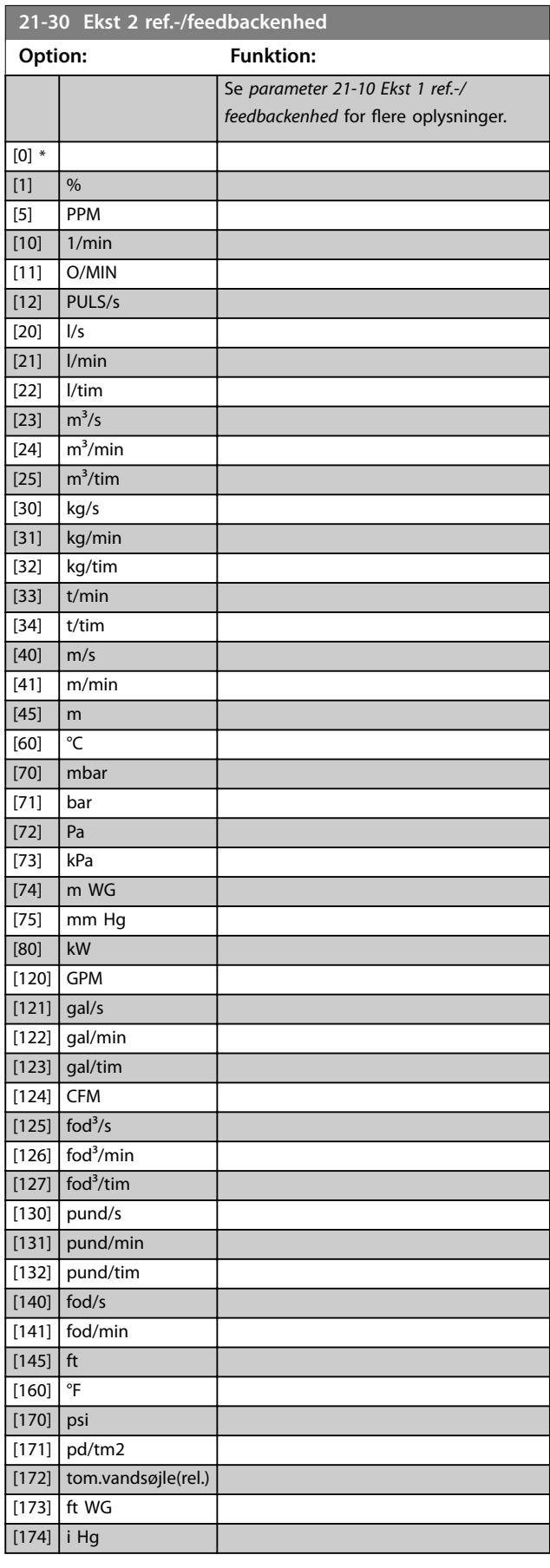

Danfoss

<span id="page-163-0"></span>**Parameterbeskrivelse VLT**® **AQUA Drive FC 202**

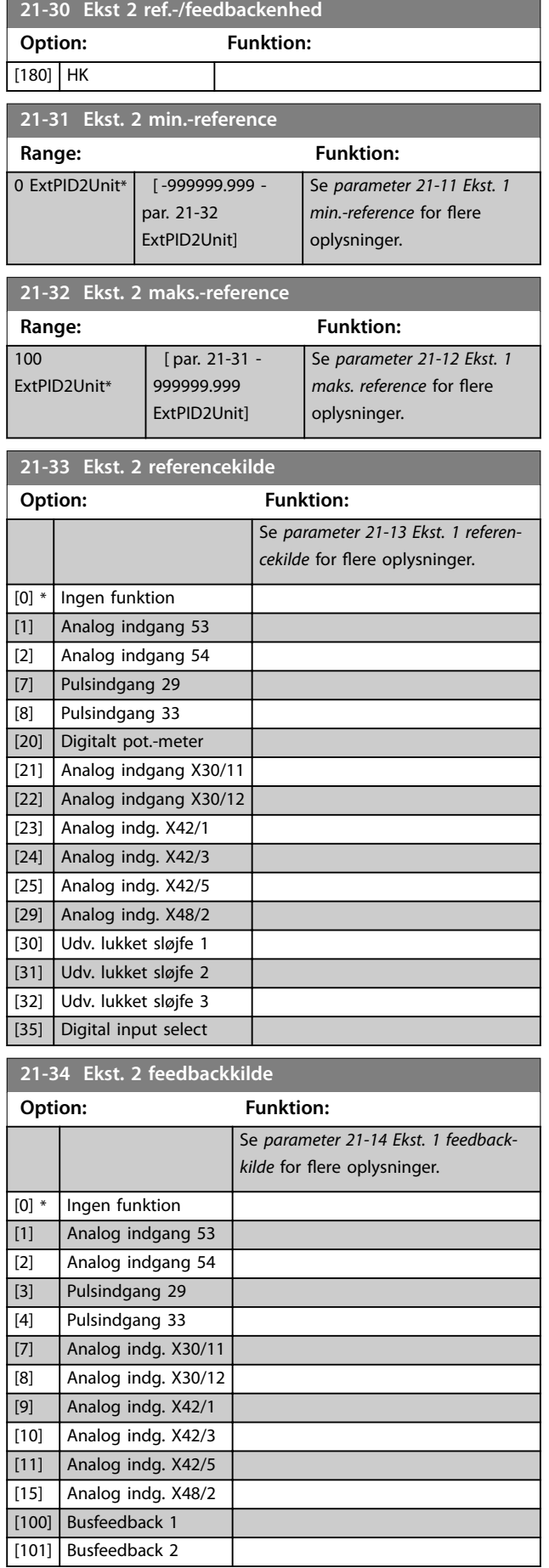

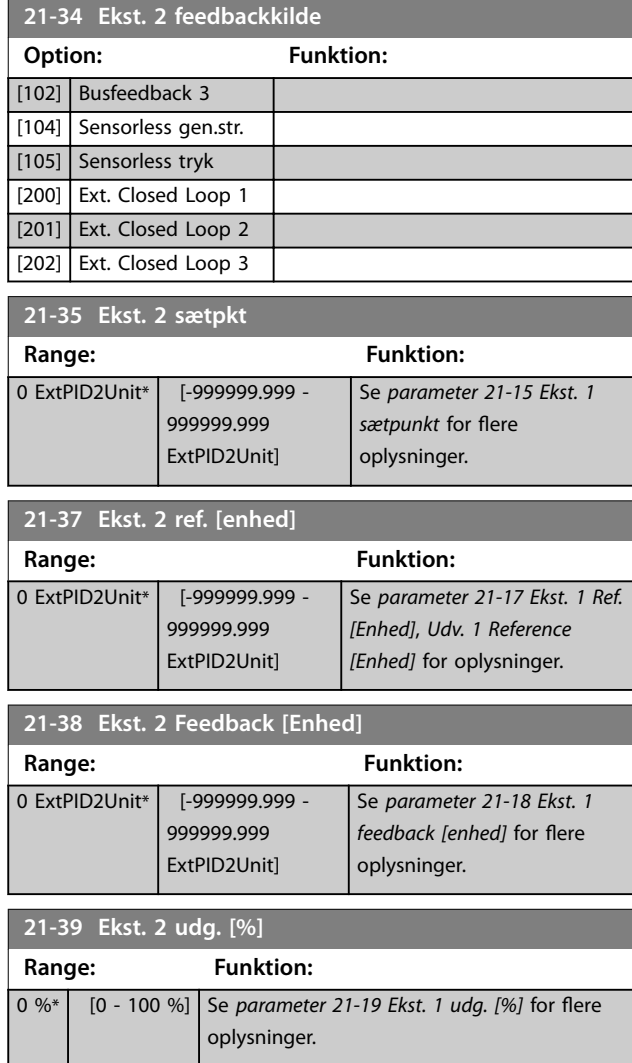

## 3.18.5 21-4\* Udv. LS 2 PID

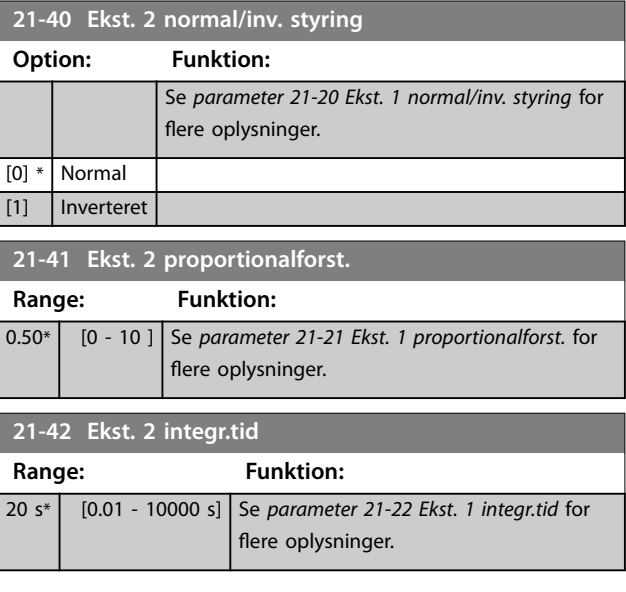

Danfoss

<span id="page-164-0"></span>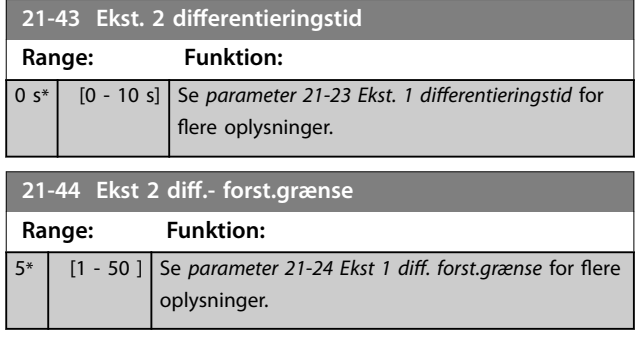

# 3.18.6 21-5\* Udv. LS 3 ref./fb

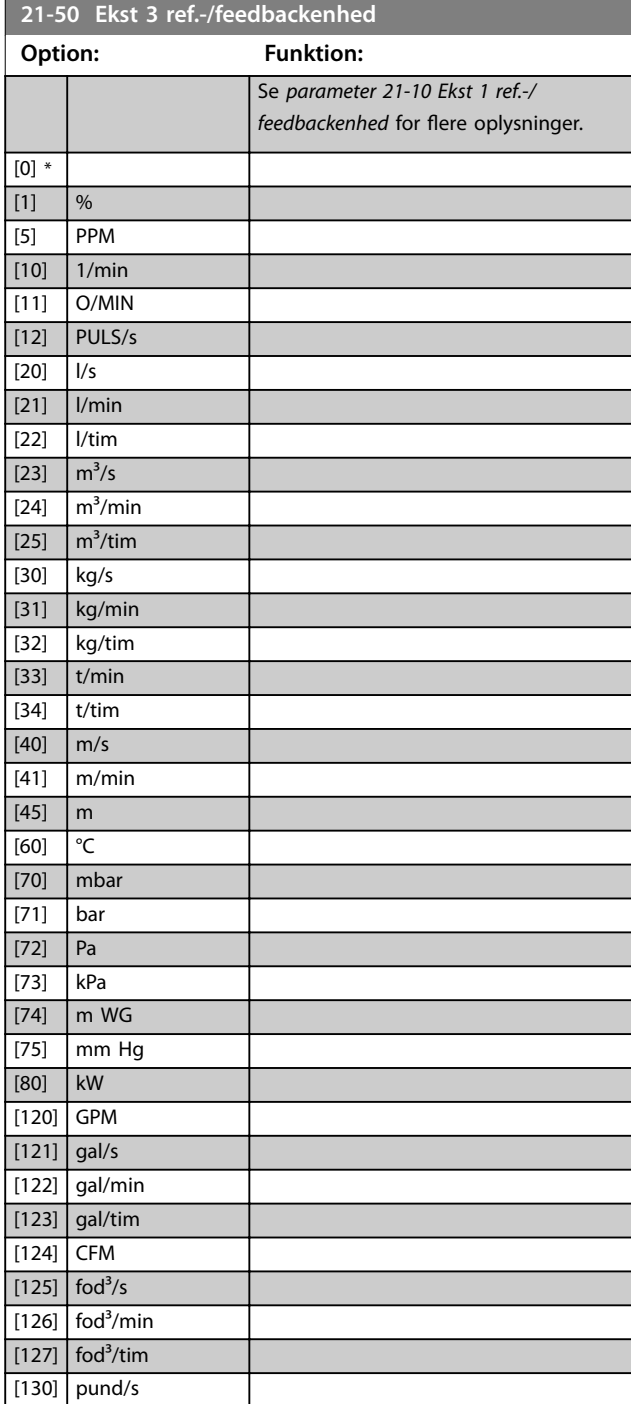

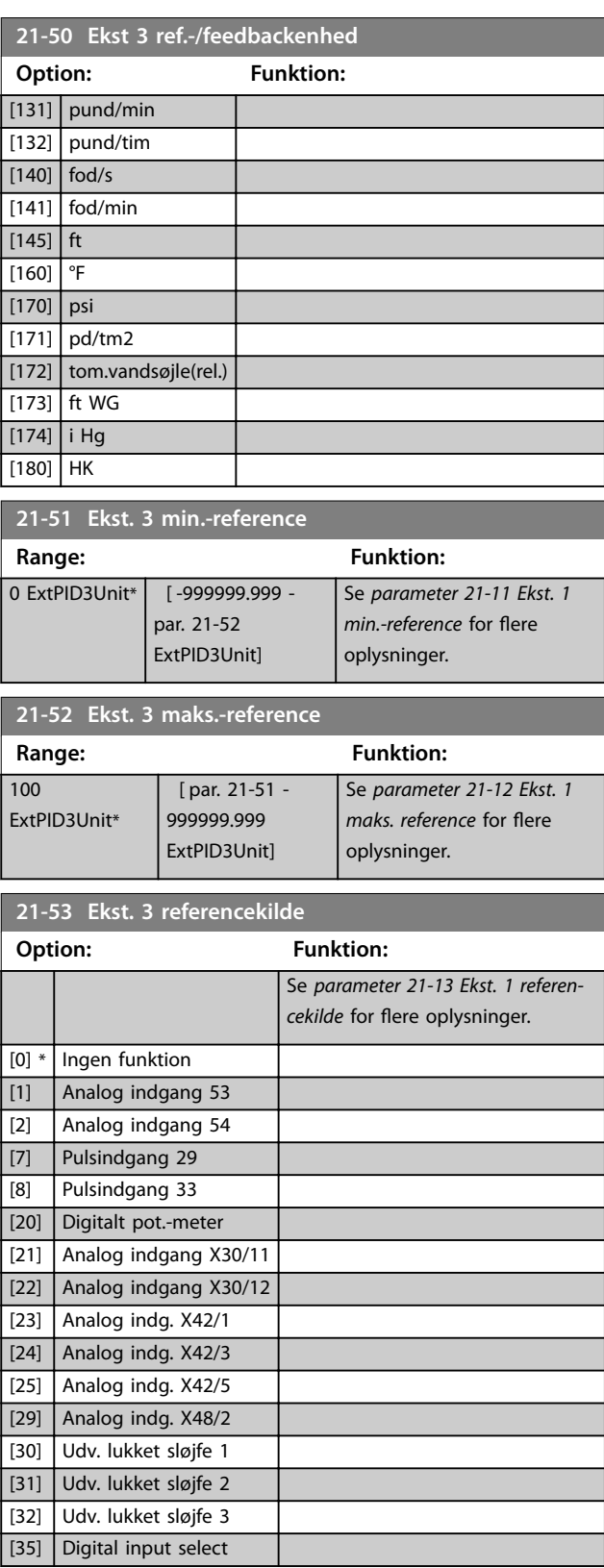

<span id="page-165-0"></span>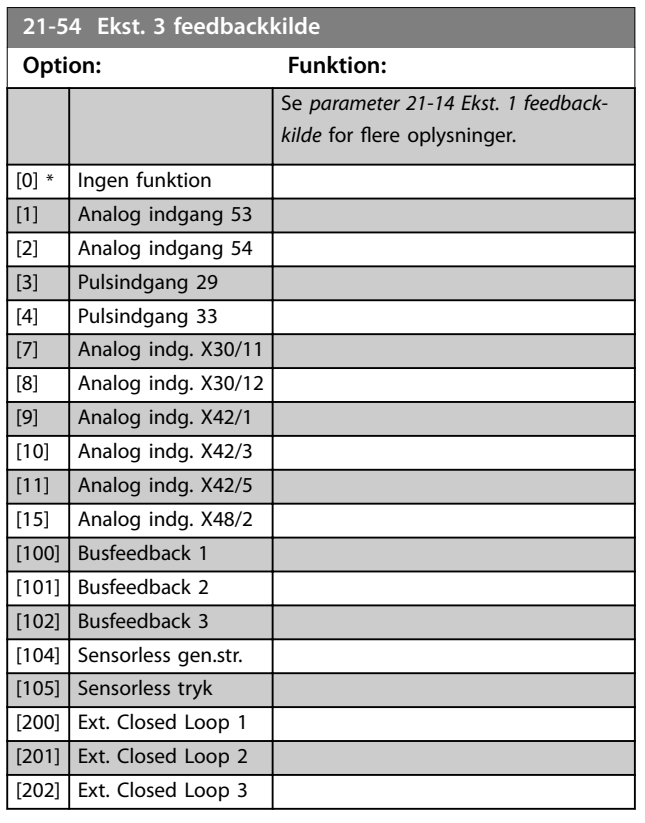

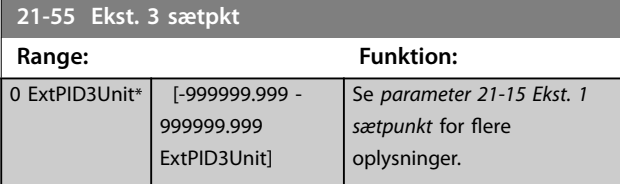

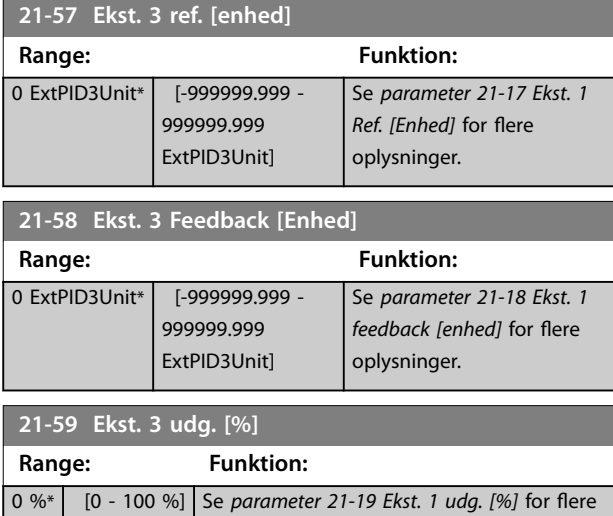

oplysninger.

### 3.18.7 21-6\* Udv. LS 3 PID

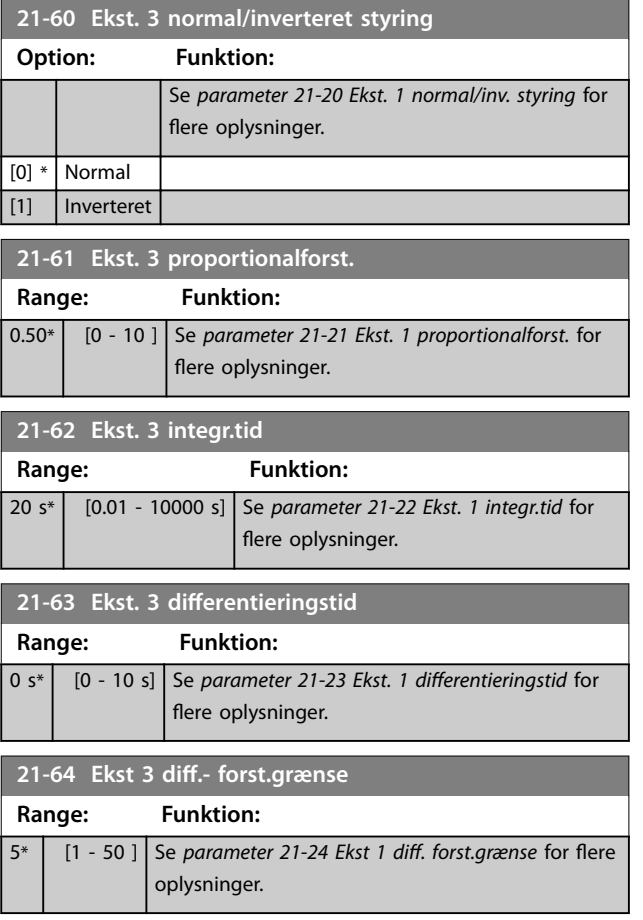

**3 3**

Danfoss

### <span id="page-166-0"></span>3.19 Parametre 22-\*\* Appl. funktioner

#### 3.19.1 22-0\* Diverse

Denne gruppe indeholder de parametre, der bruges til overvågning af vand-/spildevandsapplikationer.

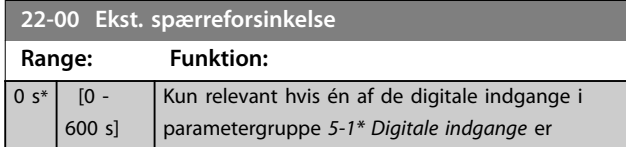

#### 3.19.2 22-2\* No Flow-det.

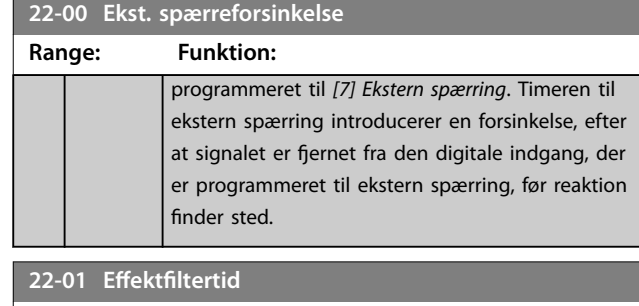

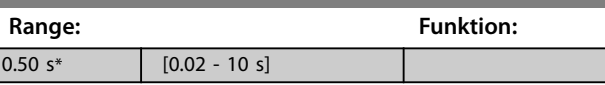

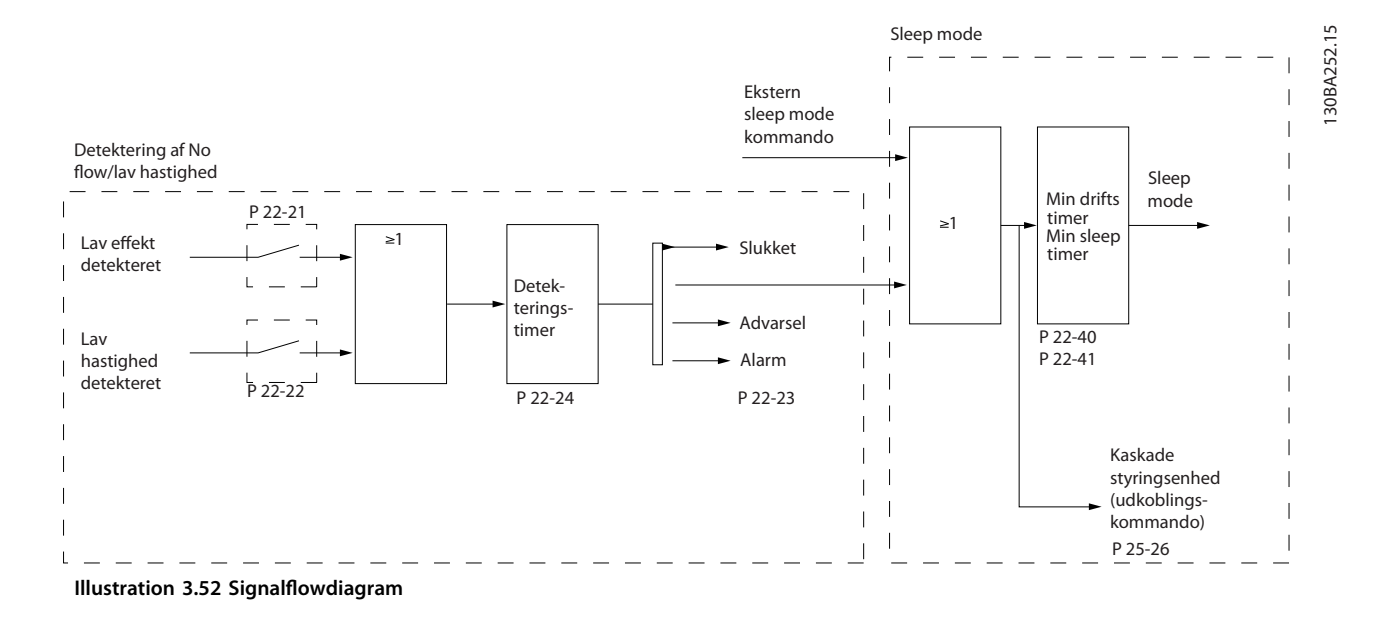

VLT® AQUA Drive FC 202 omfatter funktioner, der kan registrere, om belastningsforholdene i systemet tillader, at motoren standses:

- Lav effekt-det.
- **•** Det. af lav hast.

Et af disse to signaler skal være aktivt i et fastlagt tidsrum (*[parameter 22-24 No Flow-forsink.](#page-169-0)*), før den valgte handling finder sted. Mulige handlinger, der kan vælges (*[parameter 22-23 No Flow-funktion](#page-169-0)*), er:

- **•** Ingen handling.
- **•** Advarsel.
- **•** Alarm.
- **•** Sleep mode.

#### **Ingen-flow-registrering**

Denne funktion anvendes til at registrere en no flow-situation i pumpesystemer, hvor alle ventiler kan lukkes. Den kan anvendes både når den styres af den integrerede PI-regulering i frekvensomformeren eller en ekstern PI-regulering. Programmér den aktuelle konfiguration i *[parameter 1-00 Kongurationstilstand](#page-39-0)*. Konfigurationstilstand for:

- **•** Integreret PI-regulering: Lukket sløjfe.
- **•** Ekstern PI-regulering: Åben sløjfe.

Danfoss

### *BEMÆRK!*

**Udfør no flow-optimering, før PI-reguleringsparametrene indstilles.**

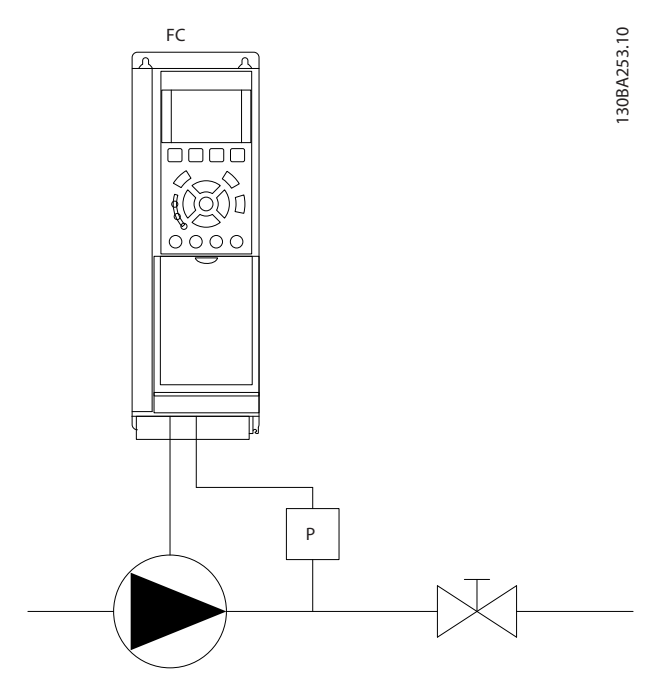

**Illustration 3.53 No flow detekteringsdiagram**

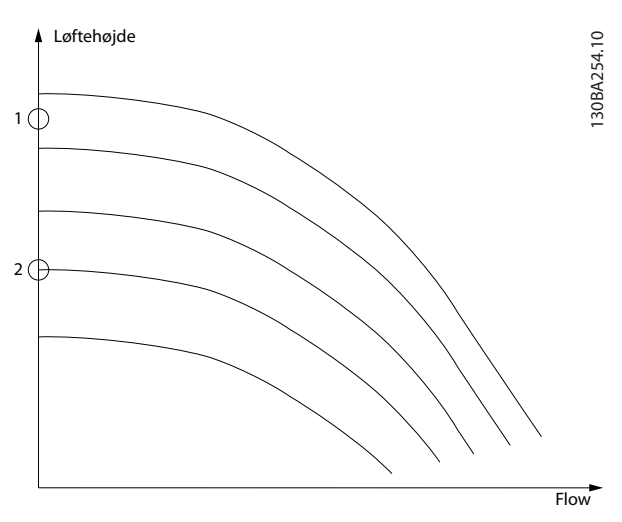

**Illustration 3.54 No flow detekteringsgraf**

No flow-detektering er baseret på en måling af hastighed og effekt. Frekvensomformeren beregner effekten ved no flow for en bestemt hastighed.

Denne sammenhæng er baseret på justering af to hastighedsindstillinger og tilhørende effekt ved no flow. Ved at overvåge effekten er det muligt at registrere no flowforhold i systemer med varierende sugetryk, eller hvis pumpen har en flad karakteristik mod lav hastighed. Basér de to datasæt på effektmålinger ved ca. 50 % og 85 % af maksimumhastigheden med ventilen/ventilerne

lukket. Dataene programmeres i parametergruppen *22-3\* No Flow-effektoptim*. Det er også muligt at køre en parameter 22-20 Lav effekt autoopsætn. ved automatisk at gå igennem idriftsættelsesprocessen og også automatisk gemme de målte data. Indstil frekvensomformeren til åben sløjfe i *[parameter 1-00 Kongurationstilstand](#page-39-0)* ved udførsel af autoopsætning (se parametergruppe *22-3\* No Flow* $effektoptim.$ ).

# **AFORSIGTIG**

**Hvis den integrerede PI-regulering skal anvendes, skal no flow-optimering udføres, før PI-reguleringsparametrene indstilles.**

#### **Det. af lav hast.**

Detektering af lav hast. afgiver et signal, hvis motoren kører med minimumhastighed som indstillet i *[parameter 4-11 Motorhastighed, lav grænse \[O/MIN\]](#page-65-0)* eller *[parameter 4-12 Motorhastighed, lav grænse \[Hz\]](#page-65-0)*. Handlinger er fælles med no flow-detektering (individuelt valg er ikke muligt).

Brug af detektering af lav hastighed er ikke begrænset til systemer med en no flow-situation men kan bruges i alle systemer, hvor drift ved minimumhastigheder tillader, at motoren standser, indtil belastningen kræver en højere hastighed end minimumhastighed, for eksempel systemer med ventilatorer og kompressorer.

### *BEMÆRK!*

**I pumpesystemer skal det sikres, at minimumhastigheden i** *[parameter 4-11 Motorhastighed, lav grænse](#page-65-0) [\[O/MIN\]](#page-65-0)* **eller** *[parameter 4-12 Motorhastighed, lav grænse](#page-65-0) [\[Hz\]](#page-65-0)* **er indstillet højt nok til detektering, da pumpen kan køre med en høj hastighed, selv med lukkede ventiler.**

#### **Detektering af tør pumpe**

No flow-detektering kan også anvendes til at registrere, om pumpen er løbet tør (lavt strømforbrug og høj hastighed). Den kan anvendes med både den integrerede PI-regulering og en ekstern PI-regulering.

Betingelserne for tør pumpe-signal er:

- **•** Strømforbrug under no flow-niveau.
- **•** Pumpe kører ved den laveste værdi af enten maksimumhastighed eller maksimumreference, åben sløjfe.

Signalet skal være aktivt i et fastlagt tidsrum (*[parameter 22-27 Tør pumpefors.](#page-170-0)*), før den valgte handling finder sted.

Mulige handlinger, der kan vælges (*[parameter 22-26 Tør](#page-169-0) [pumpe-funktion](#page-169-0)*), er:

- **•** Advarsel.
- **•** Alarm.

<span id="page-168-0"></span>Aktivér lav effekt-detektering i parameter 22-21 Lav effekt*det.*. Udfør optimeringen i parametergruppe *22-3\* No Flow* $e$ *ffektoptim.* 

I en opsætning med detektering af tør pumpe vælges *[0]* Off i parameter 22-23 No Flow-funktion. Ellers skal det kontrolleres, at optionerne i denne parameter ikke forhindrer detektering af tør pumpe.

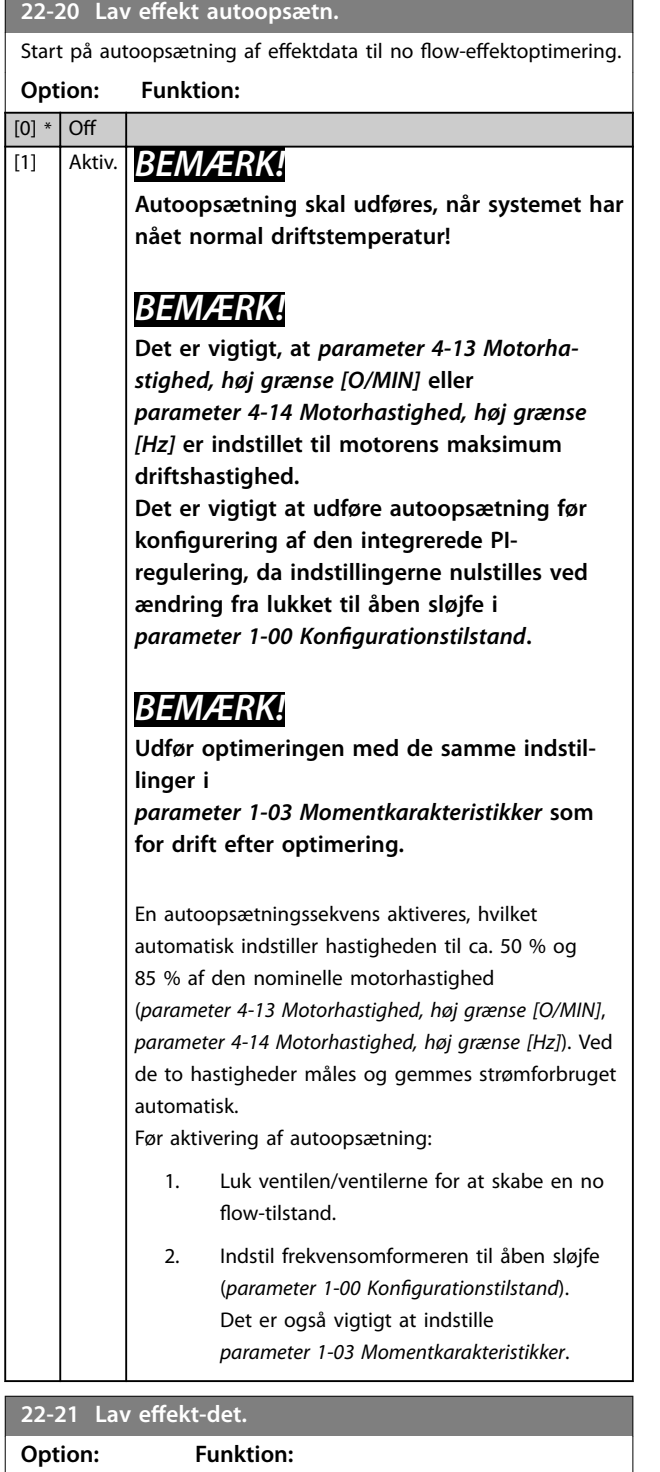

[1] Aktiveret For at indstille parametrene i parametergruppe

22-3\* No Flow-effektoptim. med henblik på

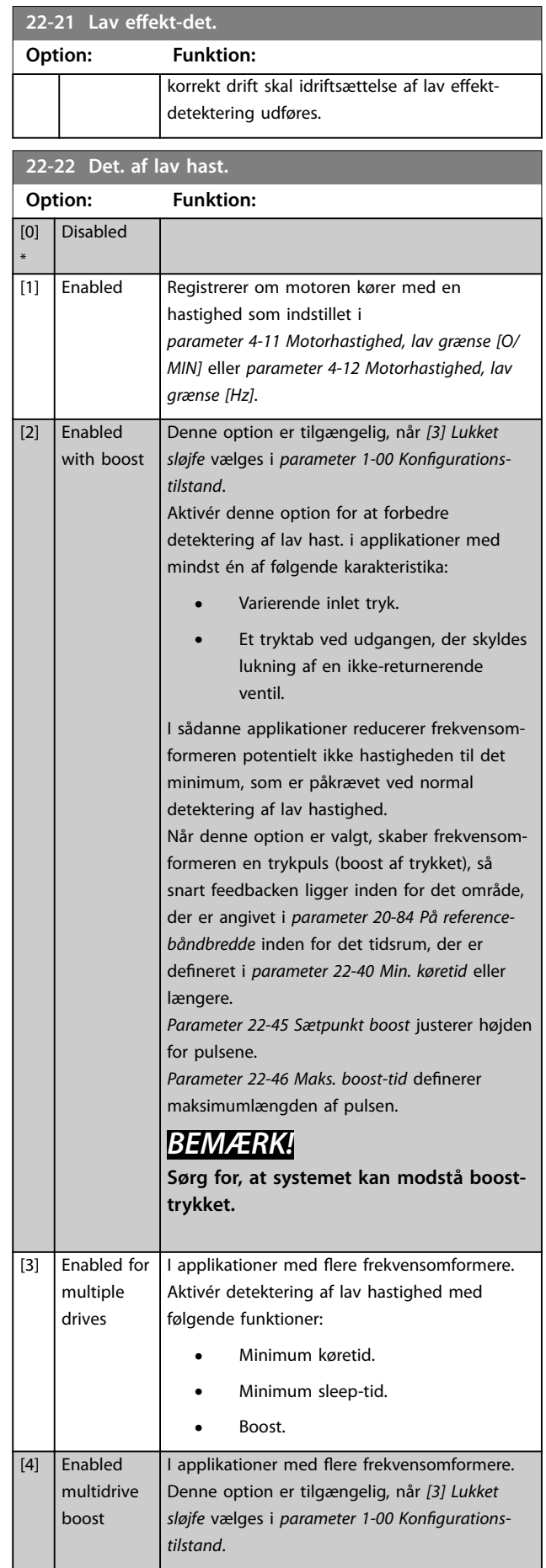

[0] \* Deaktiveret

Danfoss

### <span id="page-169-0"></span>**22-22 Det. af lav hast.**

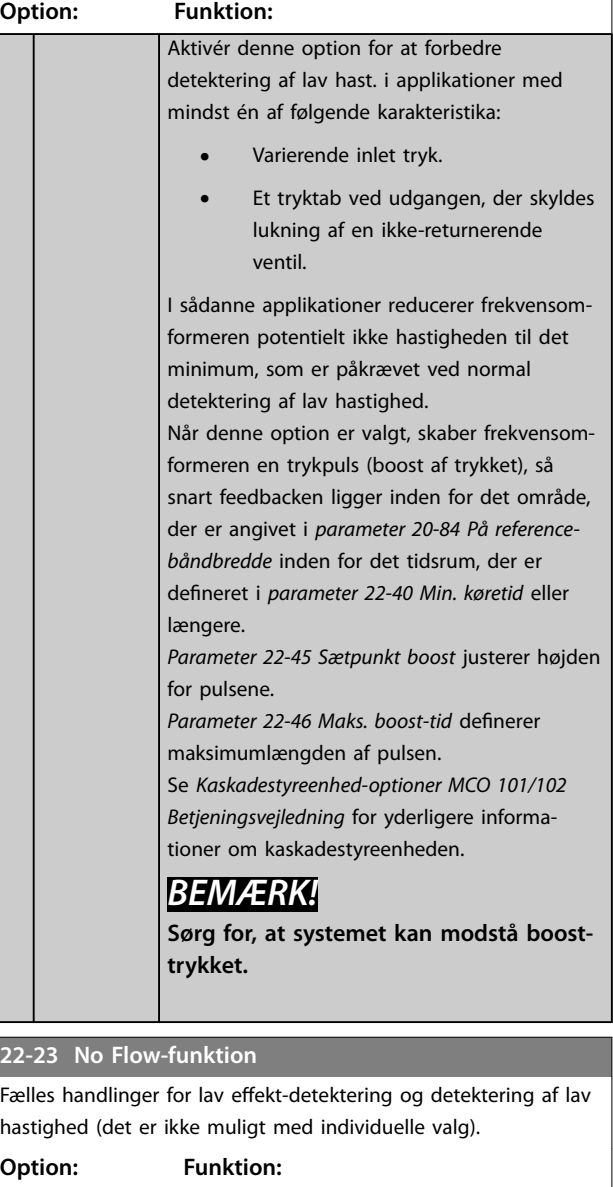

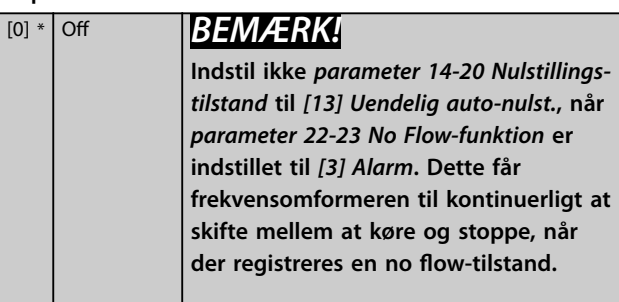

### **22-23 No Flow-funktion**

Fælles handlinger for lav effekt-detektering og detektering af lav hastighed (det er ikke muligt med individuelle valg).

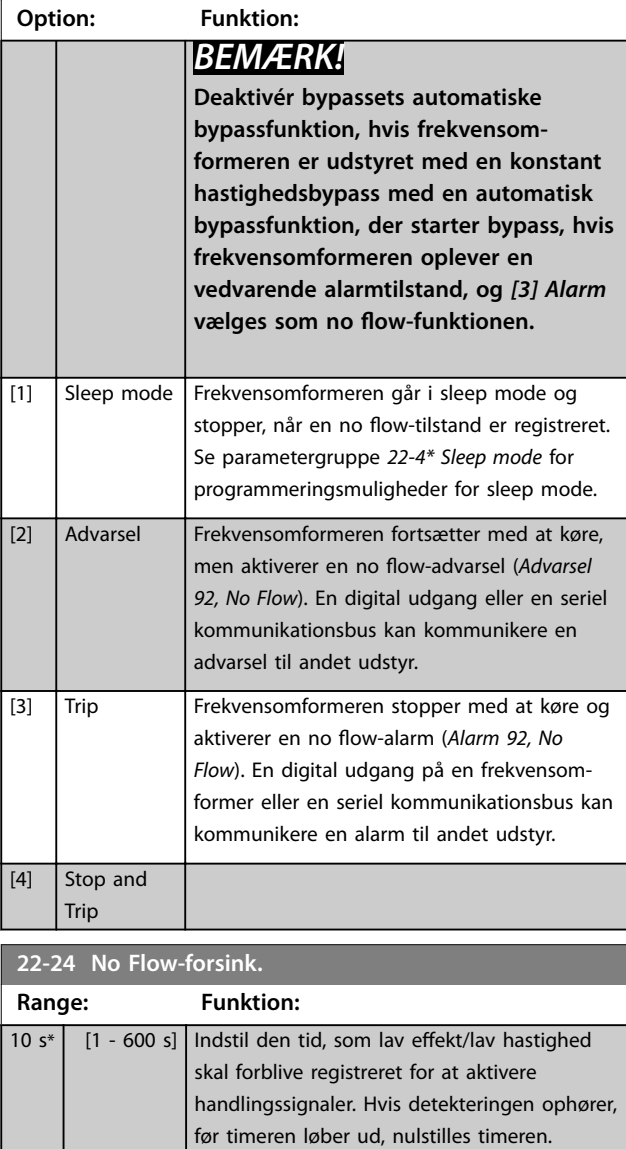

**22-26 Tør pumpe-funktion**

Vælg handling for drift med tør pumpe.

#### **Option: Funktion:**

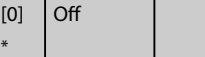

<span id="page-170-0"></span>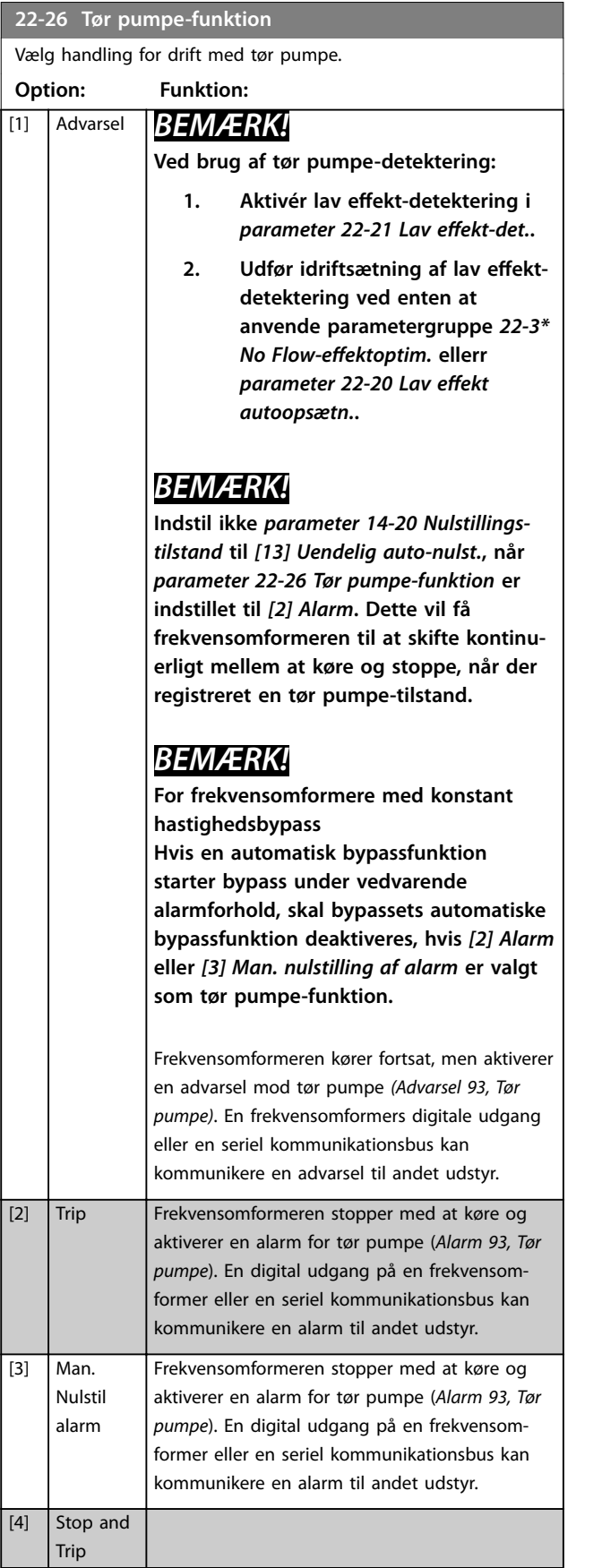

#### **22-27 Tør pumpefors.**

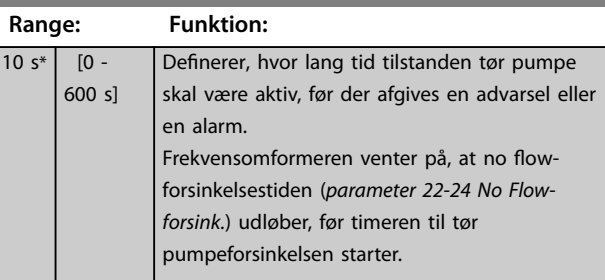

#### **22-28 No-flow, lav hast. [O/MIN]**

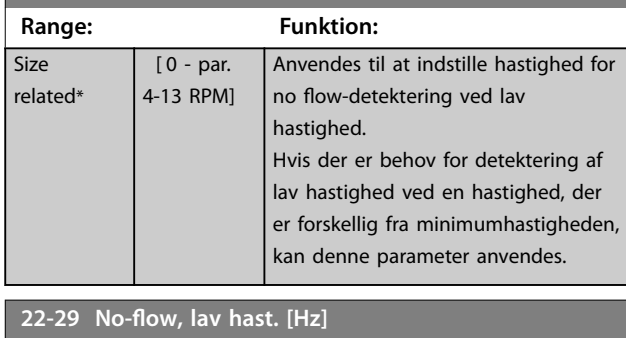

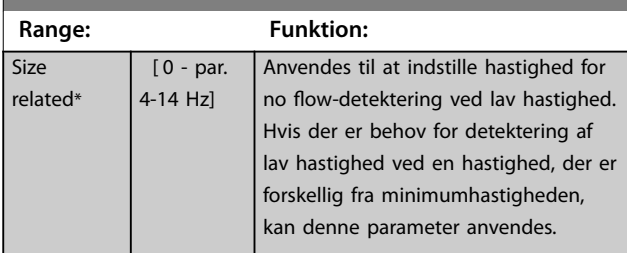

### 3.19.3 22-3\* No Flow-effektoptim.

Hvis auto-opsætning er deaktiveret i *[parameter 22-20 Lav](#page-168-0)* effekt autoopsætn., er tuning-sekvensen følgende:

- 1. Luk hovedventilen for at afbryde gennemstrømningen.
- 2. Kør med motoren, indtil systemet har nået en normal driftstemperatur.
- 3. Tryk på [Hand On], og justér hastigheden til ca. 85 % af den nominelle hastighed. Notér den præcise hastighed.
- 4. Aflæs effektforbruget, enten ved at kontrollere den faktiske strøm i datalinjen i LCP'et eller fremkald én af følgende parametre:
	- 4a Parameter 16-10 Effekt [kW]. or
	- 4b Parameter 16-11 Effekt [hp] i hovedmenuen.

Notér effektudlæsningen.

5. Justér hastigheden til ca. 50 % af den nominelle hastighed. Notér den præcise hastighed.

**3 3**

- 6. Aflæs effektforbruget, enten ved at kontrollere den faktiske strøm i datalinjen i LCP'et eller fremkald én af følgende parametre:
	- 6a Parameter 16-10 Effekt [kW]. or
	- 6b Parameter 16-11 Effekt [hp] i hovedmenuen.

Notér effektudlæsningen.

- 7. Programmér de benyttede hastigheder i:
	- 7a *Parameter 22-32 Lav hast. [O/MIN]*.
	- 7b *Parameter 22-33 Lav hast. [Hz]*.
	- 7c *Parameter 22-36 Høj hast. [O/MIN]*.
	- 7d *[Parameter 22-37 Høj hast. \[Hz\]](#page-172-0)*.
- 8. Programmér de tilknyttede effektværdier i:
	- 8a Parameter 22-34 Lav hast.-effekt [kW].
	- 8b Parameter 22-35 Lav hast.-effekt [HK].
	- 8c Parameter 22-38 Høj hast.-effekt [kW].
	- 8d Parameter 22-39 Høj hast.-effekt [HK].
- 9. Skift tilbage ved hjælp af [Auto On] eller [Off].

## *BEMÆRK!*

**Indstil** *parameter 1-03 Momentkarakteristikker***, før** optimeringen finder sted.

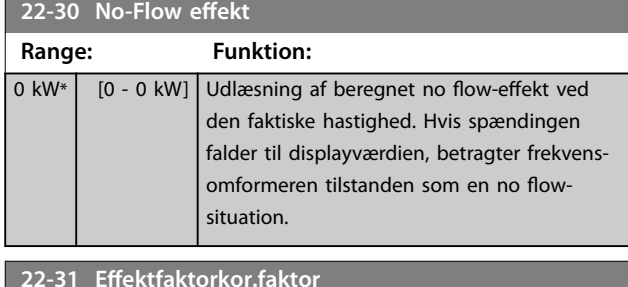

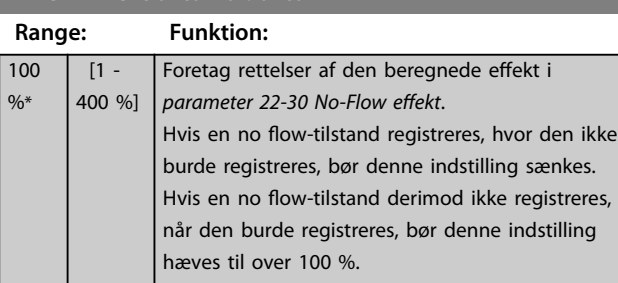

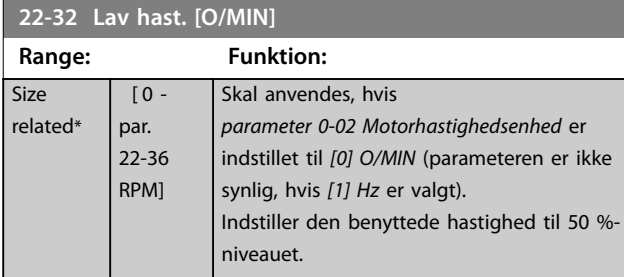

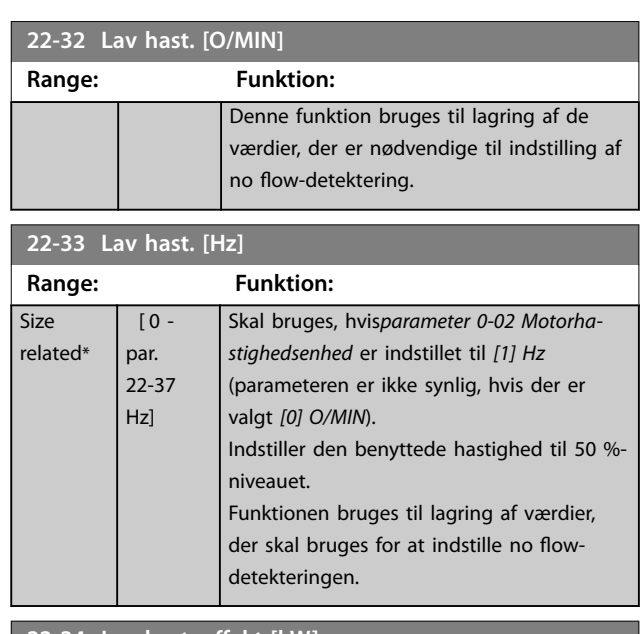

#### **22-34 Lav hast.-effekt [kW]**

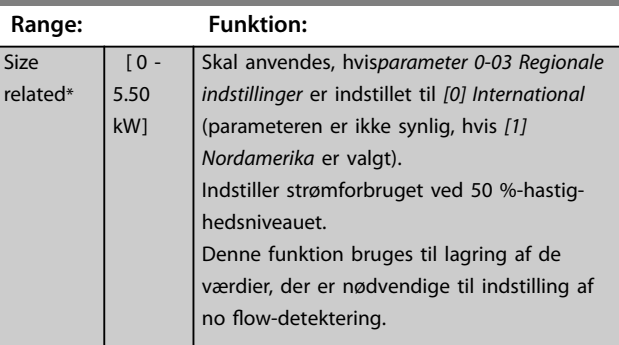

#### **22-35 Lav hast.-effekt [HK]**

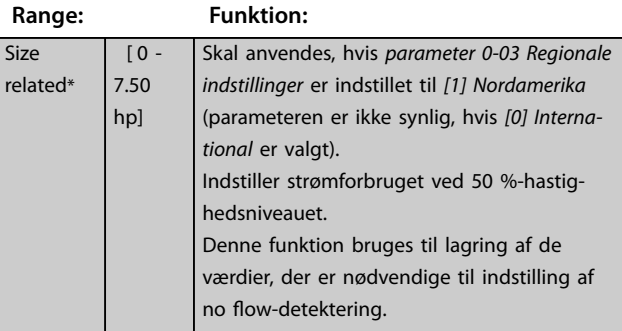

#### **22-36 Høj hast. [O/MIN]**

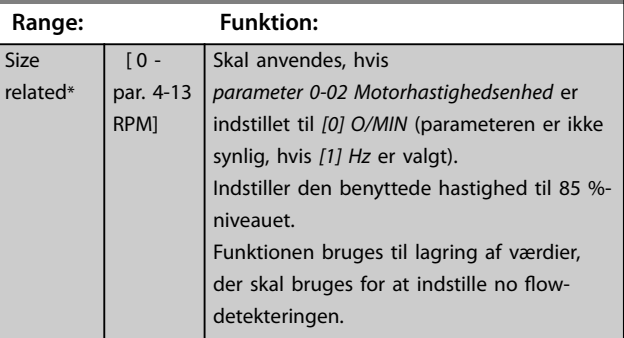

<span id="page-172-0"></span>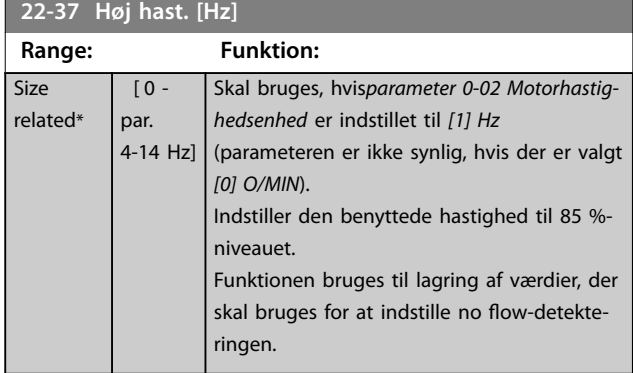

#### **22-38 Høj hast.-effekt [kW]**

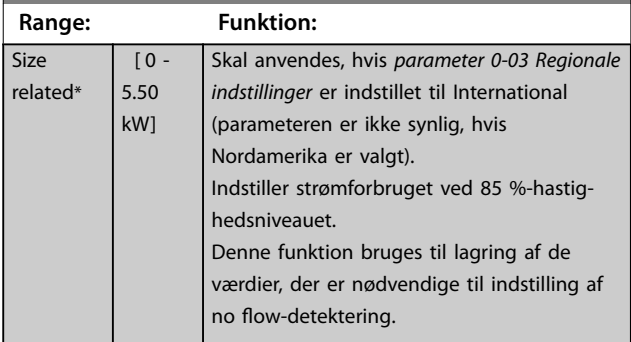

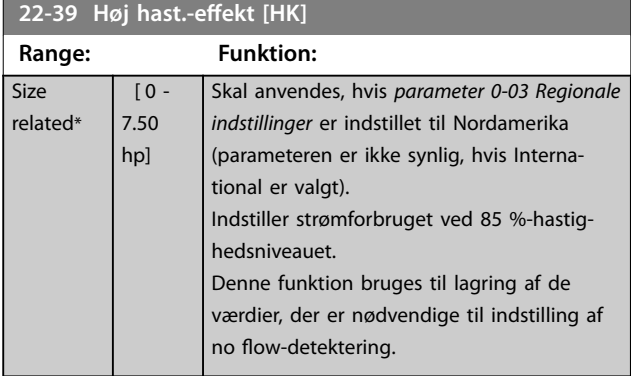

#### 3.19.4 22-4\* Sleep mode

Hvis belastningen på systemet muliggør stop af motoren, og belastningen overvåges, kan motoren stoppes ved at aktivere sleep mode-funktionen. Dette er ikke en normal stopkommando, men ramper motoren ned til 0 O/MIN og stopper med at tilføre strøm til motoren. I sleep mode overvåges visse tilstande for at finde ud af, hvornår der påføres en belastning til systemet igen.

Sleep mode kan aktiveres fra enten no flow-detektering/ min. hastighedsdetektering eller via et eksternt signal, der påføres en af de digitale indgange (skal programmeres via parametrene til konfigurering af de digitale indgange, parametergruppe *5-1\* Digitale indgange*).

For at gøre det muligt at bruge for eksempel en elektromekanisk flow-kontakt til at registrere en no flow-tilstand og aktivere sleep mode finder handlingen sted ved fremkanten af det påførte eksterne signal (ellers kommer

frekvensomformeren aldrig ud af sleep mode igen, da signalet vil være tilsluttet konstant).

Hvis *[parameter 25-26 Udkobl. ved No Flow](#page-194-0)* er indstillet til *[1] Aktiveret*, vil aktivering af sleep mode anvende en kommando på kaskadestyreenheden (hvis denne er aktiveret) til at starte udkobling af forskydningspumper (fast hastighed), før styrepumpen stoppes (variabel hastighed).

Ved start af sleep mode viser den nederste statuslinje i tastaturet sleep mode.

Se også signalflowdiagram i *[Illustration 3.52](#page-166-0)*. Der er tre forskellige måder at anvende sleep modefunktionen på:

- **•** Boostsystem med trykfeedback.
- **•** System med trykfeedback.
- **•** Boostsystem uden trykfeedback.

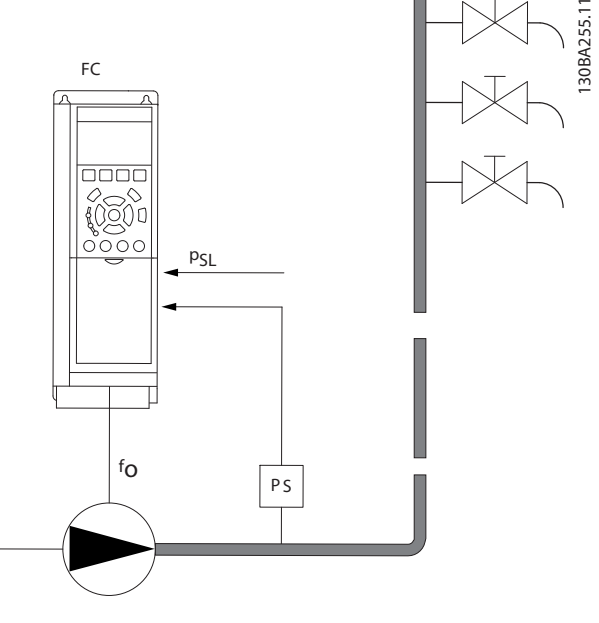

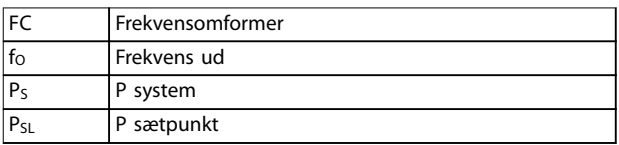

#### **Illustration 3.55 Sleep mode-funktion**

Systemer, hvor den integrerede PI-regulering anvendes til styring af trykket eller temperaturen, for eksempel boostsystemer med trykfeedbacksignal, der påføres frekvensomformeren fra en tryktransducer. Indstil *[Parameter 1-00 Kongurationstilstand](#page-39-0)* til *[3] Lukket sløjfe*, og konfigurér PI-reguleringen til reference- og feedbacksignaler.

**3 3**

*Illustration 3.56* viser et boostsystem.

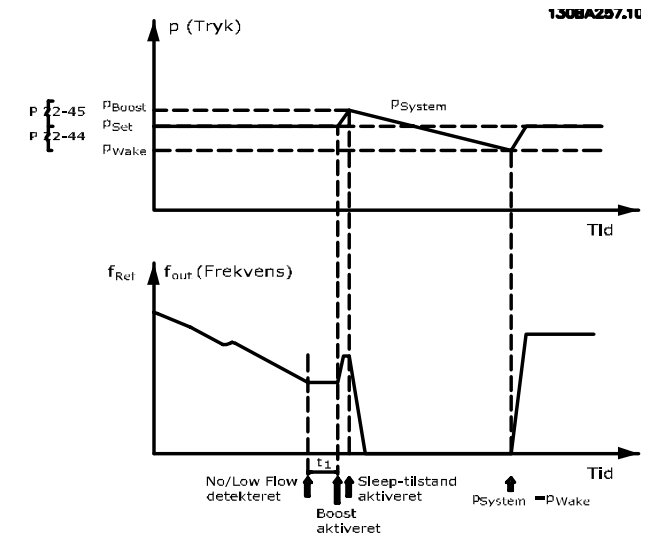

**Illustration 3.56 Boostsystem med trykfeedback**

Hvis no flow er registreret, øger frekvensomformeren sætpunktet for trykket for at sikre et let overtryk i systemet (boost skal indstilles i *[parameter 22-45 Sætpunkt boost](#page-174-0)*). Feedback fra tryktransduceren overvåges, og når trykket er faldet med en indstillet procentdel under det normale sætpunkt for tryk ( $P_{\text{set}}$ ), ramper motoren op igen, og trykket styres til at nå den indstillede værdi (Pset).

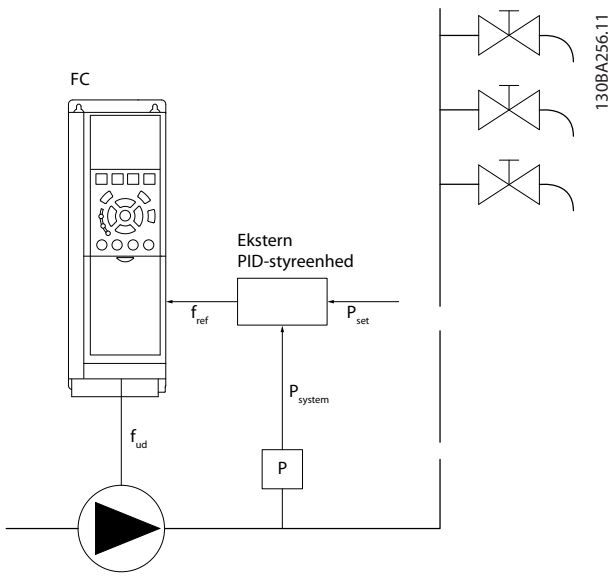

**Illustration 3.57 System med trykfeedback**

I systemer, hvor trykket eller temperaturen styres af en ekstern PI-regulering, kan wake up-betingelserne ikke baseres på feedback fra tryk-/temperaturtransduceren, da sætpunktet ikke er kendt. I eksemplet med et boostsystem kendes det ønskede tryk Pset ikke. Indstil *[Parameter 1-00 Kongurationstilstand](#page-39-0)* til åben sløjfe. Eksempel: Boostsystem.

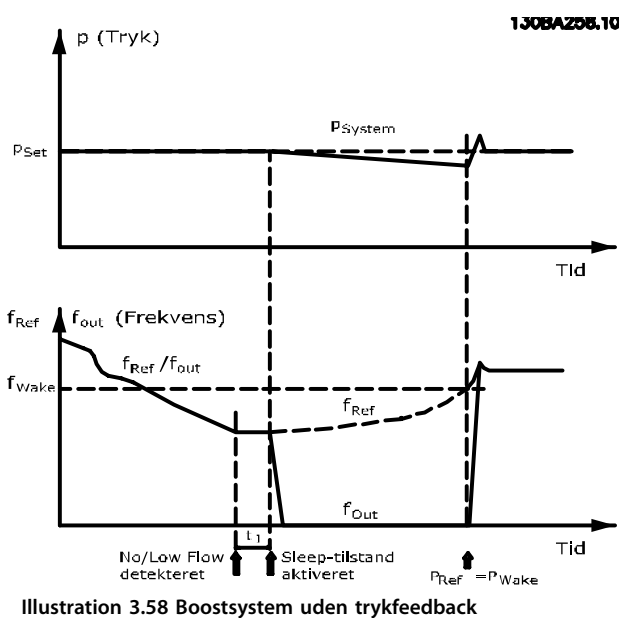

Når lav effekt eller lav hastighed registreres, stoppes motoren, men referencesignalet (fref) fra den eksterne styreenhed overvåges stadig, og på grund af det lave tryk, der skabes, øger styreenheden referencesignalet for at opnå et højere tryk. Når referencesignalet har nået en indstillet værdi fwake, genstarter motoren.

Hastigheden indstilles manuelt af et eksternt referencesignal (fjernreference). Indstil parameterindstillingerne (parametergruppe 22-3<sup>\*</sup> No Flow-effektoptim.) til optimering af no flow-funktionen til standard.

<span id="page-174-0"></span>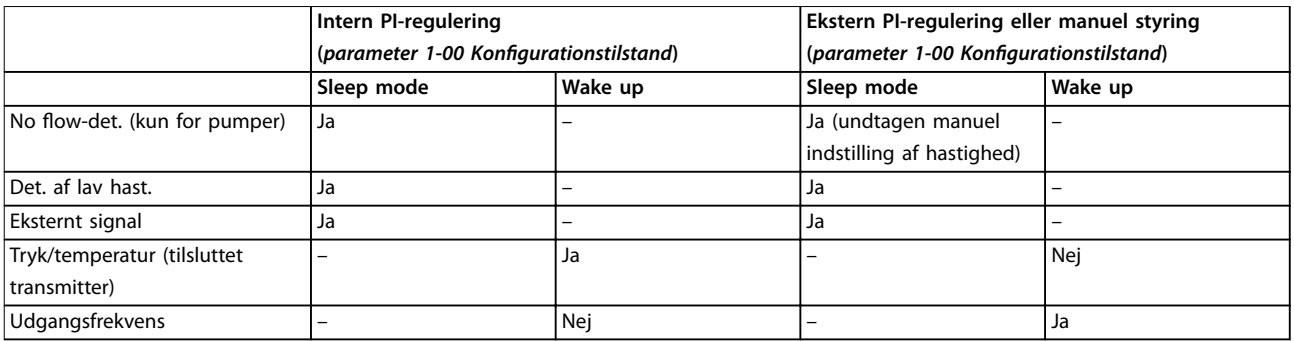

Tabel 3.24 Konfigurationsmuligheder, oversigt

### *BEMÆRK!*

**Sleep mode er ikke aktiv, når lokal reference er aktiv (indstil hastighed manuelt ved hjælp af piletasterne på LCP'et). Se** *parameter 3-13 Referencested***.**

**Fungerer ikke i Hand mode. Udfør autoopsætning i åben sløjfe, før indgang/udgang indstilles til lukket sløjfe.**

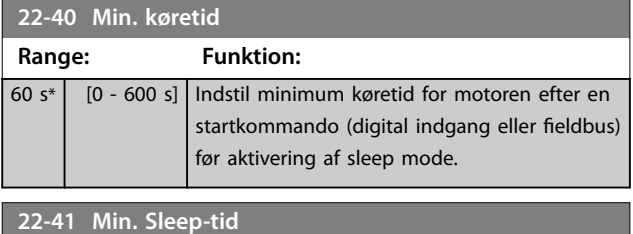

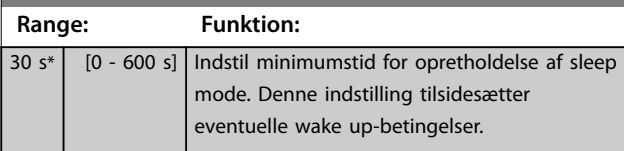

### **22-42 Wake up-hast. [O/MIN]**

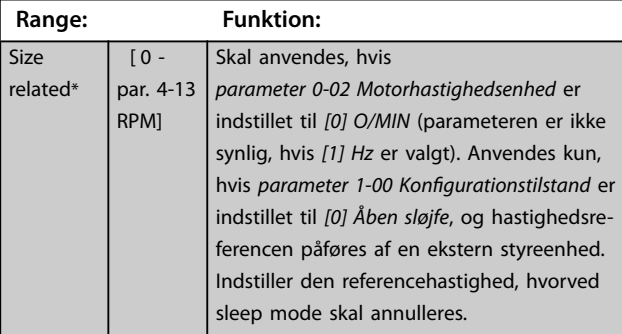

**22-43 Wake up-hast. [Hz]**

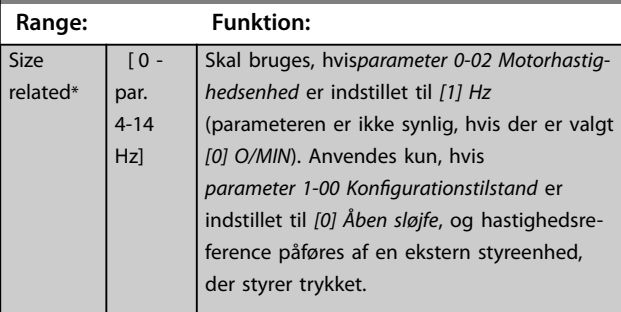

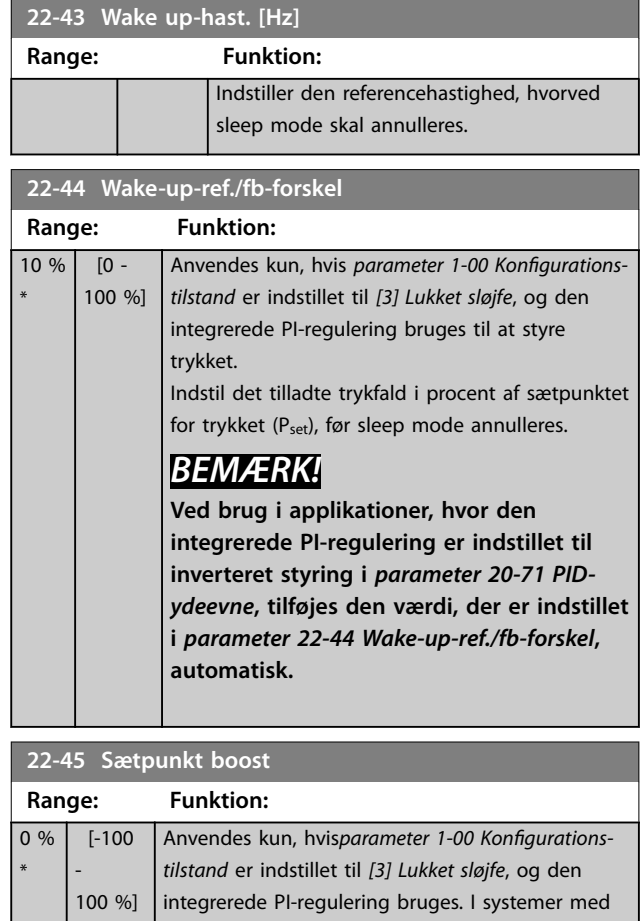

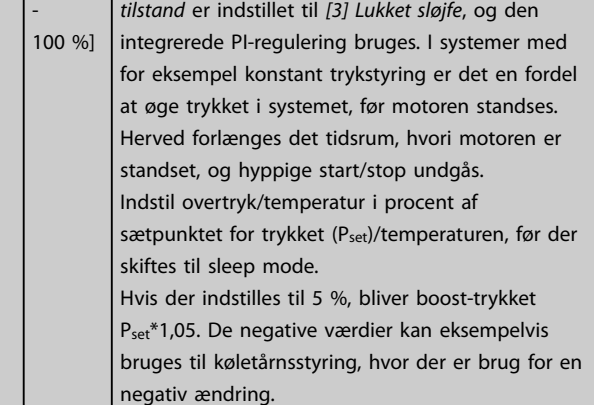

**3 3**

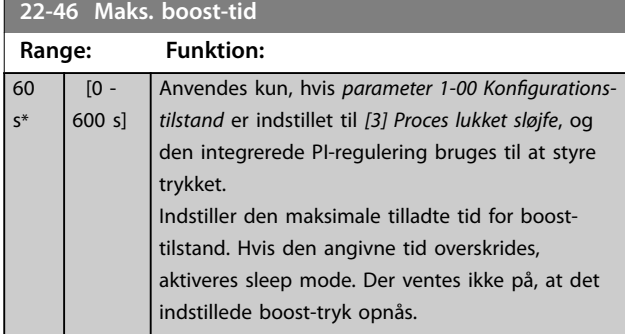

#### 3.19.5 22-5\* Slut på kurve

Slut på kurve-betingelserne forekommer, når en pumpe yder et for stort volumen til at sikre det indstillede tryk. Dette kan forekomme, hvis der opstår en utæthed i fordelingsrørsystemet efter pumpen, som får pumpen til at køre til enden af pumpekarakteristikken, der er gyldig for den maksimale hastighed, der er indstillet i *[parameter 4-13 Motorhastighed, høj grænse \[O/MIN\]](#page-65-0)* eller *[parameter 4-14 Motorhastighed, høj grænse \[Hz\]](#page-65-0)*. Hvis feedbacken er 2,5 % af den programmerede værdi i *[parameter 3-03 Maksimumreference](#page-59-0)* under sætpunktet for det ønskede tryk for et angivet tidsrum (*parameter 22-51 Slut på kurvefors.*), og pumpen kører med maksimumhastigheden *[parameter 4-13 Motorhastighed, høj](#page-65-0) [grænse \[O/MIN\]](#page-65-0)* eller *[parameter 4-14 Motorhastighed, høj](#page-65-0) [grænse \[Hz\]](#page-65-0)*, finder den funktion, der er valgt i *parameter 22-50 Slut på kurve-funktion*, sted. Det er muligt at få et signal på en af de digitale udgange ved at vælge *[192] Slut på kurve* i parametergruppe *5-3\* Digitale udgange* og/eller parametergruppe *5-4\* Relæer*. Signalet er til stede, når en slut på kurve-tilstand forekommer, og valget i *parameter 22-50 Slut på kurvefunktion* er forskellig fra *[0] O*. Slut på kurve-funktionen kan kun bruges ved betjening af den indbyggede PIDstyreenhed (*[3] Lukket sløjfe* i *[parameter 1-00 Kongurationstilstand](#page-39-0)*).

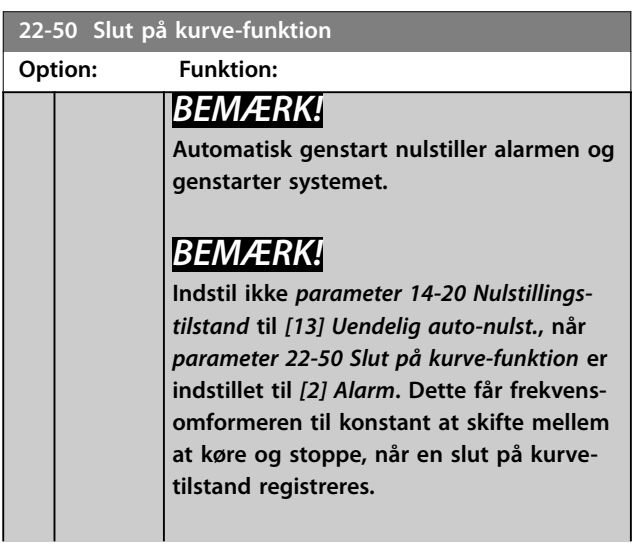

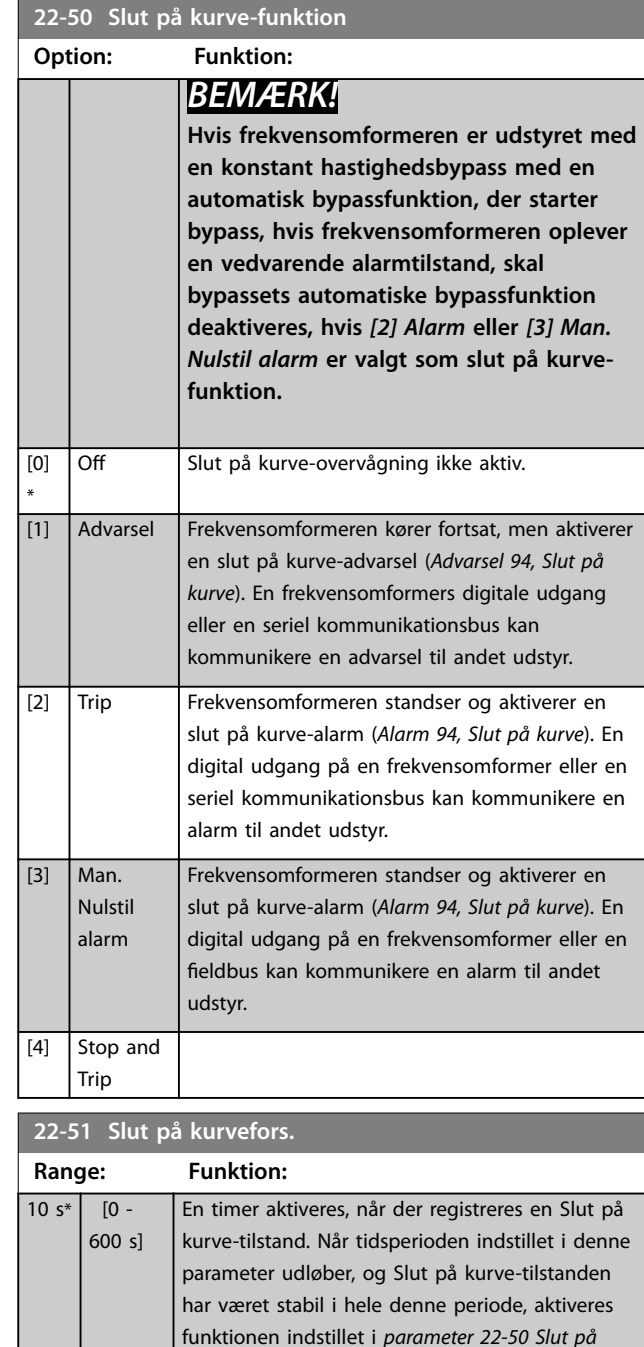

### 3.19.6 22-6\* Kilrembrudsregistrering

Kilrembrudsregistreringen kan anvendes i både systemer med åben og lukket sløjfe til pumper og ventilatorer. Hvis det anslåede motormoment ligger under momentværdien for kilremsbrud (*[parameter 22-61 Kilrembrudsmoment](#page-176-0)*), og frekvensomformerens udgangsfrekvens er over eller lig med 15 Hz, udføres kilremsbrudsfunktionen (*[parameter 22-60 Kilrembrudsfunktion](#page-176-0)*).

*kurve-funktion*. Hvis tilstanden forsvinder, før

timeren udløber, nulstilles timeren.

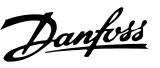

<span id="page-176-0"></span>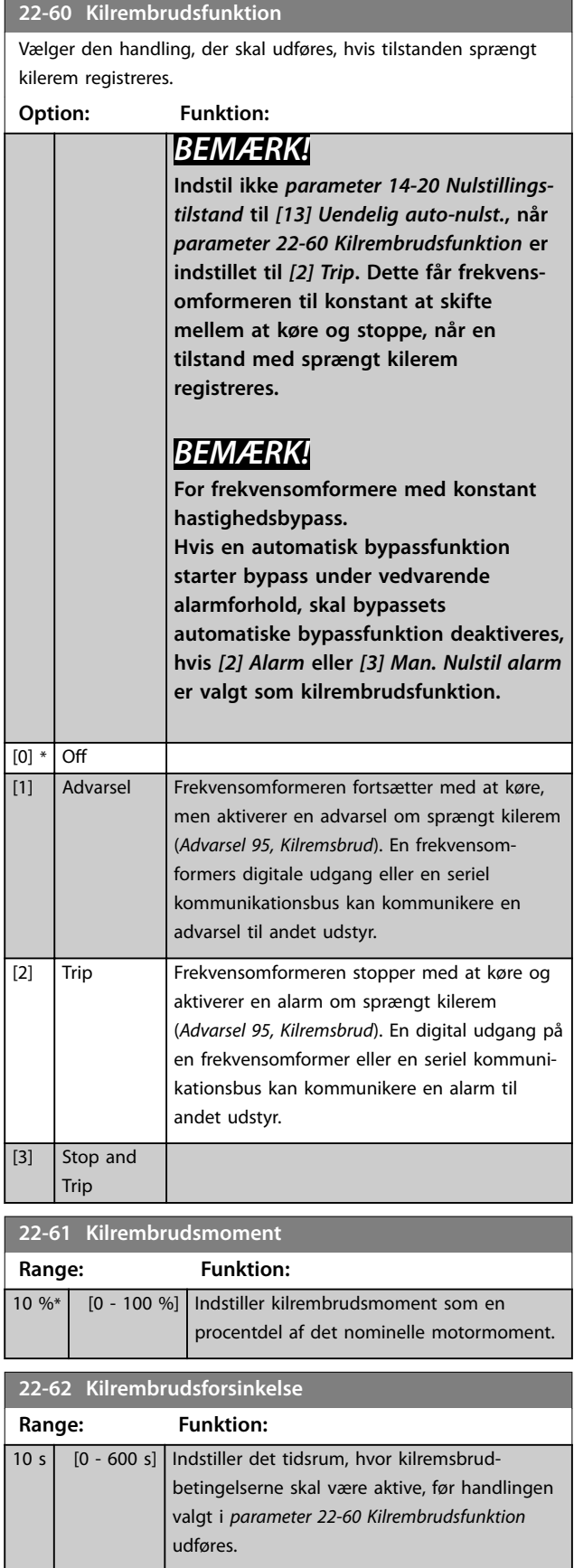

### 3.19.7 22-7\* Kort cyklusbeskyttelse

I nogle applikationer er der ofte et behov for et begrænset antal opstarter. En måde at gøre dette på er at sikre en minimum driftstid (tid mellem start og stop) og et minimum interval mellem starter.

Det betyder, at enhver normal stopkommando kan tilsidesættes af *parameter 22-77 Min. køretid*, og at enhver normal startkommando (Start/Jog/Fastfrys) kan tilsidesættes af *parameter 22-76 Interval mellem starter*. Ingen af de to funktioner er aktive, hvis tilstandene *Hand* On eller Off er aktiveret via LCP'et. Hvis der vælges Hand *On* eller *Off*, nulstilles de to timere til 0 og begynder ikke at tælle, før der trykkes på [Auto On], og der påføres en aktiv startkommando.

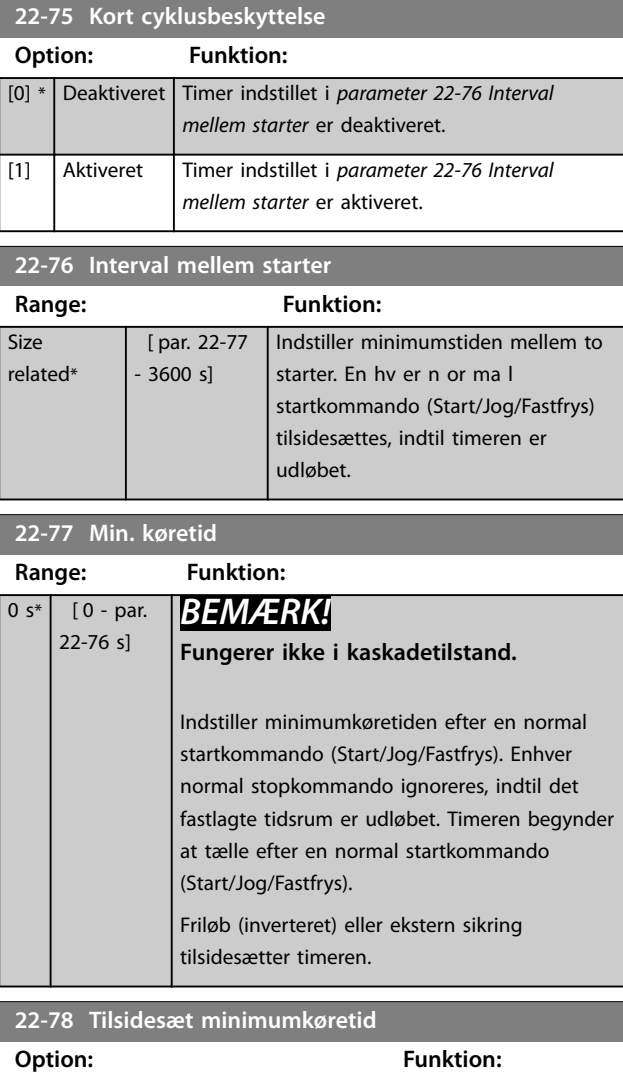

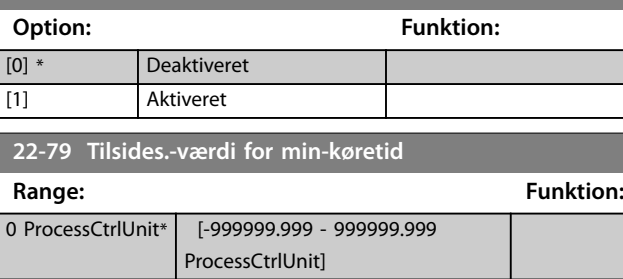

Danfoss

### 3.19.8 22-8\* Flow Compensation

I nogle applikationer er det ikke muligt for en tryktransducer at blive placeret ved et fjernt punkt I systemet, og den kan kun placeres tæt på ventilator-/ pumpeudgangen. Flow-kompensering fungerer ved at justere sætpunktet i overensstemmelse med udgangsfrekvensen, som er næsten proportionalt med flow, og kompenserer derved for højere tab ved højere flowhastigheder.

HDESIGN (krævet tryk) er sætpunktet for drift med lukket sløjfe (PI) i frekvensomformeren og er indstillet som ved

<span id="page-177-0"></span>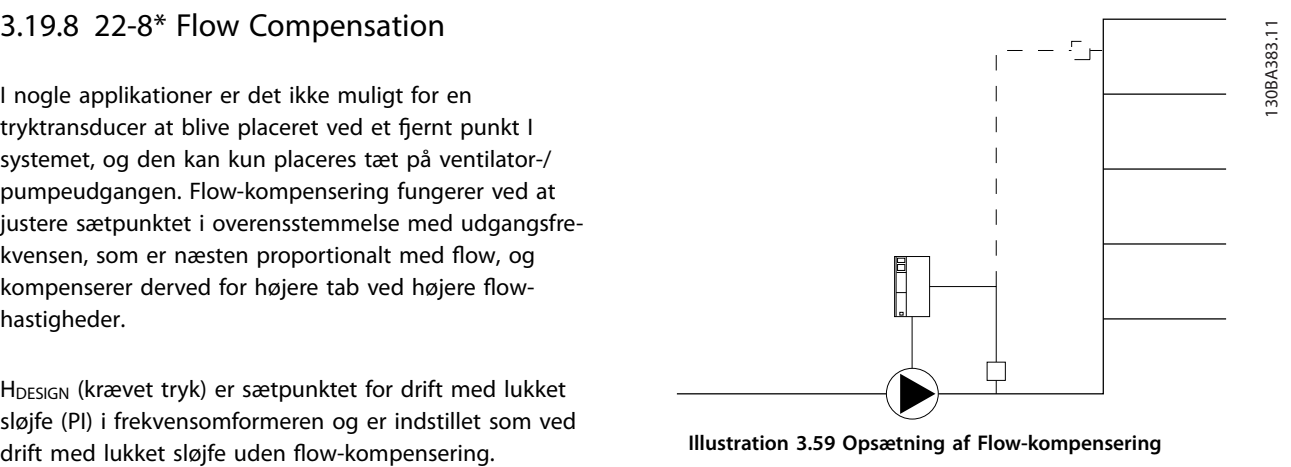

**Illustration 3.59 Opsætning af Flow-kompensering**

Der er to måder, som kan benyttes, afhængigt af, om hastigheden ved systemdesignarbejdspunktet er kendt.

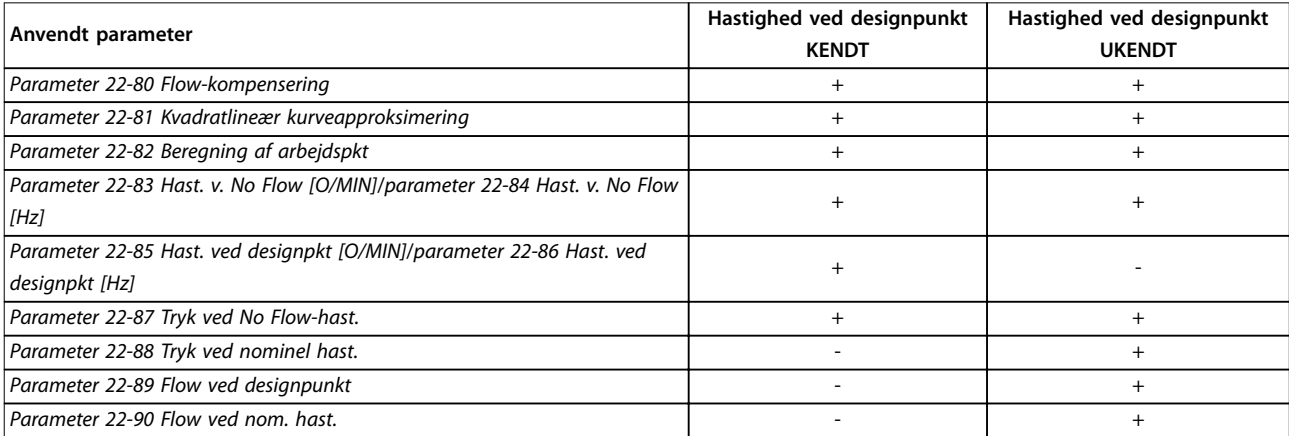

#### **Tabel 3.25 Hastigheden ved kendt/ukendt designpunkt**

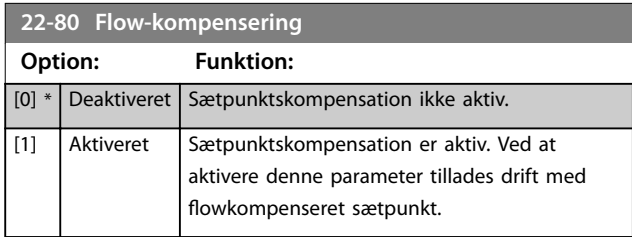

**22-81 Kvadratlineær kurveapproksimering Range: Funktion:**  $100 \%$  % [0 -100 %] *BEMÆRK!* **Ikke synlig ved kørsel i kaskade. Eksempel 1:** Ved tilpasning af denne parameter kan formen på kontrolkurven justeres.  $0 =$  Lineær 100 % = Ideel form (teoretisk).

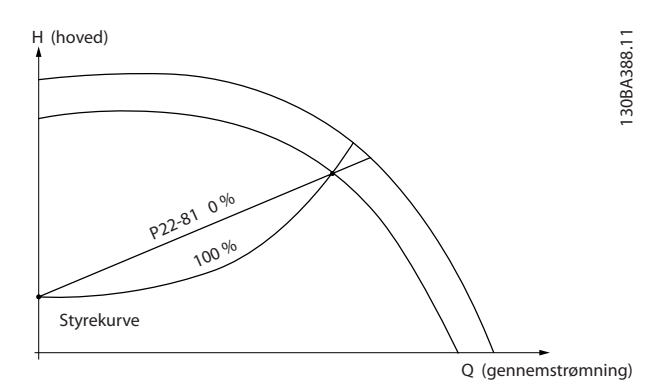

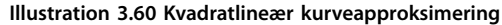

**3 3**

#### <span id="page-178-0"></span>**22-82 Beregning af arbejdspkt**

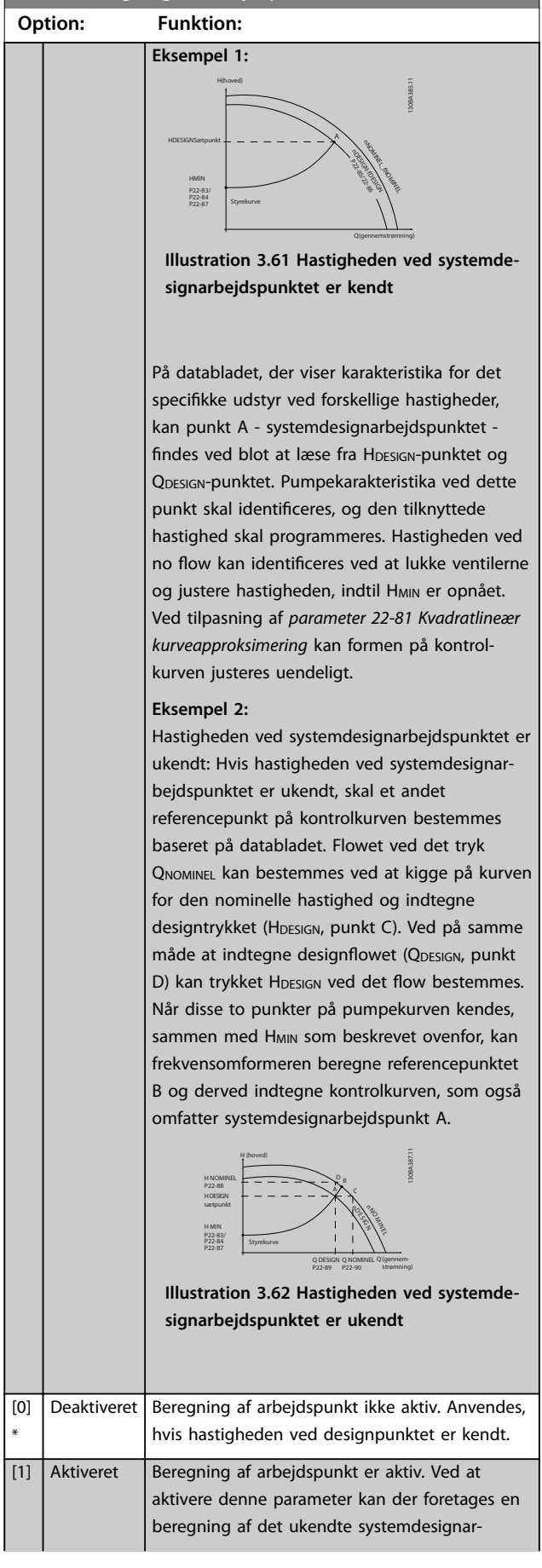

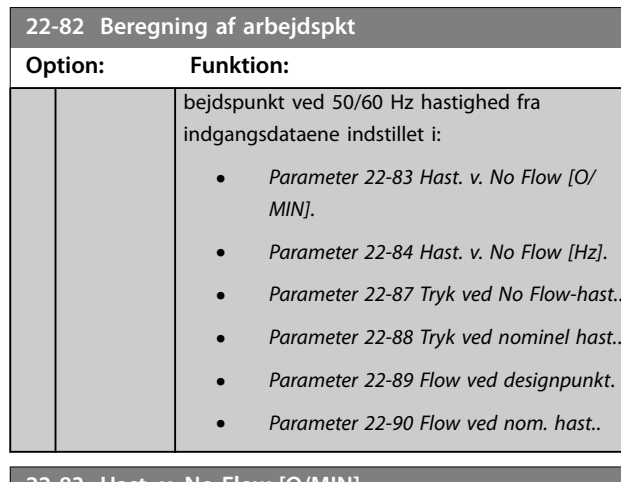

#### **22-83 Hast. v. No Flow [O/MIN]**

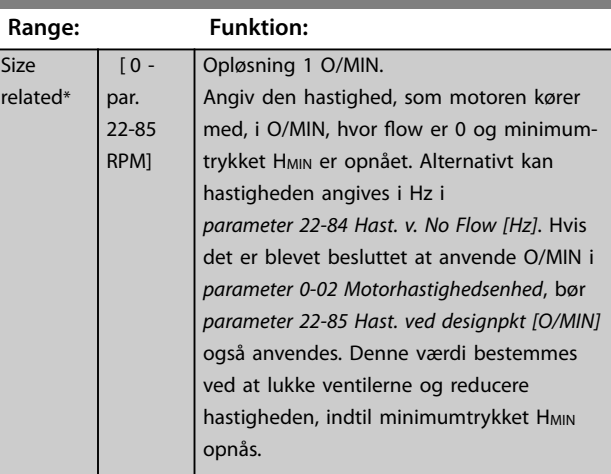

#### **22-84 Hast. v. No Flow [Hz]**

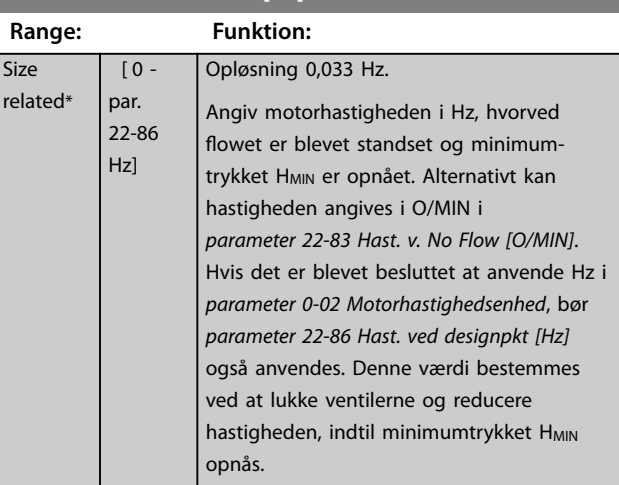

Danfoss

<span id="page-179-0"></span>**Parameterbeskrivelse VLT**® **AQUA Drive FC 202**

# **22-85 Hast. ved designpkt [O/MIN]**

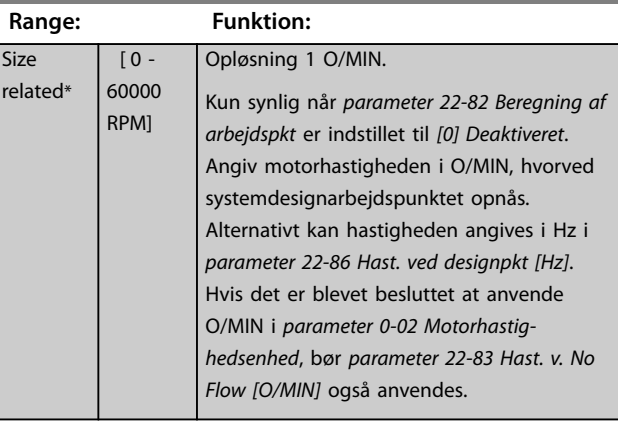

#### **22-86 Hast. ved designpkt [Hz]**

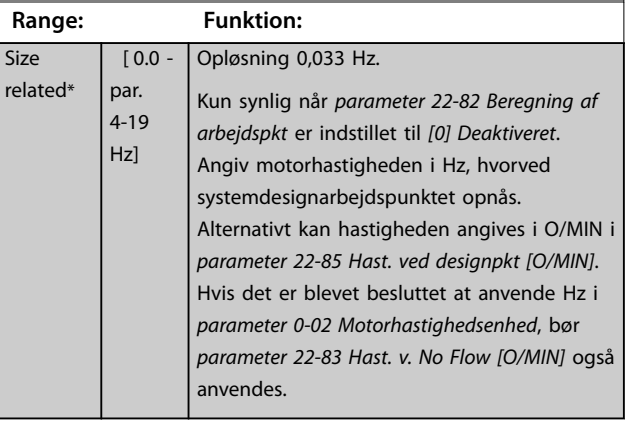

## **22-87 Tryk ved No Flow-hast. Range: Funktion:** 0\*  $\vert$  [0 - par. 22-88 ] Angiv trykket H<sub>MIN</sub>, hvilket svarer til

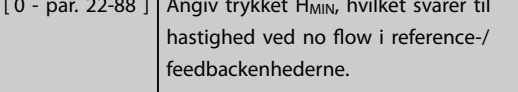

#### **22-88 Tryk ved nominel hast.**

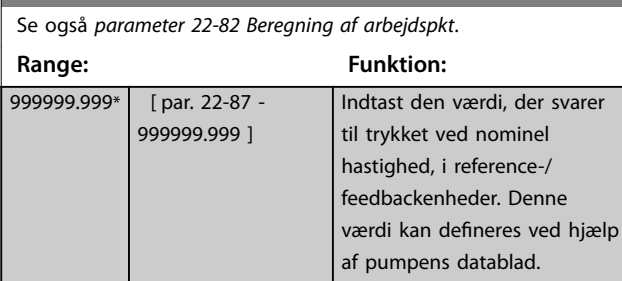

Se *parameter 22-88 Tryk ved nominel hast.* punkt A.

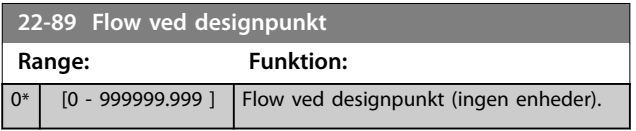

#### **22-90 Flow ved nom. hast.**

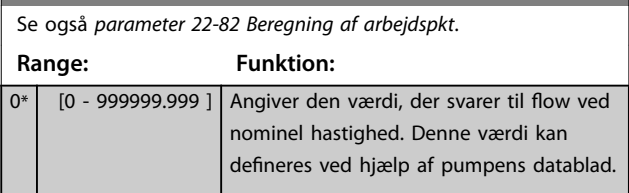
# <span id="page-180-0"></span>3.20 Parametre 23-\*\* Tidsbaserede funkt.r

### 3.20.1 23-0\* Tidsst. handl.

Brug tidsstyrede handlinger i forbindelse med handlinger, der skal udføres dagligt eller ugentligt, for eksempel forskellige referencer for arbejdstimer/fridage. Der kan programmeres op til 10 tidsstyrede handlinger i frekvensomformeren. Det tidsstyrede handlingsnummer vælges på listen, når parametergruppe *23-\* Tidsst. handl.* indtastes fra LCP'et. *Parameter 23-00 TÆNDT-tid* og

*[parameter 23-04 Hændelse](#page-181-0)* henviser til det valgte nummer for tidsstyrede handlinger. Hver enkelt tidsstyret handling er opdelt i TÆNDT-tid og SLUKKET-tid, hvorunder to forskellige handlinger kan udføres.

Displaylinjerne 2 og 3 i LCP'et viser status for de tidsstyrede handlinger (*parameter 0-23 Displaylinje 2, stor* og *parameter 0-24 Displaylinje 3, stor*, indstilling *[1643] Status for tidsst. handl.*).

### *BEMÆRK!*

**Denne tilstand kan kun ændres via de digitale indgange, hvis** *parameter 23-08 Timed Actions Mode* **indstilles til** *[0] Auto. tidsst. handl***.**

**Hvis der påføres samtidige kommandoer til de digitale indgange for Konstant DEAKTIV og Konstant AKTIV, ændres tilstanden for tidsstyrede handlinger til Automatisk tidsstyrede handlinger, og de to kommandoer ignoreres.**

**Hvis** *parameter 0-70 dato og tid* **ikke indstilles, eller frekvensomformeren indstilles til** *Hand* **eller** *OFF* **(for eksempel via LCP'et), ændres tilstanden for tidsstyrede handlinger til** *Tidsst. handl. deakt***.**

**De tidsstyrede handlinger har højere prioritet end de samme handlinger/kommandoer, som aktiveres af de digitale indgange eller af en Smart Logic Controller.**

De handlinger, der er programmeret i tidsstyrede handlinger, kombineres med tilsvarende handlinger fra digitale indgange, styreord via en bus og Smart Logic Controller i henhold til de kombinationsregler, der er indstillet i parametergruppen *[kapitel 3.9.5 8-5\\* Digital/bus](#page-101-0)*.

### *BEMÆRK!*

**Uret (parametergruppe** *0-7\* Ur-indst.***) skal være indstillet korrekt, for at tidsindstillede handlinger fungerer korrekt.**

### *BEMÆRK!*

**Når der monteres VLT**® **Analog I/O-option MCB 109, medfølger et backupbatteri til dato og tid.**

### *BEMÆRK!*

Det pc-baserede konfigurationsværktøj MCT 10**opsætningssoftware indeholder en særlig vejledning for let programmering af tidsstyrede handlinger.**

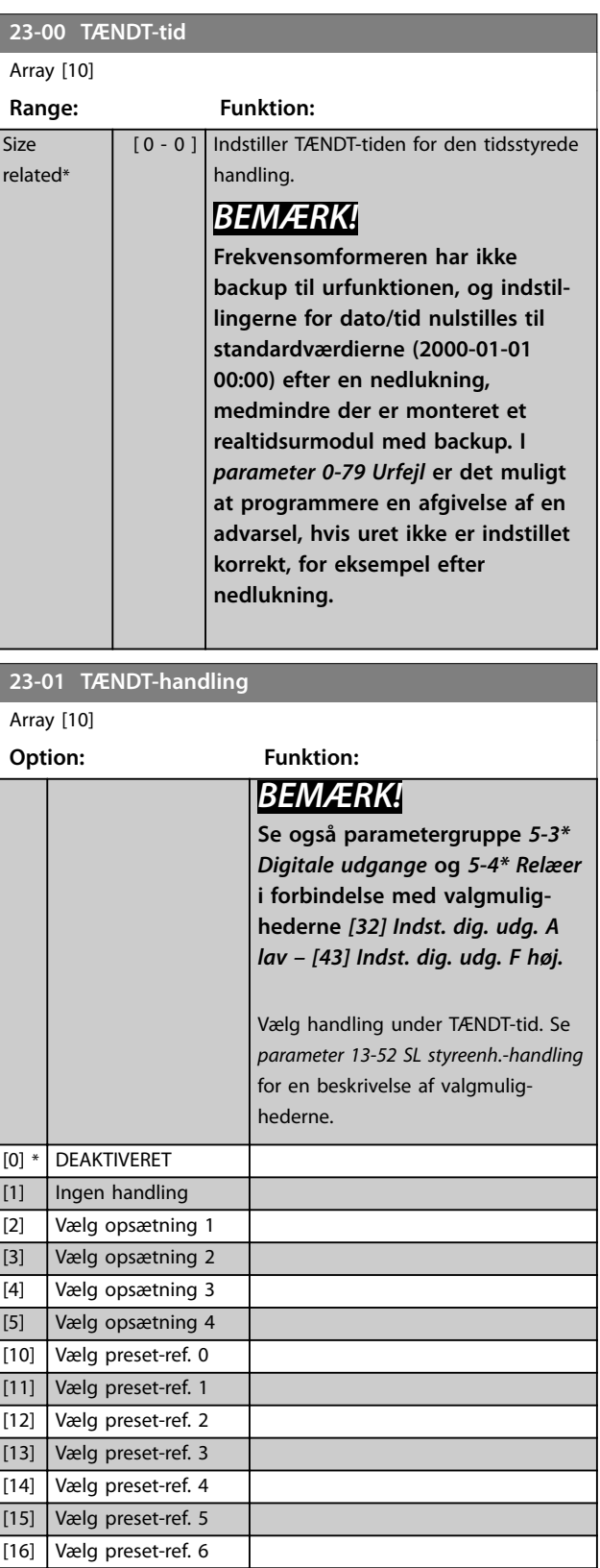

[17] Vælg preset-ref. 7

<span id="page-181-0"></span>

<u> 1989 - Johann Barnett, fransk politik (</u>

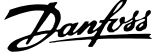

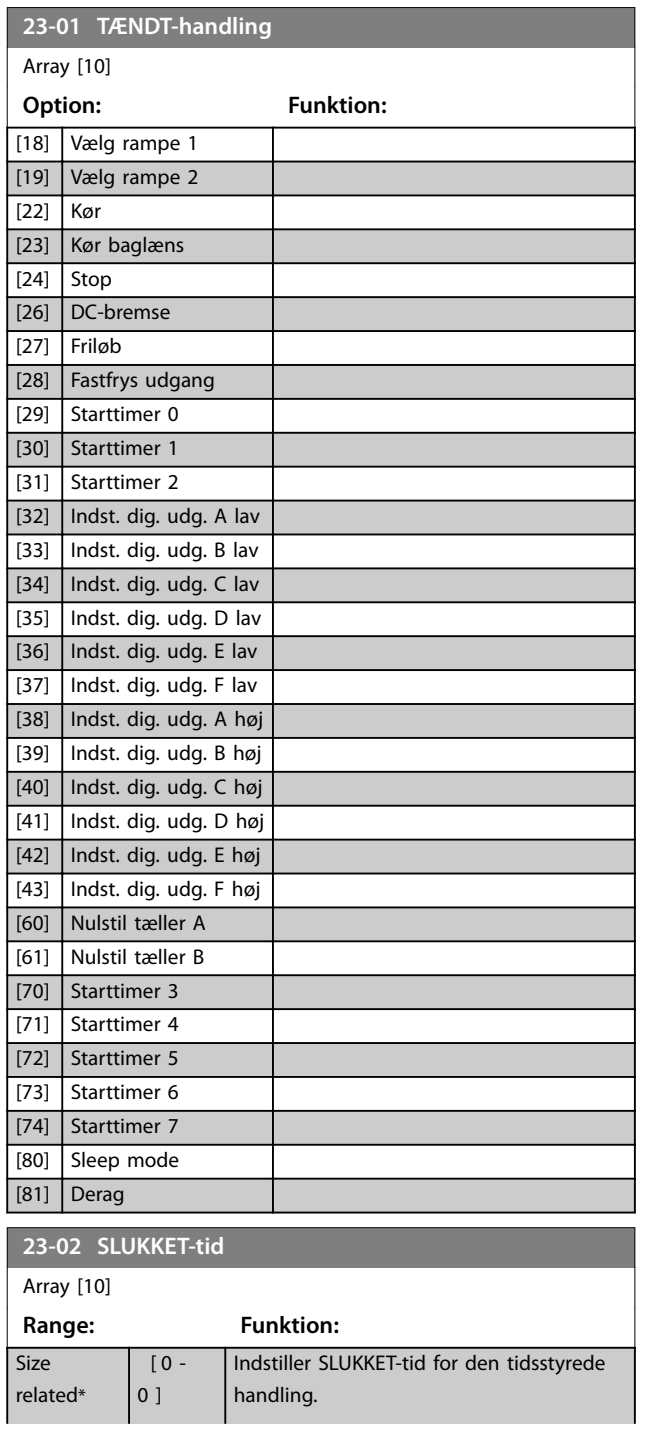

# **23-02 SLUKKET-tid**

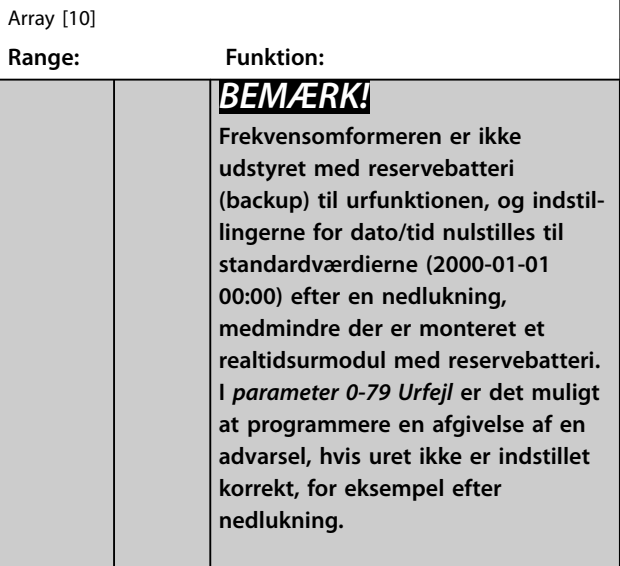

### **23-03 SLUKKET-handling**

#### Array [10]

Se *[parameter 23-01 TÆNDT-handling](#page-180-0)* for tilgængelige handlinger.

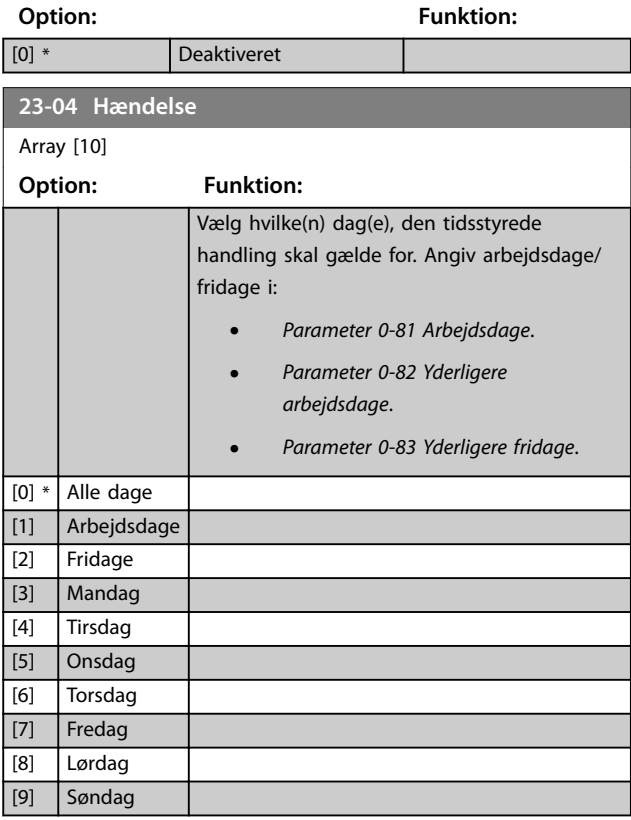

3.20.2 23-1\* Vedligeh.

På grund af slitage er det nødvendigt med periodisk inspektion og service af elementer i applikationen, for eksempel motorlejer, feedbackfølere og pakninger eller filtre. Med forebyggende vedligeholdelse kan serviceintervallerne programmeres i frekvensomformeren. Frekvensomformeren giver en besked, når det er nødvendigt med vedligeholdelse. Der kan programmeres 20 forebyggende vedligeholdelseshændelser i frekvensomformeren. Angiv følgende for hver hændelse:

- **•** Vedligeholdelsesdel (for eksempel *motorlejer*).
- **•** Vedligeholdelseshandling (for eksempel *udskift*).
- **•** Vedligeholdelsestidsramme (for eksempel *kørte timer* eller en bestemt dato og tid).
- **•** Vedligeholdelsestidsinterval eller datoen og klokkeslættet for næste vedligeholdelse

### *BEMÆRK!*

**Indstil den tilknyttede** *[parameter 23-12 Vedligeh.tidsramme](#page-183-0)* **til** *[0] Deaktiveret* **for at deaktivere en forebyggende vedligeholdelseshændelse.**

Forebyggende vedligeholdelse kan programmeres fra LCP'et, men det anbefales at anvende det pc-baserede MCT 10 opsætningssoftware.

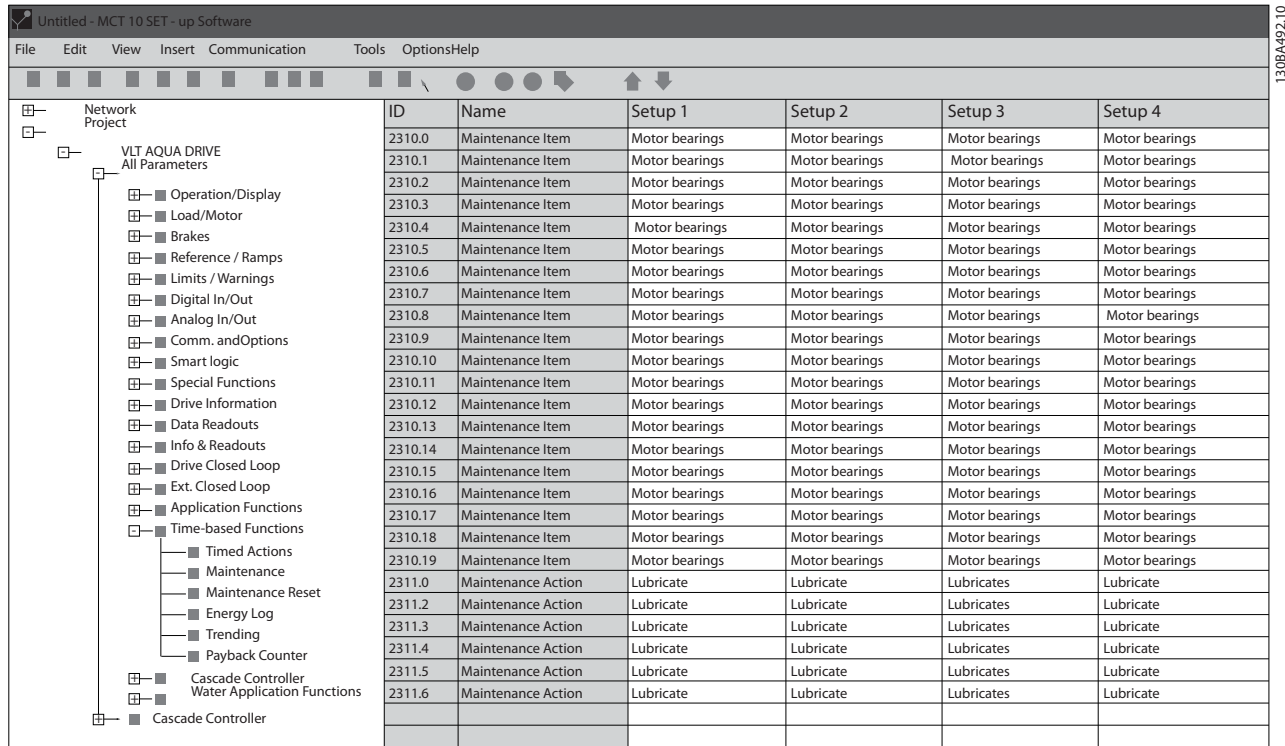

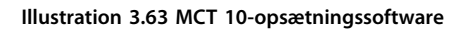

LCP'et angiver (med et skruenøgleikon og et "M"), når det er tid til en forebyggende vedligeholdelseshandling og kan programmeres til at blive angivet på en digital udgang i parametergruppe *5-3\* Digital udgange*. Den forebyggende vedligeholdelseshandling kan læses i *[parameter 16-96 Vedligeh.ord](#page-144-0)*. En forebyggende vedligeholdelsesangivelse kan nulstilles fra en digital indgang, frekvensomformerbussen eller manuelt fra LCP'et via *[parameter 23-15 Nulstil vedligeh.ord](#page-184-0)*. En vedligeholdelseslog med de seneste 10 loggings kan læses fra parametergruppe *18-0\* Vedligeh.log* og via alarmlogtasten på LCP'et, når vedligeholdelseslog er valgt.

Danfoss

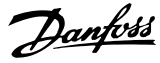

### <span id="page-183-0"></span>*BEMÆRK!*

De forebyggende vedligeholdelseshændelser er defineret **i en array med 20 elementer. Derfor skal hver forebyggende vedligeholdelseshændelse bruge det samme arrayelementindeks i** *parameter 23-10 Vedligeholdelsesdel* **til** *[parameter 23-14 Vedligeh.dato og tid](#page-184-0)***.**

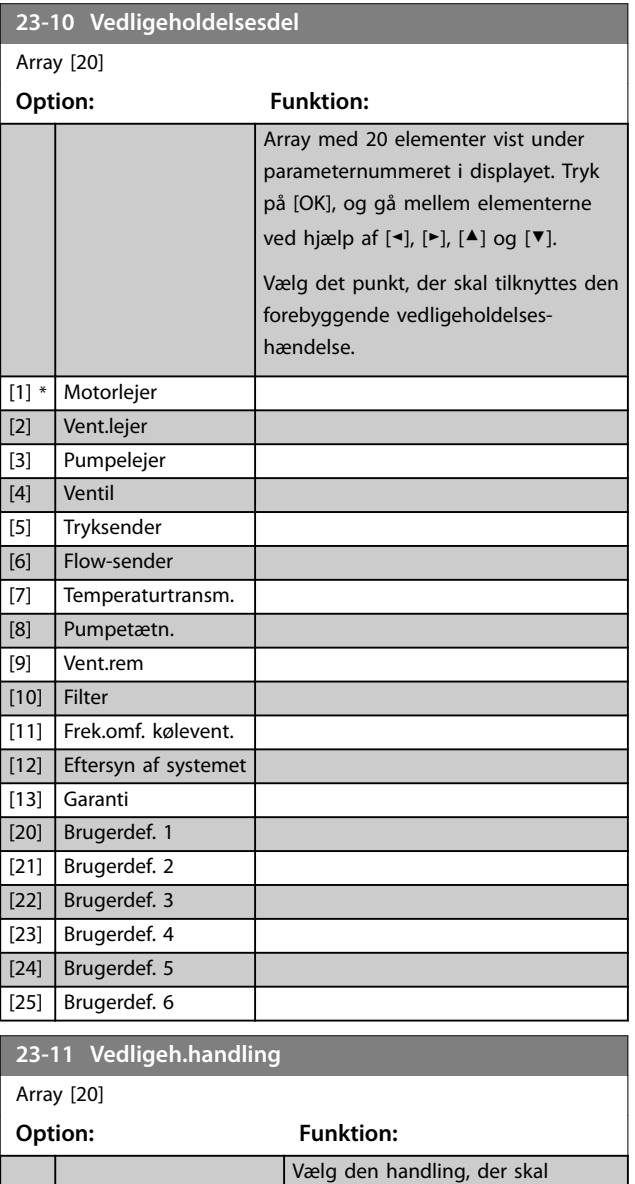

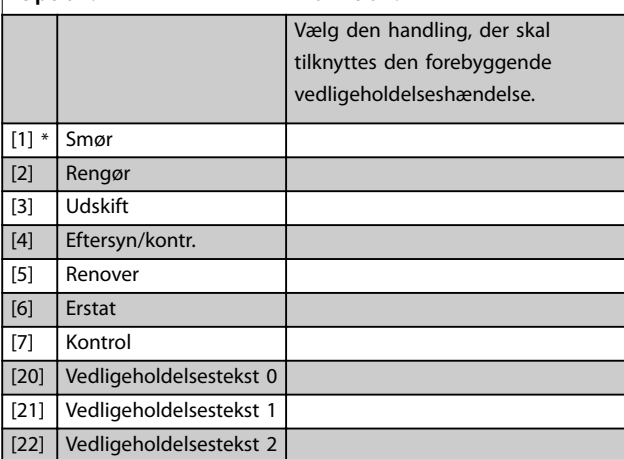

#### **23-11 Vedligeh.handling**

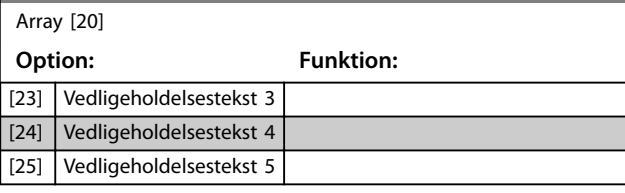

#### **23-12 Vedligeh.tidsramme** Array [20] **Option: Funktion:** Vælg den tidsramme, der skal tilknyttes den forebyggende vedligeholdelseshændelse. [0] \* Deaktiv. Deaktiverer den forebyggende vedligeholdelseshændelse. [1] Kørte timer Antallet af timer, som motoren har kørt. Kørte timer nulstilles ikke ved opstart. Angiv vedligeholdelsestidsintervallet i *parameter 23-13 Vedligeh.tidsinterval*. [2] Driftstimer Antallet af timer frekvensomformeren har kørt. Driftstimer nulstilles ikke ved opstart. Angiv vedligeholdelsestidsintervallet i *parameter 23-13 Vedligeh.tidsinterval*. [3] Dato og tid Bruger det interne ur. Angiv datoen og tidspunktet for den næste vedligeholdelseshændelse i *[parameter 23-14 Vedligeh.dato og](#page-184-0) [tid](#page-184-0)*.

#### **23-13 Vedligeh.tidsinterval**

Array [20] **Range: Funktion:**

1 h\*

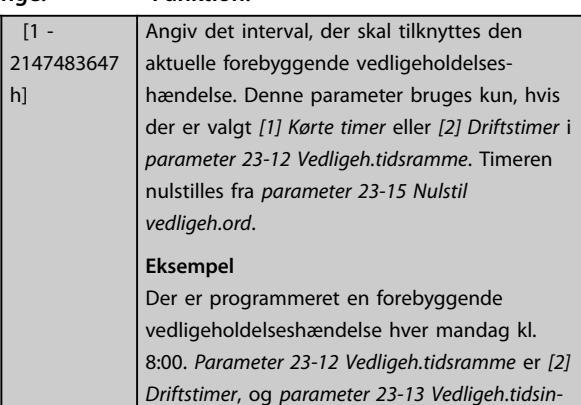

*terval* er 7 x 24 timer = 168 timer. Den næste vedligeholdelseshændelse angives den følgende mandag klokken 8:00. Hvis denne vedligeholdelseshændelse ikke nulstilles før tirsdag klokken 9:00, vil den næste forekomst være den følgende tirsdag klokken 9:00.

**3 3**

<span id="page-184-0"></span>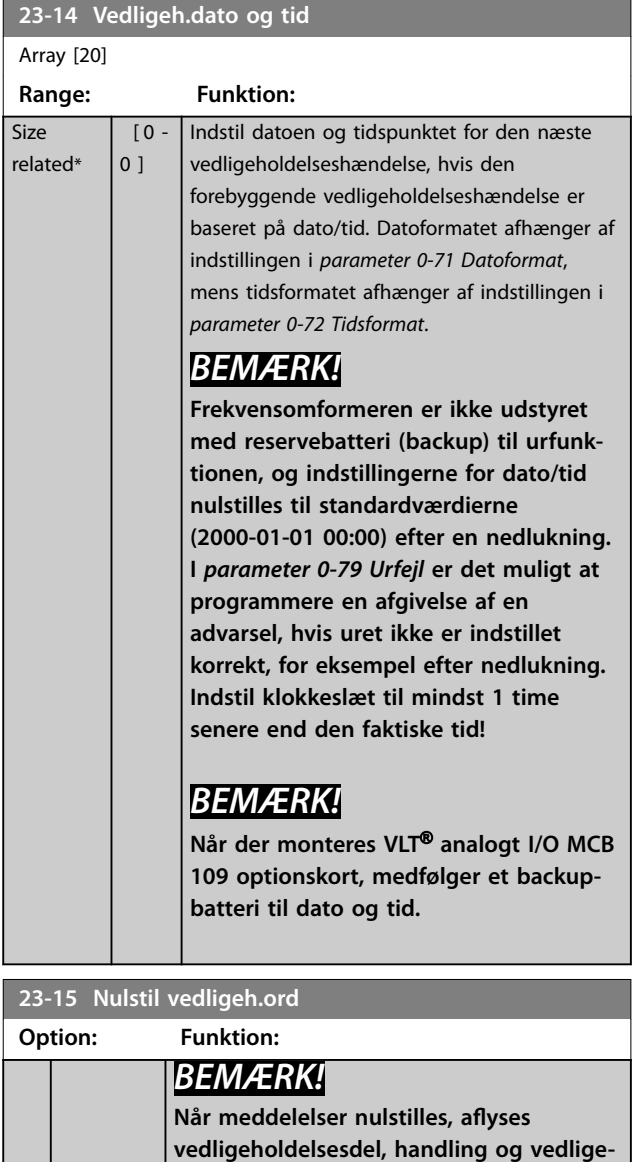

**holdelsesdato/tid ikke.** 

**indstilles til** *[0] Deaktiveret***.**

nulstille vedligeholdelsesordet i *[parameter 16-96 Vedligeh.ord](#page-144-0)*, og nulstil meddelelsen, der vises i LCP'et. Denne parameter skifter tilbage til *[0] Ingen nulstilling*,

når der trykkes på [OK].

*[Parameter 23-12 Vedligeh.tidsramme](#page-183-0)*

Indstil denne parameter til *[1] Nulstilling* for at

# **23-16 Vedligeholdelsestekst** Array [6] **Range: Funktion:**  $0^*$  |  $[0 -$

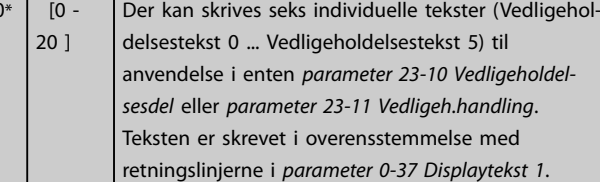

### 3.20.3 23-5\* Energi-log

Frekvensomformeren akkumulerer kontinuerligt forbruget for den styrede motor baseret på den faktiske effekt fra frekvensomformeren.

Disse data kan anvendes til en energilogfunktion, hvormed brugeren kan sammenligne og strukturere oplysningerne om energiforbruget i forhold til tiden.

Der er to funktioner:

- **•** Data, der er relateret til en forprogrammeret periode, som er defineret af en indstillet dato og klokkeslæt for start.
- **•** Data, der er relateret til en foruddefineret periode tilbage i tiden, for eksempel de sidste syv dage inden for den forprogrammerede periode.

For hver af de ovenstående to funktioner lagres dataene i et antal tællere, der muliggør valg af en tidsramme og opdeling i timer, dage eller uger. Perioden/opdelingen (opløsning) kan indstilles i *[parameter 23-50 Energilog-opløsning](#page-185-0)*.

Dataene er baseret på den værdi, der er registreret af kWhtælleren i frekvensomformeren. Denne tællerværdi kan læses i *[parameter 15-02 kWh-tæller](#page-133-0)*, som indeholder den sammenlagte værdi siden første opstart eller den seneste nulstilling af tælleren (*[parameter 15-06 Reset kWh-tæller](#page-133-0)*).

Alle dataene fra energiloggen er gemt i tællere, som kan læses fra *[parameter 23-53 Energi-log](#page-186-0)*.

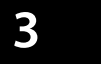

[0] \*

Ingen nulstilling [1] Nulstilling <span id="page-185-0"></span>**Parameterbeskrivelse VLT**® **AQUA Drive FC 202**

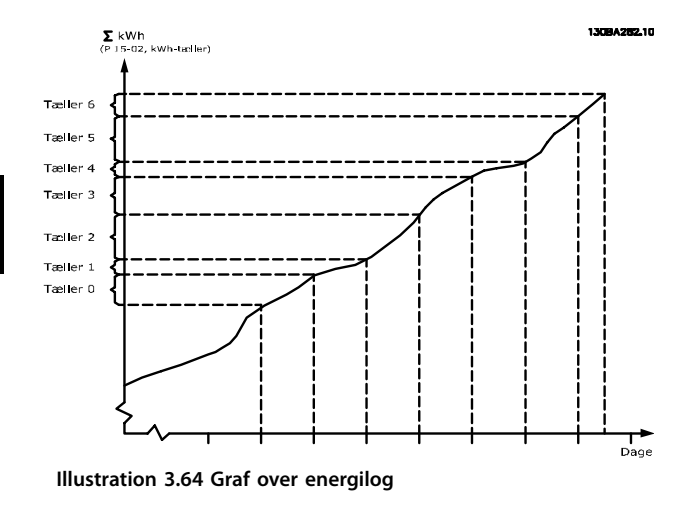

Tæller 00 indeholder altid de ældste data. En tæller dækker en periode fra XX:00 til XX:59, hvis det er timer, eller 00:00 til 23:59, hvis det er dage.

Hvis enten de sidste timer eller de sidste dage logges, skifter tællerne indhold ved XX:00 hver time eller 00:00 hver dag.

Tælleren med det højeste indeks opdateres altid (indeholder data for den aktuelle time siden XX:00 eller den aktuelle dag siden 00:00).

Indholdet af tællerne kan vises som søjler på LCP'et. Vælg *Kvikmenu, loggings*, *Energilog: Udvikling, kont. reg./Udvikling, tidsafh. reg./Udviklingssammenligning*.

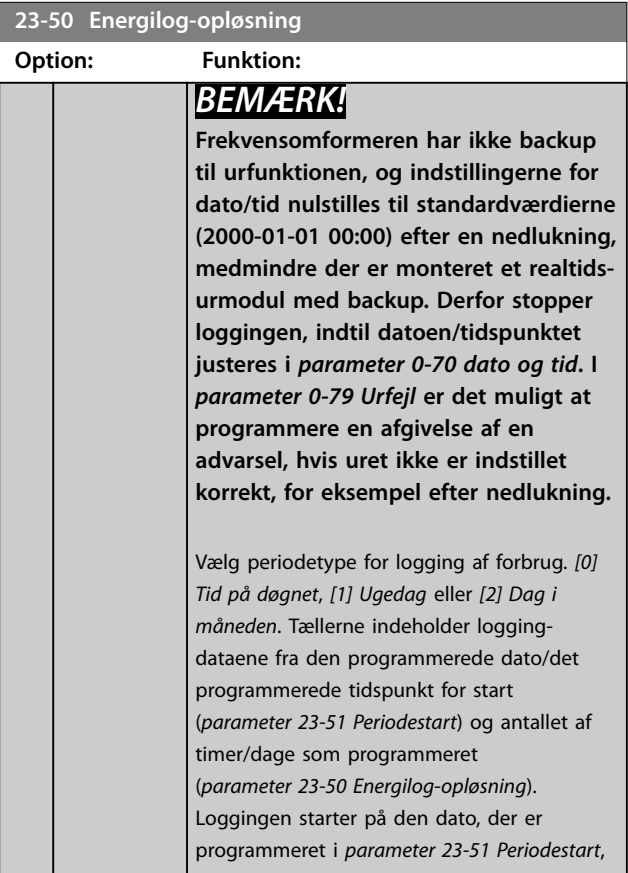

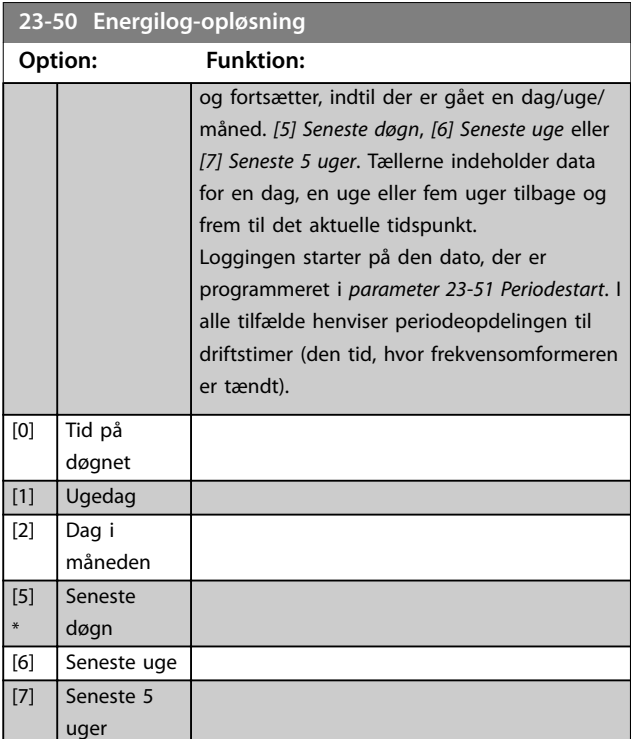

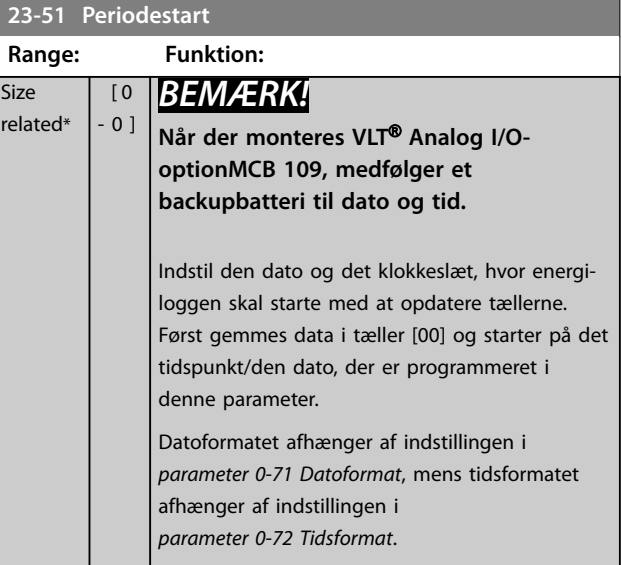

<span id="page-186-0"></span>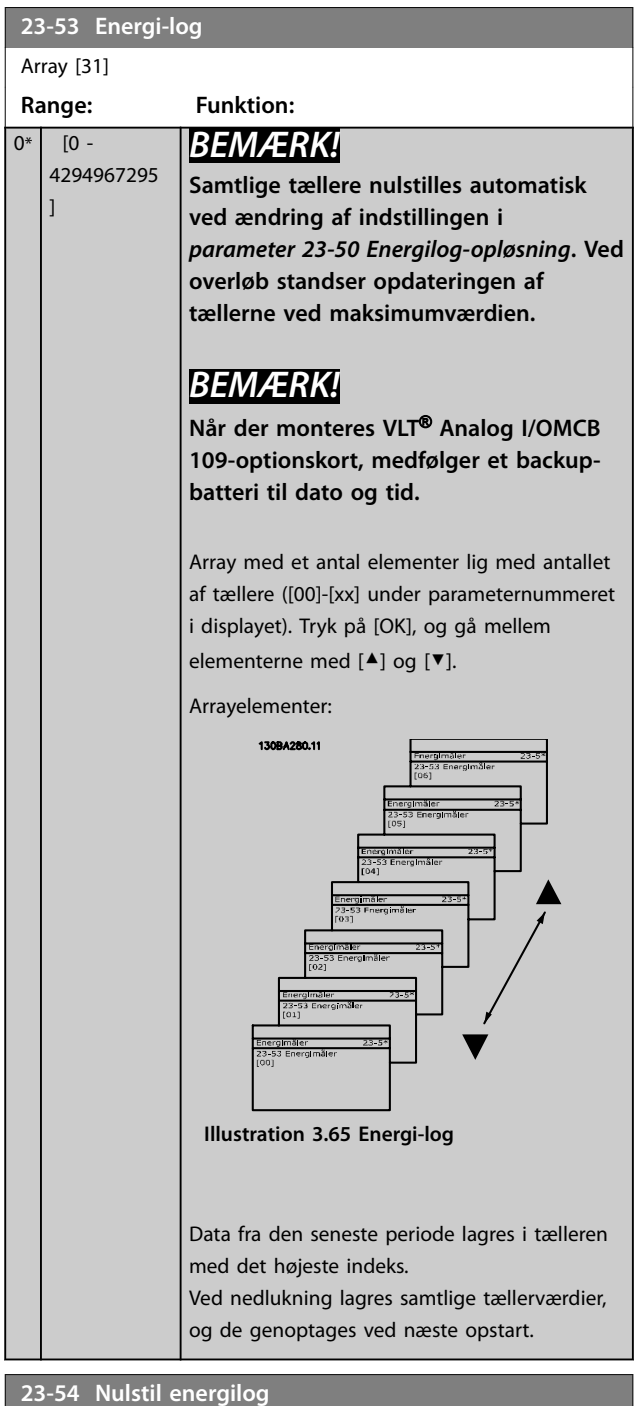

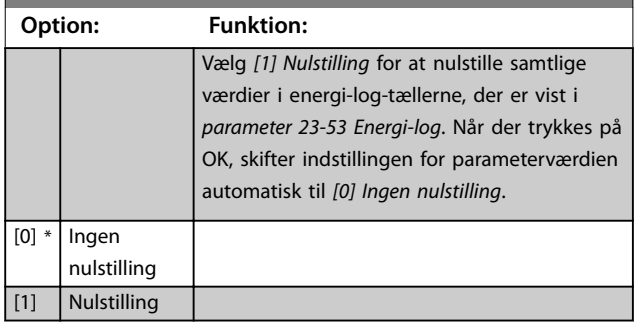

### 3.20.4 23-6\* Udvikling

Udvikling anvendes til at overvåge en procesvariabel i løbet af en tidsperiode og registrere, hvor ofte dataene passer ind i hver af de ti brugerdefinerede dataintervaller. Dette er et nyttigt værktøj til at opnå en hurtig oversigt, der angiver, hvor fokus for forbedring af driften skal ligge.

Der kan oprettes to sæt data for udvikling for at gøre det muligt at sammenligne aktuelle værdier for en valgt driftsvariabel med data for en bestemt referenceperiode for den samme variabel. Denne referenceperiode kan forprogrammeres (*[parameter 23-63 Tidsperiode, start](#page-188-0)* og *[parameter 23-64 Tidsperiode, stop](#page-188-0)*). De to datasæt kan læses fra *[parameter 23-61 Kont. dataregistre](#page-187-0)* (aktuel) og *[parameter 23-62 Tidsbestemte dataregistre](#page-187-0)* (reference).

Det er muligt at oprette udvikling for følgende driftsvariabler:

- *<u>Effekt</u>*
- **•** Strøm.
- **•** Udgangsfrekvens.
- **•** Motorhastighed.

Udviklingsfunktionen omfatter ti tællere (der udgør en bin) for hvert datasæt, der indeholder antallet af registreringer, som afspejler, hvor ofte driftsvariablen befinder sig inden for hver af de ti foruddefinerede intervaller. Sorteringen er baseret på en relativ værdi af variablen.

Den relative værdi for driftsvariablen er:

- Faktisk/nominel x 100 % for effekt og strøm.
- **•** Faktisk/maks. x 100 % for udgangsfrekvens og motorhastighed.

Størrelsen for hvert interval kan justeres individuelt, men er 10 % for hver fabriksindstilling. Effekt og strøm kan overstige den nominelle værdi, men disse registreringer er omfattet i 90–100 % (MAKS.)-tælleren.

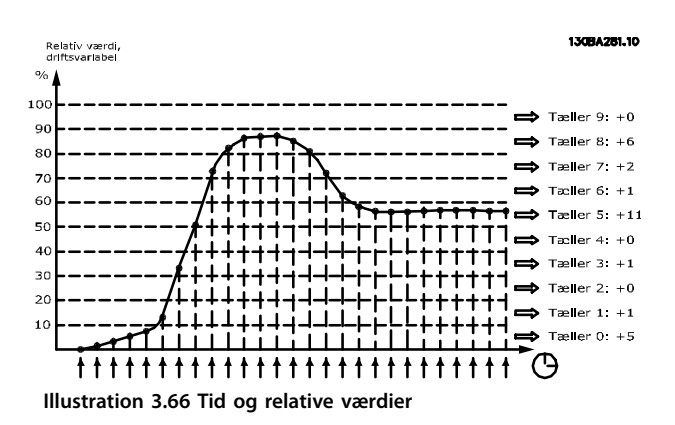

**3 3**

<span id="page-187-0"></span>En gang i sekundet registreres værdien for den valgte driftsvariabel. Hvis der er registreret en værdi, der er lig 13 %, opdateres tælleren 10– <20 % med værdien 1. Hvis værdien bliver på 13 % i 10 sek, føjes værdien 10 til tællerværdien.

Indholdet af tællerne kan vises som søjler på LCP'et. Vælg *Kvikmenu* ⇒*Loggings*: *Udvikling, kont. reg./Udvikling, tidsafh. reg./Udviklingssammenligning*.

### *BEMÆRK!*

**Tællerne starter med at tælle, når frekvensomformeren starter op. Strømcyklus kort efter en nulstilling nulstiller tællerne. EEPROM-data opdateres en gang i timen.**

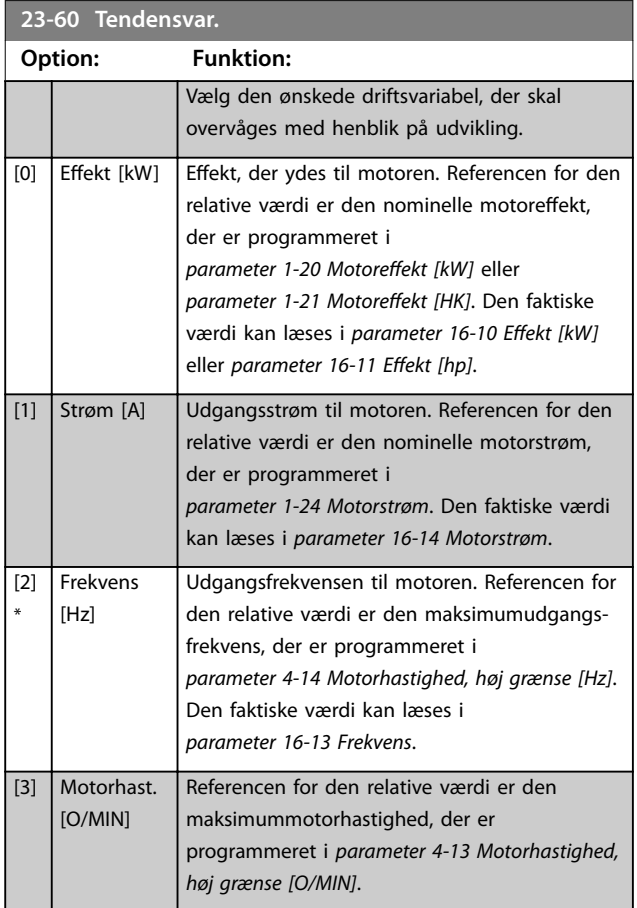

#### **23-61 Kont. dataregistre Range: Funktion:**  $0*$  [0 -4294967295 ] Array med 10 elementer ([0]–[9] under parameternummeret i displayet). Tryk på [OK], og gå mellem elementerne med [▲] og [▼].

10 tællere med forekomstfrekvensen for den registrerede driftsvariabel, sorteret i henhold til følgende intervaller:

#### **23-61 Kont. dataregistre**

**Range: Funktion:**

**23-6** 

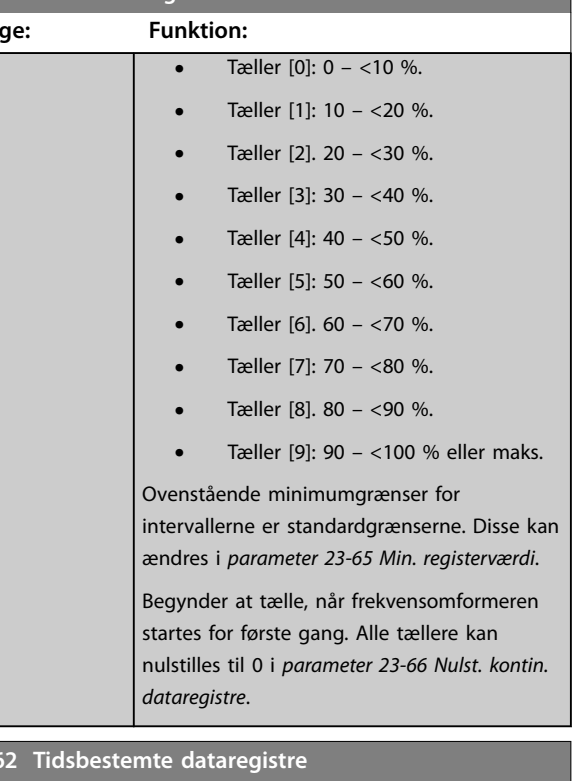

#### Array [10] **Range: Funktion:**  $0*$  [0 -4294967295 ] Array med 10 elementer ([0]–[9] under parameternummeret i displayet). Tryk på [OK], og gå mellem elementerne med [▲] og [▼]. 10 tællere med forekomstfrekvensen for de registrerede driftsdata, der er sorteret i henhold til intervallerne som for *parameter 23-61 Kont. dataregistre*. Starter med at tælle på den dato/det tidspunkt, der er programmeret i *[parameter 23-63 Tidsperiode, start](#page-188-0)*, og stopper på det tidspunkt/den dato, der er programmeret i *[parameter 23-64 Tidsperiode,](#page-188-0) [stop](#page-188-0)*. Alle tællere kan nulstilles til 0 i *[parameter 23-67 Nulstil tidsst. beh.data](#page-188-0)*.

<span id="page-188-0"></span>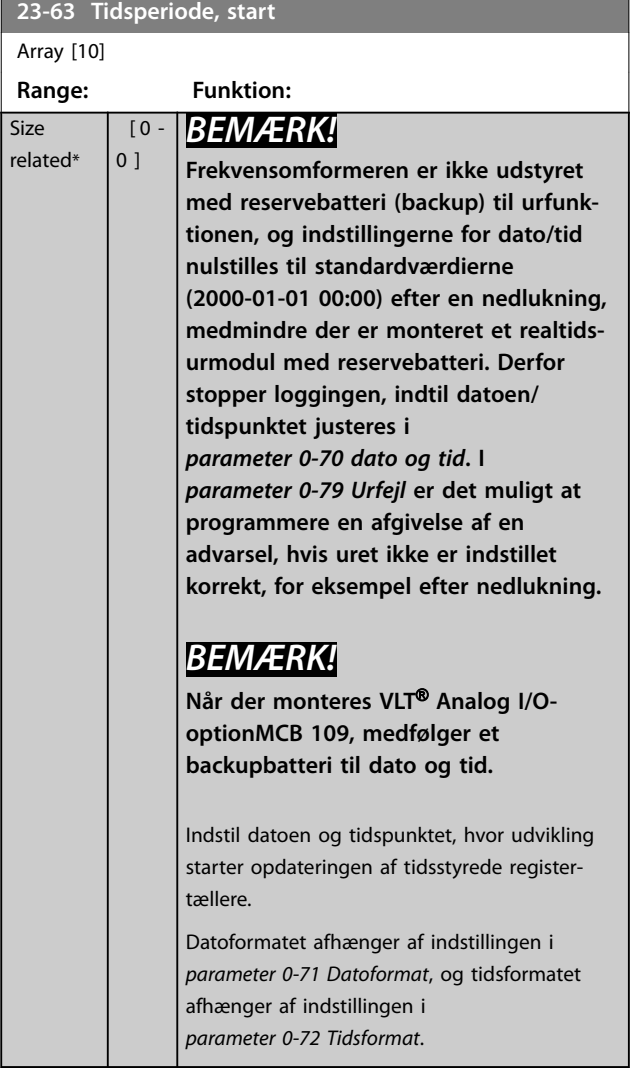

# **23-64 Tidsperiode, stop**

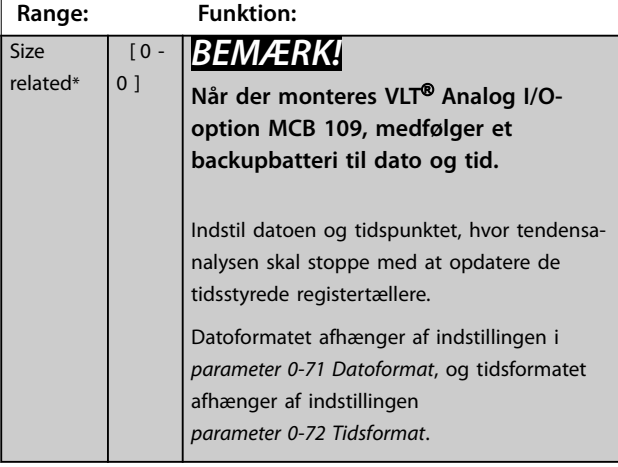

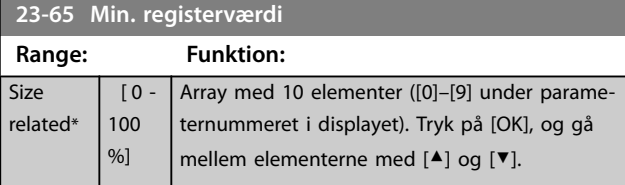

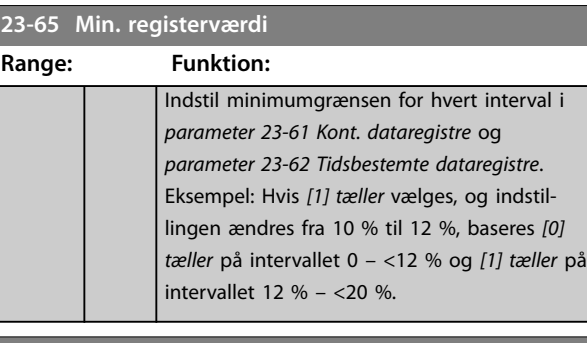

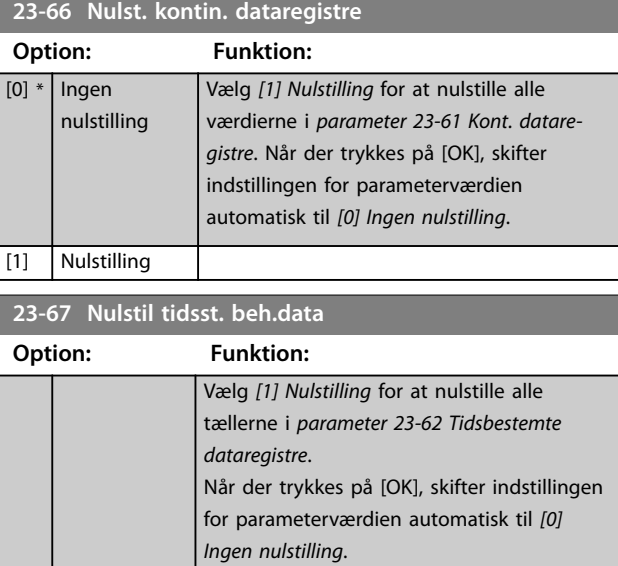

### 3.20.5 23-8\* Tilbagebetalingstæller

 $[0]$  \* | Ingen

nulstilling [1] Nulstilling

VLT® AQUA Drive indeholder en funktion, som kan give en omtrentlig beregning af tilbagebetaling i tilfælde, hvor frekvensomformeren er monteret i et eksisterende anlæg for at sikre energibesparelse ved at skifte fra fast til variabel hastighedskontrol. Referencen for besparelserne er en indstillet værdi, der repræsenterer den gennemsnitlige effekt, der ydes før opgraderingen med variabel hastighedskontrol.

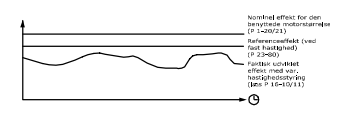

**Illustration 3.67 Sammenligning af referenceeffekt og den faktiske effekt**

Forskellen mellem referenceeffekt ved fast hastighed og den faktiske effekt, der ydes med hastighedsstyring, viser den faktiske besparelse.

**3 3**

Som værdi i tilfældet med den faste hastighed skal den nominelle motorstørrelse (kW) ganges med en faktor (i %), som viser den effekt, der produceres ved fast hastighed. Forskellen mellem denne referenceeffekt og den faktiske effekt lægges sammen og gemmes. Forskellen i energi kan aflæses i *parameter 23-83 Energibesp.*.

Den akkumulerede værdi for forskellen i strømforbruget ganges med energiomkostningerne i lokal valuta, og investeringen trækkes fra. Denne beregning for omkostningsbesparelser læses i *parameter 23-84 Omkost.besp.*.

Omkostningsbesparelser =  $(\Sigma$  (referenceeffekt – faktisk effekt)) x energipris - yderligere omkostning.

Situationen, hvor det løber rundt, (tilbagebetaling) opstår, når den værdi, der læses i parameteren, vender fra negativ til positiv.

Det er ikke muligt at nulstille energibesparelsestælleren, men tælleren kan til enhver tid stoppes ved at indstille *parameter 23-80 Effektreferencefaktor til 0.* 

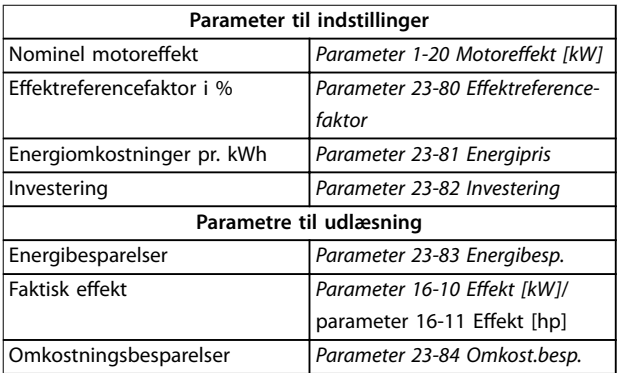

**Tabel 3.26 Parameteroversigt**

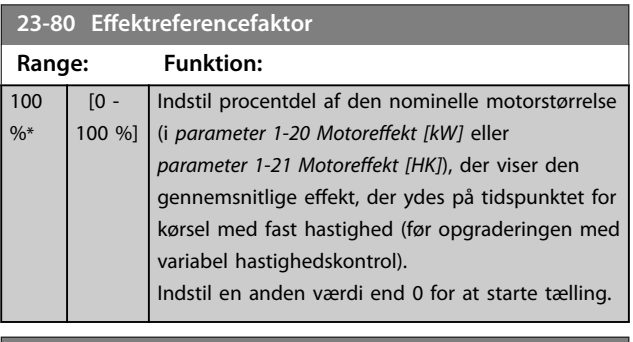

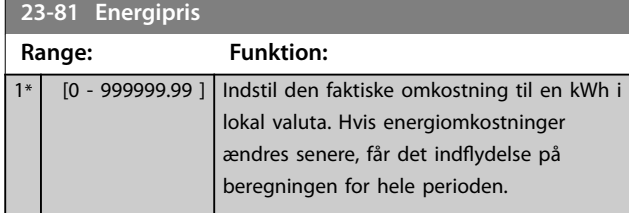

### **23-82 Investering**

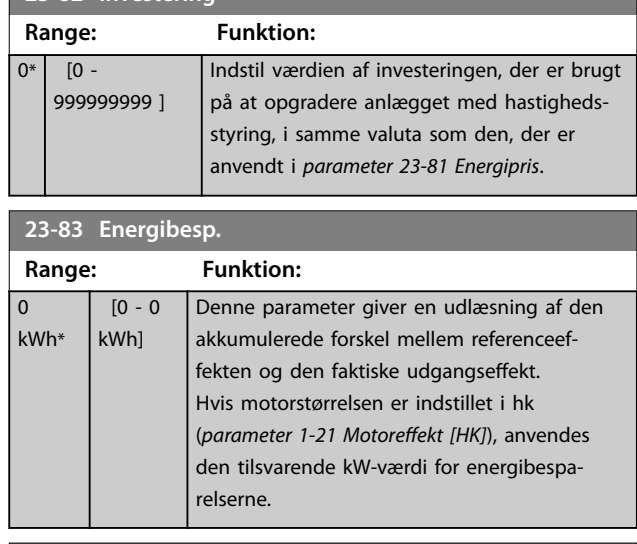

Danfoss

#### **23-84 Omkost.besp.**

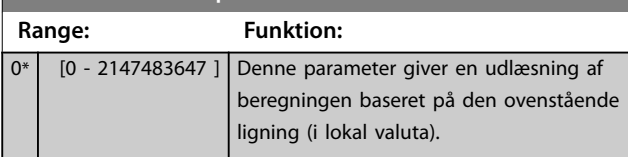

**3 3**

# 3.21 Parameter 24-\*\* Appl. funktioner 2

Parametergruppe til applikationsovervågningsfunktioner.

### 3.21.1 24-1\* Bypasstilst. aktiv

Funktion til aktivering af eksterne kontaktorer til bypass af frekvensomformeren for direkte onlinebetjening af motoren i en tripsituation.

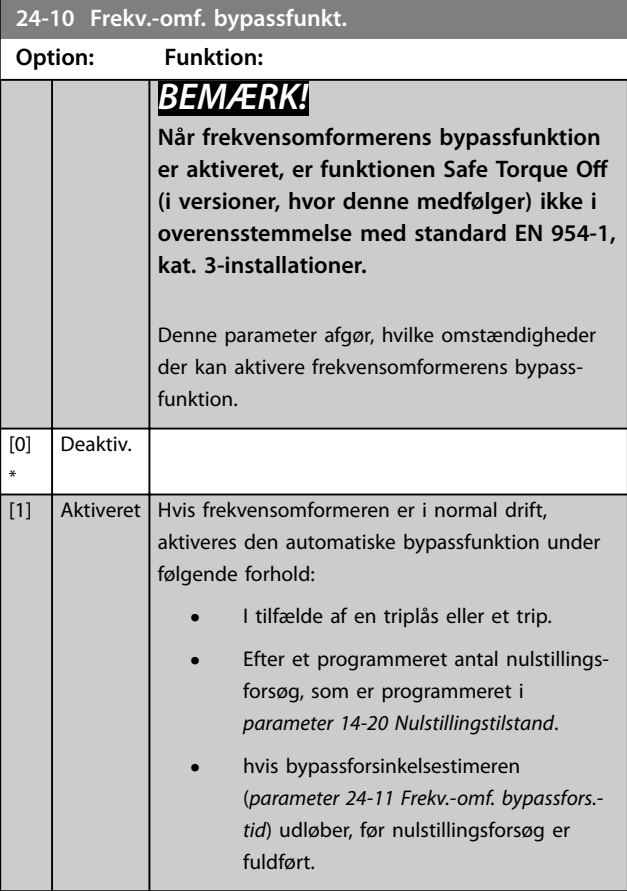

**24-11 Frekv.-omf. bypassfors.-tid**

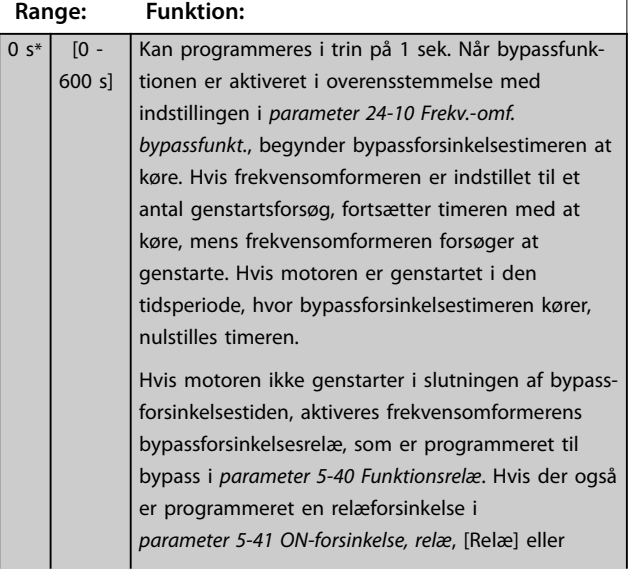

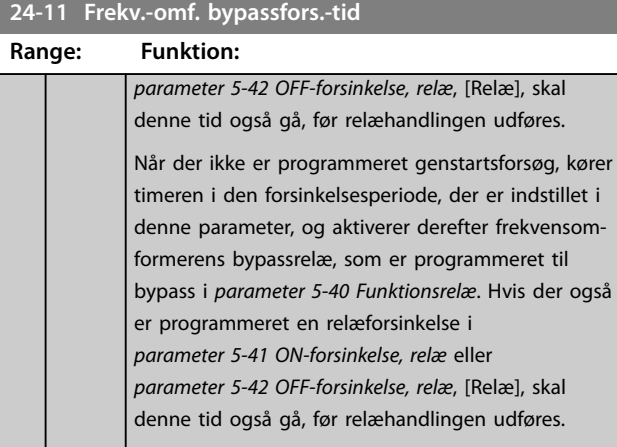

Danfoss

### 3.22 Parametre 25-\*\* Kaskadestyreenhed

Parametre til konfiguration af den grundlæggende kaskadestyreenhed til sekvensstyring af flere pumper. Se *Applikationseksempler, Kaskadestyreenhed* i *Design Guiden* for en mere applikationsorienteret beskrivelse og eksempler på ledningsføring.

Følg sekvensen, der starter med parametergruppe *25-0\* Systemindst.* og den næste parametergruppe *25-5\* Alterneringsindst.* for at konfigurere kaskadestyreenheden til det aktuelle system og den ønskede styrestrategi. Disse parametre kan normalt kun indstilles på forhånd.

Parametre i parametergruppe *25-2\* Båndbreddeindst.* og *25-4\* Koblingsindst.* er ofte afhængige af systemets dynamik og den endelige justering, der skal foretages ved idriftsætning af installationen.

### *BEMÆRK!*

**Kaskadestyreenheden skal køre ved lukket sløjfe, der er styret i den indbyggede PI-regulering (***[3]* **Lukket sløjfe valgt i**  *[parameter 1-00 Konfigurationstilstand](#page-39-0)***). Hvis** *[0] Åben sløjfe* **vælges i** *[parameter 1-00 Konfigurationstilstand](#page-39-0)***, udkobles alle faste hastighedspumper, men den variable hastighedspumpe styres stadig af frekvensomformeren, nu som en åben sløjfe-konguration:**

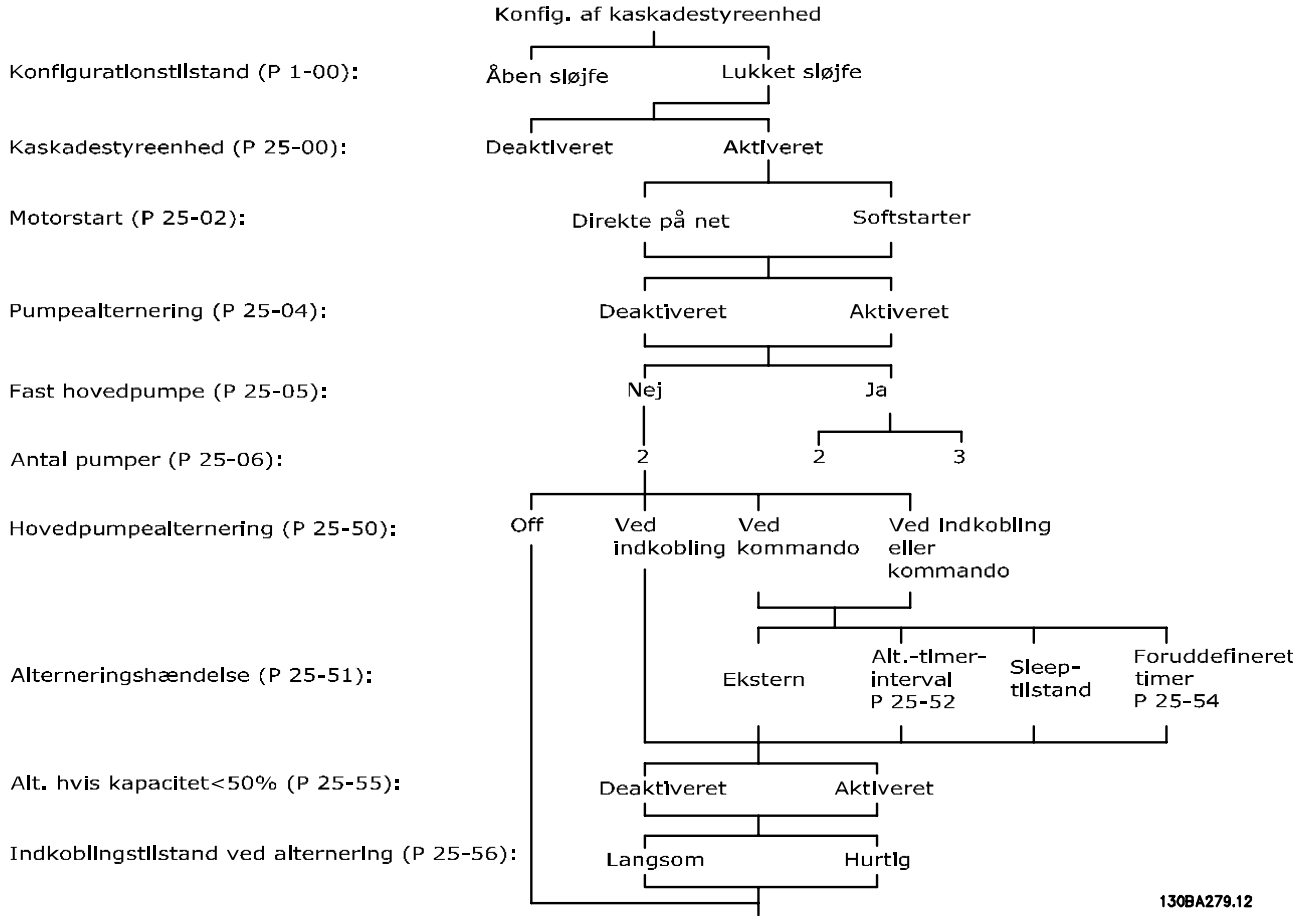

**Illustration 3.68 Kaskadestyreenhed, eksempel på opsætning**

## <span id="page-192-0"></span>3.22.1 25-0\* Systemindst.

Parametre, der er tilknyttet styreprincipper og konfiguration af systemet.

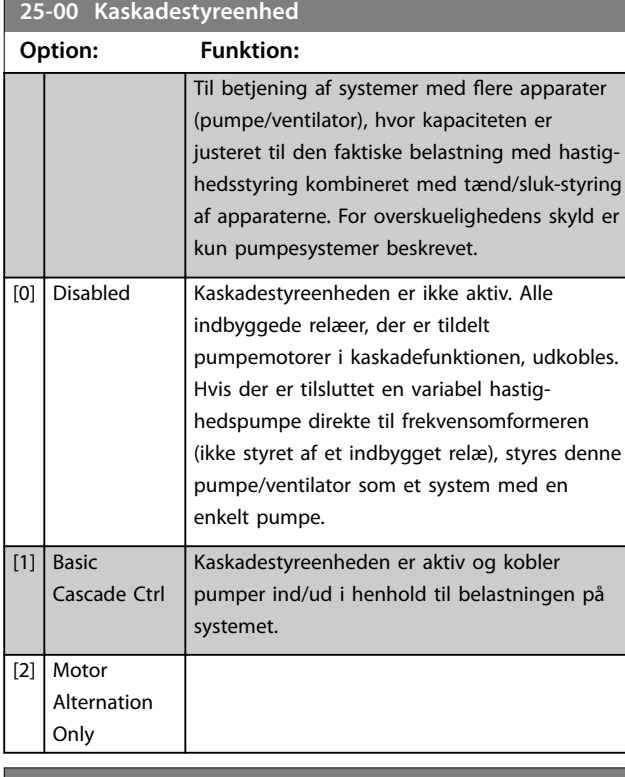

#### **25-02 Motorstart**

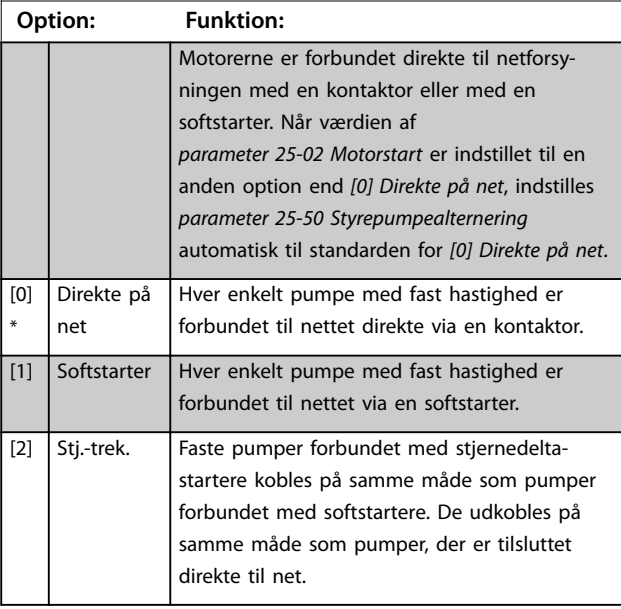

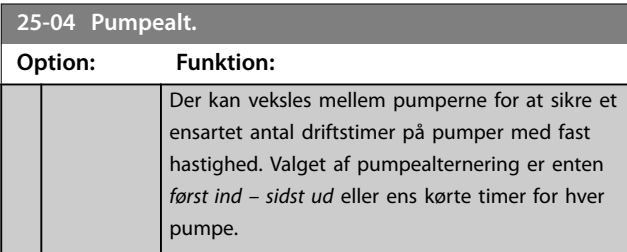

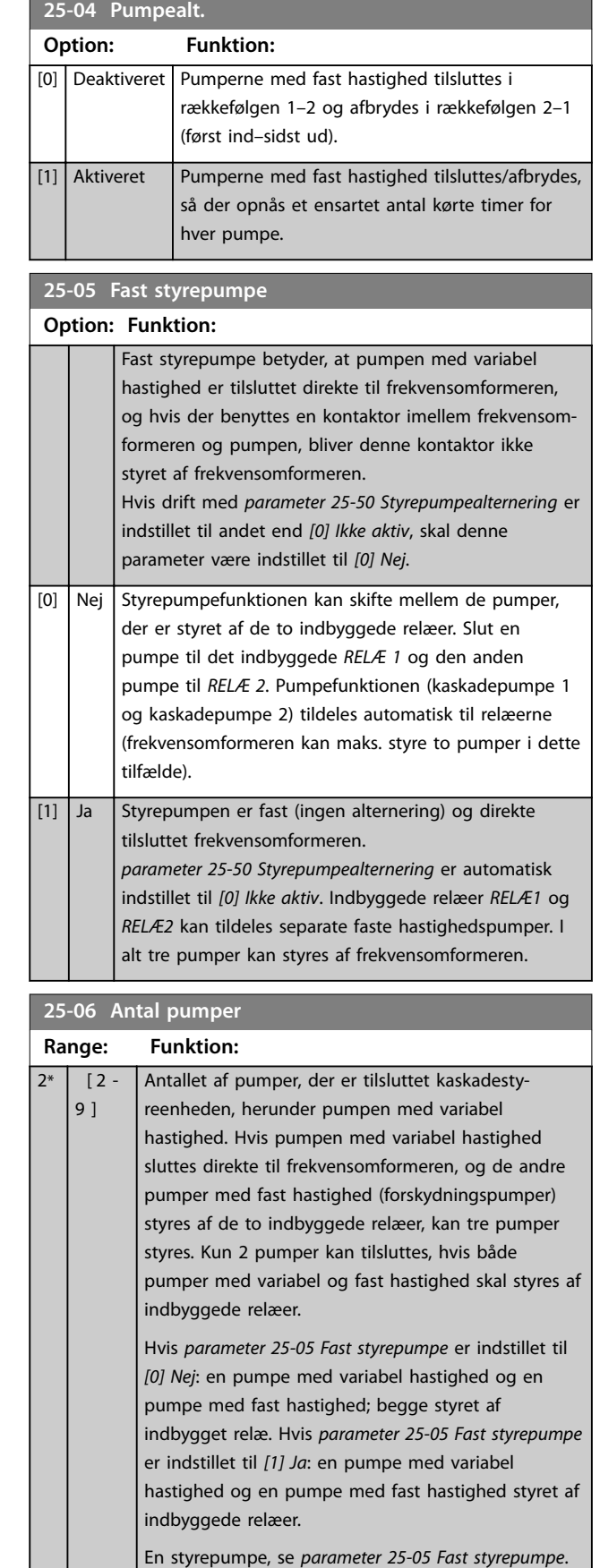

To pumper med fast hastighed, der er styret af

indbyggede relæer.

Danfoss

 $\overline{1}$ 

Danfoss

### 3.22.2 25-2\* Båndbreddeindst.

Parametre til indstilling af båndbredde hvori trykket er tilladt at køre, før overgang/udkobling af pumper med fast hastighed. Omfatter også forskellige timere til at stabilisere styringen.

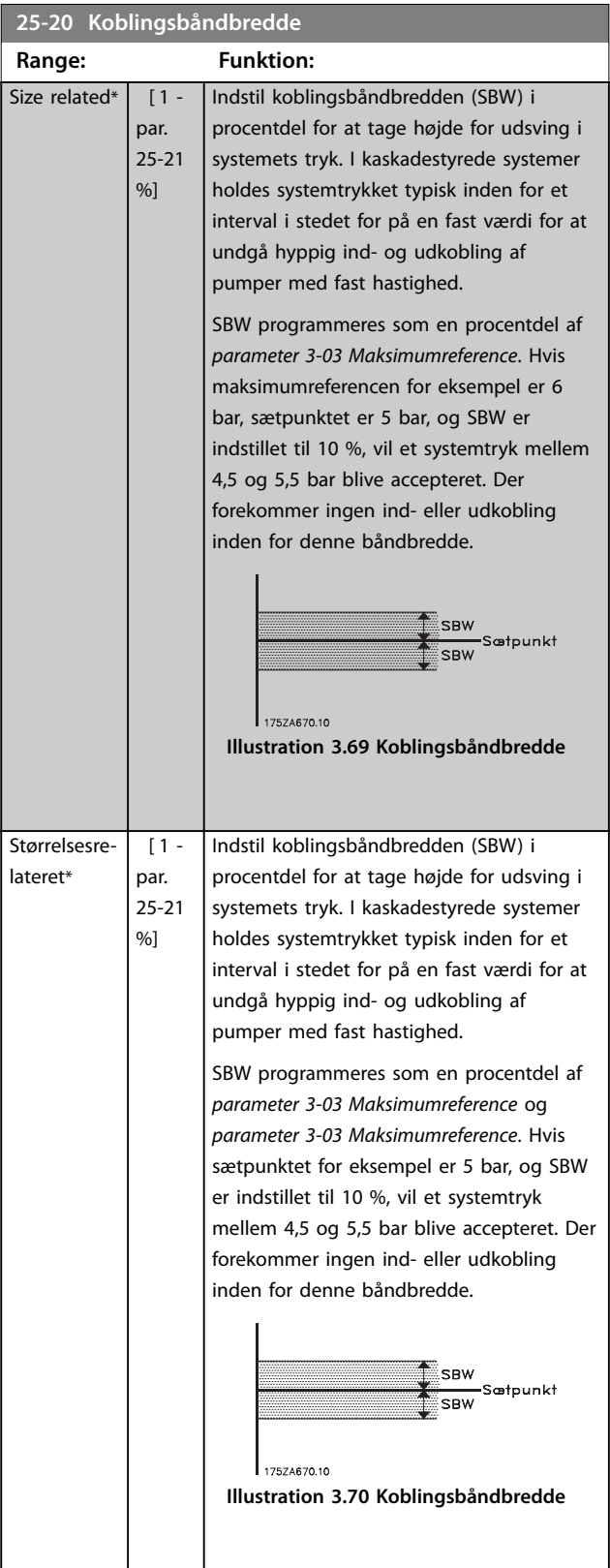

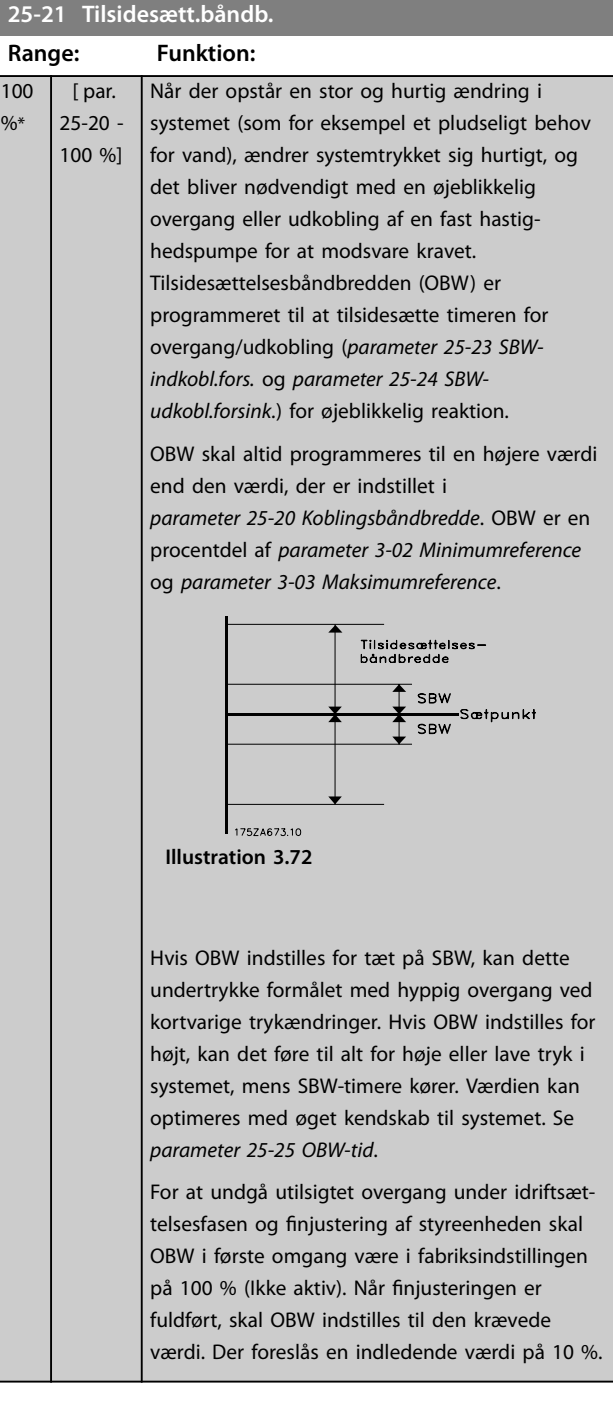

Danfoss

#### <span id="page-194-0"></span>Parameterbeskrivelse **Programming Guide**

**25-22 Konst.hast.båndbredde**

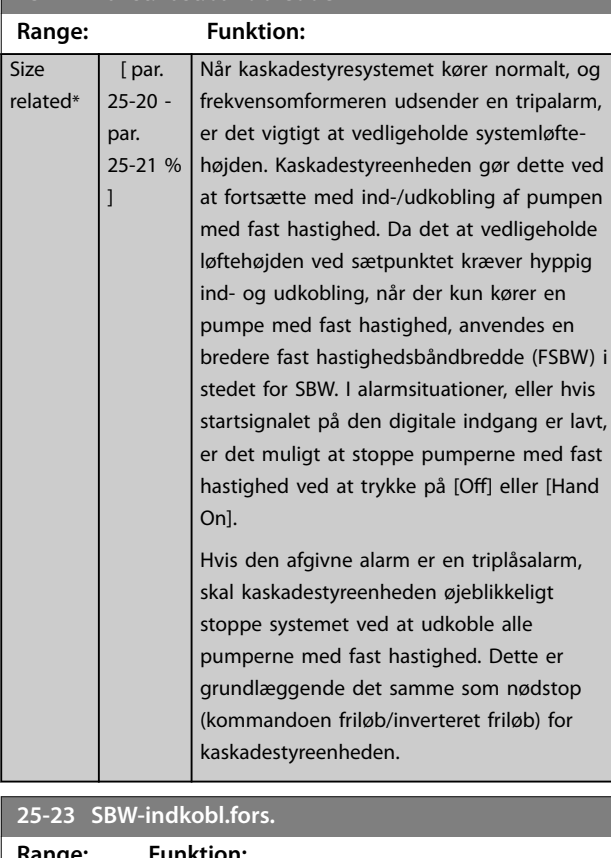

# **Range: Funktion:** 15 s\* [0 - 3000 s] Øjeblikkelig overgang af en pumpe med fast hastighed er ikke optimalt, når et kortvarigt tryktab i systemet overstiger koblingsbåndbredden (SBW). Overgang forsinkes af den programmerede tid. Hvis trykket stiger inden for SBW, før timeren er udløbet, nulstilles timeren. SBW (27-20) SBW (27-20) 22<br>3W (27-20)<br>3W (27-20)<br>Sætpunkt SBW-indkoblingstid (27-23) **Illustration 3.73 SBW-indkobl.fors.**

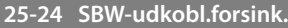

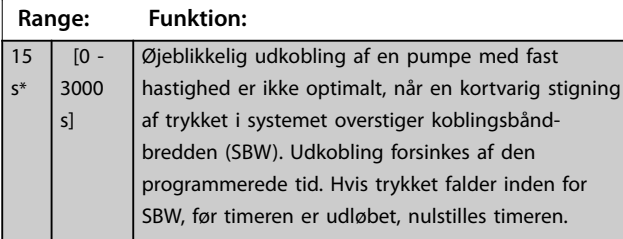

#### **25-24 SBW-udkobl.forsink.**

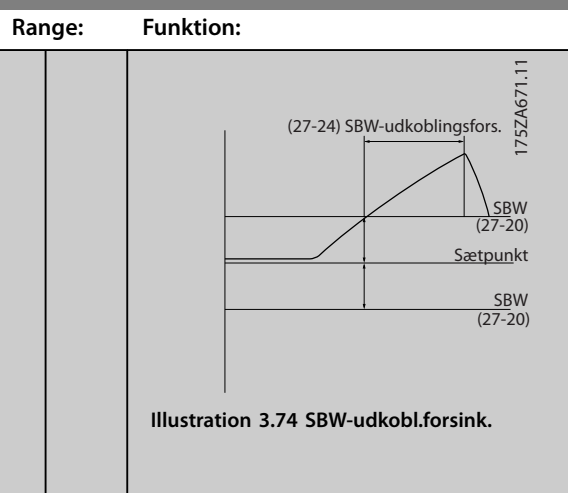

### **25-25 OBW-tid**

 $\mathsf{s}^{\mathsf{i}}$ 

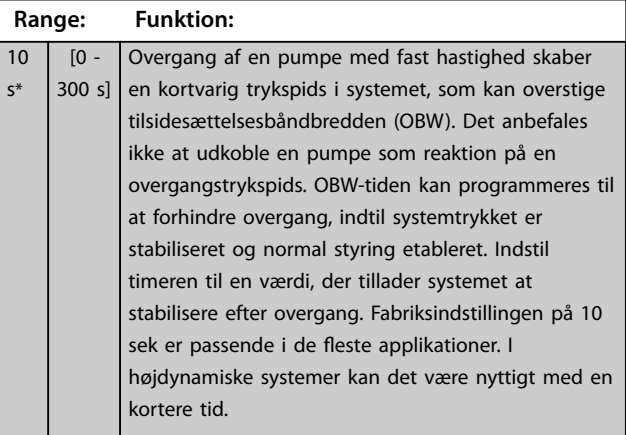

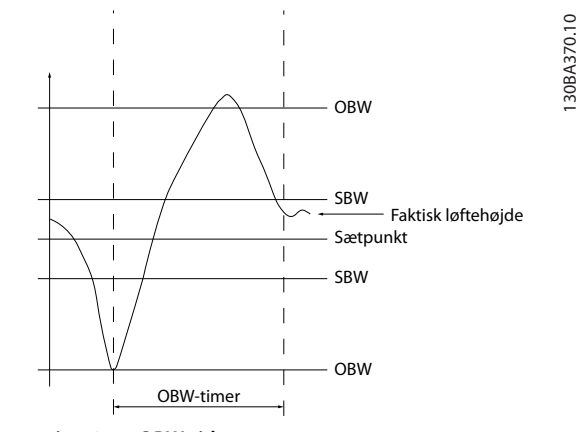

**Illustration 3.75 OBW-tid**

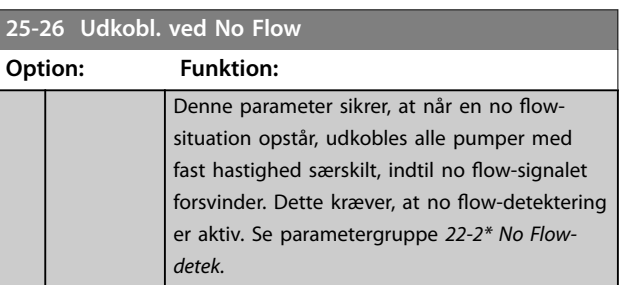

Danfoss

#### **Parameterbeskrivelse VLT**® **AQUA Drive FC 202**

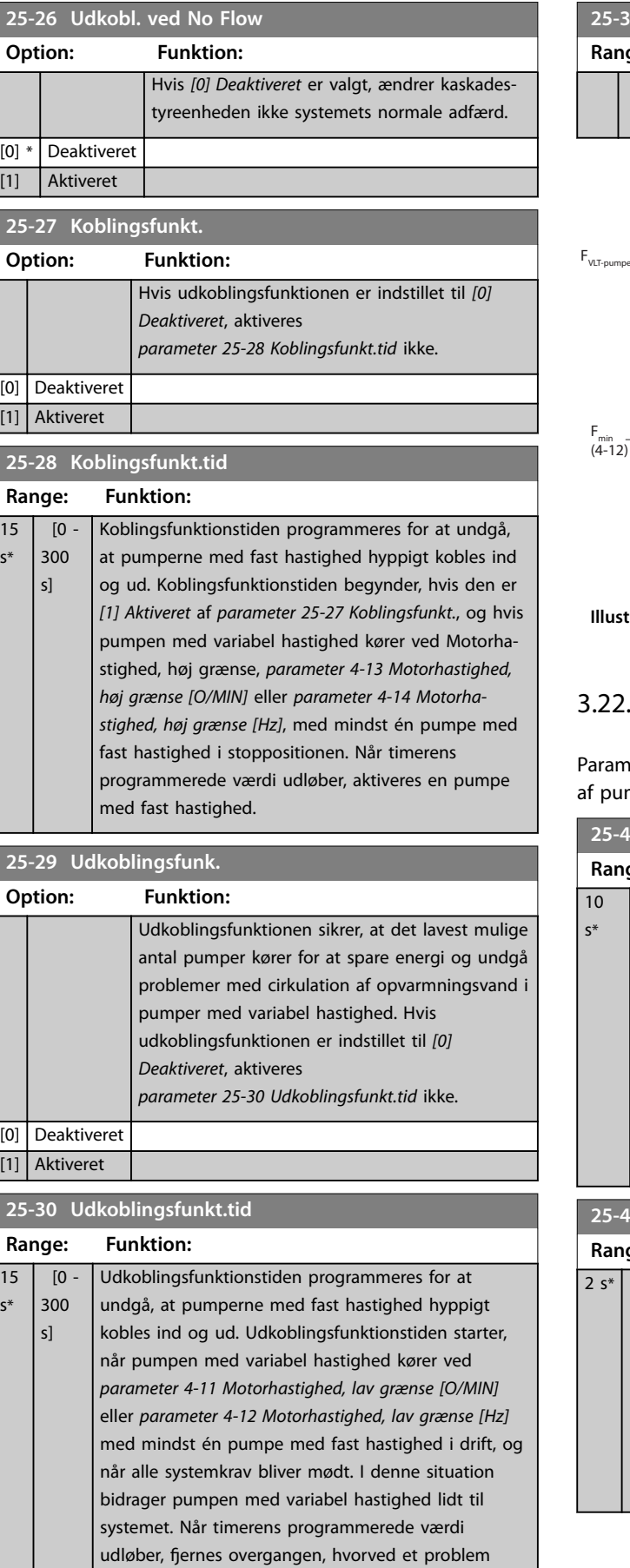

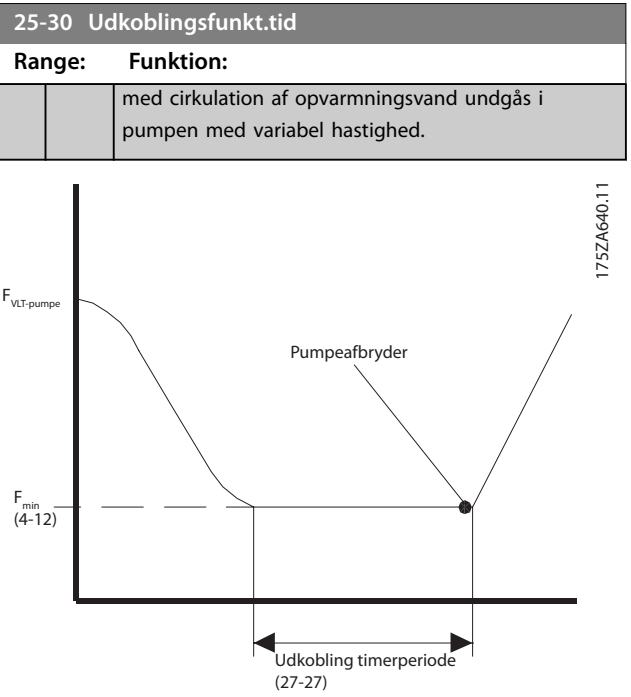

**Illustration 3.76 Udkoblingsfunkt.tid**

### 3.22.3 25-4\* Koblingsindst.

netre, der bestemmer betingelser for ind-/udkobling mperne.

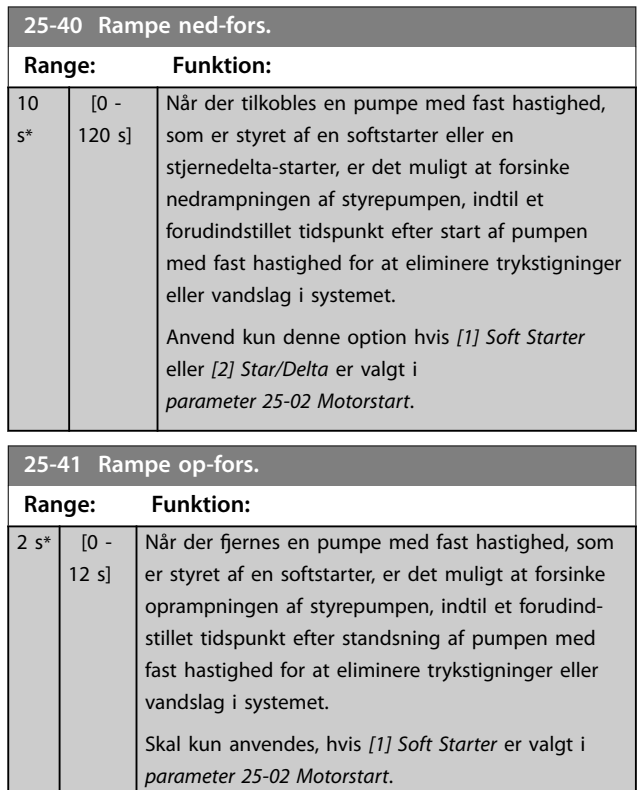

<span id="page-196-0"></span>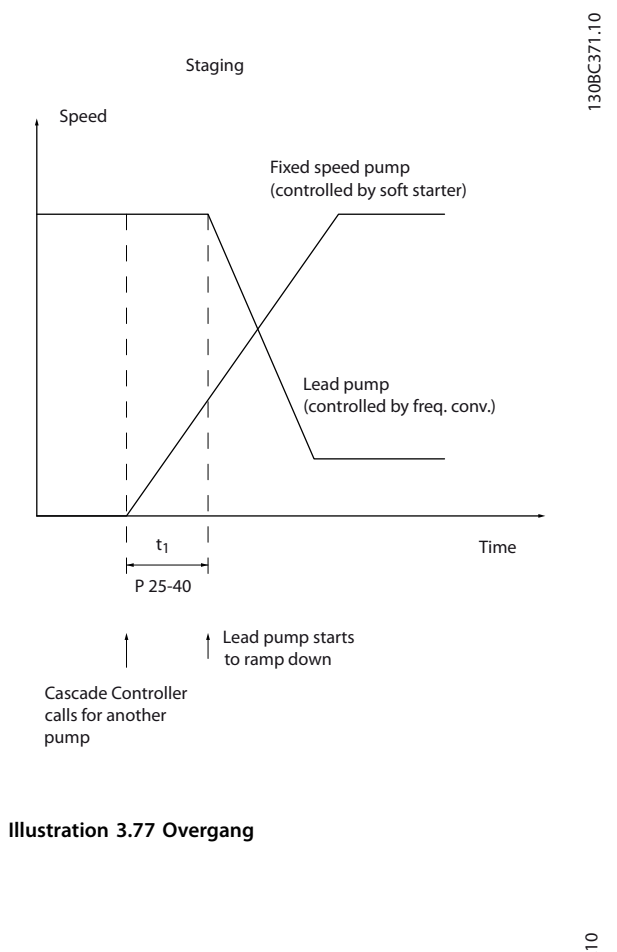

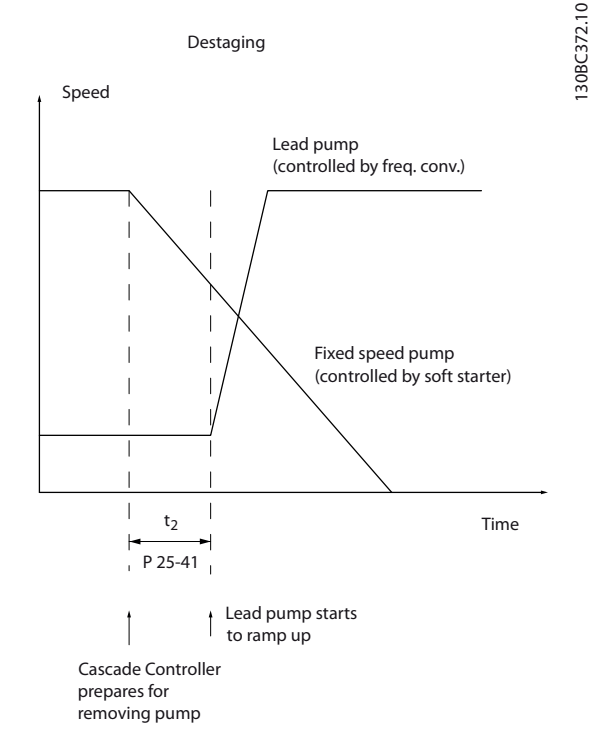

### *BEMÆRK!*

**Faste pumper forbundet med stjernedelta-startere kobles på samme måde som pumper forbundet med softstartere. De udkobles på samme måde som pumper, der er tilsluttet direkte til net.**

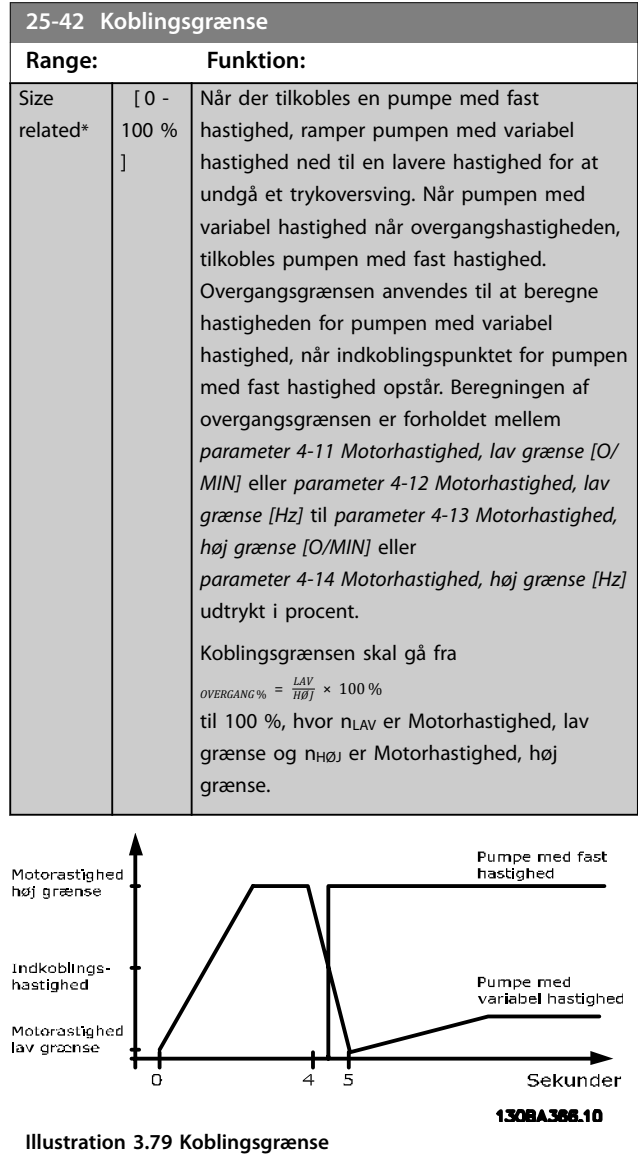

# *BEMÆRK!*

**Hvis sætpunktet nås efter overgang, før pumpen med variabel hastighed når dens minimumhastighed, går systemet ind i tilstanden lukket sløjfe, så snart feedbacktrykket overskrider sætpunktet.**

#### **Illustration 3.78 Udkobling**

Danfoss

**Parameterbeskrivelse VLT**® **AQUA Drive FC 202**

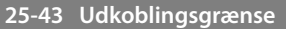

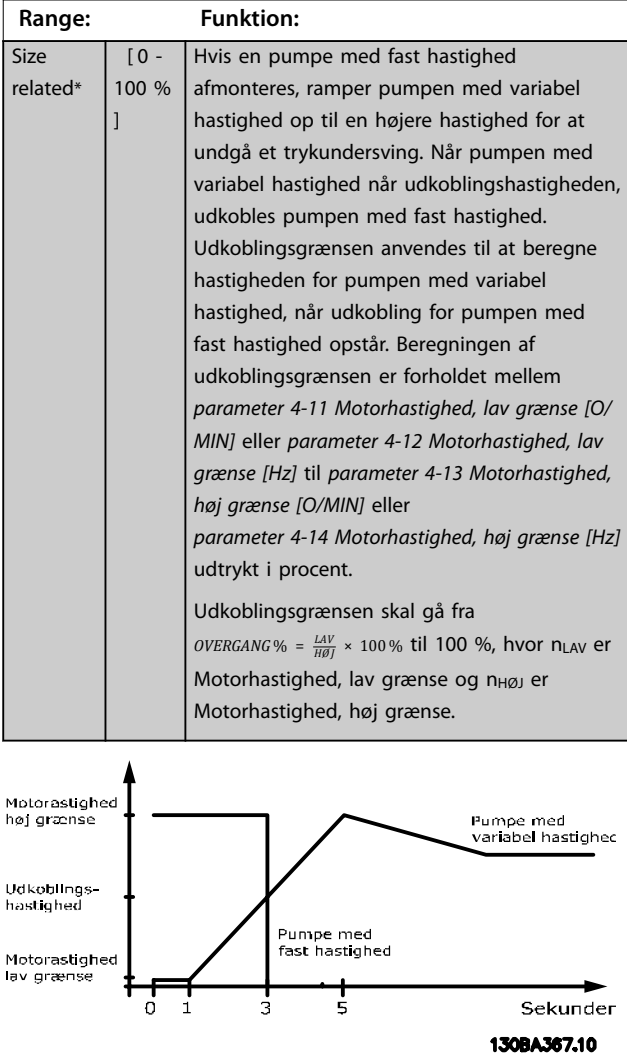

**Illustration 3.80 Udkoblingsgrænse**

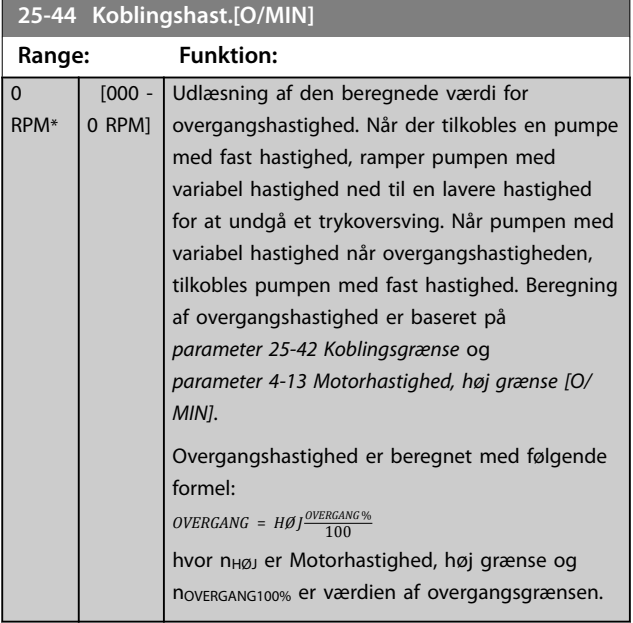

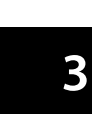

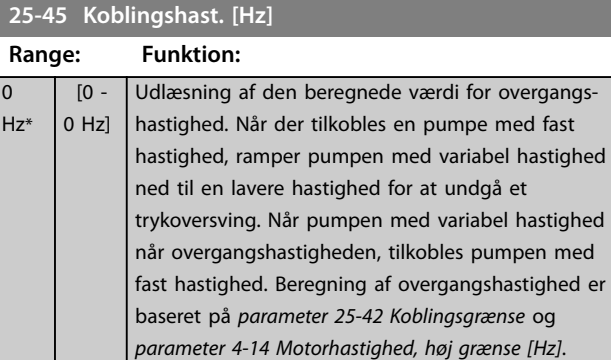

Overgangshastighed er beregnet med følgende formel: *OVERGANG* = *HØ J OVERGANG* % <sup>100</sup> hvor nHØJ er Motorhastighed, høj grænse og novERGANG100% er værdien af overgangsgrænsen.

### **25-46 Udkobl.hast. [O/MIN]**

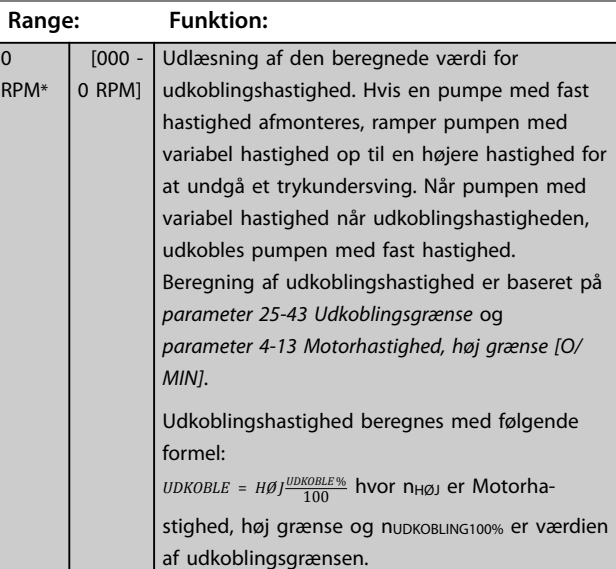

### **25-47 Udkoblingshast. [Hz]**

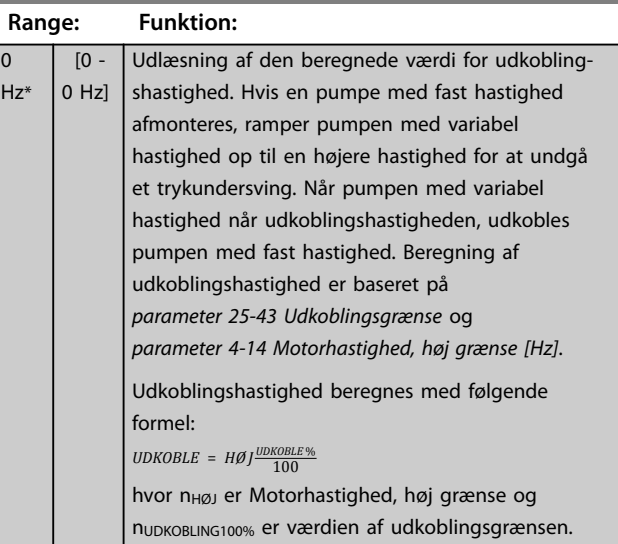

<span id="page-198-0"></span>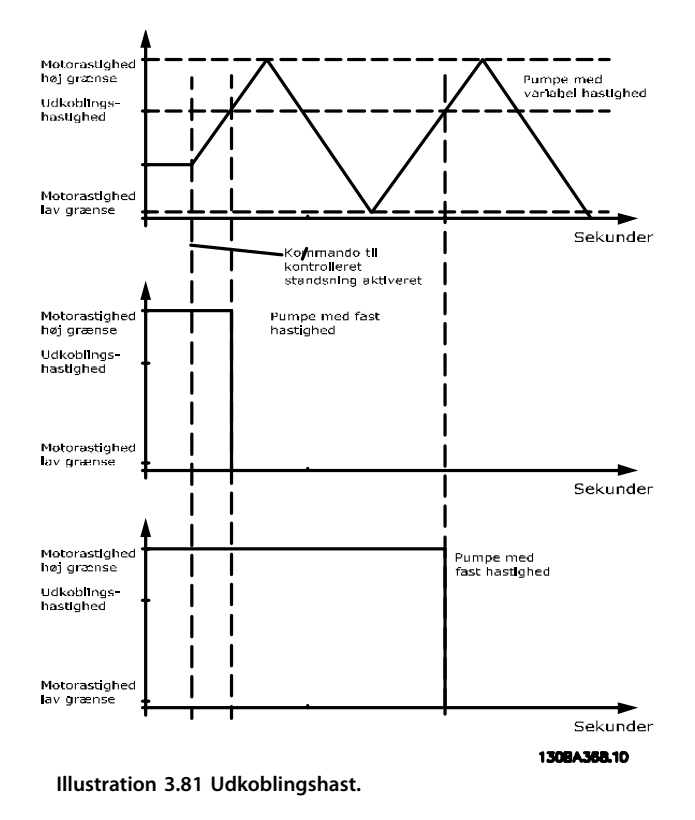

#### **25-49 Staging Principle**

Vælg overgangsprincip for overgang af faste hastighedspumper (direkte online-tilstand). Vælg *[1] Rapid Staging* for at konfigurere frekvensomformeren til at vende tilbage til lukket sløjfe-drift umiddelbart efter en pumpe blev koblet ind eller ud. Brug *[1] Rapid Staging* i systemer med hurtige ændringsbehov.

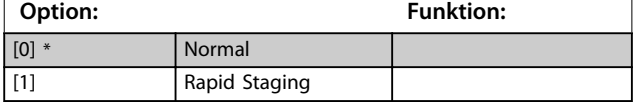

### 3.22.4 25-5\* Alterneringsindst.

Parametre til at definere betingelser for alternering af pumpen med variabel hastighed (styrepumpen), hvis valgt som styringsstrategi.

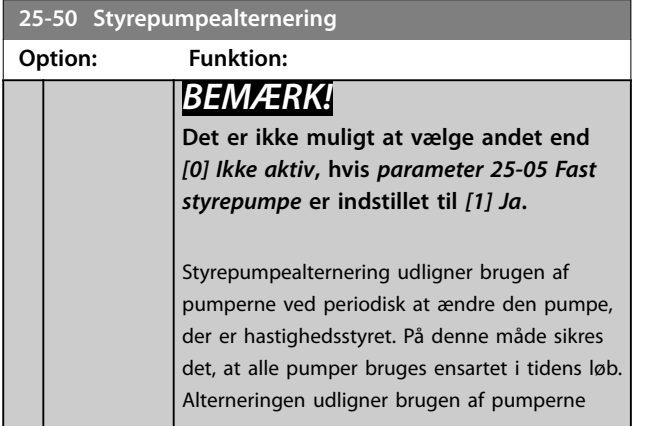

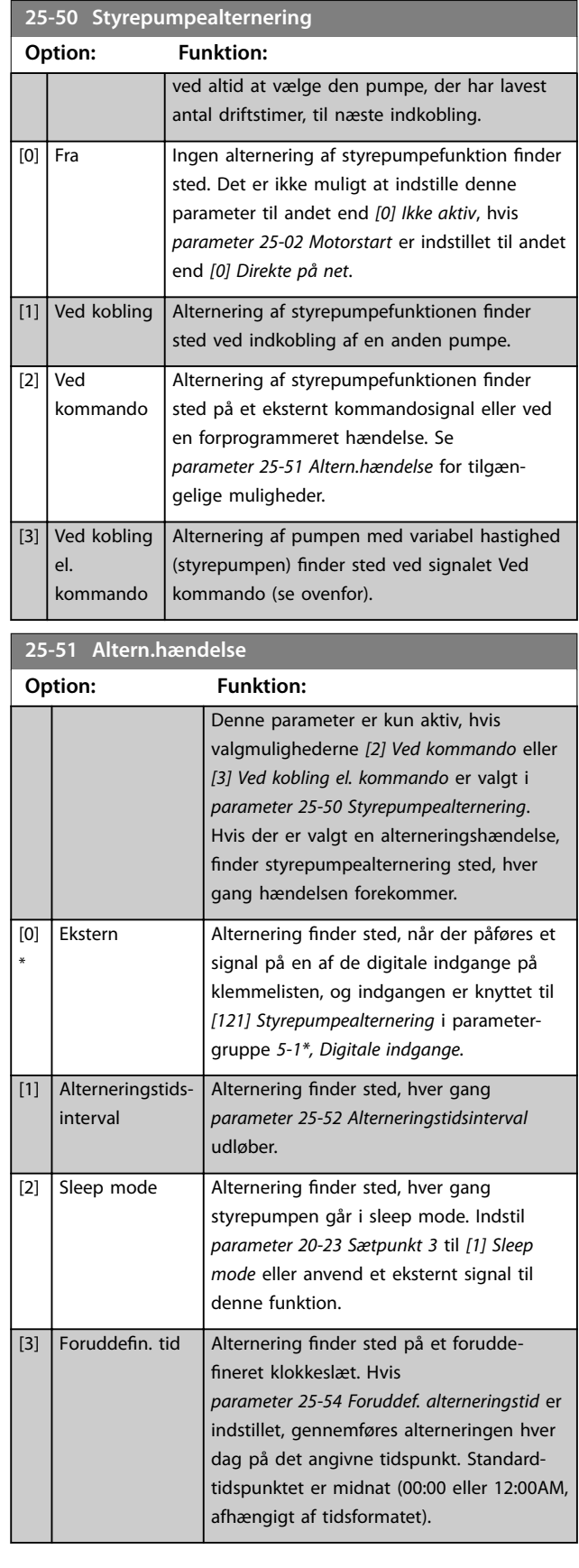

Danfoss

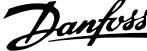

<span id="page-199-0"></span>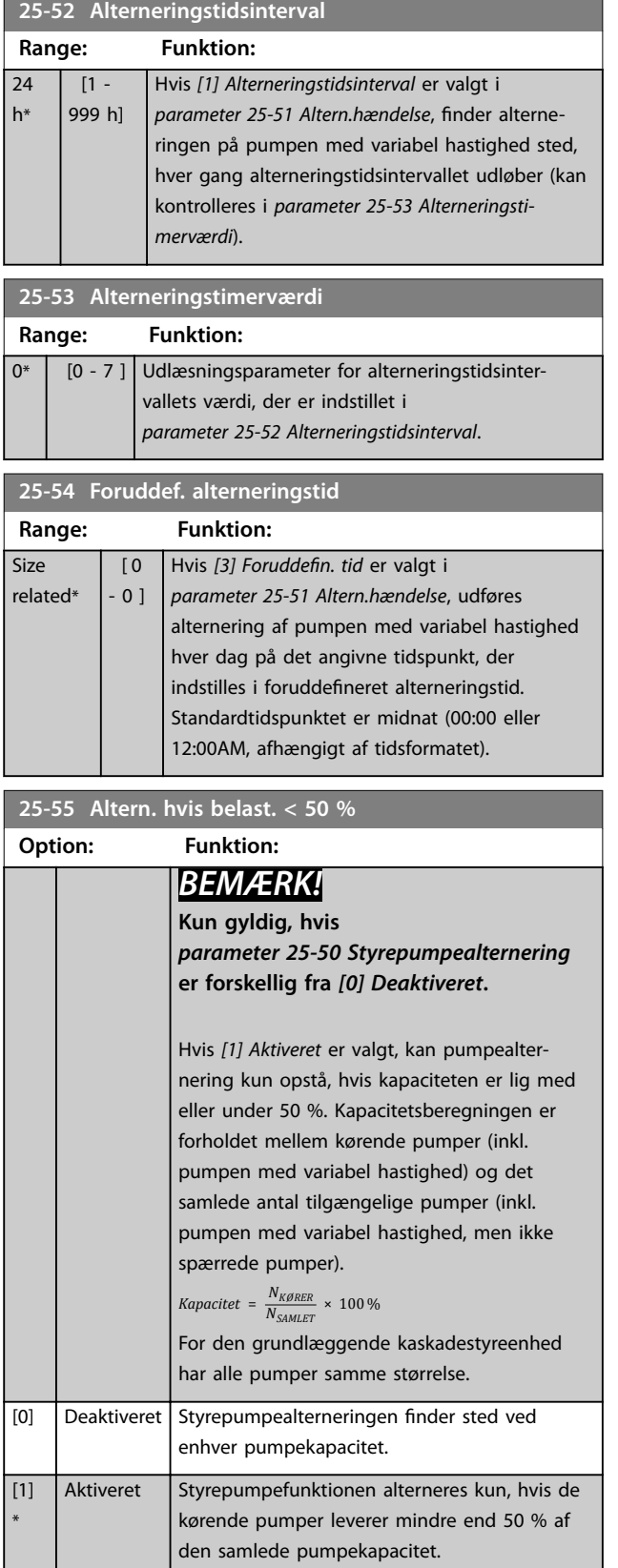

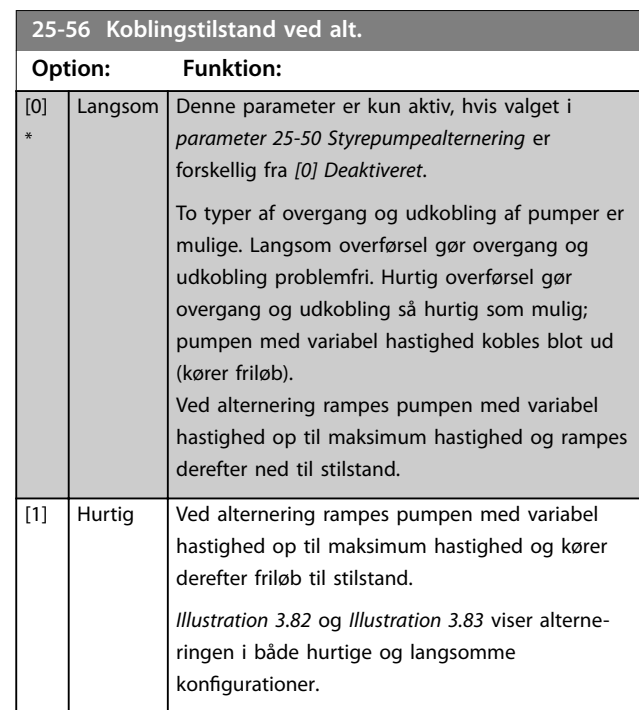

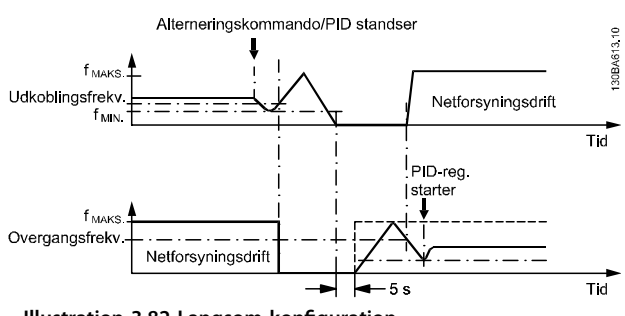

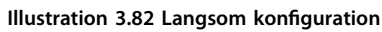

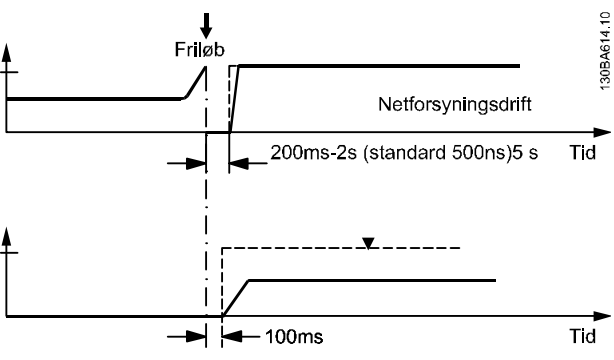

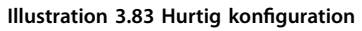

**25-58 Kør næste pumpefors.**

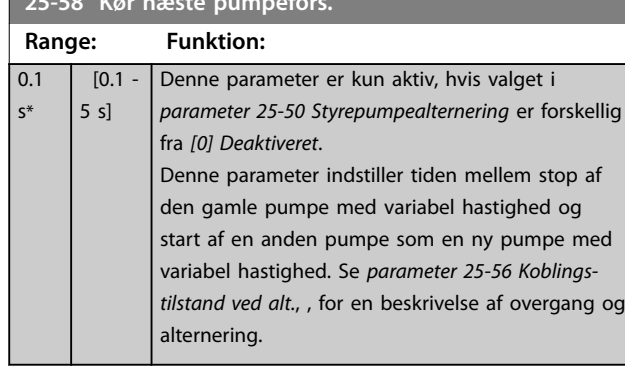

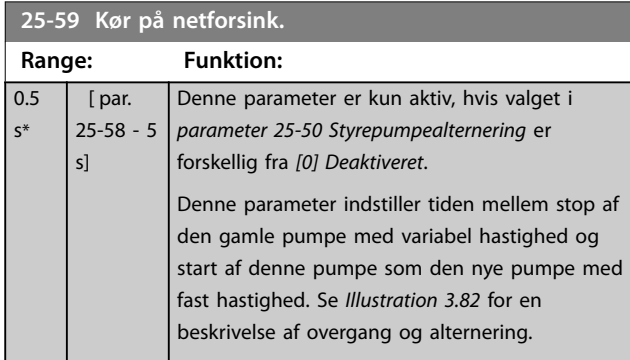

### 3.22.5 25-8\* Status

Udlæsningsparametre med information om driftsstatus af kaskadestyreenheden og styrede pumper.

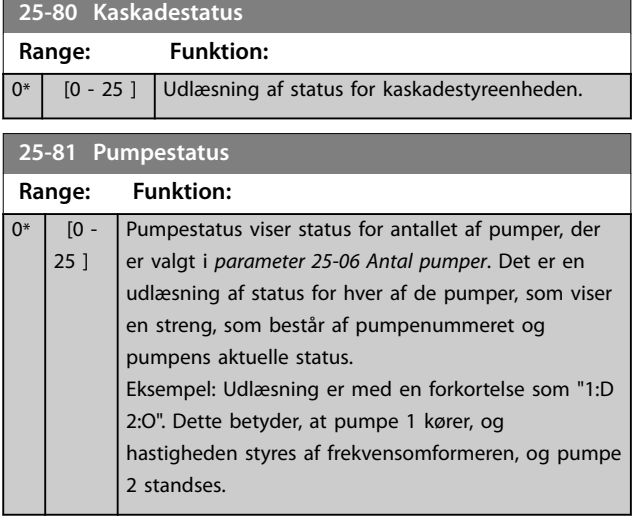

**25-82 Styrepumpe**

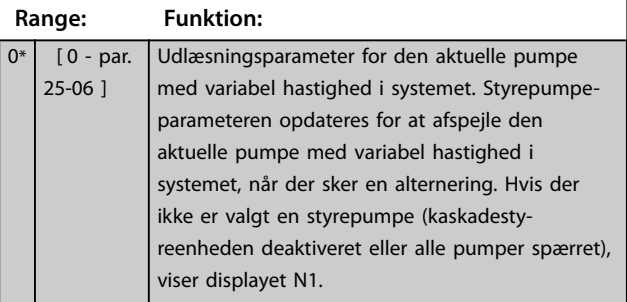

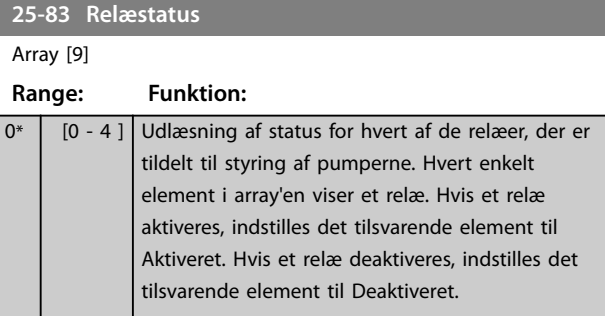

### **25-84 PumpeKØREtid**

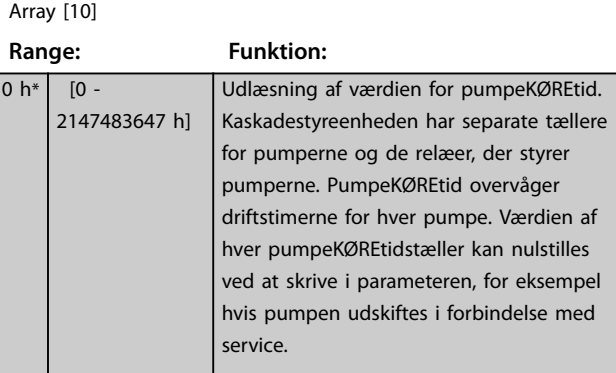

#### **25-85 Relæsluttid**

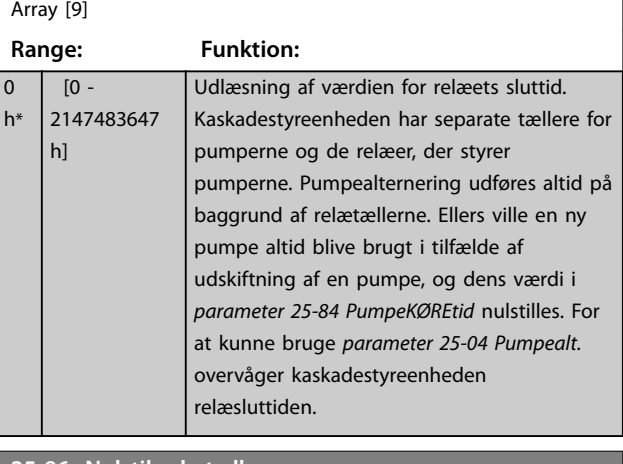

#### **25-86 Nulstil relætællere**

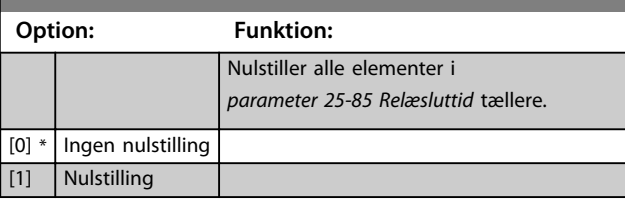

### 3.22.6 25-9\* Service

Parametre, der anvendes i tilfælde af service på en eller flere af de styrede pumper.

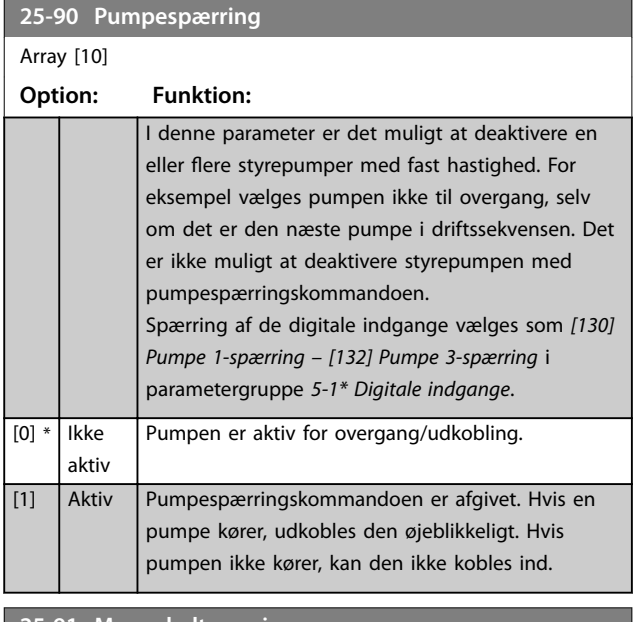

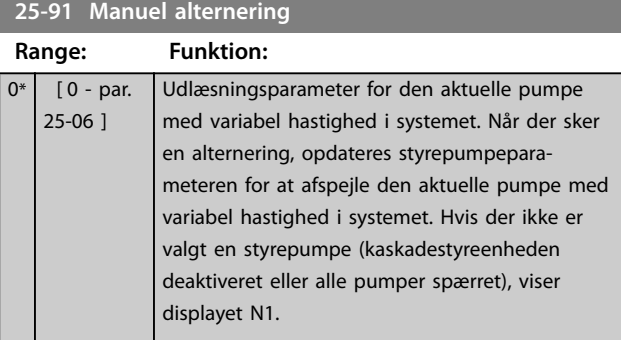

Danfoss

### 3.23 Parameter 26-\*\* Analog I/O-tilst. option MCB 109

VLT® Analog I/O-option MCB 109 udvider funktionaliteten for VLT® AQUA Drive FC 202-seriens frekvensomformere ved at tilføje et antal ekstra programmerbare analoge indgange og udgange. Dette er især nyttigt i styreinstallationer, hvor frekvensomformeren kan anvendes som en decentral I/O, hvilket overflødiggør behovet for en fjernstation og reducerer derved omkostningerne. Det giver også fleksibilitet i projektplanlægningen.

## *BEMÆRK!*

**Den maksimale strøm for de analoge udgange 0–10 V er 1 mA.**

### *BEMÆRK!*

**Hvor live zero-overvågning anvendes, er det vigtigt, at eventuelle analoge indgange, der ikke anvendes til frekvensomformeren, for eksempel at de anvendes som en del af den decentrale I/O i Building Management System, skal have deaktiveret live zero-funktionen.**

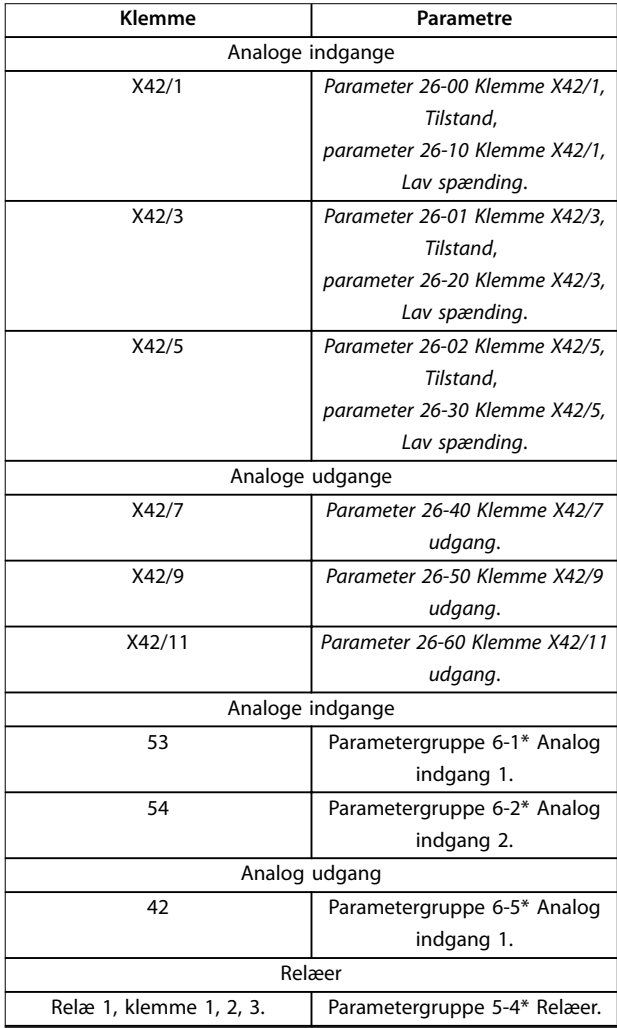

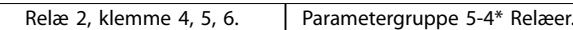

#### **Tabel 3.27 Analoge indgange**

Det er også muligt at læse de analoge indgange, skrive til de analoge udgange og styre relæerne ved hjælp af kommunikation via fieldbussen.

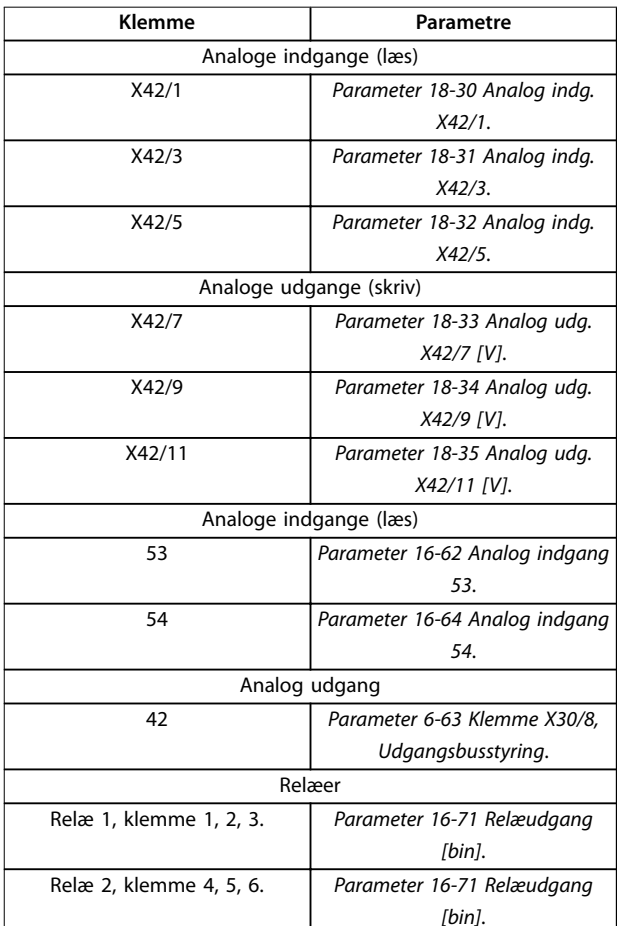

### *BEMÆRK!*

**Aktivér relæudgangene via styreord bit 11 (relæ 1) og bit 12 (relæ 2)**

Tabel 3.28 Analoge indgange via fieldbus

#### **Indstilling af indbygget realtidsur**

VLT® analog I/O-option MCB 109 har et realtidsur med batteribackup integreret. Dette kan anvendes som backup af urfunktionen, der som standard er indeholdt i frekvensomformeren. Se parametergruppe *0-7\* Ur-indst.*

Anvend MCB 109 til styring af enhederne, som for eksempel aktuatorer eller ventiler, ved at benytte udvidet lukket sløjfe-funktionen og derved fjerne styringen fra det eksisterende styresystem. Se parametre *21-\*\* Ekst. lukket sløjfe.* Der er tre uafhængige PID-styreenheder til lukket sløjfe.

Danfoss

<span id="page-203-0"></span>**Parameterbeskrivelse VLT**® **AQUA Drive FC 202**

#### **26-00 Klemme X42/1, Tilstand**

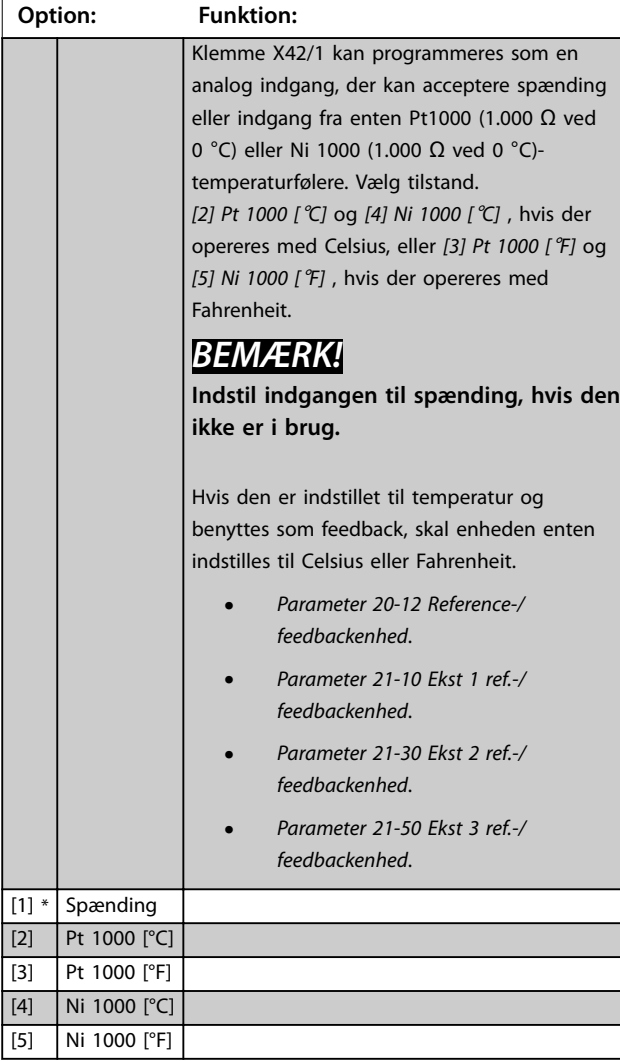

#### **26-01 Klemme X42/3, Tilstand**

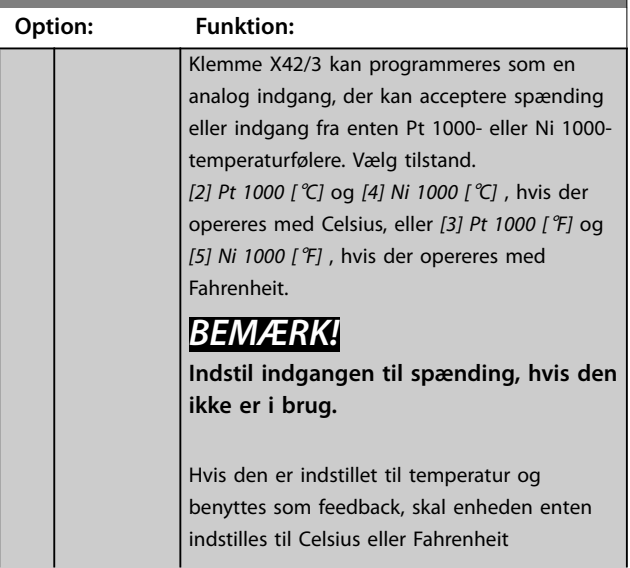

#### **26-01 Klemme X42/3, Tilstand**

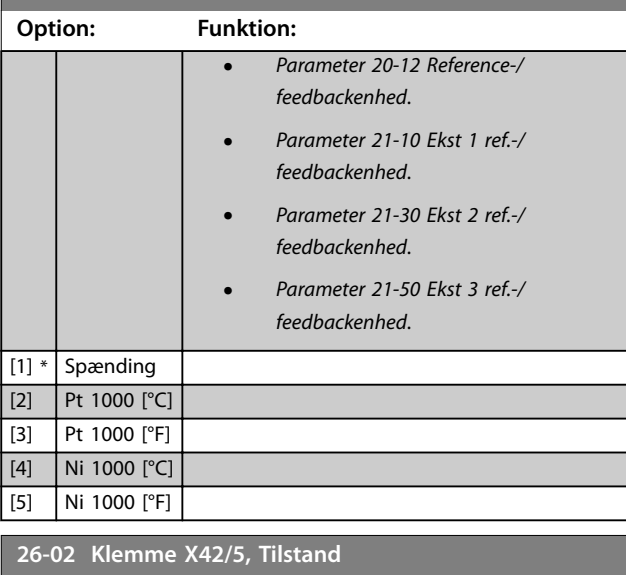

### **Option: Funktion:** Klemme X42/5 kan programmeres som en analog indgang, der kan acceptere spænding eller indgang fra enten Pt 1000 (1000 Ω ved 0 °C) eller Ni 1000 (1000 Ω ved 0 °C) temperaturfølere. Vælg tilstand. *[2] Pt 1000 [*°*C]* og *[4] Ni 1000 [*°*C]* , hvis der opereres med Celsius, eller *[3] Pt 1000 [*°*F]* og *[5] Ni 1000 [*°*F]* , hvis der opereres med Fahrenheit. *BEMÆRK!* **Indstil indgangen til spænding, hvis den ikke er i brug.** Hvis den er indstillet til temperatur og benyttes som feedback, skal enheden enten indstilles til Celsius eller Fahrenheit: **•** *Parameter 20-12 Reference-/ feedbackenhed*. **•** *[Parameter 21-10 Ekst 1 ref.-/](#page-160-0) [feedbackenhed](#page-160-0)*. **•** *[Parameter 21-30 Ekst 2 ref.-/](#page-162-0) [feedbackenhed](#page-162-0)*. **•** *[Parameter 21-50 Ekst 3 ref.-/](#page-164-0) [feedbackenhed](#page-164-0)*. [1] \* Spænding [2] Pt 1000 [°C] [3] Pt 1000 [°F] [4] Ni 1000 [°C] [5] Ni 1000 [°F]

**3 3**

<span id="page-204-0"></span>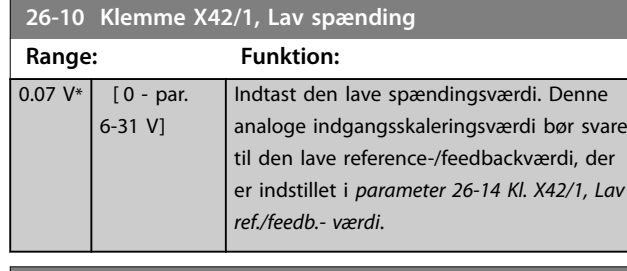

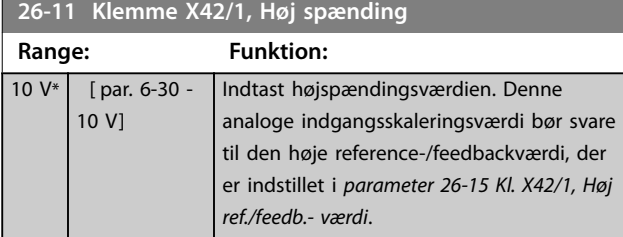

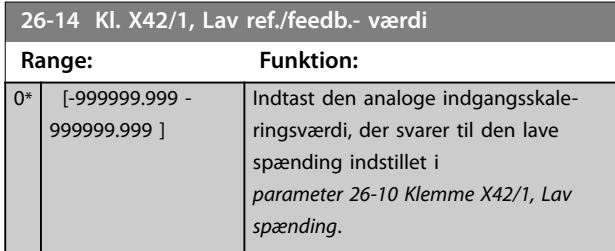

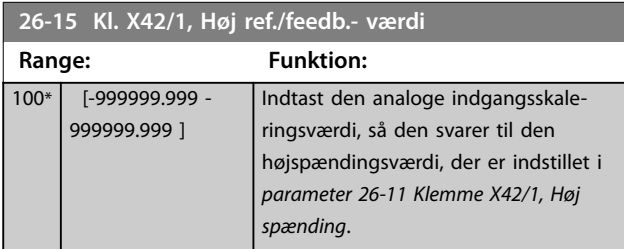

**26-16 Kl. X42/1, Filtertidskonstant**

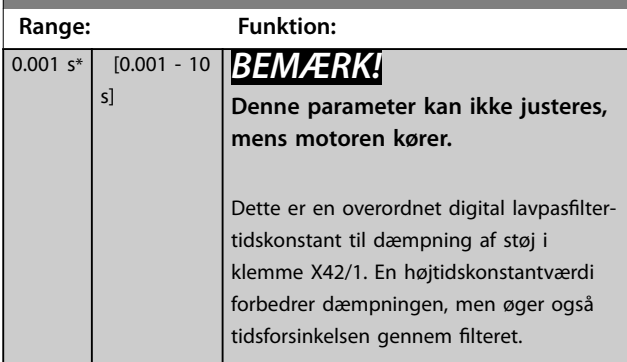

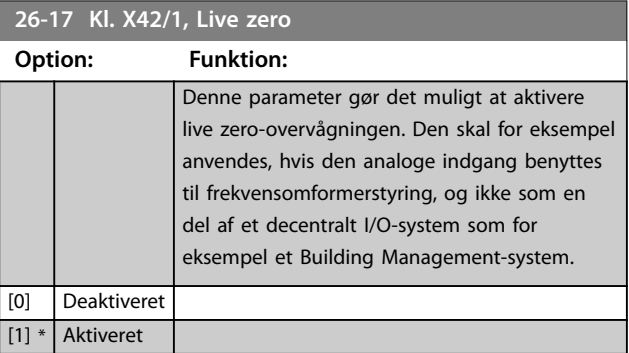

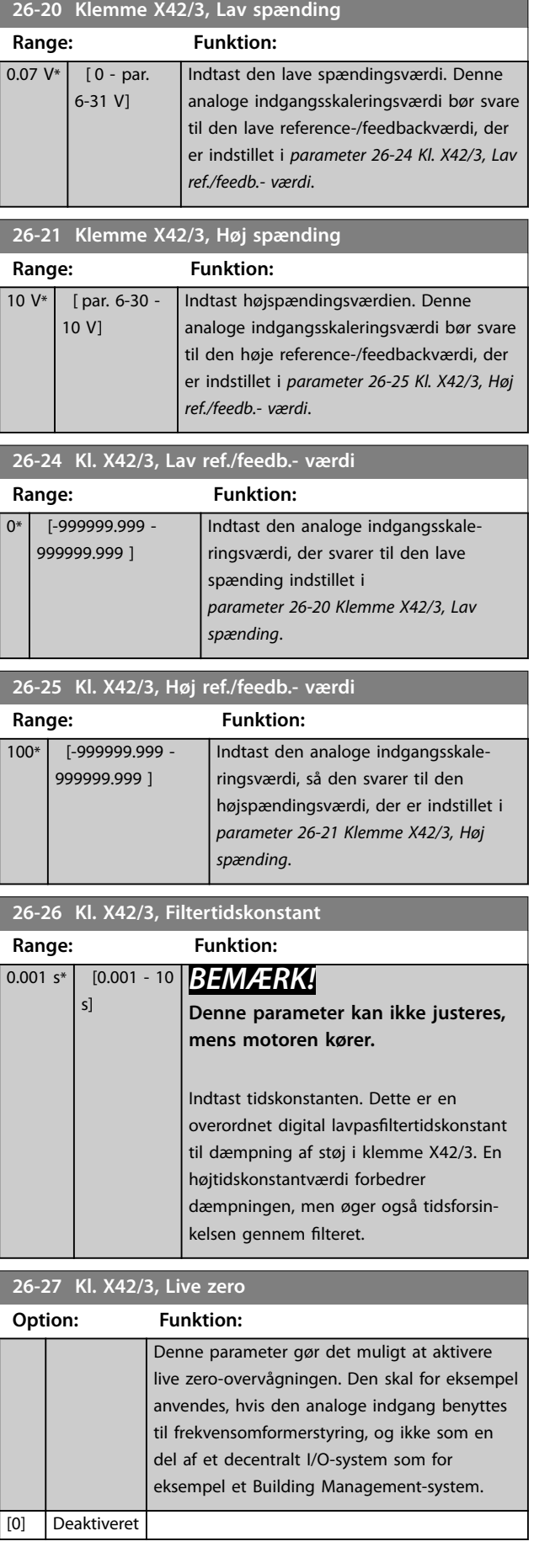

# Danfoss

<span id="page-205-0"></span>**Parameterbeskrivelse VLT**® **AQUA Drive FC 202**

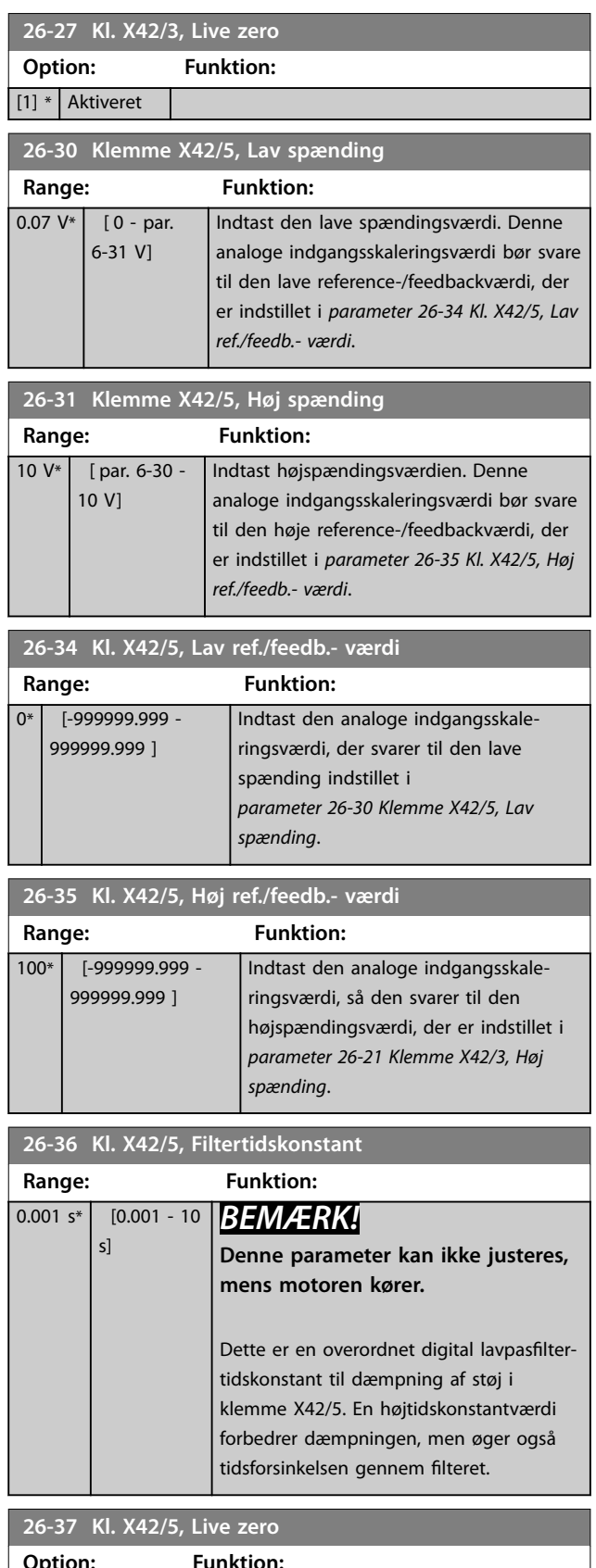

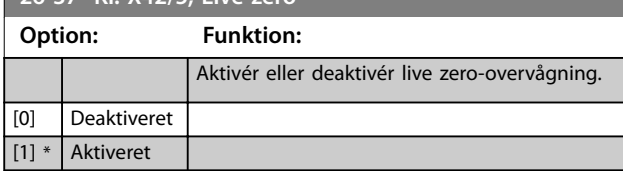

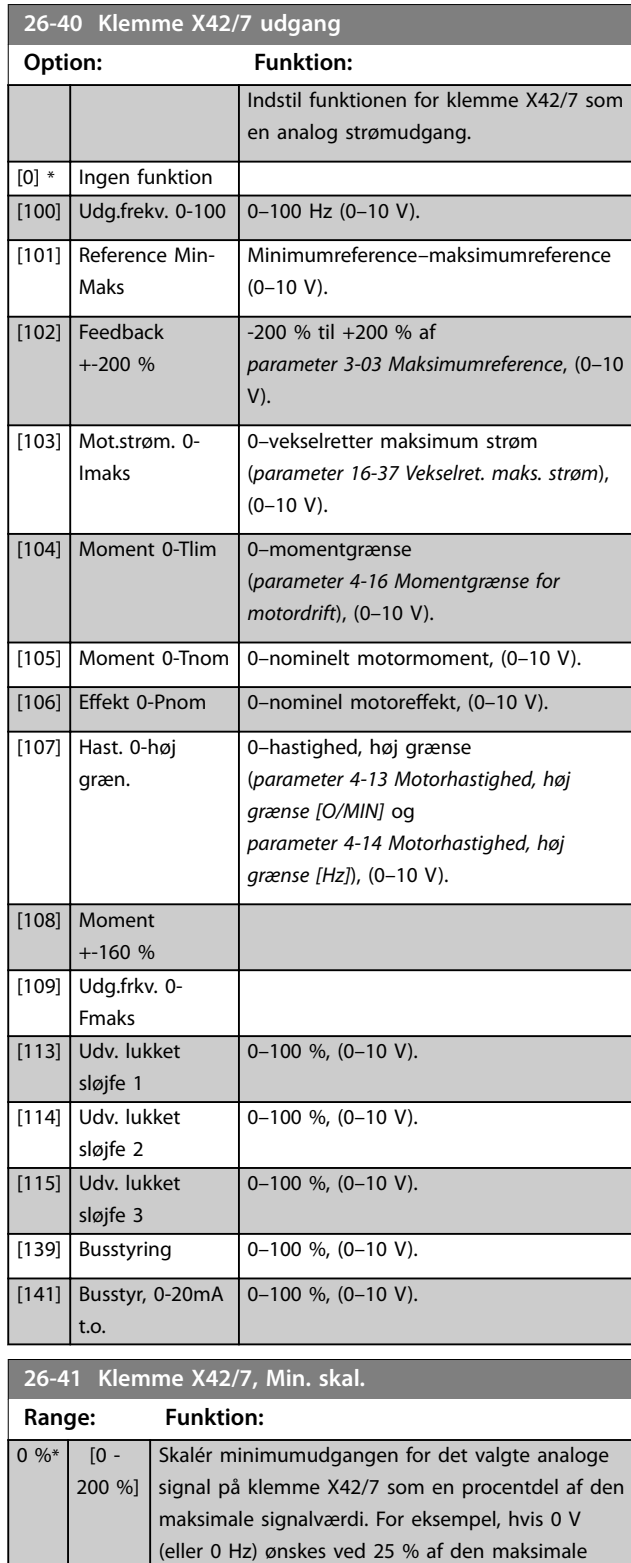

udgangsværdi, programmeres 25 %. Skaleringsværdien op til 100 % må aldrig være højere end

*[parameter 26-42 Klemme X42/7, Maks. skal.](#page-206-0)*. Se principgrafen for *[parameter 6-51 Klemme 42,](#page-91-0)*

den tilsvarende indstilling i

*[udg. min. skal.](#page-91-0)*.

### <span id="page-206-0"></span>**26-42 Klemme X42/7, Maks. skal.**

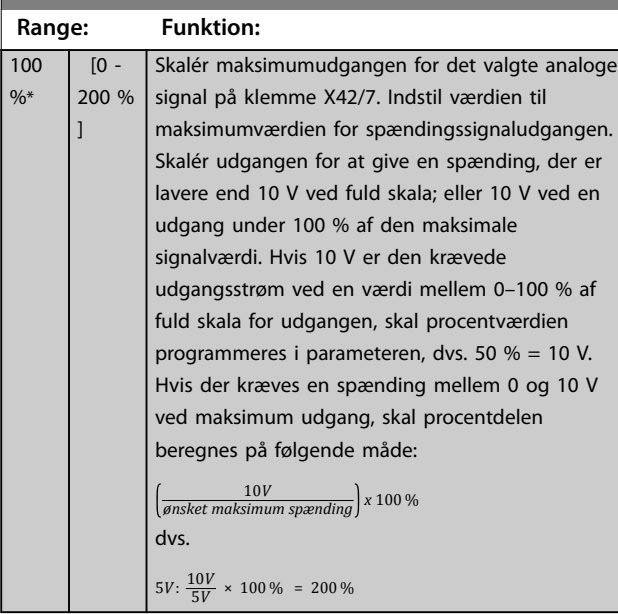

#### Se *[Illustration 3.32](#page-91-0)*.

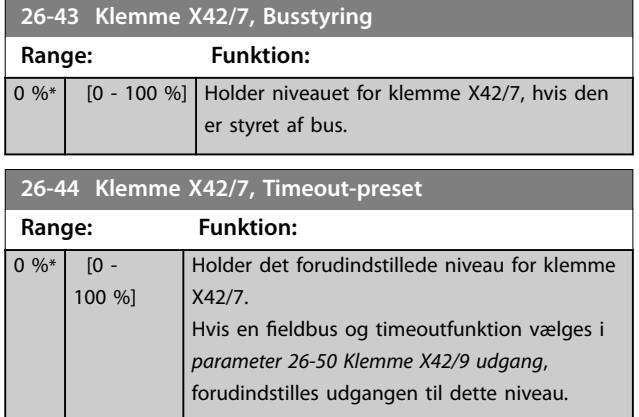

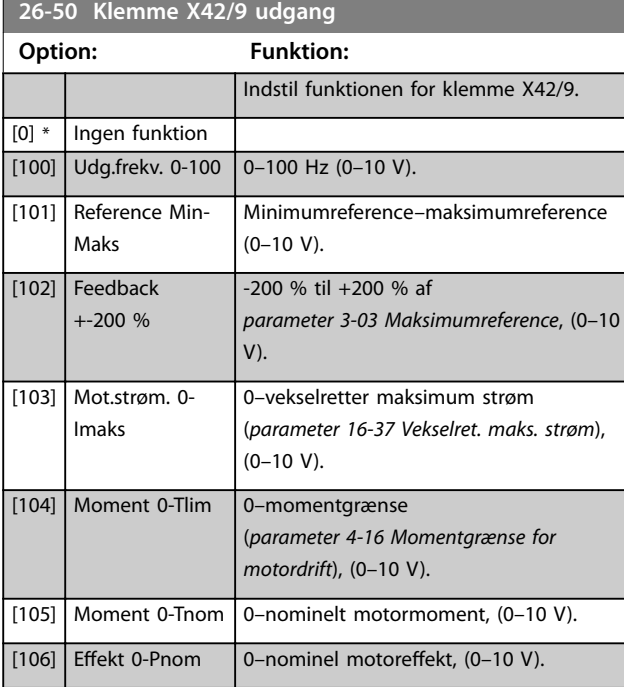

### **26-50 Klemme X42/9 udgang**

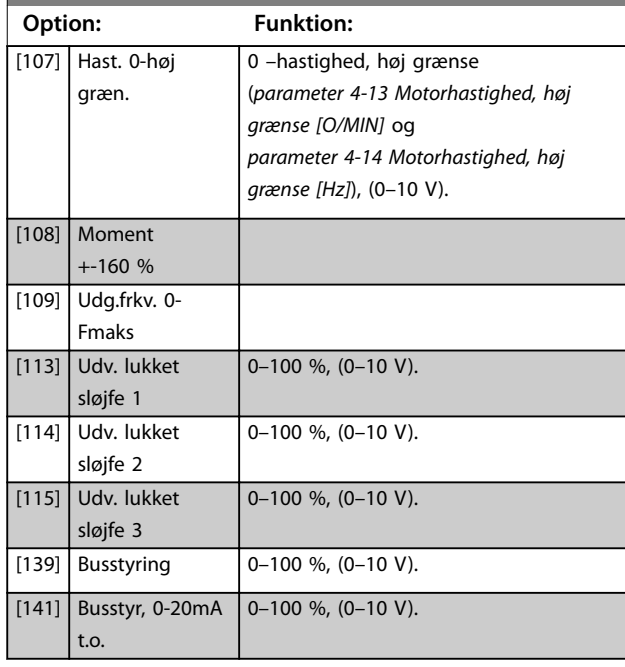

#### **26-51 Klemme X42/9, Min. skal.**

Se *[parameter 6-51 Klemme 42, udg. min. skal.](#page-91-0)* for flere oplysninger.

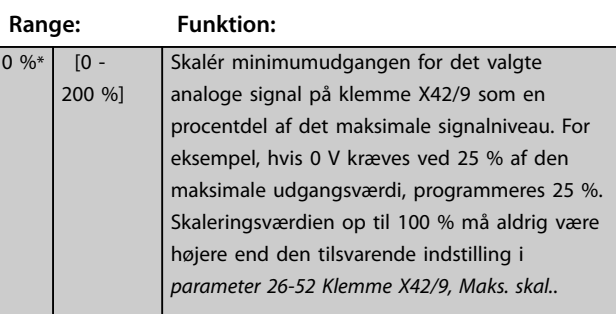

### **26-52 Klemme X42/9, Maks. skal.**

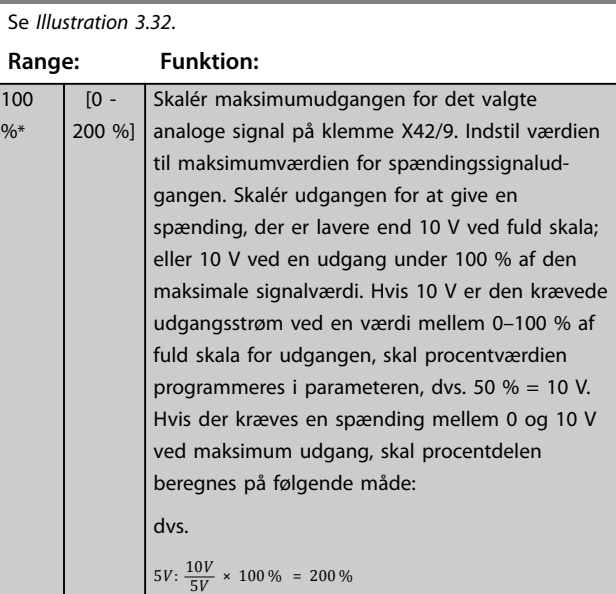

**3 3**

<span id="page-207-0"></span>**26-53 Klemme X42/9, busstyring**

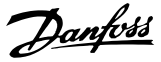

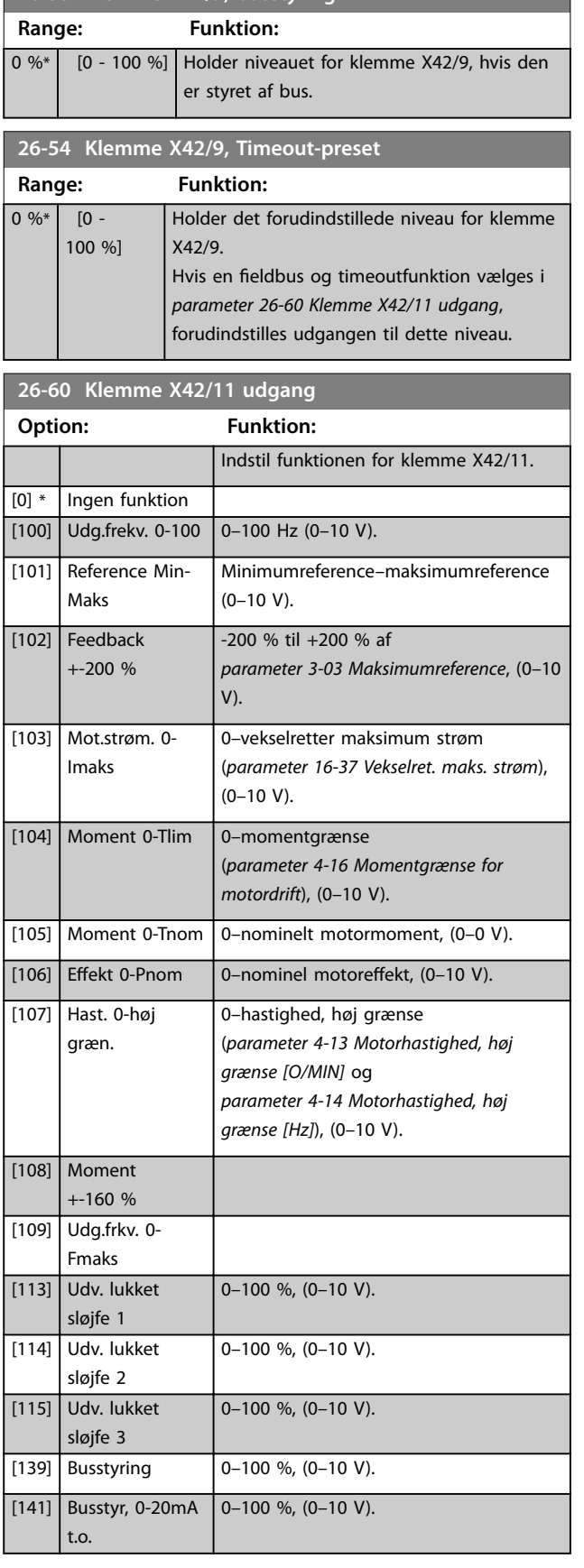

#### **26-61 Klemme X42/11, Min. skal.**

Se parameter 6-51 klemme 42, udg.maks.skal. for flere oplysninger.

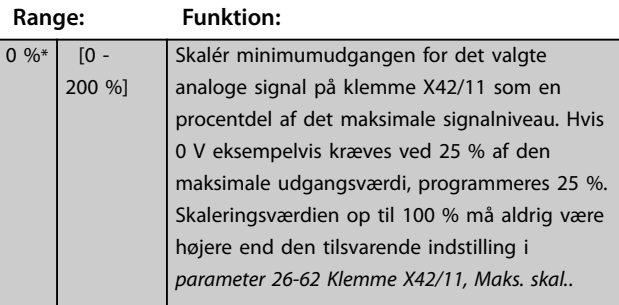

#### **26-62 Klemme X42/11, Maks. skal.**

# Se *[Illustration 3.32](#page-91-0)*.

 $\frac{0}{6}$ 

#### **Range: Funktion:** 100 [0 - 200 %] Skalér maksimumudgangen for det valgte analoge signal på klemme X42/9. Indstil værdien til maksimumværdien for spændingssignaludgangen. Skalér udgangen for at give en spænding, der er lavere end 10 V ved fuld skala; eller 10 V ved en udgang under 100 % af den maksimale signalværdi. Hvis 10 V eksempelvis er den krævede udgangsstrøm ved en værdi mellem 0–100 % af fuld skala for udgangen, skal procentværdien programmeres i parameteren, dvs. 50 % = 10 V. Hvis der kræves en spænding mellem 0 og 10 V ved maksimum udgang, skal procentdelen beregnes på følgende måde: 10*V ønsket maksimum spænding <sup>x</sup>*100 % dvs.

**26-63 Klemme X42/11, Busstyring Range: Funktion:** 0 %\* [0 - 100 %] Holder niveauet for klemme X42/11, hvis den er styret af bus. **26-64 Klemme X42/11, Timeout-preset Range: Funktion:** 0 %\* [0 - 100 %] Holder det forudindstillede niveau for klemme X42/11.

> Hvis en fieldbus og timeoutfunktion vælges, forudindstilles udgangen til dette niveau.

 $5V: \frac{10V}{5V} \times 100\% = 200\%$ 

### 3.24 Parametre 29-\*\* Water Application Functions

Denne gruppe indeholder parametre, der anvendes til at overvåge vand-/spildevandsapplikationer.

### 3.24.1 29-0\* Pipe Fill

I vandforsyningssystemer kan der forekomme vandtrykstød, hvis rørene fyldes for hurtigt. Derfor er det ønskeligt at reducere fyldningshastigheden. Rørfyldetilstand fjerner forekomsten af vandtrykstød, der kan forekomme, når et rørsystem hurtigt tømmes for luft ved at fylde rørene med lav hastighed.

Funktionen anvendes i horisontale, vertikale og blandede rørsystemer. Da trykket i horisontale rørsystemer ikke stiger i takt med, at systemet bliver fyldt, kræves der en brugerdefineret hastighed til fyldning af et horisontalt rørsystem i et brugerdefineret tidsinterval, og/eller indtil et brugerdefineret tryksætpunkt er nået.

Den bedste metode til at fylde et vertikalt rørsystem er at anvende PID-funktionen til at rampe trykket ved en brugerdefineret hastighed mellem motorhastighed, lav grænse og et brugerdefineret tryk.

Rørfyldningsfunktionen anvender en kombination af de ovennævnte for at sikre en sikker påfyldning i alle systemer.

Uanset hvilket system, der drejer sig om, starter rørfyldningstilstanden med konstant hastighed indstillet i *parameter 29-01 Pipe Fill Speed [RPM]*, indtil rørfyldningstiden i *parameter 29-03 Pipe Fill Time* er udløbet. Påfyldning fortsætter derefter med den fyldningsrampe, der er indstillet i *parameter 29-04 Pipe Fill Rate*, indtil fyldningssætpunktet, der er angivet i *parameter 29-05 Filled Setpoint*, er nået.

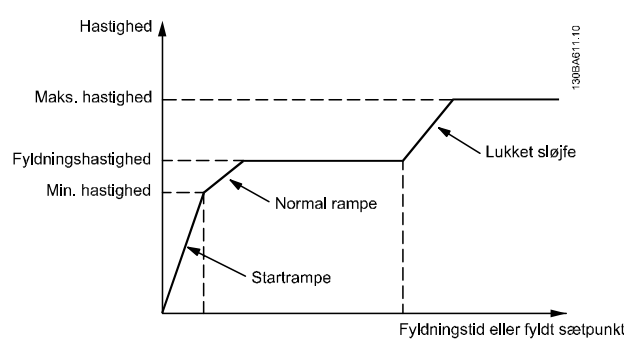

**Illustration 3.84 Horisontalt rørsystem**

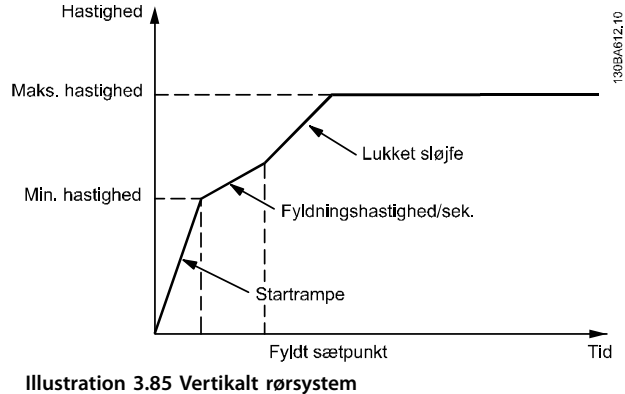

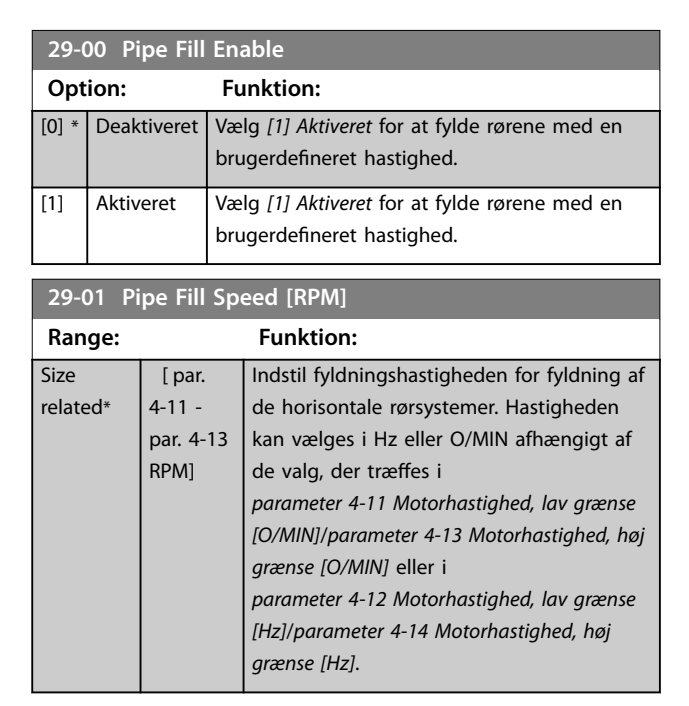

**29-02 Pipe Fill Speed [Hz]**

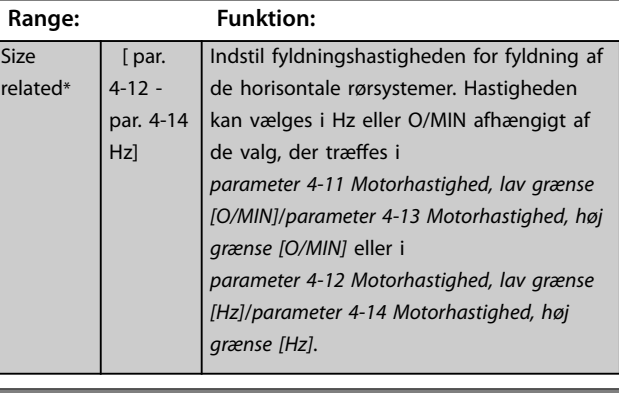

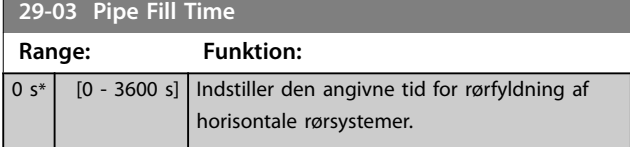

**3 3**

Danfoss

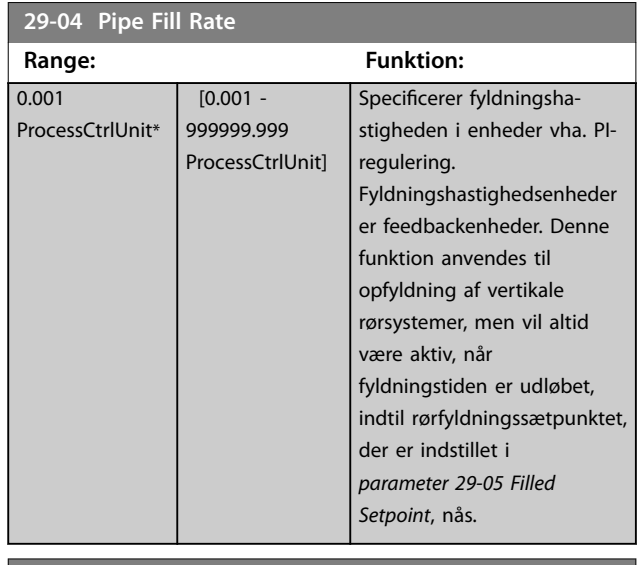

#### **29-05 Filled Setpoint**

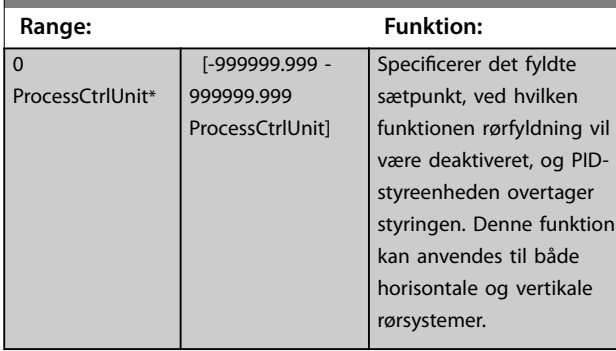

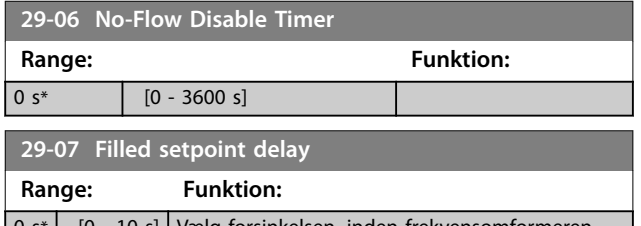

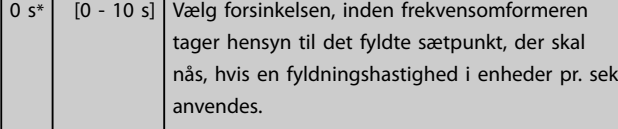

### 3.24.2 29-1\* Deragging Function

Formålet med udrensningsfunktionen er at befri pumpebladet for aflejringer i spildevandsapplikationer, så pumpen kan køre normalt.

En udrensningshændelse defineres som tiden fra frekvensomformeren starter med at udrense, til udrensningen afsluttes. Når en udrensning startes, ramper frekvensomformeren først til et stop, og derefter udløber en offforsinkelsestimer, før den første cyklus begynder.

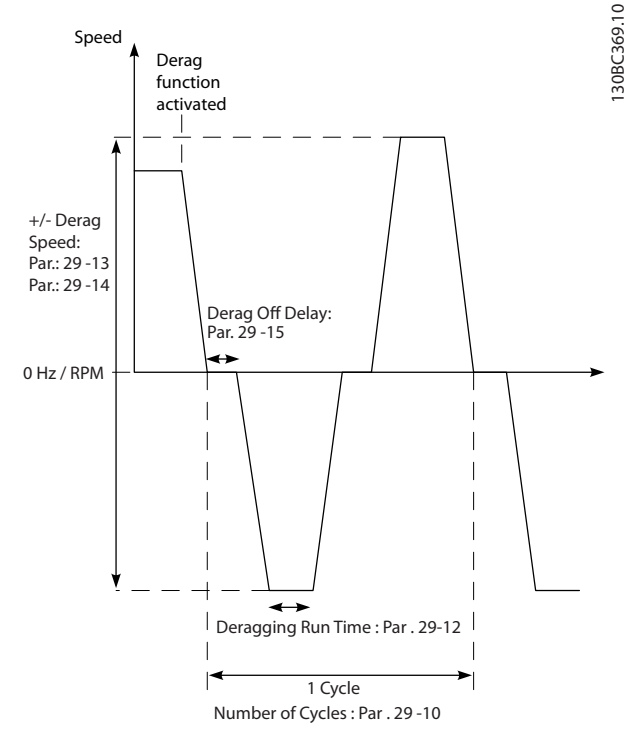

**Illustration 3.86 Udrensningsfunktion**

Hvis en udrensning udløses fra en frekvensomformer i stoppet tilstand, springes den første off-forsinkelsestimer over. Udrensningshændelsen kan bestå af flere cyklusser. En cyklus bestående af en puls i bagudgående retning efterfulgt af en puls i fremadgående retning. Udrensningen betragtes som værende færdig, når et specificeret antal cyklusser er fuldført. Mere specifikt: På den sidste puls (denne er altid fremadgående) af den sidste cyklus betragtes udrensningen som værende færdig, når køretid for udrensning udløber (frekvensomformeren kører ved udrensningshastighed). Imellem pulserne kører frekvensomformerudgangen friløb i en bestemt off-forsinkelsestid for at lade aflejringerne i pumpen lægge sig.

### *BEMÆRK!*

**Aktivér ikke udrensning, hvis pumpen ikke kan køre i bagudgående retning.**

Der er tre forskellige notifikationer for en igangværende udrensning:

- **Status i LCP'et: Auto-fiernbetient udrensning.**
- **•** En bit i udvidet statusord (bit 23, 80 0000 hex).
- **•** En digital udgang kan konfigureres til at afspejle den aktive udrensningsstatus.

Afhængigt af applikationen og formålet med brug af denne kan denne funktion bruges som forebyggende eller reaktiv foranstaltning og kan udløses/startes på følgende måder:

- **•** På hver startkommando (*parameter 29-11 Derag at Start/Stop*).
- **•** På hver stopkommando (*parameter 29-11 Derag at Start/Stop*)
- **•** På hver start-/stopkommando (*parameter 29-11 Derag at Start/Stop*).
- **•** På digital indgang (parametergruppe *5-1\* Digitale indgange*).
- **•** På frekvensomformerhandling med Smart Logic Controller (*[parameter 13-52 SL styreenh.-handling](#page-122-0)*) .
- **•** Som tidsstyret handling (parametergruppe *23-\*\* Tidsbaserede funkt.r*).
- På høj effekt (parametergruppe 29-2\* Derag Power *Tuning*).

### **29-10 Derag Cycles Range: Funktion:** Size related\* [0 - 10 ] Antallet af cyklusser for udrensning af frekvensomformeren. **29-11 Derag at Start/Stop Option: Funktion:** Udrensningsfunktion ved start og stop af frekvensomformeren.  $[0]$  \* Off [1] Start

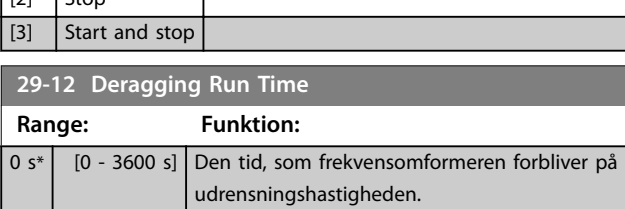

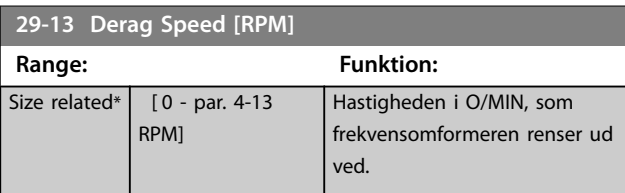

#### **29-14 Derag Speed [Hz]**

 $\sqrt{2}$   $\sqrt{2}$ 

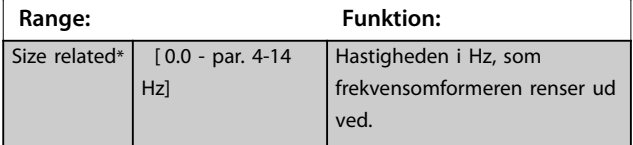

#### **29-15 Derag Off Delay**

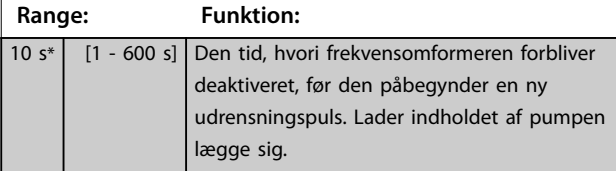

### 3.24.3 29-2\* Derag Power Tuning

Udrensningsfunktionen overvåger frekvensomformereffekten på samme måde som no flow. Monitoren beregner en udrensningseffektkurve baseret på to brugerdefinerede punkter og en forskydningsværdi. Den bruger nøjagtigt de samme udregninger som no flow med den forskel, at udrensning overvåger høj effekt og ikke lav effekt. Når no flow-brugerpunkterne idriftsættes via no flowautoopsætningen, indstilles punkterne på udrensningskurven også til den samme værdi.

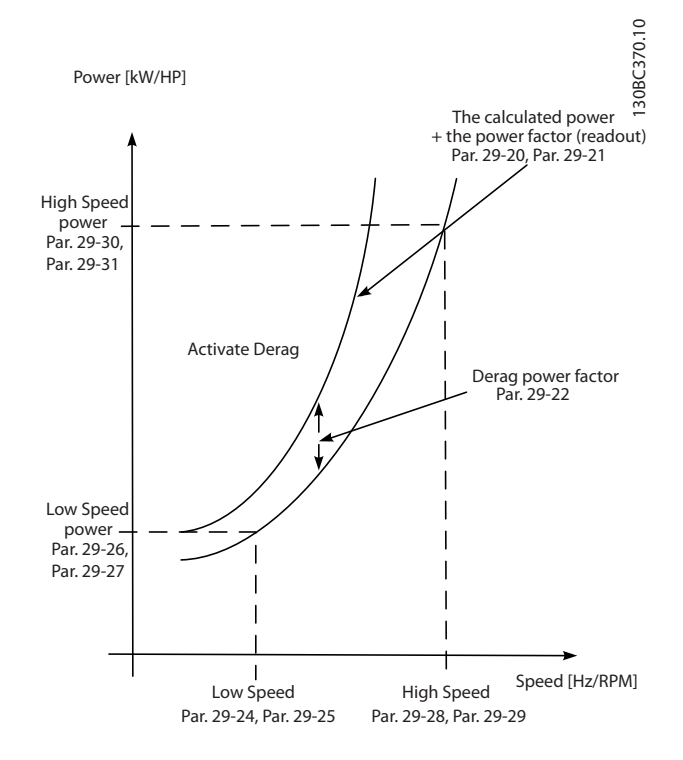

**Illustration 3.87 Udrensningseffektoptimering**

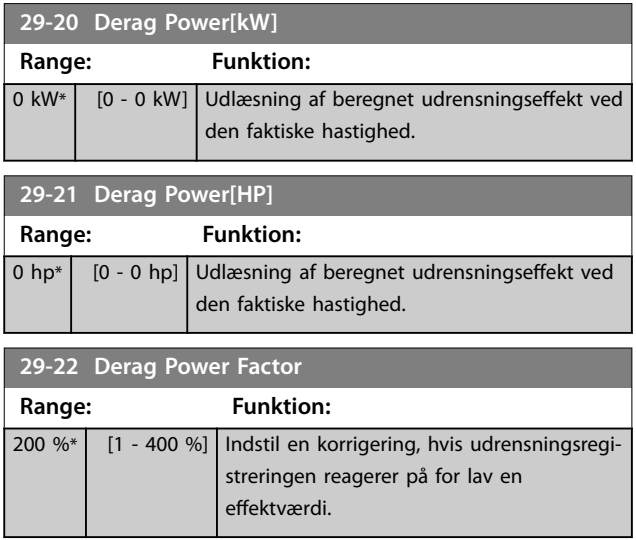

<u>Danfoss</u>

**Parameterbeskrivelse VLT**® **AQUA Drive FC 202**

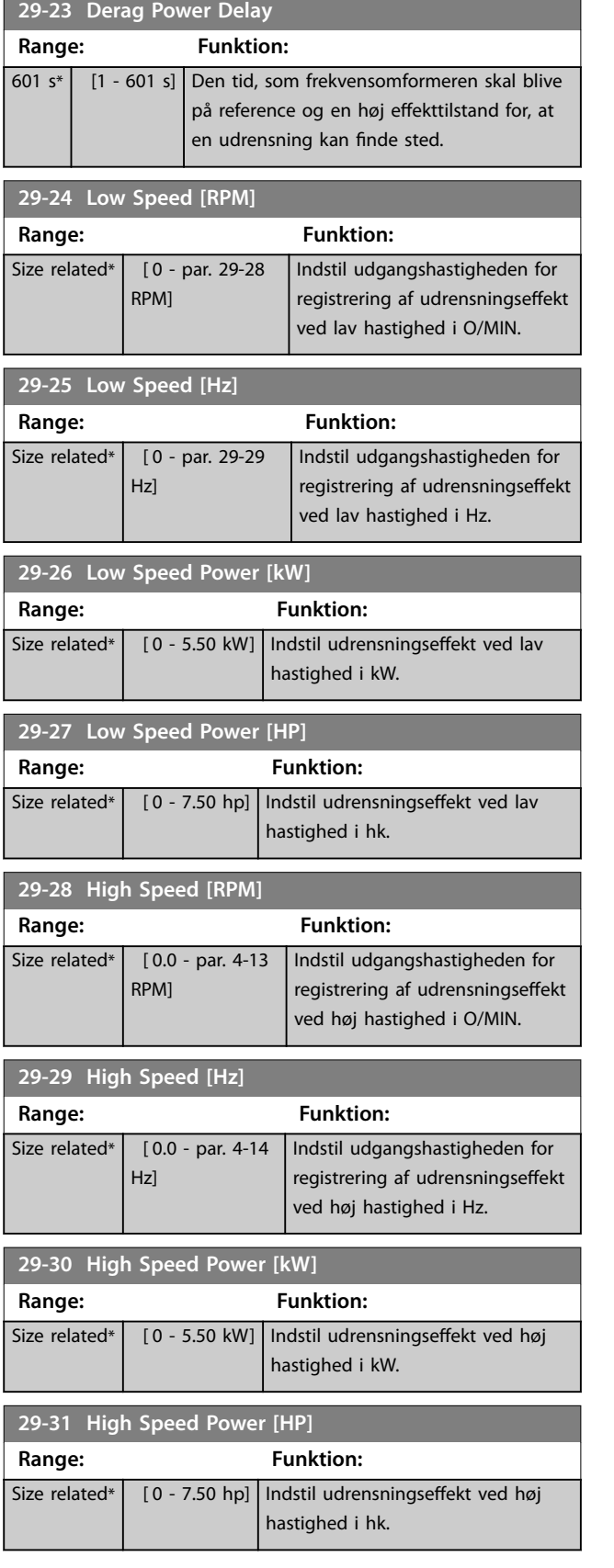

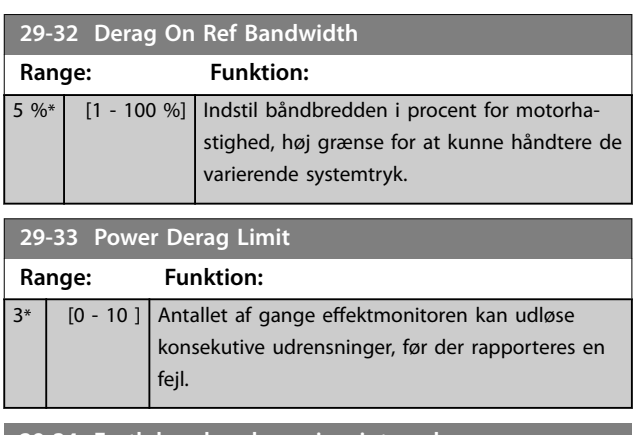

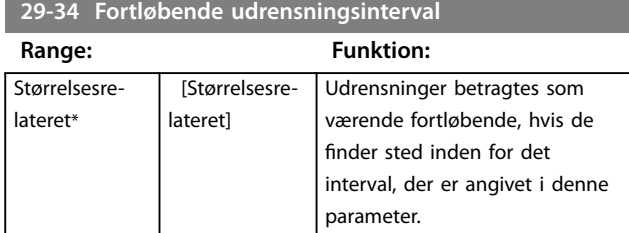

### 3.24.4 29-4\* Pre/Post-Lube

Anvend pre/post lube-funktionen i følgende applikationer:

- **•** En motor kræver smøring af de mekaniske dele før og under kørsel for at undgå skader og slitage. Dette er især tilfældet, når motoren ikke har kørt i lang tid.
- **•** En applikation kræver eksterne ventilatorer for at køre.

Funktionen får frekvensomformeren til at signalere til et eksternt apparat i en brugerdefineret tidsperiode. En startforsinkelse kan konfigureres med *parameter 1-71 Startforsink.*. Med denne forsinkelse kører pre-lube-funktionen, mens motoren er stoppet. For oplysninger om pre/post lube-funktionens valgmuligheder, se følgende parametre:

- **•** *[Parameter 29-40 Pre/Post Lube Function](#page-212-0)*.
- **•** *[Parameter 29-41 Pre Lube Time](#page-212-0)*.
- **•** *[Parameter 29-42 Post Lube Time](#page-212-0)*.

Se følgende eksempel:

- **•** Et smøringsapparat starter smøringen på det tidspunkt, hvor frekvensomformeren modtager startkommandoen.
- **•** Frekvensomformeren starter motoren. Smøringsapparatet kører stadig.
- **•** Efter et stykke tid standser frekvensomformeren smøringsapparatet.

Se *[Illustration 3.88](#page-212-0)*.

<span id="page-212-0"></span>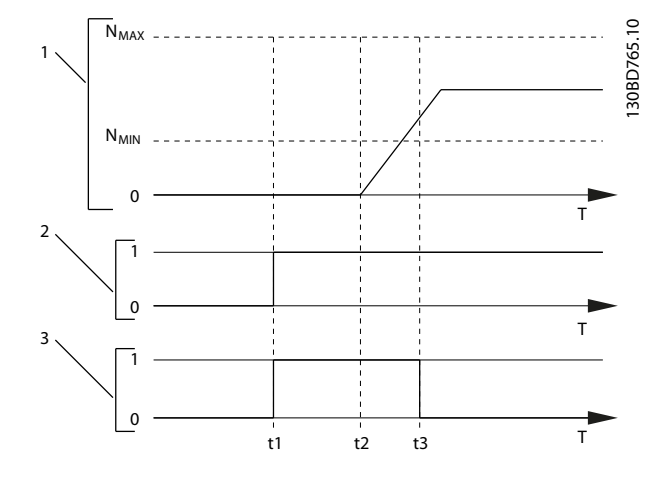

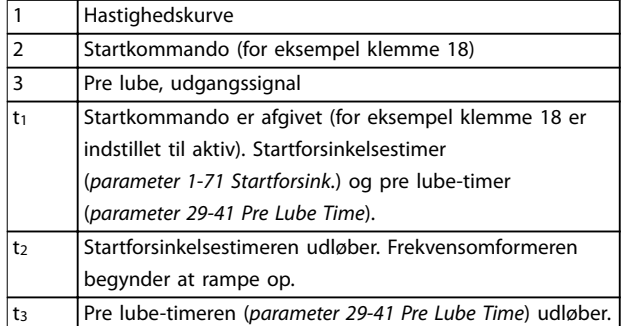

**Illustration 3.88 Pre/Post Lube-funktion, eksempel**

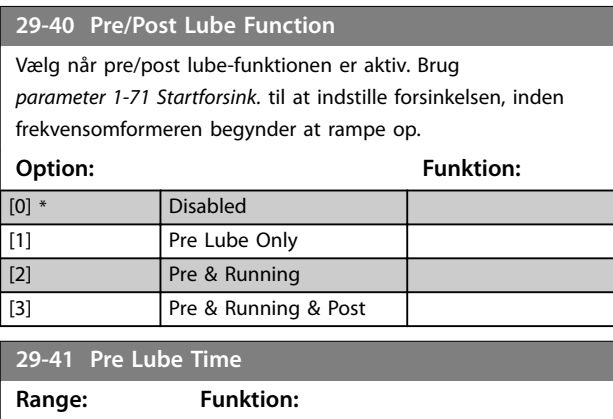

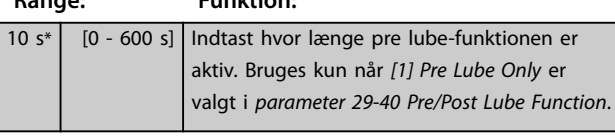

#### **29-42 Post Lube Time Range: Funktion:**  $10 s*$   $[0 - 600$ s] Indtast hvor længe, post lube-funktionen er aktiv, efter at motoren er standset. Bruges kun når *[3] Pre & Running & Post* er valgt i *parameter 29-40 Pre/Post Lube Function*.

### 3.24.5 29-5\* Flow Confirmation

Funktionen flow confirmation er designet til applikationer, hvor der er behov for, at motoren/pumpen kører, mens der ventes på en ekstern hændelse. Monitoren til flow confirmation forventer at modtage en digital indgang fra en føler på en indløbsventil, flow-kontakt eller lignende eksternt apparat, der angiver, at apparatet er åbent, og at gennemstrømning er mulig. Definér i

*[parameter 29-50 Validation Time](#page-213-0)* hvor længe VLT® AQUA Drive FC 202 skal vente på, at det digitale indgangssignal fra det eksterne apparat bekræfter gennemstrømningen. Efter gennemstrømningen er bekræftet, kontrollerer frekvensomformeren signalet igen efter verificering af gennemstrømningstiden, og den kører derefter normalt. Status i LCP'et viser *Verifying flow*, mens flow-monitoren er aktiv.

Frekvensomformeren tripper med alarmen *Flow Not* Confirmed, hvis det forventede digitale indgangssignal bliver inaktivt før udløb af enten gennemstrømningens valideringstid eller gennemstrømningens verificeringstid.

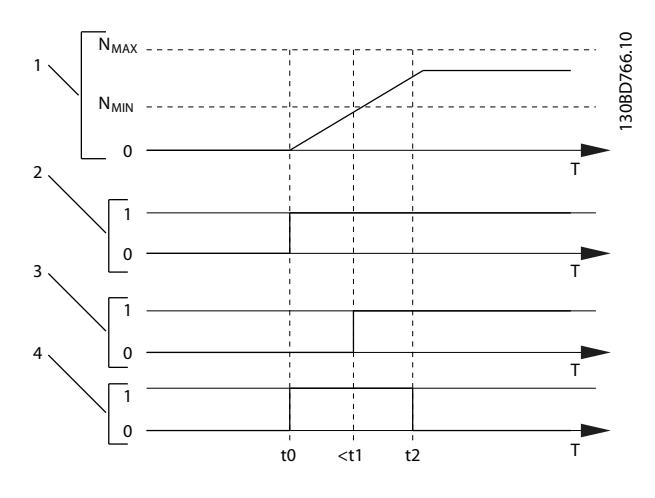

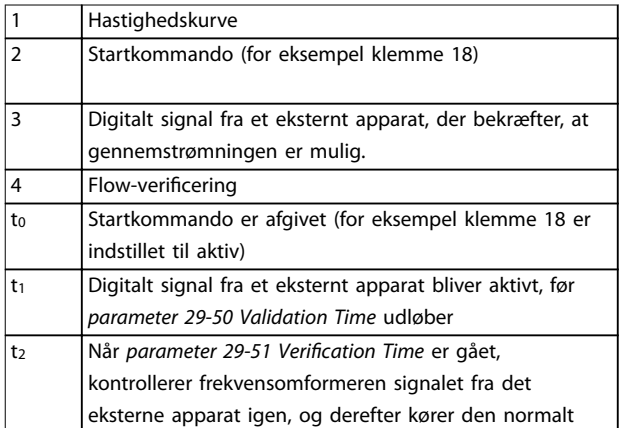

**Illustration 3.89 Flow-bekræftelse**

Danfoss

<span id="page-213-0"></span>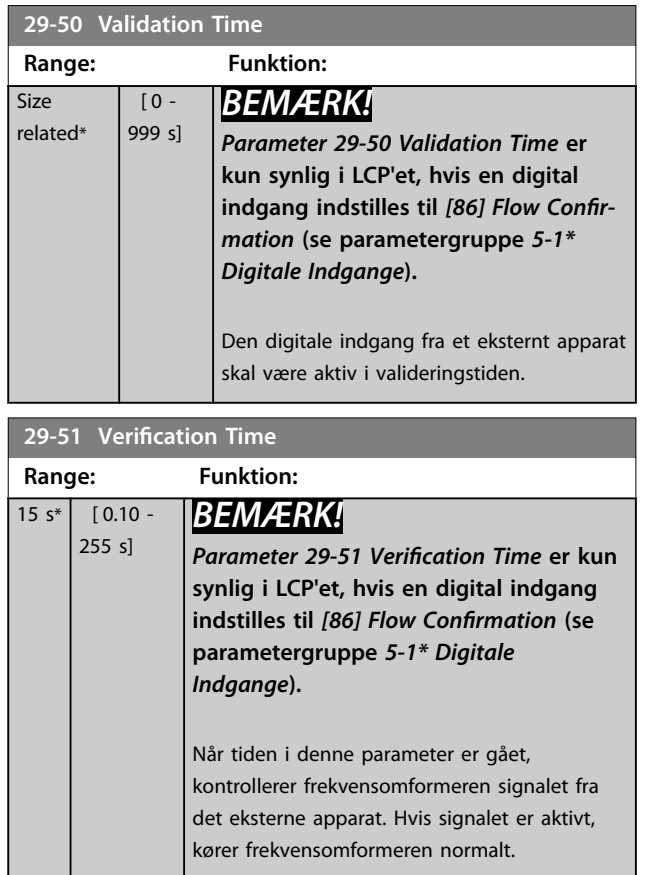

# 3.25 Parameter 30-\*\* Specialfunktioner

### 3.25.1 30-2\* Adv. Start Adjust

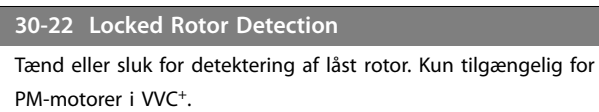

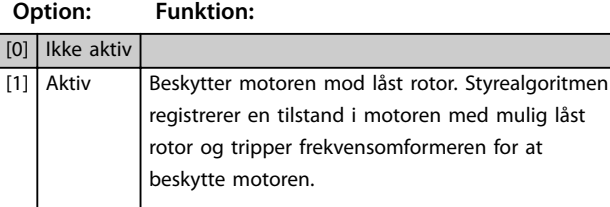

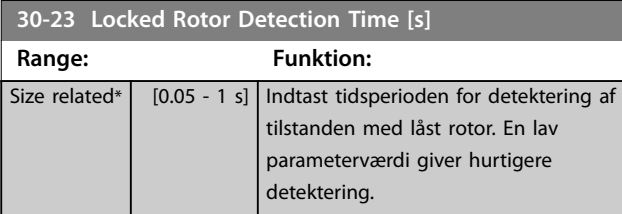

### 3.25.2 30-8\* Kompatibilitet

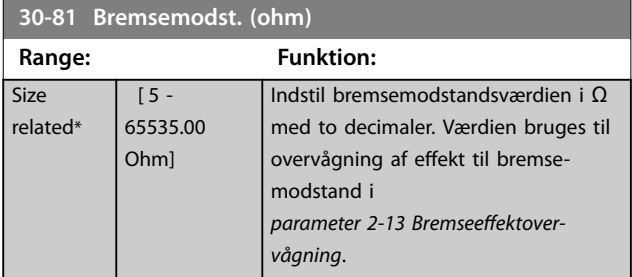

### 3.26 Parameter 31-\*\* Bypass-option

Parametergruppe til konfigurering af den elektronisk styrede bypass-optionstavle, VLT® Bypass Option MCO 104.

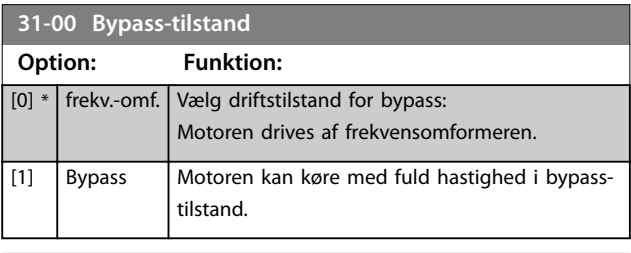

**31-01 Bypass-starttidsforsink.**

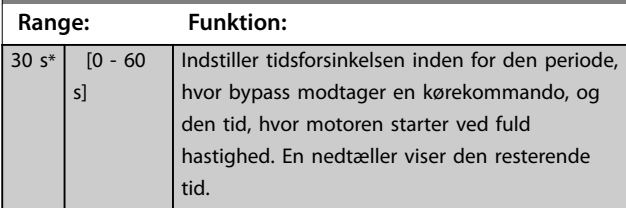

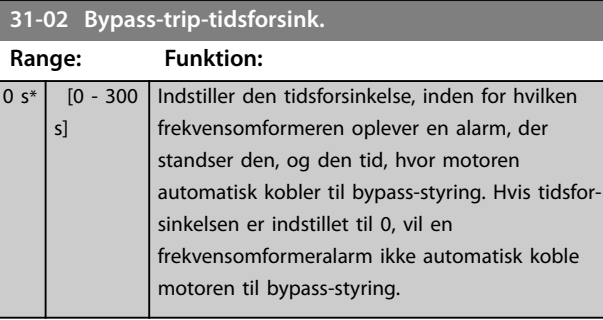

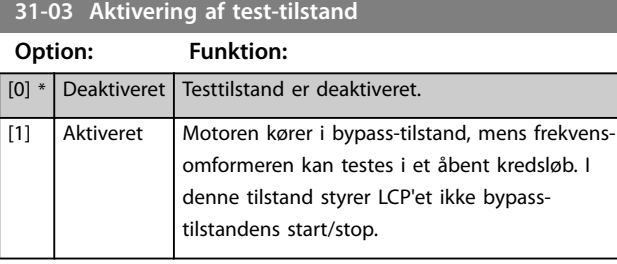

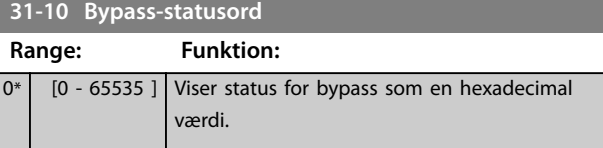

#### **31-11 Bypass-driftstimer**

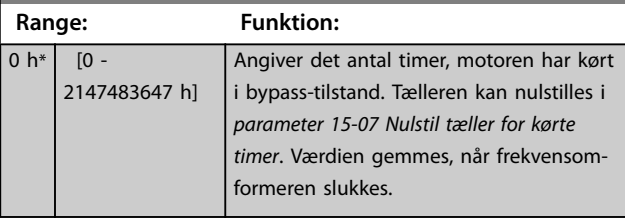

#### **31-19 Remote Bypass Activation**

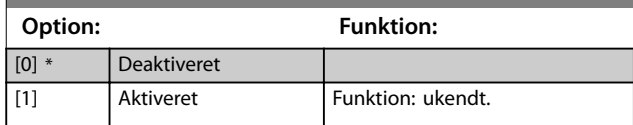

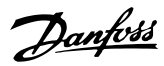

# 3.27 Parameter 35-\*\* Følerindgangsoption

### 3.27.1 35-0\* Temp. Indg.tilst. (MCB 114)

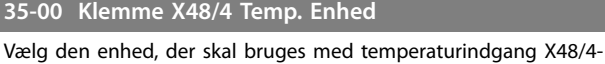

indstillinger og -udlæsninger:

[60] \* °C  $[160]$  <sup>o</sup>F

# **Option: Funktion:**

**35-01 Klemme X48/4 indg.-type**

Se den temperatursensortype, der er registreret ved indgang X48/4:

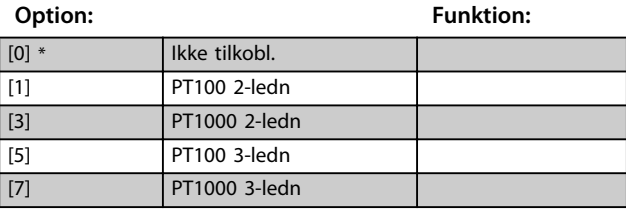

#### **35-02 Klemme X48/7 Temp. Enhed**

Vælg den enhed, der skal bruges med temperaturindgang X48/7 indstillinger og -udlæsninger:

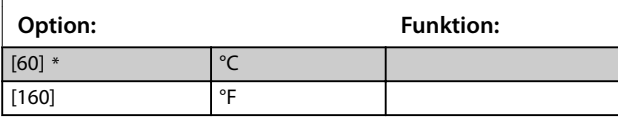

#### **35-03 Klemme X48/7 indg.-type**

Se den temperatursensortype, der er registreret ved indgang X48/7:

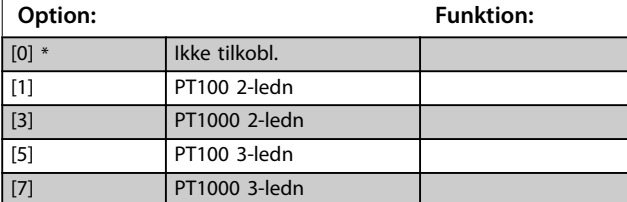

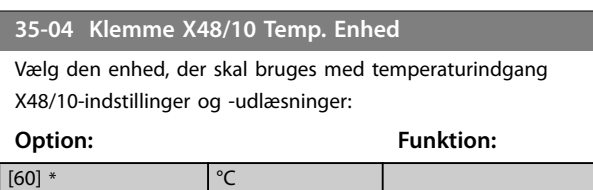

### **35-05 Klemme X48/10 indg.-type**

[160] °F

Se den temperatursensortype, der er registreret ved indgang X48/10:

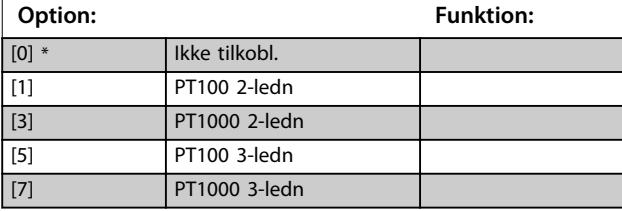

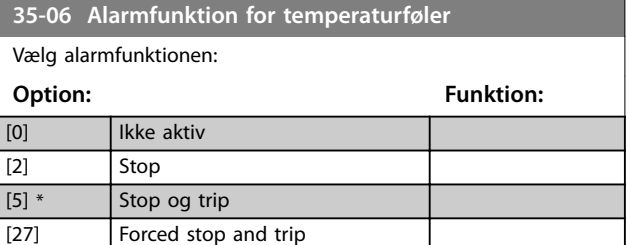

#### 3.27.2 35-1\* Temp. Indgang X48/4 (MCB 114)

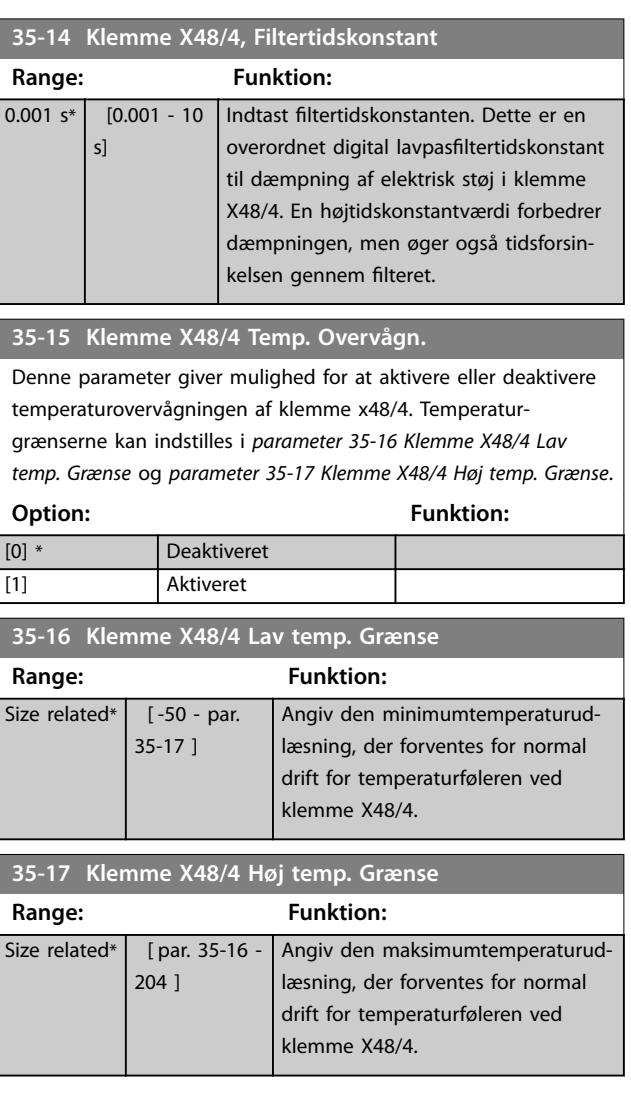

### 3.27.3 35-2\* Temp. Indgang X48/7 (MCB 114)

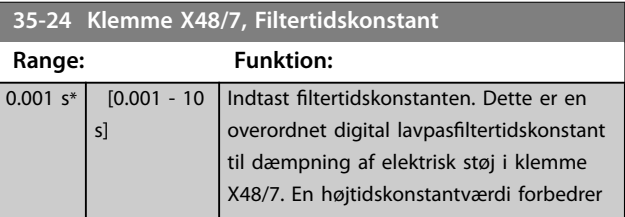
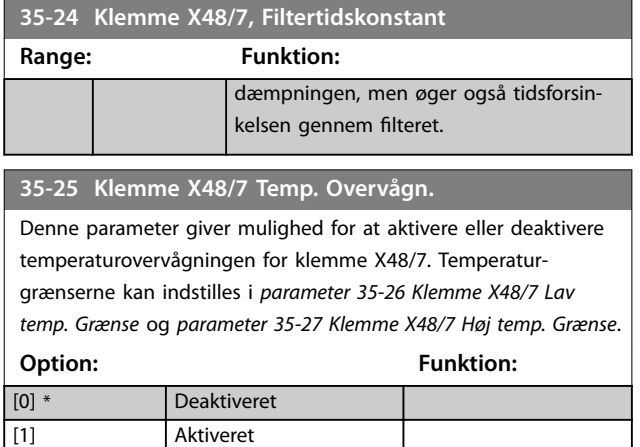

**35-26 Klemme X48/7 Lav temp. Grænse**

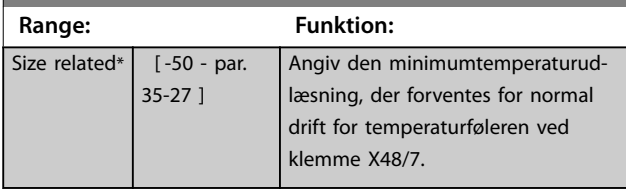

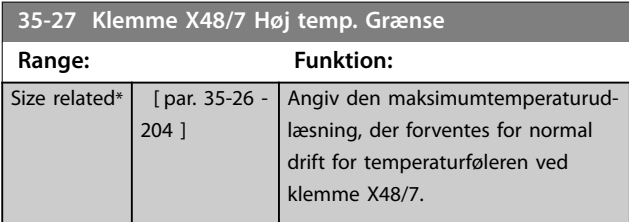

#### 3.27.4 35-3\* Temp. Indgang X48/10 (MCB 114)

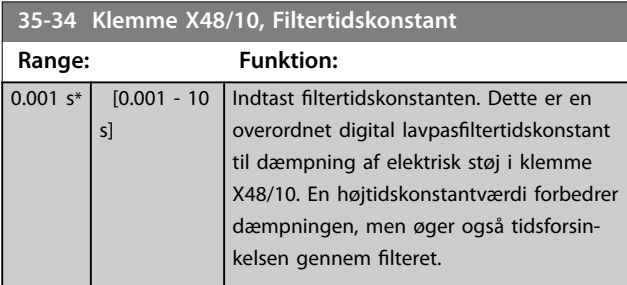

**35-35 Klemme X48/10 Temp. Overvågn.**

Denne parameter giver mulighed for at aktivere eller deaktivere temperaturovervågningen for klemme X48/10. Temperaturgrænserne kan indstilles i *parameter 35-36 Klemme X48/10 Lav temp. Grænse*/*parameter 35-37 Klemme X48/10 Høj temp. Grænse*.

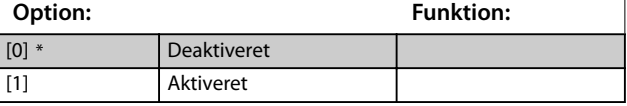

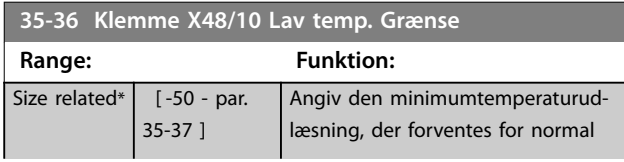

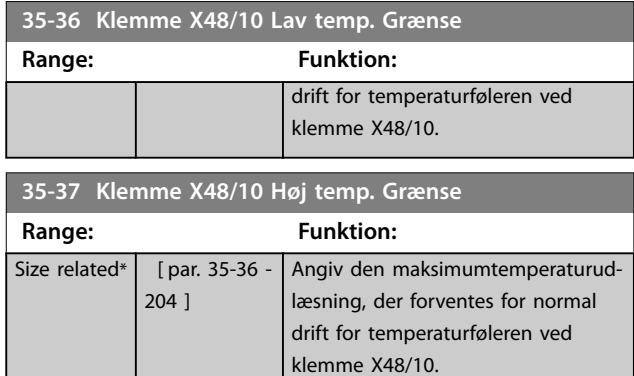

### 3.27.5 35-4\* Analog indg. X48/2 (MCB 114)

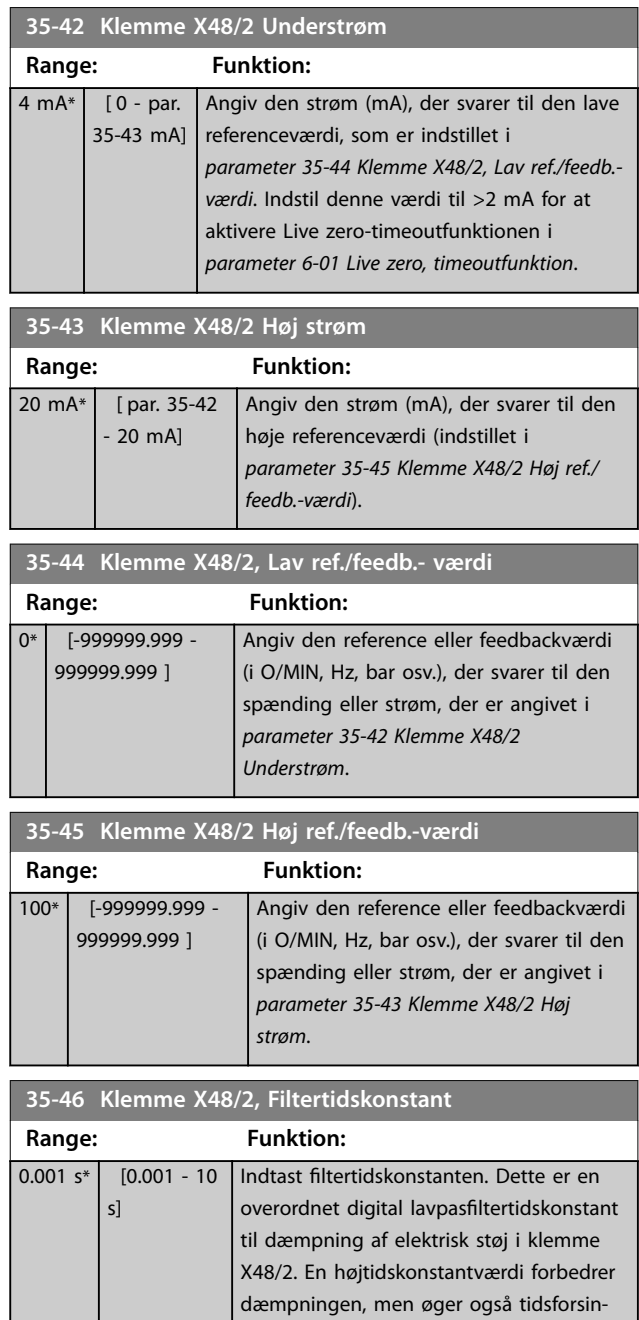

kelsen gennem filteret.

Danfoss

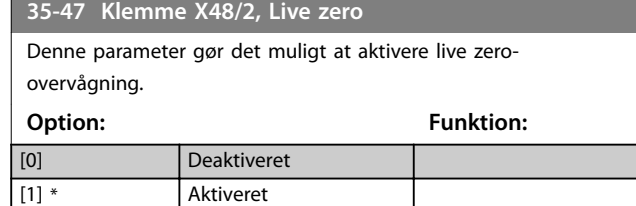

# <span id="page-218-0"></span>4 Parameterlister

#### 4.1 Parameteroptioner

#### 4.1.1 Fabriksindstillinger

#### **Ændringer under drift**

SAND betyder, at parameteren kan ændres, mens frekvensomformeren er i drift. FALSK betyder, at frekvensomformeren skal stoppes, før der kan foretages ændringer.

#### **4 opsætninger**

Alle opsætninger: Parameteren kan indstilles individuelt i hver af de fire opsætninger. Den samme parameter kan således have fire forskellige dataværdier.

1 opsætning: Dataværdien er den samme i alle opsætninger.

**SR**

Størrelsesrelateret.

#### **N/A**

Der er ingen tilgængelig standardværdi.

#### **Konverteringsindeks**

Dette tal henviser til et konverteringstal, der bruges ved skrivning eller læsning med en frekvensomformer.

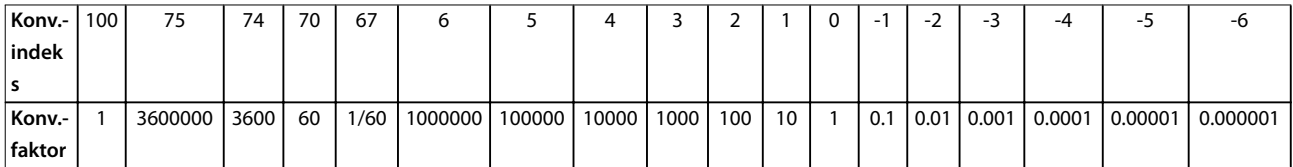

#### **Tabel 4.1 Konverteringsindeks**

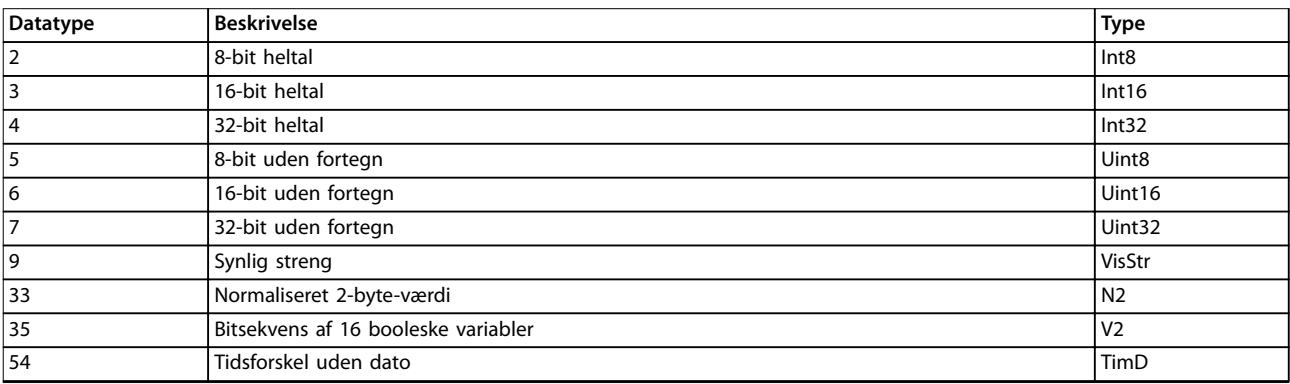

**Tabel 4.2 Beskrivelse af konverteringsindeks**

# <span id="page-219-0"></span>4.1.2 0-\*\* Betjening/display

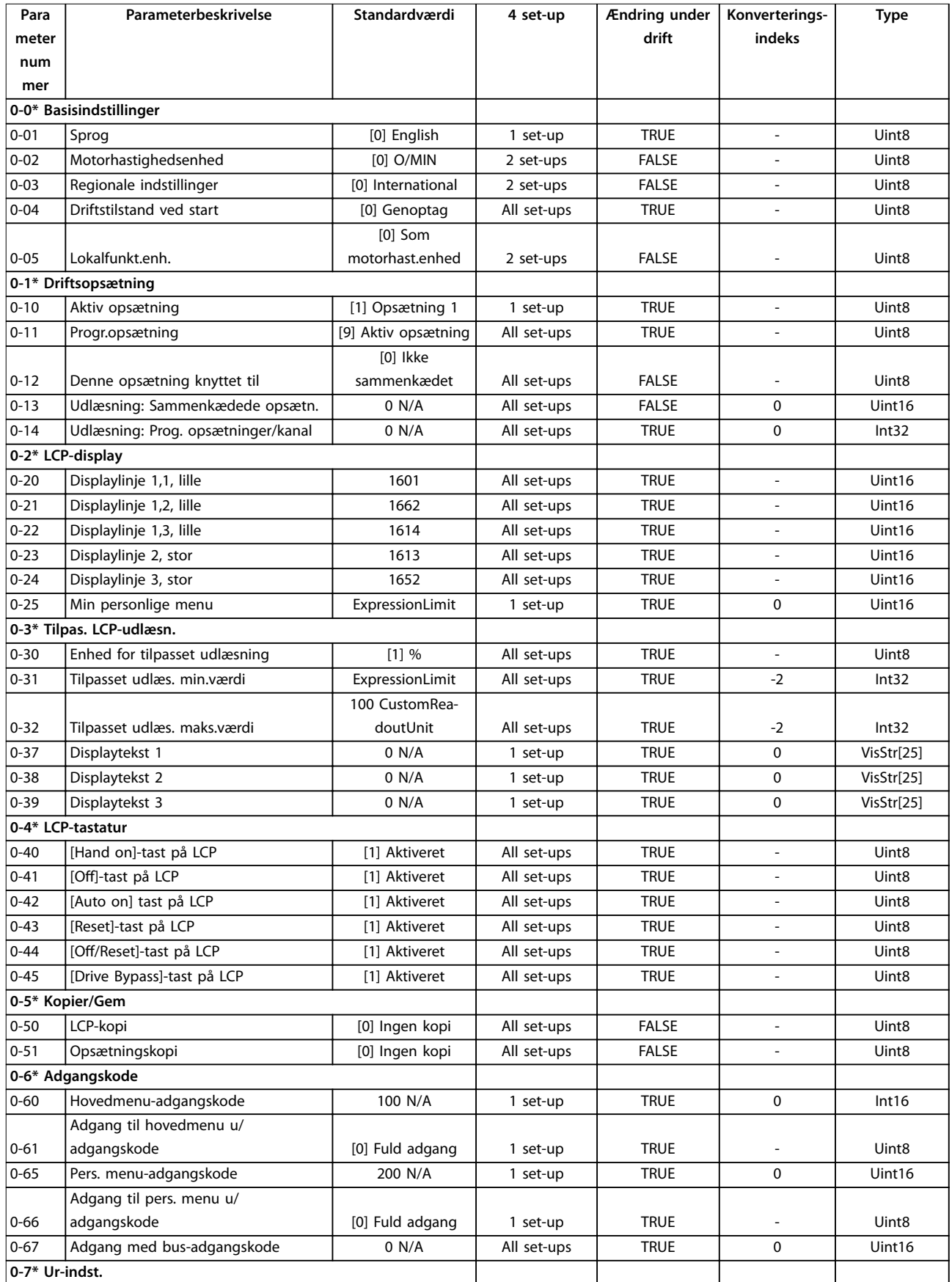

Danfoss

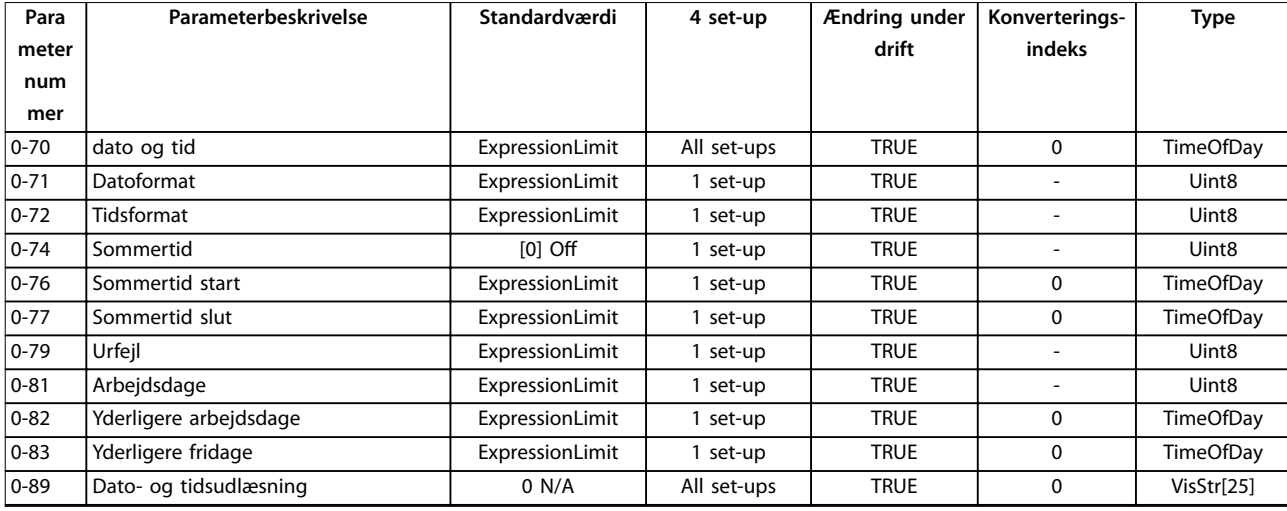

# 4.1.3 1-\*\* Last og motor

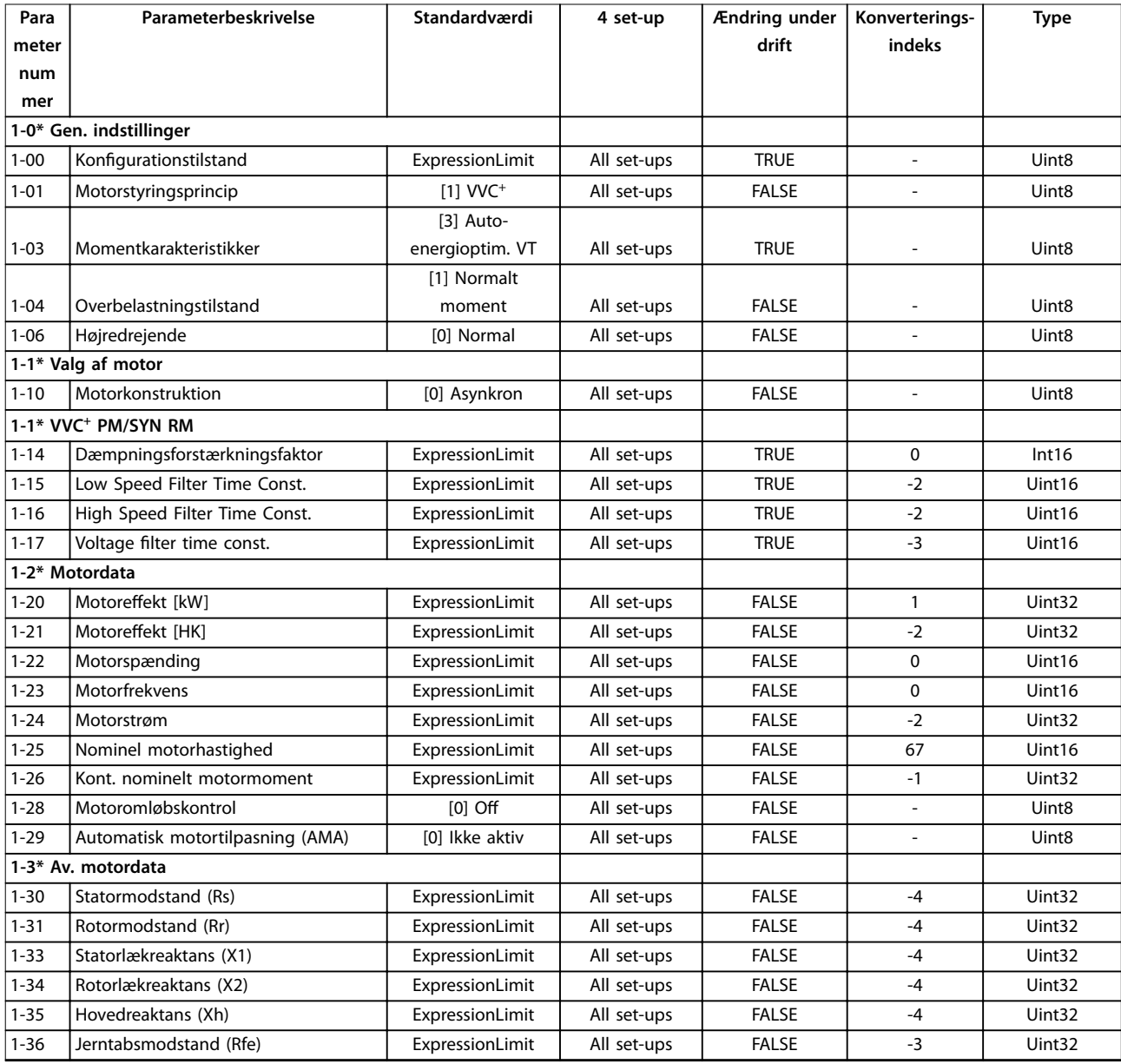

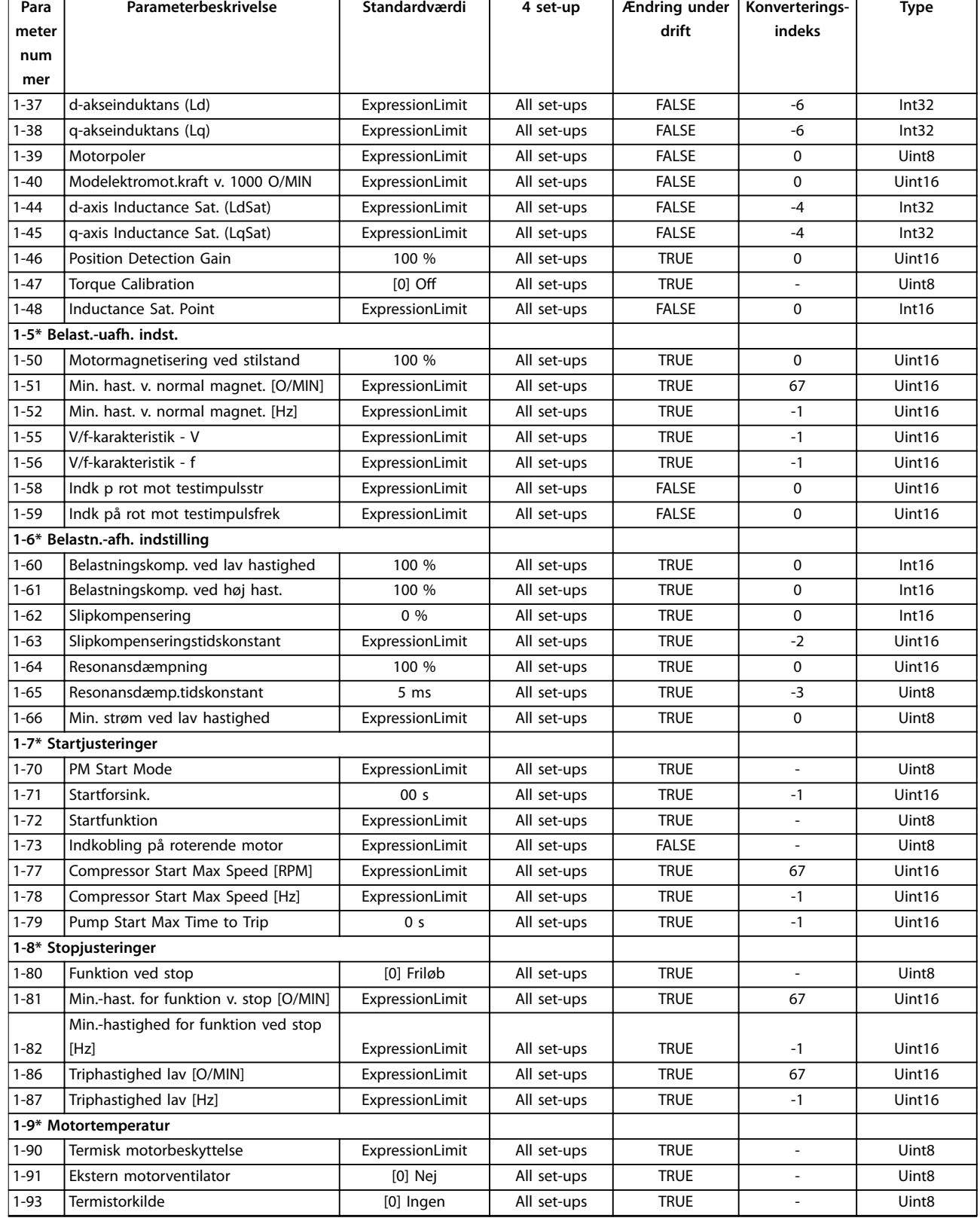

# <span id="page-222-0"></span>4.1.4 2-\*\* Bremser

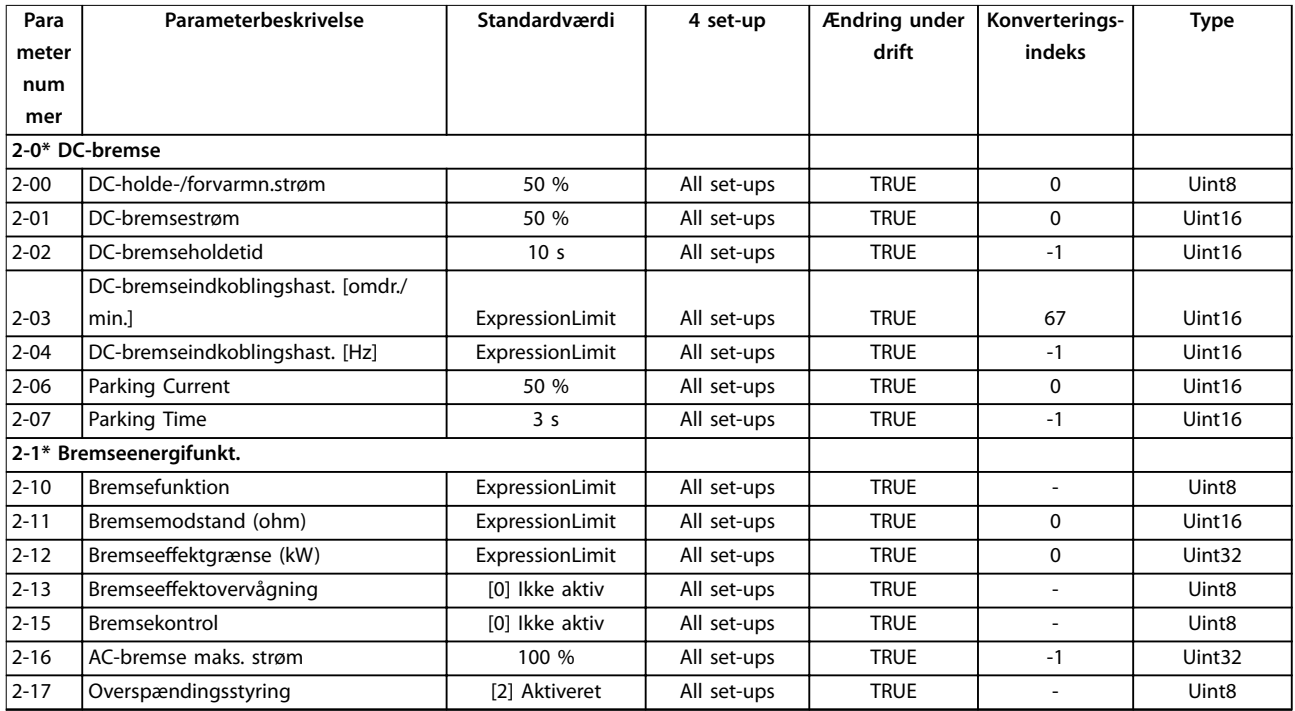

# 4.1.5 3-\*\* Reference / ramper

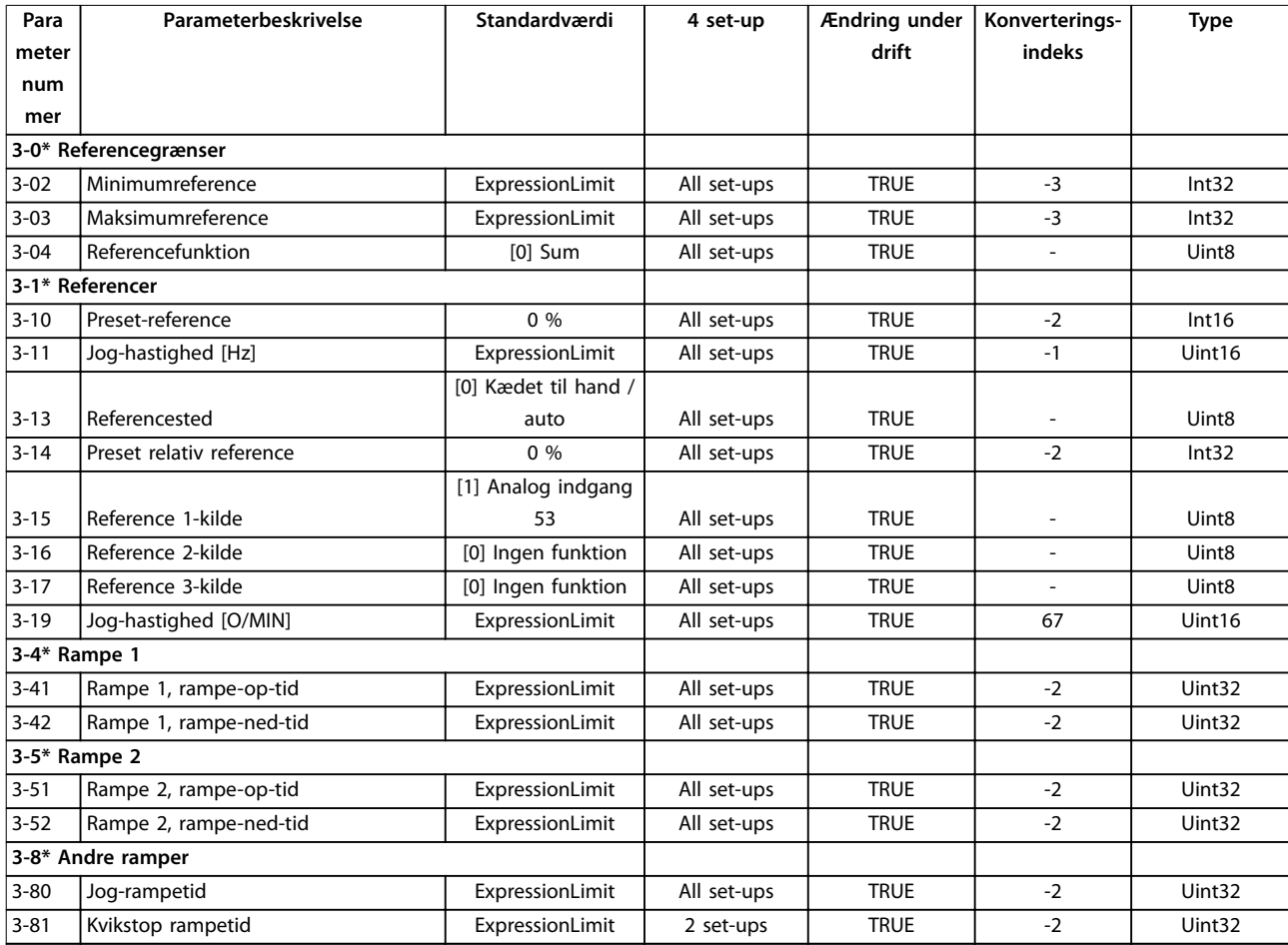

<span id="page-223-0"></span>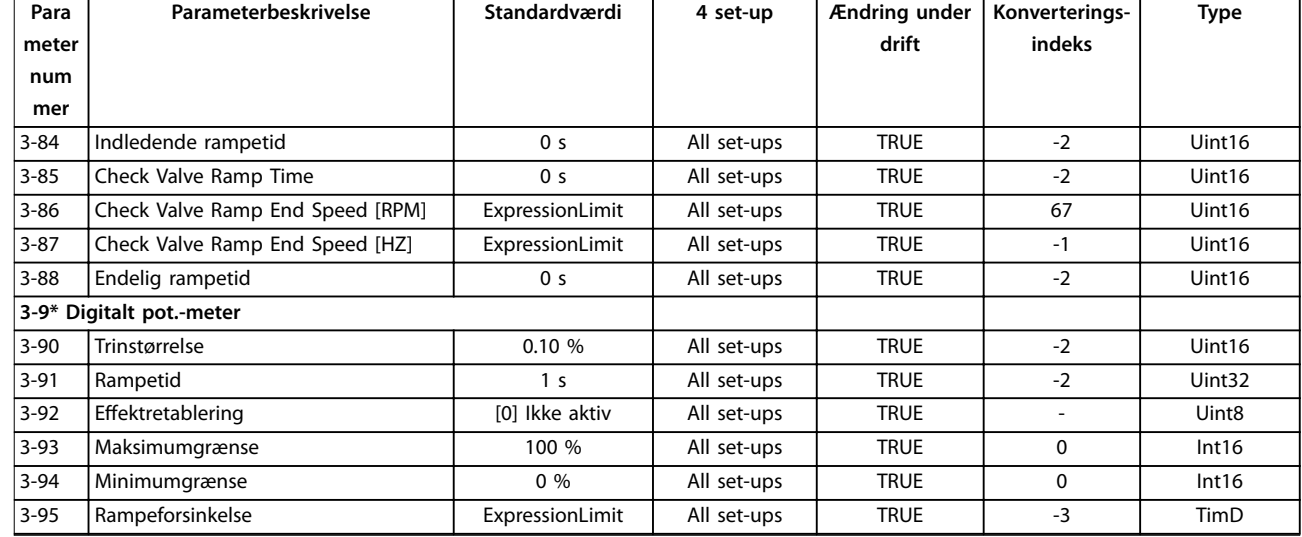

# 4.1.6 4-\*\* Grænser/Advarsler

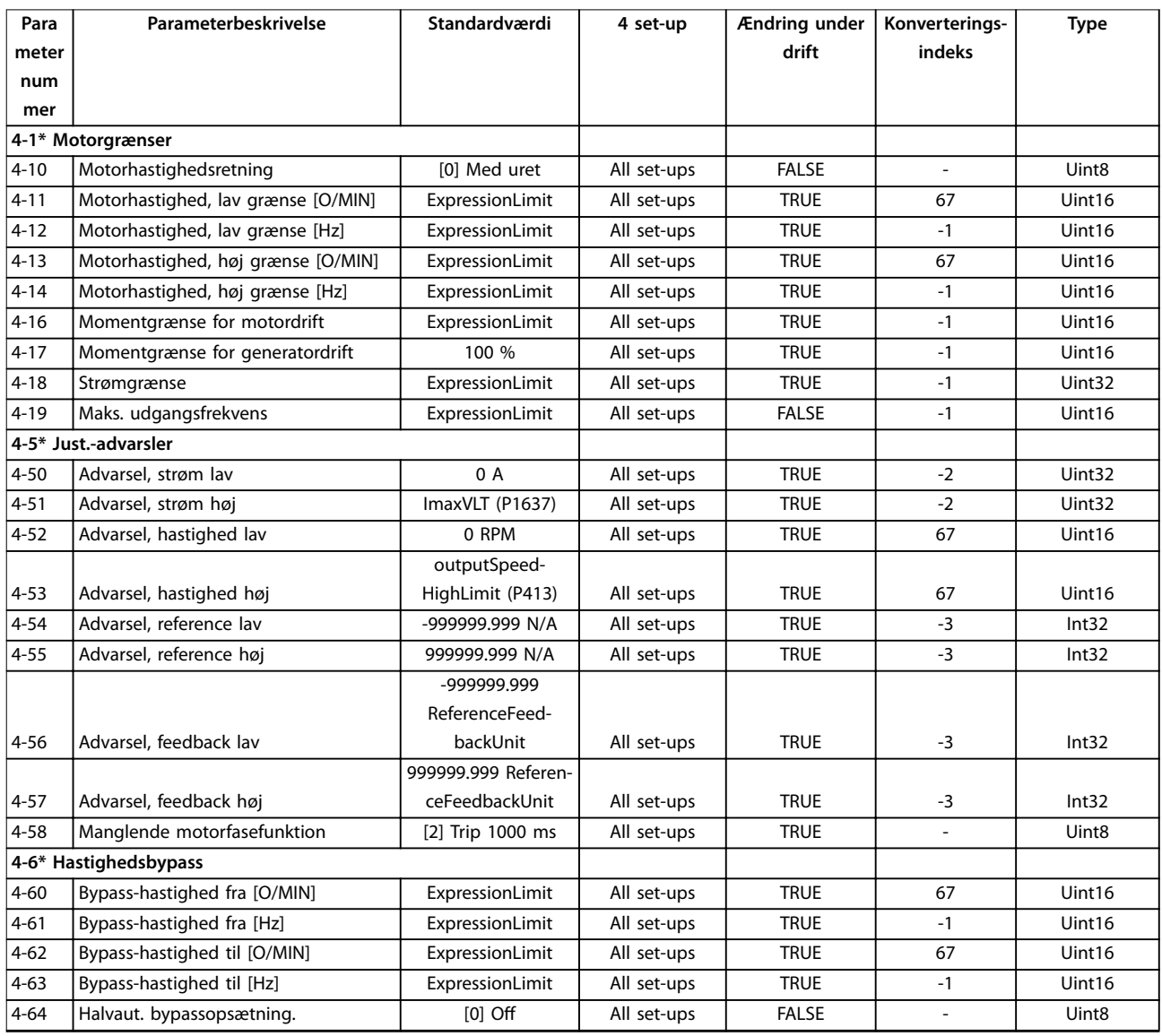

# <span id="page-224-0"></span>4.1.7 5-\*\* Digital ind-/udgang

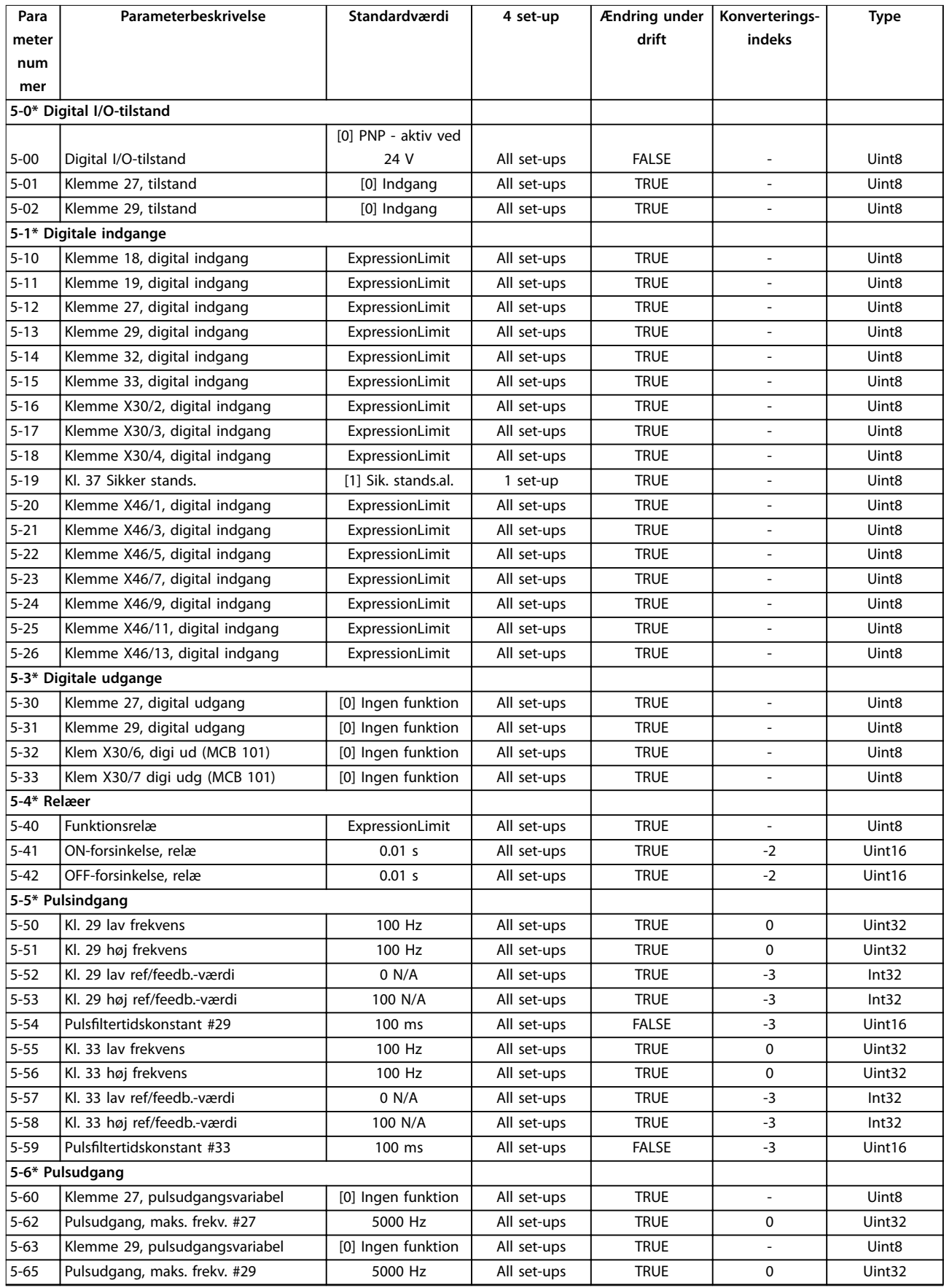

Danfoss

<span id="page-225-0"></span>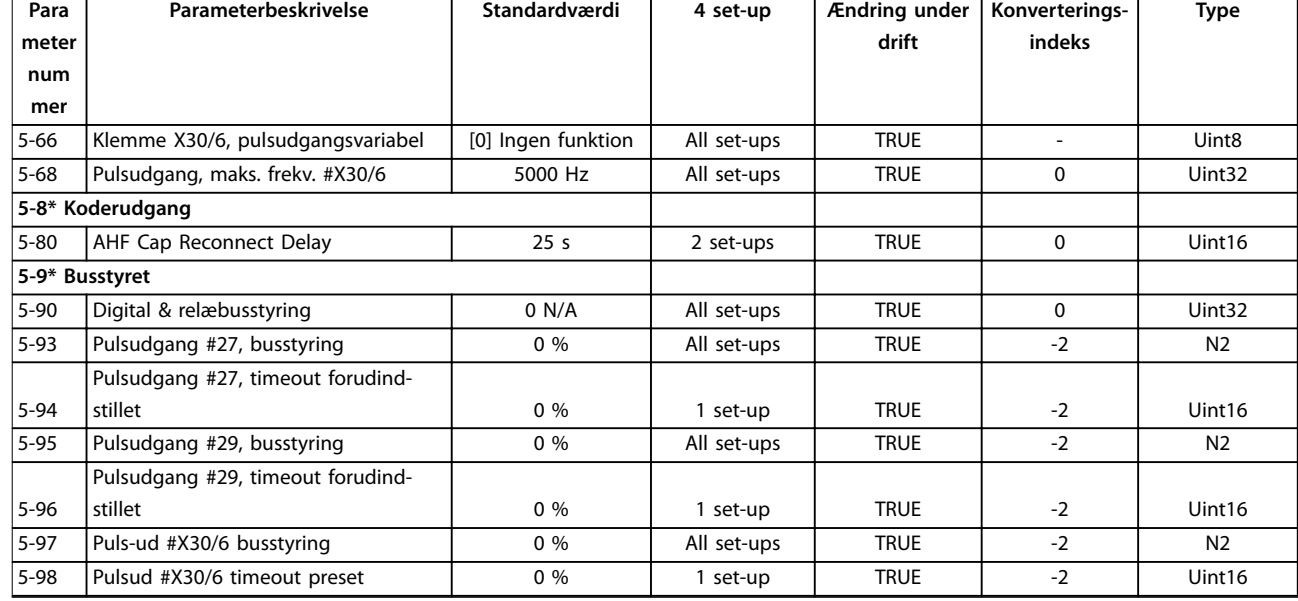

# 4.1.8 6-\*\* Analog ind-/udgang

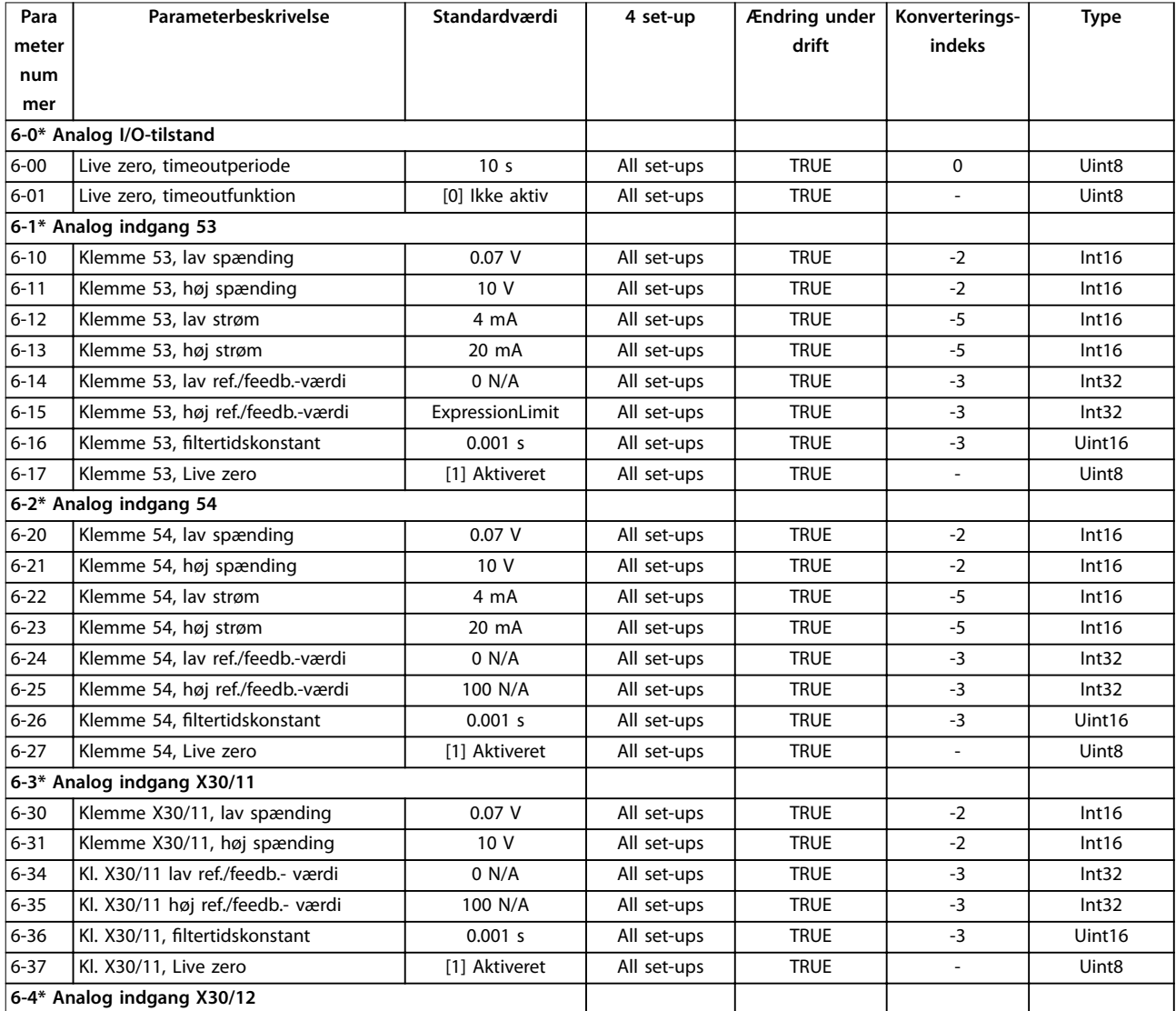

Danfoss

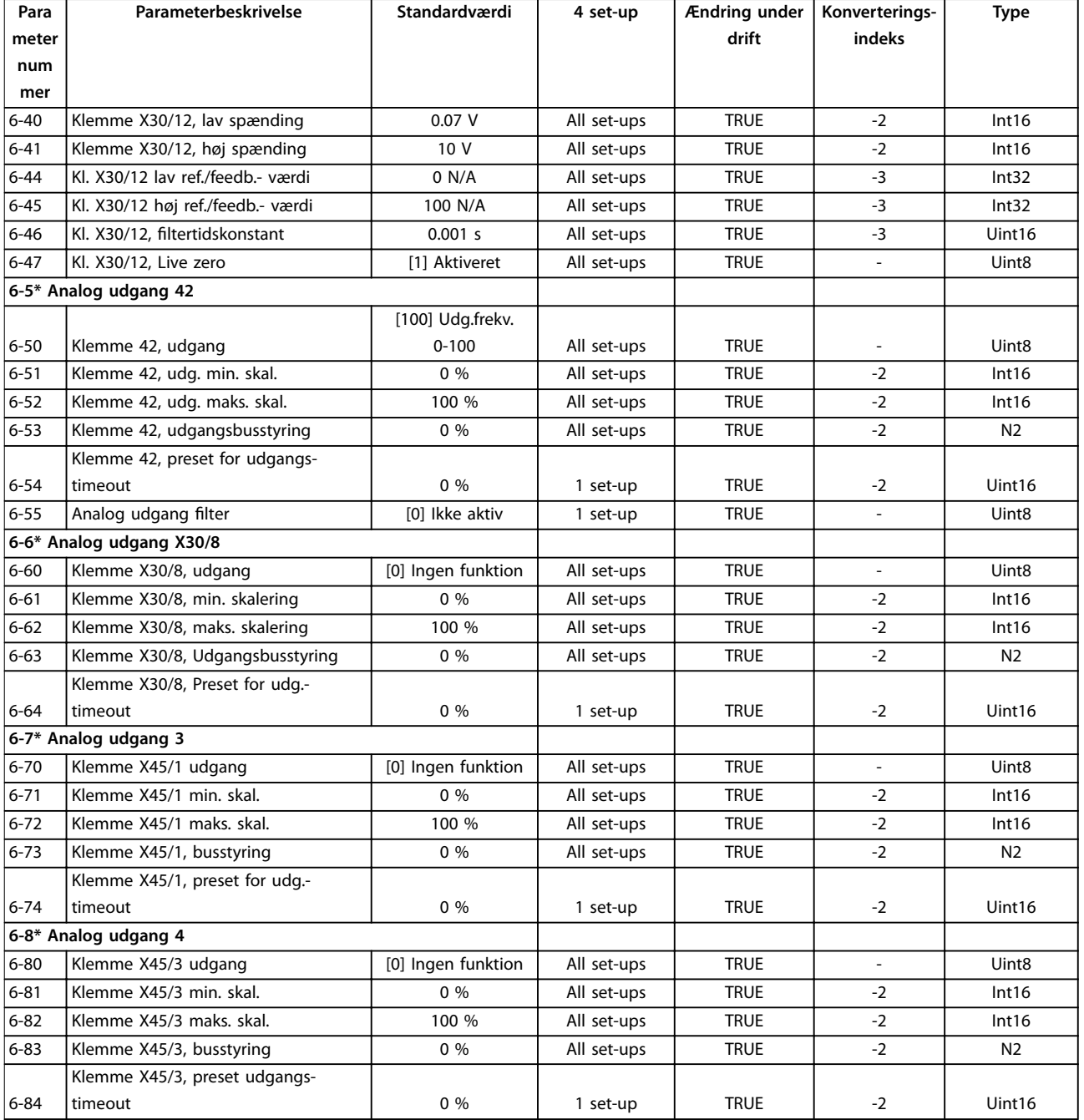

# 4.1.9 8-\*\* Komm. og optioner

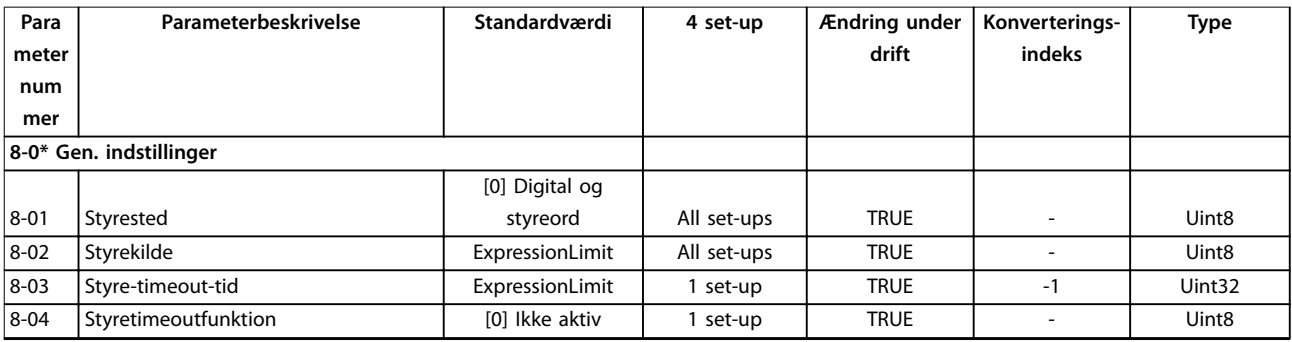

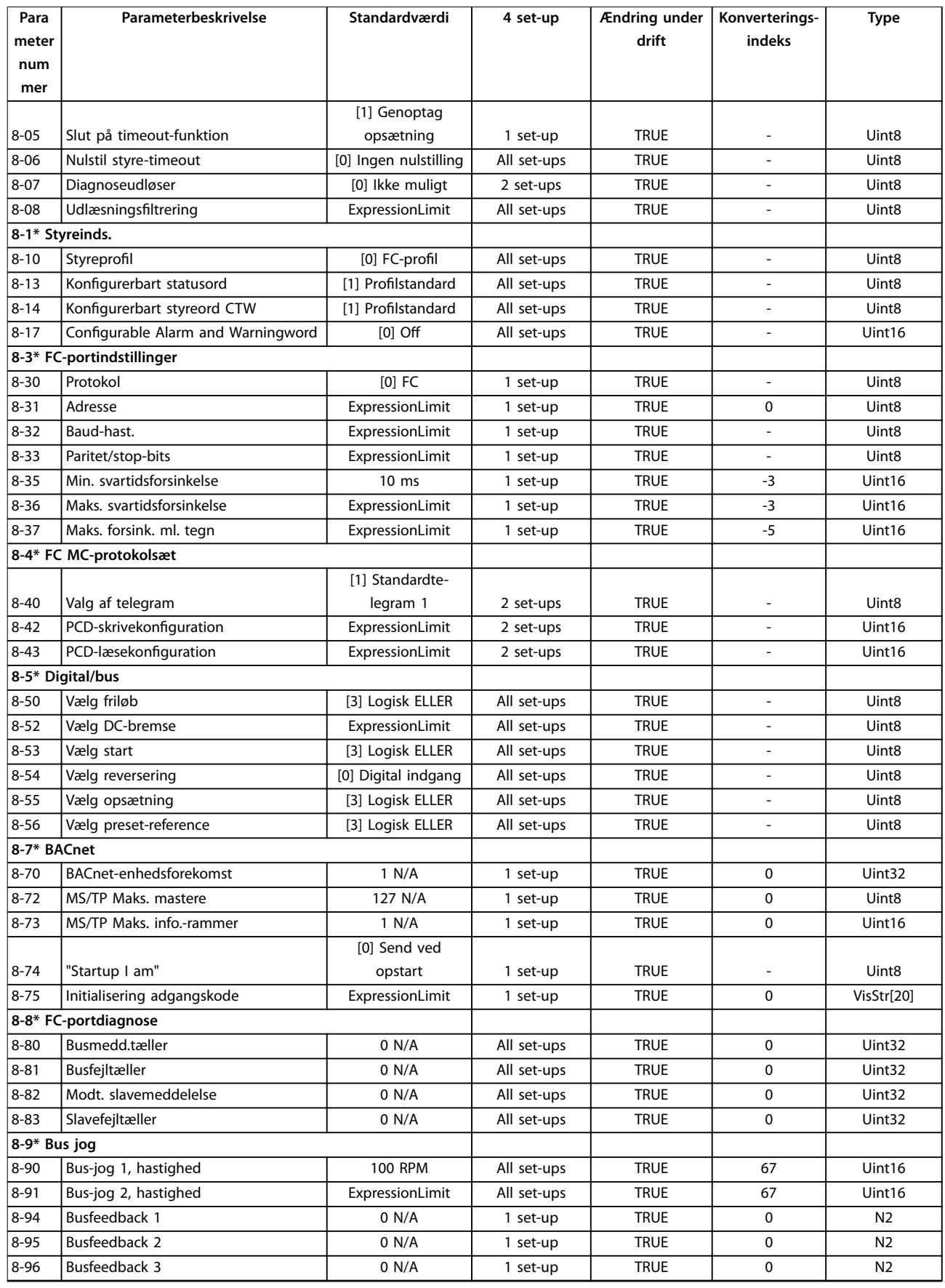

### 4.1.10 9-\*\* Profibus

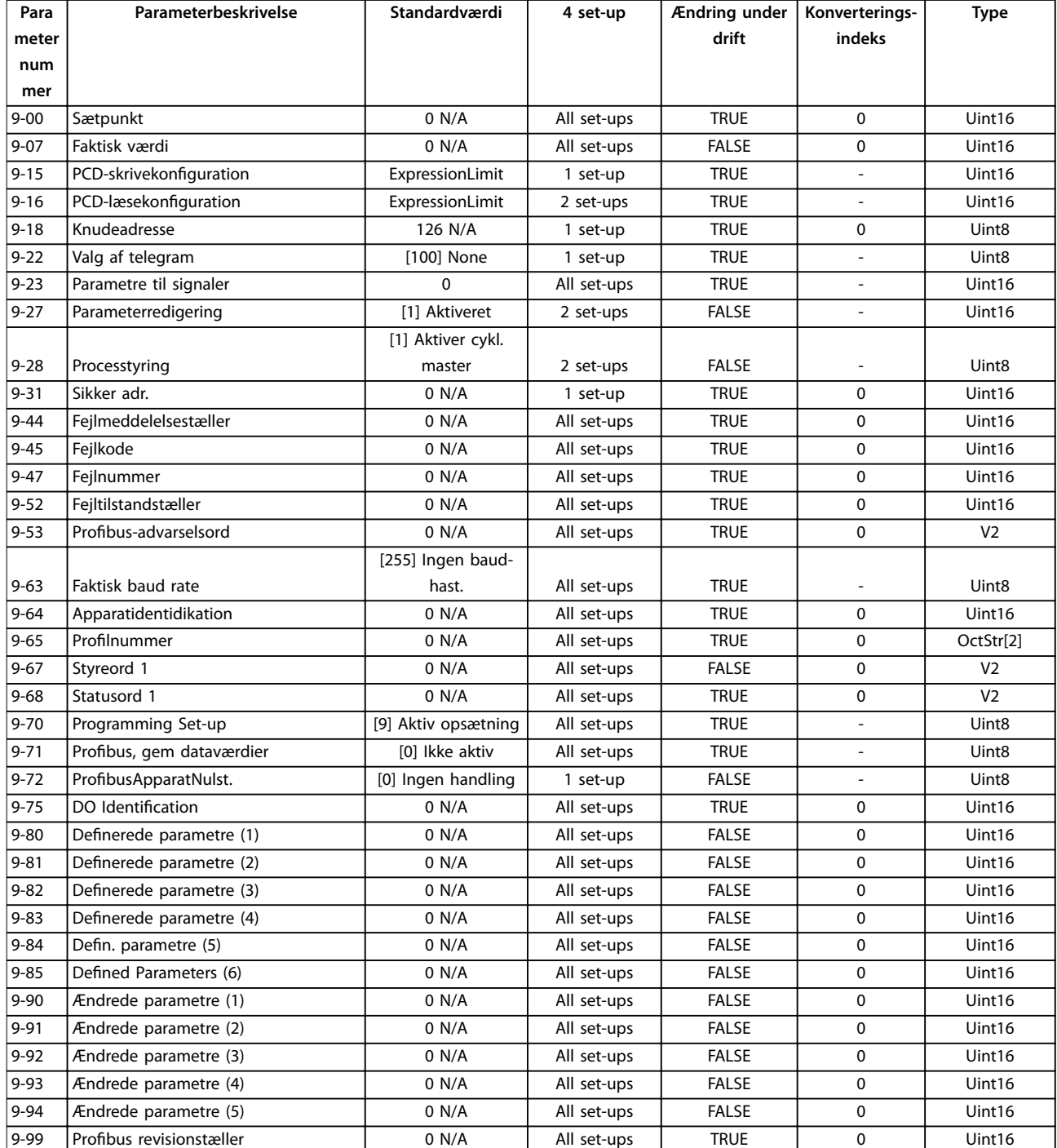

**4 4**

## <span id="page-229-0"></span>4.1.11 10-\*\* CAN-fieldbus

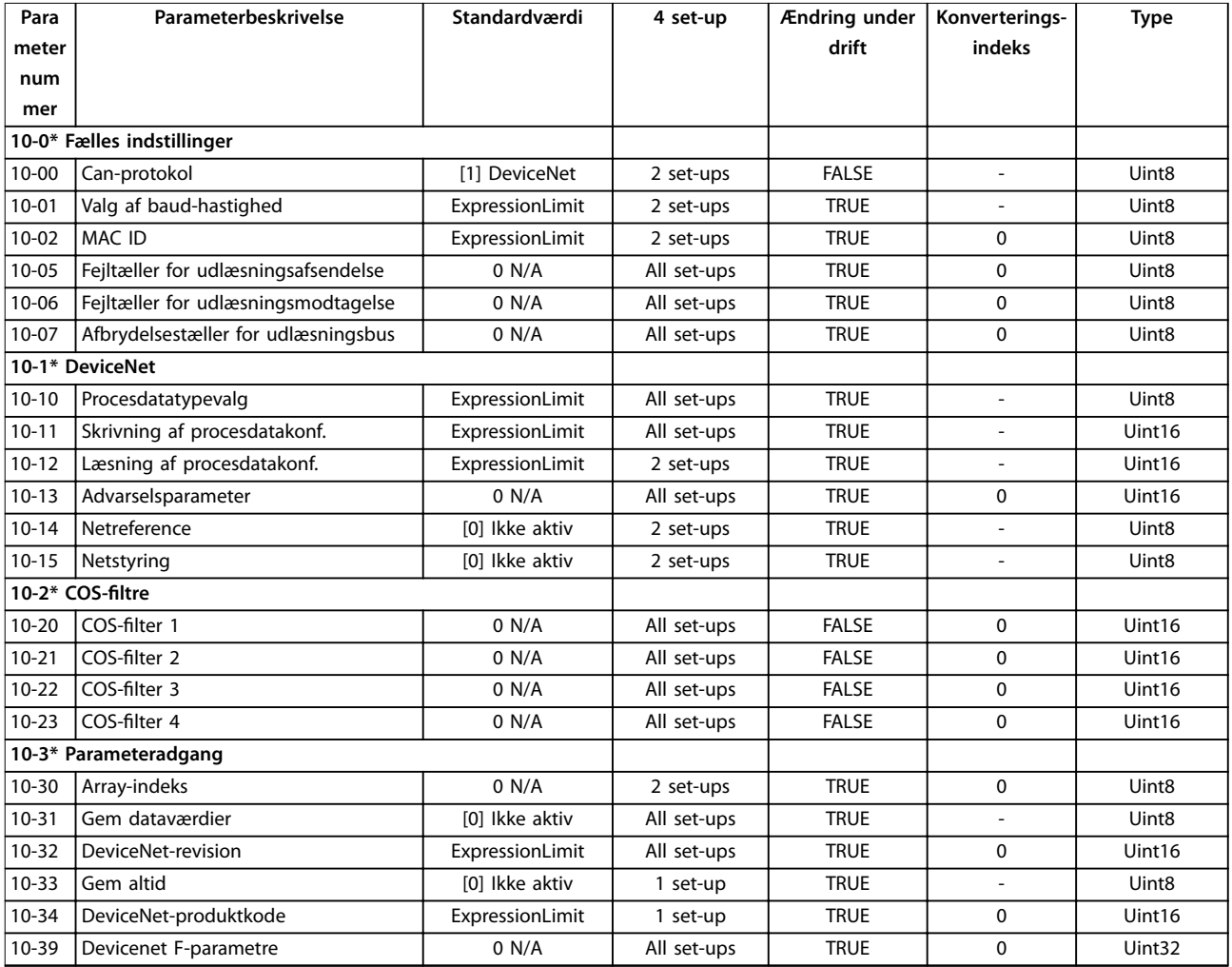

# 4.1.12 13-\*\* Intelligent logik

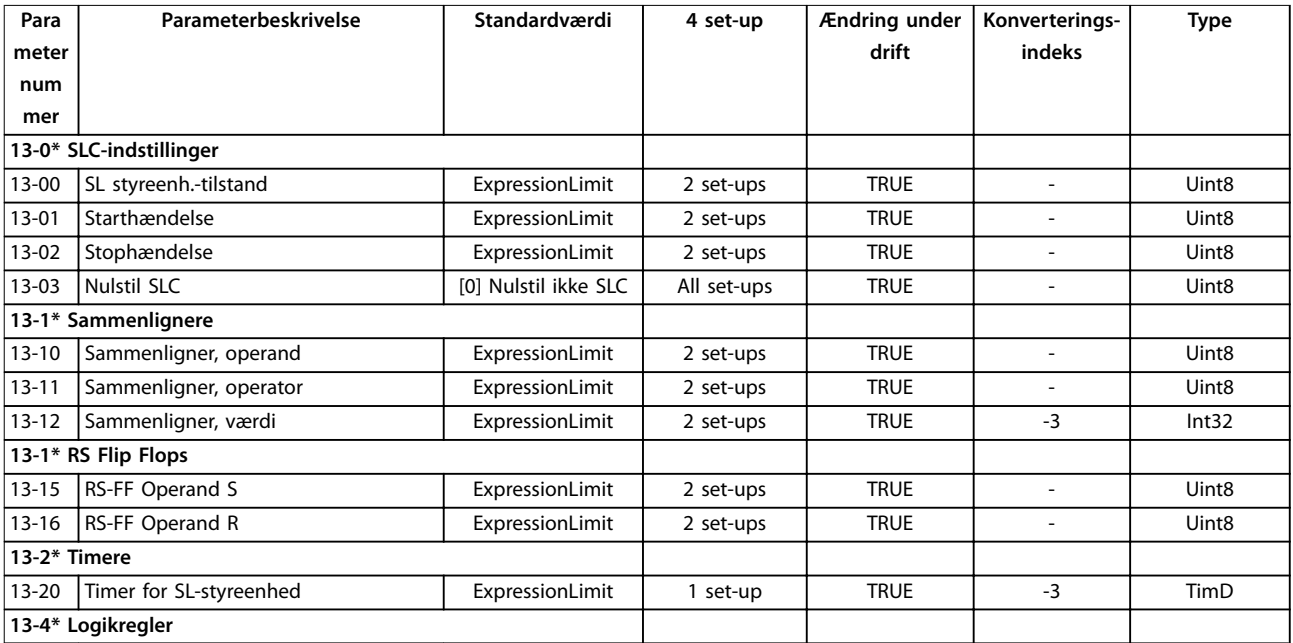

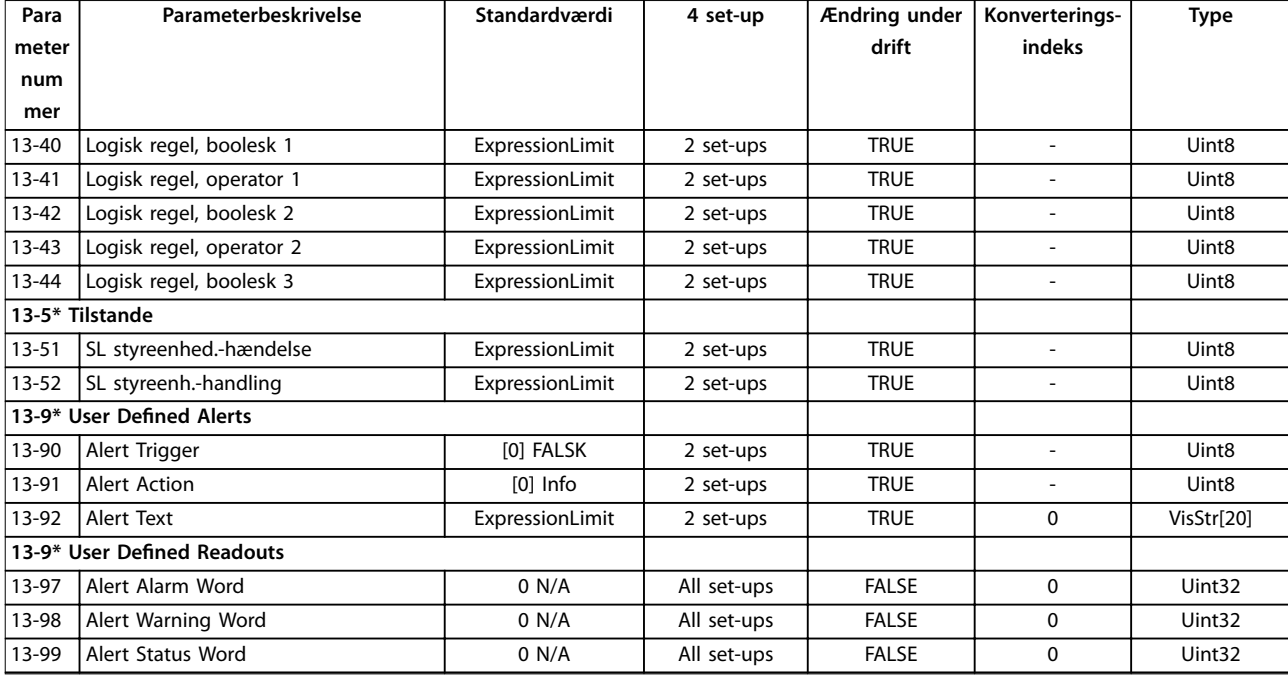

# 4.1.13 14-\*\* Specielle funkt.

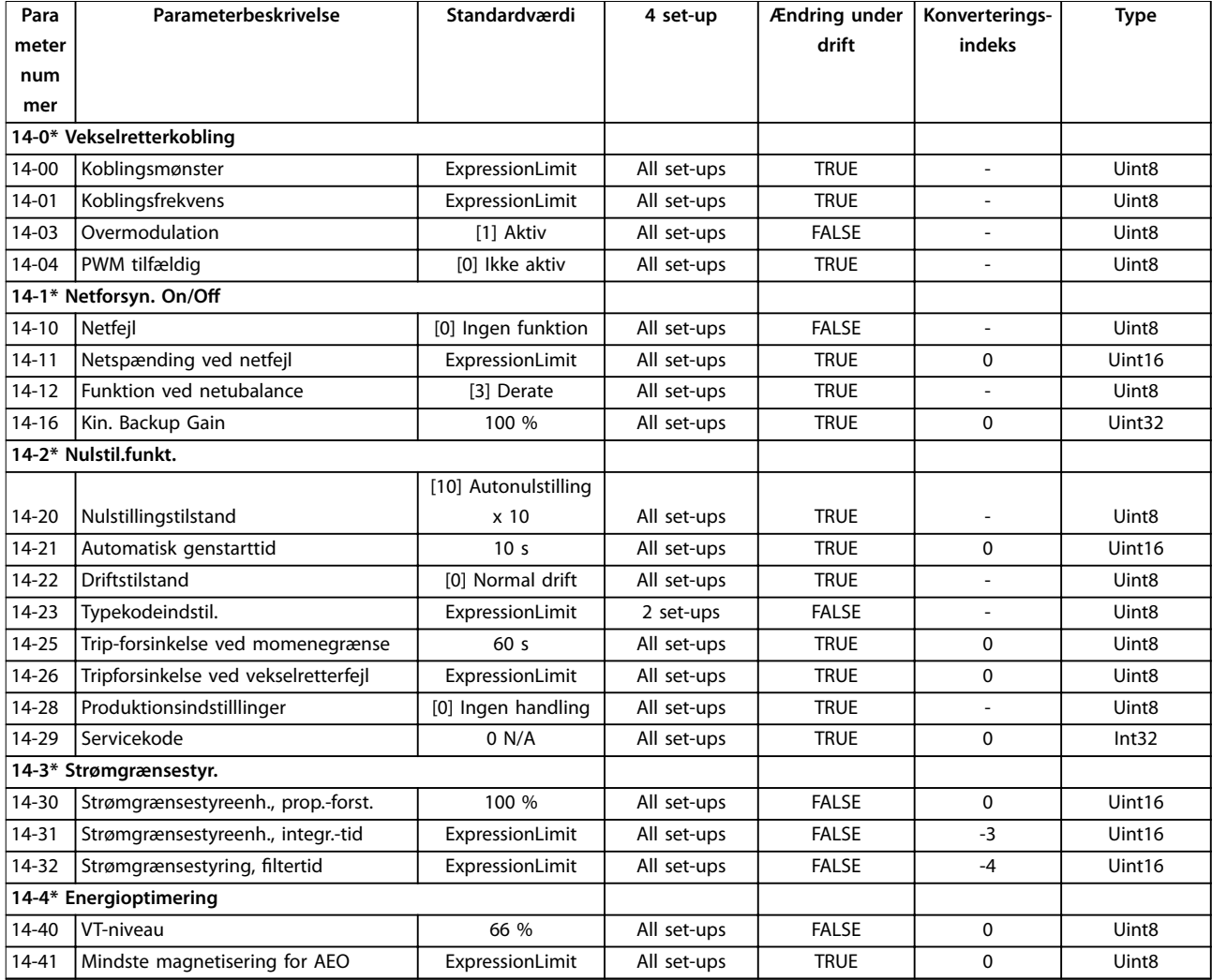

<span id="page-231-0"></span>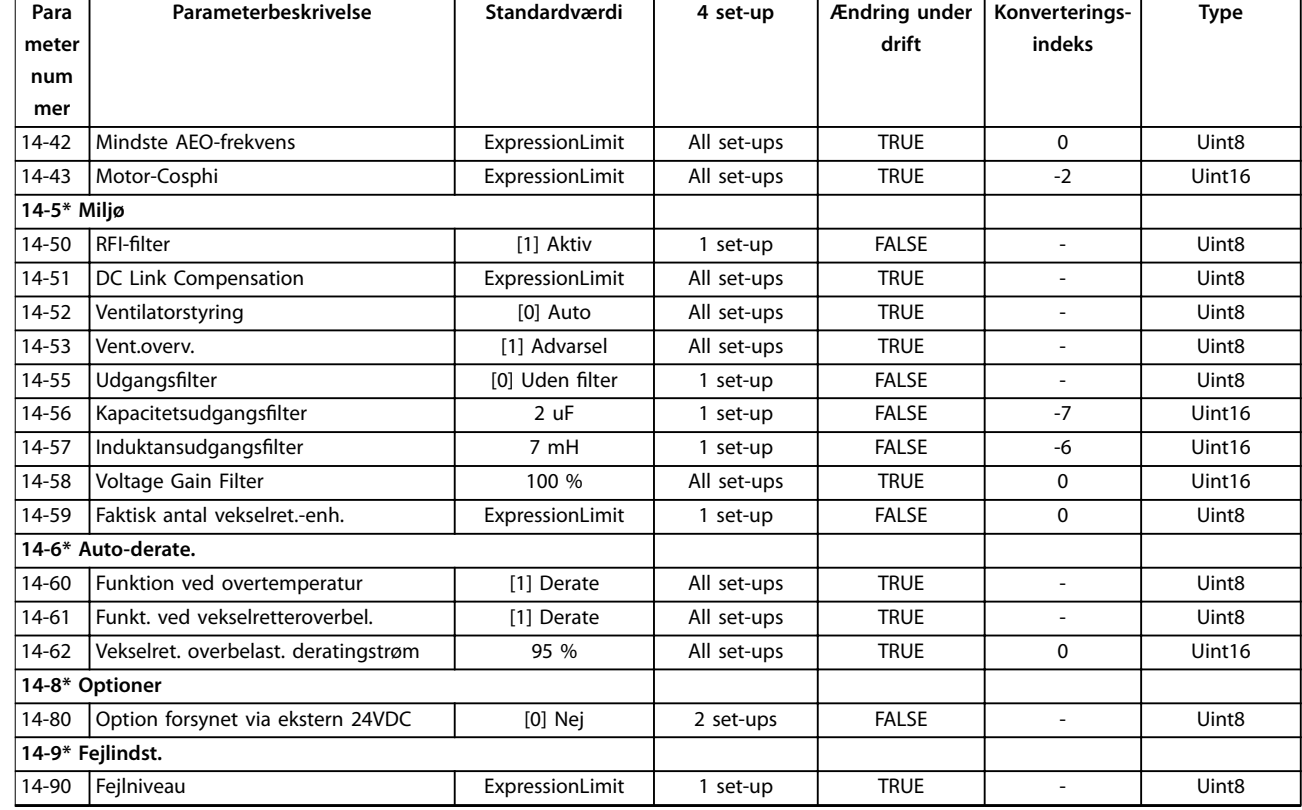

# 4.1.14 15-\*\* Apparatinfo.

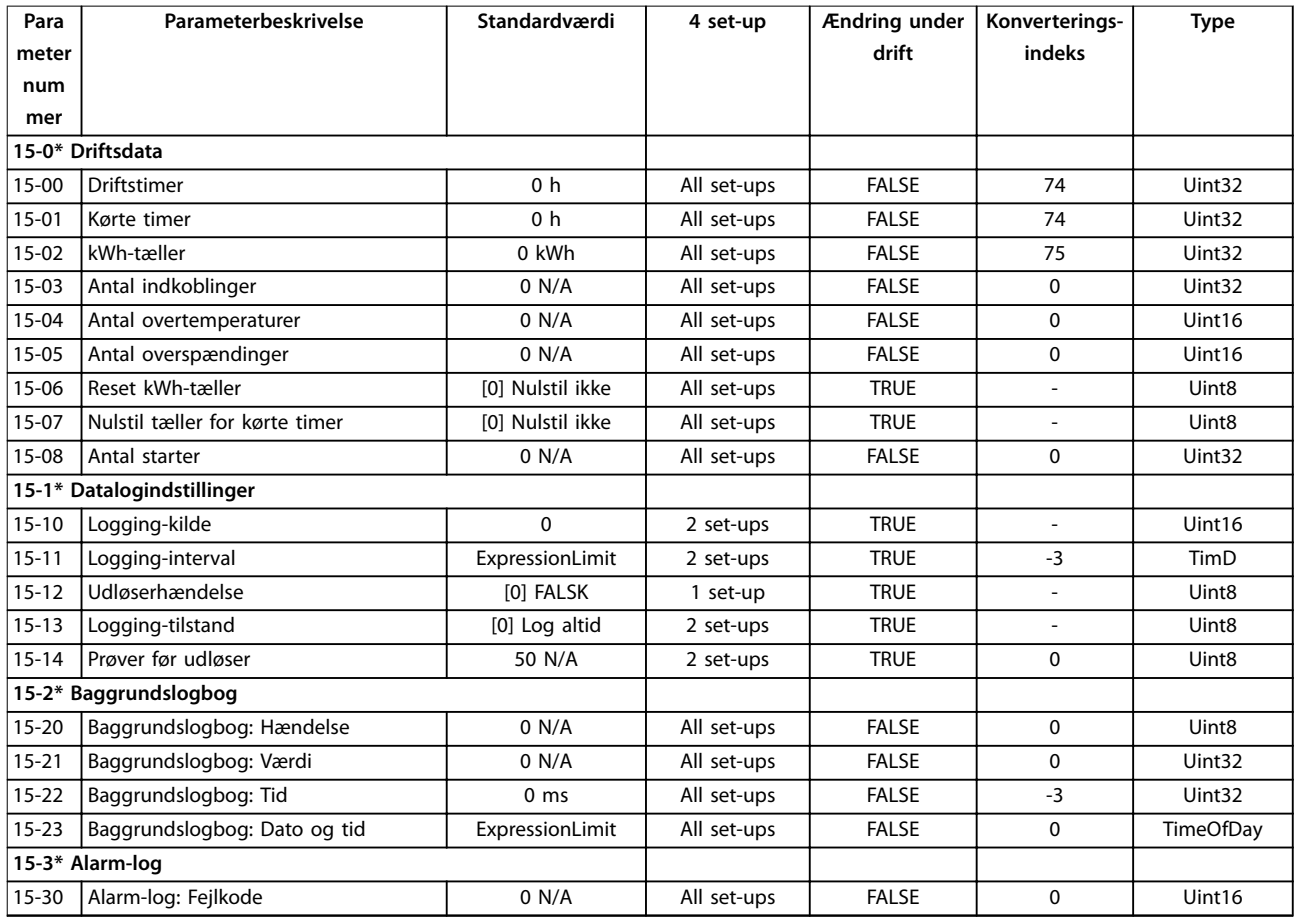

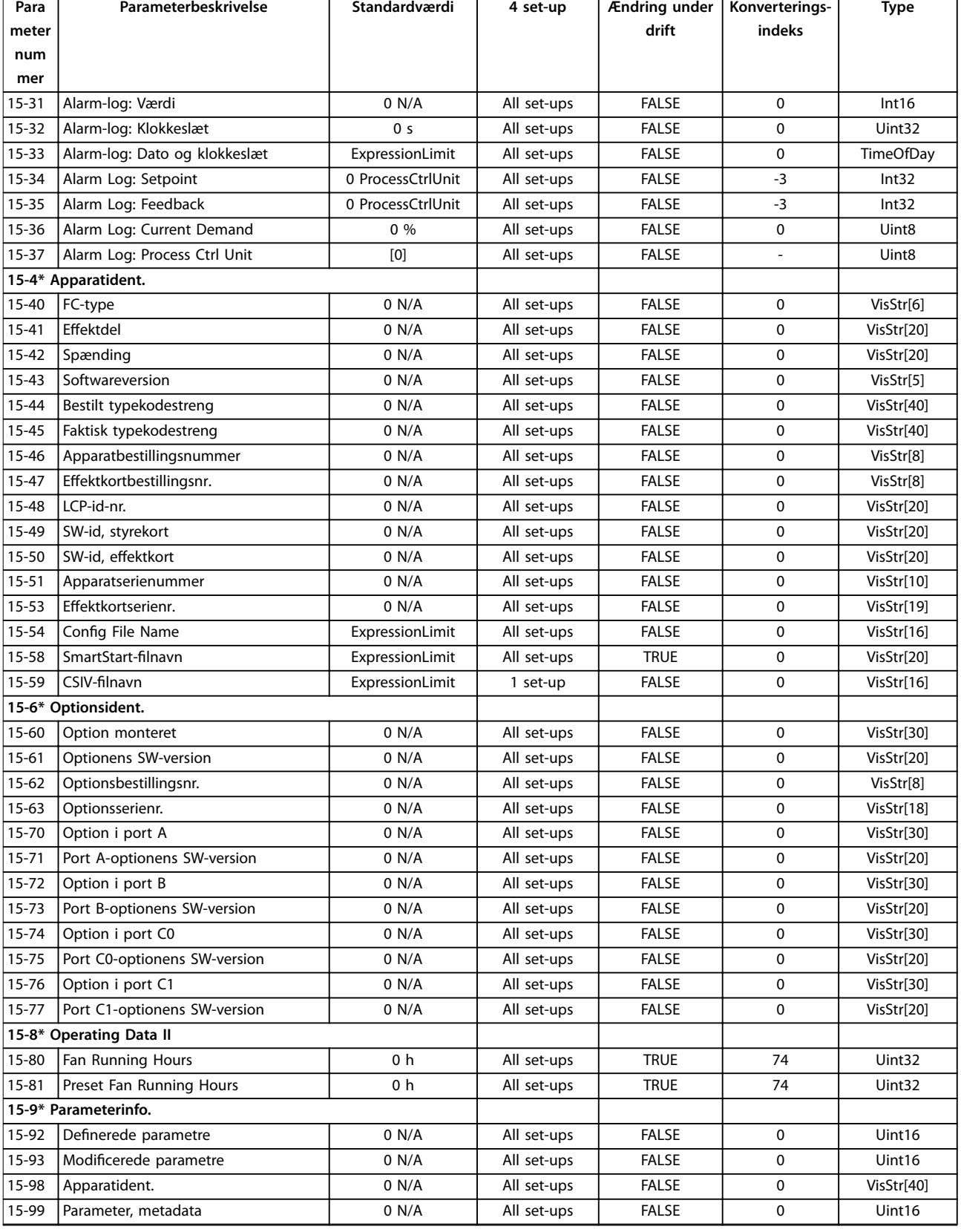

# <span id="page-233-0"></span>4.1.15 16-\*\* Dataudlæsninger

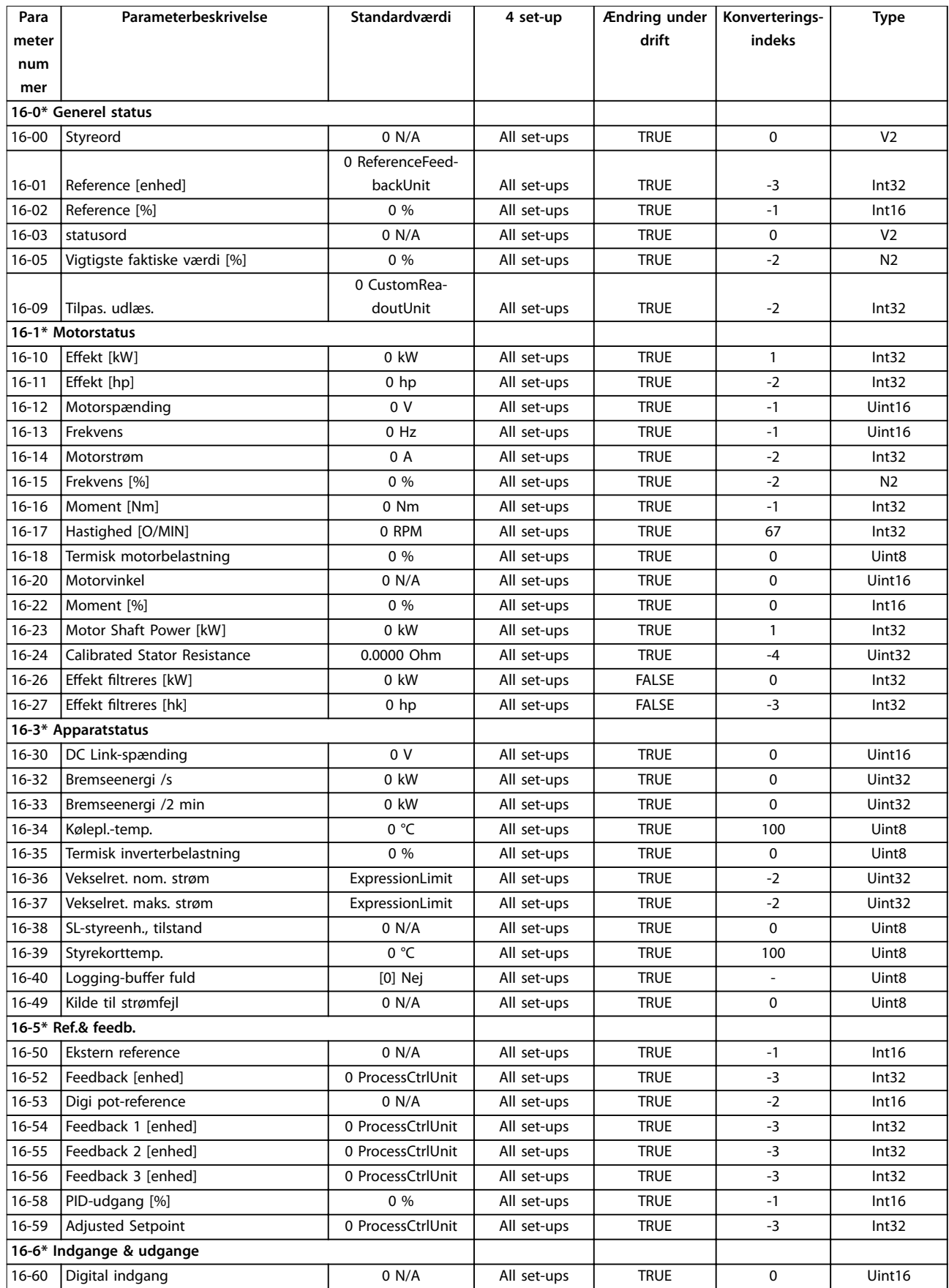

<span id="page-234-0"></span>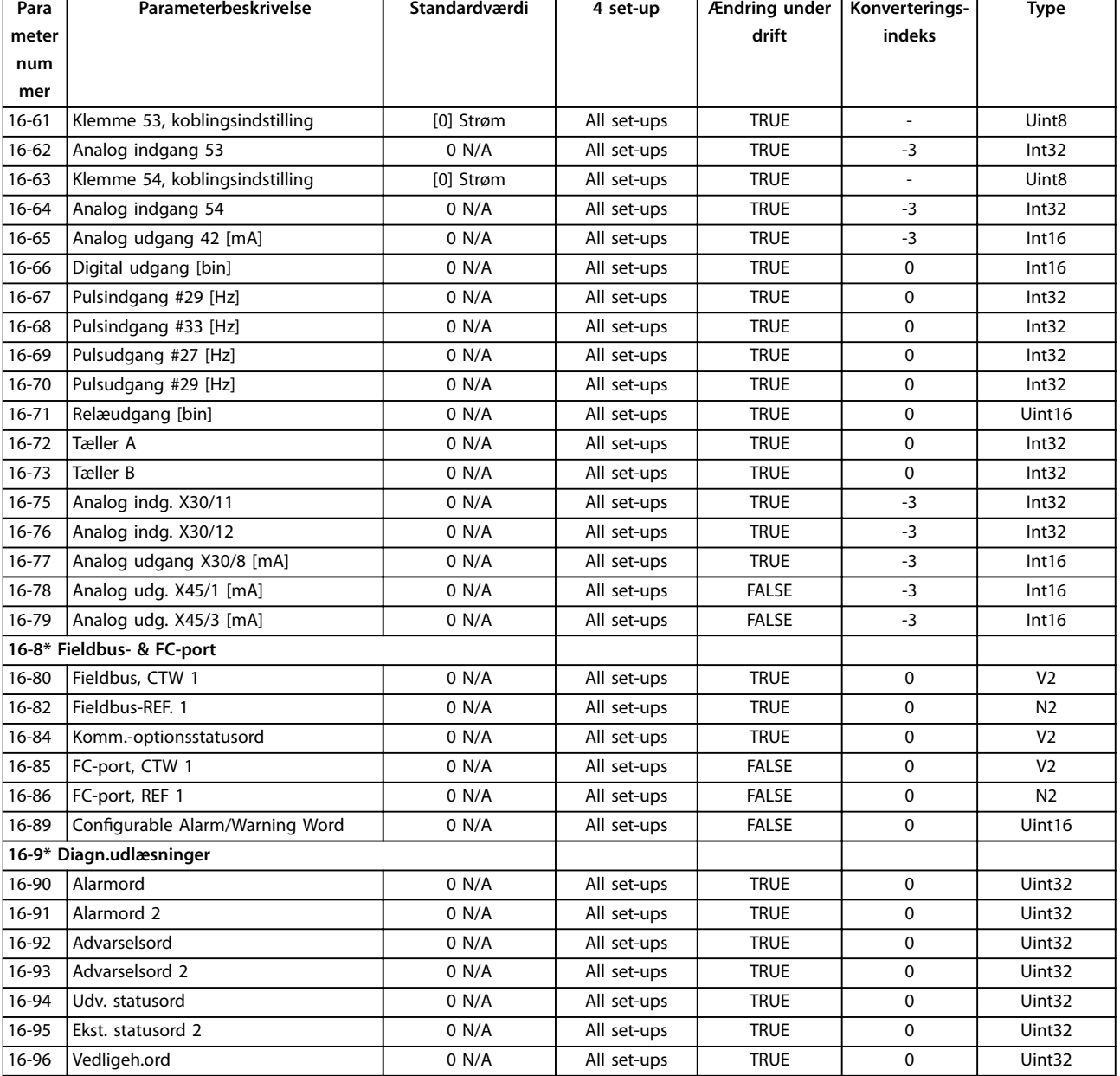

# 4.1.16 18-\*\* Dataudlæsning 2

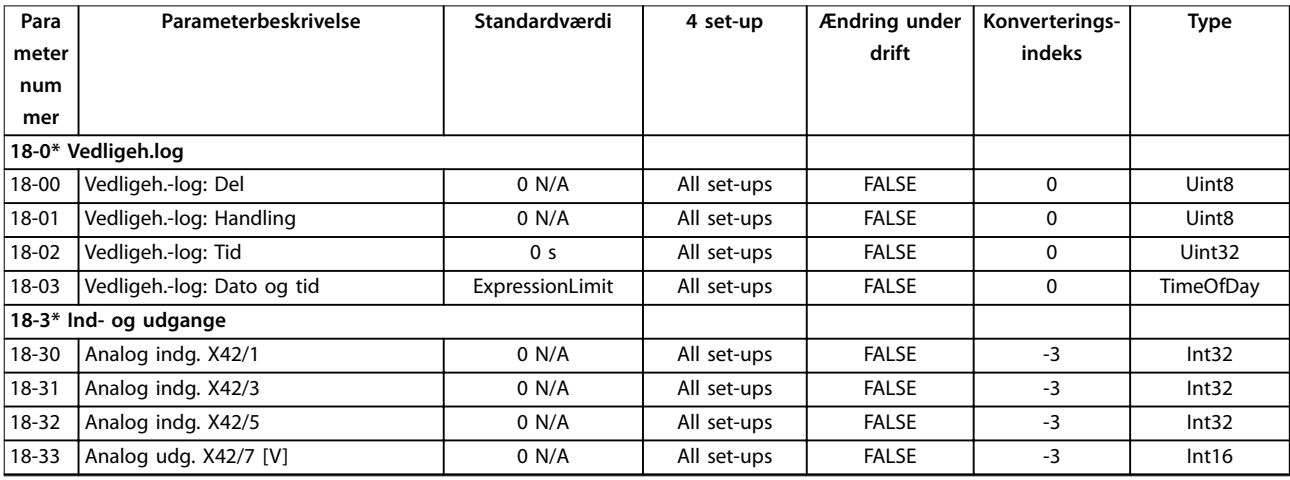

Danfoss

**4 4**

Danfoss

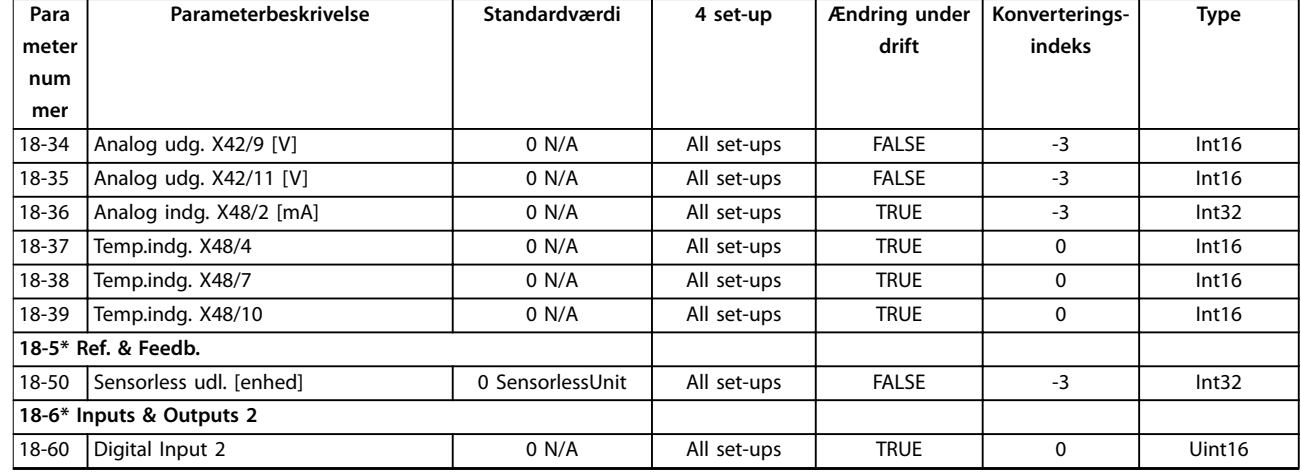

# 4.1.17 20-\*\* Frek.omf. lukket sløjfe

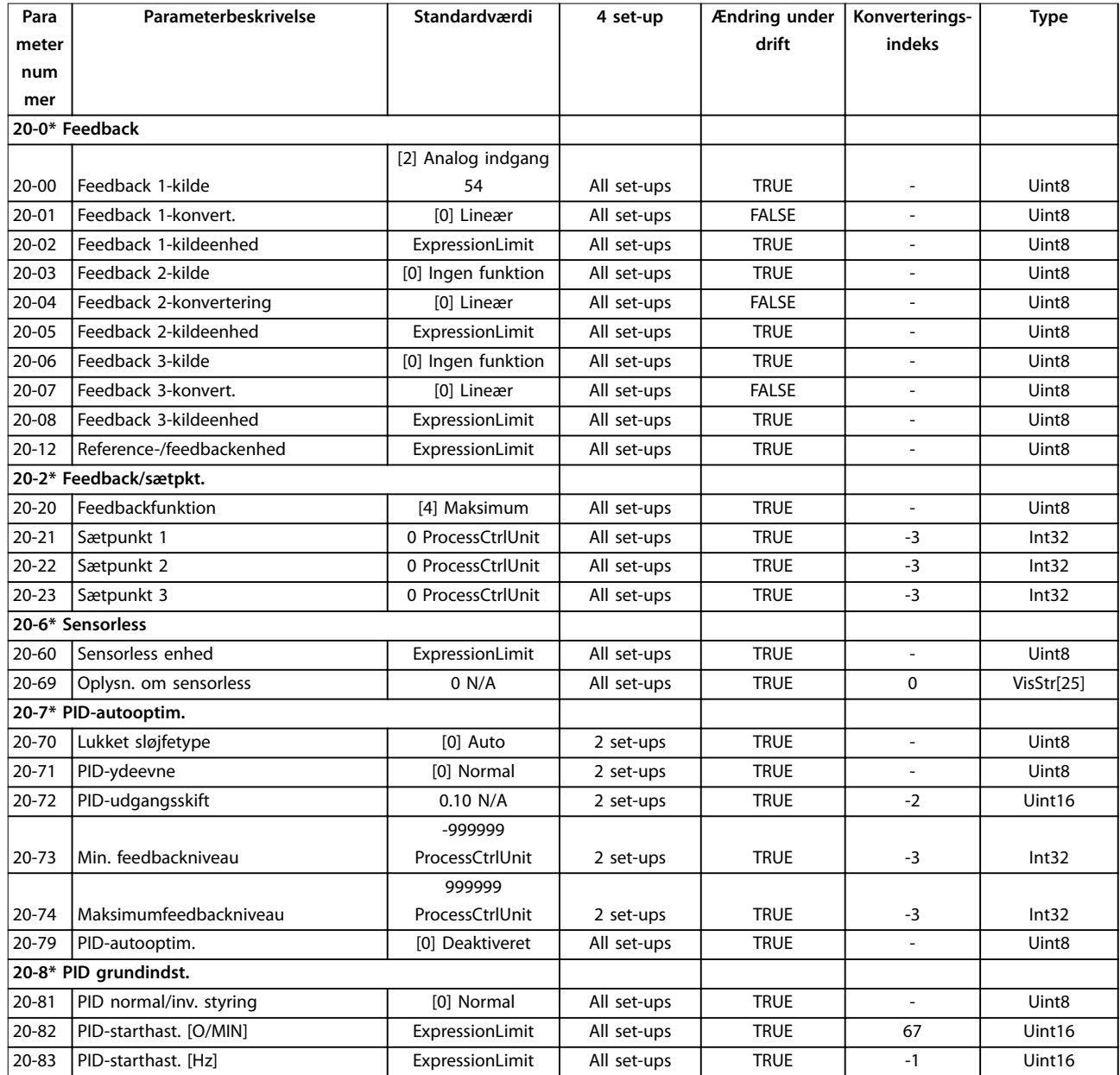

Danfoss

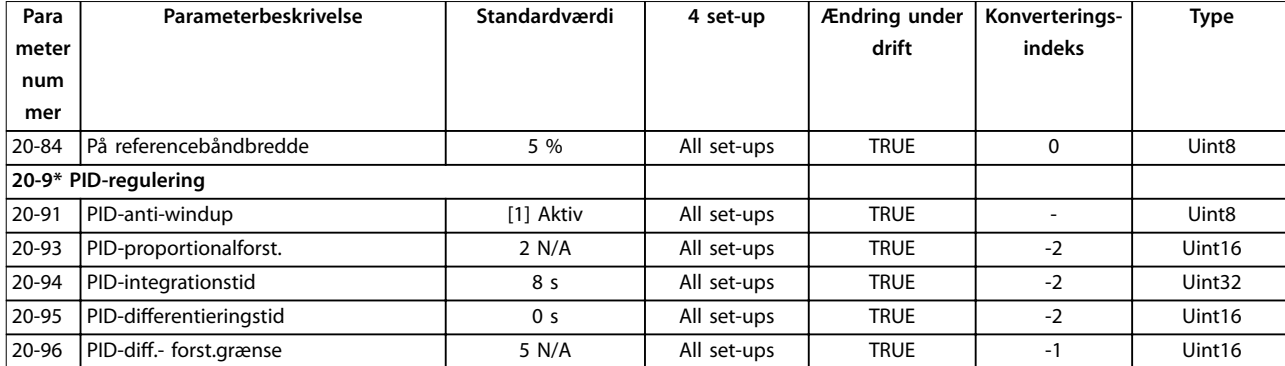

# 4.1.18 21-\*\* Ekst. Lukket sløjfe

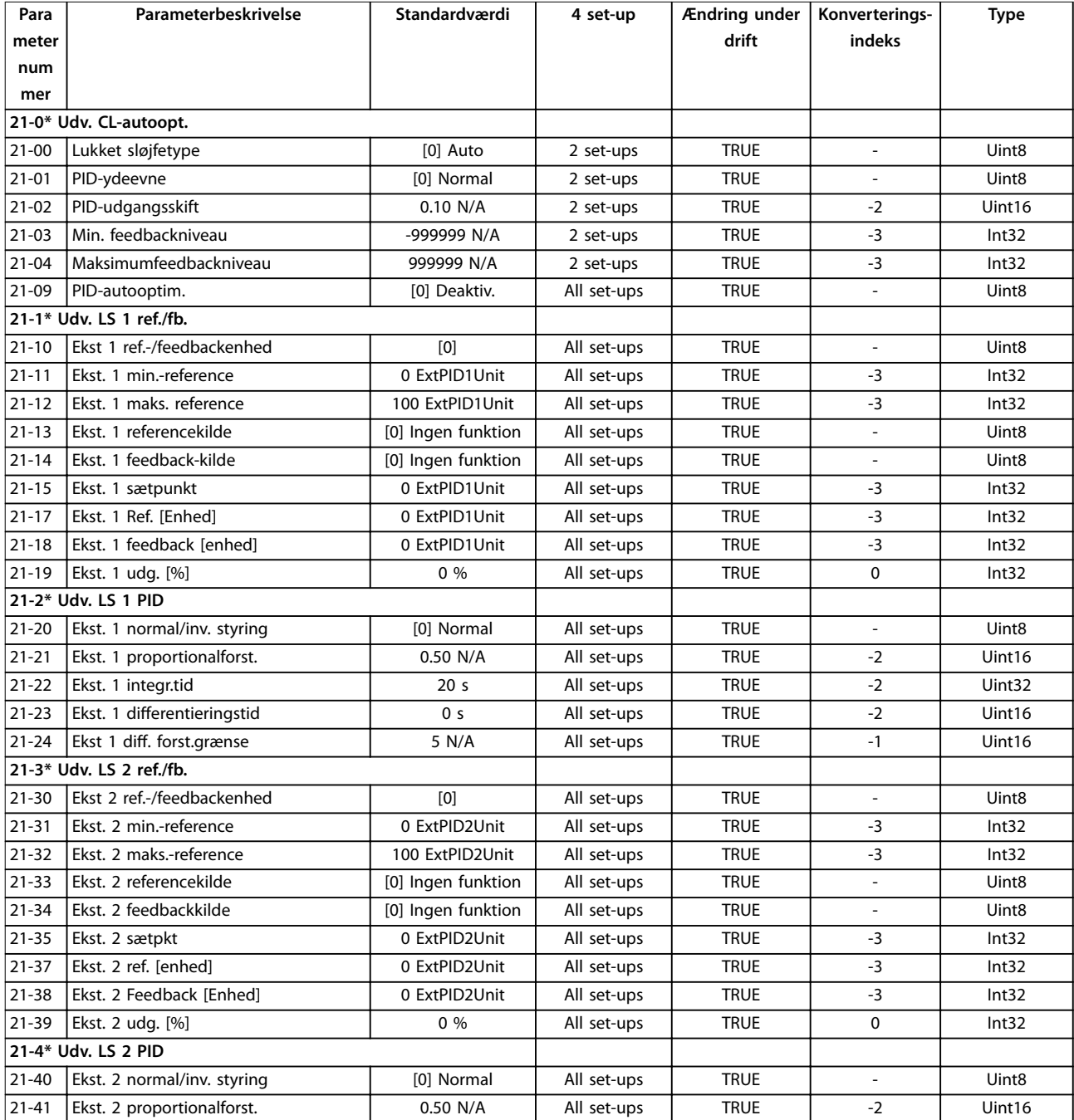

<span id="page-237-0"></span>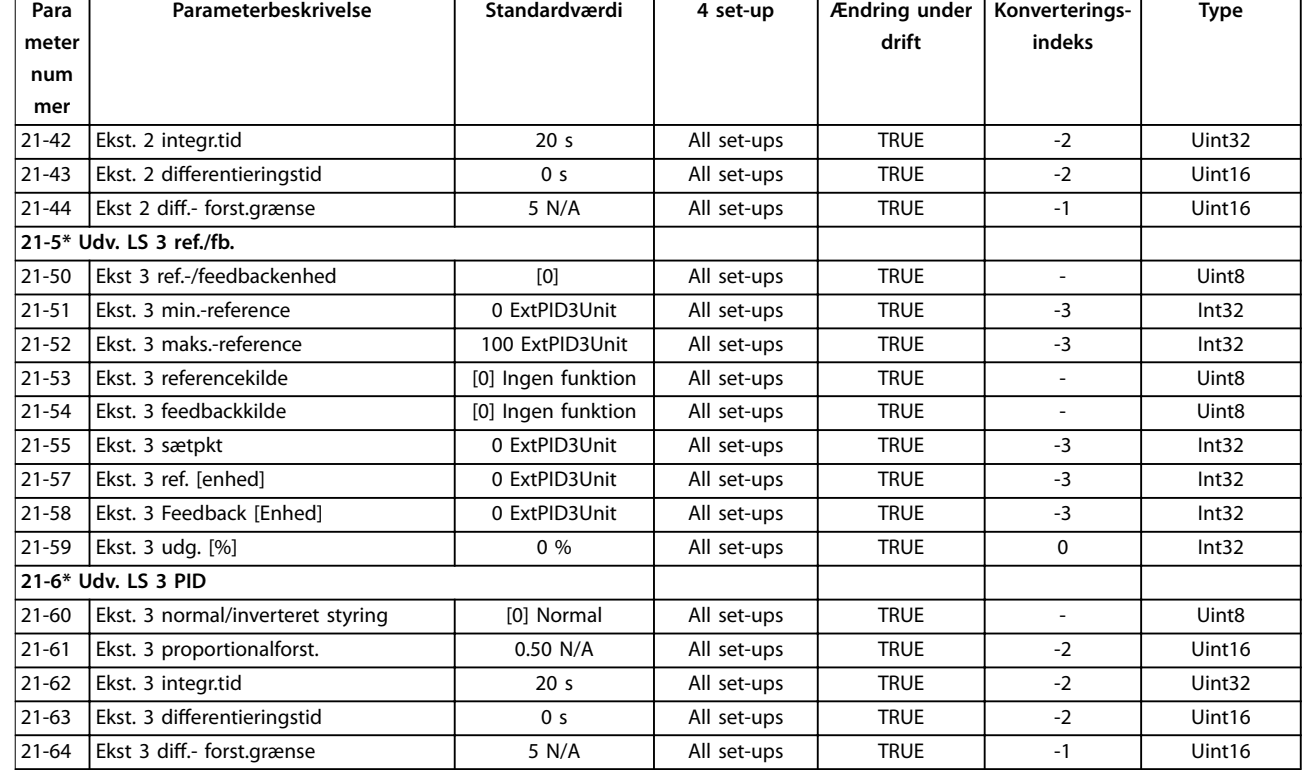

# 4.1.19 22-\*\* Appl. funktioner

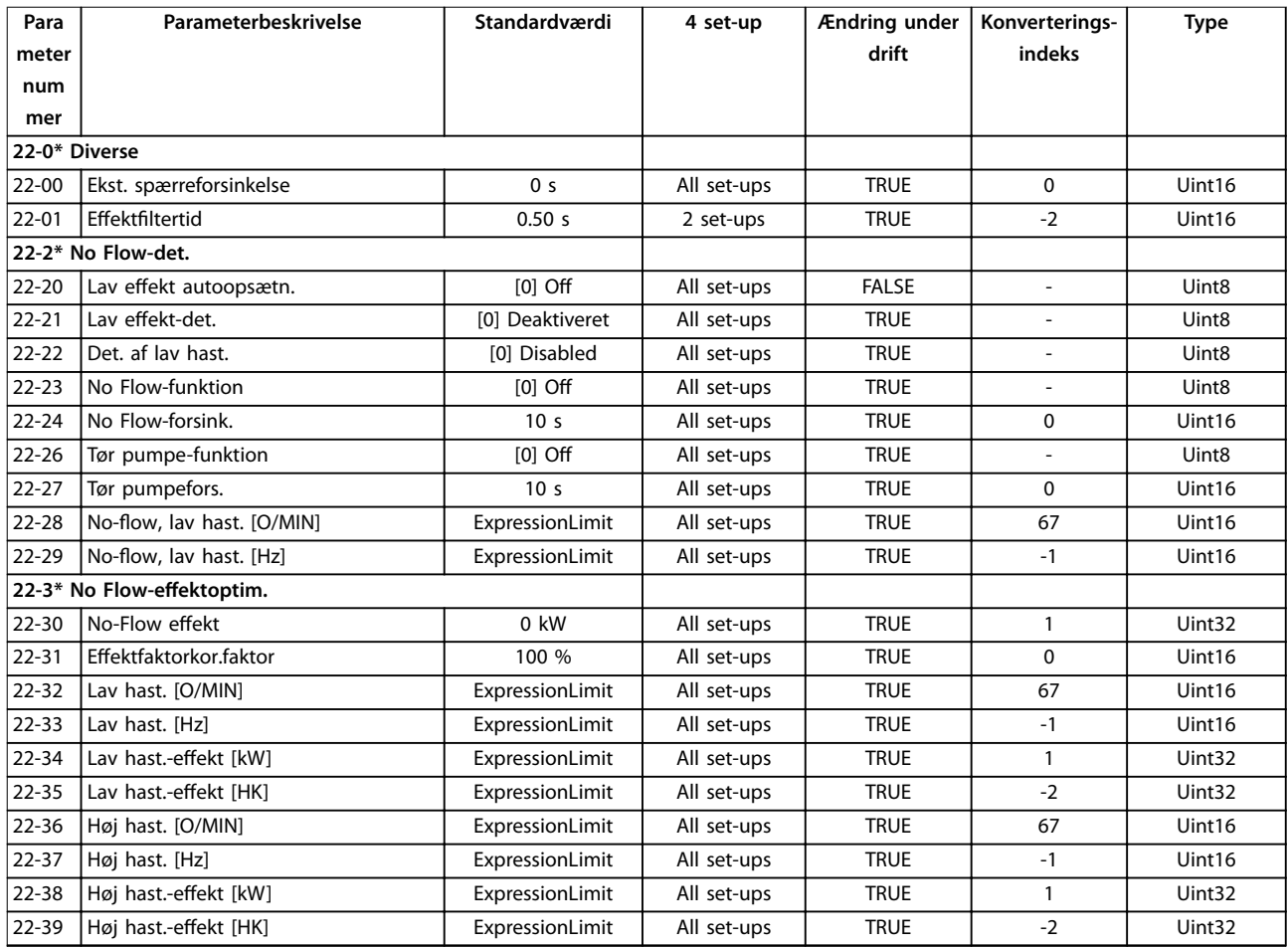

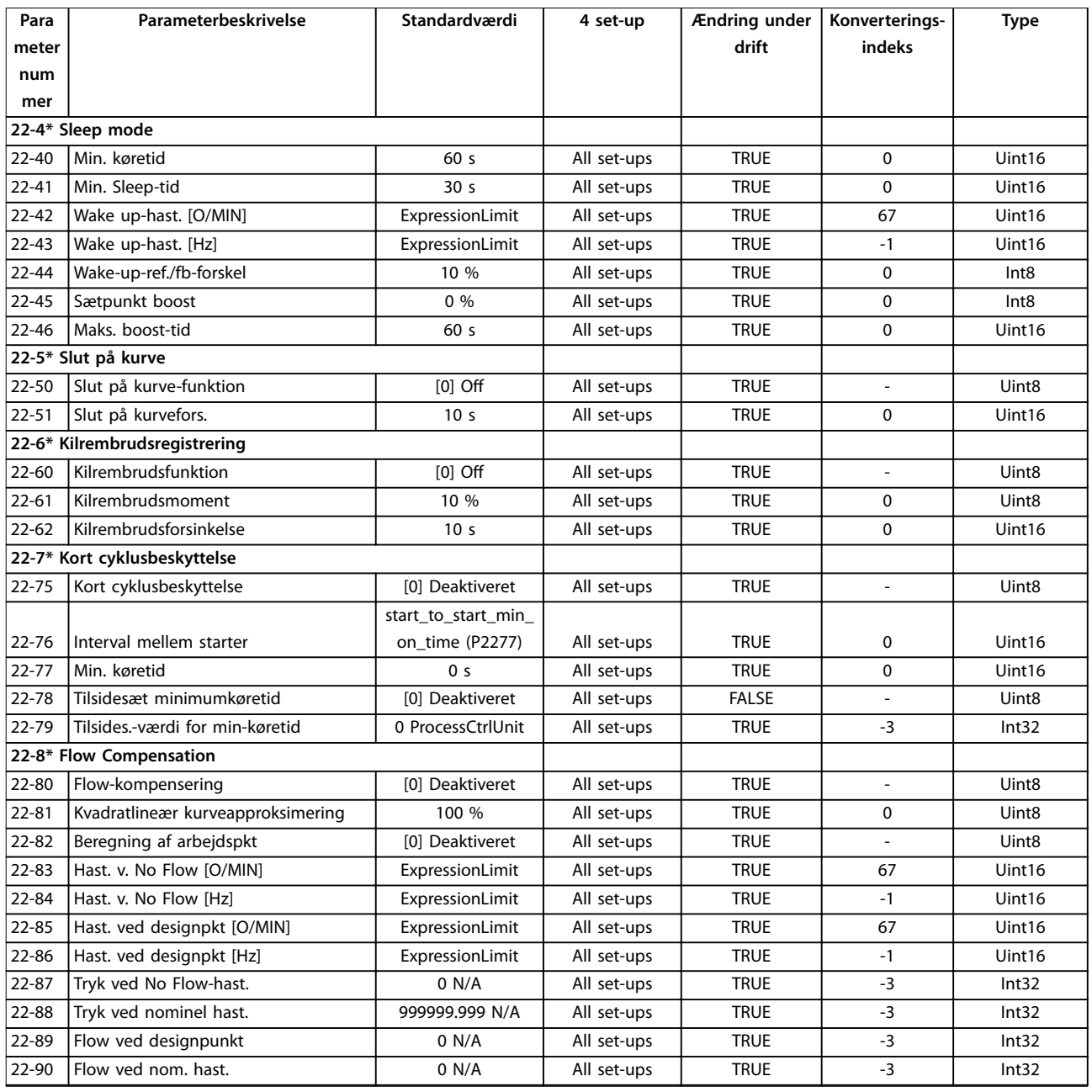

### 4.1.20 23-\*\*Tidsbaserede funkt.r

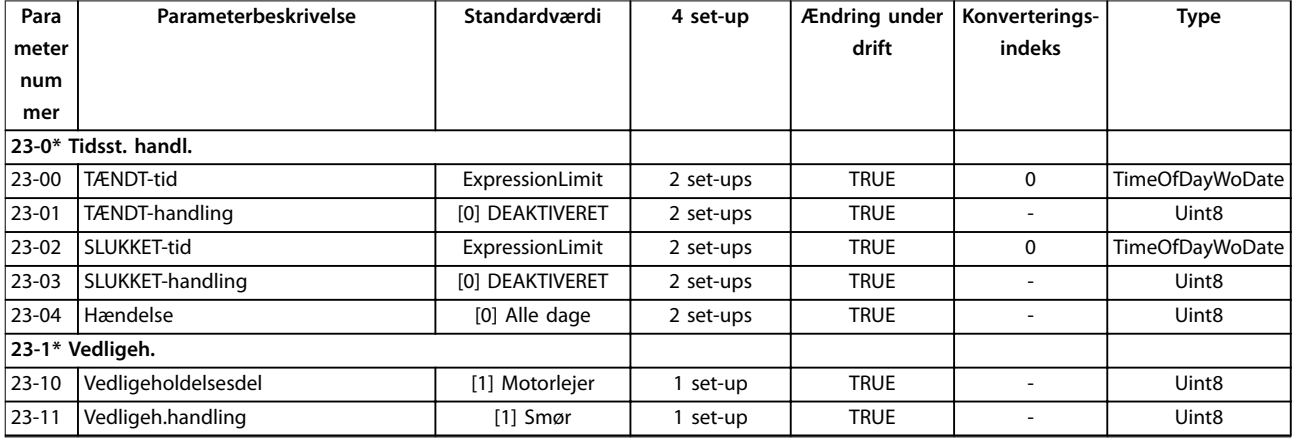

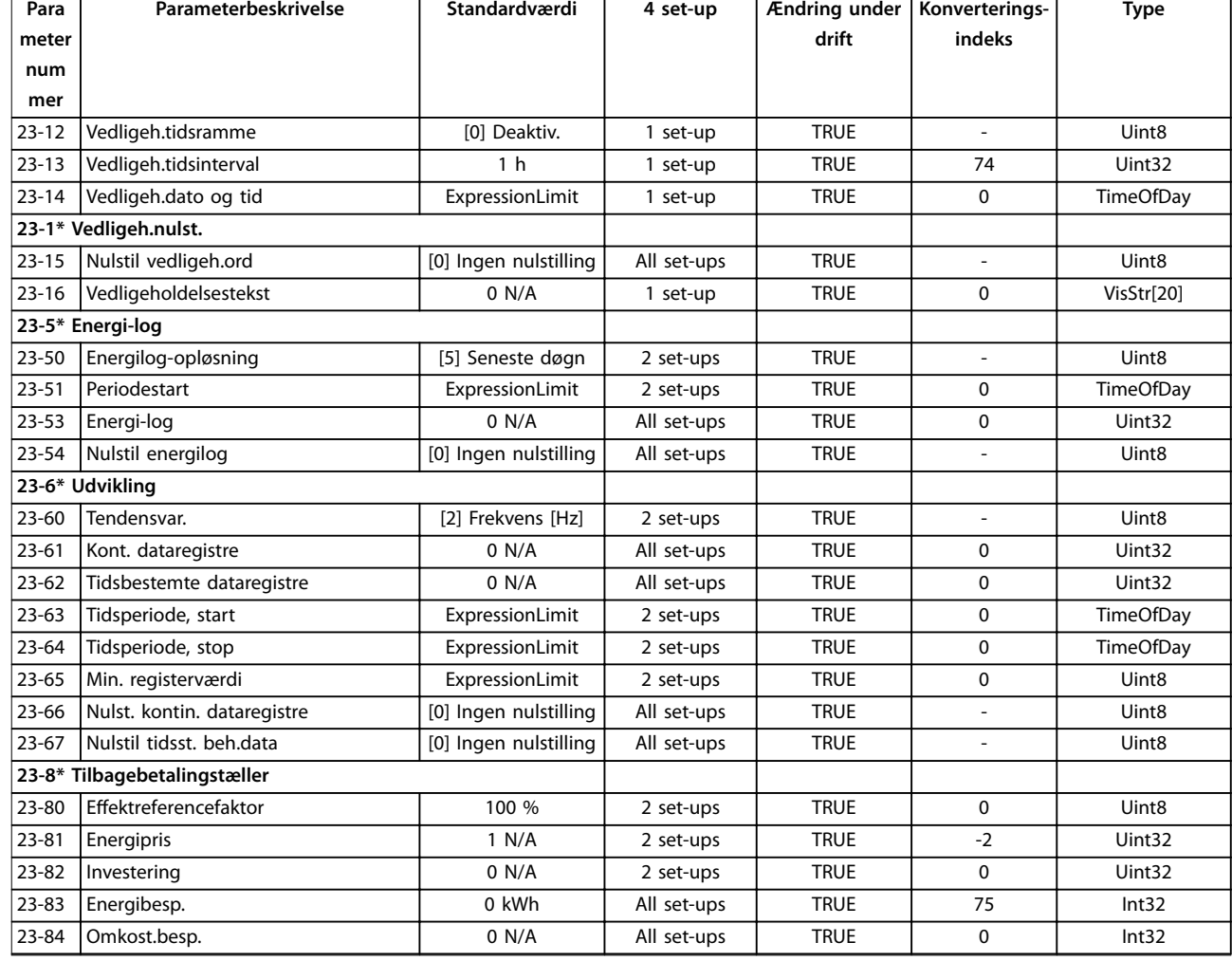

# 4.1.21 24-\*\* Appl. funktioner 2

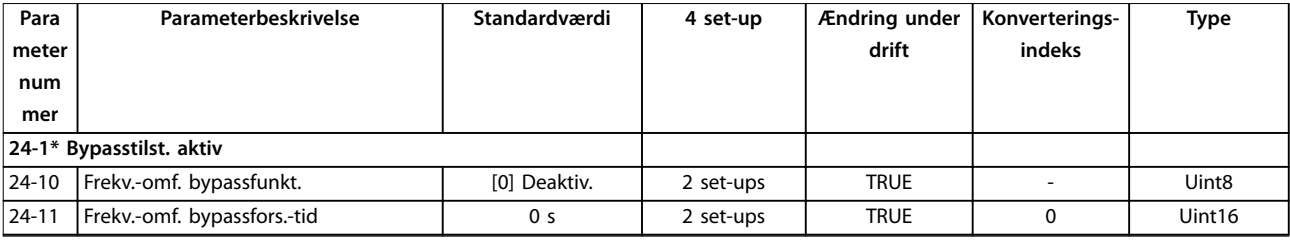

# 4.1.22 25-\*\* Kaskadestyreenhed

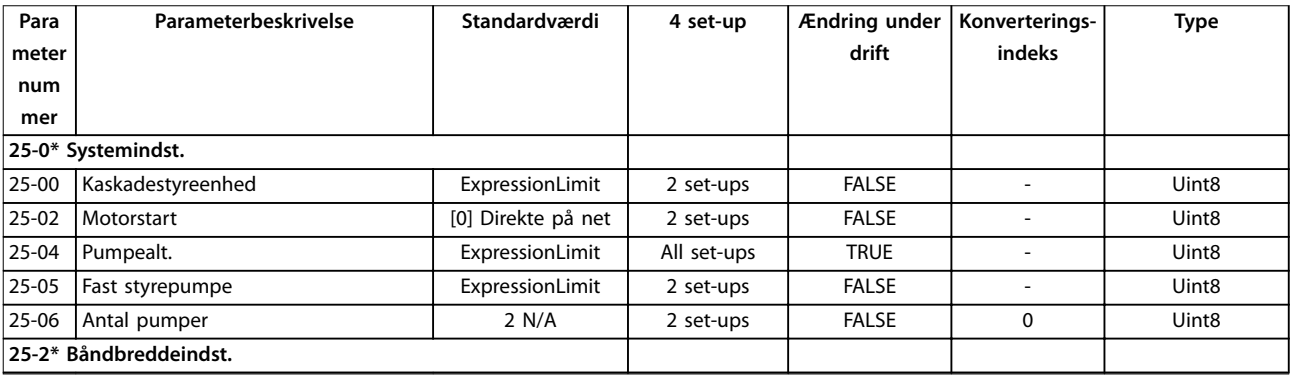

Danfoss

Parameterlister **Programming Guide** 

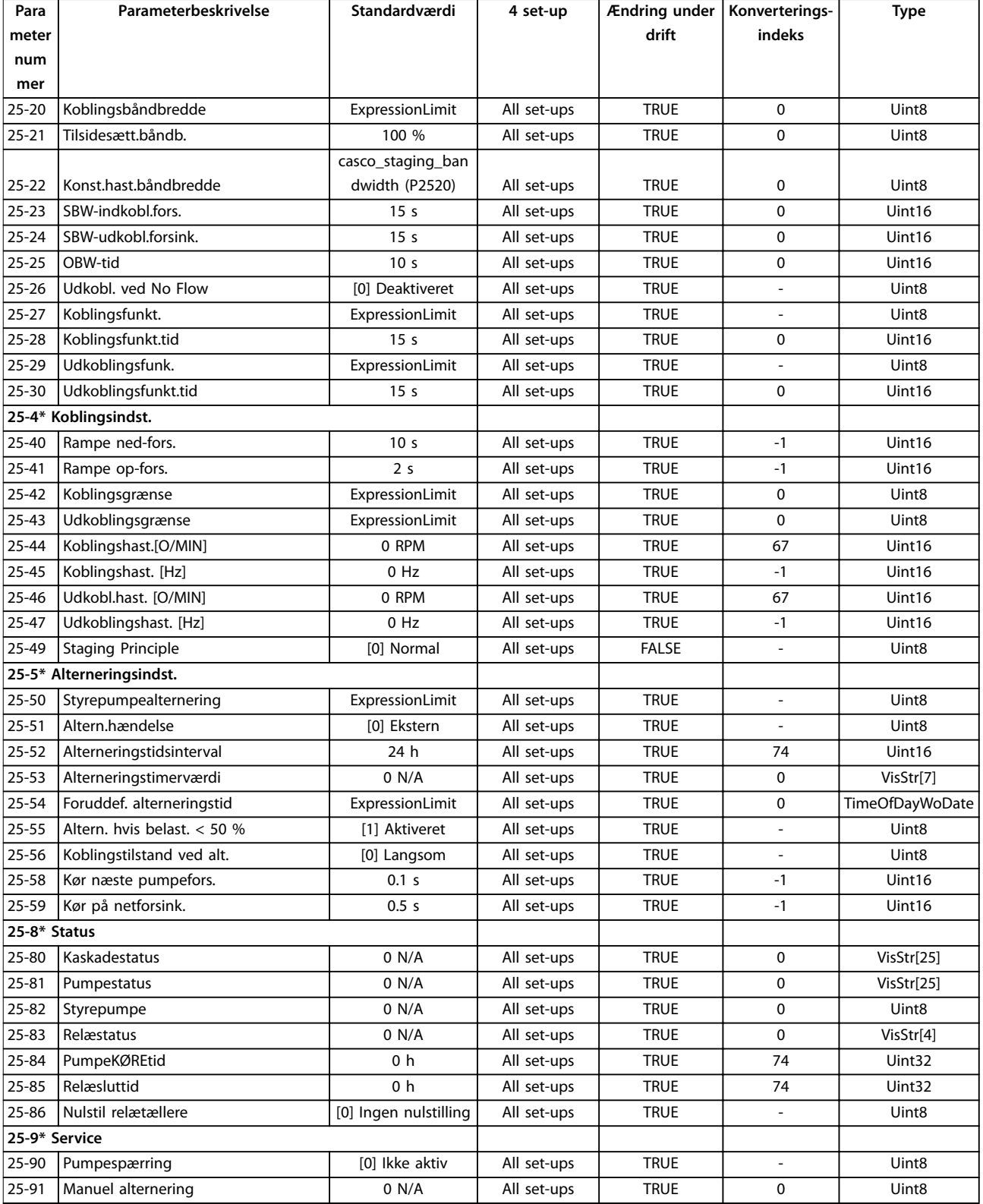

Danfoss

# <span id="page-241-0"></span>4.1.23 26-\*\* Analog I/O-tilst. option MCB 109

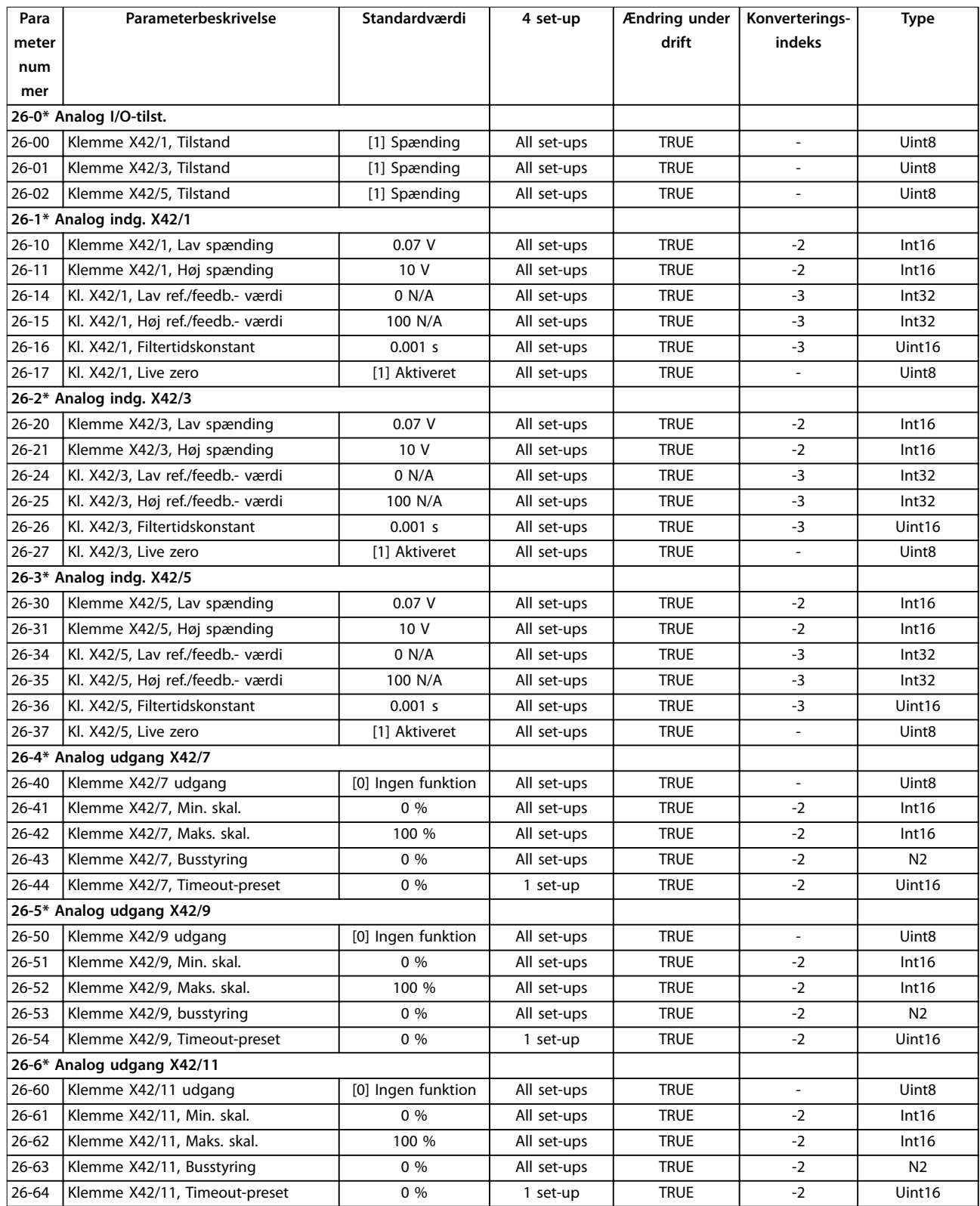

# 4.1.24 29-\*\* Water Application Functions

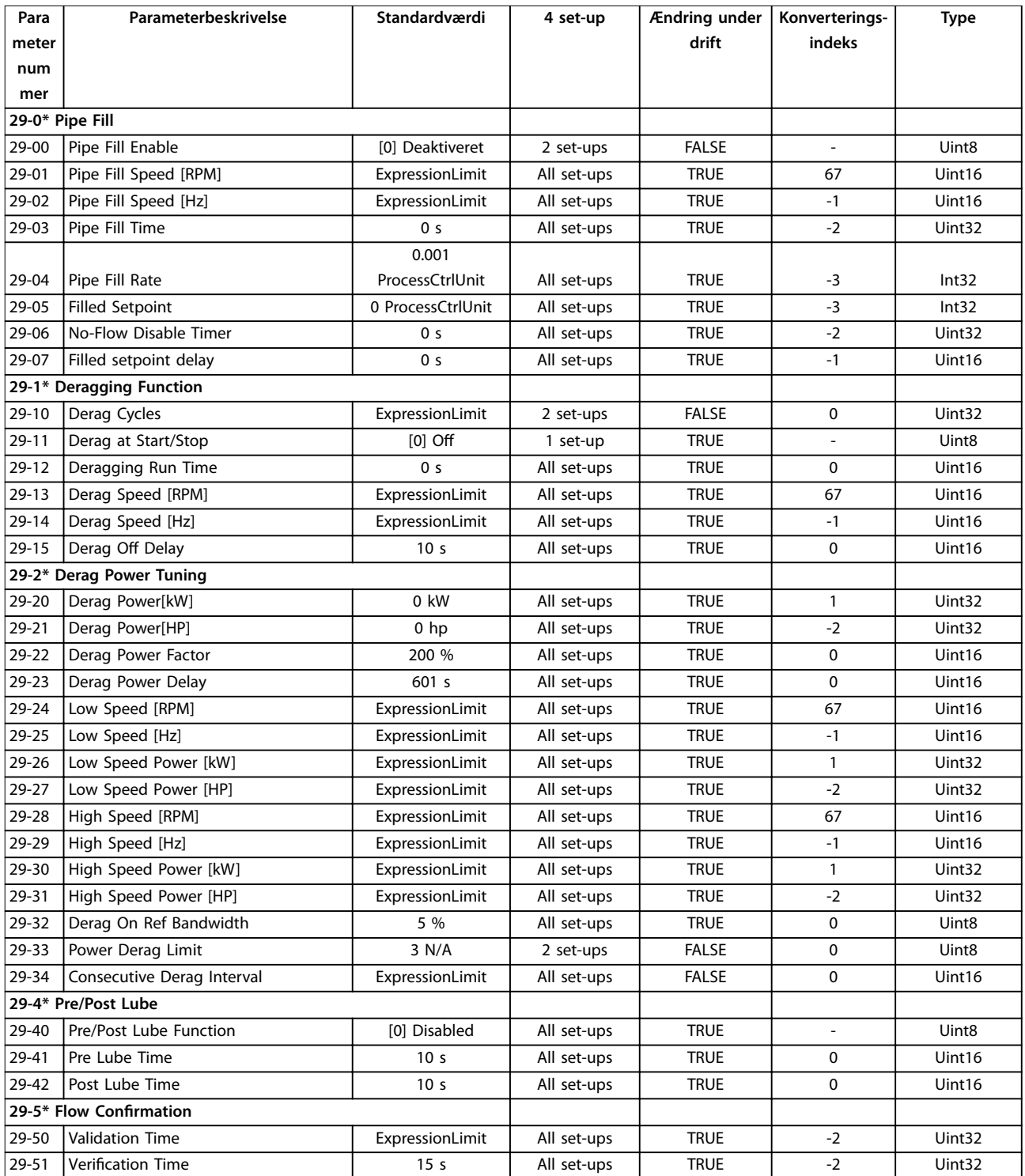

# <span id="page-243-0"></span>4.1.25 30-\*\* Specialfunktioner

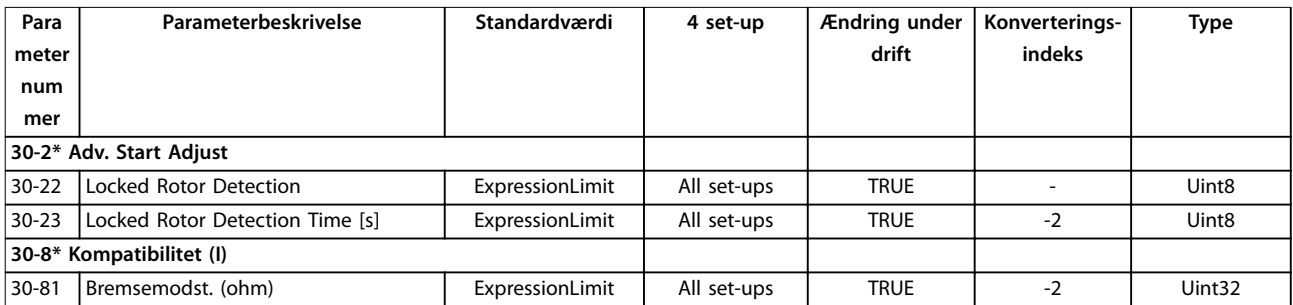

# 4.1.26 31-\*\* Bypass-option

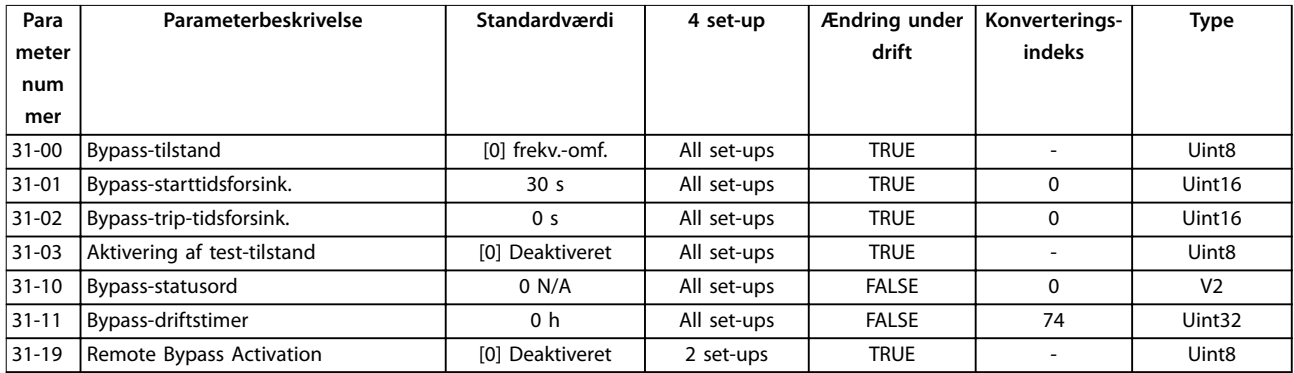

# 4.1.27 35-\*\* Følerindgangsoption

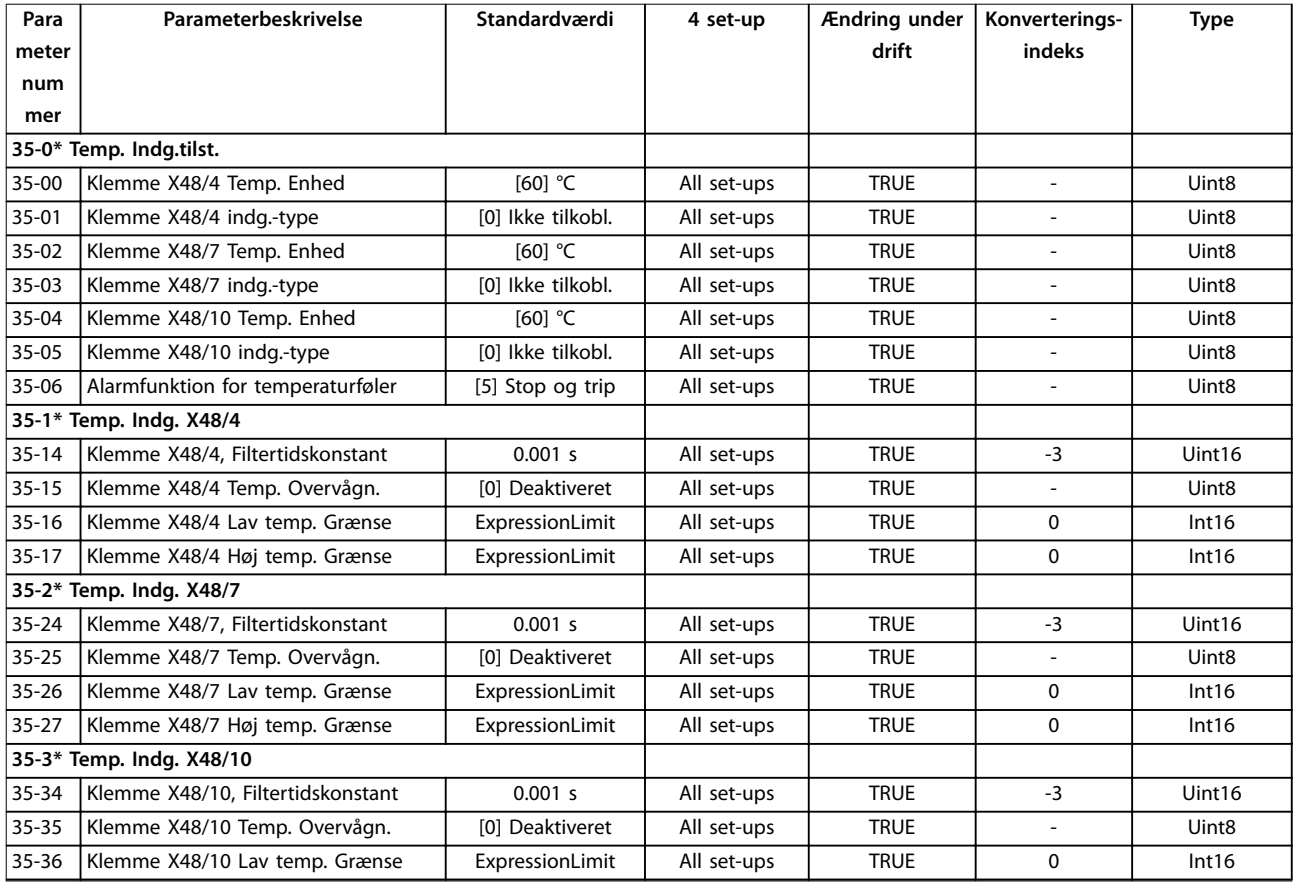

Danfoss

Parameterlister **Programming Guide** 

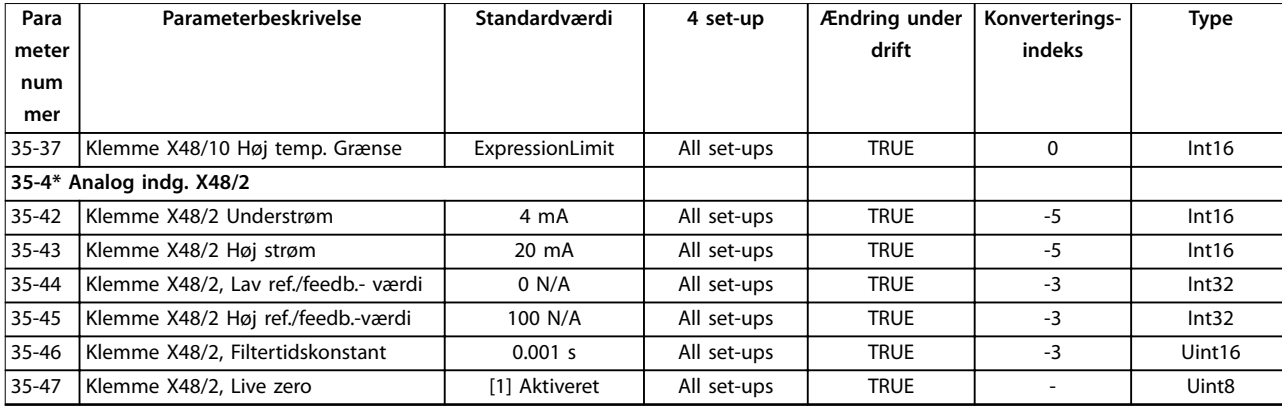

Danfoss

# <span id="page-245-0"></span>5 Fejlfinding

#### 5.1 Statusmeddelelser

#### 5.1.1 Advarsler/alarmmeddelelser

En advarsel eller en alarm signaleres af den relevante LED på forsiden af frekvensomformeren og angives i displayet med en kode.

En advarsel forbliver aktiv, indtil dens årsag ikke længere er til stede. Under særlige omstændigheder kan driften af motoren fortsætte. Advarselsmeddelelser kan være kritiske, men er det ikke nødvendigvis.

En alarm tripper frekvensomformeren. Nulstil alarmer for at genstarte driften, så snart årsagen er udbedret.

#### **Dette kan gøres på tre måder:**

- **•** Ved at trykke på [Reset].
- **•** Via en digital indgang med funktionen Nulstil.
- **•** Via seriel kommunikation/fieldbus (option).

#### *BEMÆRK!*

**Efter en manuel nulstilling ved tryk på [Reset] skal der trykkes på [Auto On] for at genstarte motoren.**

Hvis en alarm ikke kan nulstilles, kan årsagen være, at fejlen ikke er udbedret, eller at alarmen er triplåst (se også *Tabel 5.1*).

Alarmer, som er triplåst, yder supplerende beskyttelse, hvilket betyder, at netforsyningen skal være slukket, før

alarmen kan nulstilles. Når frekvensomformeren tændes igen, er den ikke længere blokeret og kan nulstilles som beskrevet ovenfor, hvis årsagen er udbedret.

Alarmer, som ikke er trip-låst, kan også nulstilles via den automatiske nulstillingsfunktion i *parameter 14-20 Nulstillingstilstand*.

#### *BEMÆRK!*

**Automatisk opvågning er mulig!**

Hvis en advarsel og en alarm er markeret med en kode fra *Tabel 5.1*, betyder det enten, at der afgives en advarsel før en alarm, eller at det er muligt at definere, om der skal afgives en advarsel eller en alarm for en given fejl.

Dette er for eksempel muligt i *parameter 1-90 Termisk motorbeskyttelse*. Efter en alarm eller trip kører motoren friløb, og alarmen og advarslen blinker. Når problemet er løst, bliver alarmen ved med at blinke, indtil frekvensomformeren nulstilles.

#### *BEMÆRK!*

**Ingen registrering af manglende motorfase (nr. 30–32) og ingen registrering af stilstand er aktiv, når**  *[parameter 1-10 Motorkonstruktion](#page-41-0)* **er indstillet til** *[1] PM,ikke-udpræg.SPM***.**

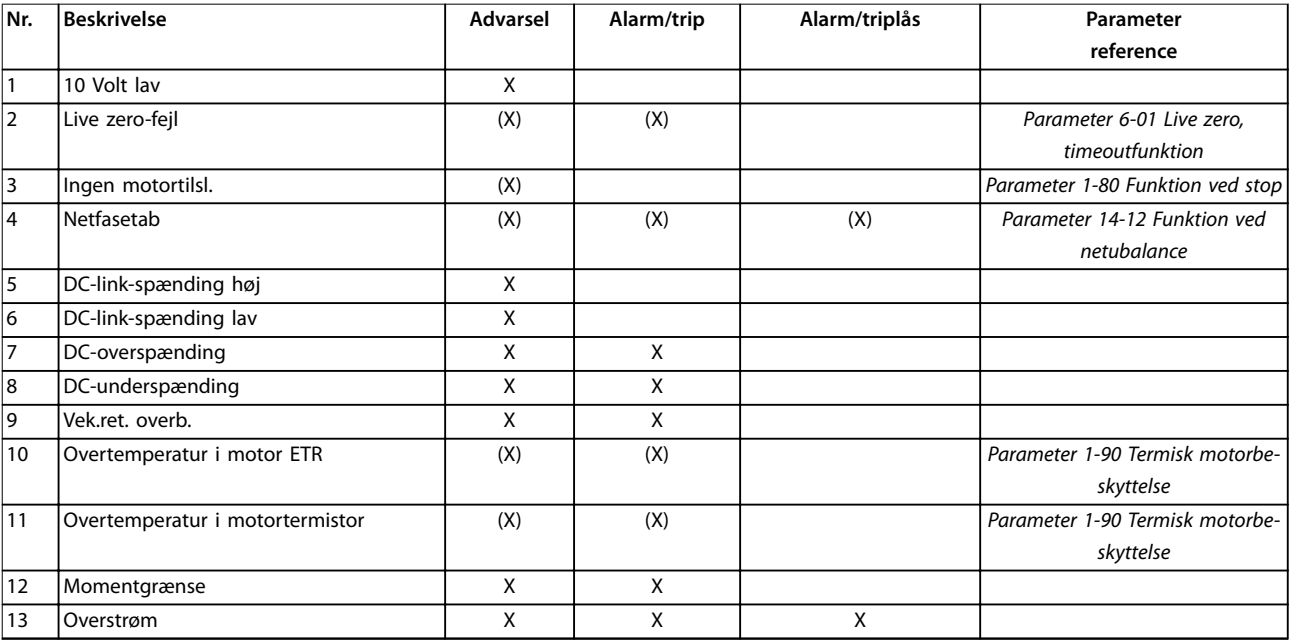

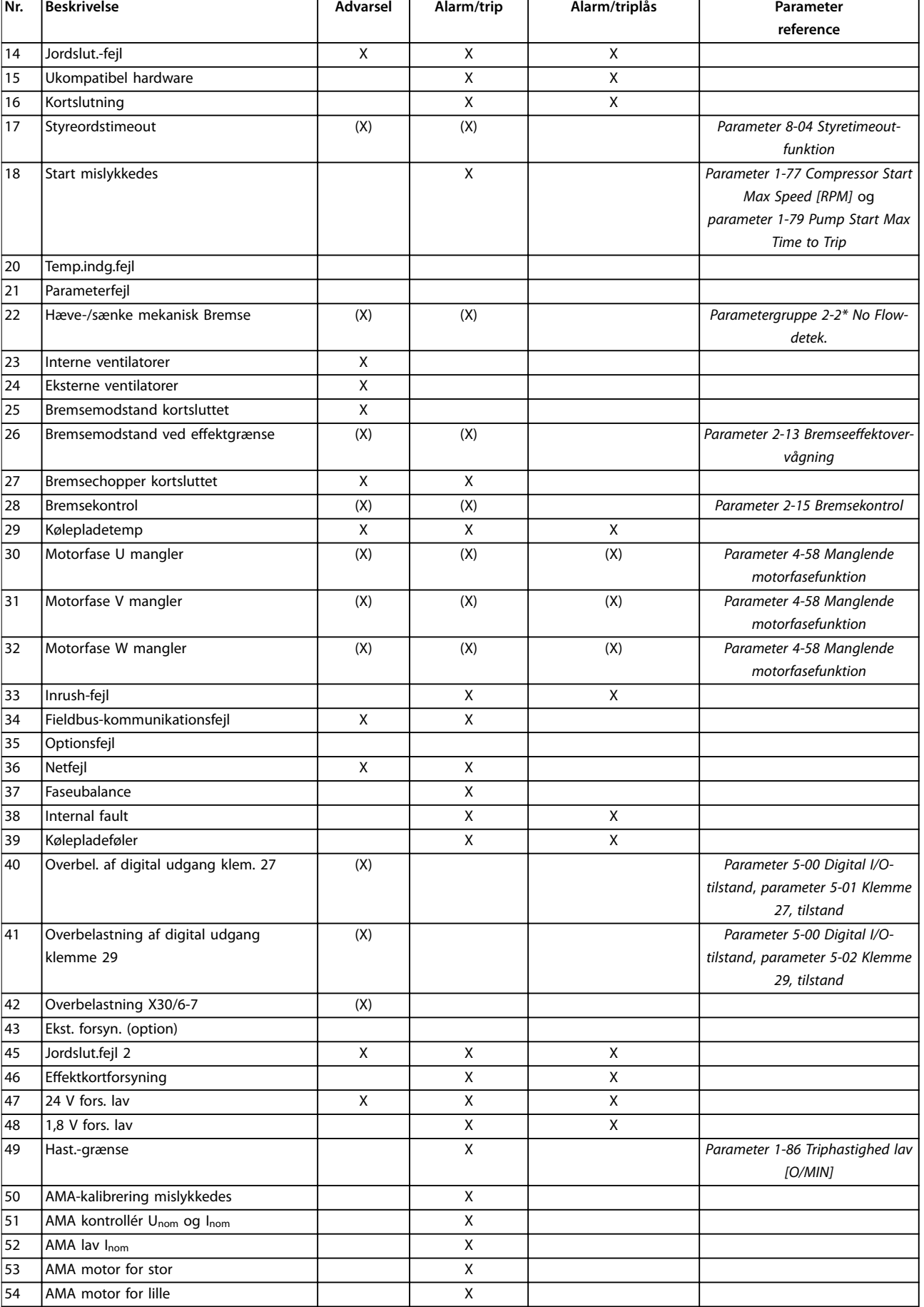

h

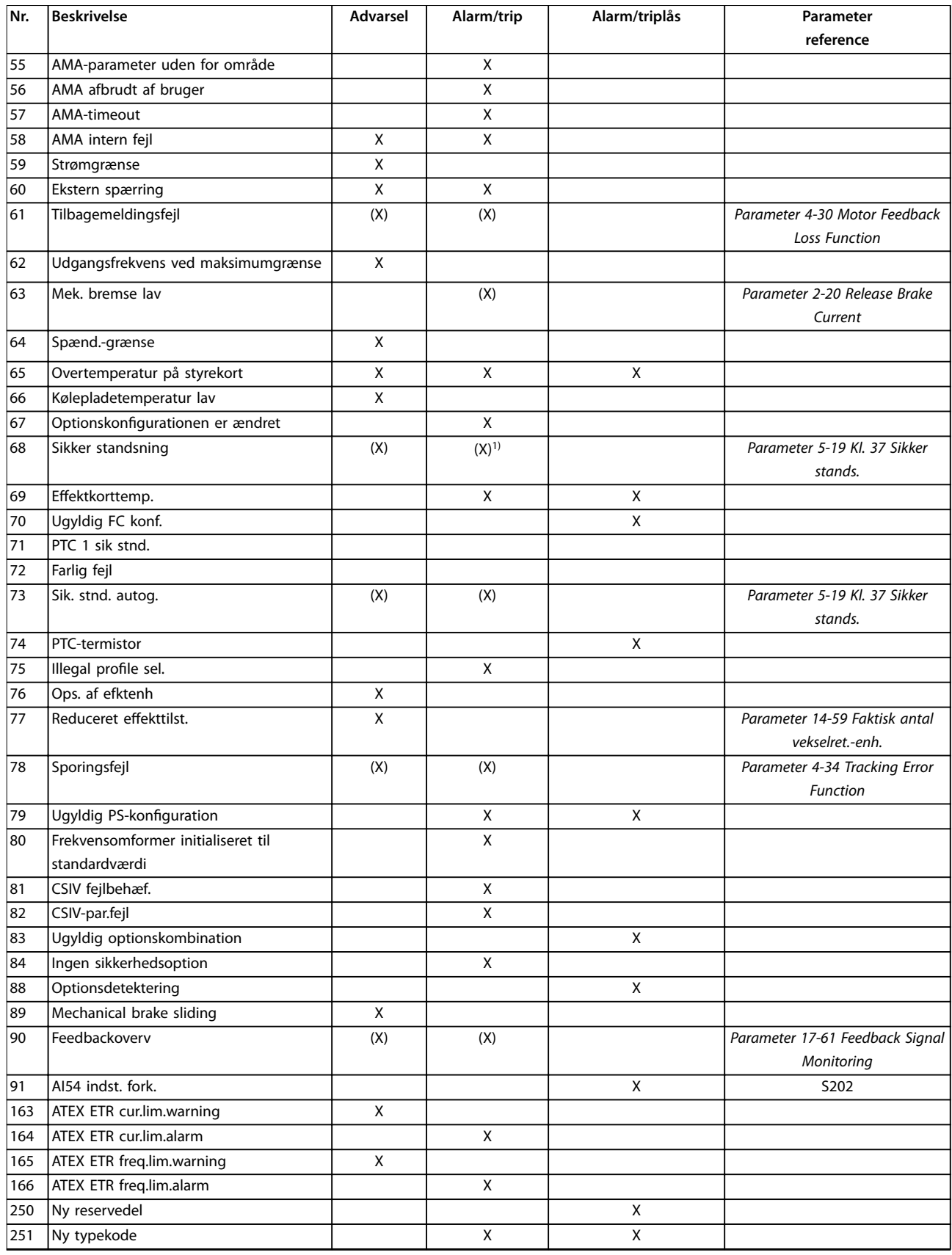

#### **Tabel 5.1 Liste over alarm-/advarselskoder**

*(X) Afhænger af parameter*

*1) Kan ikke auto-nulstilles via parameter 14-20 Nulstillingstilstand.*

Danfoss

 $\overline{\phantom{a}}$ 

**Fejlnding Programming Guide**

Et trip finder sted, når en alarm er afgivet. Trippet får motoren til at køre i friløb og kan nulstilles ved at trykke på [Reset] eller via en digital indgang (parametergruppe *5-1\* Digitale indgange* [1]). Den hændelse, der forårsagede alarmen, kan ikke skade frekvensomformeren eller medføre farlige betingelser. En triplås finder sted, når der afgives en alarm, der kan skade frekvensomformeren eller tilkoblede dele. En triplåshændelse kan kun nulstilles med en genstart.

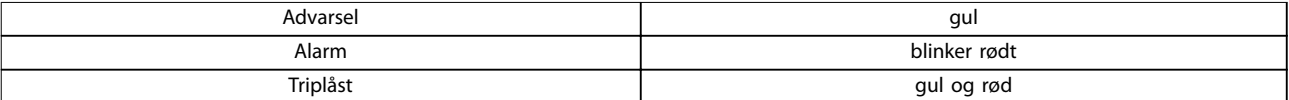

#### **Tabel 5.2 LED-lys**

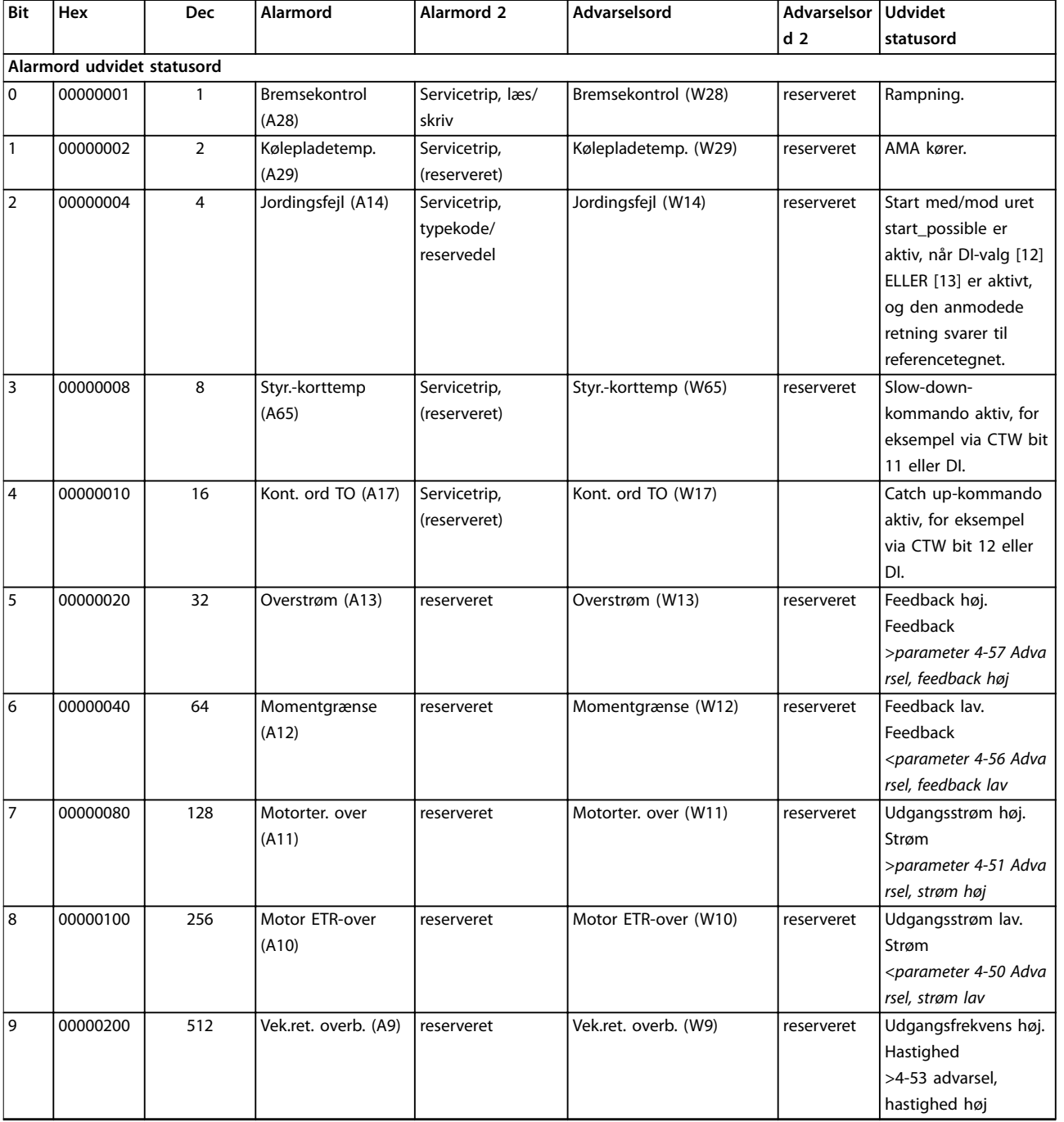

**5 5**

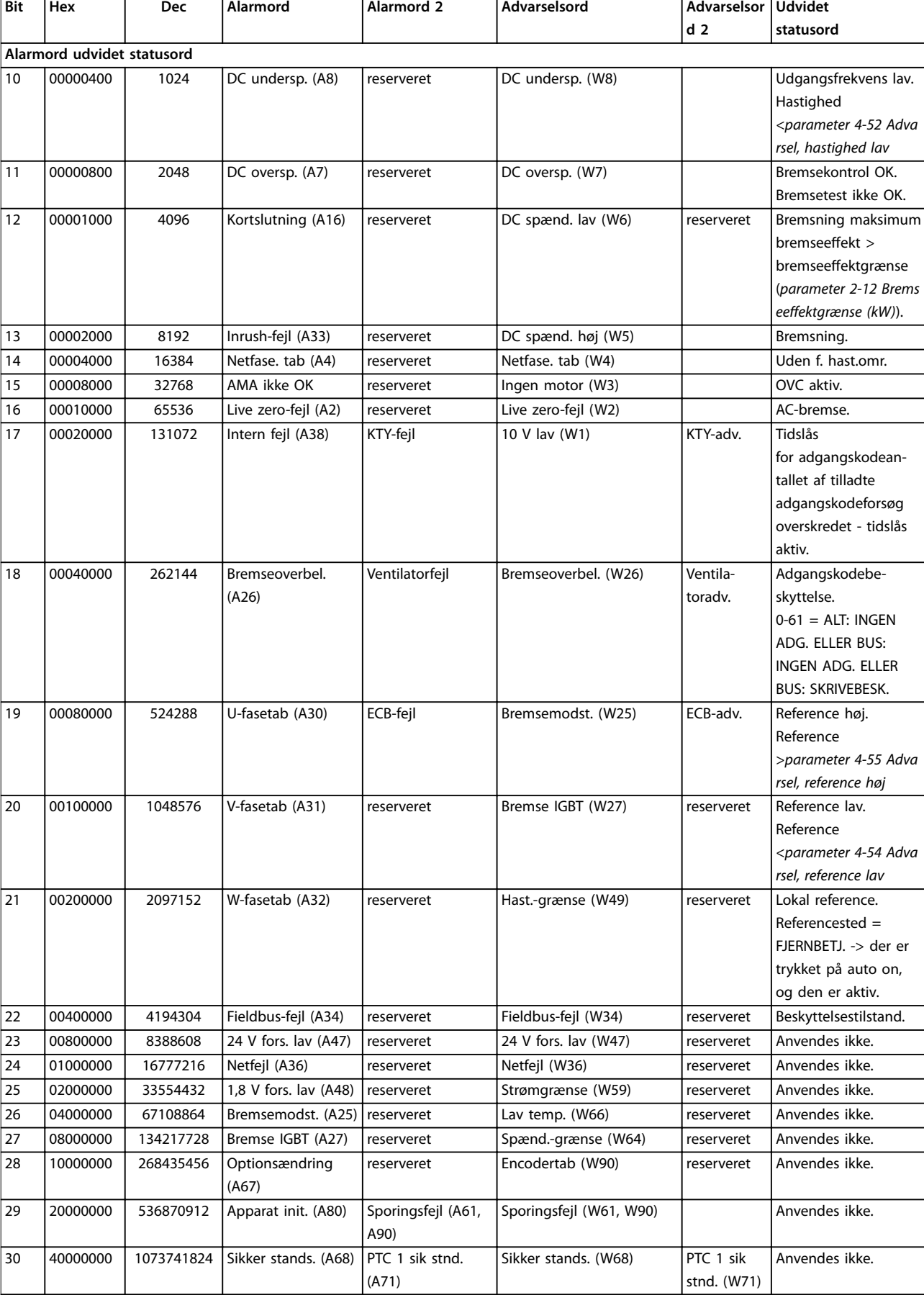

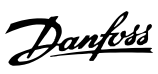

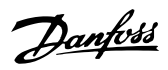

**5 5**

**Fejlnding Programming Guide**

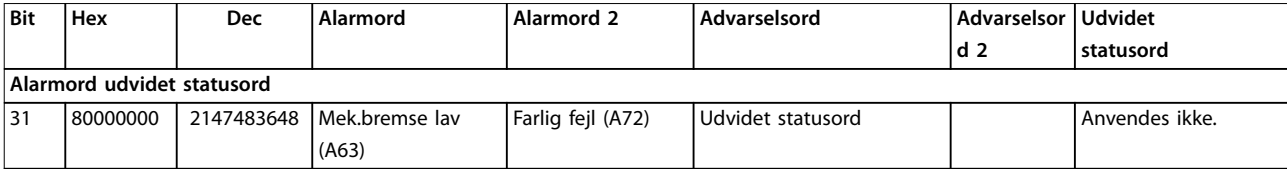

**Tabel 5.3 Beskrivelse af alarmord, advarselsord, og udvidet statusord**

Alarmordene, advarselsordene og de udvidede statusord kan udlæses via seriel bus eller fieldbus (option) til diagnoseformål. Se også *parameter 16-94 Udv. statusord*.

#### **Indeks**

#### $\overline{A}$

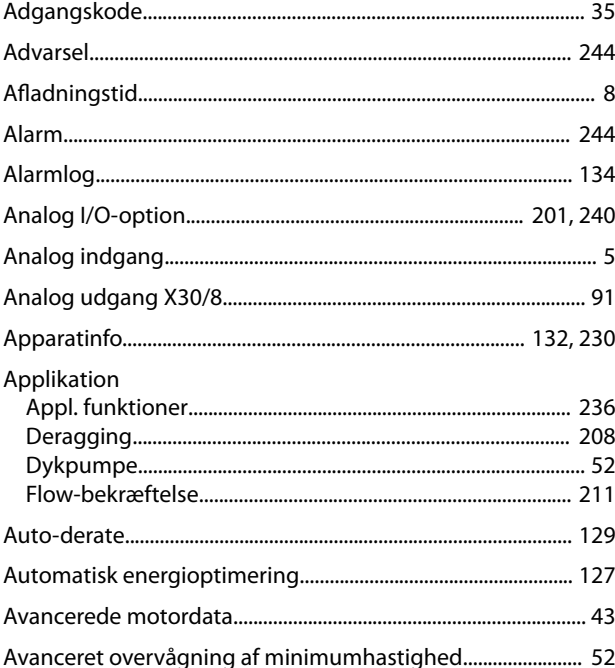

### $\sf B$

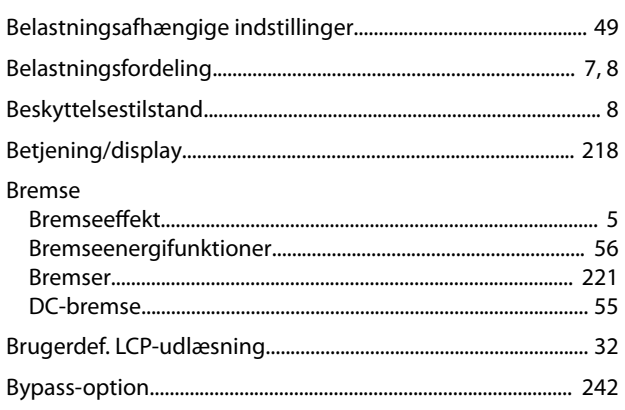

### $\mathsf{C}$

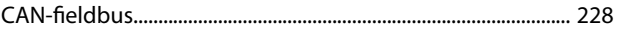

#### D

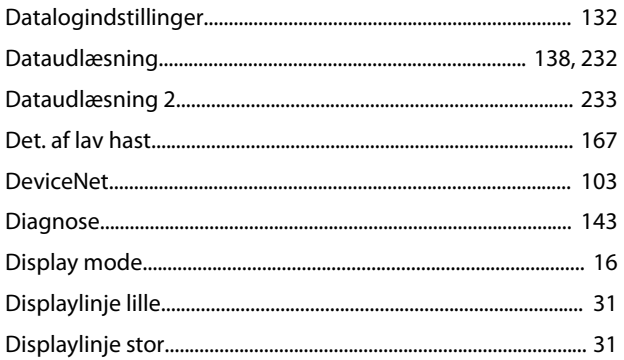

#### 

#### $\mathsf E$

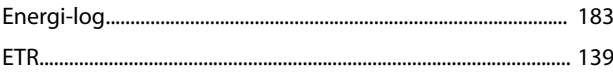

# $\overline{F}$

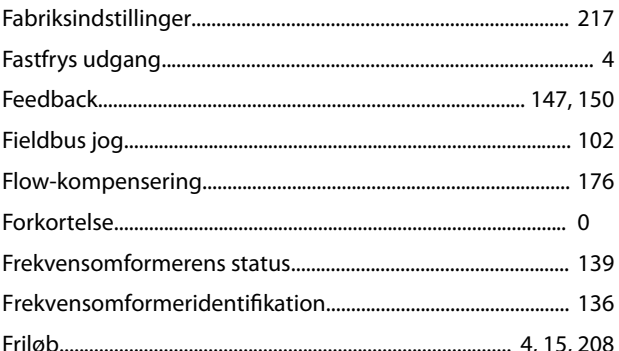

#### G

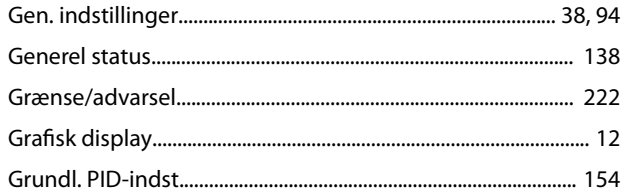

#### H

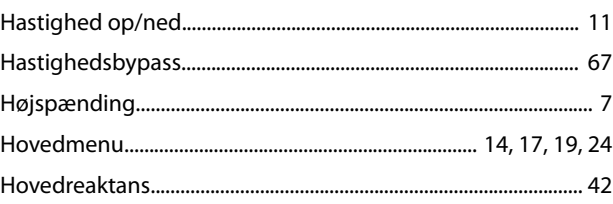

#### $\overline{1}$

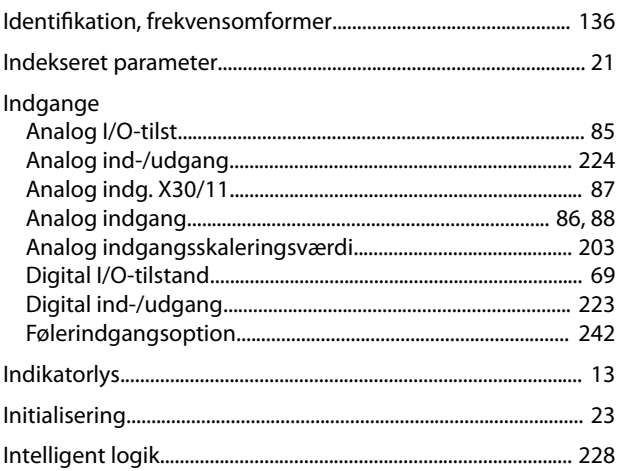
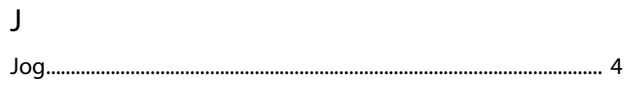

# $\sf K$

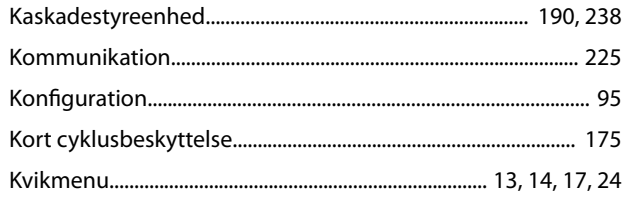

# $\overline{\mathsf{L}}$

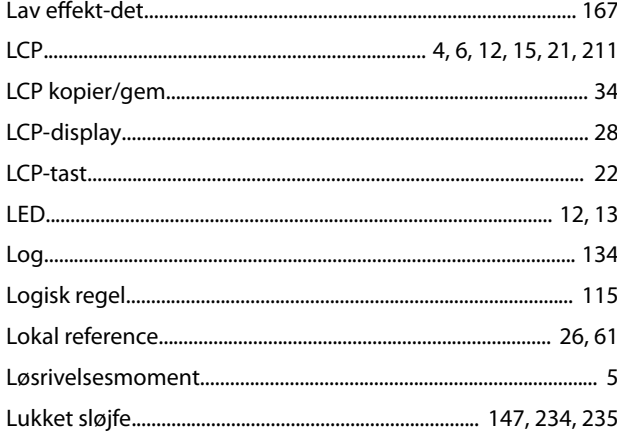

# $\mathsf{M}$

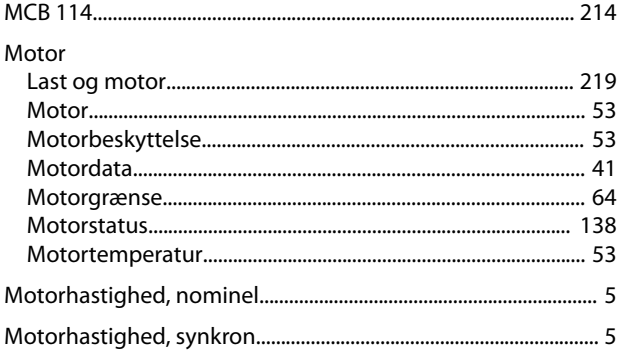

# $\overline{N}$

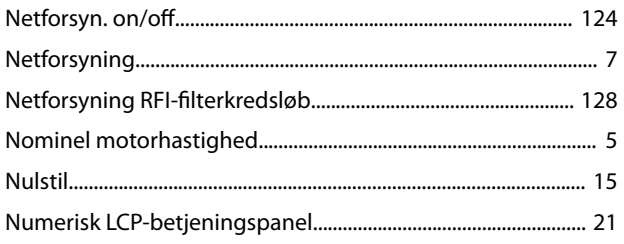

# $\circ$

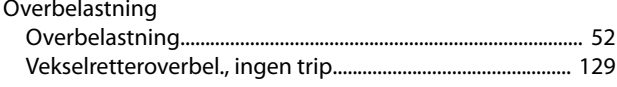

# $\mathsf{P}$

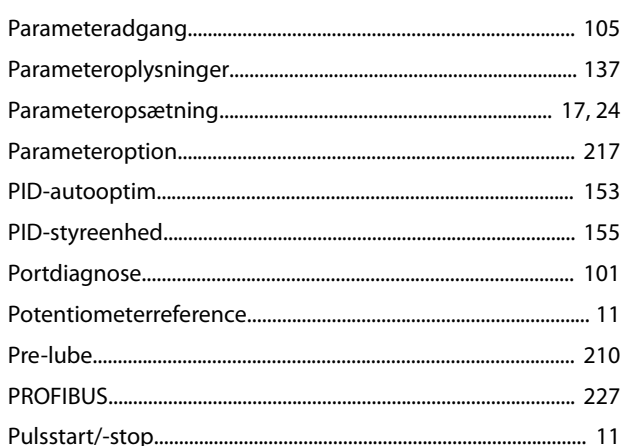

# ${\sf R}$

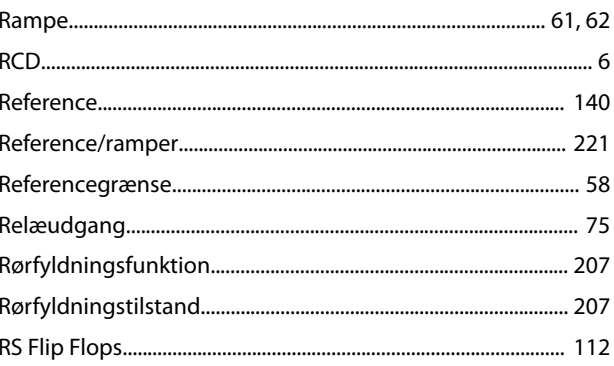

# $\mathsf{S}$

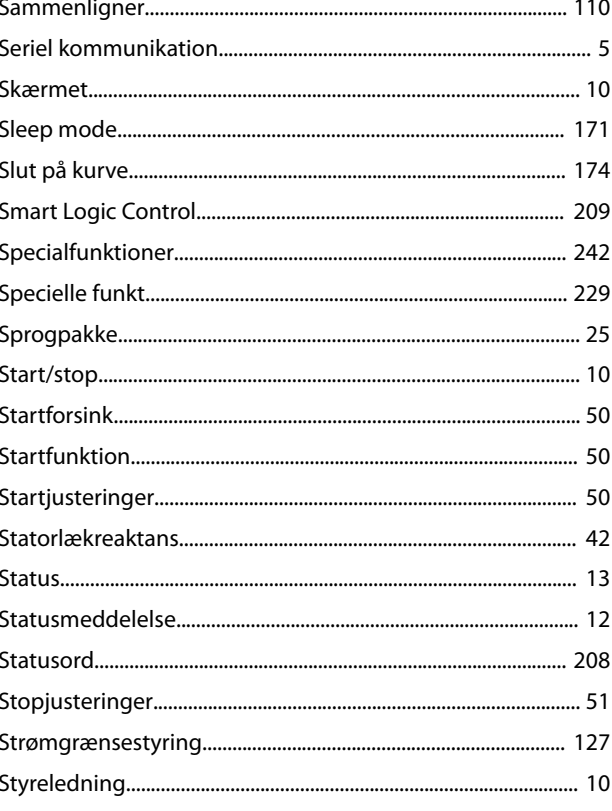

Danfoss

#### Indeks

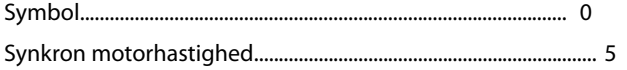

# $\mathsf{T}$

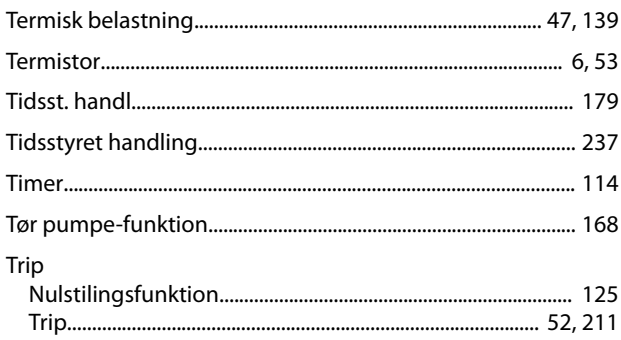

# $\cup$

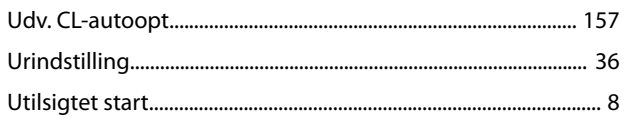

# $\mathsf{V}$

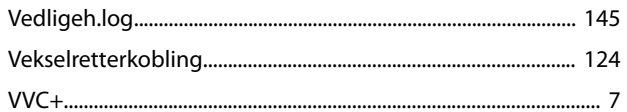

### W

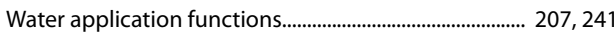

# $\mathsf{Y}$

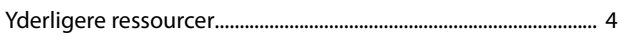

Danfoss

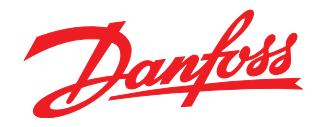

# Hjælp til nemmere installation

Find hurtigt mere dokumentation på www.vlt.dk

- Programmeringseksempler
- Programming Guides med parameterbeskrivelser og fortrådning
- Design Guides med hardwarespecifikationer

Vores VLT® Webportal indeholder også omfattende dokumentation, produktspecifikationer og priser tilgængelig 24/7. Skriv til vlt.dk@danfoss.dk for login.

Danfoss VLT Drives tilbyder danske kurser om frekvensomformere. Online på Danfoss Learning eller face-to-face i Aarhus og Gråsten. Se alle kurser på www.vlt.dk.

## **Infoknap**

Hvis der findes en infoknap på produktet, giver den nyttige informationer.

Danfoss Salg Danmark, Jegstrupvej 3, 8361 Hasselager. Tlf. +45 89 48 91 88, Fax +45 89 48 93 11, www.vlt.dk, vlt.dk@danfoss.dk

Danfoss påtager sig intet ansvar for mulige fejl i kataloger, brochurer og andet trykt materiale. Danfoss forbeholder sig ret til uden forudgående varsel at foretage ændringer i sine produkter,<br>herunder i produkter, som al Danfoss-logoet er varemærker tilhørende Danfoss A/S. Alle rettigheder forbeholdes.

Danfoss A/S Ulsnaes 1 DK-6300 Graasten [vlt-drives.danfoss.com](http://vlt-drives.danfoss.com)

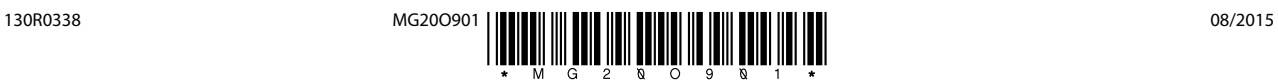